# **Simulink**® **Coder**™ Reference

# MATLAB&SIMULINK®

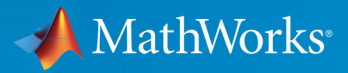

R

**R**2018**a**

#### **How to Contact MathWorks**

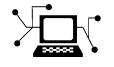

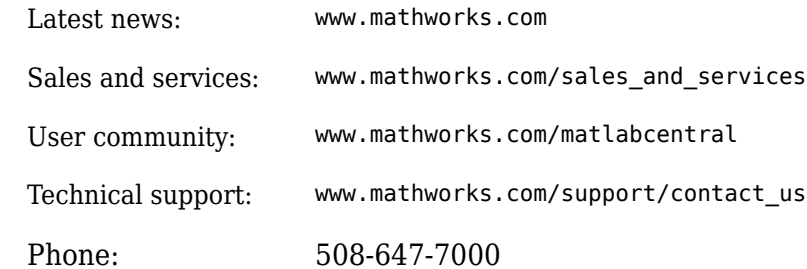

 $\mathbb{R}$  The MathWorks, Inc. 3 Apple Hill Drive Natick, MA 01760-2098

*Simulink*® *Coder*™ *Reference*

© COPYRIGHT 2011–2018 by The MathWorks, Inc.

The software described in this document is furnished under a license agreement. The software may be used or copied only under the terms of the license agreement. No part of this manual may be photocopied or reproduced in any form without prior written consent from The MathWorks, Inc.

FEDERAL ACQUISITION: This provision applies to all acquisitions of the Program and Documentation by, for, or through the federal government of the United States. By accepting delivery of the Program or Documentation, the government hereby agrees that this software or documentation qualifies as commercial computer software or commercial computer software documentation as such terms are used or defined in FAR 12.212, DFARS Part 227.72, and DFARS 252.227-7014. Accordingly, the terms and conditions of this Agreement and only those rights specified in this Agreement, shall pertain to and govern the use, modification, reproduction, release, performance, display, and disclosure of the Program and Documentation by the federal government (or other entity acquiring for or through the federal government) and shall supersede any conflicting contractual terms or conditions. If this License fails to meet the government's needs or is inconsistent in any respect with federal procurement law, the government agrees to return the Program and Documentation, unused, to The MathWorks, Inc.

#### **Trademarks**

MATLAB and Simulink are registered trademarks of The MathWorks, Inc. See [www.mathworks.com/trademarks](https://www.mathworks.com/trademarks) for a list of additional trademarks. Other product or brand names may be trademarks or registered trademarks of their respective holders.

#### **Patents**

MathWorks products are protected by one or more U.S. patents. Please see [www.mathworks.com/patents](https://www.mathworks.com/patents) for more information.

#### **Revision History**

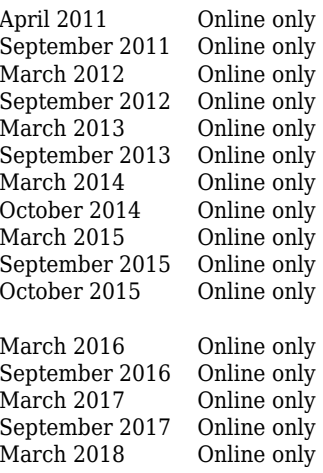

New for Version 8.0 (Release 2011a) Revised for Version 8.1 (Release 2011b) Revised for Version 8.2 (Release 2012a) Revised for Version 8.3 (Release 2012b) Revised for Version 8.4 (Release 2013a) Revised for Version 8.5 (Release 2013b) Revised for Version 8.6 (Release 2014a) Revised for Version 8.7 (Release 2014b) Revised for Version 8.8 (Release 2015a) Revised for Version 8.9 (Release 2015b) Rereleased for Version 8.8.1 (Release 2015aSP1) Revised for Version 8.10 (Release 2016a) Revised for Version 8.11 (Release 2016b) Revised for Version 8.12 (Release 2017a) Revised for Version 8.13 (Release 2017b) Revised for Version 8.14 (Release 2018a)

### **Check Bug Reports for Issues and Fixes**

Software is inherently complex and is not free of errors. The output of a code generator might contain bugs, some of which are not detected by a compiler. MathWorks reports critical known bugs brought to its attention on its Bug Report system at [www.mathworks.com/support/bugreports/](https://www.mathworks.com/support/bugreports/). Use the Saved Searches and Watched Bugs tool with the search phrase "Incorrect Code Generation" to obtain a report of known bugs that produce code that might compile and execute, but still produce wrong answers.

The bug reports are an integral part of the documentation for each release. Examine periodically all bug reports for a release, as such reports may identify inconsistencies between the actual behavior of a release you are using and the behavior described in this documentation.

In addition to reviewing bug reports, you should implement a verification and validation strategy to identify potential bugs in your design, code, and tools.

# **Contents**

#### **[Simulink Code Generation Limitations](#page-42-0)**

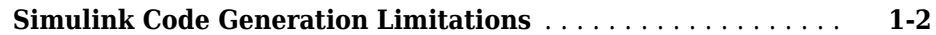

**[1](#page-42-0)**

**[2](#page-44-0)**

**[3](#page-330-0)**

**[4](#page-370-0)**

# **[Functions in Simulink Coder—Alphabetical List](#page-44-0)**

#### **[Blocks in Simulink Coder—Alphabetical List](#page-330-0)**

### **[Code Generation Parameters: Code Generation](#page-370-0)**

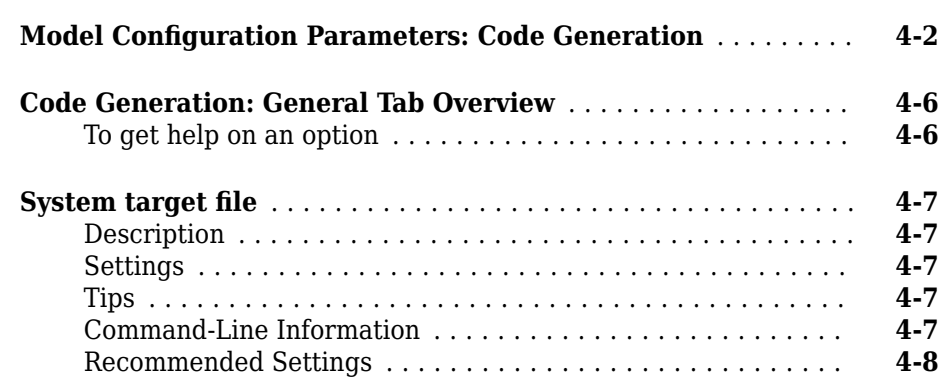

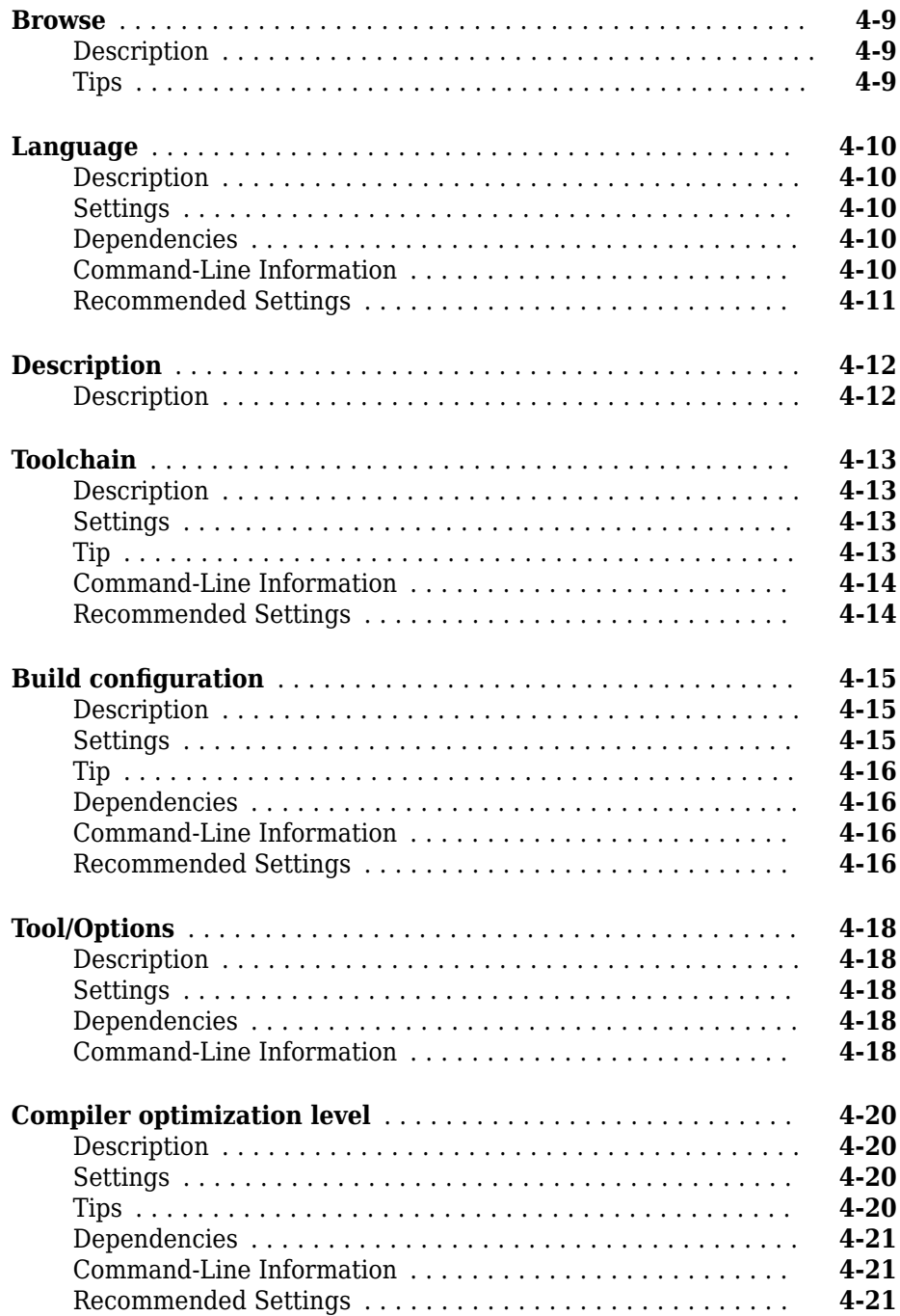

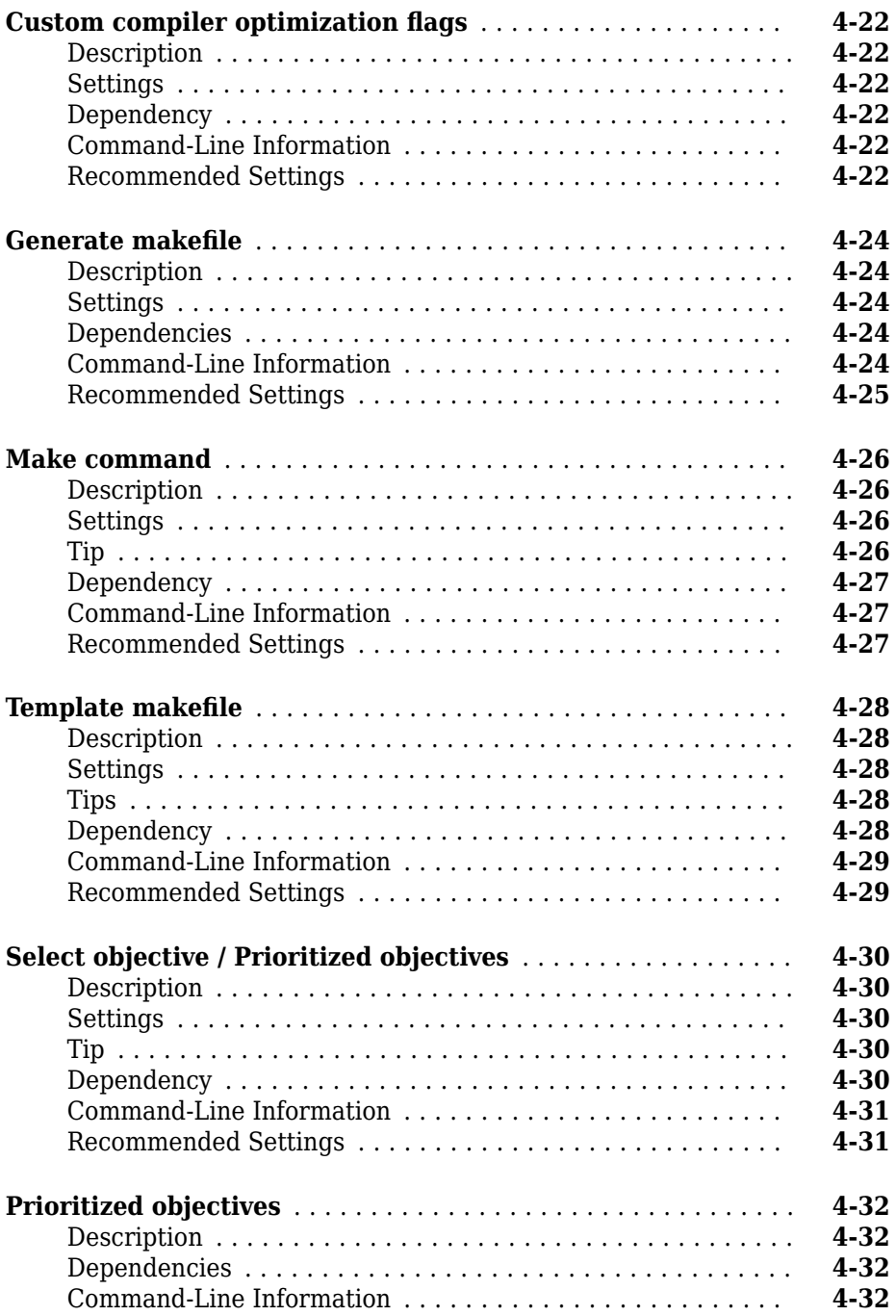

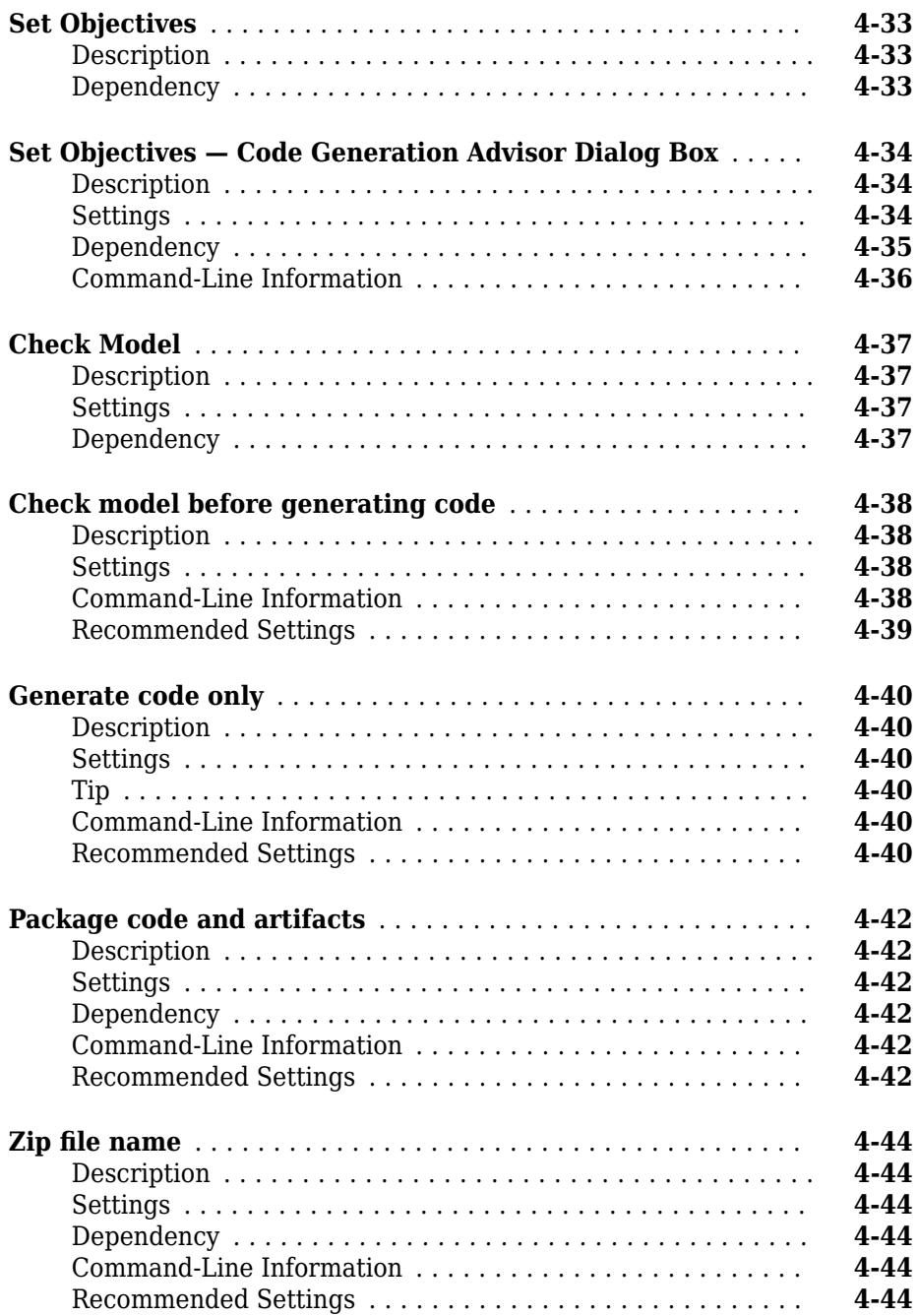

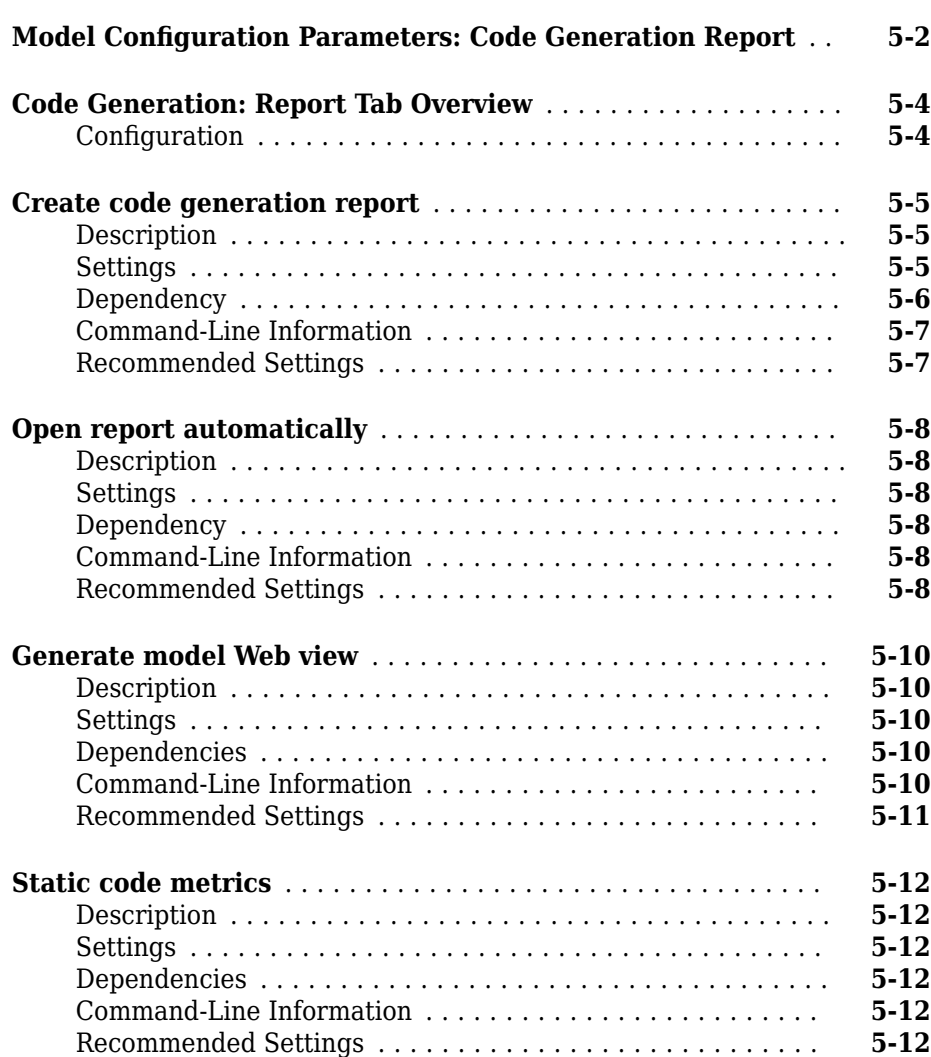

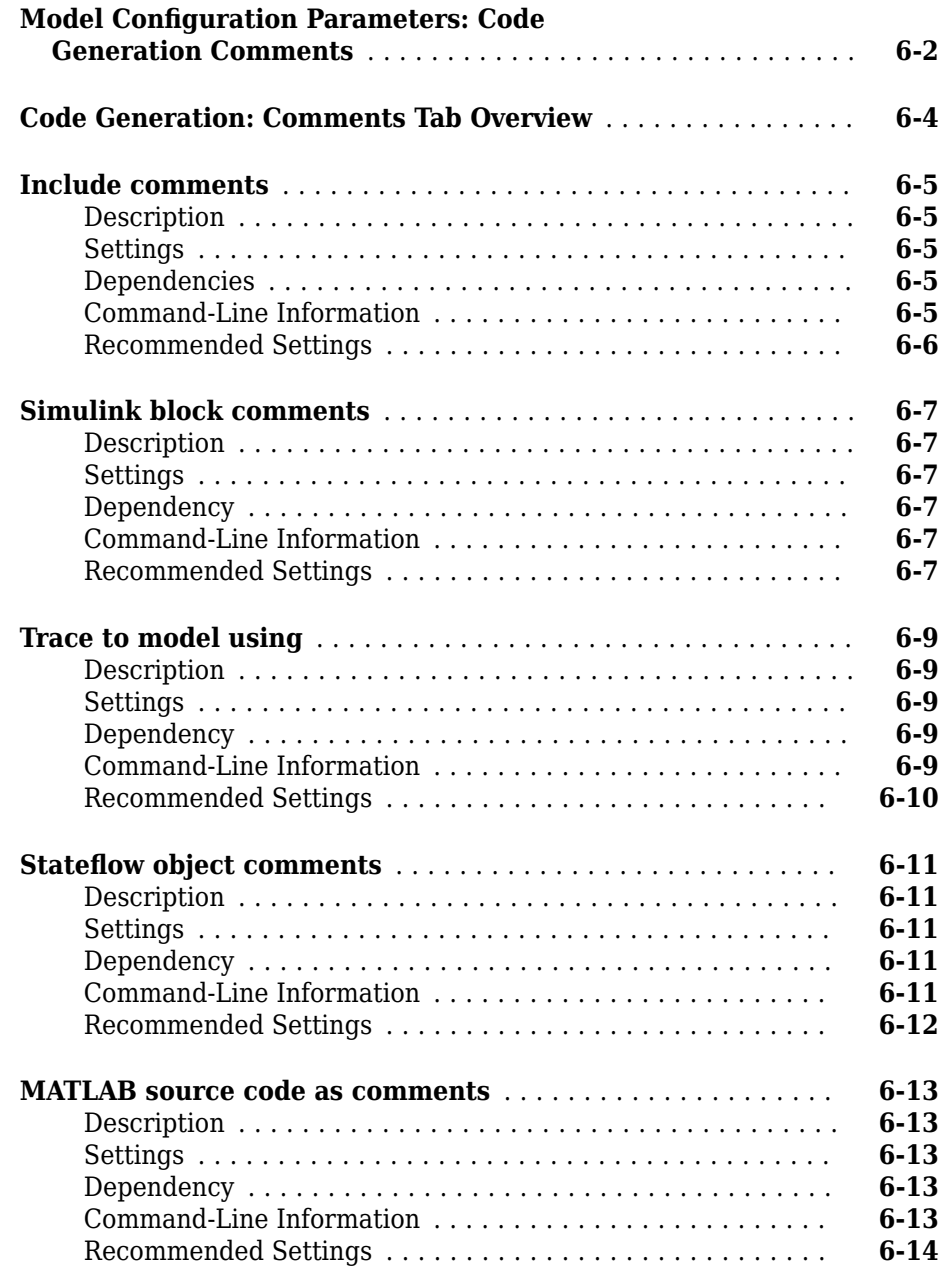

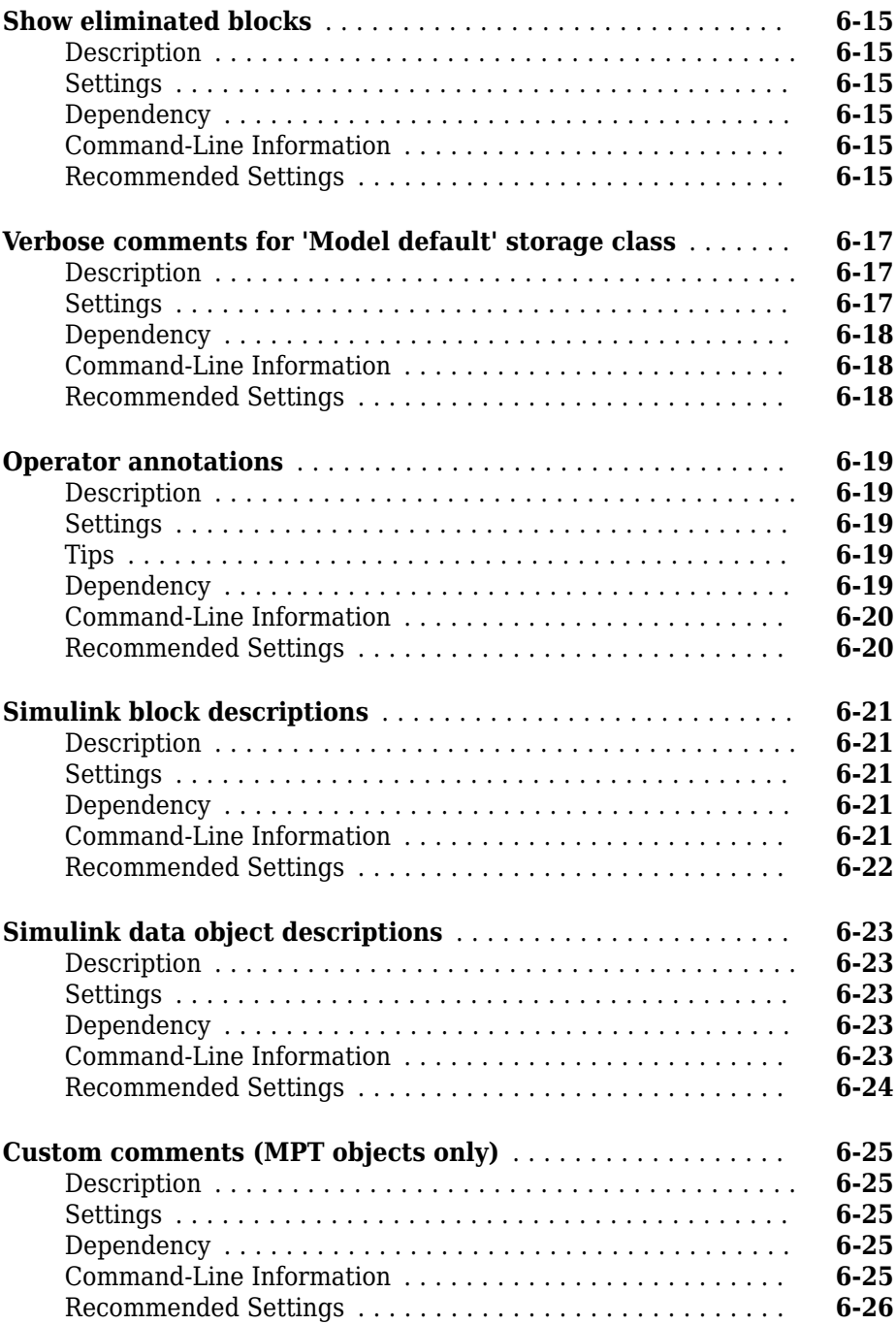

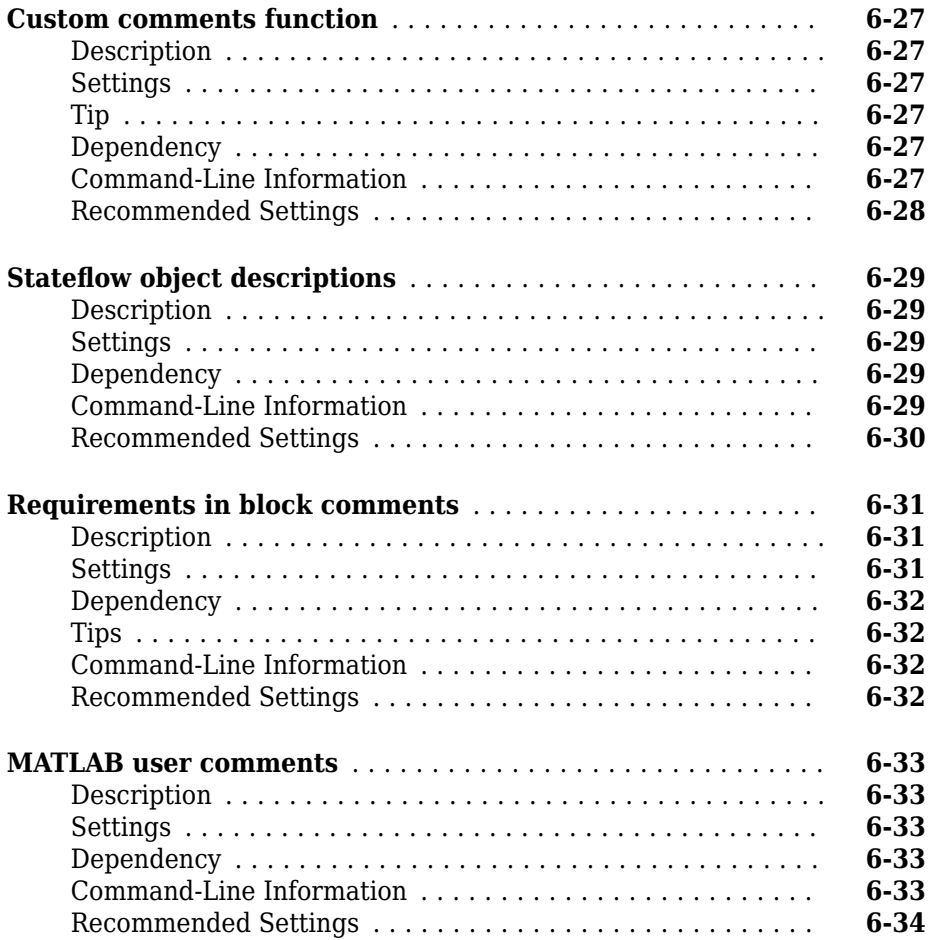

# **[Code Generation Parameters: Symbols](#page-464-0)**

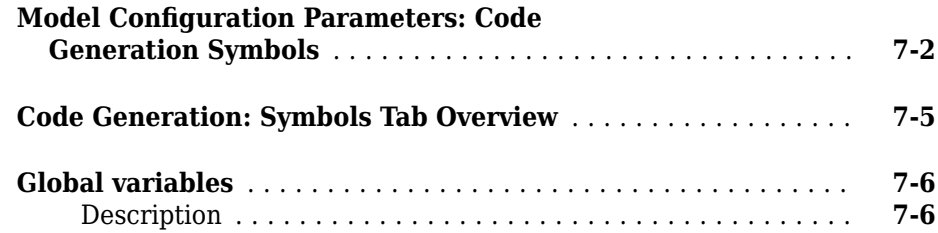

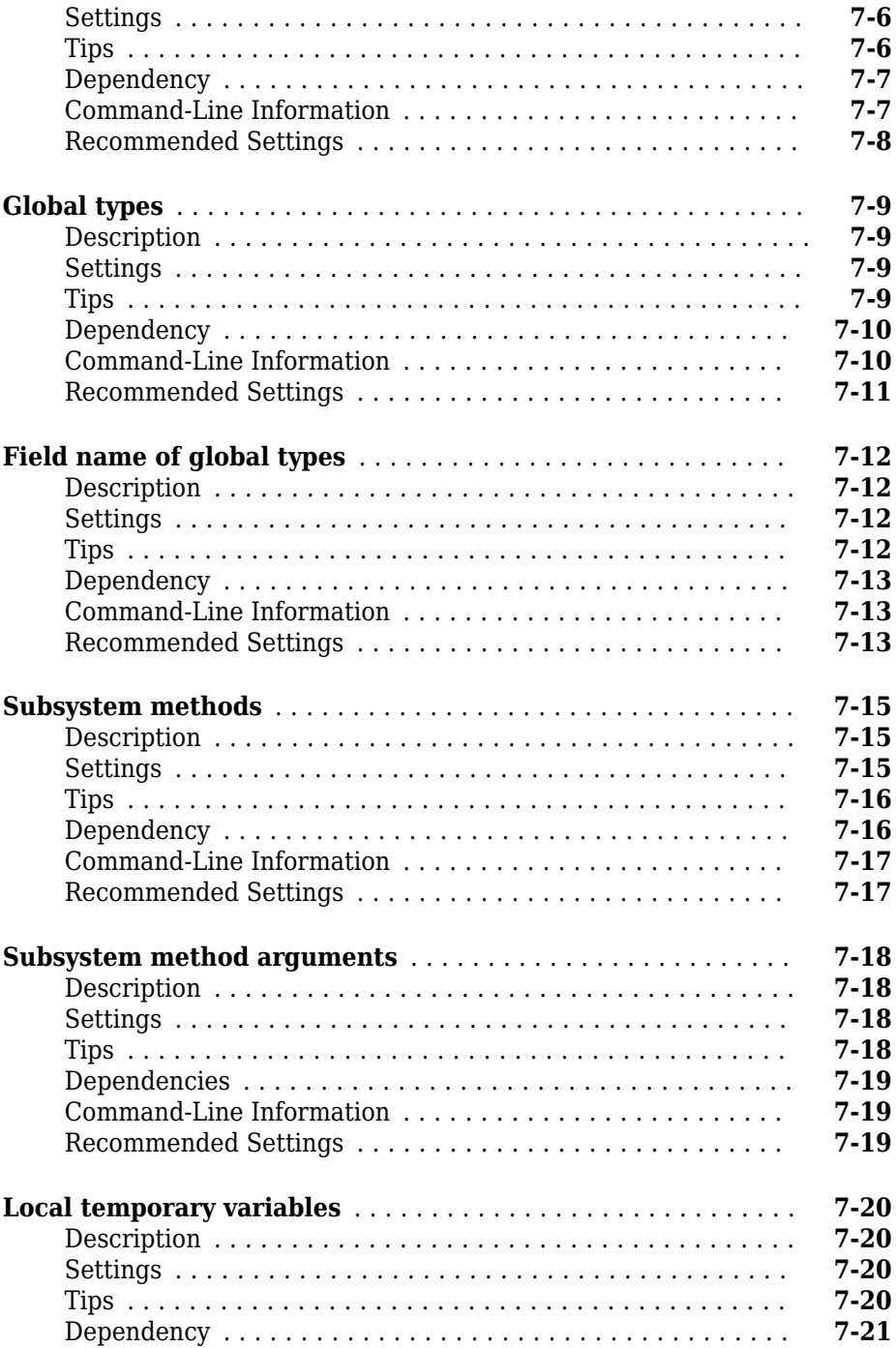

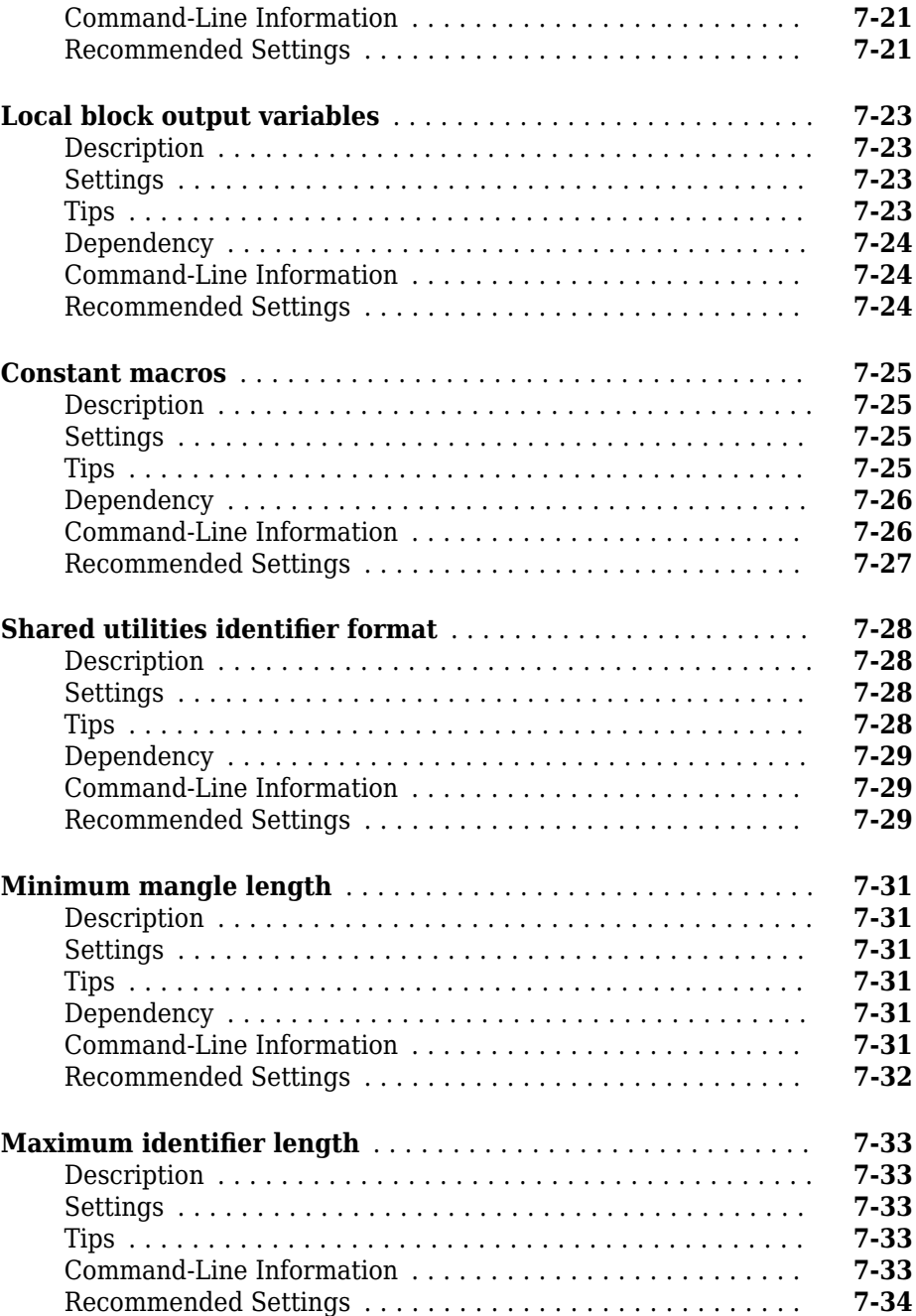

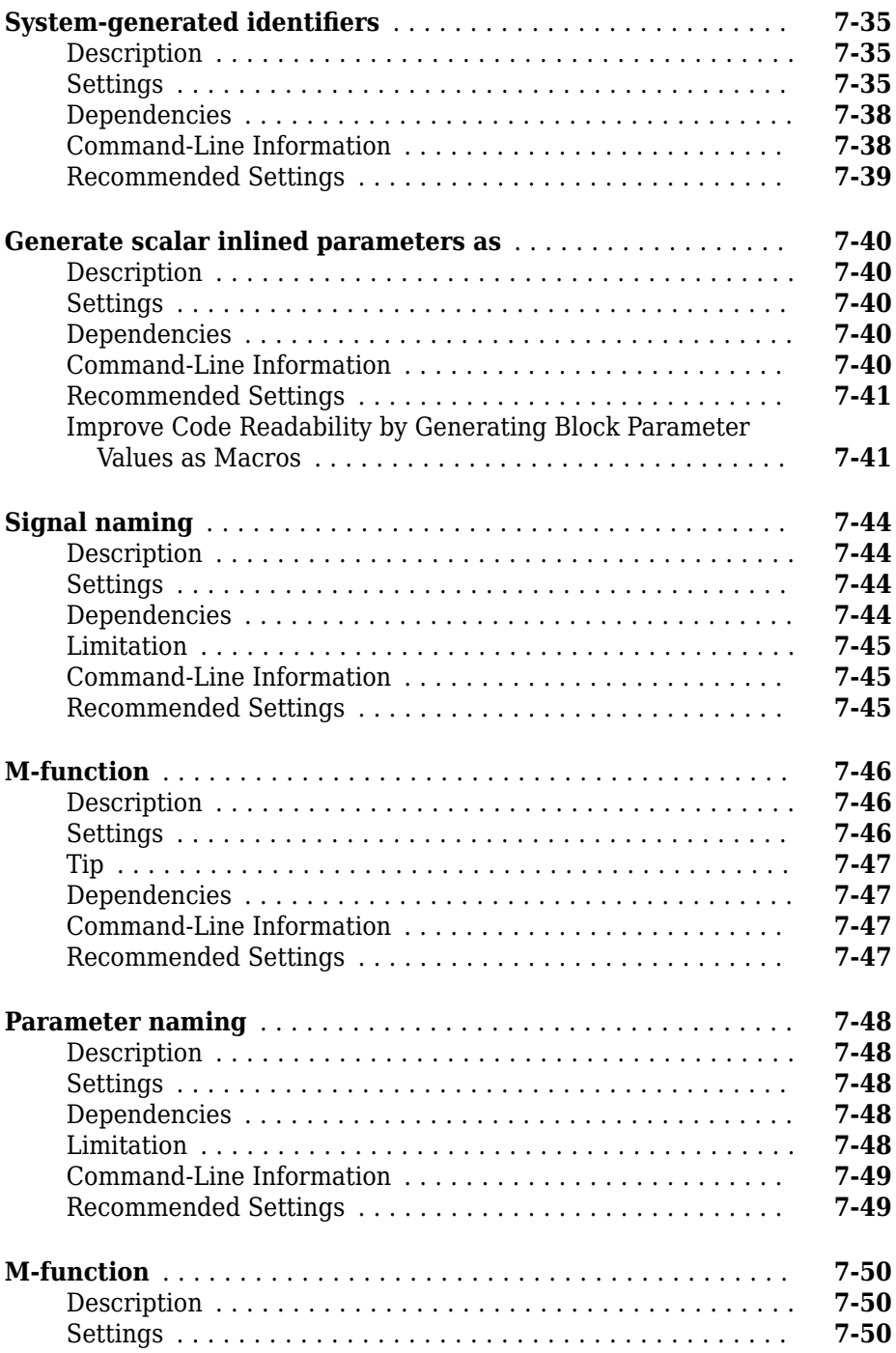

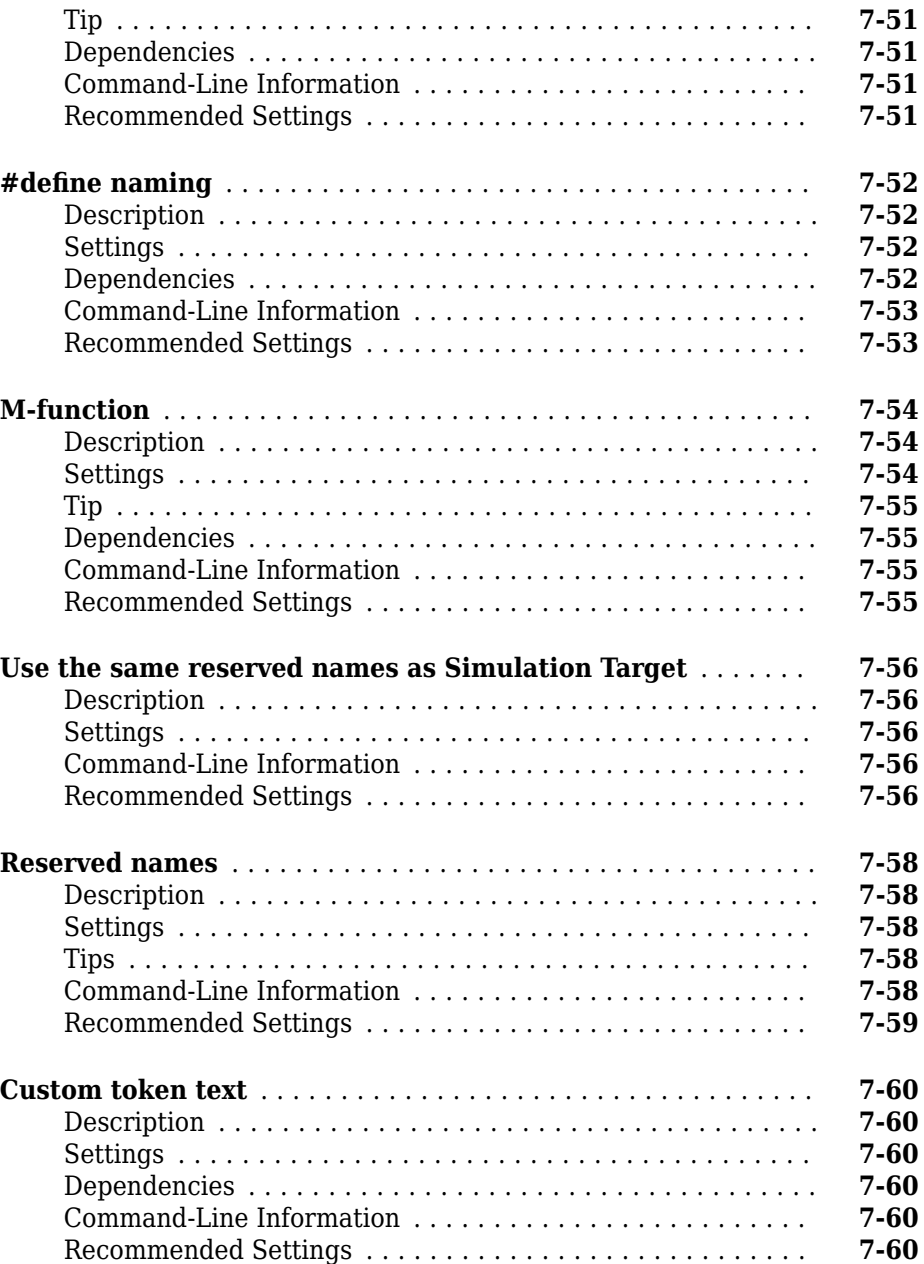

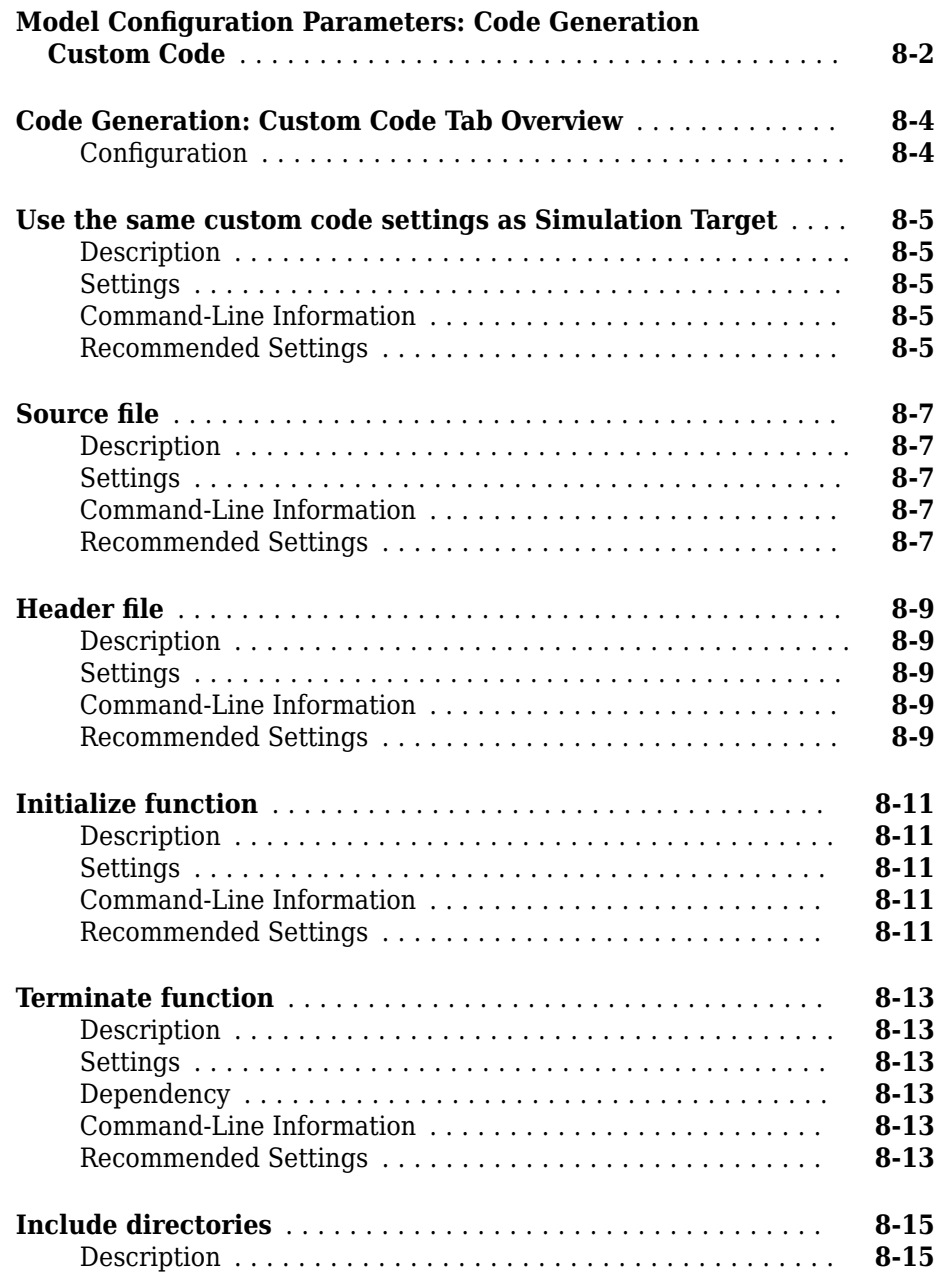

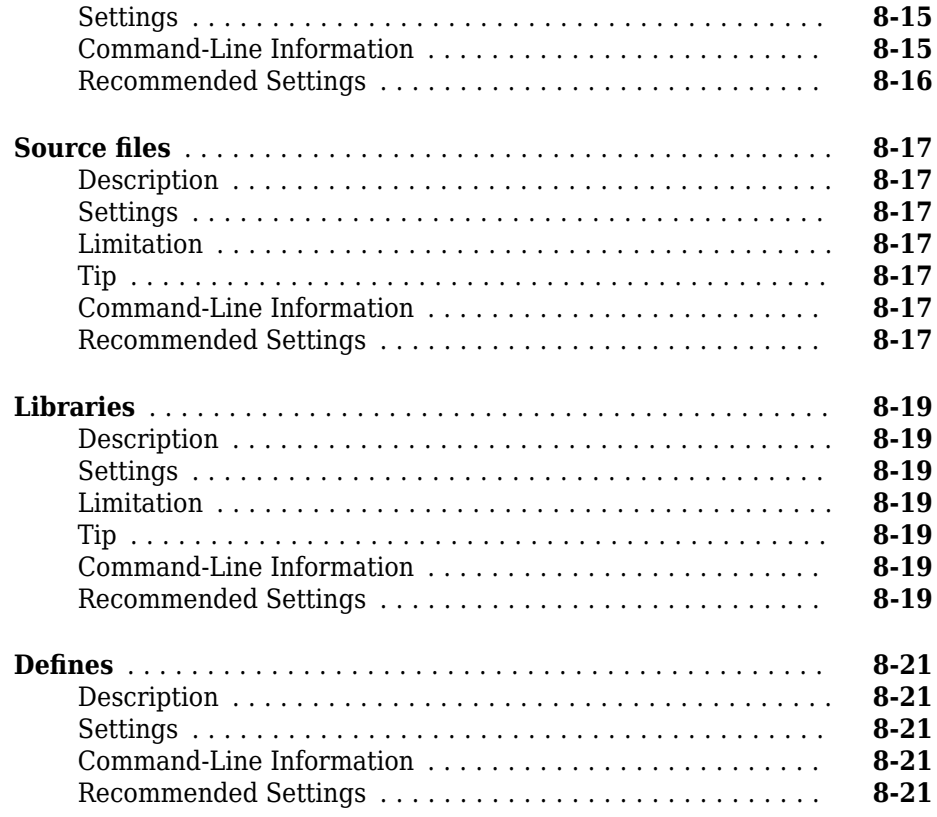

#### **[Code Generation Parameters: Interface](#page-548-0)**

#### **[9](#page-548-0) Model Configuration Parameters: Code [Generation Interface](#page-549-0)** ................................ **[9-2](#page-549-0) [Code Generation: Interface Tab Overview](#page-557-0)** ................ **[9-10](#page-557-0) [Code replacement library](#page-558-0)** ............................. **[9-11](#page-558-0)** [Description](#page-558-0) ...................................... **[9-11](#page-558-0)** [Settings](#page-558-0) ........................................ **[9-11](#page-558-0)** [Tips](#page-558-0) ........................................... **[9-11](#page-558-0)** [Command-Line Information](#page-559-0) ......................... **[9-12](#page-559-0)** [Recommended Settings](#page-559-0) ............................ **[9-12](#page-559-0)**

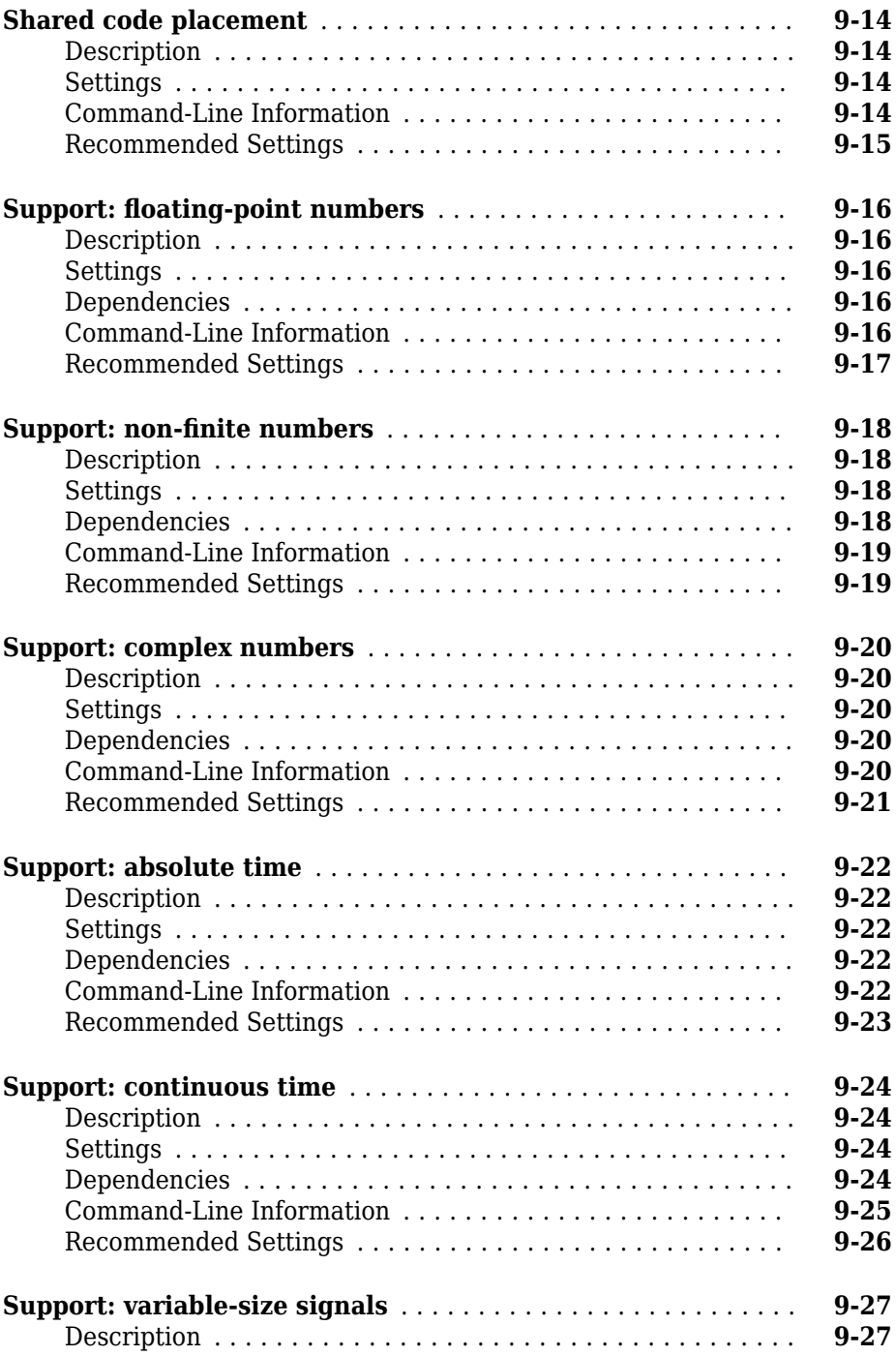

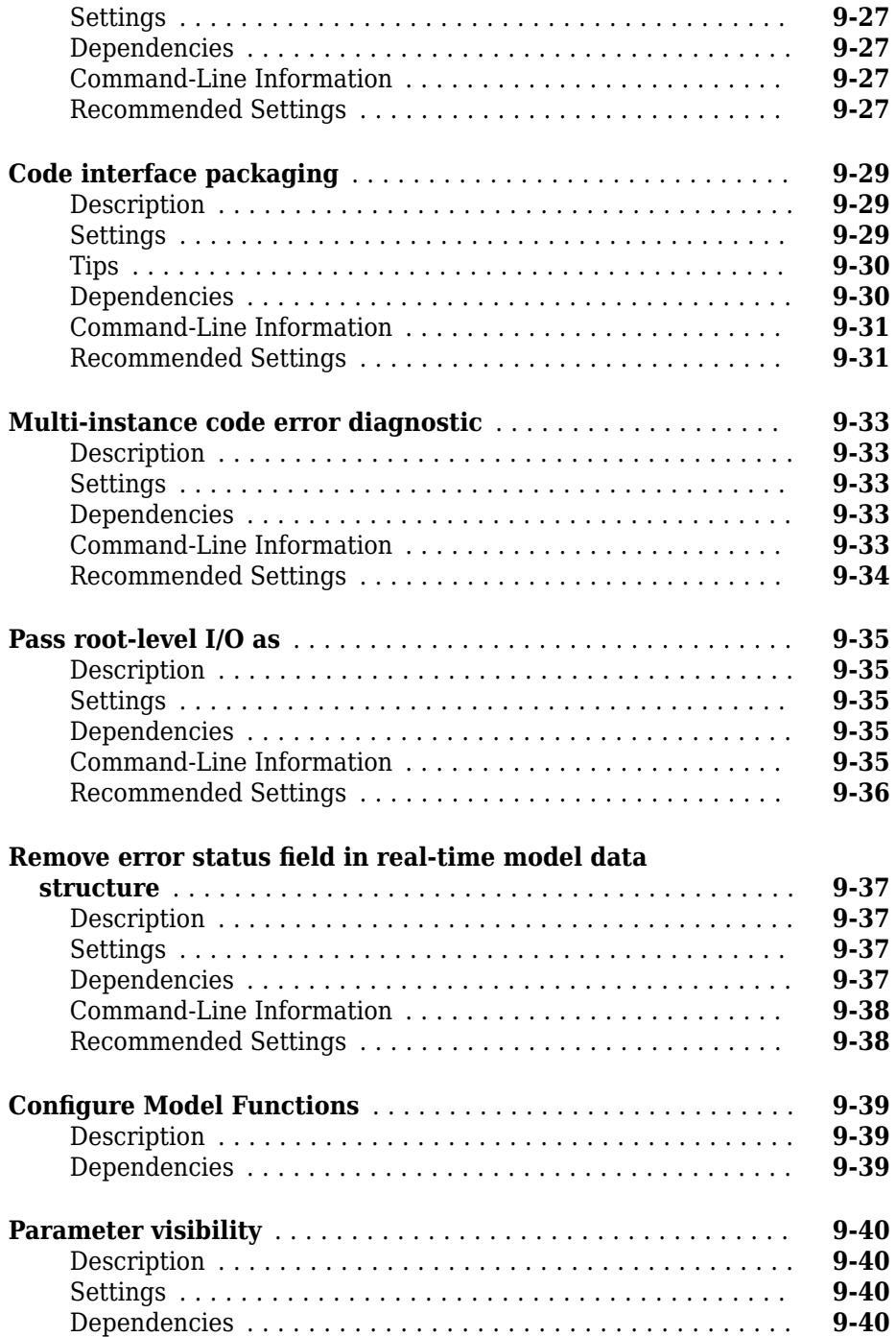

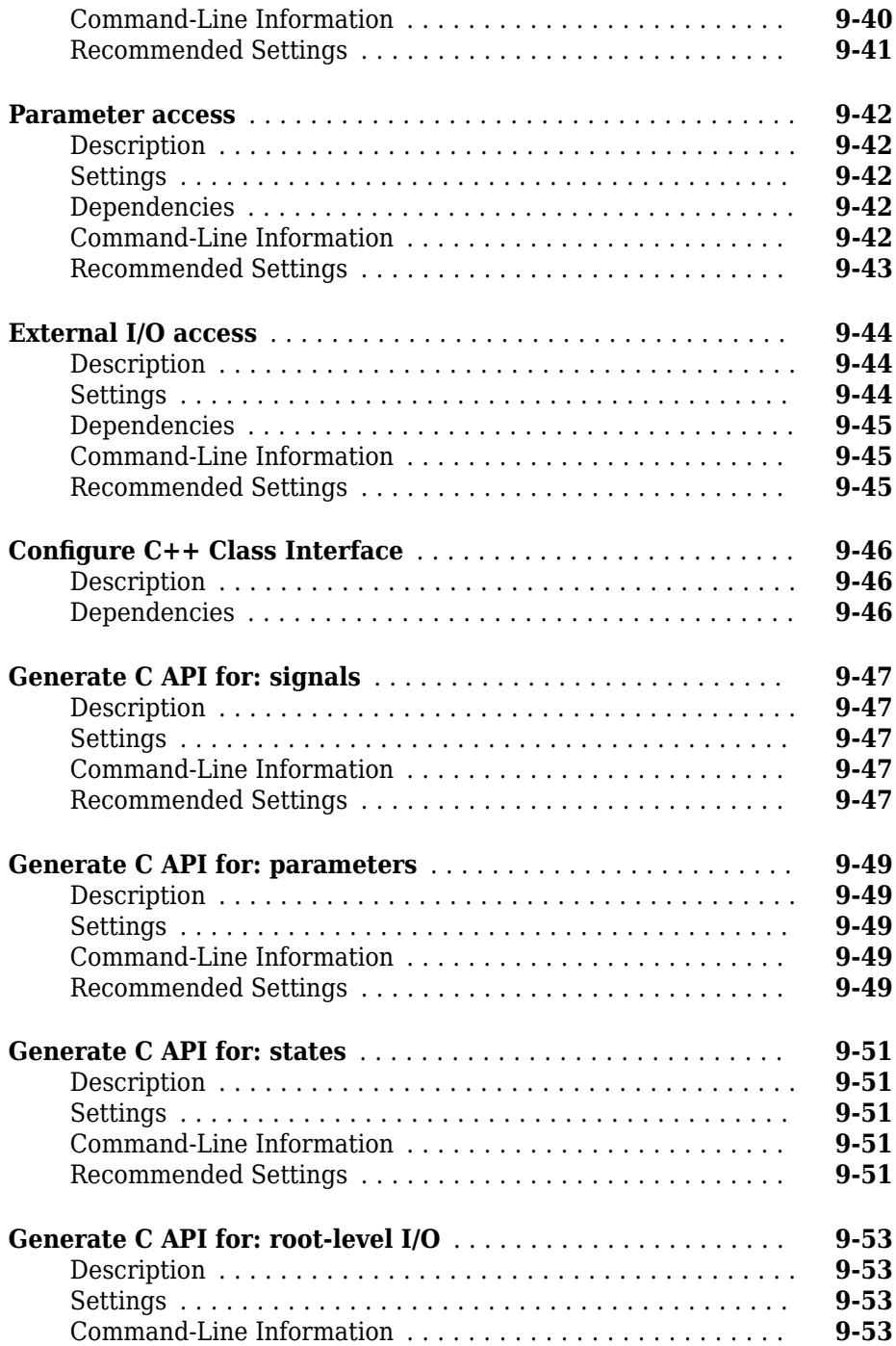

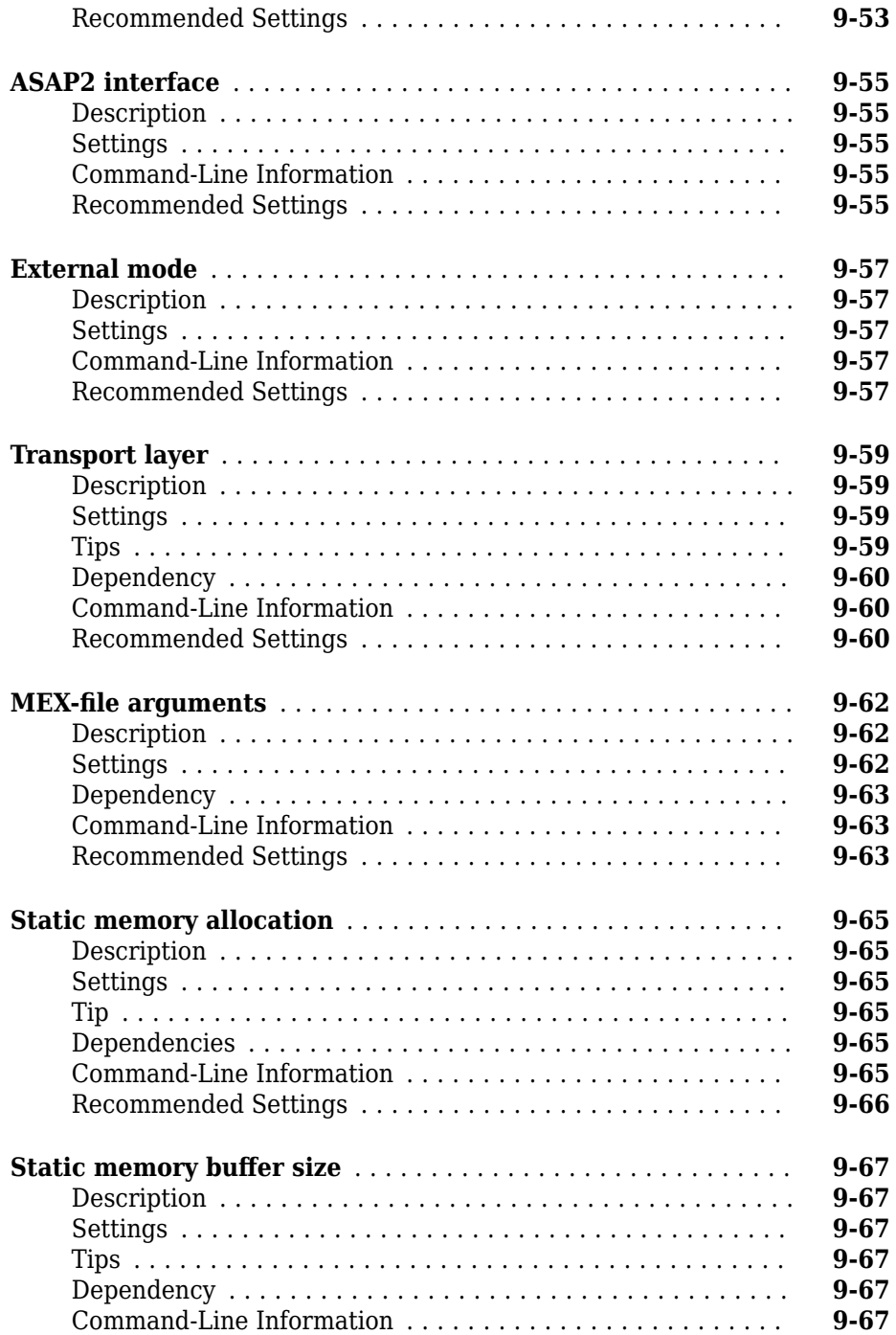

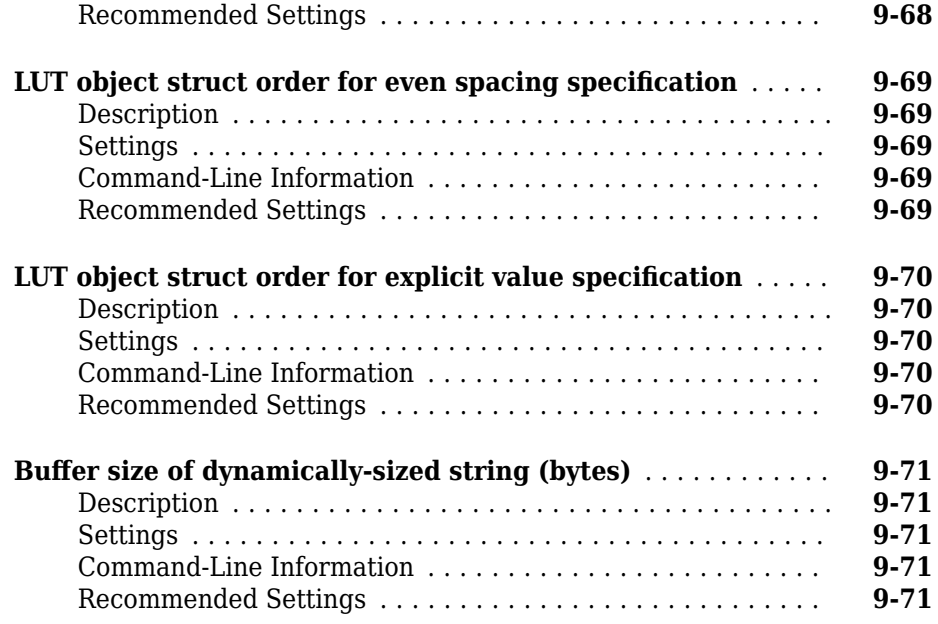

# **[Simulink Coder Parameters: Advanced Parameters](#page-620-0)**

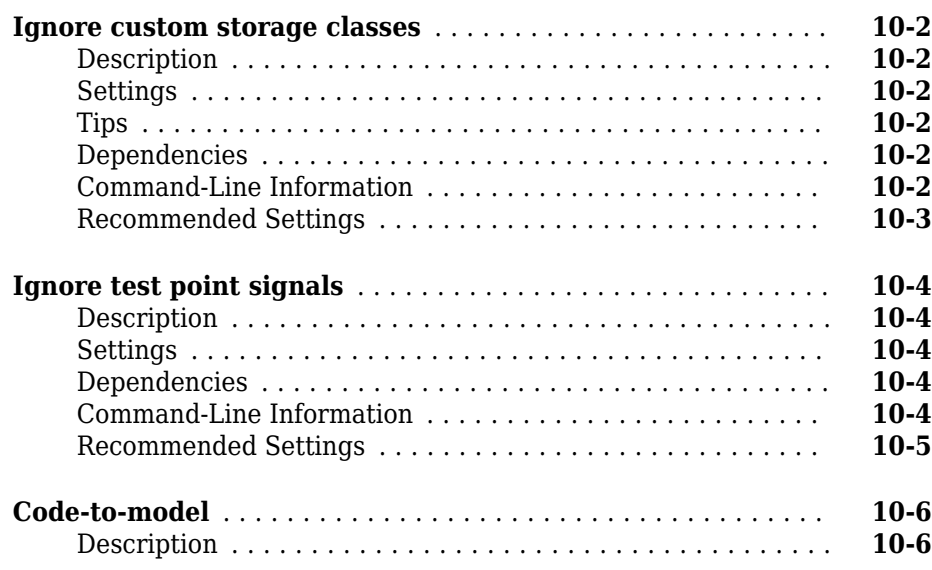

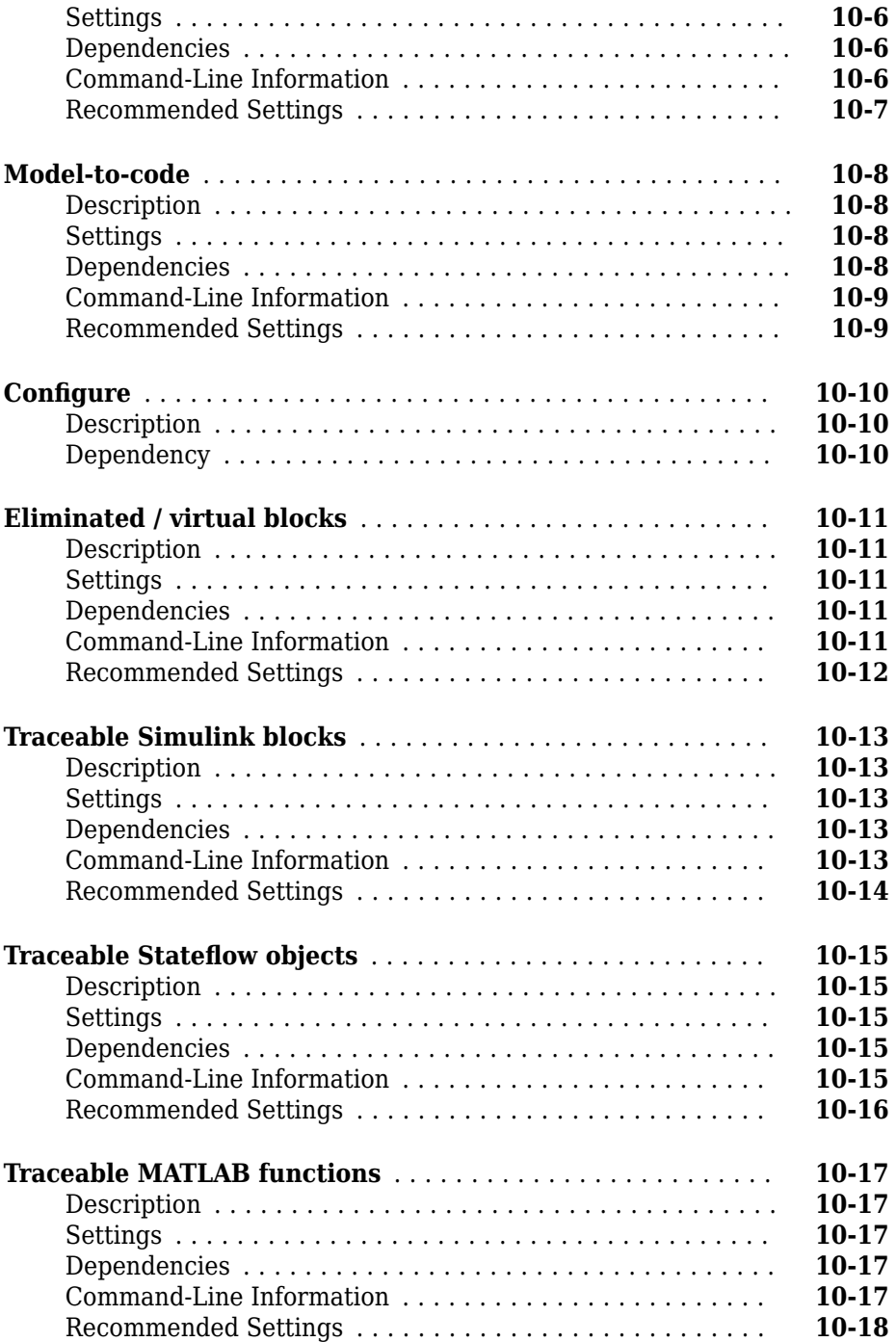

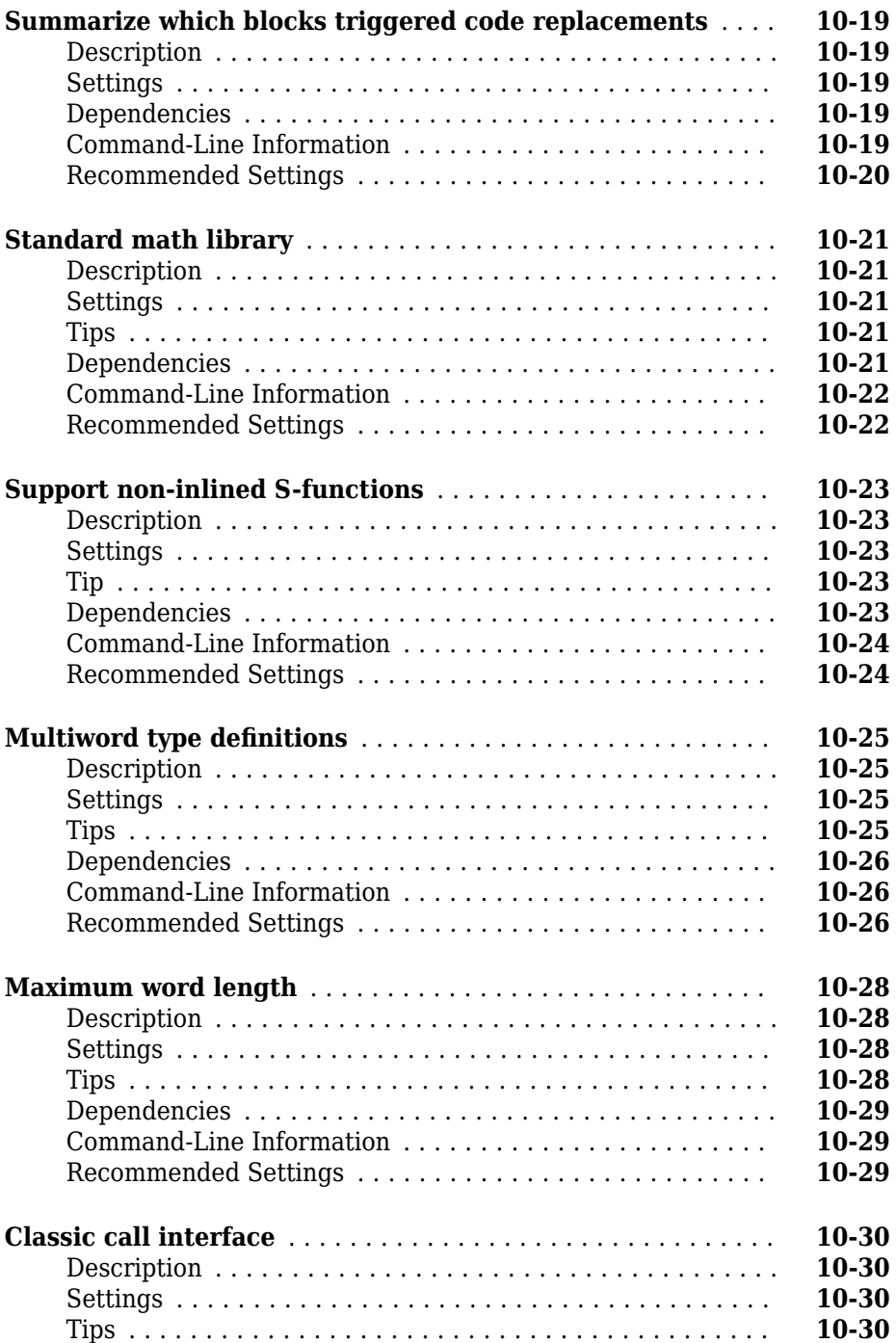

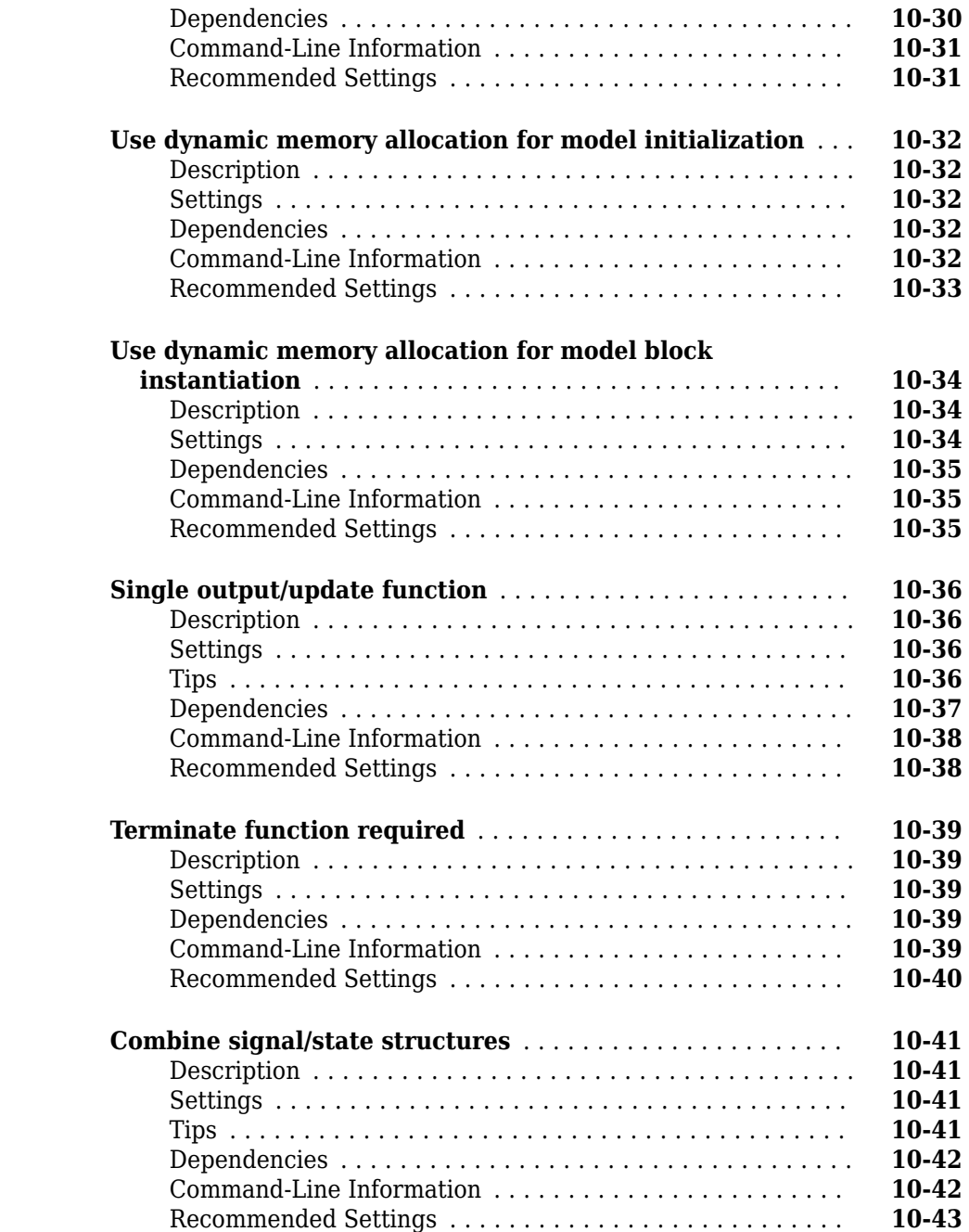

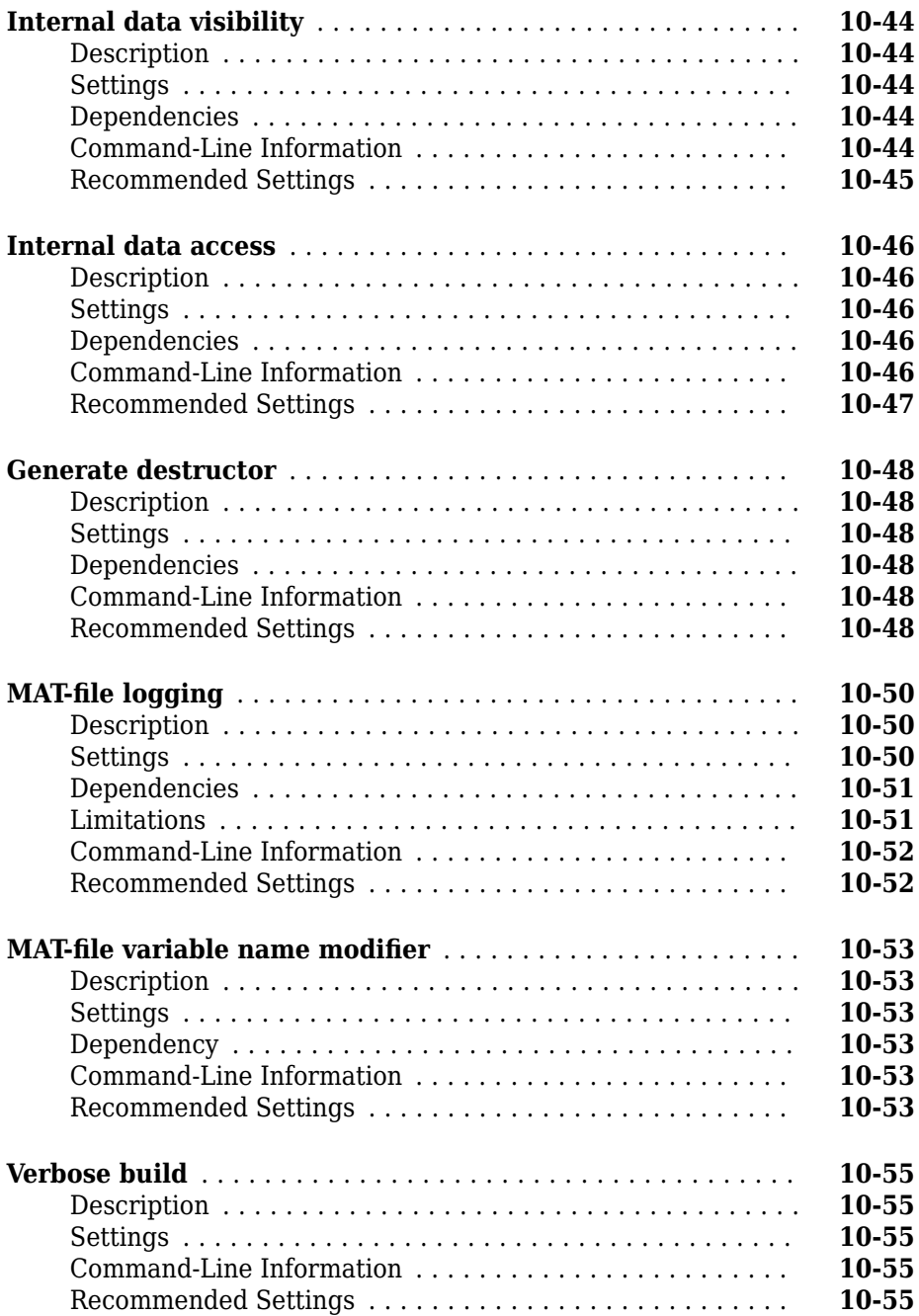

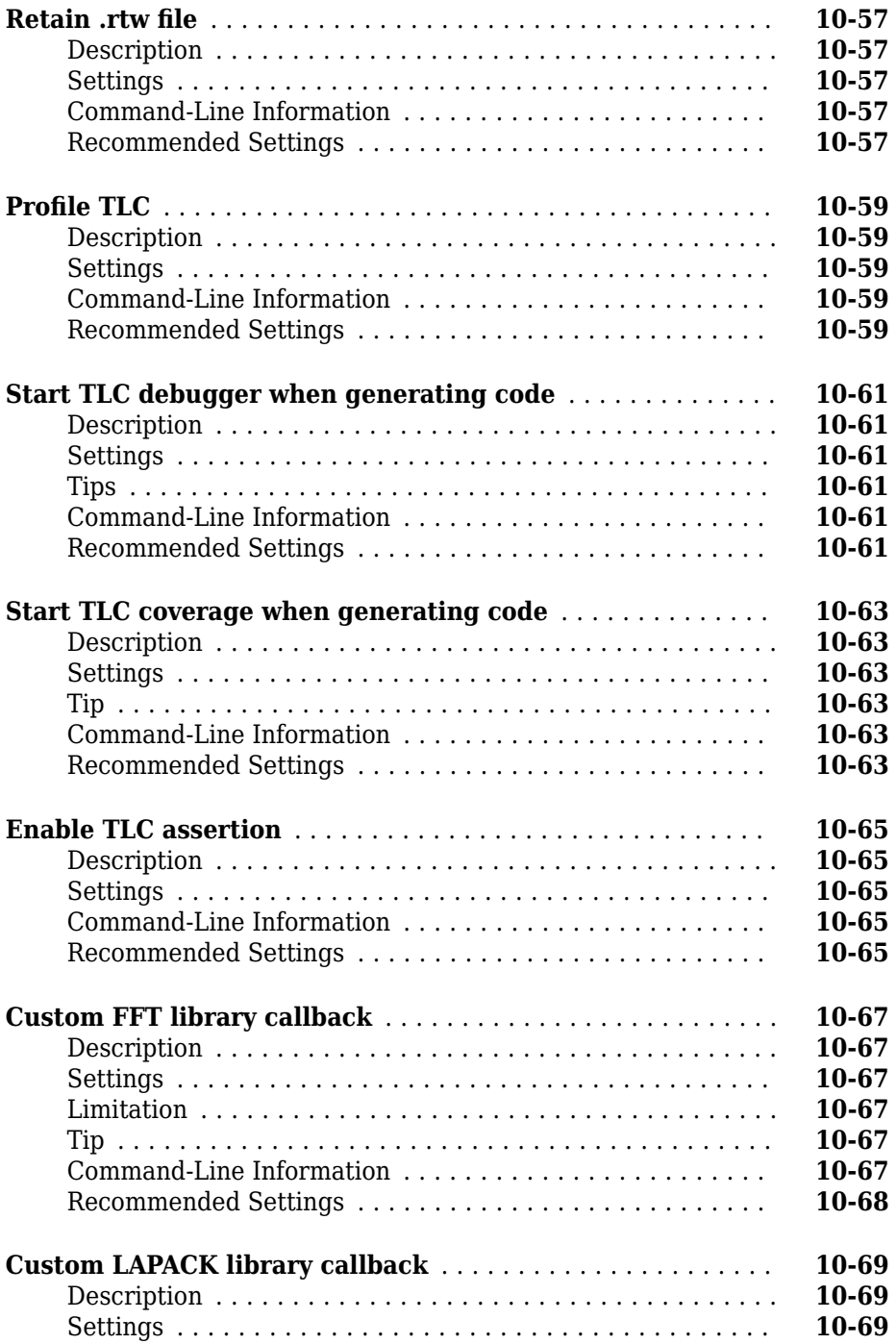

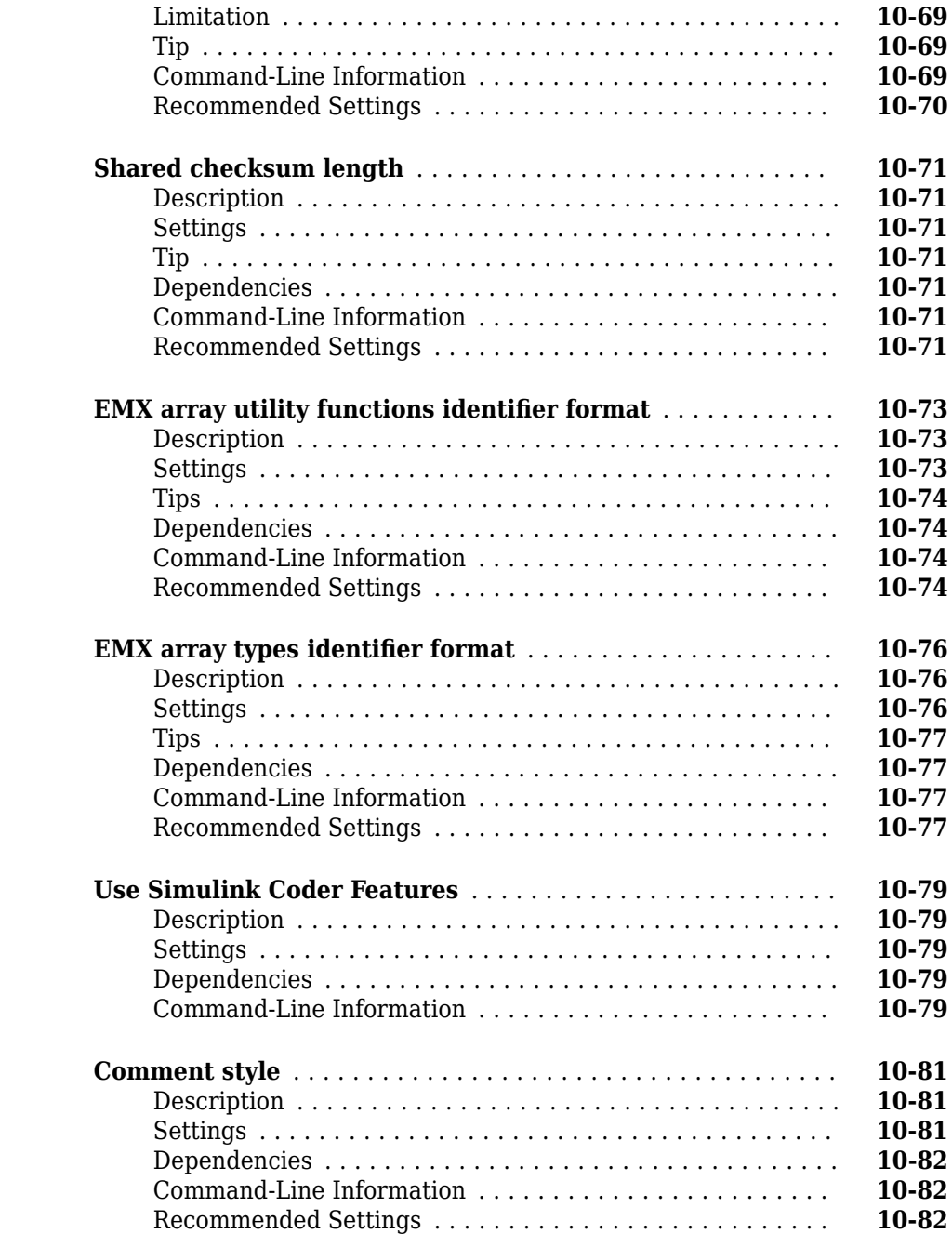

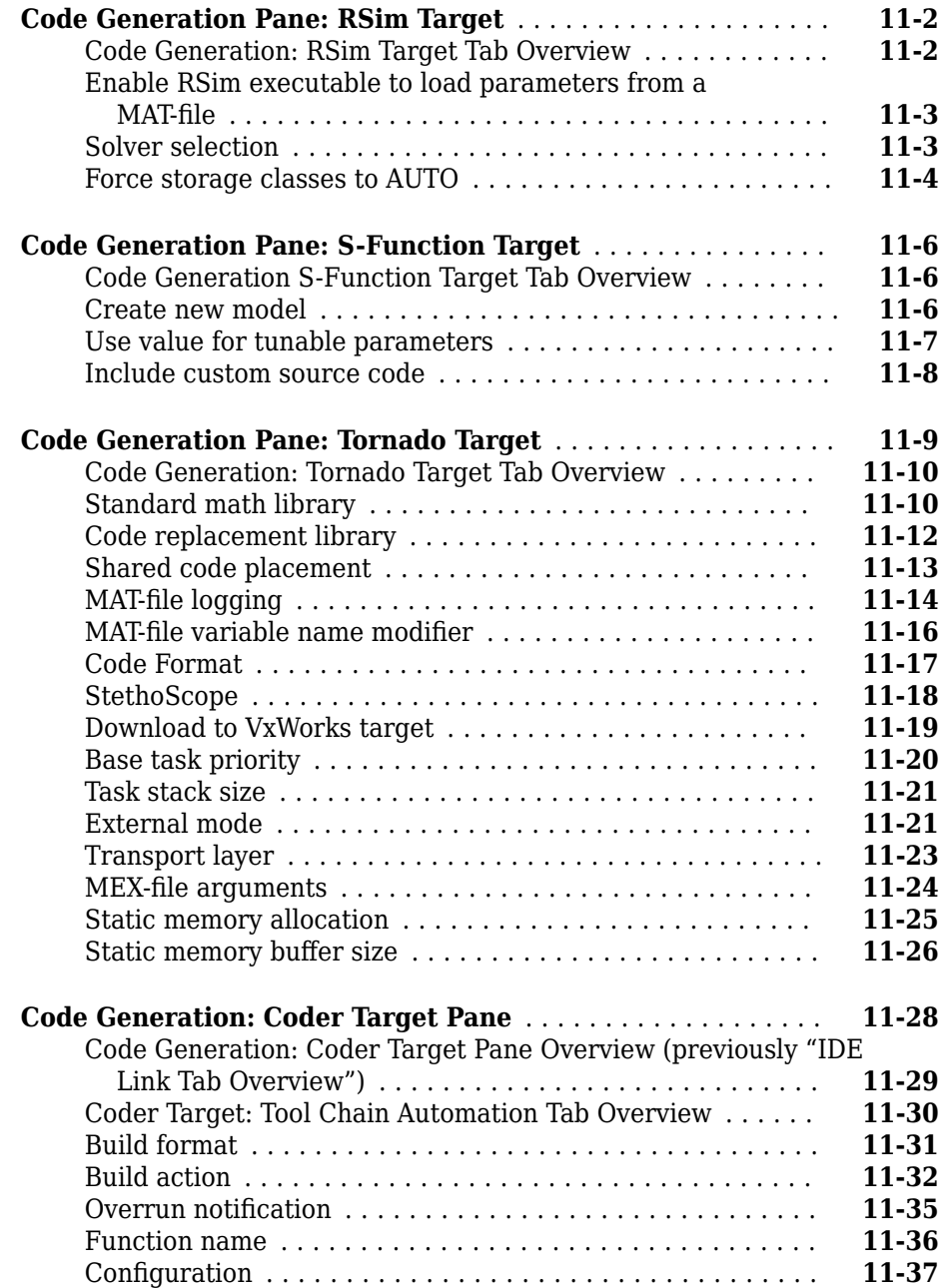

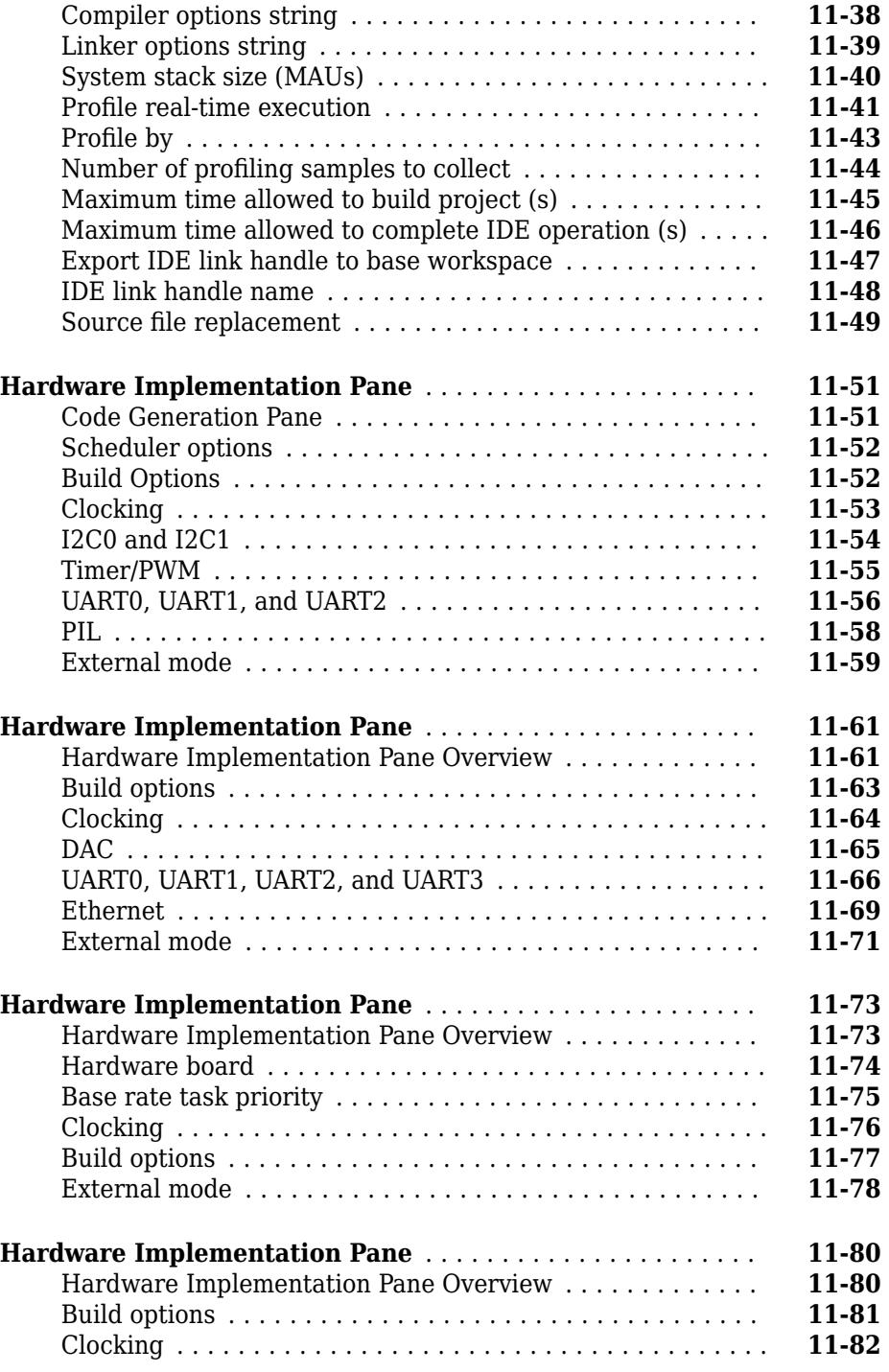

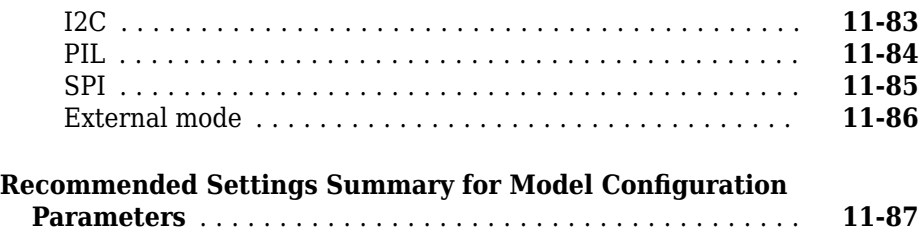

### **[Model Advisor Checks](#page-830-0)**

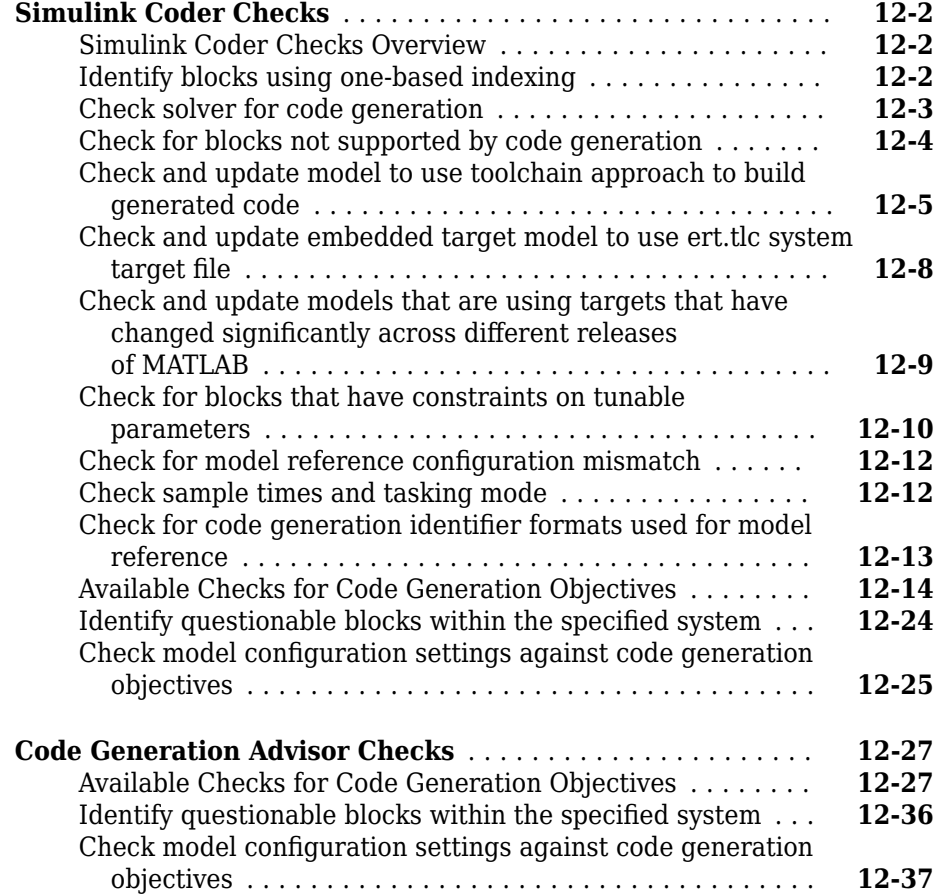

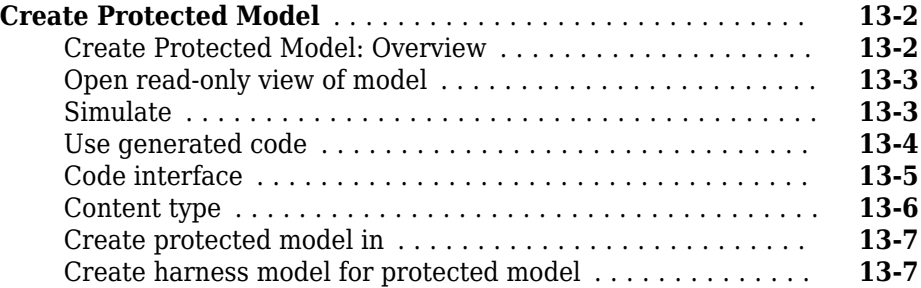

#### **[Tools in Simulink Coder—Alphabetical List](#page-876-0)**

# **[14](#page-876-0)**

**[15](#page-884-0)**

#### **[Optimization Parameters](#page-884-0)**

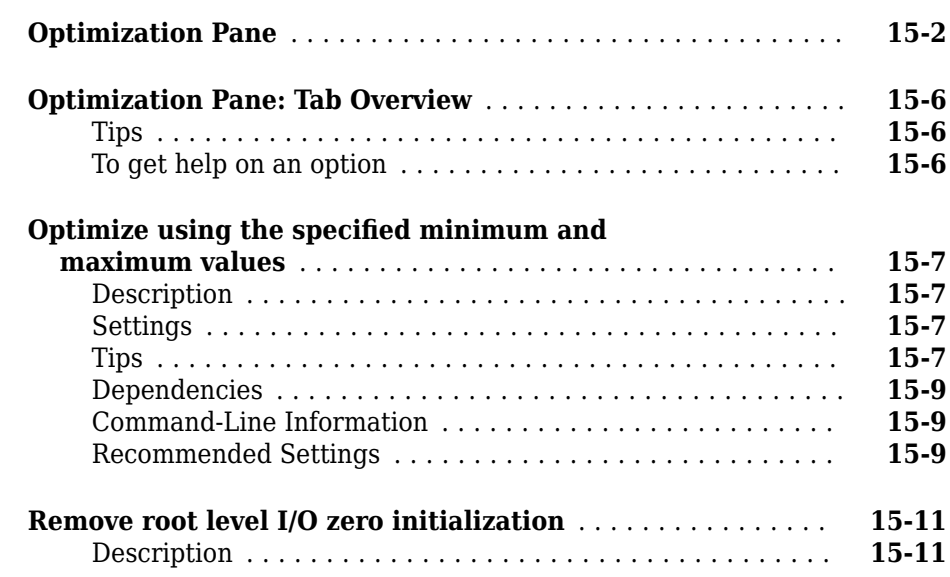

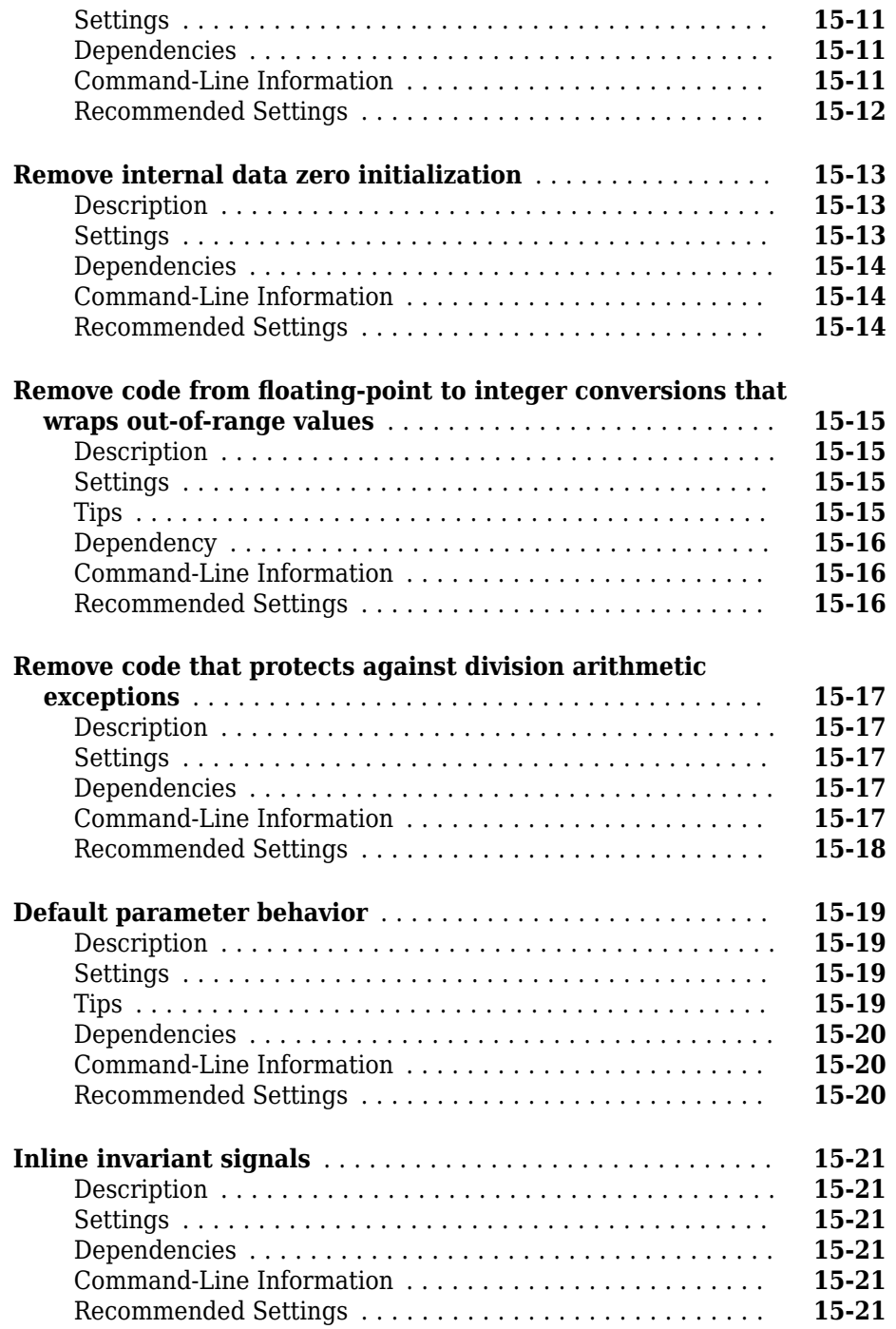
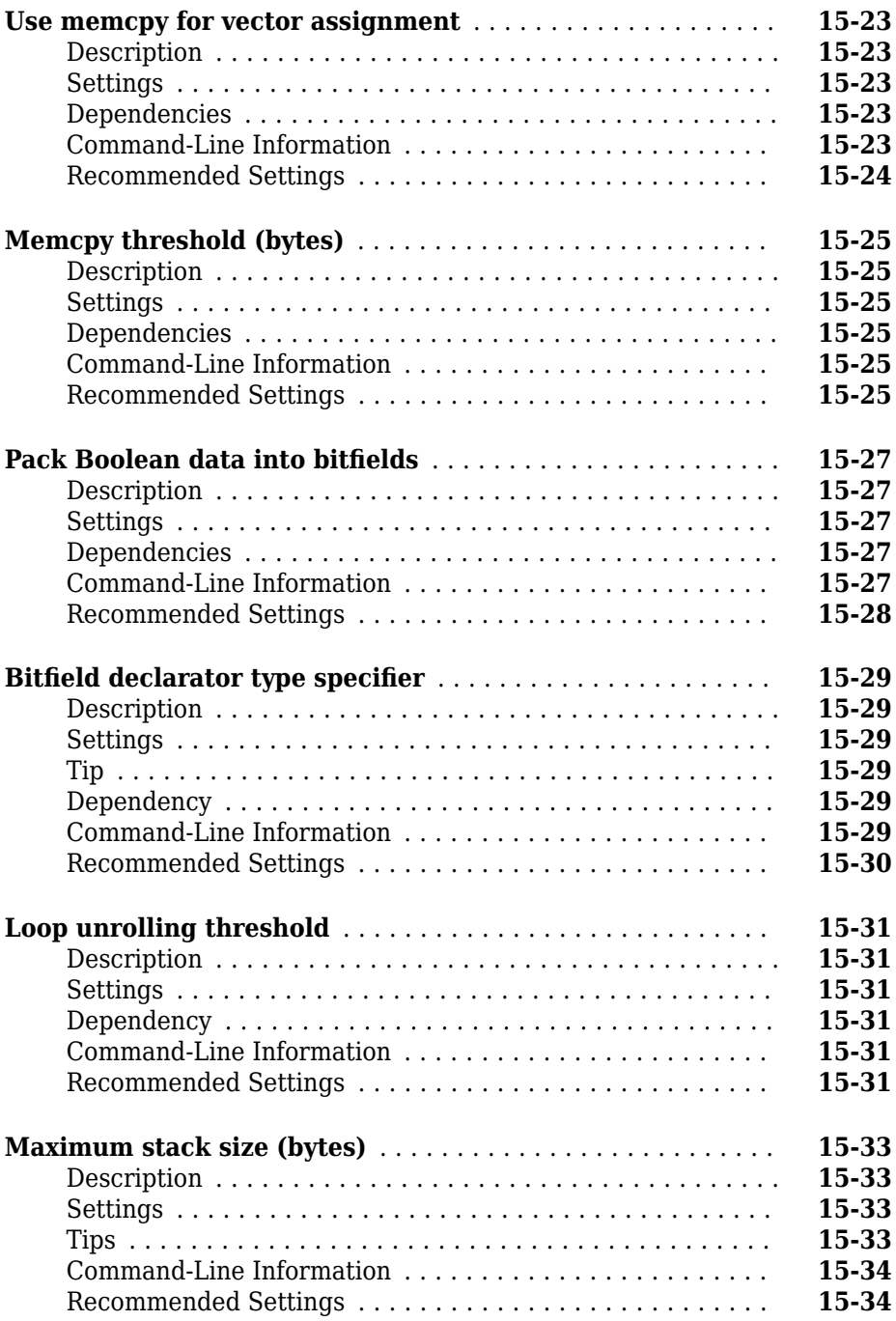

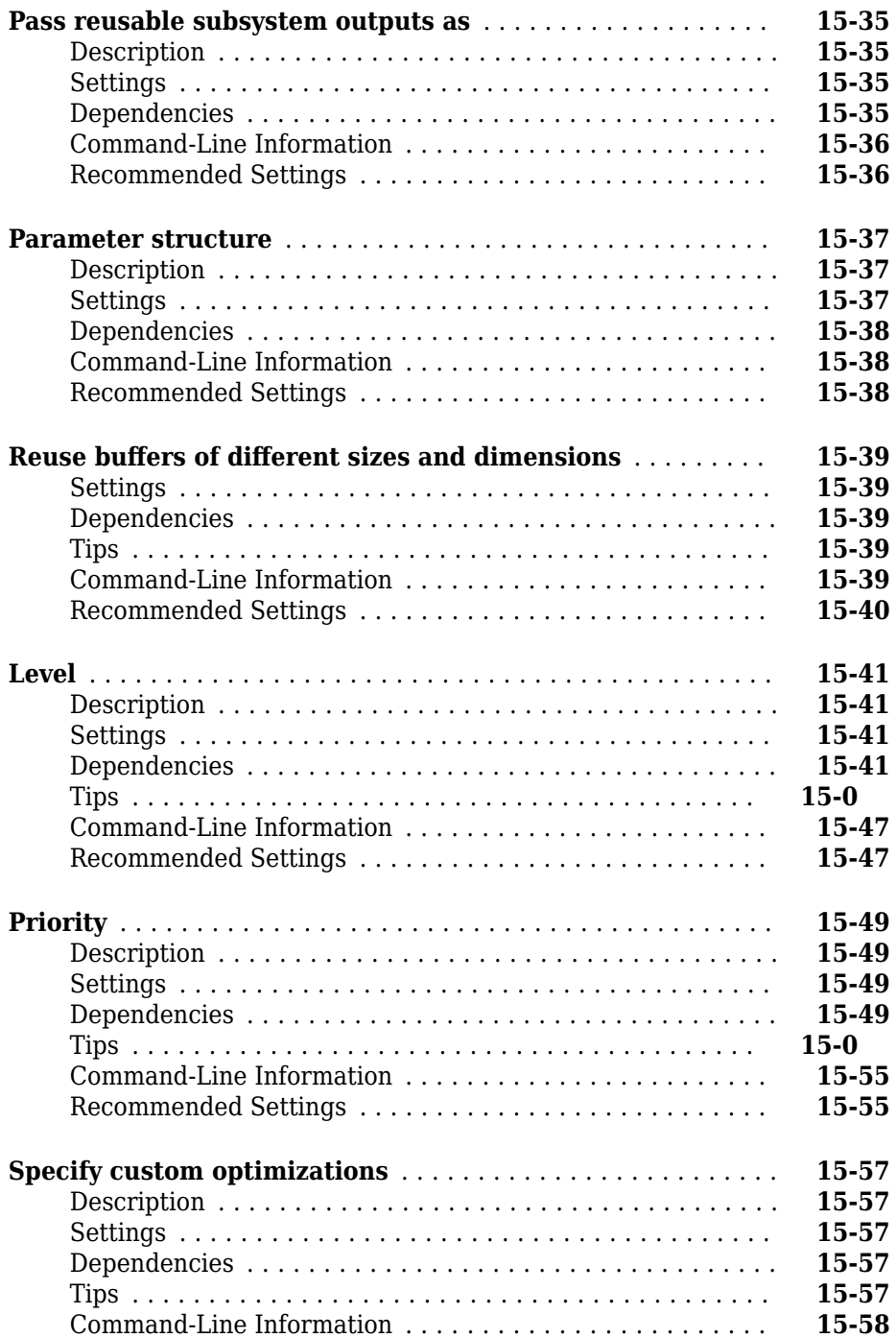

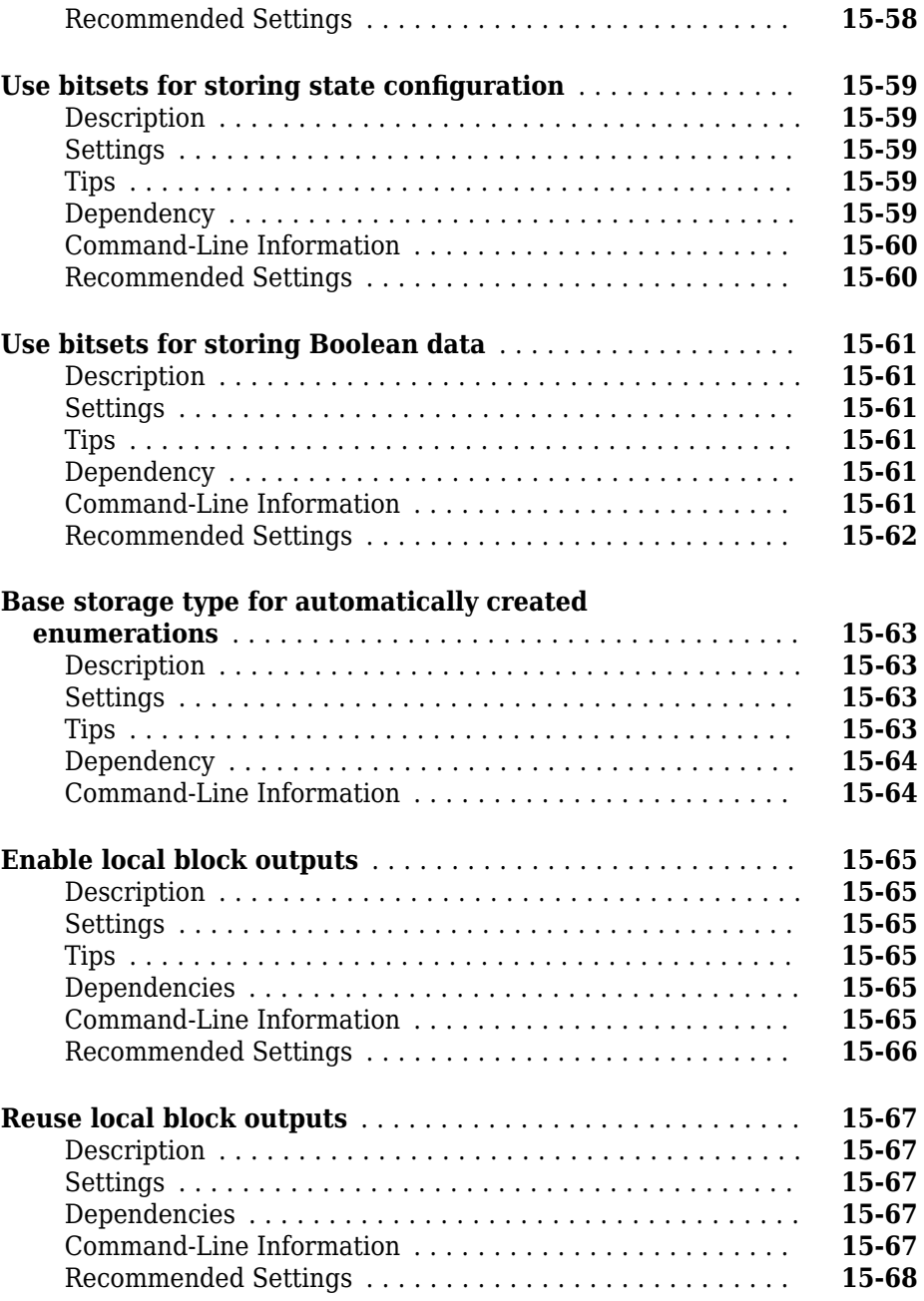

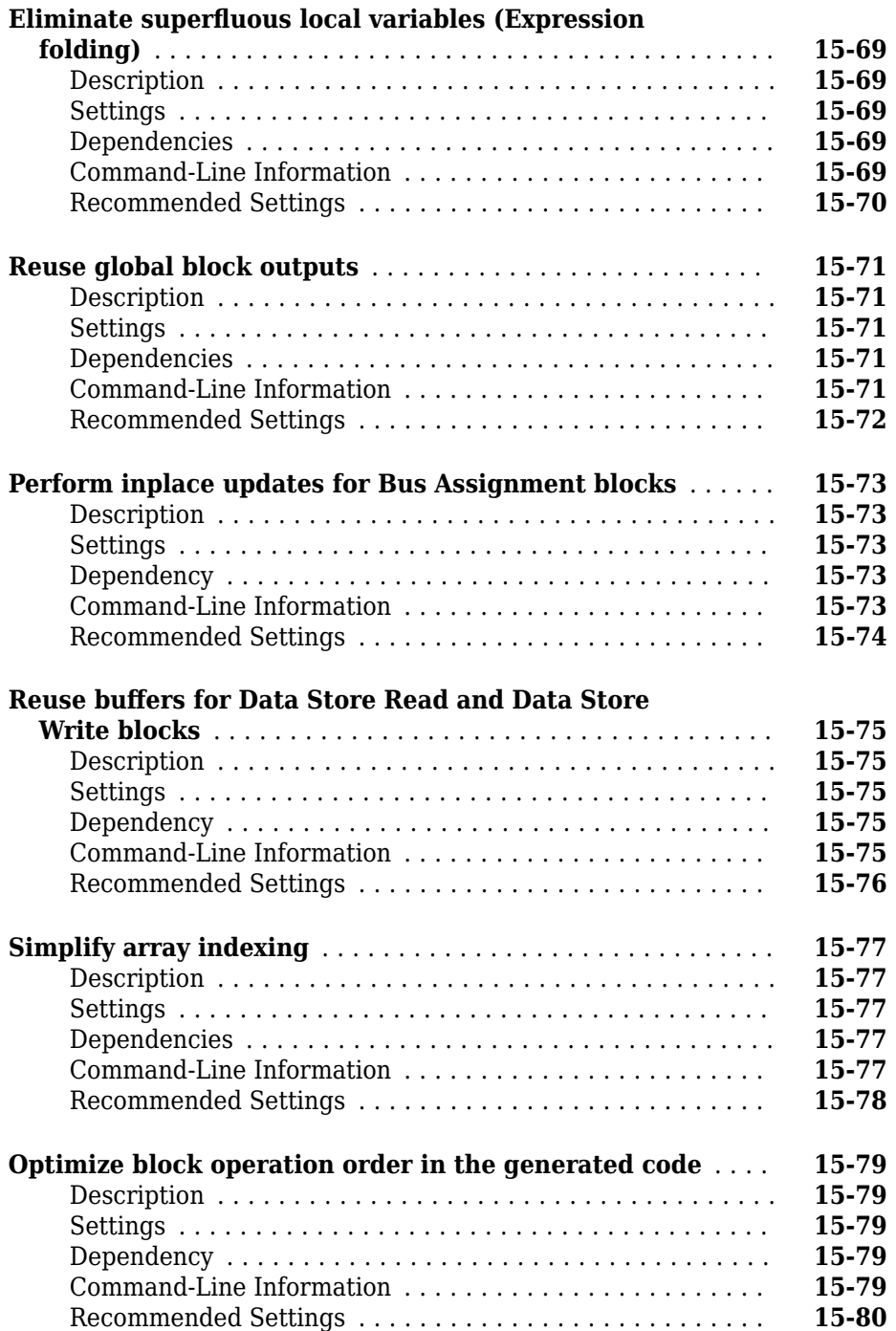

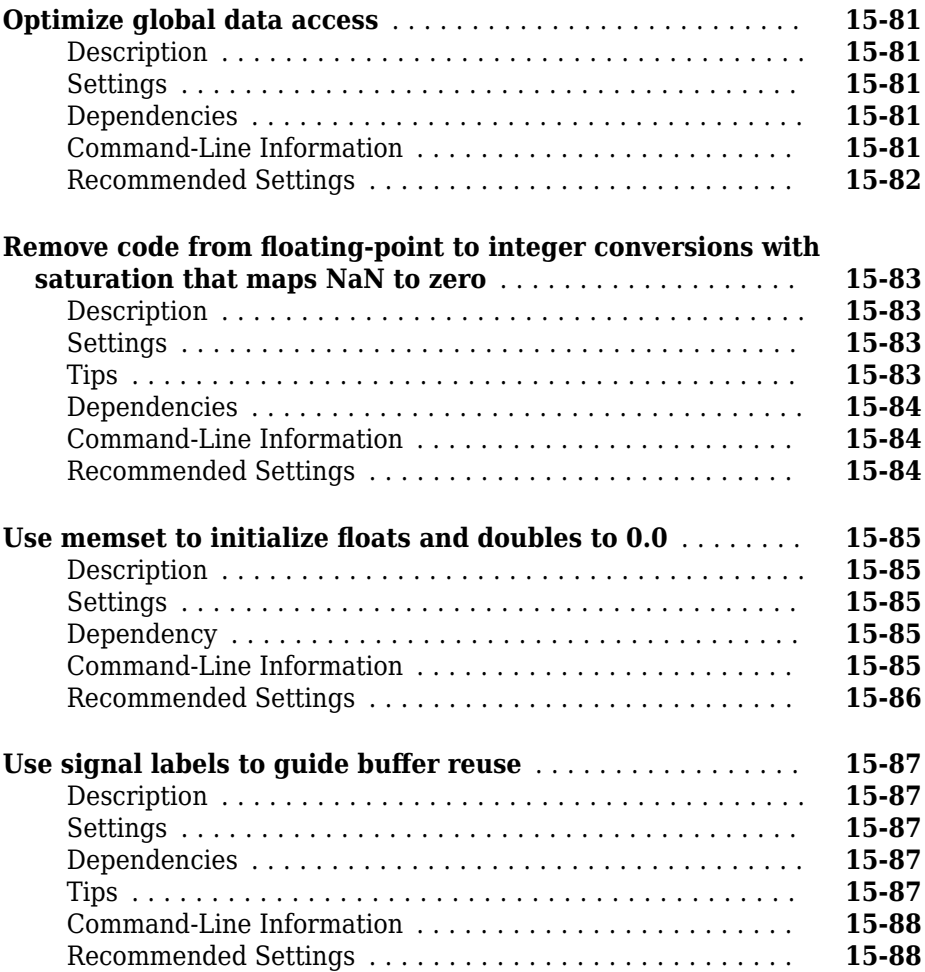

# **Simulink Code Generation Limitations**

### **Simulink Code Generation Limitations**

The following topics identify Simulink code generation limitations:

- "C++ Language Support Limitations"
- "packNGo Function Limitations"
- "Tunable Expression Limitations"
- "Generate Reentrant Code from Subsystems"
- "Simulink Coder Model Referencing Limitations"
- "TCP/IP and Serial External Mode Limitations"
- "Noninlined S-Function Parameter Type Limitations"
- "S-Function Target Limitations"
- "Rapid Simulation Target Limitations"
- "Asynchronous Support Limitations"
- "C API Limitations"
- "Blocks and Products Supported for C Code Generation"

# **Functions in Simulink Coder— Alphabetical List**

# <span id="page-45-0"></span>**addCompileFlags**

Add compiler options to model build information

# **Syntax**

addCompileFlags(buildinfo,options,groups)

# **Description**

addCompileFlags(buildinfo, options, groups) specifies the compiler options to add to the build information.

The function requires the *buildinfo* and *options* arguments. You can use an optional *groups* argument to group your options.

The code generator stores the compiler options in a build information object. The function adds options to the object based on the order in which you specify them.

# **Examples**

#### **Add Compiler Flags to OPTS Group**

Add the compiler option -03 to the build information myModelBuildInfo and place the option in the group OPTS.

```
myModelBuildInfo = RTW.BuildInfo;
addCompileFlags(myModelBuildInfo,'-O3','OPTS');
```
#### **Add Compiler Flags to OPT\_OPTS Group**

Add the compiler options -Zi and -Wall to the build information myModelBuildInfo and place the options in the group OPT\_OPTS.

myModelBuildInfo = RTW.BuildInfo; addCompileFlags(myModelBuildInfo,'-Zi -Wall','OPT\_OPTS');

#### **Add Compiler Flags to Build Information**

For a non-makefile build environment, add the compiler options -Zi, -Wall, and -O3 to the build information myModelBuildInfo. Place the options -Zi and -Wall in the group Debug and the option -O3 in the group MemOpt.

myModelBuildInfo = RTW.BuildInfo; addCompileFlags(myModelBuildInfo,{'-Zi -Wall' '-03'}, ... {'Debug' 'MemOpt'});

### **Input Arguments**

**buildinfo — Name of build information object returned by RTW.BuildInfo** object

#### **options — List of compiler options to add to build information**

character vector | array of character vectors

You can specify the *options* argument as a character vector or as an array of character vectors. You can specify the *options* argument as multiple compiler flags within a single character vector, for example '-Zi -Wall'. If you specify the *options* argument as multiple character vectors, for example, '-Zi -Wall' and '-O3', the *options* argument is added to the build information as an array of character vectors.

Example: {'-Zi -Wall' '-O3'}

#### **groups — Optional group name for the added compiler options**

character vector | array of character vectors

You can specify the *groups* argument as a character vector or as an array of character vectors. If you specify multiple *groups*, for example, 'Debug' 'MemOpt', the function relates the *groups* to the *options* in order of appearance. For example, the *options* argument {'-Zi -Wall' '-O3'} is an array of character vectors with two elements. The first element is in the 'Debug' group and the second element is in the 'MemOpt' group.

```
Example: {'Debug' 'MemOpt'}
```
### **See Also**

[addDefines](#page-48-0) | [addLinkFlags](#page-58-0) | [getCompileFlags](#page-150-0)

### **Topics**

"Customize Post-Code-Generation Build Processing"

# <span id="page-48-0"></span>**addDefines**

Add preprocessor macro definitions to model build information

# **Syntax**

addDefines(buildinfo,macrodefs,groups)

# **Description**

addDefines(buildinfo, macrodefs, groups) specifies the preprocessor macro definitions to add to the build information.

The function requires the *buildinfo* and *macrodefs* arguments. You can use an optional *groups* argument to group your options.

The code generator stores the definitions in a build information object. The function adds definitions to the object based on the order in which you specify them.

# **Examples**

#### **Add Macro Definitions to OPTS Group**

Add the macro definition -DPRODUCTION to the build information myModelBuildInfo and place the definition in the group OPTS.

```
myModelBuildInfo = RTW.BuildInfo;
addDefines(myModelBuildInfo,'-DPRODUCTION','OPTS');
```
#### **Add Macro Definitions to OPT OPTS Group**

Add the macro definitions -DPROTO and -DDEBUG to the build information myModelBuildInfo and place the definitions in the group OPT\_OPTS.

```
myModelBuildInfo = RTW.BuildInfo;
addDefines(myModelBuildInfo, ...
   '-DPROTO -DDEBUG','OPT_OPTS');
```
#### **Add Macro Definitions to Build Information**

For a non-makefile build environment, add the macro definitions -DPROTO, -DDEBUG, and -DPRODUCTION to the build information myModelBuildInfo. Place the definitions -DPROTO and -DDEBUG in the group Debug and the definition -DPRODUCTION in the group Release.

```
myModelBuildInfo = RTW.BuildInfo;
addDefines(myModelBuildInfo, ...
   {'-DPROTO -DDEBUG' '-DPRODUCTION'}, ...
   {'Debug' 'Release'});
```
### **Input Arguments**

**buildinfo — Name of build information object returned by RTW.BuildInfo** object

#### macrodefs – List of macro definitions to add to build information

character vector | array of character vectors

You can specify the *macrodefs* argument as a character vector or as an array of character vectors. You can specify the *macrodefs* argument as multiple definitions within a single character vector, for example '-DRT -DDEBUG'. If you specify the *macrodefs* argument as multiple character vectors, for example'-DPROTO -DDEBUG' and '-DPRODUCTION', the *macrodefs* argument is added to the build information as an array of character vectors.

Example: {'-DPROTO -DDEBUG' '-DPRODUCTION'}

#### **groups — Optional group name for the added compiler options**

character vector | array of character vectors

You can specify the *groups* argument as a character vector or as an array of character vectors. If you specify multiple *groups*, for example 'Debug' 'Release', the function relates the *groups* to the *macrodefs* in order of appearance. For example, the *macrodefs* argument {'-DPROTO -DDEBUG' '-DPRODUCTION'} is an array of

character vectors with two elements. The first element is in the 'Debug' group and the second element is in the 'Release' group.

```
Example: {'Debug' 'Release'}
```
### **See Also**

[addCompileFlags](#page-45-0) | [addLinkFlags](#page-58-0) | [getDefines](#page-154-0)

### **Topics**

"Customize Post-Code-Generation Build Processing"

# <span id="page-51-0"></span>**addIncludeFiles**

Add include files to model build information

# **Syntax**

addIncludeFiles(buildinfo,filenames,paths,groups)

# **Description**

addIncludeFiles(buildinfo,filenames,paths,groups) specifies included files and paths to add to the build information.

The function requires the *buildinfo* and *filenames* arguments. You can use an optional *paths* argument to specify the included file paths and use an optional *groups* argument to group your options.

The code generator stores the included file and path options in a build information object. The function adds options to the object based on the order in which you specify them.

### **Examples**

#### **Add Included File to SysFiles Group**

Add the include file mytypes.h to the build information myModelBuildInfo and place the file in the group SysFiles.

```
myModelBuildInfo = RTW.BuildInfo;
addIncludeFiles(myModelBuildInfo, ...
    'mytypes.h','/proj/src','SysFiles');
```
#### **Add Included Files to AppFiles Group**

Add the include files etc.h and etc private.h to the build information myModelBuildInfo, and place the files in the group AppFiles.

```
myModelBuildInfo = RTW.BuildInfo;
addIncludeFiles(myModelBuildInfo, ...
    {'etc.h' 'etc_private.h'}, ...
    '/proj/src','AppFiles');
```
#### **Add Included Files to SysFiles and AppFiles Groups**

Add the include files etc.h, etc private.h, and mytypes.h to the build information myModelBuildInfo. Group the files etc.h and etc\_private.h with the character vector AppFiles and the file mytypes.h with the character vector SysFiles.

```
myModelBuildInfo = RTW.BuildInfo;
addIncludeFiles(myModelBuildInfo, ...
{'etc.h' 'etc_private.h' 'mytypes.h'}, ...
    '/proj/src', ...
    {'AppFiles' 'AppFiles' 'SysFiles'});
```
#### **Add Included Files with Wildcard to HFiles Group**

Add the include files (. h files identified with a wildcard character) in a specified folder to the build information myModelBuildInfo, and place the files in the group HFiles.

```
myModelBuildInfo = RTW.BuildInfo;
addIncludeFiles(myModelBuildInfo, ...
    '*.h', '/proj/src', 'HFiles');
```
### **Input Arguments**

**buildinfo — Name of build information object returned by RTW.BuildInfo** object

#### **filenames — List of included files to add to build information**

character vector | array of character vectors

You can specify the *filenames* argument as a character vector or as an array of character vectors. If you specify the *filenames* argument as multiple character vectors, for example, 'etc.h' 'etc\_private.h', the *filenames* argument is added to the build information as an array of character vectors.

If the dot delimiter (.) is present, the file name text can include wildcard characters. Examples are  $' * *'$ ,  $' * \nightharpoonup h'$ , and  $' * \nightharpoonup h'$ .

The function removes duplicate included file entries with an exact match of a path and file name to a previously defined entry in the build information object.

Example: '\*.h'

#### **paths — List of included file paths to add to build information**

character vector | array of character vectors

You can specify the *paths* argument as a character vector or as an array of character vectors. If you specify a single path as a character vector, the function uses that path for all files. If you specify the *paths* argument as multiple character vectors, for example, '/ proj/src' and '/proj/inc', the *paths* argument is added to the build information as an array of character vectors.

Example: '/proj/src'

#### **groups — Optional group name for the added included files**

character vector | array of character vectors

You can specify the *groups* argument as a character vector or as an array of character vectors. If you specify multiple *groups*, for example, 'AppFiles' 'AppFiles' 'SysFiles', the function relates the *groups* to the *filenames* in order of appearance. For example, the *filenames* argument 'etc.h' 'etc\_private.h' 'mytypes.h' is an array of character vectors with three elements. The first element is in the 'AppFiles' group, the second element is in the 'AppFiles' group, and the third element is in the 'SysFiles' group.

Example: 'AppFiles' 'AppFiles' 'SysFiles'

### **See Also**

[addIncludePaths](#page-55-0) | [addSourceFiles](#page-68-0) | [addSourcePaths](#page-71-0) | [findIncludeFiles](#page-142-0) | [getIncludeFiles](#page-161-0) | [updateFilePathsAndExtensions](#page-324-0) | [updateFileSeparator](#page-327-0)

### **Topics**

"Customize Post-Code-Generation Build Processing"

# <span id="page-55-0"></span>**addIncludePaths**

Add include paths to model build information

### **Syntax**

addIncludePaths(buildinfo,paths,groups)

# **Description**

addIncludePaths(buildinfo,paths,groups) specifies included file paths to add to the build information.

The function requires the *buildinfo* and *paths* arguments. You can use an optional *groups* argument to group your options.

The code generator stores the included file path options in a build information object. The function adds options to the object based on the order in which you specify them.

The code generator does not check whether a specified path is valid.

### **Examples**

#### **Add Include File Path to Build Information**

Add the include path /etcproj/etc/etc\_build to the build information myModelBuildInfo.

```
myModelBuildInfo = RTW.BuildInfo;
addIncludePaths(myModelBuildInfo,...
    '/etcproj/etc/etc_build');
```
#### **Add Include File Paths to a Group**

Add the include paths /etcproj/etclib and /etcproj/etc/etc\_build to the build information myModelBuildInfo and place the files in the group etc.

```
myModelBuildInfo = RTW.BuildInfo;
addIncludePaths(myModelBuildInfo,...
    {'/etcproj/etclib' '/etcproj/etc/etc_build'},'etc');
```
#### **Add Include File Paths to Groups**

Add the include paths /etcproj/etclib, /etcproj/etc/etc\_build, and / common/lib to the build information myModelBuildInfo. Group the paths /etc/proj/ etclib and /etcproj/etc/etc\_build with the character vector etc and the path / common/lib with the character vector shared.

```
myModelBuildInfo = RTW.BuildInfo;
addIncludePaths(myModelBuildInfo,...
    {'/etc/proj/etclib' '/etcproj/etc/etc_build'...
    '/common/lib'}, {'etc' 'etc' 'shared'});
```
### **Input Arguments**

**buildinfo — Name of build information object returned by RTW.BuildInfo** object

**paths — List of included file paths to add to build information** character vector | array of character vectors

You can specify the *paths* argument as a character vector or as an array of character vectors. If you specify a single path as a character vector, the function uses that path for all files. If you specify the *paths* argument as multiple character vectors, for example, '/ proj/src' and '/proj/inc', the *paths* argument is added to the build information as an array of character vectors.

The function removes duplicate include file path entries with an exact match of a path and file name to a previously defined entry in the build information object.

```
Example: '/proj/src'
```
#### **groups — Optional group name for the added included files**

character vector | array of character vectors

You can specify the *groups* argument as a character vector or as an array of character vectors. If you specify multiple *groups*, for example, 'etc' 'etc' 'shared', the function relates the *groups* to the *paths* in order of appearance. For example, the *paths* argument '/etc/proj/etclib' '/etcproj/etc/etc\_build' '/common/lib' is an array of character vectors with three elements. The first element is in the 'etc' group, the second element is in the 'etc' group, and the third element is in the 'shared' group.

Example: 'etc' 'etc' 'shared'

### **See Also**

[addIncludeFiles](#page-51-0) | [addSourceFiles](#page-68-0) | [addSourcePaths](#page-71-0) | [getIncludePaths](#page-165-0) | [updateFilePathsAndExtensions](#page-324-0) | [updateFileSeparator](#page-327-0)

### **Topics**

"Customize Post-Code-Generation Build Processing"

# <span id="page-58-0"></span>**addLinkFlags**

Add link options to model build information

### **Syntax**

addLinkFlags(buildinfo,options,groups)

### **Description**

addLinkFlags(buildinfo, options, groups) specifies the linker options to add to the build information.

The function requires the *buildinfo* and *options* arguments. You can use an optional *groups* argument to group your options.

The code generator stores the linker options in a build information object. The function adds options to the object based on the order in which you specify them.

### **Examples**

#### **Add Linker Flags to OPTS Group**

Add the linker -T option to the build information myModelBuildInfo and place the option in the group OPTS.

```
myModelBuildInfo = RTW.BuildInfo;
addLinkFlags(myModelBuildInfo,'-T','OPTS');
```
#### **Add Linker Flags to OPT\_OPTS Group**

Add the linker options -MD and -Gy to the build information myModelBuildInfo and place the options in the group OPT\_OPTS.

myModelBuildInfo = RTW.BuildInfo; addLinkFlags(myModelBuildInfo,'-MD -Gy','OPT\_OPTS');

#### **Add Linker Flags to Build Information**

For a non-makefile build environment, add the linker options -MD, -Gy, and -T to the build information myModelBuildInfo. Place the options -MD and-Gy in the group Debug and the option -T in the groupTemp.

```
myModelBuildInfo = RTW.BuildInfo;
addLinkFlags(myModelBuildInfo, {'-MD -Gy' '-T'}, ...
    {'Debug' 'Temp'});
```
### **Input Arguments**

**buildinfo — Name of build information object returned by RTW.BuildInfo** object

#### **options — List of linker options to add to build information**

character vector | array of character vectors

You can specify the *options* argument as a character vector or as an array of character vectors. You can specify the *options* argument as multiple compiler flags within a single character vector, for example '-MD -Gy'. If you specify the *options* argument as multiple character vectors, for example, '-MD -Gy' and '-T', the *options* argument is added to the build information as an array of character vectors.

```
Example: {'-MD -Gy' '-T'}
```
#### **groups — Optional group name for the added linker options**

character vector | array of character vectors

You can specify the *groups* argument as a character vector or as an array of character vectors. If you specify multiple *groups*, for example, 'Debug' 'Temp', the function relates the *groups* to the *options* in order of appearance. For example, the *options* argument {'-MD -Gy' '-T'} is an array of character vectors with two elements. The first element is in the 'Debug' group and the second element is in the Temp' group.

```
Example: {'Debug' 'Temp'}
```
### **See Also**

[addCompileFlags](#page-45-0) | [addDefines](#page-48-0) | [getLinkFlags](#page-168-0)

### **Topics**

"Customize Post-Code-Generation Build Processing"

# **addLinkObjects**

Add link objects to model build information

# **Syntax**

addLinkObjects(buildinfo,linkobjs,paths,priority,precompiled, linkonly,groups)

### **Description**

addLinkObjects(buildinfo,linkobjs,paths,priority,precompiled, linkonly, groups) specifies included files and paths to add to the build information.

The function requires the *buildinfo*, *linkobs*, and *paths* arguments. You can optionally select *priority* for link objects, select whether the objects are *precompiled*, select whether the objects are *linkonly* objects, and apply a *groups* argument to group your options.

The code generator stores the included link object and path options in a build information object. The function adds options to the object based on the order in which you specify them.

### **Examples**

#### **Add Link Objects to Build Information**

Add the linkable objects libobj1 and libobj2 to the build information myModelBuildInfo. Set the priorities of the objects to 26 and 10, respectively. Because libobj2 is assigned the lower numeric priority value and has the higher priority, the function orders the objects such that libobj2 precedes libobj1 in the vector.

```
myModelBuildInfo = RTW.BuildInfo;
addLinkObjects(myModelBuildInfo, {'libobj1' 'libobj2'}, ...
    {'/proj/lib/lib1' '/proj/lib/lib2'},[26 10]);
```
#### **Add Prioritized Link-Only Link Objects to Build Information**

Add the linkable objects libobj1 and libobj2 to the build information myModelBuildInfo. Mark both objects as link-only. Since individual priorities are not specified, the function adds the objects to the vector in the order specified.

```
myModelBuildInfo = RTW.BuildInfo;
addLinkObjects(myModelBuildInfo,{'libobj1' 'libobj2'}, ...
    {'/proj/lib/lib1' '/proj/lib/lib2'},1000, ...
    false,true);
```
#### **Add Precompiled Link Objects to MyTest Group**

Add the linkable objects libobj1 and libobj2 to the build information myModelBuildInfo. Set the priorities of the objects to 26 and 10, respectively. Mark both objects as precompiled. Group them under the name MyTest.

```
myModelBuildInfo = RTW.BuildInfo;
addLinkObjects(myModelBuildInfo,{'libobj1' 'libobj2'}, ...
    {'/proj/lib/lib1' '/proj/lib/lib2'},[26 10], ...
    true,false,'MyTest');
```
### **Input Arguments**

**buildinfo — Name of build information object returned by RTW.BuildInfo** object

#### **linkobjs — List of linkable object files to add to build information**

character vector | array of character vectors

You can specify the *linkobjs* argument as a character vector or as an array of character vectors. If you specify the *linkobjs* argument as multiple character vectors, for example, 'libobj1' 'libobj2', the *linkobjs* argument is added to the build information as an array of character vectors.

The function removes duplicate linkable object entries with an exact match of a path and file name to a previously defined entry in the build information object.

Example: 'libobj1'

#### **paths — List of included file paths to add to build information**

character vector | array of character vectors

You can specify the *paths* argument as a character vector or as an array of character vectors. If you specify a single path as a character vector, the function uses that path for all files. If you specify the *paths* argument as multiple character vectors, for example, '/ proj/lib/lib1' and '/proj/lib/lib2', the *paths* argument is added to the build information as an array of character vectors.

Example: '/proj/lib/lib1'

**priority — List of priority values for link objects to add to build information** 1000 (default) | numeric value | array of numeric values

A numeric value or an array of numeric values that indicates the relative priority of each specified link object. Lower values have higher priority.

Example: 1000

#### **precompiled — List of precompiled indicators for link objects to add to build information**

false (default) | true | array of logical values

A logical value or an array of logical values that indicates whether each specified link object is precompiled. The logical value true indicates precompiled.

Example: false

#### **linkonly — List of link-only indicators for link objects to add to build information**

false (default) | true

A logical value or an array of logical values that indicates whether each specified link object is link-only (no precompilation). The logical value true indicates link-only. If *linkonly* is true, the value of the *precompiled* argument is ignored.

Example: false

#### **groups — Optional group name for the added link object files**

character vector | array of character vectors

You can specify the *groups* argument as a character vector or as an array of character vectors. If you specify multiple *groups*, for example, 'MyTest1' 'MyTest2', the function relates the *groups* to the *linkobjs* in order of appearance. For example, the *linkobjs* argument 'libobj1' 'libobj2' is an array of character vectors with two elements. The first element is in the 'MyTest1' group, and the second element is in the 'MyTest2' group.

Example: 'MyTest1' 'MyTest2'

### **See Also**

[addIncludePaths](#page-55-0) | [addSourceFiles](#page-68-0) | [addSourcePaths](#page-71-0) | [findIncludeFiles](#page-142-0) | [getIncludeFiles](#page-161-0) | [updateFilePathsAndExtensions](#page-324-0) | [updateFileSeparator](#page-327-0)

### **Topics**

"Customize Post-Code-Generation Build Processing"

# **addNonBuildFiles**

Add nonbuild-related files to model build information

# **Syntax**

addNonBuildFiles(buildinfo,filenames,paths,groups)

# **Description**

addNonBuildFiles(buildinfo,filenames,paths,groups) specifies nonbuildrelated files and paths to add to the build information.

The function requires the *buildinfo* and *filenames* arguments. You can use an optional *paths* argument to specify the included file paths and use an optional *groups* argument to group your options.

The code generator stores the nonbuild-related file and path options in a build information object. The function adds options to the object based on the order in which you specify them.

# **Examples**

#### **Add Nonbuild File to DocFiles Group**

Add the nonbuild-related file readme.txt to the build information myModelBuildInfo, and place the file in the group DocFiles.

```
myModelBuildInfo = RTW.BuildInfo;
addNonBuildFiles(myModelBuildInfo, ...
    'readme.txt','/proj/docs','DocFiles');
```
#### **Add Nonbuild Files to DLLFiles Group**

Add the nonbuild-related files myutility1.dll and myutility2.dll to the build information myModelBuildInfo, and place the files in the group DLLFiles.

```
myModelBuildInfo = RTW.BuildInfo;
addNonBuildFiles(myModelBuildInfo, ...
    {'myutility1.dll' 'myutility2.dll'}, ...
    '/proj/dlls','DLLFiles');
```
#### **Add Nonbuild Files with Wildcard to DLLFiles Group**

Add nonbuild-related files (.dll files identified with a wildcard character) in a specified folder to the build information myModelBuildInfo, and place the files in the group DLLFiles.

```
myModelBuildInfo = RTW.BuildInfo;
addNonBuildFiles(myModelBuildInfo, ...
    '*.dll','/proj/dlls','DLLFiles');
```
### **Input Arguments**

**buildinfo — Name of build information object returned by RTW.BuildInfo** object

**filenames — List of nonbuild-related files to add to build information**

character vector | array of character vectors

You can specify the *filenames* argument as a character vector or as an array of character vectors. If you specify the *filenames* argument as multiple character vectors, for example, 'etc.dll' 'etc\_private.dll', the *filenames* argument is added to the build information as an array of character vectors.

If the dot delimiter (.) is present, the file name text can include wildcard characters. Examples are '\*.\*', '\*.dll', and '\*.d\*'.

The function removes duplicate nonbuild-related file entries with an exact match of a path and file name to a previously defined entry in the build information object.

```
Example: '*.dll'
```
#### **paths — List of nonbuild-related file paths to add to build information**

character vector | array of character vectors

You can specify the *paths* argument as a character vector or as an array of character vectors. If you specify a single path as a character vector, the function uses that path for all files. If you specify the *paths* argument as multiple character vectors, for example, '/ proj/dll' and '/proj/docs', the *paths* argument is added to the build information as an array of character vectors.

Example: '/proj/dll'

#### **groups — Optional group name for the added nonbuild-related files**

character vector | array of character vectors

You can specify the *groups* argument as a character vector or as an array of character vectors. If you specify multiple *groups*, for example, 'DLLFiles' 'DLLFiles' 'DocFiles', the function relates the *groups* to the *filenames* in order of appearance. For example, the *filenames* argument ''myutility1.dll'' ''myutility2.dll'' 'readme.txt' is an array of character vectors with three elements. The first element is in the 'DLLFiles' group, the second element is in the 'DLLFiles' group, and the third element is in the 'DocFiles' group.

```
Example: 'DLLFiles' 'DLLFiles' 'DocFiles'
```
### **See Also**

[getNonBuildFiles](#page-172-0)

### **Topics**

"Customize Post-Code-Generation Build Processing"

### <span id="page-68-0"></span>**addSourceFiles**

Add source files to model build information

### **Syntax**

```
addSourceFiles(buildinfo,filenames,paths,groups)
```
### **Description**

addSourceFiles(buildinfo,filenames,paths,groups) specifies source files and paths to add to the build information.

The function requires the *buildinfo* and *filenames* arguments. You can use an optional *groups* argument to group your options.

The code generator stores the source file and path options in a build information object. The function adds options to the object based on the order in which you specify them.

### **Examples**

#### **Add Source File to Drivers Group**

Add the source file driver.c to the build information myModelBuildInfo and place the file in the group Drivers.

```
myModelBuildInfo = RTW.BuildInfo;
addSourceFiles(myModelBuildInfo,'driver.c', ...
    '/proj/src', 'Drivers');
```
#### **Add Source Files to a Group**

Add the source files test1.c and test2.c to the build information myModelBuildInfo and place the files in the group Tests.

```
myModelBuildInfo = RTW.BuildInfo;
addSourceFiles(myModelBuildInfo, ...
    {'test1.c' 'test2.c'}, ...
    '/proj/src','Tests');
```
#### **Add Source Files to Groups**

Add the source files test1.c, test2.c, and driver.c to the build information myModelBuildInfo. Group the files test1.c and test2.c with the character vector Tests. Group the file driver.c with the character vector Drivers.

```
myModelBuildInfo = RTW.BuildInfo;
addSourceFiles(myModelBuildInfo, ...
    {'test1.c' 'test2.c' 'driver.c'}, ...
    '/proj/src', ...
    {'Tests' 'Tests' 'Drivers'});
```
#### **Add Source Files with Wildcard to CFiles Group**

Add the .c files in a specified folder to the build information myModelBuildInfo and place the files in the group CFiles.

```
myModelBuildInfo = RTW.BuildInfo;
addIncludeFiles(myModelBuildInfo, ...
    '*.c','/proj/src','CFiles');
```
### **Input Arguments**

**buildinfo — Name of build information object returned by RTW.BuildInfo** object

#### **filenames — List of source files to add to build information**

character vector | array of character vectors

You can specify the *filenames* argument as a character vector or as an array of character vectors. If you specify the *filenames* argument as multiple character vectors, for example, 'etc.c' 'etc\_private.c', the *filenames* argument is added to the build information as an array of character vectors.

If the dot delimiter (.) is present, the file name text can include wildcard characters. Examples are  $' * *'$ ,  $' * \nc'$ , and  $' * c'$ .

The function removes duplicate included file entries with an exact match of a path and file name to a previously defined entry in the build information object.

Example: '\*.c'

#### **paths — List of source file paths to add to build information**

character vector | array of character vectors

You can specify the *paths* argument as a character vector or as an array of character vectors. If you specify a single path as a character vector, the function uses that path for all files. If you specify the *paths* argument as multiple character vectors, for example, '/ proj/src' and '/proj/inc', the *paths* argument is added to the build information as an array of character vectors.

Example: '/proj/src'

#### **groups — Optional group name for the added source files**

character vector | array of character vectors

You can specify the *groups* argument as a character vector or as an array of character vectors. If you specify multiple *groups*, for example, 'Tests' 'Tests' 'Drivers', the function relates the *groups* to the *filenames* in order of appearance. For example, the *filenames* argument 'test1.c' 'test2.c' 'driver.c' is an array of character vectors with three elements. The first element is in the 'Tests' group, and the second element is in the 'Tests' group, and the third element is in the 'Drivers' group.

Example: 'Tests' 'Tests' 'Drivers'

### **See Also**

[addIncludeFiles](#page-51-0) | [addIncludePaths](#page-55-0) | [addSourcePaths](#page-71-0) | [getSourceFiles](#page-175-0) | [updateFilePathsAndExtensions](#page-324-0) | [updateFileSeparator](#page-327-0)

#### **Topics**

"Customize Post-Code-Generation Build Processing"

# <span id="page-71-0"></span>**addSourcePaths**

Add source paths to model build information

### **Syntax**

addSourcePaths(buildinfo,paths,groups)

### **Description**

addSourcePaths(buildinfo, paths, groups) specifies source file paths to add to the build information.

The function requires the *buildinfo* and *paths* arguments. You can use an optional *groups* argument to group your options.

The code generator stores the source file path options in a build information object. The function adds options to the object based on the order in which you specify them.

The code generator does not check whether a specified path is valid.

### **Examples**

#### **Add Source File Path to Build Information**

Add the source path /etcproj/etc/etc\_build to the build information myModelBuildInfo.

```
myModelBuildInfo = RTW.BuildInfo;
addSourcePaths(myModelBuildInfo, ...
    '/etcproj/etc/etc_build');
```
#### **Add Source File Paths to a Group**

Add the source paths /etcproj/etclib and /etcproj/etc/etc\_build to the build information myModelBuildInfo and place the files in the group etc.

```
myModelBuildInfo = RTW.BuildInfo;
addSourcePaths(myModelBuildInfo, ...
    {'/etcproj/etclib' '/etcproj/etc/etc_build'},'etc');
```
#### **Add Source File Paths to Groups**

Add the source paths /etcproj/etclib, /etcproj/etc/etc\_build, and / common/lib to the build information myModelBuildInfo. Group the paths /etc/proj/ etclib and /etcproj/etc/etc\_build with the character vector etc and the path / common/lib with the character vector shared.

```
myModelBuildInfo = RTW.BuildInfo;
addSourcePaths(myModelBuildInfo,...
    {'/etc/proj/etclib' '/etcproj/etc/etc_build'...
    '/common/lib'}, {'etc' 'etc' 'shared'});
```
### **Input Arguments**

**buildinfo — Name of build information object returned by RTW.BuildInfo** object

**paths — List of source file paths to add to build information**

character vector | array of character vectors

You can specify the *paths* argument as a character vector or as an array of character vectors. If you specify a single path as a character vector, the function uses that path for all files. If you specify the *paths* argument as multiple character vectors, for example, '/ proj/src' and '/proj/inc', the *paths* argument is added to the build information as an array of character vectors.

The function removes duplicate source file path entries with an exact match of a path and file name to a previously defined entry in the build information object.

```
Example: '/proj/src'
```
#### **groups — Optional group name for the added source files**

character vector | array of character vectors

You can specify the *groups* argument as a character vector or as an array of character vectors. If you specify multiple *groups*, for example, 'etc' 'etc' 'shared', the function relates the *groups* to the *paths* in order of appearance. For example, the *paths* argument '/etc/proj/etclib' '/etcproj/etc/etc\_build' '/common/lib' is an array of character vectors with three elements. The first element is in the 'etc' group, the second element is in the 'etc' group, and the third element is in the 'shared' group.

Example: 'etc' 'etc' 'shared'

### **See Also**

[addIncludeFiles](#page-51-0) | [addIncludePaths](#page-55-0) | [addSourceFiles](#page-68-0) | [getSourcePaths](#page-179-0) | [updateFilePathsAndExtensions](#page-324-0) | [updateFileSeparator](#page-327-0)

#### **Topics**

"Customize Post-Code-Generation Build Processing"

#### **Introduced in R2006a**

# **addTMFTokens**

Add template makefile (TMF) tokens to model build information

### **Syntax**

addTMFTokens(buildinfo,tokennames,tokenvalues,groups)

## **Description**

addTMFTokens(buildinfo,tokennames,tokenvalues,groups) specifies TMF tokens and values to add to the build information.

To provide build-time information to help customize makefile generation, call the addTMFTokens function inside a post-code-generation command. The tokens specified in the addTMFTokens function call must be handled in the template makefile (TMF) for the target selected for your model. For example, you can call addTMFTokens in a post-codegeneration command to add a TMF token named |>CUSTOM\_OUTNAME<| with a token value that specifies an output file name for the build. To achieve the result you want, the TMF must apply an action with the value of |>CUSTOM\_OUTNAME<|. (See "Examples" on page 2-0 .)

The addTMFTokens function adds specified TMF token names and values to the model build information. The code generator stores the TMF tokens in a vector. The function adds the tokens to the end of the vector in the order that you specify them.

The function requires the *buildinfo*, *tokennames*, and *tokenvalues* arguments. You can use an optional *groups* argument to group your options. You can specify *groups* as a character vector or as an array of character vectors.

### **Examples**

#### **Add TMF Tokens to Build Information**

Inside a post-code-generation command, add the TMF token |>CUSTOM\_OUTNAME<| and its value to build information myModelBuildInfo, and place the token in the group LINK\_INFO.

```
myModelBuildInfo = RTW.BuildInfo;
addTMFTokens(myModelBuildInfo, ...
              '|>CUSTOM_OUTNAME<|', 'foo.exe', 'LINK_INFO');
```
#### **Apply Build Information as Tokens in TMF Build**

In the TMF for the target selected for your model, this code uses the token value to achieve the result that you want:

```
CUSTOM_OUTNAME = |>CUSTOM_OUTNAME<|
...
target:
$(LD) -o $(CUSTOM_OUTNAME) ...
```
### **Input Arguments**

**buildinfo — Name of build information object returned by RTW.BuildInfo** object

**tokennames — SpecLfies names of TMF tokens to add to the build information** character vector | array of character vectors

You can specify the *tokennames* argument as a character vector or as an array of character vectors. If you specify the *tokennames* argument as multiple character vectors, for example, '|>CUSTOM\_OUTNAME<|' '|>COMPUTER<|', the *tokennames* argument is added to the build information as an array of character vectors.

Example: '|>CUSTOM\_OUTNAME<|' '|>COMPUTER<|'

#### **tokenvalues** — Specifies TMF token values (for the added tokens) to add to the **build information**

character vector | array of character vectors

You can specify the *tokenvalues* argument as a character vector or as an array of character vectors. If you specify the *tokenvalues* argument as multiple character

vectors, for example, '|>CUSTOM\_OUTNAME<|' 'PCWIN64', the *tokennames* argument is added to the build information as an array of character vectors.

Example: 'foo.exe' 'PCWIN64'

#### **groups — Optional group name for the added TMF tokens**

character vector | array of character vectors

You can specify the *groups* argument as a character vector or as an array of character vectors. If you specify multiple *groups*, for example, 'LINK\_INFO' 'COMPUTER\_INFO', the function relates the *groups* to the *tokennames* in order of appearance. For example, the *tokennames* argument '|>CUSTOM\_OUTNAME<|' '|>COMPUTER<|' is an array of character vectors with two elements. The first element is in the 'LINK\_INFO' group, and the second element is in the 'COMPUTER\_INFO' group.

Example: 'LINK\_INFO' 'COMPUTER\_INFO'

### **See Also**

#### **Topics**

"Customize Post-Code-Generation Build Processing"

#### **Introduced in R2009b**

### <span id="page-77-0"></span>**coder.buildstatus.close**

Close build process status window

### **Syntax**

```
coder.buildstatus.close()
coder.buildstatus.close(model)
coder.buildstatus.close(subsystem)
```
### **Description**

coder.buildstatus.close() closes any open **Build Process Status** windows.

The **Build Process Status** window supports parallel builds of referenced model hierarchies. Do not use the **Build Process Status** window for sequential (non-parallel) builds.

coder.buildstatus.close(model) closes the **Build Process Status** window for the model.

coder.buildstatus.close(subsystem) closes the **Build Process Status** window for the subsystem.

## **Examples**

#### **Close Build Process Status Windows**

Close any open **Build Process Status** windows.

coder.buildstatus.close()

#### **Close Build Process Status Window for a Model**

After generating code for rtwdemo\_counter, close the **Build Process Status** window for the model.

```
coder.buildstatus.close('rtwdemo_counter')
```
#### **Close Build Process Status Window for a Subsystem**

Close the **Build Process Status** window for the subsystem 'Amplifier' in model 'rtwdemo\_counter'.

```
coder.buildstatus.close('rtwdemo_counter/Amplifier')
```
### **Input Arguments**

**model — Model name** character vector

#### Model name specified as a character vector

Example: 'rtwdemo\_counter' Data Types: char

#### **subsystem — Subsystem name**

character vector

#### Subsystem name specified as a character vector

Example: 'rtwdemo\_counter/Amplifier' Data Types: char

### **See Also**

[coder.buildstatus.open](#page-80-0) | [coder.report.close](#page-109-0) | [rtwbuild](#page-205-0) | slbuild

#### **Topics**

"View Build Process Status"

## <span id="page-80-0"></span>**coder.buildstatus.open**

Open build process status window

## **Syntax**

```
coder.buildstatus.open(model)
coder.buildstatus.open(subsystem)
```
## **Description**

coder.buildstatus.open(model) opens the **Build Process Status** window for the model.

The **Build Process Status** window supports parallel builds of referenced model hierarchies. Do not use the **Build Process Status** window for sequential (non-parallel) builds.

If the current working folder is the model build folder and the folder contains information from a previous parallel build, opening the **Build Process Status** window displays the previous build information. When you start a model parallel build, the current build information replaces the previous build information in the window.

coder.buildstatus.open(subsystem) opens the **Build Process Status** window for the subsystem.

## **Examples**

#### **Open Build Process Status Window for a Model**

After generating code for rtwdemo\_counter, open the **Build Process Status** window for the model.

```
coder.buildstatus.open('rtwdemo_counter')
```
#### **Open Build Process Status Window for a Subsystem**

Open the **Build Process Status** window for the subsystem 'Amplifier' in model 'rtwdemo\_counter'.

coder.buildstatus.open('rtwdemo\_counter/Amplifier')

### **Input Arguments**

**model — Model name** character vector

#### Model name specified as a character vector

Example: 'rtwdemo\_counter'

Data Types: char

#### **subsystem — Subsystem name**

character vector

#### Subsystem name specified as a character vector

Example: 'rtwdemo\_counter/Amplifier' Data Types: char

### **See Also**

[coder.buildstatus.close](#page-77-0) | [coder.report.open](#page-116-0) | [rtwbuild](#page-205-0) | slbuild

#### **Topics**

"View Build Process Status"

# <span id="page-82-0"></span>**coder.codedescriptor.CodeDescriptor class**

**Package:** coder

Return information about generated code

# **Description**

Create a coder.codedescriptor.CodeDescriptor object to access all the methods defined within the code descriptor API. The coder.codedescriptor.CodeDescriptor object describes the data interfaces, function interfaces, global data stores, local and global parameters in the generated code.

## **Construction**

codeDescObj = coder.getCodeDescriptor(model) creates a coder.codedescriptor.CodeDescriptor object for the specified model.

```
codeDescObj = coder.getCodeDescriptor(folder) creates a
coder.codedescriptor.CodeDescriptor object for the model in the build folder
specified in folder.
```
## **Properties**

**ModelName — Name of the model**

character vector (default)

Name of the model for which the code descriptor object is invoked.

Example: 'rtwdemo\_comments'

#### **BuildFolder — Build folder**

character vector (default)

Path of the build folder where the model is built.

```
Example: 'C:\Users\Desktop\Work\rtwdemo_comments_ert_rtw'
```
### **Methods**

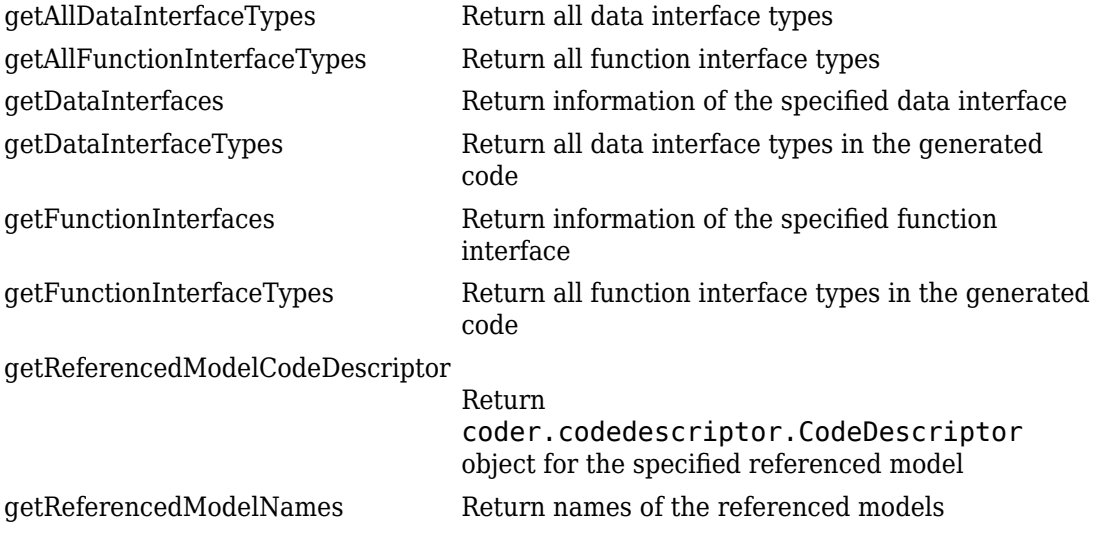

### **Example**

Create a coder.codedescriptor.CodeDescriptor object for the required model that is built.

**1** Build the model.

```
rtwbuild('rtwdemo_comments')
```
**2** Create a coder.codedescriptor.CodeDescriptor object for the required model.

```
codeDescObj = coder.getCodeDescriptor('rtwdemo_comments')
```
The codeDescObj with these properties is created:

 ModelName: 'rtwdemo\_comments' BuildDir: 'C:\Users\Desktop\Work\rtwdemo\_comments\_ert\_rtw'

**3** Return a list of all available function interface types.

allFunctionInterfaceTypes = getAllFunctionInterfaceTypes(codeDescObj)

allFunctionInterfaceTypes has these values:

```
 {'Initialize'}
    {'Output' }
 {'Update' }
 {'Terminate' }
```
### **See Also**

[getCodeDescriptor](#page-148-0) | [coder.descriptor.DataInterface](#page-103-0) | [coder.descriptor.FunctionInterface](#page-106-0)

#### **Topics**

"Get Code Description of Generated Code"

# <span id="page-85-0"></span>**getAllDataInterfaceTypes**

**Class:** coder.codedescriptor.CodeDescriptor **Package:** coder

Return all data interface types

## **Syntax**

allDataInterfaceTypes = getAllDataInterfaceTypes()

## **Description**

allDataInterfaceTypes = getAllDataInterfaceTypes() returns a list of all the data interface types available. This list is not specific to any model.

### **Output Arguments**

**allDataInterfaceTypes — All data interface types available**

cell array of character vectors

A list of all the available data interface types.

## **Examples**

Create a coder.codedescriptor.CodeDescriptor object for the required model that is built, then list all the available data interface types.

**1** Build the model.

rtwbuild('rtwdemo\_comments')

**2** Create a coder.codedescriptor.CodeDescriptor object for the required model.

```
codeDescObj = coder.getCodeDescriptor('rtwdemo_comments')
```
**3** Return a list of all available data interface types.

```
allDataInterfaceTypes = getAllDataInterfaceTypes(codeDescObj)
```
allDataInterfaceTypes has these values:

 {'Inports' } {'Outports' } {'Parameters' } {'GlobalDataStores'} {'GlobalParameters'} {'LocalParameters' }

In a model, there can be GlobalParameters and/or LocalParameters. Parameters consist of a consolidated list of both types of parameters.

## **See Also**

[coder.codedescriptor.CodeDescriptor](#page-82-0) | [coder.descriptor.DataInterface](#page-103-0) | [getDataInterfaceTypes](#page-92-0) | [getDataInterfaces](#page-89-0) | [getCodeDescriptor](#page-148-0)

#### **Topics**

"Get Code Description of Generated Code"

# <span id="page-87-0"></span>**getAllFunctionInterfaceTypes**

**Class:** coder.codedescriptor.CodeDescriptor **Package:** coder

Return all function interface types

## **Syntax**

allFunctionInterfaceTypes = getAllFunctionInterfaceTypes()

## **Description**

allFunctionInterfaceTypes = getAllFunctionInterfaceTypes() returns a list of all the function interface types available. The returned list is not specific to any model.

### **Output Arguments**

**allFunctionInterfaceTypes — All function interface types available** cell array of character vectors

A list of all the available function interface types.

# **Examples**

Create a coder.codedescriptor.CodeDescriptor object for the required model which is built, then list all the available function interface types.

**1** Build the model.

rtwbuild('rtwdemo\_comments')

**2** Create a coder.codedescriptor.CodeDescriptor object for the required model.

```
codeDescObj = coder.getCodeDescriptor('rtwdemo_comments')
```
**3** Return a list of all available function interface types.

allFunctionInterfaceTypes = getAllFunctionInterfaceTypes(codeDescObj)

allFunctionInterfaceTypes has these values:

```
 {'Initialize'}
 {'Output' }
 {'Update' }
 {'Terminate' }
```
### **See Also**

[coder.codedescriptor.CodeDescriptor](#page-82-0) | [getFunctionInterfaceTypes](#page-97-0) | [getFunctionInterfaces](#page-94-0) | [getCodeDescriptor](#page-148-0) | [coder.descriptor.FunctionInterface](#page-106-0)

### **Topics**

"Get Code Description of Generated Code" "Configure Code Generation for Model Entry-Point Functions"

# <span id="page-89-0"></span>**getDataInterfaces**

**Class:** coder.codedescriptor.CodeDescriptor **Package:** coder

Return information of the specified data interface

# **Syntax**

dataInterface = getDataInterfaces(dataInterfaceName)

## **Description**

dataInterface = getDataInterfaces(dataInterfaceName) returns the type of data, SID, graphical name, timing, implementation, and variant information on the data interface that dataInterfaceName specifies.

## **Input Arguments**

#### **dataInterfaceName — Name of data interface**

```
Inports | Outports | Parameters | GlobalDataStores | GlobalParameters |
LocalParameters
```
dataInterfaceName specifies the name of a data interface. To get a list of all the data interfaces in the generated code, call getDataInterfaceTypes().

Data Types: string

### **Output Arguments**

#### **dataInterface** — coder. DataInterface object with properties of specified data **interface type**

coder.DataInterface object | array of coder.DataInterface objects

The coder.descriptor.DataInterface object describes information about the specified data interface such as type of data, SID, graphical name, timing, implementation, and variant information.

### **Examples**

**1** Build the model.

rtwbuild('rtwdemo\_comments')

**2** Create a coder.codedescriptor.CodeDescriptor object for the required model.

codeDescObj = coder.getCodeDescriptor('rtwdemo\_comments')

**3** Return a list of all data interface types in the generated code.

```
dataInterfaceTypes = getDataInterfaceTypes(codeDescObj)
```
dataInterfaceTypes has these values:

```
 {'Inports' }
 {'Outports' }
 {'Parameters' }
 {'GlobalParameters'}
```
**4** Return properties of Inport blocks in the generated code.

```
dataInterface = getDataInterfaces(codeDescObj, 'Inports')
```
dataInterface is an array of coder.DataInterface objects. Obtain the details of the first Inport block of the model by accessing the first location in the array.

dataInterface(1)

The first coder. DataInterface object with properties is returned.

```
 Type: [1×1 coder.descriptor.types.Double]
            SID: 'rtwdemo_comments:1'
 GraphicalName: 'In1'
   VariantInfo: [0×0 coder.descriptor.VariantInfo]
 Implementation: [1×1 coder.descriptor.StructExpression]
         Timing: [1×1 coder.descriptor.TimingInterface]
```
### **See Also**

[coder.codedescriptor.CodeDescriptor](#page-82-0) | [getAllDataInterfaceTypes](#page-85-0) | [getDataInterfaceTypes](#page-92-0) | [coder.descriptor.DataInterface](#page-103-0)

### **Topics**

"Get Code Description of Generated Code"

# <span id="page-92-0"></span>**getDataInterfaceTypes**

**Class:** coder.codedescriptor.CodeDescriptor **Package:** coder

Return all data interface types in the generated code

# **Syntax**

```
dataInterfaceTypes = getDataInterfaceTypes()
```
### **Description**

dataInterfaceTypes = getDataInterfaceTypes() returns a list of all the data interface types in the generated code. To get a list of all the available data interfaces, call getAllDataInterfaceTypes().

## **Output Arguments**

**dataInterfaceTypes — All data interface types in the generated code**

cell array of character vectors

A list of all the data interface types in the generated code.

## **Examples**

**1** Build the model.

```
rtwbuild('rtwdemo_counter')
```
**2** Create a coder.codedescriptor.CodeDescriptor object for the required model.

```
codeDescObj = coder.getCodeDescriptor('rtwdemo_counter')
```
**3** Return a list of all data interface types in the generated code.

```
dataInterfaceTypes = getDataInterfaceTypes(codeDescObj)
```
dataInterfaceTypes has these values for model rtwdemo\_counter:

```
 {'Inports' }
 {'Outports' }
```
### **See Also**

[coder.codedescriptor.CodeDescriptor](#page-82-0) | [getAllDataInterfaceTypes](#page-85-0) | [getDataInterfaces](#page-89-0) | [getCodeDescriptor](#page-148-0)

#### **Topics**

"Get Code Description of Generated Code"

# <span id="page-94-0"></span>**getFunctionInterfaces**

**Class:** coder.codedescriptor.CodeDescriptor **Package:** coder

Return information of the specified function interface

## **Syntax**

functionInterface = getFunctionInterfaces(functionInterfaceName)

## **Description**

functionInterface = getFunctionInterfaces(functionInterfaceName) returns the function prototype, input arguments, return arguments, variant conditions, and timing information of the function interface that functionInterfaceName specifies.

### **Input Arguments**

**functionInterfaceName — Name of function interface** Initialize | Output | Update | Terminate

functionInterfaceName specifies the name of a function interface. A list of all the function interfaces in the generated code is returned by getFunctionInterfaceTypes().

Data Types: string

## **Output Arguments**

**functionInterface — coder.FunctionInterface object with properties of** specified function interface type

```
coder.descriptor.FunctionInterface object | array of
coder.descriptor.FunctionInterface objects
```
The coder.descriptor.FunctionInterface object describes information about the specified function interface such as function prototype, input arguments, return arguments, variant conditions, and timing information.

### **Examples**

**1** Build the model.

rtwbuild('rtwdemo\_comments')

**2** Create a coder.codedescriptor.CodeDescriptor object for the required model.

```
codeDescObj = coder.getCodeDescriptor('rtwdemo_comments')
```
**3** Return a list of all function interface types in the generated code.

```
functionInterfaceTypes = getFunctionInterfaceTypes(codeDescObj)
```
These are the function interface types in the generated code of model rtwdemo\_comments:

```
 {'Initialize'}
 {'Output' }
```
**4** Return properties of a specified function interface in the generated code.

```
functionInterface = getFunctionInterfaces(codeDescObj, 'Output')
```
functionInterface is a coder.FunctionInterface object.

```
 Prototype: [1×1 coder.descriptor.types.Prototype]
 ActualReturn: [0×0 coder.descriptor.DataInterface]
  VariantInfo: [0×0 coder.descriptor.VariantInfo]
       Timing: [1×1 coder.descriptor.TimingInterface]
   ActualArgs: [1x0 coder.descriptor.DataInterface List]
```
### **See Also**

[coder.codedescriptor.CodeDescriptor](#page-82-0) | [getAllFunctionInterfaceTypes](#page-87-0) | [getFunctionInterfaceTypes](#page-97-0) | [coder.descriptor.FunctionInterface](#page-106-0)

#### **Topics**

"Get Code Description of Generated Code"

# <span id="page-97-0"></span>**getFunctionInterfaceTypes**

**Class:** coder.codedescriptor.CodeDescriptor **Package:** coder

Return all function interface types in the generated code

# **Syntax**

functionInterfaceTypes = getFunctionInterfaceTypes()

## **Description**

functionInterfaceTypes = getFunctionInterfaceTypes() returns a list of all the function interface types in the generated code. To get a list of all the available function interfaces, call getAllFunctionInterfaceTypes().

## **Output Arguments**

**functionInterfaceTypes — All function interface types in the generated code** cell array of character vectors

A list of all the data interface types in the generated code.

## **Examples**

**1** Build the model.

```
rtwbuild('rtwdemo_counter')
```
**2** Create a coder.codedescriptor.CodeDescriptor object for the required model.

```
codeDescObj = coder.getCodeDescriptor('rtwdemo_counter')
```
**3** Return a list of all function interface types in the generated code.

```
functionInterfaceTypes = getFunctionInterfaceTypes(codeDescObj)
```
functionInterfaceTypes has these values for model rtwdemo\_counter:

```
 {'Output' }
```
### **See Also**

[coder.codedescriptor.CodeDescriptor](#page-82-0) | [getAllFunctionInterfaceTypes](#page-87-0) | [getFunctionInterfaces](#page-94-0) | [getCodeDescriptor](#page-148-0)

#### **Topics**

"Get Code Description of Generated Code"

# <span id="page-99-0"></span>**getReferencedModelCodeDescriptor**

**Class:** coder.codedescriptor.CodeDescriptor **Package:** coder

Return coder.codedescriptor.CodeDescriptor object for the specified referenced model

## **Syntax**

refCodeDescriptor = getReferencedModelCodeDescriptor(refModelName)

# **Description**

refCodeDescriptor = getReferencedModelCodeDescriptor(refModelName) returns the coder.codedescriptor.CodeDescriptor object for the referenced model specified in refModelName.

### **Input Arguments**

#### **refModelName — Name of referenced model**

string

refModelName can take any name from the list of referenced models returned by getReferencedModelNames().

## **Output Arguments**

**refCodeDescriptor — coder.codedescriptor.CodeDescriptor object for the** specified referenced model

coder.codedescriptor.CodeDescriptor object

coder.codedescriptor.CodeDescriptor object for the specified referenced model.

### **Examples**

```
1 Build the model.
```
rtwbuild('rtwdemo\_async\_mdlreftop')

**2** Create a coder.codedescriptor.CodeDescriptor object for the required model.

codeDescObj = coder.getCodeDescriptor('rtwdemo\_async\_mdlreftop')

**3** Return a list of referenced models.

```
refModels = getReferencedModelNames(codeDescObj)
```
refModels contains the list of referenced models for rtwdemo\_async\_mdlreftop.

{'rtwdemo\_async\_mdlrefbot'}

Obtain the coder.codedescriptor.CodeDescriptor object for any of the referenced models.

refCodeDescriptorObj = getReferencedModelCodeDescriptor(codeDescObj, 'rtwdemo\_async\_mdlrefbot')

refCodeDescriptorObj is the coder.codedescriptor.CodeDescriptor object for rtwdemo\_async\_mdlrefbot model.

```
 ModelName: 'rtwdemo_async_mdlrefbot'
 BuildDir: 'C:\Users\Desktop\Work\slprj\tornado\rtwdemo_async_mdlrefbot'
```
### **See Also**

[coder.codedescriptor.CodeDescriptor](#page-82-0) | [getReferencedModelNames](#page-101-0) | [getCodeDescriptor](#page-148-0)

#### **Topics**

"Get Code Description of Generated Code"

# <span id="page-101-0"></span>**getReferencedModelNames**

**Class:** coder.codedescriptor.CodeDescriptor **Package:** coder

Return names of the referenced models

### **Syntax**

refModels = getReferencedModelNames()

### **Description**

refModels = getReferencedModelNames() returns a list of referenced models for a coder.codedescriptor.CodeDescriptor object.

### **Output Arguments**

#### **refModels — Names of referenced models**

cell array of character vectors

A list of referenced models.

### **Examples**

**1** Build the model.

rtwbuild('rtwdemo\_async\_mdlreftop')

2 Create a coder.codedescriptor.CodeDescriptor object for the required model.

```
codeDescObj = coder.getCodeDescriptor('rtwdemo_async_mdlreftop')
```
**3** Return a list of referenced models.

```
refModels = getReferencedModelNames(codeDescObj)
```
refModels has the list of referenced models.

{'rtwdemo\_async\_mdlrefbot'}

## **See Also**

[coder.codedescriptor.CodeDescriptor](#page-82-0) | [getReferencedModelCodeDescriptor](#page-99-0)

#### **Topics**

"Get Code Description of Generated Code"

# <span id="page-103-0"></span>**coder.descriptor.DataInterface class**

#### **Package:** coder

Return information about different types of data interfaces

# **Description**

The coder.descriptor.DataInterface object describes various properties for a specified data interface in the generated code. These are the different types of data interfaces:

- Root-level inports and outports: An interface between the model and external models or systems, for exchanging data.
- Block-specific parameters: Local and Global parameters that describes the data for the block.
- Global Data Store: A repository to store global data that can be written and read.

### **Construction**

dataInterface = getDataInterfaces(codeDescObj, dataInterfaceName) creates a coder.descriptor.DataInterface object.codeDescObj is the coder.codedescriptor.CodeDescriptor object created for the model by using the [getCodeDescriptor](#page-148-0) function.

#### **Input Arguments**

#### **dataInterfaceName — Name of data interface**

```
Inports | Outports | Parameters | GlobalDataStores | GlobalParameters |
LocalParameters
```
#### Name of the specified data interface.

Example: 'Inports' Data Types: string

### **Properties**

#### **Type — Type of data**

coder.descriptor.types object

The data type associated with the data such as integer, double, matrix, and its properties.

#### $SD$  – Simulink identifier

character vector

The Simulink identifier (SID) is a unique number within the model that Simulink assigns to the block.

#### **GraphicalName — Name of graphical entity**

character vector

The name of the associated graphical entity.

#### **VariantInfo — Variant conditions in the model**

coder.descriptor.VariantInfo object

The variant conditions in the model that interact with the data interface.

#### **Implementation — Description of implementation of data**

coder.descriptor.DataImplementation object

The description of how the data in the generated code is implemented. This property describes characteristics such as data type and size. In addition, it describes how the data is accessed or declared in the code. The property describes if the data is declared as a variable or structure member.

#### **Timing — Data access rate in run-time environment**

coder.descriptor.TimingInterface object

The rate at which data is accessed in a run-time environment.

# **Example**

**1** Build the model.

rtwbuild('rtwdemo\_comments')

**2** Create a coder.codedescriptor.CodeDescriptor object for the required model.

codeDescObj = coder.getCodeDescriptor('rtwdemo\_comments')

**3** Return a list of all data interface types in the generated code.

```
dataInterfaceTypes = getDataInterfaceTypes(codeDescObj)
```
dataInterfaceTypes has these values:

```
 {'Inports' }
 {'Outports' }
 {'Parameters' }
 {'GlobalParameters'}
```
**4** Return properties of a specified data interface in the generated code.

```
dataInterface = getDataInterfaces(codeDescObj, 'Inports')
```
dataInterface is an array of coder.DataInterface objects. Obtain the details of the first Inport block of the model by accessing the first location in the array.

```
dataInterface(1)
```
The first coder.DataInterface object with properties is returned.

```
 Type: [1×1 coder.descriptor.types.Double]
            SID: 'rtwdemo_comments:1'
  GraphicalName: 'In1'
   VariantInfo: [0×0 coder.descriptor.VariantInfo]
 Implementation: [1×1 coder.descriptor.StructExpression]
         Timing: [1×1 coder.descriptor.TimingInterface]
```
### **See Also**

[coder.codedescriptor.CodeDescriptor](#page-82-0) | [getAllDataInterfaceTypes](#page-85-0) | [getDataInterfaceTypes](#page-92-0) | [getDataInterfaces](#page-89-0)

#### **Topics**

"Get Code Description of Generated Code"

# <span id="page-106-0"></span>**coder.descriptor.FunctionInterface class**

#### **Package:** coder

Return information about entry-point functions

### **Description**

The function interfaces are the entry-point functions in the generated code. The coder.descriptor.FunctionInterface object describes various properties for a specified function interface. The different types of function interfaces are:

- Initialize: Contains initialization code for the model and is called once at the start of your application code. See [model\\_initialize](#page-183-0).
- Output: Contains the output code for the blocks in the model. See model step.
- Update: Contains the update code for the blocks in the model. See model step.
- Terminate: Contains the termination code for the model and is called as part of a system shutdown. See [model\\_terminate](#page-188-0).

### **Construction**

functionInterface = getFunctionInterfaces(codeDescObj, functionInterfaceName) creates a coder.descriptor.FunctionInterface object. codeDescObj is the coder.codedescriptor.CodeDescriptor object created for the model by using the [getCodeDescriptor](#page-148-0) function.

#### **Input Arguments**

**functionInterfaceName — Name of function interface** Initialize | Output | Update | Terminate

#### Name of the specified function interface

Example: 'Output'

Data Types: string

## **Properties**

#### **Prototype — Description of function prototype**

coder.descriptor.types object

The description of the function prototype including function return value, name, arguments, header, and source files.

#### **ActualReturn — Return arguments from the function**

coder.descriptor.DataInterface object

The data that the function returns as a return argument. If there is no data returned from the function, this field is empty.

#### **VariantInfo — Variant conditions in the model**

coder.descriptor.VariantInfo object

The variant conditions in the model that interact with the function interface.

#### **Timing — Function access rate in run-time environment** coder.descriptor.TimingInterface object

The rate at which function is accessed in a run-time environment.

```
ActualArgs — Input arguments to the function
coder.descriptor.DataInterfaceList object
```
The data passed as arguments to the function. If there is no data passed as an argument to the function, this field is empty.

## **Example**

**1** Build the model.

```
rtwbuild('rtwdemo_comments')
```
**2** Create a coder.codedescriptor.CodeDescriptor object for the required model.

codeDescObj = coder.getCodeDescriptor('rtwdemo\_comments')

**3** Return a list of all function interface types in the generated code.

```
functionInterfaceTypes = getFunctionInterfaceTypes(codeDescObj)
```
functionInterfaceTypes consists this:

```
 {'Initialize'}
 {'Output' }
```
**4** Return properties of a specified function interface in the generated code.

functionInterface = getFunctionInterfaces(codeDescObj, 'Output')

functionInterface is a coder.FunctionInterface object.

 Prototype: [1×1 coder.descriptor.types.Prototype] ActualReturn: [0×0 coder.descriptor.DataInterface] VariantInfo: [0×0 coder.descriptor.VariantInfo] Timing: [1×1 coder.descriptor.TimingInterface] ActualArgs: [1x0 coder.descriptor.DataInterface List]

### **See Also**

[coder.codedescriptor.CodeDescriptor](#page-82-0) | [getAllFunctionInterfaceTypes](#page-87-0) | [getFunctionInterfaceTypes](#page-97-0) | [getFunctionInterfaces](#page-94-0)

#### **Topics**

"Get Code Description of Generated Code"

# <span id="page-109-0"></span>**coder.report.close**

Close HTML code generation report

### **Syntax**

coder.report.close()

## **Description**

coder.report.close() closes the HTML code generation report.

# **Examples**

#### **Close code generation report for a model**

After opening a code generation report for rtwdemo\_counter, close the report.

coder.report.close()

### **See Also**

[coder.report.generate](#page-110-0) | [coder.report.open](#page-116-0)

### **Topics**

"Reports for Code Generation"

### <span id="page-110-0"></span>**coder.report.generate**

Generate HTML code generation report

## **Syntax**

```
coder.report.generate(model)
coder.report.generate(subsystem)
coder.report.generate(model,Name,Value)
```
### **Description**

coder. report.generate(model) generates a code generation report for the model. The build folder for the model must be present in the current working folder.

coder. report.generate(subsystem) generates the code generation report for the subsystem. The build folder for the subsystem must be present in the current working folder.

coder.report.generate(model,Name,Value) generates the code generation report using the current model configuration and additional options specified by one or more Name, Value pair arguments. Possible values for the Name, Value arguments are parameters on the **Code Generation > Report** pane. Without modifying the model configuration, using the Name, Value arguments you can generate a report with a different report configuration.

## **Examples**

#### **Generate Code Generation Report for Model**

Open the model rtwdemo\_counter.

open rtwdemo\_counter

Build the model. The model is configured to create and open a code generation report.

```
rtwbuild('rtwdemo_counter');
Close the code generation report.
coder.report.close;
Generate a code generation report.
coder.report.generate('rtwdemo_counter');
```
#### **Generate Code Generation Report for Subsystem**

Open the model rtwdemo\_counter.

open rtwdemo\_counter

Build the subsystem. The model is configured to create and open a code generation report.

```
rtwbuild('rtwdemo_counter/Amplifier');
```
Close the code generation report.

coder.report.close;

Generate a code generation report for the subsystem.

coder.report.generate('rtwdemo\_counter/Amplifier');

#### **Generate Code Generation Report to Include Static Code Metrics Report**

Generate a code generation report to include a static code metrics report after the build process, without modifying the model.

Open the model rtwdemo\_hyperlinks.

open rtwdemo\_hyperlinks

Build the model. The model is configured to create and open a code generation report.

rtwbuild('rtwdemo\_hyperlinks');

Close the code generation report.

coder.report.close;

Generate a code generation report that includes the static code metrics report.

```
coder.report.generate('rtwdemo_hyperlinks',
'GenerateCodeMetricsReport','on');
```
The code generation report opens. In the left navigation pane, click **Static Code Metrics Report** to view the report.

### **Input Arguments**

**model — Model name** character vector

Model name specified as a character vector

Example: 'rtwdemo\_counter'

Data Types: char

#### **subsystem — Subsystem name**

character vector

#### Subsystem name specified as a character vector

Example: 'rtwdemo\_counter/Amplifier' Data Types: char

#### **Name-Value Pair Arguments**

Specify optional comma-separated pairs of Name, Value arguments. Name is the argument name and Value is the corresponding value. Name must appear inside single quotes (' '). You can specify several name and value pair arguments in any order as Name1,Value1,...,NameN,ValueN.

Each Name, Value argument corresponds to a parameter on the Configuration Parameters **Code Generation > Report** pane. When the configuration parameter GenerateReport is on, the parameters are enabled. The Name, Value arguments are

used only for generating the current report. The arguments will override, but not modify, the parameters in the model configuration. The following parameters require an Embedded Coder® license.

Example: 'GenerateWebview','on','GenerateCodeMetricsReport','on' includes a model Web view and static code metrics in the code generation report.

#### **Navigation**

### **IncludeHyperlinkInReport — Code-to-model hyperlinks**

'off' | 'on'

Code-to-model hyperlinks, specified as 'on' or 'off'. Specify 'on' to include code-to-model hyperlinks in the code generation report. The hyperlinks link code to the corresponding blocks, Stateflow® objects, and MATLAB® functions in the model diagram. For more information see ["Code-to-model" on page 10-6](#page-625-0).

Example: ''IncludeHyperlinkInReport','on''

Data Types: char

#### **GenerateTraceInfo — Model-to-code highlighting**

'off' | 'on'

Model-to-code highlighting, specified as 'on' or 'off'. Specify 'on' to include model-tocode highlighting in the code generation report. For more information see ["Model-to](#page-627-0)[code" on page 10-8](#page-627-0).

Example: ''GenerateTraceInfo','on''

Data Types: char

#### **GenerateWebview — Model Web view**

'off' | 'on'

Model Web view, specified as 'on' or 'off'. Specify 'on' to include the model Web view in the code generation report. For more information, see ["Generate model Web view" on](#page-425-0) [page 5-10](#page-425-0).

```
Example: ''GenerateWebview','on''
```
Data Types: char

#### **Traceability Report Contents**

#### **GenerateTraceReport — Summary of eliminated and virtual blocks** 'off' | 'on'

Summary of eliminated and virtual blocks, specified as 'on' or 'off'. Specify 'on' to include a summary of eliminated and virtual blocks in the code generation report. For more information, see ["Eliminated / virtual blocks" on page 10-11.](#page-630-0)

Example: ''GenerateTraceReport','on''

Data Types: char

#### **GenerateTraceReportSl — Summary of Simulink blocks and the corresponding code location**

'off' | 'on'

Summary of the Simulink blocks and the corresponding code location, specified as 'on' or 'off'. Specify 'on' to include a summary of the Simulink blocks and the corresponding code location in the code generation report. For more information, see ["Traceable](#page-632-0) [Simulink blocks" on page 10-13.](#page-632-0)

Example: ''GenerateTraceReportSl','on''

Data Types: char

#### **GenerateTraceReportsSf — Summary of Stateflow objects and the corresponding code location**

'off' | 'on'

Summary of the Stateflow objects and the corresponding code location, specified as 'on' or 'off'. Specify 'on' to include a summary of Stateflow objects and the corresponding code location in the code generation report. For more information, see ["Traceable](#page-634-0) [Stateflow objects" on page 10-15](#page-634-0).

Example: ''GenerateTraceReportSf','on''

Data Types: char

#### **GenerateTraceReportEml — Summary of MATLAB functions and the corresponding code location**

'off' | 'on'

Summary of the MATLAB functions and the corresponding code location, specified as 'on' or 'off'. Specify 'on' to include a summary of the MATLAB objects and the corresponding code location in the code generation report. For more information, see ["Traceable](#page-636-0) [MATLAB functions" on page 10-17.](#page-636-0)

Example: ''GenerateTraceReportEml','on''

Data Types: char

**Metrics**

#### **GenerateCodeMetricsReport — Static code metrics**

'off' | 'on'

Static code metrics, specified as 'on' or 'off'. Specify 'on' to include static code metrics in the code generation report. For more information, see ["Static code metrics" on page 5-](#page-427-0) [12](#page-427-0).

```
Example: ''GenerateCodeMetricsReport','on''
```
Data Types: char

### **See Also**

[coder.report.close](#page-109-0) | [coder.report.open](#page-116-0)

### **Topics**

"Reports for Code Generation" "Generate a Code Generation Report" "Generate Code Generation Report After Build Process"

### <span id="page-116-0"></span>**coder.report.open**

Open existing HTML code generation report

### **Syntax**

coder.report.open(model) coder.report.open(subsystem)

### **Description**

coder. report.open(model) opens a code generation report for the model. The build folder for the model must be present in the current working folder.

coder. report.open(subsystem) opens a code generation report for the subsystem. The build folder for the subsystem must be present in the current working folder.

### **Examples**

#### **Open code generation report for a model**

After generating code for rtwdemo\_counter, open a code generation report for the model.

```
coder.report.open('rtwdemo_counter')
```
#### **Open code generation report for a subsystem**

Open a code generation report for the subsystem 'Amplifier' in model 'rtwdemo\_counter'.

coder.report.open('rtwdemo\_counter/Amplifier')

### **Input Arguments**

**model — Model name** character vector

Model name specified as a character vector Example: 'rtwdemo\_counter' Data Types: char

**subsystem — Subsystem name** character vector

Subsystem name specified as a character vector

Example: 'rtwdemo\_counter/Amplifier'

Data Types: char

### **See Also**

[coder.report.close](#page-109-0) | [coder.report.generate](#page-110-0)

#### **Topics**

"Reports for Code Generation" "Open Code Generation Report"

# <span id="page-118-0"></span>**extmodeBackgroundRun**

Perform external mode background activity

# **Syntax**

errorCode = extmodeBackgroundRun();

## **Description**

errorCode = extmodeBackgroundRun(); performs external mode background activity, for example, retrieving packets from the network, running the packets protocol layer, and sending packets to the development computer.

Do not invoke the function in a thread with real-time constraints.

Use this function with other external mode functions to enable communication between Simulink and the target application during an external mode simulation.

## **Examples**

### **Set Up External Mode Communication**

For a pseudo-code example that shows how you can provide external mode communication by using the function with related functions, see "External Mode Abstraction Layer".

# **Output Arguments**

#### **errorCode — Error detection**

extmodeErrorCode\_T enumeration

Error code, returned as an extmodeErrorCode\_T enumeration with one of these values:

- EXTMODE SUCCESS (0) -- No error detected.
- EXTMODE BUSY (-6) –– Resource busy detected, try later
- EXTMODE INV MSG FORMAT (-7) –– Invalid message format detected by external mode communication protocol.
- EXTMODE INV SIZE  $(-8)$  –– Invalid size detected by the external mode communication protocol
- EXTMODE NOT INITIALIZED  $(-9)$  –– External mode not initialized yet.
- EXTMODE NO MEMORY (-10) -- No memory available on the target hardware.
- EXTMODE ERROR (-12) -- External mode generic error detected.
- EXTMODE PKT CHECKSUM ERROR (-13) -- Checksum inconsistency detected by external mode communication protocol.
- EXTMODE PKT RX TIMEOUT ERROR (-14) -– Timeout error detected during the reception of a packet.
- EXTMODE PKT TX TIMEOUT ERROR (-15) -- Timeout error detected during the transmission of a packet.

### **See Also**

[extmodeEvent](#page-120-0) | [extmodeGetFinalSimulationTime](#page-123-0) | [extmodeInit](#page-125-0) | [extmodeParseArgs](#page-127-0) | [extmodeReset](#page-130-0) | [extmodeSetFinalSimulationTime](#page-132-0) | [extmodeSimulationComplete](#page-134-0) | [extmodeStopRequested](#page-136-0) | [extmodeWaitForHostRequest](#page-138-0)

#### **Topics**

"External Mode Simulation with XCP Communication" "Customize XCP Slave Software"

## <span id="page-120-0"></span>**extmodeEvent**

External mode event trigger

# **Syntax**

```
errorCode = extmodeEvent(eventId, simulationTime)
```
## **Description**

errorCode = extmodeEvent(eventId, simulationTime) informs the external mode abstraction layer of the occurrence of an event.

eventId is the sample time ID of the model, for example, 0 for base rate, 1 for first subrate, etc.

The function:

- Samples all signals associated with a given sample time.
- Stores signal values in a new packet buffer.
- Passes the packet buffer to the underlying transport layer for subsequent transmission to the development computer.

Use this function with other external mode functions to enable communication between Simulink and the target application during an external mode simulation.

For correct sampling of signal values, run the function immediately after *model*\_step() for the corresponding sample time ID. As the function is thread-safe, you can invoke the function with different sample time IDs in separate threads.

The [extmodeBackgroundRun](#page-118-0) function performs the transmission of signal values to the development computer.

# **Examples**

### **Set Up External Mode Communication**

For a pseudo-code example that shows how you can provide external mode communication by using the function with related functions, see "External Mode Abstraction Layer".

## **Input Arguments**

**eventId — Event ID**

uint16\_T

Sample time ID of the model, which is 0 for base rate, 1 for first subrate, 2 for second subrate, etc.

#### **simulationTime — Simulation time**

real\_T

Time when event occurs.

# **Output Arguments**

#### **errorCode — Error detection**

extmodeErrorCode\_T enumeration

Error code, returned as an extmodeErrorCode\_T enumeration with one of these values:

- EXTMODE SUCCESS (0) -- No error detected.
- EXTMODE INV ARG  $(-1)$  –– Arguments invalid.
- EXTMODE NOT INITIALIZED  $(-9)$  –– External mode not initialized yet.
- EXTMODE\_NO\_MEMORY (-10) –– No memory available on the target hardware.

## **See Also**

[extmodeBackgroundRun](#page-118-0) | [extmodeGetFinalSimulationTime](#page-123-0) | [extmodeInit](#page-125-0) | [extmodeParseArgs](#page-127-0) | [extmodeReset](#page-130-0) | [extmodeSetFinalSimulationTime](#page-132-0) |

[extmodeSimulationComplete](#page-134-0) | [extmodeStopRequested](#page-136-0) | [extmodeWaitForHostRequest](#page-138-0)

#### **Topics**

"External Mode Simulation with XCP Communication" "Customize XCP Slave Software"

# <span id="page-123-0"></span>**extmodeGetFinalSimulationTime**

Get final simulation time for external mode platform abstraction layer

## **Syntax**

errorCode = extmodeGetFinalSimulationTime(finalTime);

## **Description**

errorCode = extmodeGetFinalSimulationTime(finalTime); gets the model's final simulation time for the external mode platform abstraction layer. The function is a complementary function for [extmodeSetFinalSimulationTime](#page-132-0).

### **Output Arguments**

**finalTime — Final simulation time**

real\_T pointer

Final simulation time of model.

#### **errorCode — Error detection**

extmodeErrorCode\_T enumeration

Error code, returned as an extmodeErrorCode\_T enumeration with one of these values:

- EXTMODE\_SUCCESS (0) –– No error detected.
- EXTMODE INV ARG  $(-1)$  –– Arguments invalid.
- EXTMODE\_NOT\_INITIALIZED (-9) –– External mode not initialized yet.

### **See Also**

[extmodeBackgroundRun](#page-118-0) | [extmodeEvent](#page-120-0) | [extmodeInit](#page-125-0) | [extmodeParseArgs](#page-127-0) | [extmodeReset](#page-130-0) | [extmodeSetFinalSimulationTime](#page-132-0) |

[extmodeSimulationComplete](#page-134-0) | [extmodeStopRequested](#page-136-0) | [extmodeWaitForHostRequest](#page-138-0)

#### **Topics**

"External Mode Simulation with XCP Communication" "Customize XCP Slave Software"

# <span id="page-125-0"></span>**extmodeInit**

Initialize external mode target connectivity

# **Syntax**

```
errorCode = extmodeInit(extmodeInfo, finalTime);
```
## **Description**

errorCode = extmodeInit(extmodeInfo, finalTime); initializes the external mode target connectivity, including the underlying communication stack.

Use this function with other external mode functions to enable communication between Simulink and the target application during an external mode simulation.

# **Examples**

### **Set Up External Mode Communication**

For a pseudo-code example that shows how you can provide external mode communication by using the function with related functions, see "External Mode Abstraction Layer".

## **Input Arguments**

#### **extmodeInfo — External mode information structure**

RTWExtModeInfo structure

Model structure that contains information for the external mode simulation. RTWExtModeInfo is defined in *matlabroot*/simulink/include[/rtw\\_extmode.h](matlab:edit(fullfile(matlabroot,).

**finalTime — Final simulation time** real\_T pointer

If the model's final simulation time in the external mode abstraction layer is initialized, for example, through the '-tf ' option detected by extmodeParseArgs() or extmodeSetFinalSimulationTime(), then finalTime is an output and the pointer location is updated with the initialized value.

If the model's final simulation time in the external mode abstraction layer is not initialized, then finalTime is an input and the model's final simulation time in external mode is updated accordingly.

### **Output Arguments**

**errorCode — Error detection**

extmodeErrorCode\_T enumeration

Error code, returned as an extmodeErrorCode\_T enumeration with one of these values:

- EXTMODE SUCCESS (0) -- No error detected.
- EXTMODE INV ARG (-1) -- Arguments invalid.
- EXTMODE ERROR (-12) -- External mode generic error detected.

### **See Also**

[extmodeBackgroundRun](#page-118-0) | [extmodeEvent](#page-120-0) | [extmodeGetFinalSimulationTime](#page-123-0) | [extmodeParseArgs](#page-127-0) | [extmodeReset](#page-130-0) | [extmodeSetFinalSimulationTime](#page-132-0) | [extmodeSimulationComplete](#page-134-0) | [extmodeStopRequested](#page-136-0) | [extmodeWaitForHostRequest](#page-138-0)

#### **Topics**

"External Mode Simulation with XCP Communication" "Customize XCP Slave Software"

# <span id="page-127-0"></span>**extmodeParseArgs**

Extract values of configuration parameters supported by external mode abstraction layer

## **Syntax**

```
errorCode = extmodeParseArgs(argCount, argValues);
```
## **Description**

errorCode = extmodeParseArgs(argCount, argValues); extracts the values of the configuration parameters that are supported by the external mode abstraction layer. The function parses the array of strings passed as input arguments. The array of strings is from the command line arguments of the executable file running on the target hardware.

The external mode abstraction layer interprets only two options and passes the other arguments to rtIOStreamOpen for the initialization of the communication driver.

Use this function with other external mode functions to enable communication between Simulink and the target application during an external mode simulation.

If your target hardware does not support the parsing of command line arguments, define the preprocessor macro EXTMODE\_DISABLE\_ARGS\_PROCESSING. See information about parsing command line arguments in "Other Platform Abstraction Layer Functionality".

### **Examples**

### **Set Up External Mode Communication**

For a pseudo-code example that shows how you can provide external mode communication by using the function with related functions, see "External Mode Abstraction Layer".

### **Input Arguments**

#### **argCount — Number of arguments**

int\_T scalar

Number of elements in argValues array.

#### **argValues — Command-line arguments**

array of null-terminated strings

Command line arguments of the executable file running on the target hardware. The external mode abstraction layer interprets only these options:

- '-w' Enables the extmodeWaitForStartRequest() function, which waits for a model start request from Simulink in external mode. If you do not specify this option, the extmodeWaitForStartRequest() function has no effect.
- '-tf *finalSimulationTime*' *finalSimulationTime* overrides the Simulink configuration parameter, StopTime.

If the command contains more options, they are passed to rtIOStreamOpen as configuration parameters for the communication driver.

## **Output Arguments**

#### **errorCode — Error detection**

extmodeErrorCode\_T enumeration

Error code, returned as an extmodeErrorCode\_T enumeration with one of these values:

- EXTMODE SUCCESS (0) -- No error detected.
- EXTMODE\_INV\_ARG (-1) –– Arguments invalid.

### **See Also**

[extmodeBackgroundRun](#page-118-0) | [extmodeEvent](#page-120-0) | [extmodeGetFinalSimulationTime](#page-123-0) | [extmodeInit](#page-125-0) | [extmodeReset](#page-130-0) | [extmodeSetFinalSimulationTime](#page-132-0) | [extmodeSimulationComplete](#page-134-0) | [extmodeStopRequested](#page-136-0) | [extmodeWaitForHostRequest](#page-138-0)

### **Topics**

"External Mode Simulation with XCP Communication" "Customize XCP Slave Software"

## <span id="page-130-0"></span>**extmodeReset**

Reset external mode target connectivity

## **Syntax**

```
errorCode = extmodeReset();
```
## **Description**

errorCode = extmodeReset(); restores the external mode abstraction layer, including the communication stack, to the initial, default state.

Use this function with other external mode functions to enable communication between Simulink and the target application during an external mode simulation.

## **Examples**

### **Set Up External Mode Communication**

For a pseudo-code example that shows how you can provide external mode communication by using the function with related functions, see "External Mode Abstraction Layer".

## **Output Arguments**

#### **errorCode — Error detection**

extmodeErrorCode\_T enumeration

Error code, returned as an extmodeErrorCode\_T enumeration with one of these values:

- EXTMODE SUCCESS (0) -- No error detected.
- EXTMODE\_ERROR (-12) –– External mode generic error detected.

## **See Also**

[extmodeBackgroundRun](#page-118-0) | [extmodeEvent](#page-120-0) | [extmodeGetFinalSimulationTime](#page-123-0) | [extmodeInit](#page-125-0) | [extmodeParseArgs](#page-127-0) | [extmodeSetFinalSimulationTime](#page-132-0) | [extmodeSimulationComplete](#page-134-0) | [extmodeStopRequested](#page-136-0) | [extmodeWaitForHostRequest](#page-138-0)

### **Topics**

"External Mode Simulation with XCP Communication" "Customize XCP Slave Software"

# <span id="page-132-0"></span>**extmodeSetFinalSimulationTime**

Set final simulation time in external mode platform abstraction layer

# **Syntax**

```
errorCode = extmodeSetFinalSimulationTime(finalTime);
```
# **Description**

errorCode = extmodeSetFinalSimulationTime(finalTime); sets the final simulation time of the model in the external mode platform abstraction layer.

In the main function of your external mode target application, before [extmodeInit](#page-125-0), you can call extmodeSetFinalSimulationTime to set the final simulation time if:

- You do not want to use [extmodeParseArgs](#page-127-0).
- Your target hardware does not support parsing of command-line arguments but you want to override StopTime from the target application.

[extmodeGetFinalSimulationTime](#page-123-0) and extmodeSetFinalSimulationTime are complementary functions.

# **Input Arguments**

**finalTime — Final simulation time** real\_T

Final simulation time of model.

# **Output Arguments**

**errorCode — Error detection** extmodeErrorCode\_T enumeration Error code, returned as an extmodeErrorCode T enumeration with one of these values:

- EXTMODE SUCCESS (0) -- No error detected.
- EXTMODE\_INV\_ARG (-1) –– Arguments invalid.

### **See Also**

[extmodeBackgroundRun](#page-118-0) | [extmodeEvent](#page-120-0) | [extmodeGetFinalSimulationTime](#page-123-0) | [extmodeInit](#page-125-0) | [extmodeParseArgs](#page-127-0) | [extmodeReset](#page-130-0) | [extmodeSimulationComplete](#page-134-0) | [extmodeStopRequested](#page-136-0) | [extmodeWaitForHostRequest](#page-138-0)

### **Topics**

"External Mode Simulation with XCP Communication" "Customize XCP Slave Software"

# <span id="page-134-0"></span>**extmodeSimulationComplete**

Check that external mode simulation is complete

# **Syntax**

simComplete = extmodeSimulationComplete();

# **Description**

simComplete = extmodeSimulationComplete(); checks, during an external mode simulation, whether the model simulation time has reached the final simulation time specified by the command-line  $-$ -tf  $\prime$  option or the Simulink configuration parameter, StopTime.

Use this function with other external mode functions to enable communication between Simulink and the target application during an external mode simulation.

# **Examples**

### **Set Up External Mode Communication**

For a pseudo-code example that shows how you can provide external mode communication by using the function with related functions, see "External Mode Abstraction Layer".

# **Output Arguments**

#### **simComplete — Simulation complete**

true | false

true if model simulation time has reached the specified final simulation time. Otherwise, returns false.

## **See Also**

[extmodeBackgroundRun](#page-118-0) | [extmodeEvent](#page-120-0) | [extmodeGetFinalSimulationTime](#page-123-0) | [extmodeInit](#page-125-0) | [extmodeParseArgs](#page-127-0) | [extmodeReset](#page-130-0) | [extmodeSetFinalSimulationTime](#page-132-0) | [extmodeStopRequested](#page-136-0) | [extmodeWaitForHostRequest](#page-138-0)

### **Topics**

"External Mode Simulation with XCP Communication" "Customize XCP Slave Software"

# <span id="page-136-0"></span>**extmodeStopRequested**

Check whether request to stop external mode simulation is received from model

## **Syntax**

stopRequest = extmodeStopRequested();

## **Description**

stopRequest = extmodeStopRequested(); checks whether a request to stop the external mode simulation is received from the Simulink model on the development computer.

Use this function with other external mode functions to enable communication between Simulink and the target application during an external mode simulation.

## **Examples**

### **Set Up External Mode Communication**

For a pseudo-code example that shows how you can provide external mode communication by using the function with related functions, see "External Mode Abstraction Layer".

# **Output Arguments**

#### **stopRequest — Stop request** true | false

true if request to stop extenal mode simulation is received. Otherwise, returns false.

## **See Also**

[extmodeBackgroundRun](#page-118-0) | [extmodeEvent](#page-120-0) | [extmodeGetFinalSimulationTime](#page-123-0) | [extmodeInit](#page-125-0) | [extmodeParseArgs](#page-127-0) | [extmodeReset](#page-130-0) | [extmodeSetFinalSimulationTime](#page-132-0) | [extmodeSimulationComplete](#page-134-0) | [extmodeWaitForHostRequest](#page-138-0)

### **Topics**

"External Mode Simulation with XCP Communication" "Customize XCP Slave Software"

# <span id="page-138-0"></span>**extmodeWaitForHostRequest**

Wait for request from development computer to start or stop external mode simulation

# **Syntax**

errorCode = extmodeWaitForHostRequest(timeoutInMicroseconds);

# **Description**

errorCode = extmodeWaitForHostRequest(timeoutInMicroseconds); waits for a start or stop request from the development computer, and times out when the timeout value is reached.

Use this function with other external mode functions to enable communication between Simulink and the target application during an external mode simulation. As the function is a blocking function, use the function during initialization.

## **Examples**

### **Set Up External Mode Communication**

For a pseudo-code example that shows how you can provide external mode communication by using the function with related functions, see "External Mode Abstraction Layer".

# **Input Arguments**

#### **timeoutInMicroseconds — Timeout**

uint32\_T

Specifies the timeout value. If the value is set to EXTMODE\_WAIT\_FOREVER, the function waits forever. If '-w' is not extracted by extmodeParseArgs(), the function has no effect.

### **Output Arguments**

#### **errorCode — Error detection**

extmodeErrorCode\_T enumeration

Error code, returned as an extmodeErrorCode\_T enumeration with one of these values:

- EXTMODE\_SUCCESS (0) –– No error detected.
- EXTMODE INV ARG (-1) -- Arguments invalid.
- EXTMODE TIMEOUT ERROR (-100) –– External mode timeout error detected.

### **See Also**

[extmodeBackgroundRun](#page-118-0) | [extmodeEvent](#page-120-0) | [extmodeGetFinalSimulationTime](#page-123-0) | [extmodeInit](#page-125-0) | [extmodeParseArgs](#page-127-0) | [extmodeReset](#page-130-0) | [extmodeSetFinalSimulationTime](#page-132-0) | [extmodeSimulationComplete](#page-134-0) | [extmodeStopRequested](#page-136-0)

#### **Topics**

"External Mode Simulation with XCP Communication" "Customize XCP Slave Software"

# **findBuildArg**

Find a specific build argument in model build information

# **Syntax**

```
[identifier,value] = findBuildArg(buildinfo,buildArgName)
```
## **Description**

[identifier,value] = findBuildArg(buildinfo,buildArgName) searches for a build argument from the build information.

If the build argument is present in the model build information, the function returns the name and value.

## **Examples**

#### **Find Build Argument in Build Information**

Find a build argument and its value stored in build information myModelBuildInfo. Then, view the argument identifier and value.

```
load buildInfo.mat
myModelBuildInfo = buildInfo;
myBuildArgExtmodeStaticAlloc = 'EXTMODE_STATIC_ALLOC';
[buildArgId buildArgValue] = findBuildArg(buildInfo, ...
    myBuildArgExtmodeStaticAlloc);
>> buildArgId
buildArgId = 'EXTMODE_STATIC_ALLOC'
```

```
>> buildArgValue
buildArgValue =
       \left\lfloor \cdot \right\rfloor
```
### **Input Arguments**

**buildinfo — Name of build information object returned by RTW.BuildInfo** object

#### **buildArgName — Name of build argument to find in build information**

character vector

To get the build argument identifiers from the build information, use the [getBuildArgs](#page-144-0) function.

### **Output Arguments**

**identifier — Name of the build argument** character vector

#### **value — Value of the build argument**

character vector

### **See Also**

[getBuildArgs](#page-144-0)

#### **Topics**

"Customize Post-Code-Generation Build Processing"

# findIncludeFiles

Find and add include (header) files to model build information

# **Syntax**

findIncludeFiles(buildinfo,extPatterns)

# **Description**

findIncludeFiles(buildinfo,extPatterns) searches for and adds include files to the build information.

Use the findIncludeFiles function to:

- Search for include files in source and include paths from the build information.
- Apply the optional *extPatterns* argument to specify file name extension patterns for search.
- Add the found files with their full paths to the build information.
- Delete duplicate include file entries from the build information.

# **Examples**

#### **Find and Add Include Files to Build Information**

Find include files with file name extension. h that are in the build information, myModelBuildInfo. Add the full paths for these files to the build information. View the include files from the build information.

```
myModelBuildInfo = RTW.BuildInfo;
addSourcePaths(myModelBuildInfo,{fullfile(pwd,...
    'mycustomheaders')},'myheaders');
findIncludeFiles(myModelBuildInfo);
headerfiles = getIncludeFiles(myModelBuildInfo,true,false);
```

```
>> headerfiles
headerfiles = 
     'W:\work\mycustomheaders\myheader.h'
```
## **Input Arguments**

**buildinfo — Name of build information object returned by RTW.BuildInfo** object

**extPatterns — Patterns of file name extensions that specify files for the search** '\*.h' (default) | cell array

To specify files for the search, the character vectors in the *extPatterns* argument:

- Must start with an asterisk immediately followed by a period  $(*)$ .
- Can include a combination of alphanumeric and underscore () characters

```
Example: '*.h' '*.hpp' '*.x*'
```
### **See Also**

[addIncludeFiles](#page-51-0) | [getIncludeFiles](#page-161-0) | [packNGo](#page-190-0)

#### **Topics**

"Customize Post-Code-Generation Build Processing"

#### **Introduced in R2006b**
# **getBuildArgs**

Get build arguments from model build information

# **Syntax**

[identifiers,values] = getBuildArgs(buildinfo,includeGroupIDs, excludeGroupIDs)

# **Description**

[identifiers,values] = getBuildArgs(buildinfo,includeGroupIDs, excludeGroupIDs) returns build argument identifiers and values from the build information.

The function requires the *buildinfo*, *identifiers*, and *values* arguments. You can use optional *includeGroupIDs* and *excludeGroupIDs* arguments. These optional arguments let you include or exclude groups selectively from the build arguments returned by the function.

If you choose to specify *excludeGroupIDs* and omit *includeGroupIDs*, specify a null character vector ('') for *includeGroupIDs*.

# **Examples**

#### **Get Build Arguments from Build Information**

After you build a model, the build information is available in the buildInfo.mat file. This example shows how to get the build arguments from the build information object, myModelBuildInfo.

```
load buildInfo.mat
myModelBuildInfo = buildInfo;
[buildArgIds,buildArgValues] = getBuildArgs(myModelBuildInfo);
```
To get the value of a single build argument from the build information, use the [findBuildArg](#page-140-0) function.

#### **View Build Argument Identifiers**

To view the build argument identifiers, display buildArgIds.

```
>> buildArgIds
```
 $buildArgIds =$ 

```
 'GENERATE_ERT_S_FUNCTION'
 'INCLUDE_MDL_TERMINATE_FCN'
 'COMBINE_OUTPUT_UPDATE_FCNS'
 'MAT_FILE'
 'MULTI_INSTANCE_CODE'
 'INTEGER_CODE'
 'GENERATE_ASAP2'
 'EXT_MODE'
 'EXTMODE_STATIC_ALLOC'
 'EXTMODE_STATIC_ALLOC_SIZE'
 'EXTMODE_TRANSPORT'
 'TMW_EXTMODE_TESTING'
 'MODELLIB'
 'SHARED_SRC'
 'SHARED_SRC_DIR'
 'SHARED_BIN_DIR'
 'SHARED_LIB'
 'MODELREF_LINK_LIBS'
 'RELATIVE_PATH_TO_ANCHOR'
 'MODELREF_TARGET_TYPE'
 'ISPROTECTINGMODEL'
```
#### **View Build Argument Values**

To view the build argument values, display buildArgValues.

```
>> buildArgValues
```
buildArgValues =

```
 '0'
 '1'
 '1'
 '0'
\overline{\mathcal{O}} '0'
 '0'
\overline{\Theta}\left\lfloor \cdot \right\rfloor '1000000'
 '0'
 '0'
 'iirlib.lib'
\mathbf{I} . \mathbf{I}\bar{\Gamma}\mathbf{I}^{\top}\bar{\Gamma}\bar{\Gamma} '..'
 'NONE'
 'NOTPROTECTING'
```
# **Input Arguments**

**buildinfo — Name of build information object returned by RTW.BuildInfo** object

**includeGroupIDs - Group identifiers of build arguments to include in the return from the function**

cell array

To use the *includeGroupIDs* argument, view available build argument identifier groups by using myGroups =  $getGroups(buidInfo)$ .

Example: ''

#### **excludeGroupIDs – Group identifiers of build arguments to exclude from the return from the function**

cell array

To use the *excludeGroupIDs* argument, view available build argument identifier groups by using myGroups =  $getGroups(buildInfo)$ .

Example: ''

## **Output Arguments**

**identifiers — Names of the build arguments** cell array

**values — values of the build arguments** cell array

### **See Also**

[findBuildArg](#page-140-0)

### **Topics**

"Customize Post-Code-Generation Build Processing"

#### **Introduced in R2014a**

# **getCodeDescriptor**

Create coder.codedescriptor.CodeDescriptor object for model

## **Syntax**

```
getCodeDescriptor(model)
getCodeDescriptor(folder)
```
## **Description**

getCodeDescriptor(model) creates a coder.codedescriptor.CodeDescriptor object for the specified model.

getCodeDescriptor(folder) creates a coder.codedescriptor.CodeDescriptor object for the specified build folder.

## **Examples**

### **Create a Code Descriptor Object Using Model Name**

Create a coder.codedescriptor.CodeDescriptor object by using model name:

```
codeDescObj = coder.getCodeDescriptor('rtwdemo_comments')
```
### **Create a Code Descriptor Object Using Build Folder**

Create a coder.codedescriptor.CodeDescriptor object by using build folder:

codeDescObj = coder.getCodeDescriptor('C:\Users\Desktop\work\rtwdemo\_comments\_ert\_rtw')

# **Input Arguments**

#### **model — Name of the model**

string

Model object or name for which to obtain the coder.codedescriptor.CodeDescriptor object. You can get the coder.codedescriptor.CodeDescriptor object only for the top model if the model has referenced models.

Example: rtwdemo\_comments

Data Types: string

**folder — Build folder of the model** string

Build folder of the model for which to obtain the coder.codedescriptor.CodeDescriptor object. You can get the coder.codedescriptor.CodeDescriptor object only for the top model if the model has referenced models.

Example: C:\Users\Desktop\Work\rtwdemo\_comments\_ert\_rtw

```
Data Types: string
```
### **See Also**

[coder.codedescriptor.CodeDescriptor](#page-82-0)

### **Topics**

"Get Code Description of Generated Code"

#### **Introduced in R2018a**

# <span id="page-150-0"></span>**getCompileFlags**

Get compiler options from model build information

# **Syntax**

options = getCompileFlags(buildinfo,includeGroups,excludeGroups)

## **Description**

options = getCompileFlags(buildinfo,includeGroups,excludeGroups) returns compiler options from the build information.

The function requires the *buildinfo* argument. You can use optional *includeGroups* and *excludeGroups* arguments. These optional arguments let you include or exclude groups selectively from the compiler options returned by the function.

If you choose to specify *excludeGroups* and omit *includeGroups*, specify a null character vector ('') for *includeGroups*.

# **Examples**

#### **Get Compiler Options from Build Information**

Get the compiler options stored in the build information myModelBuildInfo.

```
myModelBuildInfo = RTW.BuildInfo;
addCompileFlags(myModelBuildInfo,{'-Zi -Wall' '-03'}, ...
    'OPTS');
compflags = getCompileFlags(myModelBuildInfo);
>> compflags
compflags =
```
'-Zi -Wall' '-O3'

#### **Get Compiler Options with Include Group Argument**

Get the compiler options stored with the group name Debug in the build information myModelBuildInfo.

```
myModelBuildInfo = RTW.BuildInfo;
addCompileFlags(myModelBuildInfo,{'-Zi -Wall' '-03'}, ...
    {'Debug' 'MemOpt'});
compflags = getCompileFlags(myModelBuildInfo,'Debug');
>> compflags
compflags = '-Zi -Wall'
```
#### **Get Compiler Options with Exclude Group Argument**

Get the compiler options stored in the build information myModelBuildInfo, except those options with the group name Debug.

```
myModelBuildInfo = RTW.BuildInfo;
addCompileFlags(myModelBuildInfo,{'-Zi -Wall' '-03'}, ...
    {'Debug' 'MemOpt'});
compflags = getCompileFlags(myModelBuildInfo,'','Debug');
>> compflags
compflags =
```
'-O3'

### **Input Arguments**

**buildinfo — Name of the build information object returned by RTW.BuildInfo** object

**includeGroups — Group names of compiler options to include in the return from the function**

cell array

To use the *includeGroups* argument, view available groups by using myGroups = getGroups(buildInfo).

Example: ''

#### **excludeGroups — Group names of compiler options to exclude from the return from the function**

cell array

To use the *excludeGroups* argument, view available groups by using myGroups = getGroups(buildInfo).

Example: ''

### **Output Arguments**

**options — Compiler options from the build information** cell array

### **See Also**

[addCompileFlags](#page-45-0) | [getDefines](#page-154-0) | [getLinkFlags](#page-168-0)

### **Topics**

"Customize Post-Code-Generation Build Processing"

**Introduced in R2006a**

# <span id="page-154-0"></span>**JetDefines**

Get preprocessor macro definitions from model build information

# **Syntax**

[macrodefs,identifiers,values] = getDefines(buildinfo,includeGroups, excludeGroups)

# **Description**

[macrodefs,identifiers,values] = getDefines(buildinfo,includeGroups, excludeGroups) returns preprocessor macro definitions from the build information.

The function requires the *buildinfo*, *macrodefs*, *identifiers*, and *values* arguments. You can use optional *includeGroups* and *excludeGroups* arguments. These optional arguments let you include or exclude groups selectively from the preprocessor macro definitions returned by the function.

If you choose to specify *excludeGroups* and omit *includeGroups*, specify a null character vector ('') for *includeGroups*.

# **Examples**

#### **Get Macro Definitions from Build Information**

Get the preprocessor macro definitions stored in the build information myModelBuildInfo.

```
myModelBuildInfo = RTW.BuildInfo;
addDefines(myModelBuildInfo, ...
    {'PROTO=first' '-DDEBUG' 'test' '-dPRODUCTION'},'OPTS');
[defs,names,values] = getDefines(myModelBuildInfo);
```

```
>> defs
```

```
defs = '-DPROTO=first' '-DDEBUG' '-Dtest' '-DPRODUCTION'
>> names
names = 'PROTO'
     'DEBUG'
      'test'
      'PRODUCTION'
>> values
values = 
      'first'
     \mathbf{I}^{\top}\bar{\Gamma}\pm
```
#### **Get Macro Definitions with Include Group Argument**

Get the preprocessor macro definitions stored with the group name Debug in the build information myModelBuildInfo.

```
myModelBuildInfo = RTW.BuildInfo;
addDefines(myModelBuildInfo, ...
    {'PROTO=first' '-DDEBUG' 'test' '-dPRODUCTION'}, ...
    {'Debug' 'Debug' 'Debug' 'Release'});
[defs,names,values] = getDefines(myModelBuildInfo,'Debug');
>> defs
defs = '-DPROTO=first' '-DDEBUG' '-Dtest'
```
#### **Get Macro Definitions with Exclude Group Argument**

Get the preprocessor macro definitions stored in the build information myModelBuildInfo, except those definitions with the group name Debug.

```
myModelBuildInfo = RTW.BuildInfo;
addDefines(myModelBuildInfo, ...
    {'PROTO=first' '-DDEBUG' 'test' '-dPRODUCTION'}, ...
    {'Debug' 'Debug' 'Debug' 'Release'});
[defs,names,values] = getDefines(myModelBuildInfo,'','Debug');
>> defs
defs = '-DPRODUCTION'
```
## **Input Arguments**

**buildinfo — Name of the build information object returned by RTW.BuildInfo** object

**includeGroups** — Group names of macro definitions to include in the return **from the function**

cell array

To use the *includeGroups* argument, view available groups by using myGroups = getGroups(buildInfo).

Example: ''

#### **excludeGroups** - Group names of macro definitions to exclude from the return **from the function**

cell array

To use the *excludeGroups* argument, view available groups by using myGroups = getGroups(buildInfo).

Example: ''

## **Output Arguments**

#### macrodefs — Macro definitions from the build information

cell array

The macrodefs provide the complete macro definitions with a -D prefix. When the function returns a definition:

- $\bullet$  If the  $-D$  was not specified when the definition was added to the build information, prepends a -D to the definition.
- Changes a lowercase -d to -D.

#### **identifiers — Names of the macros from the build information** cell array

#### **values — Values assigned to the macros from the build information** cell array

The *values* provide anything specified to the right of the first equal sign in the macro definition. The default is an empty character vector  $('')$ .

## **See Also**

[addDefines](#page-48-0) | [getCompileFlags](#page-150-0) | [getLinkFlags](#page-168-0)

### **Topics**

"Customize Post-Code-Generation Build Processing"

#### **Introduced in R2006a**

# **getFullFileList**

Get list of files from model build information

# **Syntax**

[fPathNames,names] = getFullFileList(buildinfo,fcase)

# **Description**

[fPathNames,names] = getFullFileList(buildinfo,fcase) returns the fully qualified paths and names of all files, or files of a selected type (source, include, or nonbuild), from the build information.

The function requires the *buildinfo*, *fPathNames*, and *names* arguments. You can use the optional *fcase* argument. This optional argument lets you include or exclude file cases selectively from file list returned by the function.

The [packNGo](#page-190-0) function calls getFullFileList to return a list of files in the build information before processing files for packaging.

The makefile for the model build resolves file locations based on source paths and rules. The build process does not require you to resolve the path of every file in the build information. The getFullFileList function returns the path for each file:

- If a path was explicitly associated with the file when it was added.
- If you called [updateFilePathsAndExtensions](#page-324-0) to resolve file paths and extensions before calling getFullFileList.

# **Examples**

#### **Get Full File List of All Files**

After building a model and loading the generated buildInfo.mat file, you can list the files stored in a build information variable, myModelBuildInfo. This example returns information for the current model and descendants (submodels).

```
myModelBuildInfo = RTW.BuildInfo;
[fPathNames,names] = getFullFileList(myModelBuildInfo);
```
#### **Get Full File List of Source Files**

If you use any of the *fcase* options, you limit the listing to the files stored in the myModelBuildInfo variable for the current model. This example returns information for the current model only (no descendants or submodels).

```
[fPathNames,names] = getFullFileList(myModelBuildInfo,'source');
```
### **Input Arguments**

**buildinfo — Name of the build information object returned by RTW.BuildInfo** object

#### **fcase — File case to return from the build information**

```
'' (default) | 'source' | 'include' | 'nonbuild'
```
The *fcase* argument selects whether the function returns the full file list for all files in the build information or returns selected cases of files. If you omit the argument or specify a null character vector (''), the function returns all files from the build information.

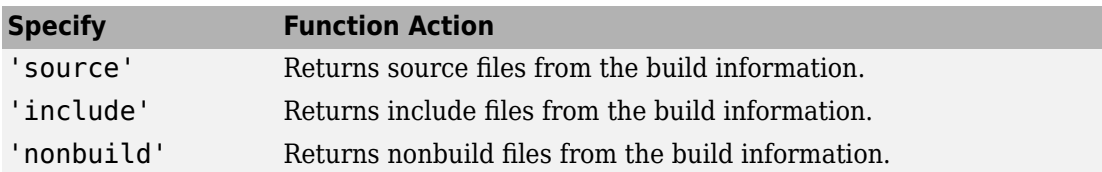

```
Example: 'source'
```
### **Output Arguments**

**fPathNames — Fully qualLfied file paths from the build information** cell array

**names — File names from the build information** cell array

### **See Also**

**Topics** "Customize Post-Code-Generation Build Processing"

**Introduced in R2008a**

# <span id="page-161-0"></span>**getIncludeFiles**

Get include files from model build information

# **Syntax**

files = getIncludeFiles(buildinfo,concatenatePaths, replaceMatlabroot,includeGroups,excludeGroups)

# **Description**

files = getIncludeFiles(buildinfo,concatenatePaths, replaceMatlabroot,includeGroups,excludeGroups) returns the names of include files from the build information.

The function requires the *buildinfo*, *concatenatePaths*, and *replaceMatlabroot* arguments. You can use optional *includeGroups* and *excludeGroups* arguments. These optional arguments let you include or exclude groups selectively from the include files returned by the function.

If you choose to specify *excludeGroups* and omit *includeGroups*, specify a null character vector ('') for *includeGroups*.

The makefile for the model build resolves file locations based on source paths and rules. The build process does not require you to resolve the path of every file in the build information. If you specify true for the *concatenatePaths* argument, the getIncludeFiles function returns the path for each file:

- If a path was explicitly associated with the file when it was added.
- If you called [updateFilePathsAndExtensions](#page-324-0) to resolve file paths and extensions before calling getIncludeFiles.

# **Examples**

#### **Get Include Paths and Files from Build Information**

Get the include paths and file names from the build information, myModelBuildInfo.

```
myModelBuildInfo = RTW.BuildInfo;
addIncludeFiles(myModelBuildInfo,{'etc.h' 'etc_private.h' ...
    'mytypes.h'},{'/etc/proj/etclib' '/etcproj/etc/etc_build' ...
    '/common/lib'},{'etc' 'etc' 'shared'});
incfiles=getIncludeFiles(myModelBuildInfo,true,false);
>> incfiles
```

```
incfiles = 
   [1x22 char] [1x36 char] [1x21 char]
```
#### **Get Include Paths and Files with Include Group Argument**

Get the names of include files in group etc from the build information, myModelBuildInfo.

```
myModelBuildInfo = RTW.BuildInfo;
addIncludeFiles(myModelBuildInfo,{'etc.h' 'etc_private.h' ...
    'mytypes.h'},{'/etc/proj/etclib' '/etcproj/etc/etc_build' ...
    '/common/lib'},{'etc' 'etc' 'shared'});
incfiles = getIncludeFiles(myModelBuilderInfo, false, false, ...'etc'):
>> incfiles
incfiles = 
     'etc.h' 'etc_private.h'
```
### **Input Arguments**

**buildinfo — Name of the build information object returned by RTW.BuildInfo** object

#### **concatenatePaths — Choice of whether to concatenate paths and file names in return**

false | true

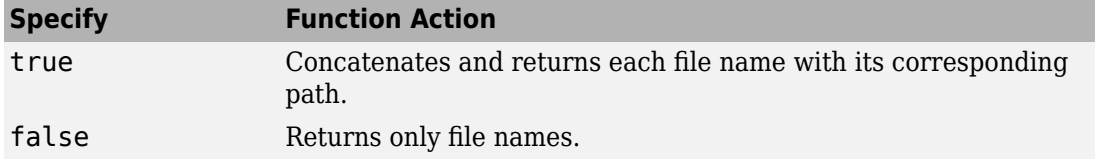

Example: true

#### **replaceMatlabroot — Choice of whether to replace the \$(MATLAB\_ROOT) token with absolute paths in return**

false | true

Use the *replaceMatlabroot* argument to control whether the function includes the MATLAB root definition in the output it returns.

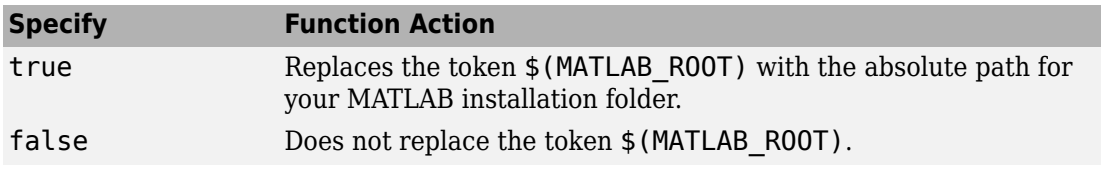

Example: true

#### **includeGroups — Group names of include paths and files to include in the return from the function**

cell array

To use the *includeGroups* argument, view available groups by using myGroups = getGroups(buildInfo).

Example: ''

#### **excludeGroups — Group names of include paths and files to exclude from the return from the function**

cell array

To use the *excludeGroups* argument, view available groups by using myGroups = getGroups(buildInfo).

Example: ''

## **Output Arguments**

#### **files — Names of include files from the build information**

cell array

The names of include files that you add with the [addIncludeFiles](#page-51-0) function. If you call the [packNGo](#page-190-0) function, the names include files that [packNGo](#page-190-0) found and added while packaging model code.

### **See Also**

[addIncludeFiles](#page-51-0) | [findIncludeFiles](#page-142-0) | [getIncludePaths](#page-165-0) | [getSourceFiles](#page-175-0) | [getSourcePaths](#page-179-0) | [updateFilePathsAndExtensions](#page-324-0)

### **Topics**

"Customize Post-Code-Generation Build Processing"

#### **Introduced in R2006a**

# <span id="page-165-0"></span>**getIncludePaths**

Get include paths from model build information

# **Syntax**

paths = getIncludePaths(buildinfo,replaceMatlabroot,includeGroups, excludeGroups)

# **Description**

paths = getIncludePaths(buildinfo,replaceMatlabroot,includeGroups, excludeGroups) returns the names of include file paths from the build information.

The function requires the *buildinfo* and *replaceMatlabroot* arguments. You can use optional *includeGroups* and *excludeGroups* arguments. These optional arguments let you include or exclude groups selectively from the include paths returned by the function.

If you choose to specify *excludeGroups* and omit *includeGroups*, specify a null character vector ('') for *includeGroups*.

# **Examples**

#### **Get Include Paths from Build Information**

Get the include paths from the build information, myModelBuildInfo.

```
myModelBuildInfo = RTW.BuildInfo;
addIncludePaths(myModelBuildInfo,{'/etc/proj/etclib' ...
    '/etcproj/etc/etc_build' '/common/lib'}, ...
    {'etc' 'etc' 'shared'});
incpaths = getIncludePaths(myModelBuildInfo,false);
```

```
>> incpaths
```

```
incpaths = '\etc\proj\etclib' [1x22 char] '\common\lib'
```
#### **Get Include Paths with Include Group Argument**

Get the paths in group shared from the build information, myModelBuildInfo.

```
myModelBuildInfo = RTW.BuildInfo;
addIncludePaths(myModelBuildInfo,{'/etc/proj/etclib' ...
    '/etcproj/etc/etc_build' '/common/lib'}, ...
    {'etc' 'etc' 'shared'});
incpaths = getIncludePaths(myModelBuildInfo,false,'shared');
```

```
>> incpaths
```
 $incpaths =$ 

'\common\lib'

### **Input Arguments**

**buildinfo — Name of the build information object returned by RTW.BuildInfo** object

#### **replaceMatlabroot — Choice of whether to replace the \$(MATLAB\_ROOT) token with absolute paths in return from the function**

false | true

Use the *replaceMatlabroot* argument to control whether the function includes the MATLAB root definition in the output that it returns.

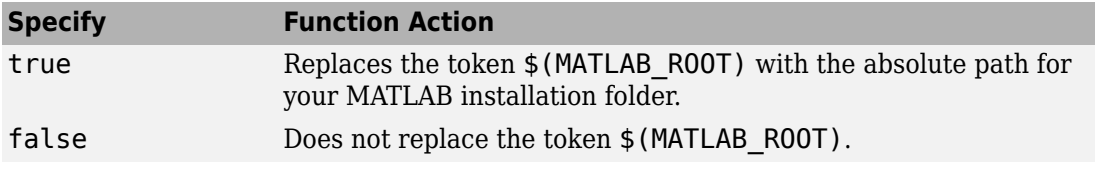

Example: true

#### **includeGroups — Group names of include paths to include in the return from the function**

cell array

To use the *includeGroups* argument, view available groups by using myGroups = getGroups(buildInfo).

Example: ''

#### **excludeGroups — Group names of include paths to exclude from the return from the function**

cell array

To use the *excludeGroups* argument, view available groups by using myGroups = getGroups(buildInfo).

Example: ''

### **Output Arguments**

### **paths — Paths of include files from the build information**

cell array

## **See Also**

[addIncludePaths](#page-55-0) | [getIncludeFiles](#page-161-0) | [getSourceFiles](#page-175-0) | [getSourcePaths](#page-179-0)

### **Topics**

"Customize Post-Code-Generation Build Processing"

#### **Introduced in R2006a**

# <span id="page-168-0"></span>**getLinkFlags**

Get link options from model build information

## **Syntax**

options = getLinkFlags(buildinfo,includeGroups,excludeGroups)

### **Description**

options = getLinkFlags(buildinfo,includeGroups,excludeGroups) returns linker options from the build information.

The function requires the *buildinfo* argument. You can use optional *includeGroups* and *excludeGroups* arguments. These optional arguments let you include or exclude groups selectively from the compiler options returned by the function.

If you choose to specify *excludeGroups* and omit *includeGroups*, specify a null character vector ('') for *includeGroups*.

## **Examples**

#### **Get Linker Options from Build Information**

Get the linker options from the build information, myModelBuildInfo.

```
myModelBuildInfo = RTW.BuildInfo;
addLinkFlags(myModelBuildInfo,{'-MD -Gy' '-T'},'OPTS');
linkflags = getLinkFlags(myModelBuildInfo);
```

```
>> linkflags
```
linkflags =

 $'$  -MD -Gy'  $'$  -T'

#### **Get Linker Options with Include Group Argument**

Get the linker options with the group name Debug from the build information, myModelBuildInfo.

```
myModelBuildInfo = RTW.BuildInfo;
addLinkFlags(myModelBuildInfo,{'-MD -Gy' '-T'}, ...
    {'Debug' 'MemOpt'});
linkflags = getLinkFlags(myModelBuildInfo,{'Debug'});
>> linkflags
linkflags = 
    ' -MD -Gv'
```
#### **Get Linker Options with Exclude Group Argument**

Get the linker options from the build information myModelBuildInfo, except those options with the group name Debug.

```
myModelBuildInfo = RTW.BuildInfo;
addLinkFlags(myModelBuildInfo,{'-MD -Gy' '-T'}, ...
    {'Debug' 'MemOpt'});
linkflags = getLinkFlags(myModelBuildInfo,'',{'Debug'});
>> linkflags
linkflags =
```
'-T'

### **Input Arguments**

**buildinfo — Name of the build information object returned by RTW.BuildInfo** object

#### **includeGroups — Group names of linker options to include in the return from the function**

cell array

To use the *includeGroups* argument, view available groups by using myGroups = getGroups(buildInfo).

Example: ''

#### **excludeGroups — Group names of linker options to exclude from the return from the function**

cell array

To use the *excludeGroups* argument, view available groups by using myGroups = getGroups(buildInfo).

Example: ''

### **Output Arguments**

**options — Linker options from the build information** cell array

### **See Also**

[addLinkFlags](#page-58-0) | [getCompileFlags](#page-150-0) | [getDefines](#page-154-0)

### **Topics**

"Customize Post-Code-Generation Build Processing"

**Introduced in R2006a**

# **getNonBuildFiles**

Get nonbuild-related files from model build information

# **Syntax**

files = getNonBuildFiles(buildinfo, concatenatePaths, replaceMatlabroot,includeGroups,excludeGroups)

# **Description**

files = getNonBuildFiles(buildinfo, concatenatePaths, replaceMatlabroot, includeGroups, excludeGroups) returns the names of nonbuild files from the build information, such as DLL files required for a final executable or a README file.

The function requires the *buildinfo*, *concatenatePaths*, and *replaceMatlabroot* arguments. You can use optional *includeGroups* and *excludeGroups* arguments. These optional arguments let you include or exclude groups selectively from the non-build files returned by the function.

If you choose to specify *excludeGroups* and omit *includeGroups*, specify a null character vector ('') for *includeGroups*.

The makefile for the model build resolves file locations based on source paths and rules. The build process does not require you to resolve the path of every file in the build information. If you specify true for the *concatenatePaths* argument, the getNonBuildFiles function returns the path for each file:

- If a path was explicitly associated with the file when it was added.
- If you called [updateFilePathsAndExtensions](#page-324-0) to resolve file paths and extensions before calling getIncludeFiles.

## **Examples**

#### **Get Nonbuild Files from Build Information**

Get the nonbuild file names stored in the build information, myModelBuildInfo.

```
myModelBuildInfo = RTW.BuildInfo;
addNonBuildFiles(myModelBuildInfo,{'readme.txt' 'myutility1.dll' ...
    'myutility2.dll'});
nonbuildfiles = getNonBuildFiles(myModelBuildInfo,false,false);
>> nonbuildfiles
```
nonbuildfiles = 'readme.txt' 'myutility1.dll' 'myutility2.dll'

## **Input Arguments**

**buildinfo — Name of the build information object returned by RTW.BuildInfo** object

#### **concatenatePaths — Choice of whether to concatenate paths and file names in return from function**

false | true

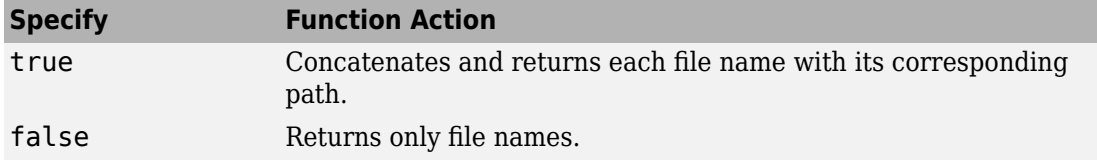

Example: true

#### **replaceMatlabroot — Choice of whether to replace the \$(MATLAB\_ROOT) token with absolute paths in return from function**

false | true

Use the *replaceMatlabroot* argument to control whether the function includes the MATLAB root definition in the output that it returns.

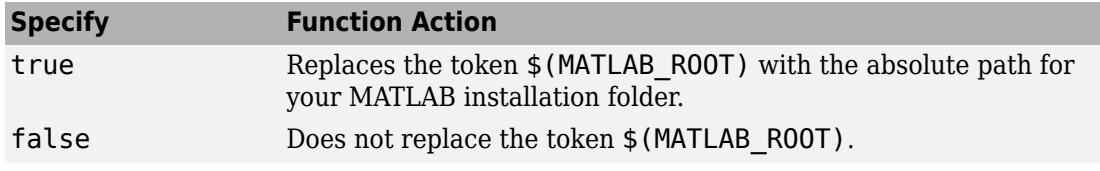

Example: true

#### **includeGroups — Group names of non-build files to include in the return from the function**

cell array

To use the *includeGroups* argument, view available groups by using myGroups = getGroups(buildInfo).

Example: ''

#### **excludeGroups — Group names of non-build files to exclude from the return from the function**

cell array

To use the *excludeGroups* argument, view available groups by using myGroups = getGroups(buildInfo).

Example: ''

## **Output Arguments**

### **files — Names of non-build files from the build information**

cell array

### **See Also**

[addNonBuildFiles](#page-65-0)

### **Topics**

"Customize Post-Code-Generation Build Processing"

#### **Introduced in R2008a**

# <span id="page-175-0"></span>**getSourceFiles**

Get source files from model build information

## **Syntax**

```
srcfiles = getSourceFiles(buildinfo,concatenatePaths,
replaceMatlabroot,includeGroups,excludeGroups)
```
## **Description**

srcfiles = getSourceFiles(buildinfo,concatenatePaths, replaceMatlabroot,includeGroups,excludeGroups) returns the names of source files from the build information.

The function requires the *buildinfo*, *concatenatePaths*, and *replaceMatlabroot* arguments. You can use optional *includeGroups* and *excludeGroups* arguments. These optional arguments let you include or exclude groups selectively from the source files returned by the function.

If you choose to specify *excludeGroups* and omit *includeGroups*, specify a null character vector ('') for *includeGroups*.

The makefile for the model build resolves file locations based on source paths and rules. The build process does not require you to resolve the path of every file in the build information. If you specify true for the *concatenatePaths* argument, the getSourceFiles function returns the path for each file:

- If a path was explicitly associated with the file when it was added.
- If you called [updateFilePathsAndExtensions](#page-324-0) to resolve file paths and extensions before calling getSourceFiles.

## **Examples**

#### **Get Source Files from Build Information**

Get the source paths and file names from the build information, myModelBuildInfo.

```
myModelBuildInfo = RTW.BuildInfo;
addSourceFiles(myModelBuildInfo, ...
    {'test1.c' 'test2.c' 'driver.c'},'', ...
    {'Tests' 'Tests' 'Drivers'});
srcfiles = getSourceFiles(myModelBuildInfo,false,false);
>> srcfiles
srcfiles = 
     'test1.c' 'test2.c' 'driver.c'
```
#### **Get Source Files with Include Group Argument**

Get the names of source files in group tests from the build information, myModelBuildInfo.

```
myModelBuildInfo = RTW.BuildInfo;
addSourceFiles(myModelBuildInfo,{'test1.c' 'test2.c'...
 'driver.c'}, {'/proj/test1' '/proj/test2'...
 '/drivers/src'}, {'tests', 'tests', 'drivers'});
incfiles = qetSourceFiles(myModelBuildInfo, false, false,...
    'tests');
>> incfiles
incfiles = 
     'test1.c' 'test2.c'
```
## **Input Arguments**

**buildinfo — Name of the build information object returned by RTW.BuildInfo** object

#### **concatenatePaths — Choice of whether to concatenate paths and file names in return**

false | true

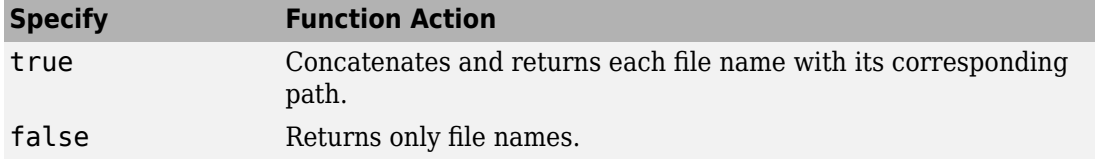

Example: true

#### **replaceMatlabroot — Choice of whether to replace the \$(MATLAB\_ROOT) token with absolute paths in return**

false | true

Use the *replaceMatlabroot* argument to control whether the function includes the MATLAB root definition in the output it returns.

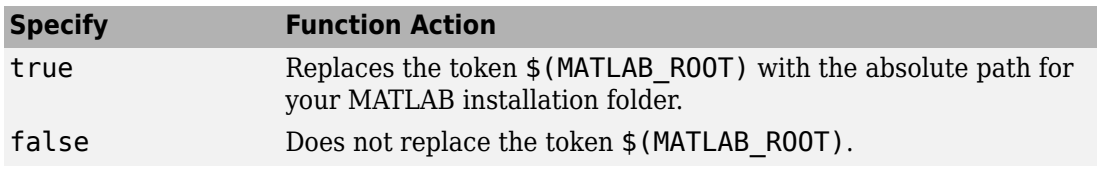

Example: true

#### **includeGroups — Group names of source files to include in the return from the function**

cell array

To use the *includeGroups* argument, view available groups by using myGroups = getGroups(buildInfo).

Example: ''

#### **excludeGroups — Group names of source files to exclude from the return from the function**

cell array

To use the *excludeGroups* argument, view available groups by using myGroups = getGroups(buildInfo).

Example: ''

# **Output Arguments**

#### **srcfiles — Names of source files from the build information**

cell array

The names of source files that you add with the [addSourceFiles](#page-51-0) function. If you call the [packNGo](#page-190-0) function, the names include files that [packNGo](#page-190-0) found and added while packaging model code.

## **See Also**

[addSourceFiles](#page-68-0) | [getIncludeFiles](#page-161-0) | [getIncludePaths](#page-165-0) | [getSourcePaths](#page-179-0) | [updateFilePathsAndExtensions](#page-324-0)

### **Topics**

"Customize Post-Code-Generation Build Processing"

**Introduced in R2006a**

# <span id="page-179-0"></span>**getSourcePaths**

Get source paths from model build information

# **Syntax**

```
srcpaths = getSourcePaths(buildinfo,replaceMatlabroot,includeGroups,
excludeGroups)
```
## **Description**

srcpaths = getSourcePaths(buildinfo,replaceMatlabroot,includeGroups, excludeGroups) returns the names of source file paths from the build information.

The function requires the *buildinfo* and *replaceMatlabroot* arguments. You can use optional *includeGroups* and *excludeGroups* arguments. These optional arguments let you include or exclude groups selectively from the source paths returned by the function.

If you choose to specify *excludeGroups* and omit *includeGroups*, specify a null character vector ('') for *includeGroups*.

## **Examples**

#### **Get Source Paths from Build Information**

Get the source paths from the build information, myModelBuildInfo.

```
myModelBuildInfo = RTW.BuildInfo;
addSourcePaths(myModelBuildInfo,{'/proj/test1' ...
    '/proj/test2' '/drivers/src'}, {'tests' 'tests' ...
    'drivers'});
srcpaths = getSourcePaths(myModelBuildInfo,false);
```

```
>> srcpaths
```
```
srcpaths = '\proj\test1' '\proj\test2' '\drivers\src'
```
#### **Get Source Paths with Include Group Argument**

Get the paths in group tests from the build information, myModelBuildInfo.

```
myModelBuildInfo = RTW.BuildInfo;
addSourcePaths(myModelBuildInfo,{'/proj/test1' ...
    '/proj/test2' '/drivers/src'}, {'tests' 'tests' ...
    'drivers'});
srcpaths = getSourcePaths(myModelBuildInfo,true,'tests');
>> srcpaths
srcpaths =
```
#### **Get Source Paths from Build Information**

'\proj\test1' '\proj\test2'

Get a source path from the build information, myModelBuildInfo. First, get the path without replacing  $$$  (MATLAB ROOT) with an absolute path. Then, get it with replacement. Here, the MATLAB root folder is \\myserver\myworkspace\matlab.

```
myModelBuildInfo = RTW.BuildInfo;
addSourcePaths(myModelBuildInfo, fullfile(matlabroot, ...
    'rtw', 'c', 'src'));
srcpaths = getSourcePaths(myModelBuildInfo,false);
>> srcpaths{:}
ans =$(MATLAB_ROOT)\rtw\c\src
>> srcpaths = getSourcePaths(myModelBuildInfo,true);
```

```
>> srcpaths{:}
ans =\\myserver\myworkspace\matlab\rtw\c\src
```
## **Input Arguments**

**buildinfo — Name of the build information object returned by RTW.BuildInfo** object

#### **replaceMatlabroot — Choice of whether to replace the \$(MATLAB\_ROOT) token with absolute paths in return**

false | true

Use the *replaceMatlabroot* argument to control whether the function includes the MATLAB root definition in the output it returns.

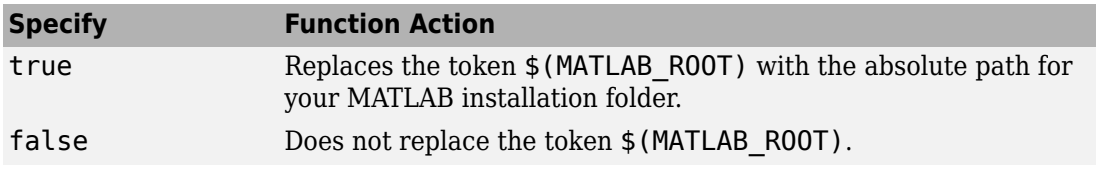

Example: true

#### **includeGroups — Group names of source paths to include in the return from the function**

cell array

To use the *includeGroups* argument, view available groups with myGroups = getGroups(buildInfo).

Example: ''

#### **excludeGroups — Group names of source paths to exclude from the return from the function**

cell array

To use the *excludeGroups* argument, view available groups with myGroups = getGroups(buildInfo).

Example: ''

### **Output Arguments**

**srcpaths — Paths of source files from the build information** cell array

### **See Also**

[addSourcePaths](#page-71-0) | [getIncludeFiles](#page-161-0) | [getIncludePaths](#page-165-0) | [getSourceFiles](#page-175-0)

### **Topics**

"Customize Post-Code-Generation Build Processing"

#### **Introduced in R2006a**

# <span id="page-183-0"></span>**model\_initialize**

Initialization entry-point function in generated code for Simulink model

## **Syntax**

```
void model_initialize(void)
```
## **Calling Interfaces**

The calling interface generated for this function differs depending on the value of the model parameter **[Code interface packaging](#page-576-0)** on page 9-29:

- C++ class (default for C++ language) Generated function is encapsulated into a C ++ class method. Required model data is encapsulated into C++ class attributes.
- Nonreusable function (default for C language) Generated function passes (void). Model data structures are statically allocated, global, and accessed directly in the model code.
- Reusable function Generated function passes the real-time model data structure, by reference, as an input argument. The real-time model data structure is exported with the *model*.h header file.

For an ERT-based model, you can use the **Pass root-level I/O as** parameter to control how root-level input and output arguments are passed to the function. They can be included in the real-time model data structure, passed as individual arguments, or passed as references to an input structure and an output structure.

For a GRT-based model, the generated *model*.c source file contains an allocation function that dynamically allocates model data for each instance of the model. For an ERT-based model, you can use the **Use dynamic memory allocation for model initialization** parameter to control whether an allocation function is generated.

• When set, you can restart code generated from the model from a single execution instance. The sequence of function calls from the main.c is allocfcn, model\_init, model\_term, allocfcn, model\_init, model\_term.

• When cleared,

**Note** If you have an Embedded Coder license, for Nonreusable function code interface packaging, you can use the **Configure Model Functions** button on the **Interface** pane of the Configuration Parameters dialog box. For more information, see "Customize Generated C Function Interfaces" (Embedded Coder).

## **Description**

The generated *model*\_initialize function contains initialization code for a Simulink model and should be called once at the start of your application code.

Do not use the *model*\_initialize function to reset the real-time model data structure (rtM).

### **See Also**

[model\\_step](#page-185-0) | [model\\_terminate](#page-188-0)

### **Topics**

"Configure Code Generation for Model Entry-Point Functions" "Generate Code That Responds to Initialize, Reset, and Terminate Events"

#### **Introduced before R2006a**

# <span id="page-185-0"></span>**model\_step**

Step routine entry point in generated code for Simulink model

## **Syntax**

```
void model_step(void)
```

```
void model_stepN(void)
```
## **Calling Interfaces**

The *model*\_step default function prototype varies depending on the **Treat each discrete rate as a separate task** (Simulink) (EnableMultiTasking) parameter specified for the model:

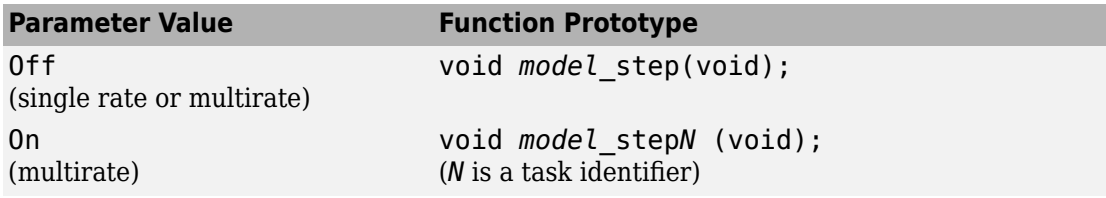

The calling interface generated for this function also differs depending on the value of the model parameter **[Code interface packaging](#page-576-0)** on page 9-29:

- C++ class (default for C++ language) Generated function is encapsulated into a C ++ class method. Required model data is encapsulated into C++ class attributes.
- Nonreusable function (default for C language) Generated function passes (void). Model data structures are statically allocated, global, and accessed directly in the model code.
- Reusable function Generated function passes the real-time model data structure, by reference, as an input argument. The real-time model data structure is exported with the *model*.h header file.

For an ERT-based model, you can use the **Pass root-level I/O as** parameter to control how root-level input and output arguments are passed to the function. They can be

included in the real-time model data structure, passed as individual arguments, or passed as references to an input structure and an output structure.

**Note** If you have an Embedded Coder license:

- For Nonreusable function code interface packaging, you can use the **Configure Model Functions** button on the **Interface** pane of the Configuration Parameters dialog box. For more information, see "Customize Generated C Function Interfaces" (Embedded Coder).
- For C++ class code interface packaging, you can use the **Configure C++ Class Interface** button and related controls on the **Interface** pane of the Configuration Parameters dialog box. For more information, see "Customize Generated C++ Class Interfaces" (Embedded Coder).

### **Description**

The generated *model* step function contains the output and update code for the blocks in a Simulink model. The *model*\_step function computes the current value of the blocks. If logging is enabled, *model*\_step updates logging variables. If the model's stop time is finite, *model* step signals the end of execution when the current time equals the stop time.

Under the following conditions, model step does not check the current time against the stop time:

- The model's stop time is set to inf.
- Logging is disabled.
- The **Terminate function required** option is not selected.

Therefore, if one or more of these conditions are true, the program runs indefinitely.

For a GRT or ERT-based model, the software generates a *model*\_step function when the **Single output/update function** configuration option is selected (the default) in the Configuration Parameters dialog box.

*model*\_step is designed to be called at interrupt level from rt\_OneStep, which is assumed to be invoked as a timer ISR. rt\_OneStep calls *model*\_step to execute processing for one clock period of the model. For a description of how calls to

*model*\_step are generated and scheduled, see "rt\_OneStep and Scheduling Considerations" (Embedded Coder).

**Note** If the **Single output/update function** configuration option is not selected, the software generates the following model entry point functions in place of *model*\_step:

- *model*\_output: Contains the output code for the blocks in the model
- *model* update: Contains the update code for the blocks in the model

### **See Also**

[model\\_initialize](#page-183-0) | [model\\_terminate](#page-188-0)

#### **Topics**

"Configure Code Generation for Model Entry-Point Functions"

#### **Introduced before R2006a**

# <span id="page-188-0"></span>**model\_terminate**

Termination entry point in generated code for Simulink model

### **Syntax**

void *model*\_terminate(void)

## **Calling Interfaces**

The calling interface generated for this function also differs depending on the value of the model parameter **[Code interface packaging](#page-576-0)** on page 9-29:

- C++ class (default for C++ language) Generated function is encapsulated into a C ++ class method. Required model data is encapsulated into C++ class attributes.
- Nonreusable function (default for C language) Generated function passes (void). Model data structures are statically allocated, global, and accessed directly in the model code.
- Reusable function Generated function passes the real-time model data structure, by reference, as an input argument. The real-time model data structure is exported with the *model*.h header file.

For an ERT-based model, you can use the **Pass root-level I/O as** parameter to control how root-level input and output arguments are passed to the function. They can be included in the real-time model data structure, passed as individual arguments, or passed as references to an input structure and an output structure.

## **Description**

The generated *model*\_terminate function contains the termination code for a Simulink model and should be called as part of system shutdown.

When *model*\_terminate is called, blocks that have a terminate function execute their terminate code. If logging is enabled, *model*\_terminate ends data logging.

The model terminate function should be called only once.

For an ERT-based model, the code generator produces the *model*\_terminate function for a model when the **Terminate function required** configuration option is selected (the default) in the Configuration Parameters dialog box. If your application runs indefinitely, you do not need the *model*\_terminate function. To suppress the function, clear the **Terminate function required** configuration option in the Configuration Parameters dialog box.

### **See Also**

model initialize | model step

### **Topics**

"Configure Code Generation for Model Entry-Point Functions" "Generate Code That Responds to Initialize, Reset, and Terminate Events"

#### **Introduced before R2006a**

# **packNGo**

Package model code in zip file for relocation

## **Syntax**

```
packNGo(buildInfo,{propVals})
```
## **Description**

packNGo(buildInfo,{propVals}) packages the code files in a compressed zip file so you can relocate, unpack, and rebuild them in another development environment. The list of {propVals} name-value pairs is optional.

The types of code files in the zip file include:

- Source files (for example, .c and .cpp files)
- Header files (for example, .h and .hpp files)
- MAT-file that contains the model build information object (.mat file)
- Nonbuild-related files (for example, .dll files and .txt informational files) required for a final executable
- Build-generated binary files (for example, executable .exe file or dynamic link library .dll).

The code generator includes the build-generated binary files (if present) in the zip file. The **ignoreFileMissing** property does not apply to build-generated binary files.

You can use this function to relocate files. You can then recompile the files for a specific target environment or rebuild them in a development environment in which MATLAB is not installed.

By default, the function packages the files as a flat folder structure in a zip file named *model*.zip. You can tailor the output by specifying property name and value pairs as described.

After relocating the zip file, use a standard zip utility to unpack the compressed file.

The packNGo function potentially can modify the build information passed in the first packNGo argument. As part of packaging model code, packNGo can find additional files from source and include paths recorded in the build information. When these files are found, packNGo adds them to the build information.

## **Examples**

#### **Configure packNGo from Code Generation UI**

If you configure zip file packaging from the code generation UI, the code generator uses packNGo to output a zip file during the build process.

- **1** Select **Code Generation** > **Package code and artifacts**. Optionally, provide a **Zip file name**. To apply the changes, click **OK**.
- **2** Build the model. The code generator outputs the zip file at the end of the build process.

#### **Configure packNGo from set param**

If you configure zip file packaging with set param, the code generator uses packNGo to output a zip file during the build process.

This example shows how to apply set param to configure zip file packaging for model zingbit in the file zingbit.zip as a flat folder structure.

```
set_param('zingbit','PostCodeGenCommand', ...
    'packNGo(buildInfo);');
```
#### **Run packNGo from Command Window**

After a model build, you can run packNGo from the Command Window. This example shows how to apply packNGo for zip file packaging of the code files for model zingbit in the file portzingbit.zip and maintain the relative file hierarchy.

**1** Change folders to the model build folder.

- **2** Load the buildInfo object file that describes the model build.
- **3** Run packNGo with property settings for packType and fileName.

```
cd zingbit_grt_rtw;
load buildInfo.mat
packNGo(buildInfo,{'packType', 'hierarchical', ...
    'fileName','portzingbit'});
```
### **Input Arguments**

#### **buildInfo — Provides model build information for the zip file** buildInfo

During model builds, the code generator places the buildInfo.mat file in the build folder. This file provides build information that packNGo uses to produce the zip file.

#### **propVals — Property values as name-value pairs select options for producing the zip file**

name-value pairs

See "Name-Value Pair Arguments" on page 2-149.

### **Name-Value Pair Arguments**

Specify optional comma-separated pairs of Name,Value arguments. Name is the argument name and Value is the corresponding value. Name must appear inside single quotes (' '). You can specify several name and value pair arguments in any order as Name1,Value1,...,NameN,ValueN.

Example: {'packType','flat','nestedZipFiles',true}

#### **packType — Determines whether the primary zip file contains secondary zip files or folders**

'flat' (default) | 'hierarchical'

If 'flat', package the model code files in a zip file as a single, flat folder.

If 'hierarchical', package the model code files hierarchically in a primary zip file.

```
Example: {'packType','flat'}
```
#### **nestedZipFiles — Determines whether the paths for files in the secondary zip files are relative to the root folder of the primary zip file**

true (default) | false

If true, create a primary zip file that contains three secondary zip files:

- mlrFiles.zip Files in your *matlabroot* folder tree
- sDirFiles.zip Files in and under your build folder
- otherFiles.zip Required files not in the *matlabroot* or start folder trees

If false, create a primary zip file that contains folders, for example, your build folder and *matlabroot*.

Example: { 'nestedZipFiles', true}

#### fileName – Specifies a file name for the primary zip file

'*model*.zip' (default) | '*zipName*'

By default, the function packages the files in a zip file named *model*.zip and places the zip file in the build folder.

Example: {'fileName','*model*.zip'}

**minimalHeaders — Selects whether only to include the minimal header files** true (default) | false

If true, include only the minimal header files required to build the code in the zip file.

If false, include header files found on the include path in the zip file.

Example: { 'minimalHeaders', true}

#### **includeReport — Selects whether to include the html folder for your code generation report**

false (default) | true

If false, do not include the html folder in the zip file.

If true, include the html folder in the zip file.

Example: { 'includeReport', false}

**ignoreParseError — Instruct packNGo not to terminate on parse errors** false (default) | true

If false, error out on parse errors.

If true, do not terminate on parse errors.

Example: {'ignoreParseError',false}

**ignoreFileMissing — Instruct packNGo not to terminate if files are missing** false (default) | true

If false, terminate on missing file errors.

If true, do not terminate on missing files errors.

```
Example: {'ignoreFileMissing',false}
```
### **See Also**

### **Topics**

"Customize Post-Code-Generation Build Processing" "Relocate Code to Another Development Environment" "packNGo Function Limitations"

#### **Introduced in R2006b**

# <span id="page-195-0"></span>**rsimgetrtp**

Global model parameter structure

## **Syntax**

parameter\_structure = rsimgetrtp('*model*')

## **Description**

parameter\_structure = rsimgetrtp('*model*') forces a block update diagram action for *model*, a model for which you are running rapid simulations, and returns the global parameter structure for that model. The function includes tunable parameter information in the parameter structure.

The model parameter structure contains the following fields:

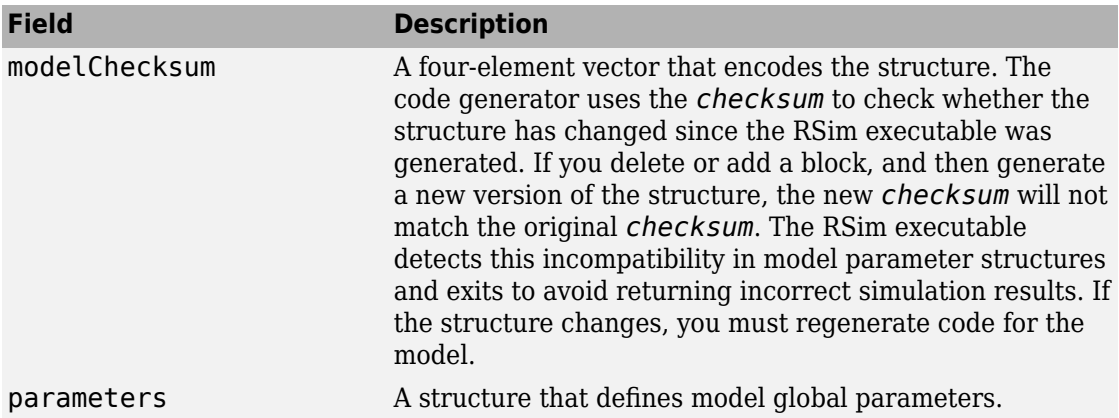

The parameters substructure includes the following fields:

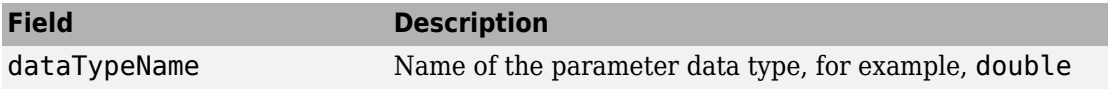

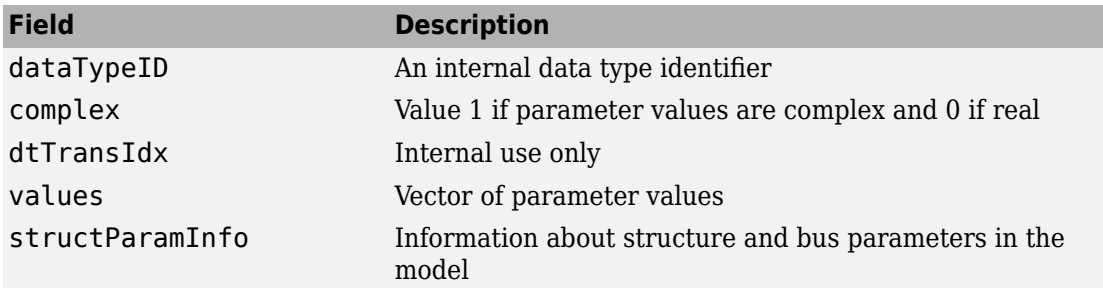

The structParamInfo substructure contains these fields:

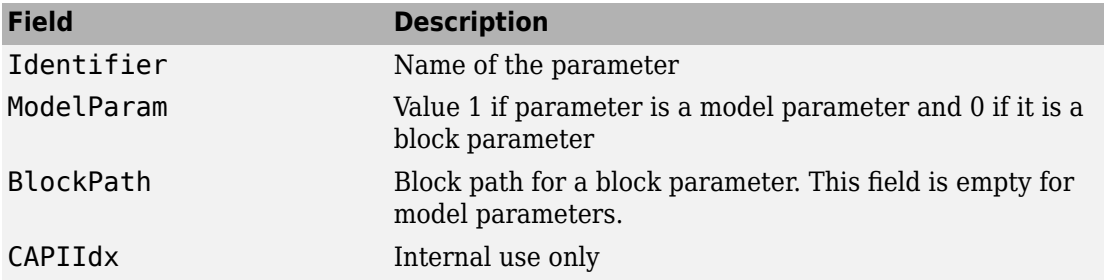

It is recommended that you do not modify fields in structParamInfo.

The function also includes an array of substructures map that represents tunable parameter information with these fields:

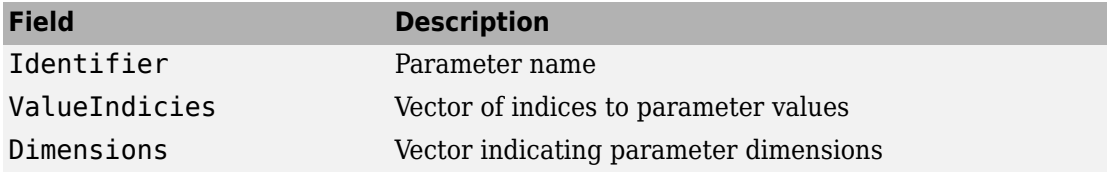

### **Examples**

Return global parameter structure for model [rtwdemo\\_rsimtf](matlab:rtwdemo_rsimtf) to param\_struct:

```
rtwdemo_rsimtf
param\_s\overline{t}ruct = rsimgetrtp('rtwdemo_rsimtf')
```

```
param_struct =
```

```
 modelChecksum: [1.7165e+009 3.0726e+009 2.6061e+009 
2.3064e+009]
        parameters: [1x1 struct]
```
### **See Also**

[rsimsetrtpparam](#page-198-0)

### **Topics**

"Create a MAT-File That Includes a Model Parameter Structure" "Update Diagram and Run Simulation" (Simulink) ["Default parameter behavior" on page 15-19](#page-902-0) "Block Creation" (Simulink) "Tune Parameters"

#### **Introduced in R2006a**

## <span id="page-198-0"></span>**rsimsetrtpparam**

Set parameters of rtP model parameter structure

## **Syntax**

```
rtP = rsimsetrtpparam(rtP,idx)rtP = rsimsetrtpparam(rtP,'paramName',paramValue)
rtP = rsimsetrtpparam(rtP,idx,'paramName',paramValue)
```
### **Description**

 $rtP$  = rsimsetrtpparam(rtP, idx) expands the rtP structure to have idx sets of parameters. The rsimsetrtpparam utility defines the values of an existing rtP parameter structure. The rtP structure matches the format of the structure returned by rsimgetrtp('*modelName*').

rtP = rsimsetrtpparam(rtP,'paramName',paramValue) takes an rtP structure with tunable parameter information and sets the values associated with 'paramName'to be paramValue if possible. There can be more than one name-value pair.

rtP = rsimsetrtpparam(rtP,idx,'paramName',paramValue) takes an rtP structure with tunable parameter information and sets the values associated with 'paramName' to be paramValue in the nth idx parameter set. There can be more than one name-value pair. If the rtP structure does not have idx parameter sets, the first set is copied and appended until there are idx parameter sets. Subsequently, the nth idxset is changed.

## **Examples**

### **Expand Parameter Sets**

Expand the number of parameter sets in the rtp structure to 10.

```
rtp = rsimsetrtpparam(rtp,10);
```
### **Add Parameter Sets**

Add three parameter sets to the parameter structure rtp.

```
rtp = rsimsetrtpparam(rtp,idx,'X1',iX1,'X2',iX2,'Num',iNum);
```
### **Input Arguments**

**rtP — A parameter structure that contains the sets of parameter names and their respective values**

parameter structure

**idx — An index used to indicate the number of parameter sets in the rtP structure**

index of parameter sets

**paramValue — The value of the rtP parameter paramName** value of paramName

**paramName — The name of the parameter set to add to the rtP structure** name of the parameter set

## **Output Arguments**

**rtP — An expanded rtP parameter structure that contains idx additional parameter sets defined by the rsimsetrtpparam function call** expanded rtP parameter structure

## **See Also**

[rsimgetrtp](#page-195-0)

### **Topics**

"Create a MAT-File That Includes a Model Parameter Structure" "Update Diagram and Run Simulation" (Simulink) ["Default parameter behavior" on page 15-19](#page-902-0) "Block Creation" (Simulink) "Tune Parameters"

**Introduced in R2009b**

## **rtw\_precompile\_libs**

Rebuild precompiled libraries within model without building model

### **Syntax**

```
rtw_precompile_libs(model,build_spec)
```
### **Description**

rtw\_precompile\_libs(model,build\_spec) builds libraries within *model*, according to the *build\_spec* field values, and places the libraries in a precompiled folder. Model builds that use the template makefile approach support the rtw precompile libs function. Toolchain approach model builds do not support the rtw\_precompile\_libs function.

### **Examples**

#### **Precompile Libraries for Model**

Build the libraries in *my\_model* without building *my\_model*.

```
% Specify the library suffix
if isunix
   suffix = 'std.a';elseif ismac
   suffix = 'std.a';else
   sufficient = 'vcx64.lib';end
open_system(my_model);
set_param(my_model, 'TargetLibSuffix',suffix);
% Set the precompiled library folder
set_param(my_model, 'TargetPreCompLibLocation',fullfile(pwd,'lib'));
```

```
% Define a build specification that specifies 
% the location of the files to compile.
my build spec = [];
my_build_spec.rtwmakecfgDirs = {fullfile(}pwd,'src')};% Build the libraries in 'my_model'
```

```
rtw_precompile_libs(my_model,my_build_spec);
```
### **Input Arguments**

```
model — Model object or name for which to build libraries
object | 'modelName'
```
Name of the model containing the libraries that you want to build.

#### **build\_spec** — Structure with field values that provides the build specification struct

Structure with fields that define a build specification. Fields except rtwmakecfgDirs are optional.

### **Field Values in build\_spec**

Specify the structure field values of the build\_spec.

Example: build spec.rtwmakecfgDirs =  ${fulUfile(}pwd, 'src')};$ 

#### **rtwmakecfgDirs — Fully qualLfied paths to the folders containing rtwmakecfg files for libraries to precompile**

array of paths

Uses the Name and Location elements of makeInfo.library, as returned by the rtwmakecfg function, to specify name and location of precompiled libraries. If you use the TargetPreCompLibLocation parameter to specify the library folder, it overrides the makeInfo.library.Location setting.

The specified model must contain S-function blocks that use precompiled libraries, which the rtwmakecfg files specify. The makefile that the build approach generates contains the library rules only if the conversion requires the libraries.

```
Example: build_spec.rtwmakecfgDirs = {fulUnfile(}pwd, 'src')};
```
#### **libSuffix — Suffix, including the file type extension, to append to the name of each library (for example, \_std.a or \_vcx64.lib)**

character vector

The suffix must include a period (.). Set the suffix by using either this field or the TargetLibSuffix parameter. If you specify a suffix with both mechanisms, the TargetLibSuffix setting overrides the setting of this field.

Example: build\_spec.libSuffix = '\_vcx64.lib';

#### **intOnlyBuild — Selects library optimization**

'false' (default) | 'true'

When set to true, indicates that the function optimizes the libraries so that they compile from integer code only. Applies to ERT-based targets only.

Example: build  $spec.intOnlyBuild = 'false';$ 

#### **makeOpts** — Specifies an option for rtwMake

character vector

Specifies an option to include in the rtwMake command line.

```
Example: build spec.makeOpts = ';
```
#### **addLibs**  $-$  Specifies libraries to build

cell array of structures

This cell array of structures specifies the libraries to build that an rtwmakecfg function does not specify. Define each structure with two fields that are character arrays:

- libName  $-$  Name of the library without a suffix
- libLoc Location for the precompiled library

The build approach (toolchain approach or template makefile approach) lets you specify other libraries and how to build them. Use this field if you must precompile libraries.

Example: build spec.addLibs = 'libs list';

### **See Also**

### **Topics**

"Precompile S-Function Libraries"

"Recompile Precompiled Libraries"

"Choose Build Approach and Configure Build Process"

"Use rtwmakecfg.m API to Customize Generated Makefiles"

#### **Introduced in R2009b**

# **rtwbuild**

Build generated code from a model

## **Syntax**

```
rtwbuild(model)
rtwbuild(model,name,value)
```

```
rtwbuild(subsystem)
```

```
rtwbuild(subsystem,'Mode','ExportFunctionCalls')
blockHandle = rtwbuild(subsystem,'Mode','ExportFunctionCalls')
rtwbuild(subsystem,'Mode','ExportFunctionCalls,
'ExportFunctionInitializeFunctionName', fcnname)
```
## **Description**

rtwbuild(model) generates code from model based on current model configuration parameter settings. If model is not already loaded into the MATLAB environment, rtwbuild loads it before generating code.

If you clear the **Generate code only** model configuration parameter, the function generates code and builds an executable image.

To reduce code generation time, when rebuilding a model, rtwbuild provides incremental model build. The code generator rebuilds a model or submodels only when they have changed since the most recent model build. To force a top-model build, see the 'ForceTopModelBuild' argument.

Do not use rtwbuild, rtwrebuild, or slbuild commands with parallel language features (Parallel Computing Toolbox) (for example, within a parfor or spmd loop). For information about parallel builds of referenced models, see "Reduce Build Time for Referenced Models".

rtwbuild(model, name, value) uses additional options specified by one or more name, value pair arguments.

rtwbuild(subsystem) generates code from subsystem based on current model configuration parameter settings. Before initiating the build, open (or load) the parent model.

If you clear the **Generate code only** model configuration parameter, the function generates code and builds an executable image.

rtwbuild(subsystem,'Mode','ExportFunctionCalls') generates code from subsystem that includes function calls that you can export to external application code if you have Embedded Coder.

blockHandle = rtwbuild(subsystem,'Mode','ExportFunctionCalls') returns the handle to a SIL block created for code generated from the specified subsystem if **Configuration Parameters > Code Generation > Verification > Advanced parameters** > **Create block** is set to SIL and if you have Embedded Coder. You can then use the SIL block for SIL verification testing.

rtwbuild(subsystem,'Mode','ExportFunctionCalls, 'ExportFunctionInitializeFunctionName', fcnname) names the exported initialization function, specified as a character vector, for the specified subsystem.

### **Examples**

#### **Generate Code and Build Executable Image for Model**

Generate C code for model rtwdemo\_rtwintro.

rtwbuild('rtwdemo\_rtwintro')

For the GRT system target file, the code generator produces the following code files and places them in folders rtwdemo\_rtwintro\_grt\_rtw and slprj/grt/\_sharedutils.

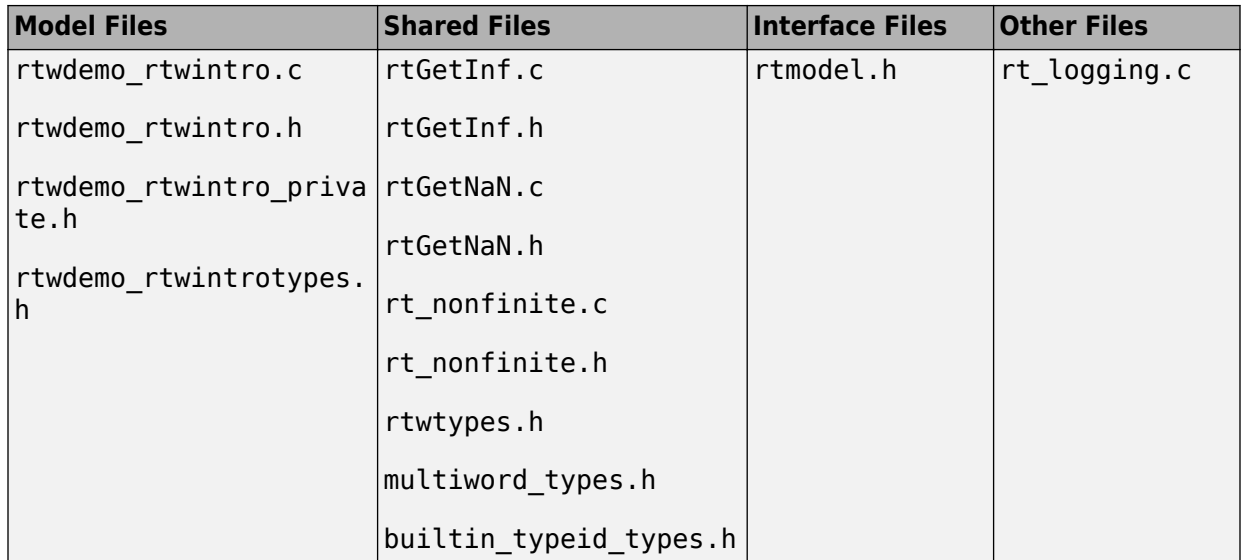

If the following model configuration parameters settings apply, the code generator produces additional results.

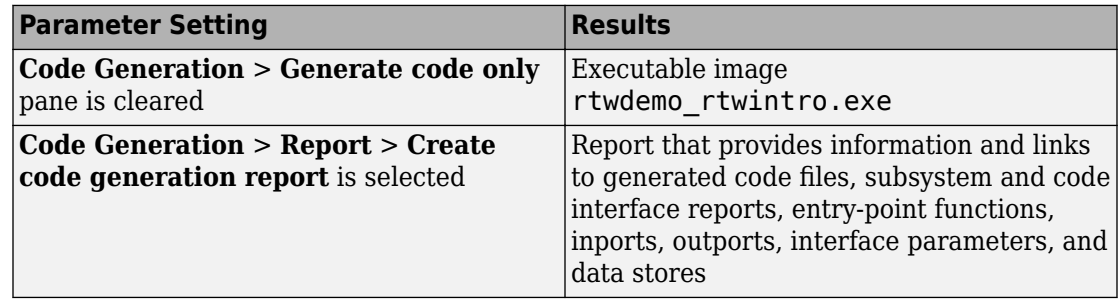

#### **Force Top Model Build**

Generate code and build an executable image for rtwdemo\_mdlreftop, which refers to model rtwdemo mdlrefbot, regardless of model checksums and parameter settings.

```
rtwbuild('rtwdemo_mdlreftop', ...
     'ForceTopModelBuild',true)
```
#### **Display Error Messages in Diagnostic Viewer**

Introduce an error to model rtwdemo\_mdlreftop and save the model as rtwdemo\_mdlreftop\_witherr. Display build error messages in the Diagnostic Viewer and in the Command Window while generating code and building an executable image for model rtwdemo\_mdlreftop\_witherr.

```
rtwbuild('rtwdemo_mdlreftop_witherr', ...
     'OkayToPushNags',true)
```
#### **Generate Code and Build Executable Image for Subsystem**

Generate C code for subsystem Amplifier in model rtwdemo\_rtwintro.

rtwbuild('rtwdemo\_rtwintro/Amplifier')

For the GRT target, the code generator produces the following code files and places them in folders Amplifier\_grt\_rtw and slprj/grt/\_sharedutils.

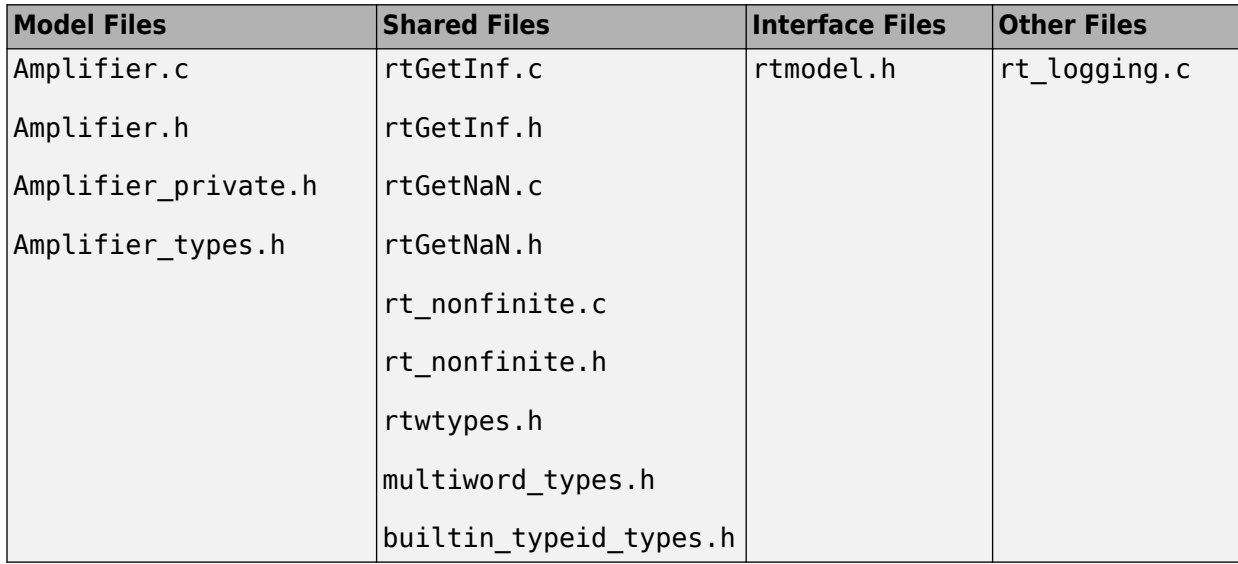

If you apply the parameter settings listed in the table, the code generator produces the results listed.

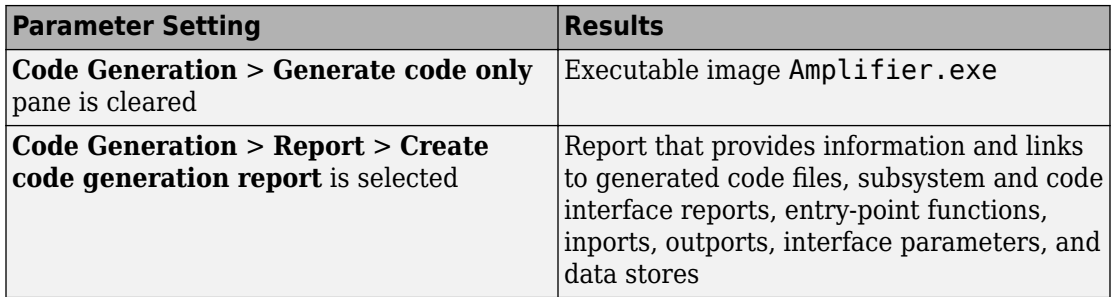

#### **Build Subsystem for Exporting Code to External Application**

To export the image to external application code, build an executable image from a function-call subsystem.

rtwdemo\_exporting\_functions rtwbuild('rtwdemo\_exporting\_functions/rtwdemo\_subsystem','Mode','ExportFunctionCalls')

The executable image rtwdemo subsystem.exe appears in your working folder.

#### **Create SIL Block for Verification**

From a function-call subsystem, create a SIL block that you can use to test the code generated from a model.

Open subsystem rtwdemo\_subsystem in model rtwdemo\_exporting\_functions and set **Configuration Parameters** > **Code Generation** > **Verification** > **Advanced parameters** > **Create block** to SIL.

Create the SIL block.

```
mysilblockhandle = rtwbuild('rtwdemo_exporting_functions/rtwdemo_subsystem',...
'Mode','ExportFunctionCalls')
```
The code generator produces a SIL block for the generated subsystem code. You can add the block to an environment or test harness model that supplies test vectors or stimulus input. You can then run simulations that perform SIL tests and verify that the generated code in the SIL block produces the same result as the original subsystem.

#### **Name Exported Initialization Function**

Name the initialization function generated when building an executable image from a function-call subsystem.

```
rtwdemo_exporting_functions
rtwbuild('rtwdemo_exporting_functions/rtwdemo_subsystem',...
'Mode','ExportFunctionCalls','ExportFunctionInitializeFunctionName','subsysinit')
```
The initialization function name subsysinit appears in rtwdemo\_subsystem\_ert\_rtw/ert\_main.c.

#### **Display Status Information in Build Process Status Window**

Display build information in the Build Process Status Window while generating code and running a parallel build of model rtwdemo mdlreftop witherr.

```
rtwbuild('rtwdemo_mdlreftop_witherr', ...
     'OpenBuildStatusAutomatically',true)
```
### **Input Arguments**

#### **model — Model object or name for which to generate code or build an executable image**

*object* | '*modelName*'

Model for which to generate code or build an executable image, specified as an object or a character vector representing the model name.

```
Example: 'rtwdemo_exporting_functions'
```
#### **subsystem — Subsystem name for which to generate code or build executable image**

'*subsystemName*'

Subsystem for which to generate code or build an executable image, specified as a character vector representing the subsystem name or the full block path.

Example: 'rtwdemo\_exporting\_functions/rtwdemo\_subsystem'

**name,value — Name-value pairs select options for the build process** name-value pairs

### **Name-Value Pair Arguments**

Specify optional comma-separated pairs of Name, Value arguments. Name is the argument name and Value is the corresponding value. Name must appear inside single quotes (' '). You can specify several name and value pair arguments in any order as Name1,Value1,...,NameN,ValueN.

Example: rtwbuild('rtwdemo\_mdlreftop','ForceTopModelBuild',true)

#### **ForceTopModelBuild — Force regeneration of top model code**

false (default) | true

Force regeneration of top model code, specified as true or false.

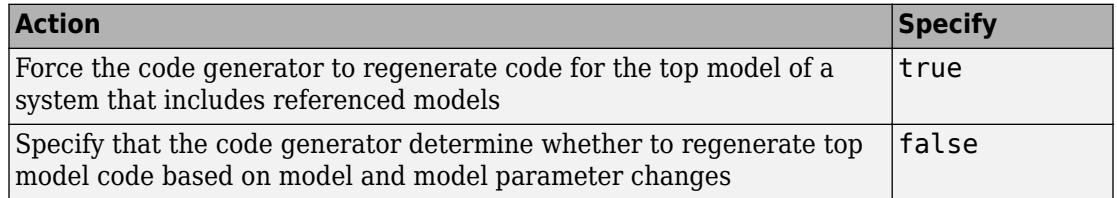

Consider forcing regeneration of code for a top model if you change items associated with external or custom code, such as code for a custom target. For example, set ForceTopModelBuild to true if you change:

- TLC code
- S-function source code, including rtwmakecfg.m files
- Integrated custom code

Alternatively, you can force regeneration of top model code by deleting folders in the code generation folder (Simulink), such as slprj or the generated model code folder.

#### **OkayToPushNags — Display build error messages in Diagnostic Viewer**

false (default) | true

Display error messages from the build in Diagnostic Viewer, specified as true or false.

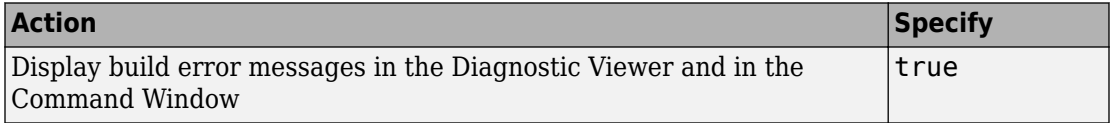

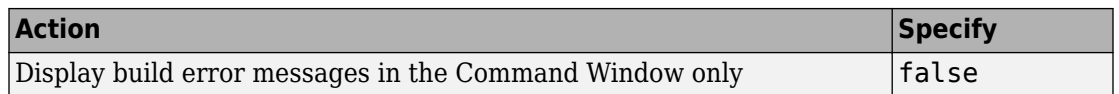

#### **generateCodeOnly — Specify code generation versus an executable build**

false (default) | true

Specify code generation versus an executable build, specified as true or false.

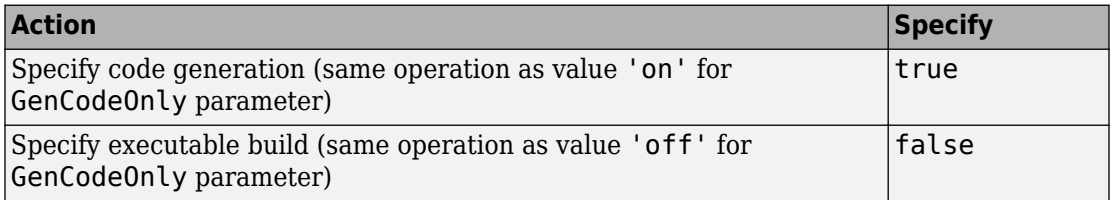

#### **Mode — (for subsystem builds only) Direct code generator to export function calls**

'ExportFunctionCalls' (default)

If you have Embedded Coder, generates code from subsystem that includes function calls that you can export to external application code.

#### **OpenBuildStatusAutomatically — Display build information in the Build Process Status Window**

false (default) | true

Display build information in the **Build Process Status** window, specified as true or false. For more information about using the status window, see "View Build Process Status".

The **Build Process Status** window support parallel builds of referenced model hierarchies. Do not use the **Build Process Status** window for sequential (non-parallel) builds.

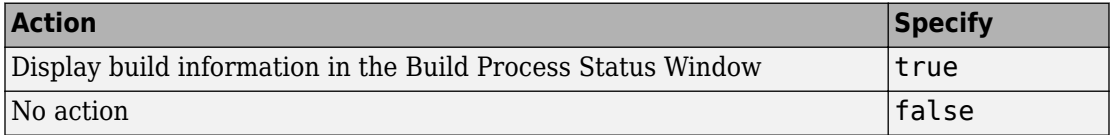

#### **ObfuscateCode — Generate obfuscated C code**

false (default) | true

Specify whether to generate obfuscated C code, specified as true or false.

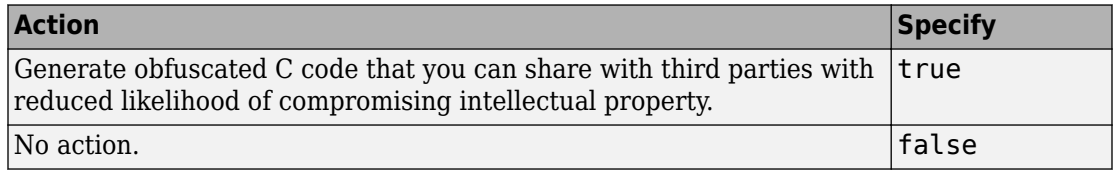

### **Output Arguments**

**blockHandle — Handle to SIL block created for generated subsystem code** handle

Handle to SIL block created for generated subsystem code. Returned only if both of the following conditions apply:

- You are licensed to use Embedded Coder software.
- **Configuration Parameters** > Code Generation > Verification > Advanced **parameters** > **Create block** is set to SIL.

## **Tips**

You can initiate code generation and the build process by:

- Pressing **Ctrl+B**.
- Selecting **Code** > **C/C++ Code** > **Build Model**.
- Invoking the slbuild command from the MATLAB command line.

### **See Also**

[coder.buildstatus.close](#page-77-0) | [coder.buildstatus.open](#page-80-0) | [rtwrebuild](#page-220-0) | slbuild

### **Topics**

"Build and Run a Program" "Choose Build Approach and Configure Build Process" "Control Regeneration of Top Model Code"

"Generate Component Source Code for Export to External Code Base" (Embedded Coder) "Software-in-the-Loop Simulation" (Embedded Coder)

**Introduced in R2009a**

# **RTW.getBuildDir**

Get build folder information from model build information

## **Syntax**

```
RTW.getBuildDir(model)
folderStruct = RTW.getBuilder(model)
```
## **Description**

RTW.getBuildDir(model) displays build folder information for model.

If the model is closed, the function opens and then closes the model, leaving it in its original state. If the model is large and closed, the RTW.getBuildDir function can take longer to execute.

```
folderStruct = RTW.getBuildDir(model) returns a structure containing build
folder information.
```
You can use this function in automated scripts to determine the build folder in which the generated code for a model is placed.

This function can return build folder information for protected models.

## **Examples**

#### **Display Build Folder Information**

Display build folder information for the model 'sldemo fuelsys'.

```
>> RTW.getBuildDir('sldemo_fuelsys')
```
 $ans =$
```
 BuildDirectory: 'C:\work\modelref\sldemo_fuelsys_ert_rtw'
                CacheFolder: 'C:\work\modelref'
              CodeGenFolder: 'C:\work\modelref'
           RelativeBuildDir: 'sldemo_fuelsys_ert_rtw'
            BuildDirSuffix: '_ert_rtw'
 ModelRefRelativeRootSimDir: 'slprj\sim'
 ModelRefRelativeRootTgtDir: 'slprj\ert'
   ModelRefRelativeBuildDir: 'slprj\ert\sldemo_fuelsys'
     ModelRefRelativeSimDir: 'slprj\sim\sldemo_fuelsys'
    ModelRefRelativeHdlDir: 'slprj\hdl\sldemo_fuelsys'
          ModelRefDirSuffix: ''
          SharedUtilsSimDir: 'slprj\sim\_sharedutils'
         SharedUtilsTgtDir: 'slprj\ert\ sharedutils'
```
#### **Get Build Folder Information**

Return a structure my folderStruct that contains build folder information for the model 'MyModel'.

```
>> my_folderStruct = RTW.getBuildDir('MyModel')
```

```
my folderStruct =
               BuildDirectory: 'H:\MyModel_ert_rtw'
                  CacheFolder: 'H:\'
                CodeGenFolder: 'H:\'
             RelativeBuildDir: 'MyModel_ert_rtw'
               BuildDirSuffix: '_ert_rtw'
   ModelRefRelativeRootSimDir: 'slprj\sim'
   ModelRefRelativeRootTgtDir: 'slprj\ert'
     ModelRefRelativeBuildDir: 'slprj\ert\MyModel'
       ModelRefRelativeSimDir: 'slprj\sim\MyModel'
       ModelRefRelativeHdlDir: 'slprj\hdl\MyModel'
            ModelRefDirSuffix: ''
```

```
SharedUtilsSimDir: 'slprj\sim\ sharedutils'
SharedUtilsTgtDir: 'slprj\ert\ sharedutils'
```
## **Input Arguments**

**model — Model object or name for which to get the build folders**

*object* | '*modelName*'

Model for which to get the build folder, specified as an object or a character vector representing the model name.

Example: 'sldemo\_fuelsys'

## **Output Arguments**

**folderStruct — Structure with field values that provide build folder information** struct

Structure with fields that provides build folder information.

Example: folderstruct = RTW.getBuildDir('MyModel')

#### BuildDirectory — Character vector specifying fully qualified path to build **folder for model**

character vector

#### **CacheFolder — Character vector specifying root folder in which to place model build artifacts used for simulation**

character vector

**CodeGenFolder — Character vector specifying root folder in which to place code generation files**

character vector

#### **RelativeBuildDir — Character vector specifying build folder relative to the current working folder (pwd)**

character vector

**BuildDirSuffix — Character vector specifying suffix appended to model name to create build folder**

character vector

**ModelRefRelativeRootSimDir — Character vector specifying the relative root folder for the model reference target simulation folder** character vector

**ModelRefRelativeRootTgtDir — Character vector specifying the relative root folder for the model reference target build folder** character vector

**ModelRefRelativeBuildDir — Character vector specifying model reference target build folder relative to current working folder (pwd)** character vector

**ModelRefRelativeSimDir — Character vector specifying model reference target simulation folder relative to current working folder (pwd)** character vector

**ModelRefRelativeHdlDir — Character vector specifying model reference target HDL folder relative to current working folder (pwd)** character vector

**ModelRefDirSuffix — Character vector specifying suffix appended to system target file name to create model reference build folder** character vector

**SharedUtilsSimDir — Character vector specifying the shared utility folder for simulation** character vector

**SharedUtilsTgtDir — Character vector specifying the shared utility folder for code generation**

character vector

**See Also** [rtwbuild](#page-205-0)

### **Topics**

"Working Folder" "Manage Build Process Folders"

### **Introduced in R2008b**

# **rtwrebuild**

Rebuild generated code from model

# **Syntax**

rtwrebuild()

rtwrebuild(model)

rtwrebuild(path)

# **Description**

rtwrebuild() assumes that the current working folder is the build folder of the model (not the model location) and invokes the makefile in the build folder. If the current working folder is not the build folder, the function exits with an error.

rtwrebuild invokes the makefile generated during the previous build to recompile files you modified since that build. Operation of this function depends on the current working folder, not the current loaded model. If your model includes referenced models, rtwrebuild invokes the makefile for referenced model code recursively before recompiling the top model.

Do not use rtwbuild, rtwrebuild, or slbuild commands with parallel language features (Parallel Computing Toolbox) (for example, within a parfor or spmd loop). For information about parallel builds of referenced models, see "Reduce Build Time for Referenced Models".

rtwrebuild(model) assumes that the current working folder is one level above the build folder and invokes the makefile in the build folder. If the current working folder (pwd) is not one level above the build folder, the function exits with an error.

rtwrebuild(path) finds the build folder indicated with the *path* argument and invokes the makefile in the build folder. The *path* argument syntax lets the function operate without regard to the relationship between the current working folder and the build folder of the model.

## **Examples**

#### **Rebuild Code from Build Folder**

Invoke the makefile and recompile code when the current working folder is the build folder. For example,

- If the model name is mymodel
- And, if the model build was initiated in the C:\work folder
- And, if the system target is GRT

Invoke the previously generated makefile in the current working folder (build folder) C: \work\mymodel\_grt\_rtw.

rtwrebuild()

#### **Rebuild Code from Parent Folder of Build Folder**

When the current working folder is one level above the build folder, invoke the makefile and recompile code.

```
rtwrebuild('mymodel')
```
#### **Rebuild Code from Any Folder**

Invoke the makefile and recompile code from any current folder by specifying a path to the model build folder, C:\work\mymodel\_grt\_rtw.

```
rtwrebuild(fullfile('C:','work','mymodel_grt_rtw'))
```
## **Input Arguments**

**model — Model object or name for which to regenerate code or rebuild an executable image**

*object* | '*modelName*'

Model for which to regenerate code or rebuild an executable image, specified as an object or a character vector representing the model name.

Example: 'rtwdemo\_exporting\_functions'

#### path – Model path object or fully qualified path to the build folder for the model **for which to regenerate code or rebuild an executable image**

*object* | *modelPath*

Example: fullfile('C:','work','mymodel\_grt\_rtw')

### **See Also**

[rtwbuild](#page-205-0) | slbuild

### **Topics**

"Rebuild a Model"

**Introduced in R2009a**

# **rtwreport**

Create generated code report for model with Simulink Report Generator

## **Syntax**

rtwreport(model) rtwreport(model,folder)

# **Description**

rtwreport(model) creates a report of code generation information for a model. Before creating the report, the function loads the model and generates code. The code generator names the report codegen.html. It places the file in your current folder. The report includes:

- Snapshots of the model, including subsystems.
- Block execution order list.
- Code generation summary with a list of generated code files, configuration settings, a subsystem map, and a traceability report.
- Full listings of generated code that reside in the build folder.

rtwreport(model,folder) specifies the build folder, *model target* rtw. The build folder (folder) and slprj folder must reside in the code generation folder (Simulink). If the software cannot find the folder, an error occurs and code is not generated.

# **Examples**

### **Create Report Documenting Generated Code**

Create a report for model rtwdemo\_secondOrderSystem:

```
rtwreport('rtwdemo_secondOrderSystem');
```
### **Create Report Specifying Build Folder**

Create a report for model rtwdemo\_secondOrderSystem using build folder, rtwdemo\_secondOrderSystem\_grt\_rtw:

```
rtwreport('rtwdemo_secondOrderSystem', ...
     'rtwdemo_secondOrderSystem_grt_rtw');
```
# **Input Arguments**

**model — Model name** character vector

Model name for which the report is generated, specified as a character vector.

Example: 'rtwdemo\_secondOrderSystem'

Data Types: char

#### **folder — Build folder name**

character vector

Build folder name, specified as a character vector. When you have multiple build folders, include a folder name. For example, if you have multiple builds using different targets, such as GRT and ERT.

Example: 'rtwdemo\_secondOrderSystem\_grt\_rtw'

Data Types: char

## **See Also**

### **Topics**

"Document Generated Code with Simulink Report Generator" Import Generated Code "Working with the Report Explorer" (Simulink Report Generator) Code Generation Summary

**Introduced in R2007a**

# **rtwtrace**

Trace a block to generated code in HTML code generation report

## **Syntax**

```
rtwtrace('blockpath')
rtwtrace('Simulink_identifier')
rtwtrace('blockpath', 'hdl')
rtwtrace('blockpath', 'plc')
```
# **Description**

rtwtrace('blockpath') opens an HTML code generation report that displays contents of the source code file and highlights the line of code corresponding to the specified block.

Before calling rtwtrace, make sure that:

• You select an ERT-based model and enable model to code navigation.

In the Configuration Parameters dialog box, select the **[Model-to-code](#page-627-0)** on page 10-8 parameter.

- You generate code for the model by using the code generator.
- Your build folder is under the current working folder. Otherwise, rtwtrace might produce an error.

rtwtrace('Simulink\_identifier') opens an HTML code generation report that displays contents of the source code file and highlights the line of code corresponding to the block identified by the Simulink identifier (SID). SID is a unique designation for each block or element in the model. For more information, see "Locate Diagram Components Using Simulink Identifiers" (Simulink).

rtwtrace('blockpath', 'hdl') opens an HTML code generation report in HDL Coder™ that displays contents of the source code file and highlights the line of code corresponding to the specified block.

rtwtrace('blockpath', 'plc') opens an HTML code generation report in Simulink PLC Coder™ that displays contents of the source code file and highlights the line of code corresponding to the specified block.

### **Examples**

### **Display Generated Code for a Block**

Display the generated code for block Out1 in the model [rtwdemo\\_comments](matlab:rtwdemo_comments) in HTML code generation report:

```
% Using block path
rtwtrace('rtwdemo_comments/Out1')
```

```
% Using Simulink identifier
rtwtrace('rtwdemo_comments:33')
```
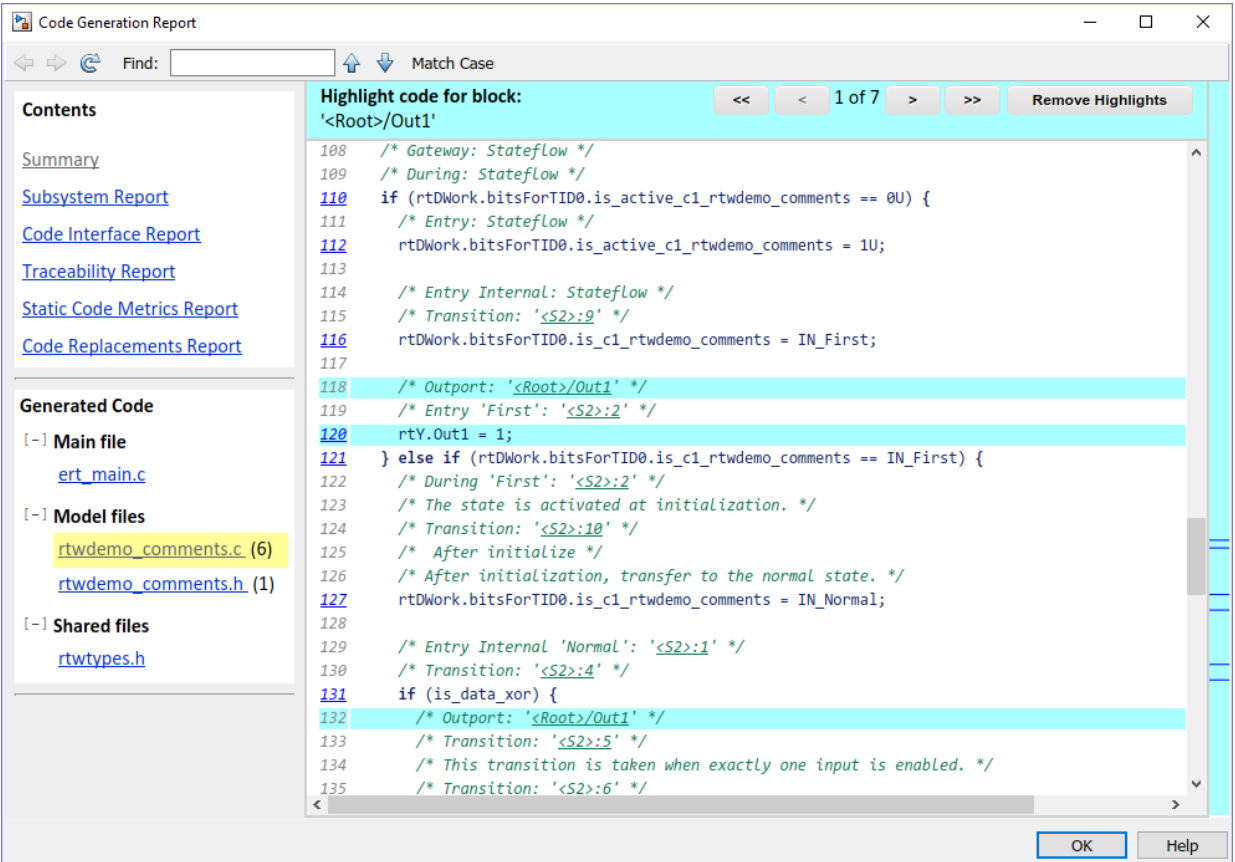

### **Input Arguments**

**blockpath — block path**

character vector (default)

blockpath is a character vector enclosed in quotes specifying the full Simulink block path, for example, *'model\_name/block\_name'*.

```
Example: 'rtwdemo_comments/Out1'
```
Data Types: char

#### Simulink\_identifier - Simulink identifier

character vector (default)

Simulink\_identifier is a character vector enclosed in quotes specifying the Simulink identifier, for example, 'model\_name: number'.

Example: 'rtwdemo\_comments:33'

Data Types: char

**hdl — HDL Coder** character vector

hdl is a character vector enclosed in quotes specifying that the code report is from HDL Coder.

Example: 'Out1'

Data Types: char

**plc — PLC Coder**

character vector

plc is a character vector enclosed in quotes specifying that the code report is from Simulink PLC Coder.

Example: 'Out1'

Data Types: char

## **Alternatives**

To trace from a block in the model diagram, right-click a block and select **C/C++ Code** > **Navigate to C/C++ Code**.

### **See Also**

### **Topics**

"Model-to-Code Traceability" (Embedded Coder) ["Model-to-code" on page 10-8](#page-627-0)

**Introduced in R2009b**

# **setTargetProvidesMain**

Disable inclusion of code generator provided (generated or static) main.c source file during model build

# **Syntax**

setTargetProvidesMain(buildinfo,providesmain)

# **Description**

setTargetProvidesMain(buildinfo,providesmain) disables the code generator from including a sample main.c source file.

To replace the sample main.c file from the code generator with a custom main.c file, call the setTargetProvidesMain function during the 'after tlc' case in the ert make rtw hook.m or grt make rtw hook.m file.

## **Examples**

#### **Workflow for setTargetProvidesMain**

To apply the setTargetProvidesMain function:

Add buildInfo to the arguments in the function call.

```
function ert_make_rtw_hook(hookMethod,modelName,rtwroot, ...
   templateMakefile,buildOpts,buildArgs,buildInfo)
```
Add the setTargetProvidesMain function to the 'after\_tlc' stage.

```
case 'after_tlc'
% Called just after to invoking TLC Compiler (actual code generation.)
% Valid arguments at this stage are hookMethod, modelName, and
% buildArgs, buildInfo
```
 $\frac{1}{2}$ setTargetProvidesMain(buildInfo,true);

Use the **Configuration Parameters** > **Code Generation** > **Custom Code** > **Source Files** field to add your custom main.c to the model. When you indicate that the target provides main.c, the model requires this file to build without errors.

## **Input Arguments**

**buildinfo — Name of build information object returned by RTW.BuildInfo** object

#### **providesmain — Logical value that specLfies whether the code generator includes the target provided main.c file**

false (default) | true

The *providesmain* argument specifies whether the code generator includes a (generated or static) main.c source file.

- false The code generator includes a sample main.obj object file.
- $\cdot$  true  $-$  The target provides the main.c source file.

## **See Also**

[addSourceFiles](#page-68-0) | [addSourcePaths](#page-71-0)

### **Topics**

"Customize Build Process with STF\_make\_rtw\_hook File"

**Introduced in R2009a**

# <span id="page-232-0"></span>**Simulink.fileGenControl**

Specify root folders for files generated by diagram updates and model builds

# **Syntax**

```
cfg = Simulink.fileGenControl('getConfig')
Simulink.fileGenControl(Action,Name,Value)
```
## **Description**

cfg = Simulink.fileGenControl('getConfig') returns a handle to an instance of the Simulink.FileGenConfig object, which contains the current values of these file generation control parameters:

- CacheFolder Specifies the root folder for model build artifacts that are used for simulation, including Simulink® cache files.
- CodeGenFolder Specifies the root folder for code generation files.
- CodeGenFolderStructure Controls the folder structure within the code generation folder.

To get or set the parameter values, use the Simulink.FileGenConfig object.

These Simulink preferences determine the initial parameter values for the MATLAB session:

- Simulation cache folder (Simulink) CacheFolder
- Code generation folder (Simulink) CodeGenFolder
- Code generation folder structure (Simulink) CodeGenFolderStructure

Simulink.fileGenControl(Action,Name,Value) performs an action that uses the file generation control parameters of the current MATLAB session. Specify additional options with one or more name, value pair arguments.

## **Examples**

#### **Get File Generation Control Parameter Values**

To obtain the file generation control parameter values for the current MATLAB session, use getConfig.

```
cfg = Simulink.fileGenControl('getConfig');
```

```
myCacheFolder = cfg.CacheFolder;
myCodeGenFolder = cfg.CodeGenFolder;
myCodeGenFolderStructure = cfg.CodeGenFolderStructure;
```
#### **Set File Generation Control Parameters by Using Simulink.FileGenConfig Object**

To set the file generation control parameter values for the current MATLAB session, use the setConfig action. First, set values in an instance of the Simulink.FileGenConfig object. Then, pass the object instance. This example assumes that your system has aNonDefaultCacheFolder and aNonDefaultCodeGenFolder folders.

```
% Get the current configuration
cfg = Simulink.fileGenControl('getConfig');
% Change the parameters to non-default locations
% for the cache and code generation folders
cfg.CacheFolder = fullfile('C:','aNonDefaultCacheFolder');
cfg.CodeGenFolder = fullfile('C:','aNonDefaultCodeGenFolder');
cfg.CodeGenFolderStructure = 'TargetEnvironmentSubfolder';
```

```
Simulink.fileGenControl('setConfig', 'config', cfg);
```
#### **Set File Generation Control Parameters Directly**

You can set file generation control parameter values for the current MATLAB session without creating an instance of the Simulink.FileGenConfig object. This example assumes that your system has aNonDefaultCacheFolder and aNonDefaultCodeGenFolder folders.

```
myCacheFolder = fullfile('C:','aNonDefaultCacheFolder');
myCodeGenFolder = fullfile('C:','aNonDefaultCodeGenFolder');
Simulink.fileGenControl('set', 'CacheFolder', myCacheFolder, ...
    'CodeGenFolder', myCodeGenFolder, ...
    'CodeGenFolderStructure', ...
     Simulink.filegen.CodeGenFolderStructure.TargetEnvironmentSubfolder);
```
If you do not want to generate code for different target environments in separate folders, for 'CodeGenFolderStructure', specify the value Simulink.filegen.CodeGenFolderStructure.ModelSpecific.

#### **Reset File Generation Control Parameters**

You can reset the file generation control parameters to values from Simulink preferences.

```
Simulink.fileGenControl('reset');
```
#### **Create Simulation Cache and Code Generation Folders**

To create file generation folders, use the set action with the 'createDir' option. You can keep previous file generation folders on the MATLAB path through the 'keepPreviousPath' option.

```
\frac{1}{6}myCacheFolder = fullfile('C:','aNonDefaultCacheFolder');
myCodeGenFolder = fullfile('C:','aNonDefaultCodeGenFolder');
Simulink.fileGenControl('set', ...
    'CacheFolder',myCacheFolder, ...
    'CodeGenFolder',myCodeGenFolder, ...
    'keepPreviousPath',true, ...
    'createDir',true);
```
### **Input Arguments**

```
Action — Specify action
'reset' | 'set' | 'setConfig'
```
Specify an action that uses the file generation control parameters of the current MATLAB session:

- 'reset' Reset file generation control parameters to values from Simulink preferences.
- 'set' Set file generation control parameters for the current MATLAB session by directly passing values.
- 'setConfig' Set file generation control parameters for the current MATLAB session by using an instance of a Simulink.FileGenConfig object.

### **Name-Value Pair Arguments**

Specify optional comma-separated pairs of Name,Value arguments. Name is the argument name and Value is the corresponding value. Name must appear inside single quotes (' '). You can specify several name and value pair arguments in any order as Name1,Value1,...,NameN,ValueN.

Example: Simulink.fileGenControl(*Action*, *Name*, *Value*);

**config — Specify instance of Simulink.FileGenConfig**

object handle

Specify the Simulink.FileGenConfig object instance containing file generation control parameters that you want to set.

Option for setConfig.

Example: Simulink.fileGenControl('setConfig', 'config', *cfg*);

#### **CacheFolder — Specify simulation cache folder**

character vector

Specify a simulation cache folder path value for the CacheFolder parameter.

Option for set.

Example: Simulink.fileGenControl('set', 'CacheFolder',*myCacheFolder*);

#### **CodeGenFolder — Specify code generation folder**

character vector

Specify a code generation folder path value for the CodeGenFolder parameter. You can specify an absolute path or a path relative to build folders. For example:

- 'C:\Work\mymodelsimcache' and '/mywork/mymodelgencode' specify absolute paths.
- 'mymodelsimcache' is a path relative to the current working folder (pwd). The software converts a relative path to a fully qualified path at the time the CacheFolder or CodeGenFolder parameter is set. For example, if pwd is '/ mywork', the result is '/mywork/mymodelsimcache'.
- '../test/mymodelgencode' is a path relative to pwd. If pwd is '/mywork', the result is '/test/mymodelgencode'.

#### Option for set.

```
Example: Simulink.fileGenControl('set',
'CodeGenFolder',myCodeGenFolder);
```
#### **CodeGenFolderStructure — Specify generated code folder structure**

```
Simulink.filegen.CodeGenFolderStructure.ModelSpecific (default) |
Simulink.filegen.CodeGenFolderStructure.TargetEnvironmentSubfolder
```
Specify the layout of subfolders within the generated code folder:

- Simulink.filegen.CodeGenFolderStructure.ModelSpecific (default) Place generated code in subfolders within a model-specific folder.
- Simulink.filegen.CodeGenFolderStructure.TargetEnvironmentSubfolder – If models are configured for different target environments, place generated code for each model in a separate subfolder. The name of the subfolder corresponds to the target environment.

#### Option for set.

```
Example: Simulink.fileGenControl('set', 'CacheFolder',
myCacheFolder, ... 'CodeGenFolder', myCodeGenFolder, ...
'CodeGenFolderStructure', ...
Simulink.filegen.CodeGenFolderStructure.TargetEnvironmentSubfolder);
```
#### **keepPreviousPath — Keep previous folder paths on MATLAB path**

false (default) | true

Specifiy whether to keep the previous values of CacheFolder and CodeGenFolder on the MATLAB path:

• true – Keep previous folder path values on MATLAB path.

• false (default) – Remove previous older path values from MATLAB path.

#### Option for reset, set, or setConfig.

Example: Simulink.fileGenControl('reset','keepPreviousPath',true);

#### **createDir — Create folders for file generation**

false (default) | true

Specify whether to create folders for file generation if the folders do not exist:

- true Create folders for file generation.
- false (default) Do not create folders for file generation. The call produces an error.

#### Option for set or setConfig.

```
Example:
Simulink.fileGenControl('set','CacheFolder',myCacheFolder,'CodeGenFo
lder',myCodeGenFolder,'keepPreviousPath',true,'createDir',true);
```
### **Avoid Naming Conflicts**

Using Simulink.fileGenControl to set CacheFolder and CodeGenFolder adds the specified folders to your MATLAB search path. This function has the same potential for introducing a naming conflict as using addpath to add folders to the search path. For example, a naming conflict occurs if the folder that you specify for CacheFolder or CodeGenFolder contains a model file with the same name as an open model. For more information, see "What Is the MATLAB Search Path?" (MATLAB) and "Files and Folders that MATLAB Accesses" (MATLAB).

To use a nondefault location for the simulation cache folder or code generation folder:

- **1** Delete any potentially conflicting artifacts that exist in:
	- The current working folder, pwd.
	- The nondefault simulation cache and code generation folders that you intend to use.
- **2** Specify the nondefault locations for the simulation cache and code generation folders by using [Simulink.fileGenControl](#page-232-0) or Simulink preferences.

# **Output Arguments**

#### **cfg — Current values of file generation control parameters**

object handle

Instance of a Simulink.FileGenConfig object, which contains the current values of file generation control parameters.

## **See Also**

"Simulation cache folder" (Simulink) | "Code generation folder" (Simulink) | Code generation folder structure (Simulink)

### **Topics**

"Manage Build Process Folders" "Reuse Simulation Builds for Faster Simulations" (Simulink)

#### **Introduced in R2010b**

# **Simulink.ModelReference.modifyProtectedM odel**

Modify existing protected model

# **Syntax**

```
Simulink.ModelReference.modifyProtectedModel(model)
Simulink.ModelReference.modifyProtectedModel(model,Name,Value)
```

```
[harnessHandle] = Simulink.ModelReference.modifyProtectedModel(
model,'Harness',true)
[~ ,neededVars] = Simulink.ModelReference.modifyProtectedModel(
model)
```
# **Description**

Simulink.ModelReference.modifyProtectedModel(model) modifies options for an existing protected model created from the specified model. If Name, Value pair arguments are not specified, the modified protected model is updated with default values and supports only simulation.

Simulink.ModelReference.modifyProtectedModel(model,Name,Value) uses additional options specified by one or more Name, Value pair arguments. These options are the same options that are provided by the [Simulink.ModelReference.protect](#page-248-0) function. However, these options have additional options to change encryption passwords for read-only view, simulation, and code generation. When you add functionality to the protected model or change encryption passwords, the unprotected model must be available. The software searches for the model on the MATLAB path. If the model is not found, the software reports an error.

[harnessHandle] = Simulink.ModelReference.modifyProtectedModel( model,'Harness',true) creates a harness model for the protected model. It returns the handle of the harnessed model in harnessHandle.

[~ ,neededVars] = Simulink.ModelReference.modifyProtectedModel( model) returns a cell array that includes the names of base workspace variables used by the protected model.

## **Examples**

#### **Update Protected Model with Default Values**

Create a modifiable protected model with support for code generation, then reset it to default values.

Add the password for when a protected model is modified. If you skip this step, you are prompted to set a password when a modifiable protected model is created.

Simulink.ModelReference.ProtectedModel.setPasswordForModify(... 'sldemo\_mdlref\_counter','password');

Create a modifiable protected model with support for code generation and Web view.

```
Simulink.ModelReference.protect('sldemo_mdlref_counter','Mode',...
'CodeGeneration','Modifiable',true,'Report',true);
```
Provide the password to modify the protected model.

```
Simulink.ModelReference.ProtectedModel.setPasswordForModify(...
'sldemo_mdlref_counter','password');
```
Modify the model to use default values.

```
Simulink.ModelReference.modifyProtectedModel(...
'sldemo_mdlref_counter');
```
The resulting protected model is updated with default values and supports only simulation.

#### **Remove Functionality from Protected Model**

Create a modifiable protected model with support for code generation and Web view, then modify it to remove the Web view support.

Add the password for when a protected model is modified. If you skip this step, you are prompted to set a password when a modifiable protected model is created.

```
Simulink.ModelReference.ProtectedModel.setPasswordForModify(...
'sldemo_mdlref_counter','password');
```
Create a modifiable protected model with support for code generation and Web view.

```
Simulink.ModelReference.protect('sldemo_mdlref_counter','Mode',...
'CodeGeneration','Webview',true,'Modifiable',true,'Report',true);
```
Provide the password to modify the protected model.

```
Simulink.ModelReference.ProtectedModel.setPasswordForModify(...
'sldemo_mdlref_counter','password');
```
Remove support for Web view from the protected model that you created.

```
Simulink.ModelReference.modifyProtectedModel(...
'sldemo_mdlref_counter', 'Mode', 'CodeGeneration','Report',true);
```
#### **Change Encryption Password for Code Generation**

Change an encryption password for a modifiable protected model.

Add the password for when a protected model is modified. If you skip this step, you are prompted to set a password when a modifiable protected model is created.

```
Simulink.ModelReference.ProtectedModel.setPasswordForModify(...
'sldemo_mdlref_counter','password');
```
Add the password that the protected model user must provide to generate code.

```
Simulink.ModelReference.ProtectedModel.setPasswordForSimulation(...
'sldemo_mdlref_counter','cgpassword');
```
Create a modifiable protected model with a report and support for code generation with encryption.

```
Simulink.ModelReference.protect('sldemo_mdlref_counter','Mode',...
'CodeGeneration','Encrypt',true,'Modifiable',true,'Report',true);
```
Provide the password to modify the protected model.

```
Simulink.ModelReference.ProtectedModel.setPasswordForModify(...
'sldemo_mdlref_counter','password');
```
Change the encryption password for simulation.

```
Simulink.ModelReference.modifyProtectedModel(
'sldemo_mdlref_counter','Mode','CodeGeneration','Encrypt',true,...
'Report<sup>1</sup>,true,<sup>T</sup>ChangeSimulationPassword',...
{'cgpassword','new_password'});
```
#### **Add Harness Model for Protected Model**

Add a harness model for an existing protected model.

Add the password for when a protected model is modified. If you skip this step, you are prompted to set a password when a modifiable protected model is created.

```
Simulink.ModelReference.ProtectedModel.setPasswordForModify(...
'sldemo_mdlref_counter','password');
```
Create a modifiable protected model with a report and support for code generation with encryption.

```
Simulink.ModelReference.protect('sldemo_mdlref_counter','Mode',...
'CodeGeneration','Modifiable',true,'Report',true);
```
Provide the password to modify the protected model.

```
Simulink.ModelReference.ProtectedModel.setPasswordForModify(...
'sldemo_mdlref_counter','password');
```
Add a harness model for the protected model.

```
[harnessHandle] = Simulink.ModelReference.modifyProtectedModel(...
'sldemo_mdlref_counter','Mode','CodeGeneration','Report',true,...
'Harness', true);
```
### **Input Arguments**

**model — Model name** string or character vector (default)

Model name, specified as a string or character vector. It contains the name of a model or the path name of a Model block that references the protected model.

### **Name-Value Pair Arguments**

Specify optional comma-separated pairs of Name,Value arguments. Name is the argument name and Value is the corresponding value. Name must appear inside single quotes (' '). You can specify several name and value pair arguments in any order as Name1,Value1,...,NameN,ValueN.

Example:

```
'Mode','CodeGeneration','OutputFormat','Binaries','ObfuscateCode',tr
ue specifies that obfuscated code be generated for the protected model. It also specifies
that only binary files and headers in the generated code be visible to users of the
protected model.
```
#### **General**

#### **Path — Folder for protected model**

current working folder (default) | string or character vector

Folder for protected model, specified as a string or character vector.

```
Example: 'Path','C:\Work'
```
#### **Report — Option to generate a report**

false (default) | true

Option to generate a report, specified as a Boolean value.

To view the report, right-click the protected-model badge icon and select **Display Report**. Or, call the [Simulink.ProtectedModel.open](#page-300-0) function with the report option.

The report is generated in HTML format. It includes information on the environment, functionality, license requirements, and interface for the protected model.

Example: 'Report', true

#### **Harness — Option to create a harness model**

false (default) | true

Option to create a harness model, specified as a Boolean value.

Example: 'Harness',true

#### **CustomPostProcessingHook — Option to add postprocessing function for protected model files**

function handle

Option to add a postprocessing function for protected model files, specified as a function handle. The function accepts a

[Simulink.ModelReference.ProtectedModel.HookInfo](#page-261-0) object as an input variable. This object provides information on the source code files and other files generated during protected model creation. The object also provides information on exported symbols that you must not modify. Prior to packaging the protected model, the postprocessing function is called.

For a protected model with a top model interface, the [Simulink.ModelReference.ProtectedModel.HookInfo](#page-261-0) object cannot provide information on exported symbols.

```
Example:
```
'CustomPostProcessingHook',@(protectedMdlInf)myHook(protectedMdlInf)

#### **Functionality**

#### **Mode — Model protection mode**

```
'Normal' (default) | 'Accelerator' | 'CodeGeneration' | 'ViewOnly'
```
Model protection mode. Specify one of the following values:

- 'Normal': If the top model is running in 'Normal' mode, the protected model runs as a child of the top model.
- 'Accelerator': The top model can run in 'Normal', 'Accelerator', or 'Rapid Accelerator' mode.
- 'CodeGeneration': The top model can run in 'Normal', 'Accelerator', or 'Rapid Accelerator' mode and support code generation.
- 'ViewOnly': Turns off Simulate and Generate code functionality modes. Turns on the read-only view mode.

Example: 'Mode','Accelerator'

#### **OutputFormat — Protected code visibility**

```
'CompiledBinaries' (default) | 'MinimalCode' | 'AllReferencedHeaders'
```
**Note** This argument affects the output only when you specify Mode as 'Accelerator' or 'CodeGeneration. When you specify Mode as 'Normal', only a MEX-file is part of the output package.

Protected code visibility. This argument determines what part of the code generated for a protected model is visible to users. Specify one of the following values:

- 'CompiledBinaries': Only binary files and headers are visible.
- 'MinimalCode': All code in the build folder is visible. Users can inspect the code in the protected model report and recompile it for their purposes.
- 'AllReferencedHeaders': All code in the build folder is visible. All headers referenced by the code are also visible.

Example: 'OutputFormat','AllReferencedHeaders'

#### **ObfuscateCode — Option to obfuscate generated code**

true (default) | false

Option to obfuscate generated code, specified as a Boolean value. Applicable only when code generation is enabled for the protected model.

Example: 'ObfuscateCode',true

#### **Webview — Option to include a Web view**

false (default) | true

Option to include a read-only view of protected model, specified as a Boolean value.

To open the Web view of a protected model, use one of the following methods:

- Right-click the protected-model badge icon and select **Show Web view**.
- Use the Simulink.ProtectedModel.open function. For example, to display the Web view for protected model sldemo mdlref counter, you can call:

Simulink.ProtectedModel.open('sldemo\_mdlref\_counter', 'webview');

- Double-click the .slxp protected model file in the Current Folder browser.
- In the Block Parameter dialog box for the protected model, click **Open Model**.

Example: 'Webview',true

#### **Encryption**

#### **ChangeSimulationPassword — Option to change the encryption password for simulation**

cell array of two character vectors

Option to change the encryption password for simulation, specified as a cell array of two character vectors. The first vector is the old password, the second vector is the new password.

Example: 'ChangeSimulationPassword',{'old\_password','new\_password'}

#### **ChangeViewPassword — Option to change the encryption password for read-only view**

cell array of two character vectors

Option to change the encryption password for read-only view, specified as a cell array of two character vectors. The first vector is the old password, the second vector is the new password.

Example: 'ChangeViewPassword',{'old\_password','new\_password'}

#### **ChangeCodeGenerationPassword — Option to change the encryption password for code generation**

cell array of two character vectors

Option to change the encryption password for code generation, specified as a cell array of two character vectors. The first vector is the old password, the second vector is the new password.

Example: 'ChangeCodeGenerationPassword', {'old\_password','new\_password'}

#### **Encrypt — Option to encrypt protected model**

false (default) | true

Option to encrypt a protected model, specified as a Boolean value. Applicable when you have specified a password during protection, or by using the following methods:

- Password for read-only view of model: [Simulink.ModelReference.ProtectedModel.setPasswordForView](#page-269-0)
- Password for simulation: [Simulink.ModelReference.ProtectedModel.setPasswordForSimulation](#page-267-0)

• Password for code generation: [Simulink.ModelReference.ProtectedModel.setPasswordForCodeGeneratio](#page-263-0) [n](#page-263-0)

Example: 'Encrypt', true

## **Output Arguments**

#### **harnessHandle — Handle of the harness model**

double

Handle of the harness model, returned as a double or 0, depending on the value of Harness.

If Harness is true, the value is the handle of the harness model; otherwise, the value is 0.

#### **neededVars — Names of base workspace variables**

cell array

Names of base workspace variables used by the protected model, returned as a cell array.

The cell array can also include variables that the protected model does not use.

## **See Also**

[Simulink.ModelReference.ProtectedModel.setPasswordForModify](#page-265-0) | [Simulink.ModelReference.protect](#page-248-0)

#### **Introduced in R2014b**

# <span id="page-248-0"></span>**Simulink.ModelReference.protect**

Obscure referenced model contents to hide intellectual property

## **Syntax**

```
Simulink.ModelReference.protect(model)
Simulink.ModelReference.protect(model,Name,Value)
[harnessHandle] = Simulink.ModelReference.protect(model,'
Harness',true)
[~ ,neededVars] = Simulink.ModelReference.protect(model)
```
## **Description**

Simulink.ModelReference.protect(model) creates a protected model from the specified model. It places the protected model in the current working folder. The protected model has the same name as the source model. It has the extension .slxp.

Simulink.ModelReference.protect(model,Name,Value) uses additional options specified by one or more Name, Value pair arguments.

[harnessHandle] = Simulink.ModelReference.protect(model,' Harness', true) creates a harness model for the protected model. It returns the handle of the harnessed model in harnessHandle.

[~ ,neededVars] = Simulink.ModelReference.protect(model) returns a cell array that includes the names of base workspace variables used by the protected model.

# **Examples**

### **Protect Referenced Model**

Protect a referenced model and place the protected model in the current working folder.

```
sldemo_mdlref_bus;
model= 'sldemo_mdlref_counter_bus'
```

```
Simulink.ModelReference.protect(model);
```
A protected model named sldemo\_mdlref\_counter\_bus.slxp is created. The protected model file is placed in the current working folder.

#### **Place Protected Model in Specified Folder**

Protect a referenced model and place the protected model in a specified folder.

```
sldemo_mdlref_bus;
model= 'sldemo_mdlref_counter_bus'
```
Simulink.ModelReference.protect(model,'Path','C:\Work');

A protected model named sldemo\_mdlref\_counter\_bus.slxp is created. The protected model file is placed in C:\Work.

#### **Generate Code for Protected Model**

Protect a referenced model, generate code for it in Normal mode, and obfuscate the code.

```
sldemo_mdlref_bus;
model= 'sldemo_mdlref_counter_bus'
```

```
Simulink.ModelReference.protect(model,'Path','C:\Work','Mode','CodeGeneration',...
'ObfuscateCode',true);
```
A protected model named sldemo\_mdlref\_counter\_bus.slxp is created. The protected model file is placed in the C:\Work folder. The protected model runs as a child of the parent model. The code generated for the protected model is obfuscated by the software.

#### **Control Code Visibility for Protected Model**

Control code visibility by allowing users to view only binary files and headers in the code generated for a protected model.

```
sldemo_mdlref_bus;
model= 'sldemo mdlref counter bus'
```

```
Simulink.ModelReference.protect(model,'Mode','CodeGeneration','OutputFormat',...
'CompiledBinaries');
```
A protected model named sldemo\_mdlref\_counter\_bus.slxp is created. The protected model file is placed in the current working folder. Users can view only binary files and headers in the code generated for the protected model.

#### **Create Harness Model for Protected Model**

Create a harness model for a protected model and generate an HTML report.

```
sldemo_mdlref_bus;
modelPath= 'sldemo_mdlref_bus/CounterA'
```

```
[harnessHandle] = Simulink.ModelReference.protect(modelPath,'Path','C:\Work',...
'Harness', true, 'Report', true);
```
A protected model named sldemo\_mdlref\_counter\_bus.slxp is created, along with an untitled harness model. The protected model file is placed in the C:\Work folder. The folder also contains an HTML report. The handle of the harness model is returned in harnessHandle.

- Protected Models for Model Reference
- "Test the Protected Model"
- "Package a Protected Model"
- "Specify Custom Obfuscator for Protected Model"
- "Configure and Run SIL Simulation" (Embedded Coder)
- "Define Callbacks for Protected Models"

### **Input Arguments**

#### **model — Model name**

string or character vector (default)

Model name, specified as a string or character vector. It contains the name of a model or the path name of a Model block that references the model to be protected.

### **Name-Value Pair Arguments**

Specify optional comma-separated pairs of Name, Value arguments. Name is the argument name and Value is the corresponding value. Name must appear inside single quotes (' '). You can specify several name and value pair arguments in any order as Name1,Value1,...,NameN,ValueN.

Example:

'Mode','CodeGeneration','OutputFormat','Binaries','ObfuscateCode',tr ue specifies that obfuscated code be generated for the protected model. It also specifies that only binary files and headers in the generated code be visible to users of the protected model.

#### **Harness — Option to create a harness model**

false (default) | true

Option to create a harness model, specified as a Boolean value.

Example: 'Harness',true

#### **Mode — Model protection mode**

'Normal' (default) | 'Accelerator' | 'CodeGeneration' | 'ViewOnly'

Model protection mode. Specify one of the following values:

- 'Normal': If the top model is running in 'Normal' mode, the protected model runs as a child of the top model.
- 'Accelerator': The top model can run in 'Normal', 'Accelerator', or 'Rapid Accelerator' mode.
- 'CodeGeneration': The top model can run in 'Normal', 'Accelerator', or 'Rapid Accelerator' mode and support code generation.
- 'ViewOnly': Turns off Simulate and Generate code functionality modes. Turns on the read-only view mode.

Example: 'Mode','Accelerator'

#### **CodeInterface — Interface through which generated code is accessed by Model block**

'Model reference' (default) | 'Top model'

Applies only if the system target file (SystemTargetFile) is set to an ERT based system target file (for example,  $ert.tlc$ ). Requires Embedded Coder license.
Specify one of the following values:

- 'Model reference': Code access through the model reference code interface, which allows use of the protected model within a model reference hierarchy. Users of the protected model can generate code from a parent model that contains the protected model. In addition, users can run Model block SIL/PIL simulations with the protected model.
- 'Top model': Code access through the standalone interface. Users of the protected model can run Model block SIL/PIL simulations with the protected model.

Example: 'CodeInterface','Top model'

#### **ObfuscateCode — Option to obfuscate generated code**

true (default) | false

Option to obfuscate generated code, specified as a Boolean value. Applicable only when code generation during protection is enabled.

Example: 'ObfuscateCode', true

#### **Path — Folder for protected model**

current working folder (default) | string or character vector

Folder for protected model, specified as a string or character vector.

Example: 'Path','C:\Work'

#### **Report — Option to generate a report**

false (default) | true

Option to generate a report, specified as a Boolean value.

To view the report, right-click the protected-model badge icon and select **Display Report**. Or, call the [Simulink.ProtectedModel.open](#page-300-0) function with the report option.

The report is generated in HTML format. It includes information on the environment, functionality, license requirements, and interface for the protected model.

Example: 'Report', true

#### **OutputFormat — Protected code visibility**

```
'CompiledBinaries' (default) | 'MinimalCode' | 'AllReferencedHeaders'
```
**Note** This argument affects the output only when you specify Mode as 'Accelerator' or 'CodeGeneration. When you specify Mode as 'Normal', only a MEX-file is part of the output package.

Protected code visibility. This argument determines what part of the code generated for a protected model is visible to users. Specify one of the following values:

- 'CompiledBinaries': Only binary files and headers are visible.
- 'MinimalCode': All code in the build folder is visible. Users can inspect the code in the protected model report and recompile it for their purposes.
- 'AllReferencedHeaders': All code in the build folder is visible. All headers referenced by the code are also visible.

Example: 'OutputFormat','AllReferencedHeaders'

#### **Webview — Option to include a Web view**

false (default) | true

Option to include a read-only view of protected model, specified as a Boolean value.

To open the Web view of a protected model, use one of the following methods:

- Right-click the protected-model badge icon and select **Show Web view**.
- Use the Simulink.ProtectedModel.open function. For example, to display the Web view for protected model sldemo mdlref counter, you can call:

Simulink.ProtectedModel.open('sldemo\_mdlref\_counter', 'webview');

- Double-click the .slxp protected model file in the Current Folder browser.
- In the Block Parameter dialog box for the protected model, click **Open Model**.

Example: 'Webview',true

#### **Encrypt — Option to encrypt protected model**

false (default) | true

Option to encrypt a protected model, specified as a Boolean value. Applicable when you have specified a password during protection, or by using the following methods:

• Password for read-only view of model: [Simulink.ModelReference.ProtectedModel.setPasswordForView](#page-269-0)

- Password for simulation: [Simulink.ModelReference.ProtectedModel.setPasswordForSimulation](#page-267-0)
- Password for code generation: [Simulink.ModelReference.ProtectedModel.setPasswordForCodeGeneratio](#page-263-0) [n](#page-263-0)

Example: 'Encrypt', true

#### **CustomPostProcessingHook — Option to add postprocessing function for protected model files**

function handle

Option to add a postprocessing function for protected model files, specified as a function handle. The function accepts a

[Simulink.ModelReference.ProtectedModel.HookInfo](#page-261-0) object as an input variable. This object provides information on the source code files and other files generated during protected model creation. It also provides information on exported symbols that you must not modify. Prior to packaging the protected model, the postprocessing function is called.

For a protected model with a top model interface, the [Simulink.ModelReference.ProtectedModel.HookInfo](#page-261-0) object cannot provide information on exported symbols.

Example: 'CustomPostProcessingHook',@(protectedMdlInf)myHook(protectedMdlInf)

#### **Modifiable** — Option to create a modifiable protected model

false (default) | true

Option to create a modifiable protected model, specified as a Boolean value. To use this option:

- Add a password for modification using the [Simulink.ModelReference.ProtectedModel.setPasswordForModify](#page-265-0) function. If a password has not been added at the time that you create the modifiable protected model, you are prompted to create one.
- Modify the options of your protected model by first providing the modification password using the [Simulink.ModelReference.ProtectedModel.setPasswordForModify](#page-265-0) function. Then use the [Simulink.ModelReference.modifyProtectedModel](#page-239-0) function to make your option changes.

Example: 'Modifiable',true

# **Callbacks — Option to specify protected model callbacks**

cell array

Option to specify callbacks for a protected model, specified as a cell array of [Simulink.ProtectedModel.Callback](#page-274-0) objects.

Example: 'Callbacks', {pmcallback sim, pmcallback cg}

## **Output Arguments**

#### **harnessHandle — Handle of the harness model**

double

Handle of the harness model, returned as a double or 0, depending on the value of Harness.

If Harness is true, the value is the handle of the harness model; otherwise, the value is  $\Theta$ .

#### **neededVars — Names of base workspace variables**

cell array

Names of base workspace variables used by the model being protected, returned as a cell array.

The cell array can also include variables that the protected model does not use.

### **Alternatives**

"Create a Protected Model"

### **See Also**

[Simulink.ModelReference.ProtectedModel.clearPasswords](#page-257-0) | [Simulink.ModelReference.ProtectedModel.clearPasswordsForModel](#page-259-0)| [Simulink.ModelReference.ProtectedModel.setPasswordForCodeGeneration](#page-263-0) | [Simulink.ModelReference.ProtectedModel.setPasswordForModify](#page-265-0) |

[Simulink.ModelReference.ProtectedModel.setPasswordForSimulation](#page-267-0) | [Simulink.ModelReference.ProtectedModel.setPasswordForView](#page-269-0) | [Simulink.ModelReference.modifyProtectedModel](#page-239-0)

### **Topics**

Protected Models for Model Reference "Test the Protected Model" "Package a Protected Model" "Specify Custom Obfuscator for Protected Model" "Configure and Run SIL Simulation" (Embedded Coder) "Define Callbacks for Protected Models" "Simulate Protected Models from Third Parties" (Simulink) "Protect Models for Third-Party Use" "Protected Model File" "Harness Model" "Protected Model Report" "Code Generation Support in Protected Models" "Code Interfaces for SIL and PIL" (Embedded Coder)

#### **Introduced in R2012b**

# <span id="page-257-0"></span>**Simulink.ModelReference.ProtectedModel.cl earPasswords**

Clear all cached passwords for protected models

# **Syntax**

Simulink.ModelReference.ProtectedModel.clearPasswords()

# **Description**

Simulink.ModelReference.ProtectedModel.clearPasswords() clears all protected model passwords that have been cached during the current MATLAB session. If this function is not called, cached passwords are cleared at the end of a MATLAB session.

# **Examples**

### **Clear all cached passwords for protected models**

After using protected models, clear passwords cached for the models during the MATLAB session.

Simulink.ModelReference.ProtectedModel.clearPasswords()

### **See Also**

[Simulink.ModelReference.ProtectedModel.clearPasswordsForModel](#page-259-0)

### **Topics**

"Protect Models for Third-Party Use"

**Introduced in R2014b**

# <span id="page-259-0"></span>**Simulink.ModelReference.ProtectedModel.‐ clearPasswordsForModel**

Clear cached passwords for a protected model

# **Syntax**

Simulink.ModelReference.ProtectedModel.clearPasswordsForModel(model)

# **Description**

Simulink.ModelReference.ProtectedModel.clearPasswordsForModel(model) clears all protected model passwords for model that have been cached during the current MATLAB session. If this function is not called, cached passwords are cleared at the end of a MATLAB session.

# **Examples**

### **Clear all cached passwords for a protected model**

After using a protected model, clear passwords cached for the model during the MATLAB session.

Simulink.ModelReference.ProtectedModel.clearPasswordsForModel(model)

# **Input Arguments**

#### **model — Protected model name**

string or character vector

#### Model name specified as a string or character vector

```
Example: 'rtwdemo_counter'
```
Data Types: char

## **See Also**

[Simulink.ModelReference.ProtectedModel.clearPasswords](#page-257-0)

### **Topics**

"Protect Models for Third-Party Use"

### **Introduced in R2014b**

# <span id="page-261-0"></span>**Simulink.ModelReference.ProtectedModel.H ookInfo class**

**Package:** Simulink.ModelReference.ProtectedModel

Represent files and exported symbols generated by creation of protected model

## **Description**

Specifies information about files and symbols generated when creating a protected model. The creator of a protected model can use this information for postprocessing of the generated files prior to packaging. Information includes:

- List of source code files  $(*.c, *, h, *, \text{cpp}, *, \text{hpp})$ .
- List of other related files (\*.mat, \*.rsp, \*.prj, etc.).
- List of exported symbols that you must not modify.

## **Construction**

To access the properties of this class, use the 'CustomPostProcessingHook' option of the [Simulink.ModelReference.protect](#page-248-0) function. The value for the option is a handle to a postprocessing function accepting a

Simulink.ModelReference.ProtectedModel.HookInfo object as input.

## **Properties**

#### **ExportedSymbols — Exported Symbols**

cell array of character vectors

A list of exported symbols generated by protected model that you must not modify. Default value is empty.

For a protected model with a top model interface, the HookInfo object cannot provide information on exported symbols.

### **NonSourceFiles — Non source code files**

cell array of character vectors

A list of non-source files generated by protected model creation. Examples are \*.mat, \*.rsp, and \*.prj. Default value is empty.

#### **SourceFiles — Source code files**

cell array of character vectors

A list of source code files generated by protected model creation. Examples are \*.c, \*.h, \*.cpp, and \*.hpp. Default value is empty.

## **Copy Semantics**

Handle. To learn how handle classes affect copy operations, see Copying Objects (MATLAB).

### **See Also**

[Simulink.ModelReference.protect](#page-248-0)

### **Topics**

"Specify Custom Obfuscator for Protected Model"

# <span id="page-263-0"></span>**Simulink.ModelReference.ProtectedModel.se tPasswordForCodeGeneration**

Add or provide encryption password for code generation from protected model

# **Syntax**

Simulink.ModelReference.ProtectedModel.setPasswordForCodeGeneration( model,password)

# **Description**

Simulink.ModelReference.ProtectedModel.setPasswordForCodeGeneration( model,password) adds an encryption password for code generation if you create a protected model. If you use a protected model, the function provides the required password to generate code from the model.

# **Examples**

### **Create a Protected Model with Encryption**

Create a protected model with encryption for code generation.

```
Simulink.ModelReference.ProtectedModel.setPasswordForCodeGeneration(...
'sldemo_mdlref_counter','password');
Simulink.ModelReference.protect('sldemo_mdlref_counter',...
'Mode','Code Generation','Encrypt',true,'Report',true);
```
A protected model named sldemo\_mdlref\_counter.slxp is created that requires an encryption password for code generation.

### **Generate Code from an Encrypted Protected Model**

Use a protected model with encryption for code generation.

Provide the encryption password required for code generation from the protected model.

Simulink.ModelReference.ProtectedModel.setPasswordForCodeGeneration(... 'sldemo\_mdlref\_counter','password');

After you have provided the encryption password, you can generate code from the protected model.

# **Input Arguments**

**model — Model name** string or character vector

Model name, specified as a string or character vector. It contains the name of a model or the path name of a Model block that references the protected model.

#### **password — Password for protected model code generation**

string or character vector

Password, specified as a string or character vector. If the protected model is encrypted for code generation, the password is required.

## **See Also**

[Simulink.ModelReference.ProtectedModel.setPasswordForSimulation](#page-267-0) | [Simulink.ModelReference.ProtectedModel.setPasswordForView](#page-269-0) | [Simulink.ModelReference.protect](#page-248-0)

**Introduced in R2014b**

# <span id="page-265-0"></span>**Simulink.ModelReference.ProtectedModel.se tPasswordForModify**

Add or provide password for modifying protected model

# **Syntax**

Simulink.ModelReference.ProtectedModel.setPasswordForModify(model, password)

# **Description**

Simulink.ModelReference.ProtectedModel.setPasswordForModify(model, password) adds a password for a modifiable protected model. After the password has been created, the function provides the password for modifying the protected model.

# **Examples**

### **Add Functionality to Protected Model**

Create a modifiable protected model with support for code generation, then modify it to add Web view support.

Add the password for when a protected model is modified. If you skip this step, you are prompted to set a password when a modifiable protected model is created.

Simulink.ModelReference.ProtectedModel.setPasswordForModify(... 'sldemo\_mdlref\_counter','password');

Create a modifiable protected model with support for code generation and Web view.

Simulink.ModelReference.protect('sldemo\_mdlref\_counter','Mode',... 'CodeGeneration', 'Modifiable',true, 'Report',true);

Provide the password to modify the protected model.

Simulink.ModelReference.ProtectedModel.setPasswordForModify(... 'sldemo\_mdlref\_counter', 'password');

Add support for Web view to the protected model that you created.

```
Simulink.ModelReference.modifyProtectedModel(...
'sldemo_mdlref_counter','Mode','CodeGeneration','Webview',true,...
'Report', true);
```
### **Input Arguments**

**model — Model name** string or character vector

Model name, specified as a string or character vector. It contains the name of a model or the path name of a Model block that references the protected model to be modified.

#### **password — Password to modify protected model**

string or character vector

Password, specified as a string or character vector. The password is required for modification of the protected model.

### **See Also**

[Simulink.ModelReference.modifyProtectedModel](#page-239-0) | [Simulink.ModelReference.protect](#page-248-0)

#### **Introduced in R2014b**

# <span id="page-267-0"></span>**Simulink.ModelReference.ProtectedModel.se tPasswordForSimulation**

Add or provide encryption password for simulation of protected model

# **Syntax**

Simulink.ModelReference.ProtectedModel.setPasswordForSimulation( model,password)

# **Description**

Simulink.ModelReference.ProtectedModel.setPasswordForSimulation( model,password) adds an encryption password for simulation if you create a protected model. If you use a protected model, the function provides the required password to simulate the model.

# **Examples**

### **Create a Protected Model with Encryption**

Create a protected model with encryption for simulation.

```
Simulink.ModelReference.ProtectedModel.setPasswordForSimulation(...
'sldemo_mdlref_counter','password');
Simulink.ModelReference.protect('sldemo_mdlref_counter',...
'Encrypt',true,'Report',true);
```
A protected model named sldemo\_mdlref\_counter.slxp is created that requires an encryption password for simulation.

### **Simulate an Encrypted Protected Model**

Use a protected model with encryption for simulation.

Provide the encryption password required for simulation of the protected model.

```
Simulink.ModelReference.ProtectedModel.setPasswordForSimulation(...
'sldemo_mdlref_counter','password');
```
After you have provided the encryption password, you can simulate the protected model.

# **Input Arguments**

**model — Model name** string or character vector

Model name, specified as a string or character vector. It contains the name of a model or the path name of a Model block that references the protected model.

#### **password — Password for protected model simulation**

string or character vector

Password, specified as a string or character vector. If the protected model is encrypted for simulation, the password is required.

### **See Also**

[Simulink.ModelReference.ProtectedModel.setPasswordForCodeGeneration](#page-263-0) | [Simulink.ModelReference.ProtectedModel.setPasswordForView](#page-269-0) | [Simulink.ModelReference.protect](#page-248-0)

**Introduced in R2014b**

# <span id="page-269-0"></span>**Simulink.ModelReference.ProtectedModel.se tPasswordForView**

Add or provide encryption password for read-only view of protected model

# **Syntax**

Simulink.ModelReference.ProtectedModel.setPasswordForView(model, password)

# **Description**

Simulink.ModelReference.ProtectedModel.setPasswordForView(model, password) adds an encryption password for read-only view if you create a protected model. If you use a protected model, the function provides the required password for a read-only view of the model.

# **Examples**

### **Create a Protected Model with Encryption**

Create a protected model with encryption for read-only view.

```
Simulink.ModelReference.ProtectedModel.setPasswordForView(...
'sldemo_mdlref_counter','password');
Simulink.ModelReference.protect('sldemo_mdlref_counter',...
'Webview',true,'Encrypt',true,'Report',true);
```
A protected model named sldemo\_mdlref\_counter.slxp is created that requires an encryption password for read-only view.

#### **View an Encrypted Protected Model**

Use a protected model with encryption for read-only view.

Provide the encryption password required for the read-only view of the protected model.

Simulink.ModelReference.ProtectedModel.setPasswordForView(... 'sldemo\_mdlref\_counter','password');

After you have provided the encryption password, you have access to the read-only view of the protected model.

## **Input Arguments**

**model — Model name** string or character vector

Model name, specified as a string or character vector. It contains the name of a model or the path name of a Model block that references the protected model.

#### **password — Password for read-only view of protected model**

string or character vector

Password, specified as a string or character vector. If the protected model is encrypted for read-only view, the password is required.

## **See Also**

[Simulink.ModelReference.ProtectedModel.setPasswordForCodeGeneration](#page-263-0) | [Simulink.ModelReference.ProtectedModel.setPasswordForSimulation](#page-267-0) | [Simulink.ModelReference.protect](#page-248-0)

**Introduced in R2014b**

# **Simulink.ProtectedModel.addTarget**

Add code generation support for current target to protected model

# **Syntax**

Simulink.ProtectedModel.addTarget(model)

# **Description**

Simulink.ProtectedModel.addTarget(model) adds code generation support for the current model target to a protected model of the same name. Each target that the protected model supports is identified by the root of the **Code Generation > System Target file** (SystemTargetFile) parameter. For example, if the **System Target file** is ert.tlc, the target identifier is ert.

To add the current target:

- The model and the protected model of the same name must be on the MATLAB path.
- The protected model must have the Modifiable option enabled and have a password for modification.
- The target must be unique in the protected model.

If you add a target to a protected model that did not previously support code generation, the software switches the protected model Mode to CodeGeneration and ObfuscateCode to true.

## **Examples**

#### **Add a Target to a Protected Model**

Add the currently configured model target to the protected model.

Load the model and save a local copy.

```
sldemo_mdlref_counter
save system('sldemo mdlref counter', 'mdlref counter.slx');
```
Add a required password for modifying a protected model. If you do not add a password, you are prompted to set a password when you create a modifiable, protected model.

```
Simulink.ModelReference.ProtectedModel.setPasswordForModify(...
'mdlref_counter','password');
```
Create a modifiable, protected model with support for code generation.

```
Simulink.ModelReference.protect('mdlref_counter','Mode',...
'CodeGeneration', 'Modifiable',true, 'Report',true);
```
Get a list of targets that the protected model supports.

st = Simulink.ProtectedModel.getSupportedTargets('mdlref\_counter')

Configure the unprotected model to support a new target.

```
set param('mdlref counter', 'SystemTargetFile', 'ert.tlc');
save system('mdlref counter');
```
Add support to the protected model for the new target. You are prompted for the modification password.

```
 Simulink.ProtectedModel.addTarget('mdlref_counter');
```
Verify that support for the new target has been added to the protected model.

st = Simulink.ProtectedModel.getSupportedTargets('mdlref\_counter')

• "Create a Protected Model with Multiple Targets"

### **Input Arguments**

#### **model — Model name**

string or character vector

Model name, specified as a string or character vector. It contains the name of a model or the path name of a Model block that references the protected model.

## **See Also**

[Simulink.ModelReference.protect](#page-248-0) | [Simulink.ProtectedModel.getConfigSet](#page-290-0) | [Simulink.ProtectedModel.getCurrentTarget](#page-294-0) | [Simulink.ProtectedModel.getSupportedTargets](#page-297-0) | [Simulink.ProtectedModel.removeTarget](#page-303-0) | [Simulink.ProtectedModel.setCurrentTarget](#page-306-0)

### **Topics**

"Create a Protected Model with Multiple Targets"

**Introduced in R2015a**

# <span id="page-274-0"></span>**Simulink.ProtectedModel.Callback class**

**Package:** Simulink.ProtectedModel

Represents callback code that executes in response to protected model events

## **Description**

For a protected model functionality, the Simulink.ProtectedModel.Callback object specifies code to execute in response to an event. The callback code can be a character vector of MATLAB commands or a MATLAB script. The object includes:

- The code to execute for the callback.
- The event that triggers the callback.
- The protected model functionality that the event applies to.
- The option to override the protected model build.

When you create a protected model, to specify callbacks, call the [Simulink.ModelReference.protect on page 2-205](#page-248-0) function with the 'Callbacks' option. The value of this option is a cell array of Simulink.ProtectedModel.Callback objects.

## **Construction**

pmCallback = Simulink.ProtectedModel.Callback(event,functionality, callbackText) creates a callback object for a specific protected model functionality and event. The callbackText specifies MATLAB commands to execute for the callback.

pmCallback = Simulink.ProtectedModel.Callback(event,functionality, callbackFile) creates a callback object for a specific protected model functionality and event. The callbackFile specifies a MATLAB script to execute for the callback. The script must be on the MATLAB path.

### **Input Arguments**

#### **event — Event that triggers callback**

'PreAccess' | 'Build'

Callback trigger event. Specify one of the following values:

- 'PreAccess': Callback code is executed before simulation, build, or read-only viewing.
- 'Build': Callback code is executed before build. Valid only for 'CODEGEN' functionality.

#### **functionality — Protected model functionality**

```
'CODEGEN' | 'SIM' | 'VIEW' | 'AUTO'
```
Protected model functionality that the event applies to. Specify one of the following values:

- 'CODEGEN': Code generation.
- 'SIM': Simulation.
- 'VIEW': Read-only Web view.
- 'AUTO': If the event is 'PreAccess', the callback executes for each functionality. If the event is 'Build', the callback executes only for 'CODEGEN' functionality.

If you do not specify a functionality, the default behavior is 'AUTO'.

#### **callbackText — Callback code to execute**

string or character vector

MATLAB commands to execute in response to an event, specified as a string or character vector.

#### **callbackFile — Callback script to execute**

string or character vector

MATLAB script to execute in response to an event, specified as a string or character vector. Script must be on the MATLAB path.

## **Properties**

#### **AppliesTo — Protected model functionality**

'CODEGEN' | 'SIM' | 'VIEW' | 'AUTO'

Protected model functionality that the event applies to. Value is one of the following:

- 'CODEGEN': Code generation.
- 'SIM': Simulation.
- 'VIEW': Read-only Web view.
- 'AUTO': If the event is 'PreAccess', the callback executes for each functionality. If the event is 'Build', the callback executes only for 'CODEGEN' functionality.

If you do not specify a functionality, the default behavior is 'AUTO'.

#### **CallbackFileName — Callback script to execute**

string or character vector

MATLAB script to execute in response to an event, specified as a string or character vector. Script must be on the MATLAB path.

Example: 'pmCallback.m'

#### **CallbackText — Callback code to execute**

string or character vector

MATLAB commands to execute in response to an event, specified as a string or character vector.

Example:  $'A = [15 150]$ ; disp(A)'

#### **Event — Event that triggers callback**

'PreAccess' | 'Build'

Callback trigger event. Value is one of the following:

- 'PreAccess': Callback code is executed before simulation, build, or read-only viewing.
- 'Build': Callback code is executed before build. Valid only for 'CODEGEN' functionality.

**OverrideBuild — Option to override protected model build** false (default) | true

Option to override the protected model build process, specified as a Boolean value. Applies only to a callback object that you define for a 'Build' event for 'CODEGEN' functionality. You set this option using the setOverrideBuild method.

### **Methods**

[setOverrideBuild](#page-279-0) Specify option to override protected model build

### **Copy Semantics**

Handle. To learn how handle classes affect copy operations, see Copying Objects (MATLAB).

### **Examples**

### **Create Protected Model Using a Callback**

Create a callback object with a character vector of MATLAB commands for the callback code. Specify the object when you create a protected model.

```
pmCallback = Simulink.ProtectedModel.Callback('PreAccess',...
'SIM','disp(''Hello world!'')')
Simulink.ModelReference.protect('sldemo_mdlref_counter',...
'Callbacks',{pmCallback})
sim('sldemo_mdlref_basic')
```
For each instance of the protected model reference in the top model, the output is listed.

Hello world! Hello world! Hello world!

### **Create Protected Model With a Callback Script**

Create a callback object with a MATLAB script for the callback code. Specify the object when you create a protected model.

```
pmCallback = Simulink.ProtectedModel.Callback('Build',...
'CODEGEN','pm_callback.m')
Simulink.ModelReference.protect('sldemo_mdlref_counter',...
'Mode', 'CodeGeneration','Callbacks',{pmCallback})
rtwbuild('sldemo_mdlref_basic')
```
Before the protected model build process begins, code in pm\_callback.m executes.

### **See Also**

[Simulink.ModelReference.protect](#page-248-0) | [Simulink.ProtectedModel.getCallbackInfo](#page-285-0)

### **Topics**

"Define Callbacks for Protected Models" "Protect Models for Third-Party Use" "Code Generation Support in Protected Models"

#### **Introduced in R2016a**

# <span id="page-279-0"></span>**setOverrideBuild**

**Class:** Simulink.ProtectedModel.Callback **Package:** Simulink.ProtectedModel

Specify option to override protected model build

# **Syntax**

setOverrideBuild(override)

## **Description**

setOverrideBuild(override) specifies whether a [Simulink.ProtectedModel.Callback](#page-274-0) object can override the build process. This method is valid only for callbacks that execute in response to a 'Build' event for 'CODEGEN' functionality.

# **Input Arguments**

### **override — Option to override protected model build process**

false (default) | true

Option to override the protected model build process, specified as a Boolean value. This option applies only to a callback object defined for a 'Build' event for 'CODEGEN' functionality.

Example: pmcallback.setOverrideBuild(true)

# **Examples**

### **Create Code Generation Callback to Override Build Process**

Create a callback object with a character vector of MATLAB commands for the callback code. Specify that the callback override the build process.

```
pmCallback = Simulink.ProtectedModel.Callback('Build',...
'CODEGEN','disp(''Hello world!'')')
pmCallback.setOverrideBuild(true);
Simulink.ModelReference.protect('sldemo_mdlref_counter',...
'Mode', 'CodeGeneration','Callbacks',{pmCallback})
rtwbuild('sldemo_mdlref_basic')
```
### **See Also**

[Simulink.ModelReference.protect](#page-248-0) | [Simulink.ProtectedModel.Callback](#page-274-0)

### **Topics**

"Define Callbacks for Protected Models" "Protect Models for Third-Party Use" "Code Generation Support in Protected Models"

### **Introduced in R2016a**

# <span id="page-281-0"></span>**Simulink.ProtectedModel.CallbackInfo class**

**Package:** Simulink.ProtectedModel

Protected model information for use in callbacks

# **Description**

A Simulink.ProtectedModel.CallbackInfo object contains information about a protected model that you can use in the code executed for a callback. The object provides:

- Model name.
- List of models and submodels in the protected model container.
- Callback event.
- Callback functionality.
- Code interface.
- Current target. This information is available only for code generation callbacks.

### **Construction**

 $chinfobi =$ 

```
Simulink.ProtectedModel.getCallbackInfo(modelName,event,functionalit
y) creates a Simulink.ProtectedModel.CallbackInfo object.
```
## **Properties**

**CodeInterface — Code interface generated by protected model**

'Top model' | 'Model reference'

Code interface that the protected model generates.

```
Event — Event that triggered callback
'PreAccess' | 'Build'
```
Callback trigger event. Value is one of the following:

- 'PreAccess': Callback code executed before simulation, build, or read-only viewing.
- 'Build': Callback code executed before build. Valid only for 'CODEGEN' functionality.

### **Functionality — Protected model functionality**

'CODEGEN' | 'SIM' | 'VIEW' | 'AUTO'

Protected model functionality that the event applies to. Value is one of the following:

- 'CODEGEN': Code generation.
- 'SIM': Simulation.
- 'VIEW': Read-only Web view.
- 'AUTO': If the event is 'PreAccess', the callback executes for each functionality. If the event is 'Build', the callback executes only for 'CODEGEN' functionality.

If the value of functionality is blank, the default behavior is 'AUTO'.

#### **ModelName — Protected model name**

character vector

Protected model name, specified as a character vector.

### **SubModels — Models and submodels in the protected model container**

cell array of character vectors

Names of all models and submodels in the protected model container, specified as a cell array of character vectors.

### **Target — Current target**

character vector

Current target identifier for the protected model, specified as a character vector. This property is available only for code generation callbacks.

# **Methods**

[getBuildInfoForModel](#page-288-0) Get build information object for specified model

# **Copy Semantics**

Handle. To learn how handle classes affect copy operations, see Copying Objects (MATLAB).

## **Examples**

### **Use Protected Model Information in Simulation Callback**

Create a protected model callback that uses information from the Simulink.ProtectedModel.Callback object.

First, on the MATLAB path, create a callback script, pm\_callback.m, containing:

```
s1 = 'Simulating protected model: ';
cbinfobj = Simulink.ProtectedModel.getCallbackInfo(...
'sldemo_mdlref_counter','PreAccess','SIM');
disp([s1 cbinfobj.ModelName])
```
When you create a protected model with a simulation callback, use the script.

```
pmCallback = Simulink.ProtectedModel.Callback('PreAccess'...
,'SIM', 'pm_callback.m')
Simulink.ModelReference.protect('sldemo_mdlref_counter',...
'Callbacks',{pmCallback})
```
Simulate the protected model. For each instance of the protected model reference in the top model, the output from the callback is listed.

```
sim('sldemo_mdlref_basic')
```
Simulating protected model: sldemo\_mdlref\_counter Simulating protected model: sldemo\_mdlref\_counter Simulating protected model: sldemo\_mdlref\_counter

### **See Also**

[Simulink.ModelReference.protect](#page-248-0) | [Simulink.ProtectedModel.getCallbackInfo](#page-285-0)

### **Topics**

"Define Callbacks for Protected Models"

"Protect Models for Third-Party Use"

"Code Generation Support in Protected Models"

### **Introduced in R2016a**

# <span id="page-285-0"></span>**Simulink.ProtectedModel.getCallbackInfo**

Get Simulink.ProtectedModel.CallbackInfo object for use by callbacks

## **Syntax**

cbinfobj = Simulink.ProtectedModel.getCallbackInfo(modelName,event, functionality)

# **Description**

cbinfobj = Simulink.ProtectedModel.getCallbackInfo(modelName,event, functionality) returns a [Simulink.ProtectedModel.CallbackInfo](#page-281-0) object that provides information for protected model callbacks. The object contains information about the protected model, including:

- Model name.
- List of models and submodels in the protected model container.
- Callback event.
- Callback functionality.
- Code interface.
- Current target. This information is available only for code generation callbacks.

### **Examples**

### **Use Protected Model Information in Code Generation Callback**

On the MATLAB path, create a callback script, pm\_callback.m, containing:

```
s1 = 'Code interface is: ';
cbinfobj = Simulink.ProtectedModel.getCallbackInfo(...
'sldemo_mdlref_counter','Build','CODEGEN');
disp([s1 cbinfobj.CodeInterface]);
```
When you create a protected model with a simulation callback, use the script.

```
pmCallback = Simulink.ProtectedModel.Callback('Build',...
'CODEGEN', 'pm_callback.m')
Simulink.ModelReference.protect('sldemo_mdlref_counter',...
'Mode', 'CodeGeneration','Callbacks',{pmCallback})
```
Build the protected model. Before the start of the protected model build process, the code interface is displayed.

```
rtwbuild('sldemo_mdlref_basic')
```
## **Input Arguments**

#### **modelName — Protected model name**

string or character vector

Protected model name, specified as a string or character vector.

#### **event — Event that triggered callback**

'PreAccess' | 'Build'

Callback trigger event. Value is one of the following:

- 'PreAccess': Callback code executed before simulation, build, or read-only viewing.
- 'Build': Callback code executed before build. Valid only for 'CODEGEN' functionality.

#### **functionality — Protected model functionality**

```
'CODEGEN' | 'SIM' | 'VIEW' | 'AUTO'
```
Protected model functionality that the event applies to. Value is one of the following:

- 'CODEGEN': Code generation.
- 'SIM': Simulation.
- 'VIEW': Read-only Web view.
- 'AUTO': If the event is 'PreAccess', the callback executes for each functionality. If the event is 'Build', the callback executes only for 'CODEGEN' functionality.

If the value of functionality is blank, the default behavior is 'AUTO'.

# **Output Arguments**

### **cbinfobj — Callback information object**

Simulink.ProtectedModel.CallbackInfo

Callback information, specified as a Simulink. ProtectedModel. CallbackInfo object.

## **See Also**

[Simulink.ModelReference.protect](#page-248-0) | [Simulink.ProtectedModel.CallbackInfo](#page-281-0)

### **Topics**

"Define Callbacks for Protected Models" "Protect Models for Third-Party Use" "Code Generation Support in Protected Models"

### **Introduced in R2016a**
# **getBuildInfoForModel**

**Class:** Simulink.ProtectedModel.CallbackInfo **Package:** Simulink.ProtectedModel

Get build information object for specified model

## **Syntax**

bldobj = getBuildInfoForModel(model)

## **Description**

bldobj = getBuildInfoForModel(model) returns a handle to an RTW.BuildInfo object. This object specifies the build toolchain and arguments. The model name must be in the list of model names in the SubModels property of the [Simulink.ProtectedModel.CallbackInfo](#page-281-0) object. You can call this method only for code generation callbacks in response to a 'Build' event.

## **Input Arguments**

**model — Model name** string or character vector

Model name, specified as a string or character vector. The model name must be in the list of model names in the SubModels property of the

[Simulink.ProtectedModel.CallbackInfo](#page-281-0) object. You can call this method only for code generation callbacks in response to a 'Build' event.

## **Output Arguments**

**bldobj — Object for build toolchain and arguments** RTW.BuildInfo

Build toolchain and arguments, specified as a RTW. BuildInfo object. If you do not call the method for a code generation callback and 'Build' event, the return value is an empty array.

### **Examples**

### **Get Build Information from a Code Generation Callback**

On the MATLAB path, create a callback script, pm\_callback.m, containing:

```
cbinfobj = Simulink.ProtectedModel.getCallbackInfo(...
'sldemo_mdlref_counter','Build','CODEGEN');
bldinfo = cbinfobj.getBuildInfoForModel(cbinfobj.ModelName);
buildargs = getBuildArgs(bldinfo)
```
When you create a protected model with a simulation callback, use the script.

```
pmCallback = Simulink.ProtectedModel.Callback('Build',...
'CODEGEN', 'pm_callback.m')
Simulink.ModelReference.protect('sldemo_mdlref_counter',...
'Mode', 'CodeGeneration','Callbacks',{pmCallback})
```
Build the protected model. Before the start of the protected model build, the build arguments are displayed.

rtwbuild('sldemo\_mdlref\_basic')

### **See Also**

[Simulink.ModelReference.protect](#page-248-0) | [Simulink.ProtectedModel.CallbackInfo](#page-281-0)

### **Topics**

"Define Callbacks for Protected Models" "Protect Models for Third-Party Use" "Code Generation Support in Protected Models"

#### **Introduced in R2016a**

# <span id="page-290-0"></span>Simulink.ProtectedModel.getConfigSet

Get configuration set for current protected model target or for specified target

## **Syntax**

```
configSet = Simulink.ProtectedModel.getConfigSet(protectedModel)
configSet = Simulink.ProtectedModel.getConfigSet(protectedModel,
targetID)
```
## **Description**

configSet = Simulink.ProtectedModel.getConfigSet(protectedModel) returns the configuration set object for the current, protected model target.

configSet = Simulink.ProtectedModel.getConfigSet(protectedModel, targetID) returns the configuration set object for a specified target that the protected model supports.

# **Examples**

#### **Get Configuration Set for Current Target**

Get the configuration set for the currently configured, protected model target.

Load the model and save a local copy.

```
sldemo_mdlref_counter
save_system('sldemo_mdlref_counter','mdlref_counter.slx');
```
Add a required password for modifying a protected model. If you do not add a password, you are prompted to set a password when you create a modifiable, protected model.

```
Simulink.ModelReference.ProtectedModel.setPasswordForModify(...
'mdlref_counter','password');
```
Create a modifiable, protected model with support for code generation.

```
Simulink.ModelReference.protect('mdlref_counter','Mode',...
'CodeGeneration', 'Modifiable',true, 'Report',true);
```
Get the configuration set for the currently configured target.

```
cs = Simulink.ProtectedModel.getConfigSet('mdlref_counter')
```
#### **Get Configuration Set for Specified Target**

Get the configuration set for a specified target that the protected model supports.

Load the model and save a local copy.

```
sldemo_mdlref_counter
save system('sldemo mdlref counter', 'mdlref counter.slx');
```
Add a required password for modifying a protected model. If you do not add a password, you are prompted to set a password when you create a modifiable, protected model.

```
Simulink.ModelReference.ProtectedModel.setPasswordForModify(...
'mdlref counter', 'password');
```
Create a modifiable, protected model with support for code generation.

```
Simulink.ModelReference.protect('mdlref_counter','Mode',...
'CodeGeneration', 'Modifiable',true, 'Report',true);
```
Configure the unprotected model to support a new target.

```
set param('mdlref counter', 'SystemTargetFile', 'ert.tlc');
 save_system('mdlref_counter');
```
Add support to the protected model for the new target. You are prompted for the modification password.

```
Simulink.ProtectedModel.addTarget('mdlref_counter');
```
Verify that support for the new target has been added to the protected model.

st = Simulink.ProtectedModel.getSupportedTargets('mdlref\_counter')

Get the configuration set for the added target.

- cs = Simulink.ProtectedModel.getConfigSet('mdlref\_counter','ert')
- "Create a Protected Model with Multiple Targets"
- "Use a Protected Model with Multiple Targets"

### **Input Arguments**

#### **protectedModel — Model name**

string or character vector

Protected model name, specified as a string or character vector.

#### **targetID** — Target identifier

string or character vector

Identifier for selected target, specified as a string or character vector. The target identifier is the root of the **Code Generation > System Target file** (SystemTargetFile) parameter. For example, if the **System Target file** is ert.tlc, the target identifier is ert.

### **Output Arguments**

#### **configSet** — Configuration object

Simulink.ConfigSet

Configuration set, specified as a Simulink.ConfigSet object

### **See Also**

```
Simulink.ModelReference.protect | Simulink.ProtectedModel.addTarget |
Simulink.ProtectedModel.getCurrentTarget |
Simulink.ProtectedModel.getSupportedTargets |
Simulink.ProtectedModel.removeTarget |
Simulink.ProtectedModel.setCurrentTarget
```
### **Topics**

"Create a Protected Model with Multiple Targets"

"Use a Protected Model with Multiple Targets"

#### **Introduced in R2015a**

# <span id="page-294-0"></span>**Simulink.ProtectedModel.getCurrentTarget**

Get current protected model target

## **Syntax**

```
currentTarget = Simulink.ProtectedModel.getCurrentTarget(
protectedModel)
```
## **Description**

currentTarget = Simulink.ProtectedModel.getCurrentTarget( protectedModel) returns the target identifier for the target that is currently configured for the protected model. At the start of a MATLAB session, the default current target is the last target added to the protected model. Otherwise, the current target is the last target that you used. You can change the current target using the [Simulink.ProtectedModel.setCurrentTarget](#page-306-0) function.

When building the model, the software changes the target to match the parent if the currently selected target does not match the target of the parent model.

## **Examples**

#### **Get Currently Configured Target for Protected Model**

Add a target to a protected model, and then get the currently configured target for the protected model.

Load the model and save a local copy.

```
sldemo_mdlref_counter
save_system('sldemo_mdlref_counter','mdlref_counter.slx');
```
Add a required password for modifying a protected model. If you do not add a password, you are prompted to set a password when you create a modifiable, protected model.

```
Simulink.ModelReference.ProtectedModel.setPasswordForModify(...
'mdlref_counter','password');
```
Create a modifiable, protected model with support for code generation.

```
Simulink.ModelReference.protect('mdlref_counter','Mode',...
'CodeGeneration', 'Modifiable',true, 'Report',true);
```
Configure the unprotected model to support a new target.

```
 set_param('mdlref_counter', 'SystemTargetFile', 'ert.tlc'); 
save system('mdlref counter');
```
Add support to the protected model for the new target. You are prompted for the modification password.

Simulink.ProtectedModel.addTarget('mdlref\_counter');

Verify that support for the new target has been added to the protected model.

```
 st = Simulink.ProtectedModel.getSupportedTargets('mdlref_counter')
```
Get the currently configured target for the protected model.

ct = Simulink.ProtectedModel.getCurrentTarget('mdlref\_counter')

- "Create a Protected Model with Multiple Targets"
- "Use a Protected Model with Multiple Targets"

### **Input Arguments**

#### **protectedModel — Model name**

string or character vector

Protected model name, specified as a string or character vector.

### **Output Arguments**

#### **currentTarget — Current target** character vector

Current target for protected model, specified as a character vector.

## **See Also**

```
Simulink.ModelReference.protect | Simulink.ProtectedModel.addTarget |
Simulink.ProtectedModel.getConfigSet |
Simulink.ProtectedModel.getSupportedTargets |
Simulink.ProtectedModel.removeTarget |
Simulink.ProtectedModel.setCurrentTarget
```
### **Topics**

"Create a Protected Model with Multiple Targets" "Use a Protected Model with Multiple Targets"

#### **Introduced in R2015a**

# <span id="page-297-0"></span>**Simulink.ProtectedModel.getSupportedTarge ts**

Get list of targets that protected model supports

## **Syntax**

supportedTargets = Simulink.ProtectedModel.getSupportedTargets( protectedModel)

## **Description**

supportedTargets = Simulink.ProtectedModel.getSupportedTargets( protectedModel) returns a list of target identifiers for the code generation targets supported by the specified protected model. The target identifier sim represents simulation support.

## **Examples**

#### **Get List of Supported Targets for a Protected Model**

Add a target to a protected model, and then get a list of supported targets to verify the addition of the new target.

Load the model and save a local copy.

```
sldemo_mdlref_counter
save_system('sldemo_mdlref_counter','mdlref_counter.slx');
```
Add a required password for modifying a protected model. If you do not add a password, you are prompted to set a password when you create a modifiable, protected model.

```
Simulink.ModelReference.ProtectedModel.setPasswordForModify(...
'mdlref_counter','password');
```
Create a modifiable, protected model with support for code generation.

```
Simulink.ModelReference.protect('mdlref_counter','Mode',...
'CodeGeneration', 'Modifiable',true, 'Report',true);
```
Configure the unprotected model to support a new target.

```
 set_param('mdlref_counter', 'SystemTargetFile', 'ert.tlc'); 
save system('mdlref counter');
```
Add support to the protected model for the new target. You are prompted for the modification password.

Simulink.ProtectedModel.addTarget('mdlref\_counter');

Verify that support for the new target has been added to the protected model.

st = Simulink.ProtectedModel.getSupportedTargets('mdlref\_counter')

- "Create a Protected Model with Multiple Targets"
- "Use a Protected Model with Multiple Targets"

## **Input Arguments**

#### **protectedModel — Model name**

string or character vector

Protected model name, specified as a string or character vector.

## **Output Arguments**

#### **supportedTargets — List of target identifiers**

cell array of character vectors

List of target identifiers for the targets that the protected model supports, specified as a cell array of character vectors.

## **See Also**

[Simulink.ModelReference.protect](#page-248-0) | [Simulink.ProtectedModel.addTarget](#page-271-0) | [Simulink.ProtectedModel.getConfigSet](#page-290-0) |

[Simulink.ProtectedModel.getCurrentTarget](#page-294-0) | [Simulink.ProtectedModel.removeTarget](#page-303-0) | [Simulink.ProtectedModel.setCurrentTarget](#page-306-0)

### **Topics**

"Create a Protected Model with Multiple Targets" "Use a Protected Model with Multiple Targets"

#### **Introduced in R2015a**

# **Simulink.ProtectedModel.open**

Open protected model

## **Syntax**

Simulink.ProtectedModel.open(model) Simulink.ProtectedModel.open(model,type)

## **Description**

Simulink.ProtectedModel.open(model) opens a protected model. If you do not specify how to view the protected model, the software first tries to open the Web view. If the Web view is not enabled for the protected model, the software then tries to open the report. If you did not create a report, the software reports an error.

Simulink.ProtectedModel.open(model,type) opens a protected model using the specified viewing method. If you specify 'webview', the software opens the Web view for the protected model. If you specify 'report', the software opens the protected model report. If the method that you specify is not enabled, the software reports an error. The protected model is not opened.

## **Examples**

#### **Open a Protected Model**

Open a protected model with no specified method.

Load the model and save a local copy.

```
sldemo_mdlref_counter
save_system('sldemo_mdlref_counter','mdlref_counter.slx');
```
Create a protected model enabling support for code generation and reporting.

```
Simulink.ModelReference.protect('mdlref_counter','Mode',...
'CodeGeneration', 'Report',true);
```
Open the protected model without specifying how to view it.

```
Simulink.ProtectedModel.open('mdlref_counter')
```
The protected model does not have Web view enabled, so the protected model report is opened.

#### **Open a Protected Model Web View**

Open a protected model, specifying the Web view.

Load the model and save a local copy.

```
sldemo_mdlref_counter
save_system('sldemo_mdlref_counter','mdlref_counter.slx');
```
Create a protected model with support for code generation, Web view, and reporting.

```
Simulink.ModelReference.protect('mdlref_counter','Mode',...
'CodeGeneration', 'Webview',true,'Report',true);
```
Open the protected model and specify that you want to see the Web view.

```
Simulink.ProtectedModel.open('mdlref_counter','webview')
```
The protected model Web view is opened.

### **Input Arguments**

**model — Model name** string or character vector

Protected model name, specified as a string or character vector.

**type — Open method** 'webview' | 'report'

Method for viewing the protected model. If you specify 'webview', the software opens the Web view for the protected model. If you specify 'report', the software opens the protected model report.

### **See Also**

[Simulink.ModelReference.protect](#page-248-0)

**Introduced in R2015a**

# <span id="page-303-0"></span>**Simulink.ProtectedModel.removeTarget**

Remove support for specified target from protected model

## **Syntax**

Simulink.ProtectedModel.removeTarget(protectedModel,targetID)

## **Description**

Simulink.ProtectedModel.removeTarget(protectedModel,targetID) removes code generation support for the specified target from a protected model. You must provide the modification password to make this update. Removing a target does not require access to the unprotected model.

**Note** You cannot remove the sim target. If you do not want the protected model to support simulation, use the [Simulink.ModelReference.modifyProtectedModel](#page-239-0) function to change the protected model mode to ViewOnly.

## **Examples**

#### **Remove Target Support from a Protected Model**

Remove a supported target from a protected model.

Load the model and save a local copy.

```
sldemo_mdlref_counter
save_system('sldemo_mdlref_counter','mdlref_counter.slx');
```
Add a required password for modifying a protected model. If you do not add a password, you are prompted to set a password when you create a modifiable, protected model.

```
Simulink.ModelReference.ProtectedModel.setPasswordForModify(...
'mdlref_counter','password');
```
Create a modifiable, protected model with support for code generation.

```
Simulink.ModelReference.protect('mdlref_counter','Mode',...
'CodeGeneration', 'Modifiable',true, 'Report',true);
```
Configure the unprotected model to support a new target.

```
 set_param('mdlref_counter', 'SystemTargetFile', 'ert.tlc'); 
save system('mdlref counter');
```
Add support to the protected model for the new target. You are prompted for the modification password.

Simulink.ProtectedModel.addTarget('mdlref counter');

Verify that support for the new target has been added to the protected model.

st = Simulink.ProtectedModel.getSupportedTargets('mdlref\_counter')

Remove support for the ert target from the protected model. You are prompted for the modification password.

Simulink.ProtectedModel.removeTarget('mdlref\_counter','ert');

Verify that support for the ert target has been removed from the protected model.

st = Simulink.ProtectedModel.getSupportedTargets('mdlref\_counter')

• "Create a Protected Model with Multiple Targets"

### **Input Arguments**

#### **protectedModel — Model name**

string or character vector

Protected model name, specified as a string or character vector.

#### **targetID — Target to be removed**

string or character vector

Identifier for target to be removed, specified as a string or character vector.

## **See Also**

[Simulink.ModelReference.modifyProtectedModel](#page-239-0) | [Simulink.ModelReference.protect](#page-248-0) | [Simulink.ProtectedModel.addTarget](#page-271-0) | [Simulink.ProtectedModel.getConfigSet](#page-290-0) | [Simulink.ProtectedModel.getCurrentTarget](#page-294-0) | [Simulink.ProtectedModel.getSupportedTargets](#page-297-0) | [Simulink.ProtectedModel.setCurrentTarget](#page-306-0)

### **Topics**

"Create a Protected Model with Multiple Targets"

**Introduced in R2015a**

# <span id="page-306-0"></span>**Simulink.ProtectedModel.setCurrentTarget**

Configure protected model to use specified target

# **Syntax**

Simulink.ProtectedModel.setCurrentTarget(protectedModel, targetID)

## **Description**

Simulink.ProtectedModel.setCurrentTarget(protectedModel, targetID) configures the protected model to use the target that the target identifier specifies.

**Note** If you include the protected model in a model reference hierarchy, the software tries to change the current target to match the target of the parent model. If the software cannot match the target of the parent, it reports an error.

### **Examples**

#### **Set Current Target for Protected Model**

After you get a list of supported targets, set the current target for a protected model.

Load the model and save a local copy.

```
sldemo_mdlref_counter
save_system('sldemo_mdlref_counter','mdlref_counter.slx');
```
Add a required password for modifying a protected model. If you do not add a password, you are prompted to set a password when you create a modifiable, protected model.

```
Simulink.ModelReference.ProtectedModel.setPasswordForModify(...
'mdlref_counter','password');
```
Create a modifiable, protected model with support for code generation.

```
Simulink.ModelReference.protect('mdlref_counter','Mode',...
'CodeGeneration', 'Modifiable',true, 'Report',true);
```
Get a list of targets that the protected model supports.

```
 st = Simulink.ProtectedModel.getSupportedTargets('mdlref_counter')
```
Configure the unprotected model to support a new target.

```
 set_param('mdlref_counter', 'SystemTargetFile', 'ert.tlc'); 
save system('mdlref counter');
```
Add support to the protected model for the new target. You are prompted for the modification password.

```
Simulink.ProtectedModel.addTarget('mdlref_counter');
```
Verify that support for the new target has been added to the protected model.

st = Simulink.ProtectedModel.getSupportedTargets('mdlref\_counter')

Configure the protected model to use the new target.

```
 Simulink.ProtectedModel.setCurrentTarget('mdlref_counter','ert');
```
Verify that the current target is correct.

```
 ct = Simulink.ProtectedModel.getCurrentTarget('mdlref_counter')
```
- "Create a Protected Model with Multiple Targets"
- "Use a Protected Model with Multiple Targets"

### **Input Arguments**

#### **protectedModel — Model name**

string or character vector

Protected model name, specified as a string or character vector.

#### **targetID** — Target identifier

string or character vector

Identifier for selected target, specified as a string or character vector.

## **See Also**

[Simulink.ModelReference.protect](#page-248-0) | [Simulink.ProtectedModel.addTarget](#page-271-0) | [Simulink.ProtectedModel.getConfigSet](#page-290-0) | [Simulink.ProtectedModel.getCurrentTarget](#page-294-0) | [Simulink.ProtectedModel.getSupportedTargets](#page-297-0) | [Simulink.ProtectedModel.removeTarget](#page-303-0)

### **Topics**

"Create a Protected Model with Multiple Targets" "Use a Protected Model with Multiple Targets"

#### **Introduced in R2015a**

# <span id="page-309-0"></span>slConfigUIGetVal

Return current value for custom target configuration option

# **Syntax**

```
value = slConfigUIGetVal(hDlg,hSrc,'OptionName')
```
## **Input Arguments**

hDlg

Handle created in the context of a SelectCallback function and used by the System Target File Callback Interface functions. Pass this variable but do not set it or use it for another purpose.

hSrc

Handle created in the context of a SelectCallback function and used by the System Target File Callback Interface functions. Pass this variable but do not set it or use it for another purpose.

'*OptionName*'

Quoted name of the TLC variable defined for a custom target configuration option.

# **Output Arguments**

Current value of the specified option. The data type of the return value depends on the data type of the option.

# **Description**

The slConfigUIGetVal function is used in the context of a user-written SelectCallback function, which is triggered when the custom target is selected in the System Target File Browser in the Configuration Parameters dialog box. You use slConfigUIGetVal to read the current value of a specified target option.

## **Examples**

In the following example, the slConfigUIGetVal function returns the value of the **Configuration Parameters > Code Generation > Interface > Advanced parameters** > **Terminate function required** option.

```
function usertarget_selectcallback(hDlg,hSrc)
 disp(['*** Select callback triggered:',sprintf('\n'), ...
         Uncheck and disable "Terminate function required".']);
 disp(['Value of IncludeMdlTerminateFcn was ', ...
        slConfigUIGetVal(hDlg,hSrc,'IncludeMdlTerminateFcn')]);
  slConfigUISetVal(hDlg,hSrc,'IncludeMdlTerminateFcn','off');
  slConfigUISetEnabled(hDlg,hSrc,'IncludeMdlTerminateFcn',false);
```
## **See Also**

[slConfigUISetEnabled](#page-311-0) | [slConfigUISetVal](#page-313-0)

### **Topics**

"Define and Display Custom Target Options" "Custom Target Optional Features"

#### **Introduced in R2006b**

# <span id="page-311-0"></span>slConfigUISetEnabled

Enable or disable custom target configuration option

## **Syntax**

```
slConfigUISetEnabled(hDlg,hSrc,'OptionName',true)
```
slConfigUISetEnabled(hDlg,hSrc,'*OptionName*',false)

## **Arguments**

hDlg

Handle created in the context of a SelectCallback function and used by the System Target File Callback Interface functions. Pass this variable but do not set it or use it for another purpose.

hSrc

Handle created in the context of a SelectCallback function and used by the System Target File Callback Interface functions. Pass this variable but do not set it or use it for another purpose.

'*OptionName*'

Quoted name of the TLC variable defined for a custom target configuration option.

true

Specifies that the option should be enabled.

false

Specifies that the option should be disabled.

# **Description**

The slConfigUISetEnabled function is used in the context of a user-written SelectCallback function, which is triggered when the custom target is selected in the System Target File Browser in the Configuration Parameters dialog box. You use slConfigUISetEnabled to enable or disable a specified target option.

If you use this function to disable a parameter that is represented in the Configuration Parameters dialog box, the parameter appears greyed out in the dialog context.

## **Examples**

In the following example, the slConfigUISetEnabled function disables the **Configuration Parameters > Code Generation > Interface > Advanced parameters** > **Terminate function required** option.

```
function usertarget selectcallback(hDlg,hSrc)
```

```
 disp(['*** Select callback triggered:',sprintf('\n'), ...
 ' Uncheck and disable "Terminate function required".']);
 disp(['Value of IncludeMdlTerminateFcn was ', ...
        slConfigUIGetVal(hDlg,hSrc,'IncludeMdlTerminateFcn')]);
```

```
 slConfigUISetVal(hDlg,hSrc,'IncludeMdlTerminateFcn','off');
 slConfigUISetEnabled(hDlg,hSrc,'IncludeMdlTerminateFcn',false);
```
## **See Also**

[slConfigUIGetVal](#page-309-0) | [slConfigUISetVal](#page-313-0)

### **Topics**

"Define and Display Custom Target Options" "Custom Target Optional Features"

#### **Introduced in R2006b**

# <span id="page-313-0"></span>slConfigUISetVal

Set value for custom target configuration option

## **Syntax**

slConfigUISetVal(hDlg,hSrc,'*OptionName*',*OptionValue*)

## **Arguments**

hDlg

Handle created in the context of a SelectCallback function and used by the System Target File Callback Interface functions. Pass this variable but do not set it or use it for another purpose.

hSrc

Handle created in the context of a SelectCallback function and used by the System Target File Callback Interface functions. Pass this variable but do not set it or use it for another purpose.

'*OptionName*'

Quoted name of the TLC variable defined for a custom target configuration option.

*OptionValue*

Value to be set for the specified option.

# **Description**

The slConfigUISetVal function is used in the context of a user-written SelectCallback function, which is triggered when the custom target is selected in the System Target File Browser in the Configuration Parameters dialog box. You use slConfigUISetVal to set the value of a specified target option.

## **Examples**

In the following example, the slConfigUISetVal function sets the value 'off' for the **Configuration Parameters > Code Generation > Interface > Advanced parameters** > **Terminate function required** option.

```
function usertarget_selectcallback(hDlg,hSrc)
 disp(['*** Select callback triggered:',sprintf('\n'), ...
         Uncheck and disable "Terminate function required".']);
 disp(['Value of IncludeMdlTerminateFcn was ', ...
        slConfigUIGetVal(hDlg,hSrc,'IncludeMdlTerminateFcn')]);
  slConfigUISetVal(hDlg,hSrc,'IncludeMdlTerminateFcn','off');
  slConfigUISetEnabled(hDlg,hSrc,'IncludeMdlTerminateFcn',false);
```
## **See Also**

[slConfigUIGetVal](#page-309-0) | [slConfigUISetEnabled](#page-311-0)

### **Topics**

"Define and Display Custom Target Options" "Custom Target Optional Features"

#### **Introduced in R2006b**

# **switchTarget**

Select target for model configuration set

## **Syntax**

```
switchTarget(myConfigObj,systemTargetFile,[])
switchTarget(myConfigObj,systemTargetFile,targetOptions)
```
## **Description**

switchTarget(myConfigObj,systemTargetFile,[]) changes the selected system target file for the active configuration set.

switchTarget(myConfigObj,systemTargetFile,targetOptions) sets the configuration parameters specified by targetOptions.

### **Examples**

#### **Get ConfigSet, Default Options, and Switch Target**

This example shows how to get the active configuration set for model, and change the system target file for the configuration set.

```
% Get configuration set for model
myConfigObj = getActiveConfigSet(model);
% Switch system target file
switchTarget(myConfigObj,'ert.tlc',[]);
```
#### **Get ConfigSet, Set Options, Switch Target**

This example shows how to get the active configuration set for the current model (gcs), set various targetOptions, then change the system target file selection.

```
% Get configuration set for current model
myConfigObj=getActiveConfigSet(gcs);
% Specify target options
targetOptions.TLCOptions = '-aVarName=1'; 
targetOptions.MakeCommand = 'make_rtw'; 
targetOptions.Description = 'my target'; 
targetOptions.TemplateMakefile = 'qrt default tmf';% Define a system target file
targetSystemFile='grt.tlc';
% Switch system target file
switchTarget(myConfigObj,targetSystemFile,targetOptions);
```
Use targetOptions to verify values (optional).

```
% Verify values (optional)
targetOptions
```
 TLCOptions: '-aVarName=1' MakeCommand: 'make\_rtw' Description: 'my target' TemplateMakefile: 'grt\_default\_tmf'

#### **Get ConfigSet, Set Options for MSVC Solution Build, Switch Target to MSVC ERT**

This example shows how to get the active configuration set for model, then change the system target file to the ERT Create Visual C/C++ Solution File for Embedded Coder.

```
model='rtwdemo_rtwintro';
open_system(model);
% Get configuration set for model
myConfigObj = getActiveConfigSet(model);
% Specify target options for MSVC build
targetOptions.MakeCommand = 'make_rtw'; 
targetOptions.Description = ...
      'Create Visual C/C++ Solution File for Embedded Coder'; 
targetOptions.TemplateMakefile = 'RTW.MSVCBuild';
```

```
% Switch system target file
switchTarget(myConfigObj,'ert.tlc',targetOptions);
```
#### **Get ConfigSet, Set Options for Toolchain Build, and Switch Target**

Use options to select default ERT target file, instead of set param(model,'SystemTargetFile','ert.tlc').

```
% use switchTarget to select toolchain build of defaul ERT target
model='rtwdemo_rtwintro';
open_system(model);
```

```
% Get configuration set for model
myConfigObj = getActiveConfigSet(model);
```

```
% Specify target options for toolchain build approach
targetOptions.MakeCommand = ''; 
targetOptions.Description = 'Embedded Coder'; 
targetOptions.TemplateMakefile = '';
```

```
% Switch system target file
switchTarget(myConfigObj,'ert.tlc',targetOptions);
```
### **Input Arguments**

```
myConfigObj - Configuration set object
object
```
A configuration set object of Simulink.ConfigSet or configuration reference object of Simulink. ConfigSetRef. Call getActiveConfigSet to get the configuration set object.

Example:  $myConfigObj = getActiveConfigSet(model);$ 

#### **systemTargetFile — Name of system target file**

character vector

Specify the name of the system target file (such as ert.tlc for Embedded Coder or grt.tlc for Simulink Coder) as the name appears in the **System Target File Browser**.

```
Example: systemTargetFile = 'ert.tlc';
```
#### **targetOptions — Structure with field values that provide configuration parameter options**

struct

Structure with fields that define a code generation target options. You can choose to modify certain configuration parameters by filling in values in a structure field. If you do not want to use options, specify an empty structure  $([$ ]).

### **Field Values in targetOptions**

Specify the structure field values of the targetOptions. For no options, specify an empty structure ([]).

```
Example: targetOptions = [];
```
**TemplateMakefile — Character vector specifying file name of template makefile** character vector

Example: targetOptions.TemplateMakefile = 'RTW.MSVCBuild';

#### **TLCOptions — Character vector specifying TLC argument**

character vector

Example: targetOptions.TLCOptions = '-aVarName=1';

#### **MakeCommand — Character vector specifying make command MATLAB language file**

character vector

Example:  $targetOptions. MakeCommand = 'make rtw';$ 

**Description — Character vector specifying description of the system target file** character vector

```
Example: targetOptions.Description = 'Create Visual C/C++ Solution
File for Embedded Coder';
```
### **See Also**

Simulink.ConfigSet | Simulink.ConfigSetRef | getActiveConfigSet

### **Topics**

"Select a System Target File Programmatically"

"Configure a System Target File" "Set Target Language Compiler Options"

**Introduced in R2009b**

# **tlc**

Invoke Target Language Compiler to convert model description file to generated code

# **Syntax**

tlc [-*options*] [*file*]

# **Description**

tlc [-*options*] [*file*] invokes the Target Language Compiler (TLC) from the command prompt. The TLC converts the model description file, *model*. rtw (or similar files), into target-specific code or text. Typically, you do not call this command because the build process automatically invokes the Target Language Compiler when generating code. For more information, see "Introduction to the Target Language Compiler".

**Note** This command is used only when invoking the TLC separately from the build process. You cannot use this command to initiate code generation for a model.

You can change the default behavior by specifying one or more compilation *options* as described in "Options" on page 2-277

# **Options**

You can specify one or more compilation options with each tlc command. Use spaces to separate options and arguments. TLC resolves options from left to right. If you use conflicting options, the right-most option prevails. The tlc options are:

- • ["-r Specify model.rtw file name" on page 2-278](#page-321-0)
- • ["-v Specify verbose level" on page 2-278](#page-321-0)
- • ["-l Specify path to local include files" on page 2-278](#page-321-0)
- • ["-m Specify maximum number of errors" on page 2-278](#page-321-0)
- <span id="page-321-0"></span>• ["-O Specify the output file path" on page 2-279](#page-322-0)
- • ["-d\[a|c|n|o\] Invoke debug mode" on page 2-279](#page-322-0)
- • ["-a Specify parameters" on page 2-279](#page-322-0)
- • ["-p Print progress" on page 2-279](#page-322-0)
- • ["-lint Performance checks and runtime statistics" on page 2-279](#page-322-0)
- • ["-xO Parse only" on page 2-280](#page-323-0)

### **-r Specify** *model***.rtw file name**

- r *file* name

Specify the file name that you want to translate.

### **-v Specify verbose level**

-v *number*

Specify a number indicating the verbose level. If you omit this option, the default value is one.

### **-l Specify path to local include files**

-l *path*

Specify a folder path to local include files. The TLC searches this path in the order specified.

### **-m Specify maximum number of errors**

-m *number*

Specify the maximum number of errors reported by the TLC prior to terminating the translation of the .tlc file.

If you omit this option, the default value is five.

### <span id="page-322-0"></span>**-O Specify the output file path**

-O *path*

Specify the folder path to place output files.

If you omit this option, TLC places output files in the current folder.

### **-d[a|c|n|o] Invoke debug mode**

-da execute any %assert directives

-dc invoke the TLC command line debugger

-dn produce log files, which indicate those lines hit and those lines missed during compilation.

-do disable debugging behavior

### **-a Specify parameters**

-a *identifier* = *expression* 

Specify parameters to change the behavior of your TLC program. For example, this option is used by the code generator to set inlining of parameters or file size limits.

### **-p Print progress**

-p *number*

Print a '.' indicating progress for every number of TLC primitive operations executed.

### **-lint Performance checks and runtime statistics**

-lint

Perform simple performance checks and collect runtime statistics.

### <span id="page-323-0"></span>**-xO Parse only**

 $-x0$ 

Parse only a TLC file; do not execute it.

#### **Introduced in R2009a**
# <span id="page-324-0"></span>**updateFilePathsAndExtensions**

Update files in model build information with missing paths and file extensions

# **Syntax**

updateFilePathsAndExtensions(buildinfo,extensions)

## **Description**

updateFilePathsAndExtensions(buildinfo,extensions) specifies the file name extensions (file types) to include in search and update processing.

Using paths from the build information, the updateFilePathsAndExtensions function checks whether file references in the build information require an updated path or file extension. Use this function to:

- Maintain build information for a toolchain that requires the use of file extensions.
- Update multiple customized instances of build information for a given model.

If you use updateFilePathsAndExtensions, you call it after you add files to the build information. This approach minimizes the potential performance impact of the required disk I/O.

# **Examples**

### **Update File Paths and Extensions in Build Information**

In your working folder, create the folder path etcproj/etc , add files etc.c, test1.c, and test2.c to the folder etc. For this example, the working folder is  $w:\wedge w$  rk \BuildInfo. From the working folder, update build information myModelBuildInfo with missing paths or file extensions.

```
myModelBuildInfo = RTW.BuildInfo;
addSourcePaths(myModelBuildInfo,fullfile(pwd, ...
```

```
 'etcproj','/etc'),'test');
addSourceFiles(myModelBuildInfo,{'etc' 'test1' ...
    'test2'},'','test');
before = getSourceFiles(myModelBuildInfo, true, true);
>> before
before = 
     '\etc' '\test1' '\test2'
updateFilePathsAndExtensions(myModelBuildInfo);
after = getSourceFiles(myModelBuildInfo,true,true);
>> after{:}
ans = 'w:\work\BuildInfo\etcproj\etc\etc.c'
ans = 'w:\work\BuildInfo\etcproj\etc\test1.c'
ans =
```
'w:\work\BuildInfo\etcproj\etc\test2.c'

## **Input Arguments**

**buildinfo — Name of build information object returned by RTW.BuildInfo** object

**extensions — File name extensions to include in search and update processing** '.c' (default) | cell array

The *extensions* argument specifies the file name extensions (file types) to include in search and update processing. The function checks files and updates paths and extensions based on the order in which you list the extensions in the cell array. For

example, if you specify {'.c' '.cpp'} and a folder contains myfile.c and myfile.cpp, an instance of myfile is updated to myfile.c.

Example: '.c' '.cpp'

## **See Also**

[addIncludeFiles](#page-51-0) | [addIncludePaths](#page-55-0) | [addSourceFiles](#page-68-0) | [addSourcePaths](#page-71-0) | [updateFileSeparator](#page-327-0)

### **Topics**

"Customize Post-Code-Generation Build Processing"

# <span id="page-327-0"></span>**updateFileSeparator**

Update file separator character for file lists in model build information

# **Syntax**

updateFileSeparator(buildinfo,separator)

# **Description**

updateFileSeparator(buildinfo,separator) changes instances of the current file separator (/ or \) in the model build information to the specified file separator.

The default value for the file separator matches the value returned by the MATLAB command filesep. For template makefile (TMF) approach builds, you can override the default by defining a separator with the MAKEFILE\_FILESEP macro in the template makefile (see "Cross-Compile Code Generated on Microsoft Windows". If the GenerateMakefile parameter is set, the code generator overrides the default separator and updates the model build information after evaluating the PostCodeGenCommand configuration parameter.

# **Examples**

### **Update File Separator in Build Information**

Update object myModelBuildInfo to apply the Windows® file separator.

```
myModelBuildInfo = RTW.BuildInfo;
updateFileSeparator(myModelBuildInfo,'\');
```
# **Input Arguments**

**buildinfo — Name of build information object returned by RTW.BuildInfo** object

#### separator – File separator character for path specifications in the build **information**

'\' | '/'

The separator argument specifies the file separator  $\setminus$  (Windows) or / (UNIX®) to use in file path specifications in the build information.

Example: '\'

## **See Also**

[addIncludeFiles](#page-51-0) | [addIncludePaths](#page-55-0) | [addSourceFiles](#page-68-0) | [addSourcePaths](#page-71-0) | [updateFilePathsAndExtensions](#page-324-0)

### **Topics**

"Customize Post-Code-Generation Build Processing" "Cross-Compile Code Generated on Microsoft Windows"

# **Blocks in Simulink Coder— Alphabetical List**

# **Async Interrupt**

Generate Versa Module Eurocard (VME) interrupt service routines (ISRs) that execute downstream subsystems or Task Sync blocks

**Library:** Simulink Coder / Asynchronous / Interrupt Templates

SimIRQ IRQN

# **Description**

For each specified VME interrupt level in the example RTOS (VxWorks®), the Async Interrupt block generates an interrupt service routine (ISR) that calls one of the following:

- A function call subsystem
- A Task Sync block
- A Stateflow chart configured for a function call input event

**Note** You can use the blocks in the vxlib1 library (Async Interrupt and [Task Sync\)](#page-365-0) for simulation and code generation. These blocks provide starting point examples to help you develop custom blocks for your target environment.

### **Assumptions and Limitations**

- The block supports VME interrupts 1 through 7.
- The block uses these RTOS (VxWorks) system calls:

sysIntEnable sysIntDisable intConnect intLock intUnlock tickGet

### **Performance Considerations**

Execution of large subsystems at interrupt level can have a significant impact on interrupt response time for interrupts of equal and lower priority in the system. Usually, it is best to keep ISRs as short as possible. Connect only function-call subsystems that contain a few blocks to an Async Interrupt block.

A better solution for large subsystems is using the Task Sync block to synchronize the execution of the function-call subsystem to an RTOS task. Place the Task Sync block between the Async Interrupt block and the function-call subsystem. The Async Interrupt block then uses the Task Sync block as the ISR. The ISR releases a synchronization semaphore (performs a semGive) to the task, and returns immediately from interrupt level. The example RTOS (VxWorks) then schedules and runs the task. See the description of the [Task Sync](#page-365-0) block.

## **Ports**

### **Input**

#### **Input — Simulated interrupt source**

scalar

A simulated interrupt source.

### **Output Arguments**

**Output — Control signal** scalar

Control signal for a:

- Function-call subsystem
- Task Sync block
- Stateflow chart configured for a function call input event

## **Parameters**

#### **VME interrupt number(s) — VME interrupt numbers for the interrupts to be installed**

[1 2] (default) | integer array

An array of VME interrupt numbers for the interrupts to be installed. The valid range is 1..7.

The width of the Async Interrupt block output signal corresponds to the number of VME interrupt numbers specified.

**Note** A model can contain more than one Async Interrupt block. However, if you use more than one Async Interrupt block, do not duplicate the VME interrupt numbers specified in each block.

#### **VME interrupt vector offset(s) — Interrupt vector offset numbers corresponding to the VME interrupt numbers**

[192 193] (default) | integer array

An array of unique interrupt vector offset numbers corresponding to the VME interrupt numbers entered in the **VME interrupt number(s)** field. The Stateflow software passes the offsets to the RTOS (VxWorks) call  $intConnect(INUMTOIVEC(offset),...).$ 

#### **Simulink task priority(s) — Priority of downstream blocks**

[10 11] (default) | integer array

The Simulink priority of downstream blocks. Each output of the Async Interrupt block drives a downstream block (for example, a function-call subsystem). Specify an array of priorities corresponding to the VME interrupt numbers that you specify for **VME interrupt number(s)**.

The **Simulink task priority** values are required to generate a rate transition code (see "Rate Transitions and Asynchronous Blocks"). Simulink task priority values are also required to maintain absolute time integrity when the asynchronous task must obtain real time from its base rate or its caller. The assigned priorities typically are higher than the priorities assigned to periodic tasks.

**Note** The Simulink software does not simulate asynchronous task behavior. The task priority of an asynchronous task is for code generation purposes only and is not honored during simulation.

#### **Preemption flag(s); preemptable-1; non-preemptable-0 — Selects preemption**

[0 1] (default) | integer array

Set this option to 1 if an output signal of the Async Interrupt block drives a Task Sync block.

Higher priority interrupts can preempt lower priority interrupts in the example RTOS (VxWorks). To lock out interrupts during the execution of an ISR, set the pre-emption flag to 0. This setting causes generation of intLock() and intUnlock() calls at the beginning and end of the ISR code. Use interrupt locking carefully, as it increases the interrupt response time of the system for interrupts at the intLockLevelSet() level and below. Specify an array of flags corresponding to the VME interrupt numbers entered in the **VME interrupt number(s)** field.

**Note** The number of elements in the arrays specifying **VME interrupt vector offset(s)** and **Simulink task priority** must match the number of elements in the **VME interrupt number(s)** array.

#### **Manage own timer — Select timer manager**

on (default) | off

If selected, the ISR generated by the Async Interrupt block manages its own timer by reading absolute time from the hardware timer. Specify the size of the hardware timer with the **Timer size** option.

#### **Timer resolution (seconds) — Resolution of ISR timer** 1/60 (default)

The resolution of the ISRs timer. ISRs generated by the Async Interrupt block maintain their own absolute time counters. By default, these timers obtain their values from the RTOS (VxWorks) kernel by using the tickGet call. The **Timer resolution** field determines the resolution of these counters. The default resolution is 1/60 second. The tickGet resolution for your board support package (BSP) can be different. Determine the tickGet resolution for your BSP and enter it in the **Timer resolution** field.

If you are targeting an RTOS other than the example RTOS (VxWorks), replace the tickGet call with an equivalent call to the target RTOS. Or, generate code to read the timer register on the target hardware. For more information, see "Timers in Asynchronous Tasks" and "Async Interrupt Block Implementation".

#### **Timer size — Number of bits to store the clock tick**

32bits (default) | 16bits | 8bits | auto

The number of bits to store the clock tick for a hardware timer. The ISR generated by the Async Interrupt block uses the timer size when you select **Manage own timer**. The size can be 32bits (the default), 16bits, 8bits, or auto. If you select auto, the code generator determines the timer size based on the settings of **Application lifespan (days)** and **Timer resolution**.

By default, timer values are stored as 32-bit integers. When **Timer size** is auto, you can indirectly control the word size of the counters by setting the **Application lifespan (days)** option. If you set **Application lifespan (days)** to a value that is too large for the code generator to handle as a 32-bit integer of the specified resolution, the code generator uses a second 32-bit integer to address overflows.

For more information, see "Control Memory Allocation for Time Counters". See also "Timers in Asynchronous Tasks".

#### **Enable simulation input — Select add simulation input port**

on (default) | off

If selected, the Simulink software adds an input port to the Async Interrupt block. This port is for simulation only. Connect one or more simulated interrupt sources to the simulation input.

**Note** Before generating code, consider removing blocks that drive the simulation input to prevent the blocks from contributing to the generated code. Alternatively, you can use the Environment Controller block, as explained in "Dual-Model Approach: Code Generation". If you use the Environment Controller block, the sample times of driving blocks contribute to the sample times supported in the generated code.

### **See Also**

[Task Sync](#page-365-0)

### **Topics**

"Asynchronous Events" "Asynchronous Events"

# **Asynchronous Task Specification**

Specify priority of asynchronous task represented by referenced model triggered by asynchronous interrupt

**Library:** Simulink Coder / Asynchronous

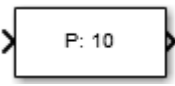

## **Description**

The Asynchronous Task Specification block specifies parameters, such as the task priority, of an asynchronous task represented by a function-call subsystem with a trigger from an asynchronous interrupt. Use this block to control scheduling of function-call subsystems with triggers from asynchronous events. You control the scheduling by assigning a priority to each function-call subsystem within a referenced model.

To use this block, follow the procedure in "Convert an Asynchronous Subsystem into a Model Reference".

Observe in the figure:

- The block must reside in a referenced model between a root-level Inport block and a function-call subsystem. The Asynchronous Task Specification block must immediately follow and connect directly to the Inport block.
- The Inport block must receive an interrupt signal from an Async Interrupt block that is in the parent model.
- The Inport block must be configured to receive and send function-call trigger signals.

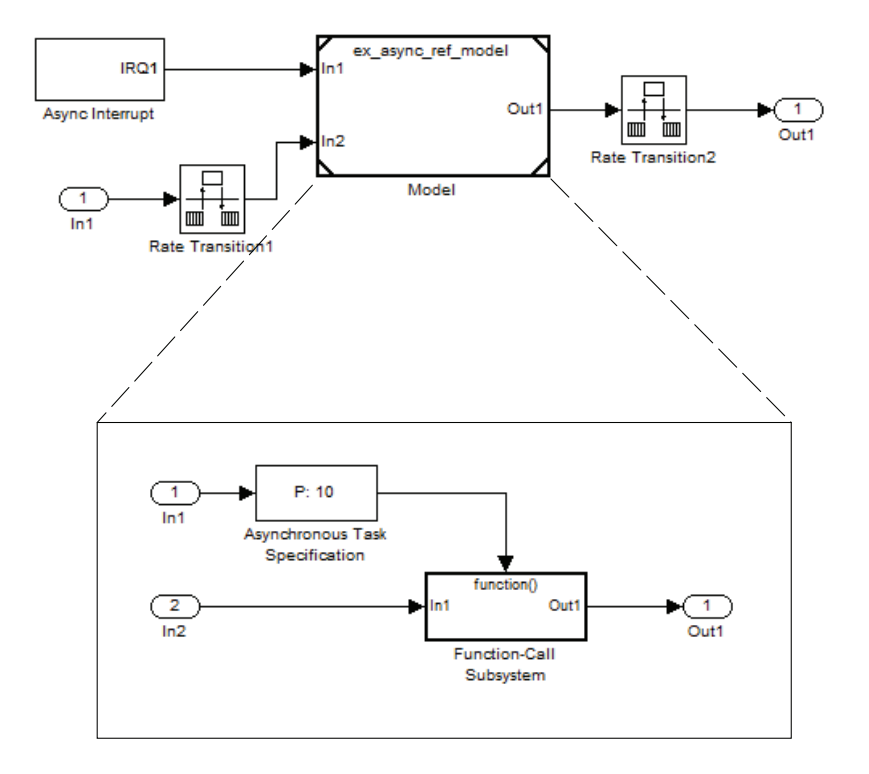

## **Ports**

### **Input**

### **Port\_1 — Interrupt input signal**

scalar

Interrupt input signal received from a root-level Inport block.

### **Output**

### **Port\_1 — Interrupt signal with priority**

scalar

Interrupt signal with specified task priority that triggers a function-call subsystem.

## **Parameters**

#### **Task priority — Priority of asynchronous task that calls function-call subsystem**

10 (default)

Specify an integer or [] as the priority of the asynchronous task that calls the connected function-call subsystem. The priority must be a value that generates relevant rate transition behaviors.

- If you specify an integer, it must match the priority value of the interrupt signal initiator in the parent model.
- If you specify [], the priority does not have to match the priority of the interrupt signal initiator in the top model. The rate transition algorithm is conservative (not optimized). The priority is unknown but static.

Consider the following model.

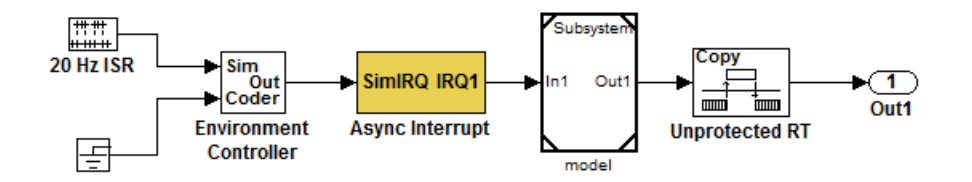

The referenced model has the following content.

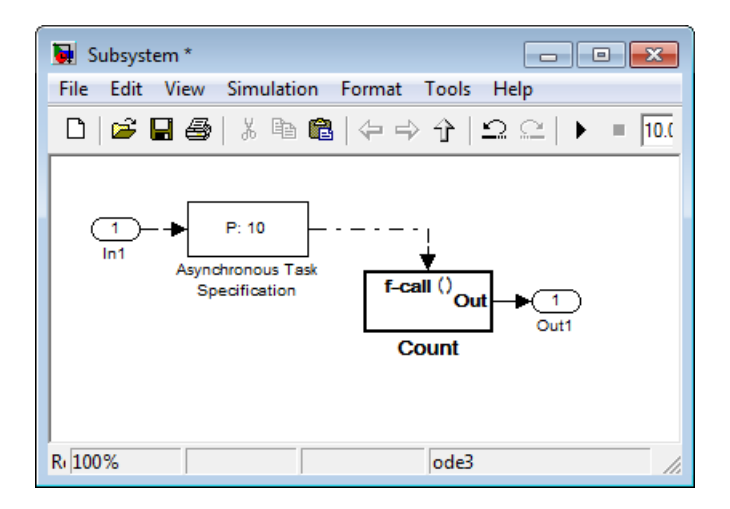

If the **Task priority** parameter is set to 10, the Async Interrupt block in the parent model must also have a priority of 10. If the parameter is set to [], the priority of the Async Interrupt block can be a value other than 10.

# **See Also**

**Blocks**

Function-Call Subsystem | Inport

### **Topics**

"Asynchronous Events" "Spawn and Synchronize Execution of RTOS Task" "Pass Asynchronous Events in RTOS as Input To a Referenced Model" "Convert an Asynchronous Subsystem into a Model Reference" "Rate Transitions and Asynchronous Blocks" "Asynchronous Support" "Asynchronous Events" "Model Referencing" (Simulink)

### **Introduced in R2011a**

# **Generated S-Function**

Represent model or subsystem as generated S-function code **Library:** Simulink Coder / S-Function Target

model\_sf

## **Description**

An instance of the Generated S-Function block represents code that the code generator produces from its S-function system target file for a model or subsystem. For example, you extract a subsystem from a model and build a Generated S-Function block from it by using the S-function target. This mechanism can be useful for:

- Converting models and subsystems to application components
- Reusing models and subsystems
- Optimizing simulation—often, an S-function simulates more efficiently than the original model

For details on how to create a Generated S-Function block from a subsystem, see "Create S-Function Blocks from a Subsystem".

### **Requirements**

- The S-Function block must perform identically to the model or subsystem from which it was generated.
- Before creating the block, explicitly specify Inport block signal attributes, such as signal widths or sample times. The sole exception to this rule concerns sample times, as described in "Sample Time Propagation in Generated S-Functions".
- Set the solver parameters of the Generated S-Function block to be the same as the parameters of the original model or subsystem. The generated S-function code operates identically to the original subsystem (for an exception to this rule, see "Choose a Solver Type").

### **Ports**

**Input**

**Input — S-function input** varies

See requirements.

### **Output Arguments**

**Output — S-function output** varies

See requirements.

## **Parameters**

**Generated S-function name (model\_sf) — Name of S-function** model\_sf (default) | character vector

The name of the generated S-function. The code generator derives the name by appending  $\,$  sf to the name of the model or subsystem from which the block is generated.

**Show module list — Select display module list** off (default) | on

If selected, displays modules generated for the S-function.

## **See Also**

### **Topics**

"Generate S-Function from Subsystem" "Create S-Function Blocks from a Subsystem" **Introduced in R2011b**

## <span id="page-344-0"></span>**Model Header**

Specify external header code

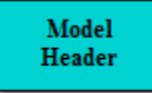

## **Description**

For a model that includes the Model Header block, the code generator adds external code that you specify to the header file (*model*.h) that it generates. You can specify code for the code generator to add near the top and bottom of the header file.

**Note** If you include this block in a referenced model, the code generator ignores the block for simulation target builds, but processes the block for other system target files.

## **Parameters**

#### **Top of Model Header — Code to add near top of generated header file**

Specify code that you want the code generator to add near the top of the header file for the model. The code generator places the code in the section labeled user code (top of header file).

#### **Bottom of Model Header — Code to add at bottom of generated header file**

Specify code that you want the code generator to add at the bottom of the header file for the model. The code generator places the code in the section labeled user code (bottom of header file).

### **See Also**

[Model Source](#page-346-0) | [System Disable](#page-351-0) | [System Outputs](#page-357-0) | [System Update](#page-363-0) | [System Derivatives](#page-349-0) | [System Enable](#page-353-0) | [System Initialize](#page-355-0) | [System Start](#page-359-0) | [System Terminate](#page-361-0)

### **Topics**

"Place External C/C++ Code in Generated Code" (Embedded Coder)

## <span id="page-346-0"></span>**Model Source**

Specify external source code

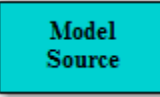

## **Description**

For a model that includes the Model Source block, the code generator adds external code that you specify to the source file (*model*.c or *model*.cpp) that it generates. You can specify code for the code generator to add near the top and bottom of the source file.

**Note** If you include this block in a referenced model, the code generator ignores the block for simulation target builds, but processes the block for other system target files.

## **Parameters**

#### **Top of Model Header — Code to add near top of generated source file**

Specify code that you want the code generator to add near the top of the source file for the model. The code generator places the code in the section labeled user code (top of source file).

#### **Bottom of Model Header — Code to add at bottom of generated source file**

Specify code that you want the code generator to add at the bottom of the source file for the model. The code generator places the code in the section labeled user code (bottom of source file).

## **Example**

See "Add External Code to Generated Start Function".

## **See Also**

[Model Header](#page-344-0) | [System Disable](#page-351-0) | [System Outputs](#page-357-0) | [System Update](#page-363-0) | [System Derivatives](#page-349-0) | [System Enable](#page-353-0) | [System Initialize](#page-355-0) | [System Start](#page-359-0) | [System Terminate](#page-361-0)

### **Topics**

"Place External C/C++ Code in Generated Code" (Embedded Coder)

# **Protected RT**

Handle transfer of data between blocks operating at different rates and maintain data integrity

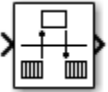

## **Library**

VxWorks (vxlib1)

# **Description**

The Protected RT block is a Rate Transition block that is preconfigured to maintain data integrity during data transfers. For more information, see Rate Transition in the Simulink Reference.

# <span id="page-349-0"></span>**System Derivatives**

Specify external system derivative code

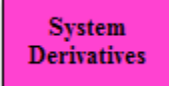

## **Description**

For a model or nonvirtual subsystem that includes the System Derivatives block and a block that computes continuous states, the code generator adds external code, which you specify, to the SystemDerivatives function that it generates. You can specify code for the code generator to add to the declaration, execution, and exit sections of the function code.

**Note** If you include this block in a referenced model, the code generator ignores the block for simulation target builds, but processes the block for other system target files.

## **Parameters**

#### **System Derivatives Function Declaration Code — Code to add to the declaration section of the generated function**

Specify code that you want the code generator to add to the declaration section of the SystemDerivatives function for the model or subsystem.

#### **System Derivatives Function Execution Code — Code to add to the execution section of the generated function**

Specify code that you want the code generator to add to the execution section of the SystemDerivatives function for the model or subsystem.

#### **System Derivatives Function Exit Code — Code to add to the exit section of the generated function**

Specify code that you want the code generator to add to the exit section of the SystemDerivatives function for the model or subsystem.

### **See Also**

[Model Header](#page-344-0) | [Model Source](#page-346-0) | [System Initialize](#page-355-0) | [System Disable](#page-351-0) | [System Enable](#page-353-0) | [System Outputs](#page-357-0) | [System Start](#page-359-0) | [System Terminate](#page-361-0) | [System Update](#page-363-0)

### **Topics**

"Place External C/C++ Code in Generated Code" (Embedded Coder)

# <span id="page-351-0"></span>**System Disable**

Specify external system disable code

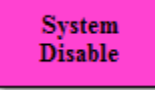

## **Description**

For a model or nonvirtual subsystem that includes the System Disable block and a block that uses a SystemDisable function, the code generator adds external code, which you specify, to the SystemDisable function that it generates. You can specify code for the code generator to add to the declaration, execution, and exit sections of the function code.

**Note** If you include this block in a referenced model, the code generator ignores the block for simulation target builds, but processes the block for other system target files.

## **Parameters**

#### **System Disable Function Declaration Code — Code to add to the declaration section of the generated function**

Specify code that you want the code generator to add to the declaration section of the SystemDisable function for the model or subsystem.

#### **System Disable Function Execution Code — Code to add to the execution section of the generated function**

Specify code that you want the code generator to add to the execution section of the SystemDisable function for the model or subsystem.

#### **System Disable Function Exit Code — Code to add to the exit section of the generated function**

Specify code that you want the code generator to add to the exit section of the SystemDisable function for the model or subsystem.

### **See Also**

[Model Header](#page-344-0) | [Model Source](#page-346-0) | [System Initialize](#page-355-0) | [System Derivatives](#page-349-0) | [System Enable](#page-353-0) | [System Outputs](#page-357-0) | [System Start](#page-359-0) | [System Terminate](#page-361-0) | [System Update](#page-363-0)

### **Topics**

"Place External C/C++ Code in Generated Code" (Embedded Coder)

# <span id="page-353-0"></span>**System Enable**

Specify external system enable code

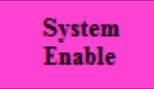

## **Description**

For a model or nonvirtual subsystem that includes the System Enable block and a block that uses a SystemEnable function, the code generator adds external code, which you specify, to the SystemEnable function that it generates. You can specify code for the code generator to add to the declaration, execution, and exit sections of the function code.

**Note** If you include this block in a referenced model, the code generator ignores the block for simulation target builds, but processes the block for other system target files.

## **Parameters**

**System Enable Function Declaration Code — Code to add to the declaration section of the generated function**

Specify code that you want the code generator to add to the declaration section of the SystemEnable function for the model or subsystem.

#### **System Enable Function Execution Code — Code to add to the execution section of the generated function**

Specify code that you want the code generator to add to the execution section of the SystemEnable function for the model or subsystem.

#### **System Enable Function Exit Code — Code to add to the exit section of the generated function**

Specify code that you want the code generator to add to the exit section of the SystemEnable function for the model or subsystem.

### **See Also**

[Model Header](#page-344-0) | [Model Source](#page-346-0) | [System Initialize](#page-355-0) | [System Derivatives](#page-349-0) | [System Disable](#page-351-0) | [System Outputs](#page-357-0) | [System Start](#page-359-0) | [System Terminate](#page-361-0) | [System Update](#page-363-0)

### **Topics**

"Place External C/C++ Code in Generated Code" (Embedded Coder)

# <span id="page-355-0"></span>**System Initialize**

Specify external system initialization code

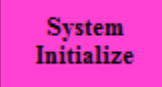

## **Description**

For a model or nonvirtual subsystem that includes the System Initialize block and a block that uses a SystemInitialize function, the code generator adds external code, which you specify, to the SystemInitialize function that it generates. You can specify code for the code generator to add to the declaration, execution, and exit sections of the function code.

**Note** If you include this block in a referenced model, the code generator ignores the block for simulation target builds, but processes the block for other system target files.

## **Parameters**

#### **System Initialize Function Declaration Code — Code to add to the declaration section of the generated function**

Specify code that you want the code generator to add to the declaration section of the SystemInitialize function for the model or subsystem.

#### **System Initialize Function Execution Code — Code to add to the execution section of the generated function**

Specify code that you want the code generator to add to the execution section of the SystemInitialize function for the model or subsystem.

#### **System Initialize Function Exit Code — Code to add to the exit section of the generated function**

Specify code that you want the code generator to add to the exit section of the SystemInitialize function for the model or subsystem.

## **See Also**

[Model Header](#page-344-0) | [Model Source](#page-346-0) | [System Enable](#page-353-0) | [System Derivatives](#page-349-0) | [System Disable](#page-351-0) | [System Outputs](#page-357-0) | [System Start](#page-359-0) | [System Terminate](#page-361-0) | [System Update](#page-363-0)

### **Topics**

"Place External C/C++ Code in Generated Code" (Embedded Coder)

# <span id="page-357-0"></span>**System Outputs**

Specify external system outputs code

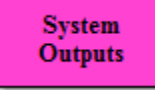

## **Description**

For a model or nonvirtual subsystem that includes the System Outputs block and a block that uses a SystemOutputs function, the code generator adds external code, which you specify, to the SystemOutputs function that it generates. You can specify code for the code generator to add to the declaration, execution, and exit sections of the function code.

**Note** If you include this block in a referenced model, the code generator ignores the block for simulation target builds, but processes the block for other system target files.

### **Parameters**

#### **System Outputs Function Declaration Code — Code to add to the declaration section of the generated function**

Specify code that you want the code generator to add to the declaration section of the SystemOutputs function for the model or subsystem.

#### **System Outputs Function Execution Code — Code to add to the execution section of the generated function**

Specify code that you want the code generator to add to the execution section of the SystemOutputs function for the model or subsystem.

#### **System Outputs Function Exit Code — Code to add to the exit section of the generated function**

Specify code that you want the code generator to add to the exit section of the SystemOutputs function for the model or subsystem.

### **See Also**

[Model Header](#page-344-0) | [Model Source](#page-346-0) | [System Enable](#page-353-0) | [System Derivatives](#page-349-0) | [System Disable](#page-351-0) | [System Initialize](#page-355-0) | [System Start](#page-359-0) | [System Terminate](#page-361-0) | [System Update](#page-363-0)

### **Topics**

"Place External C/C++ Code in Generated Code" (Embedded Coder)

# <span id="page-359-0"></span>**System Start**

Specify external system startup code

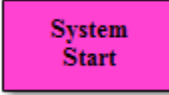

## **Description**

For a model or nonvirtual subsystem that includes the System Start block and a block that uses a SystemStart function, the code generator adds external code, which you specify, to the SystemStart function that it generates. You can specify code for the code generator to add to the declaration, execution, and exit sections of the function code.

**Note** If you include this block in a referenced model, the code generator ignores the block for simulation target builds, but processes the block for other system target files.

## **Parameters**

#### **System Start Function Declaration Code — Code to add to the declaration section of the generated function**

Specify code that you want the code generator to add to the declaration section of the SystemStart function for the model or subsystem.

#### **System Start Function Execution Code — Code to add to the execution section of the generated function**

Specify code that you want the code generator to add to the execution section of the SystemStart function for the model or subsystem.

#### **System Start Function Exit Code — Code to add to the exit section of the generated function**

Specify code that you want the code generator to add to the exit section of the SystemStart function for the model or subsystem.
# **See Also**

[Model Header](#page-344-0) | [Model Source](#page-346-0) | [System Enable](#page-353-0) | [System Terminate](#page-361-0) | [System Derivatives](#page-349-0) | [System Disable](#page-351-0) | [System Initialize](#page-355-0) | [System Outputs](#page-357-0) | [System Update](#page-363-0)

### **Topics**

"Place External C/C++ Code in Generated Code" (Embedded Coder)

#### **Introduced in R2006a**

# <span id="page-361-0"></span>**System Terminate**

Specify external system termination code

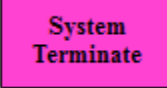

# **Description**

For a model or nonvirtual subsystem that includes the System Terminate block and a block that uses a SystemTerminate function, the code generator adds external code, which you specify, to the SystemTerminate function that it generates. You can specify code for the code generator to add to the declaration, execution, and exit sections of the function code.

**Note** If you include this block in a referenced model, the code generator ignores the block for simulation target builds, but processes the block for other system target files.

### **Parameters**

#### **System Terminate Function Declaration Code — Code to add to the declaration section of the generated function**

Specify code that you want the code generator to add to the declaration section of the SystemTerminate function for the model or subsystem.

#### **System Disable Terminate Execution Code — Code to add to the execution section of the generated function**

Specify code that you want the code generator to add to the execution section of the SystemTerminate function for the model or subsystem.

#### **System Disable Terminate Exit Code — Code to add to the exit section of the generated function**

Specify code that you want the code generator to add to the exit section of the SystemTerminate function for the model or subsystem.

### **See Also**

[Model Header](#page-344-0) | [Model Source](#page-346-0) | [System Enable](#page-353-0) | [System Start](#page-359-0) | [System Derivatives](#page-349-0) | [System Disable](#page-351-0) | [System Initialize](#page-355-0) | [System Outputs](#page-357-0) | [System Update](#page-363-0)

### **Topics**

"Place External C/C++ Code in Generated Code" (Embedded Coder)

#### **Introduced in R2006a**

# <span id="page-363-0"></span>**System Update**

Specify external system update code

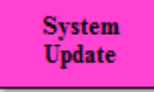

# **Description**

For a model or nonvirtual subsystem that includes the System Update block and a block that uses a SystemUpdate function, the code generator adds external code, which you specify, to the SystemUpdate function that it generates. You can specify code for the code generator to add to the declaration, execution, and exit sections of the function code.

**Note** If you include this block in a referenced model, the code generator ignores the block for simulation target builds, but processes the block for other system target files.

### **Parameters**

**System Update Function Declaration Code — Code to add to the declaration section of the generated function**

Specify code that you want the code generator to add to the declaration section of the SystemUpdate function for the model or subsystem.

#### **System Update Function Execution Code — Code to add to the execution section of the generated function**

Specify code that you want the code generator to add to the execution section of the SystemUpdate function for the model or subsystem.

#### **System Update Function Exit Code — Code to add to the exit section of the generated function**

Specify code that you want the code generator to add to the exit section of the SystemUpdate function for the model or subsystem.

### **See Also**

[Model Header](#page-344-0) | [Model Source](#page-346-0) | [System Enable](#page-353-0) | [System Start](#page-359-0) | [System Derivatives](#page-349-0) | [System Disable](#page-351-0) | [System Initialize](#page-355-0) | [System Outputs](#page-357-0) | [System Terminate](#page-361-0)

### **Topics**

"Place External C/C++ Code in Generated Code" (Embedded Coder)

#### **Introduced in R2006a**

# <span id="page-365-0"></span>**Task Sync**

Run code of downstream function-call subsystem or Stateflow chart by spawning an example RTOS (VxWorks) task

**Library:** Simulink Coder / Asynchronous / Interrupt Templates

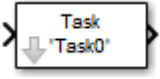

# **Description**

The Task Sync block spawns an example RTOS (VxWorks) task that calls a function-call subsystem or Stateflow chart. Typically, you place the Task Sync block between an Async Interrupt block and a function-call subsystem block or Stateflow chart. Alternatively, you could connect the Task Sync block to the output port of a Stateflow diagram that has an event, Output to Simulink, configured as a function call.

The Task Sync block:

- Uses the RTOS (VxWorks) system call taskSpawn to spawn an independent task. When the task is activated, it calls the downstream function-call subsystem code or Stateflow chart. The block calls taskDelete to delete the task during model termination.
- Creates a semaphore to synchronize the connected subsystem with execution of the block.
- Wraps the spawned task in an infinite for loop. In the loop, the spawned task listens for the semaphore by using semTake. The first call to semTake specifies NO WAIT. This setting lets the task determine whether a second semGive has occurred before the completion of the function-call subsystem or chart. This sequence indicates that the interrupt rate is too fast or the task priority is too low.
- Generates synchronization code (for example, semGive()). This code lets the spawned task run. The task in turn calls the connected function-call subsystem code. The synchronization code can run at interrupt level. The connection between the Async Interrupt and Task Sync blocks accomplishes this operation and triggers execution of the Task Sync block within an ISR.
- Supplies absolute time if blocks in the downstream algorithmic code require it. The time comes from the timer maintained by the Async Interrupt block or comes from an independent timer maintained by the task associated with the Task Sync block.

When you design your application, consider when timer and signal input values could be taken for the downstream function-call subsystem that is connected to the Task Sync block. By default, the time and input data are read when the RTOS (VxWorks) activates the task. For this case, the data (input and time) are synchronized to the task itself. If you select the **Synchronize the data transfer of this task with the caller task** option and the Task Sync block driver is an Async Interrupt block, the time and input data are read when the interrupt occurs (that is, within the ISR). For this case, data is synchronized with the caller of the Task Sync block.

**Note** You can use the blocks in the vxlib1 library ([Async Interrupt](#page-331-0) and [Task Sync\)](#page-365-0) for simulation and code generation. These blocks provide starting point examples to help you develop custom blocks for your target environment.

# **Ports**

#### **Input**

#### **Input — Call from interrupt block** call

A call from an Async Interrupt block.

### **Output Arguments**

### **Output — Call to function-call subsystem**

call

A call to a function-call subsystem.

# **Parameters**

#### **Task name (10 characters or less) — Task function name**

Task0 (default) | character vector

The first argument passed to the taskSpawn system call in the RTOS. The RTOS (VxWorks) uses this name as the task function name. This name also serves as a

debugging aid. Routines use the task name to identify the task from which they are called.

#### **Simulink task priority (0–255) — RTOS task priority**

50 (default) | integer

The RTOS task priority assigned to the function-call subsystem task when spawned. RTOS (VxWorks) priorities range from 0 to 255, with 0 representing the highest priority.

**Note** The Simulink software does not simulate asynchronous task behavior. The task priority of an asynchronous task is for code generation purposes only and is not honored during simulation.

#### **Stack size (bytes) — Maximum size for stack of the task**

1024 (default) | integer

Maximum size to which the stack of the task can grow. The stack size is allocated when the RTOS (VxWorks) spawns the task. Choose a stack size based on the number of local variables in the task. Determine the size by examining the generated code for the task (and functions that are called from the generated code).

#### **Synchronize the data transfer of this task with the caller task — Select synchronization**

off (default) | on

If not selected (the default),

- The block maintains a timer that provides absolute time values required by the computations of downstream blocks. The timer is independent of the timer maintained by the Async Interrupt block that calls the Task Sync block.
- A **Timer resolution** option appears.
- The **Timer size** option specifies the word size of the time counter.

If selected,

- The block does not maintain an independent timer and does not display the **Timer resolution** field.
- Downstream blocks that require timers use the timer maintained by the Async Interrupt block that calls the Task Sync block (see "Timers in Asynchronous Tasks").

The timer value is read at the time the asynchronous interrupt is serviced. Data transfers to blocks called by the Task Sync block execute within the task associated with the Async Interrupt block. Therefore, data transfers are synchronized with the caller.

#### **Timer resolution (seconds) — Resolution for timer of the block**

1/60 (default)

The resolution of the timer of the block in seconds. This option appears only if **Synchronize the data transfer of this task with the caller task** is not selected. By default, the block gets the timer value by calling the tickGet function in the RTOS (VxWorks). The default resolution is 1/60 second.

#### **Timer size — Number of bits to store clock tick**

32bits (default) | 16bits | 8bits | auto

The number of bits to store the clock tick for a hardware timer. The size can be 32bits (the default), 16bits, 8bits, or auto. If you select auto, the code generator determines the timer size based on the settings of **Application lifespan (days)** and **Timer resolution**.

By default, timer values are stored as 32-bit integers. When **Timer size** is auto, you can indirectly control the word size of the counters by setting the **Application lifespan (days)** option. If you set **Application lifespan (days)** to a value that is too large for the code generator to handle as a 32-bit integer of the specified resolution, it uses a second 32-bit integer to address overflows.

For more information, see "Control Memory Allocation for Time Counters". See also "Timers in Asynchronous Tasks".

# **See Also**

[Async Interrupt](#page-331-0)

### **Topics**

"Asynchronous Events"

#### **Introduced in R2006a**

# **Unprotected RT**

Handle transfer of data between blocks operating at different rates and maintain determinism

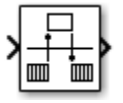

# **Library**

VxWorks (vxlib1)

# **Description**

The Unprotected RT block is a Rate Transition block that is preconfigured to conduct deterministic data transfers. For more information, see Rate Transition in the Simulink Reference.

**Introduced in R2006a**

# **Code Generation Parameters: Code Generation**

### <span id="page-371-0"></span>**Model Configuration Parameters: Code Generation**

The **Code Generation** category includes parameters for defining the code generation process including target selection. It also includes parameters for inserting comments and pragmas into the generated code for data and functions. These parameters require a Simulink Coder license. Additional parameters available with an ERT-based target require an Embedded Coder license.

These configuration parameters appear in the **Configuration Parameters** > **Code Generation** general category.

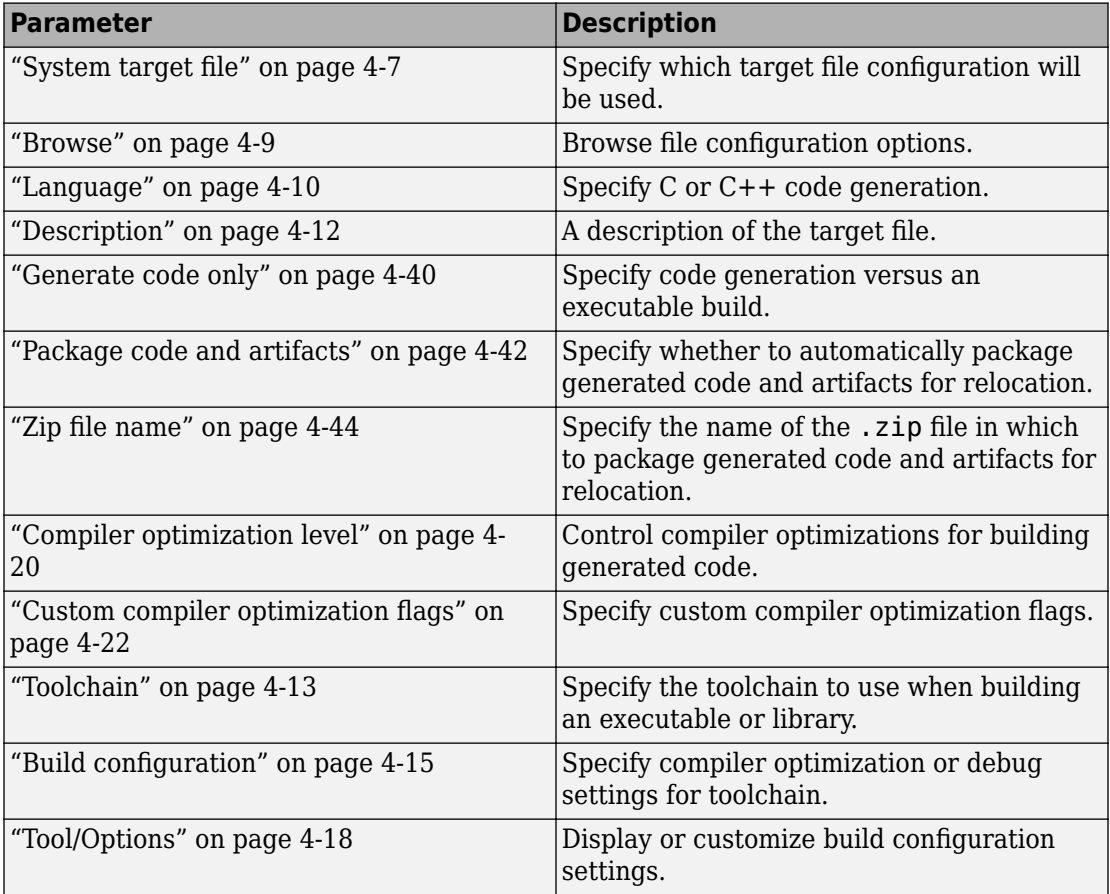

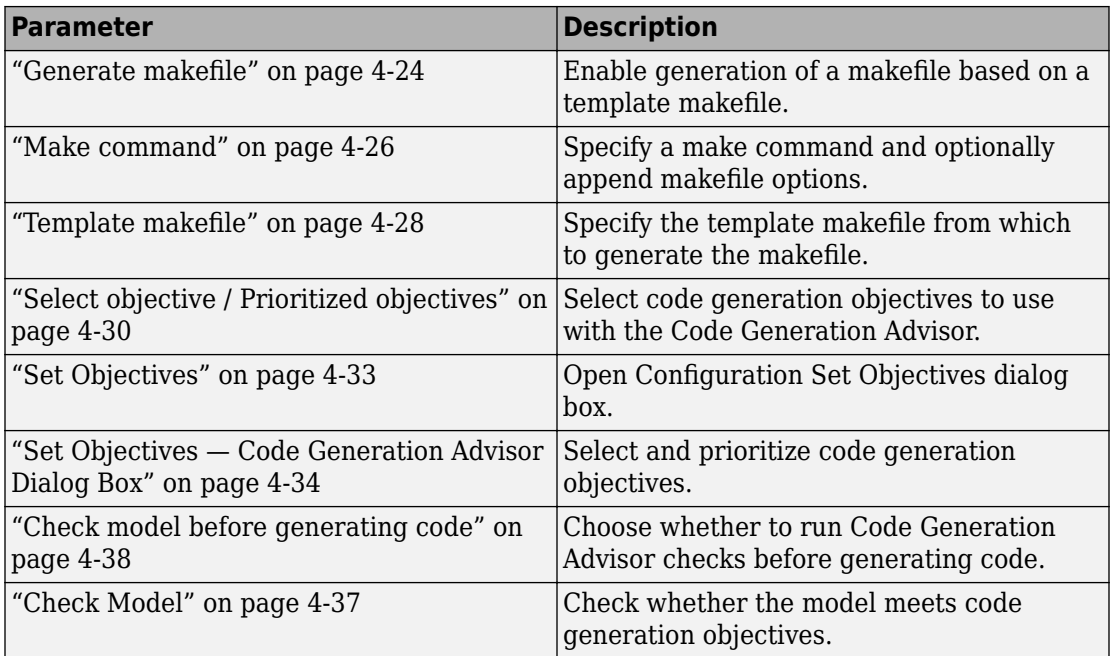

These configuration parameters are under the **Advanced parameters**.

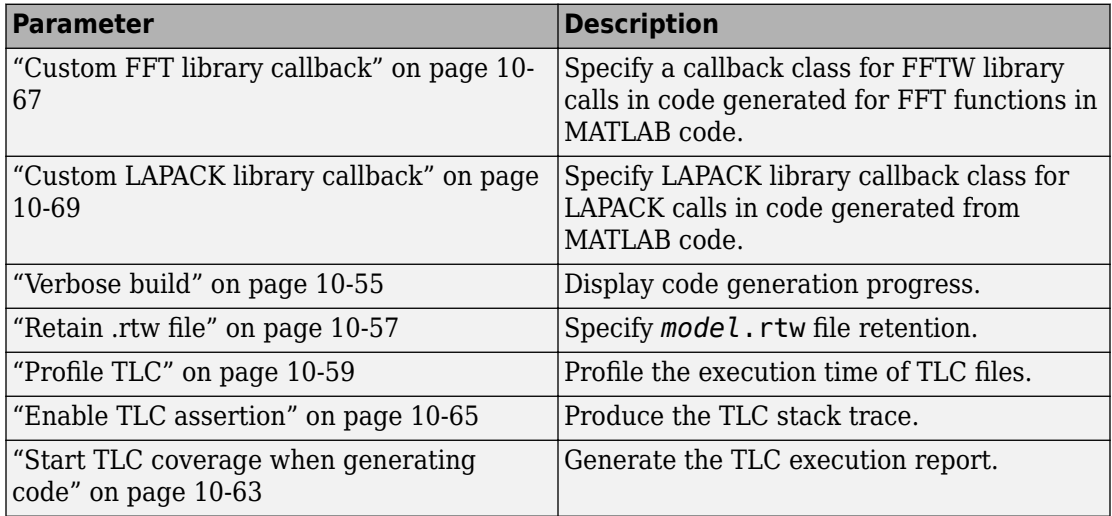

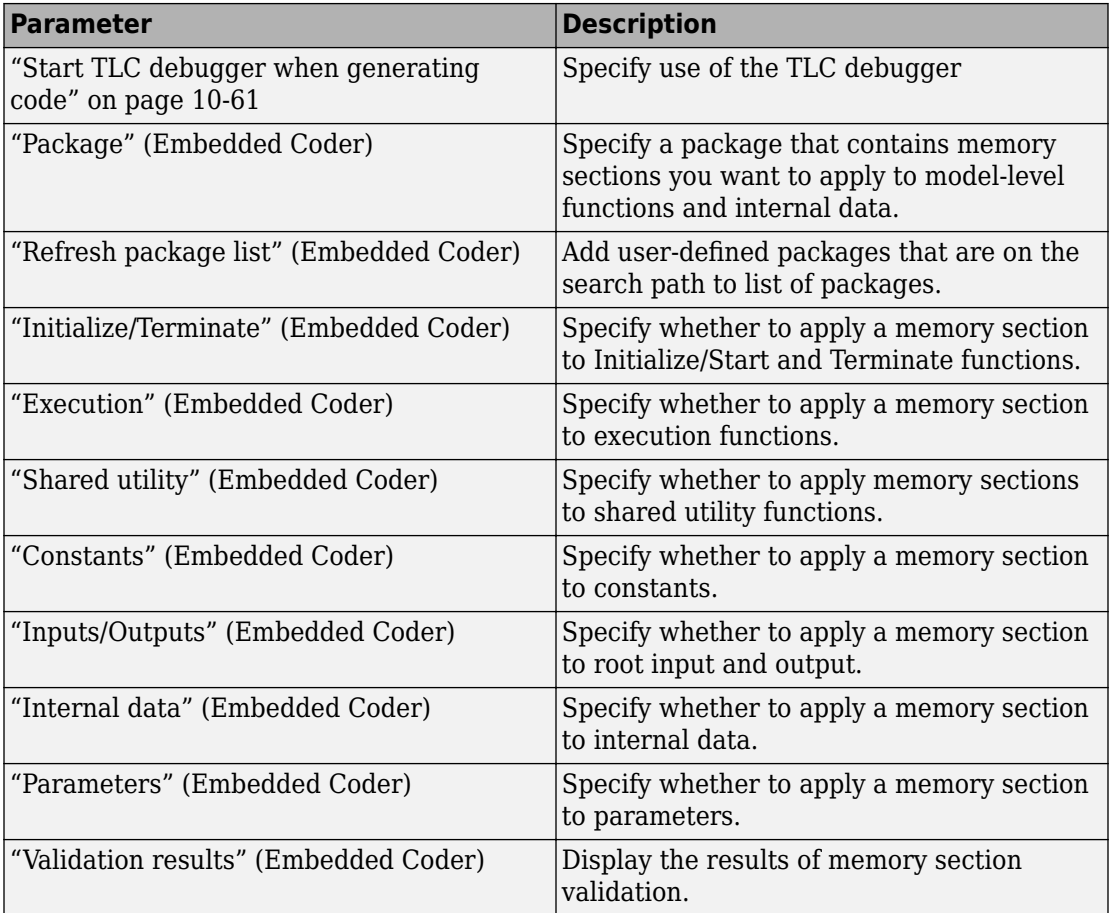

The following parameters under **Advanced parameters** are infrequently used and have no other documentation.

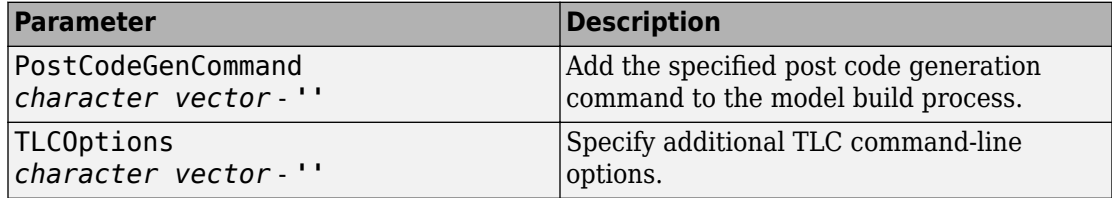

The following parameters are for MathWorks use only.

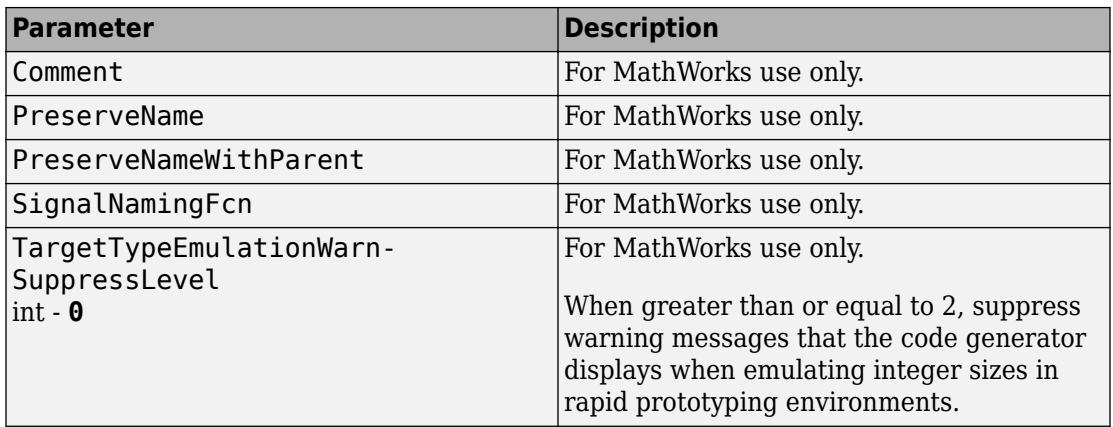

The Configuration Parameters dialog box also includes other code generation parameters:

- "Model Configuration Parameters: Code Generation Report" on page 5-2
- "Model Configuration Parameters: Code Generation Comments" on page 6-2
- "Model Configuration Parameters: Code Generation Symbols" on page 7-2
- "Model Configuration Parameters: Code Generation Custom Code" on page 8-2
- "Model Configuration Parameters: Code Generation Interface" on page 9-2

### **See Also**

#### **More About**

- "Model Configuration"
- "Control Data and Function Placement in Memory by Inserting Pragmas" (Embedded Coder)

# **Code Generation: General Tab Overview**

Set up general information about code generation for a model's active configuration set, including target selection, documentation, and build process parameters.

To open the **Code Generation** pane, in the Simulink Editor, select **Simulation** > **Model Configuration Parameters > Code Generation.** 

### **To get help on an option**

- **1** Right-click the option's text label.
- **2** Select **What's This** from the popup menu.

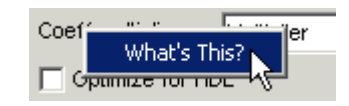

# **See Also**

### **Related Examples**

• "Model Configuration Parameters: Code Generation" on page 4-2

# <span id="page-376-0"></span>**System target file**

### **Description**

Specify the system target file.

**Category:** Code Generation

### **Settings**

**Default:** grt.tlc

You can specify the system target file in these ways:

- Use the System Target File Browser. Click the **Browse** button, which lets you select a preset target configuration consisting of a system target file, template makefile, and make command.
- Enter the name of your system target file in this field.

### **Tips**

- The System Target File Browser lists system target files found on the MATLAB path. Some system target files require additional licensed products.
- Using ERT-based system target files such as  $ert.$  the to generate code requires an Embedded Coder license.
- When you switch from a system target file that is not ERT-based to a file that is ERTbased, the configuration parameter **Default parameter behavior** sets to Inlined by default. However, you can change the setting of **Default parameter behavior** later. For more information, see ["Default parameter behavior" on page 15-19.](#page-902-0)
- To configure your model for rapid simulation, select rsim.tlc.
- To configure your model for Simulink Real-Time™, select slrt.tlc.

### **Command-Line Information**

**Parameter:** SystemTargetFile **Type:** character vector **Value:** valid system target file

**Default:** 'grt.tlc'

### **Recommended Settings**

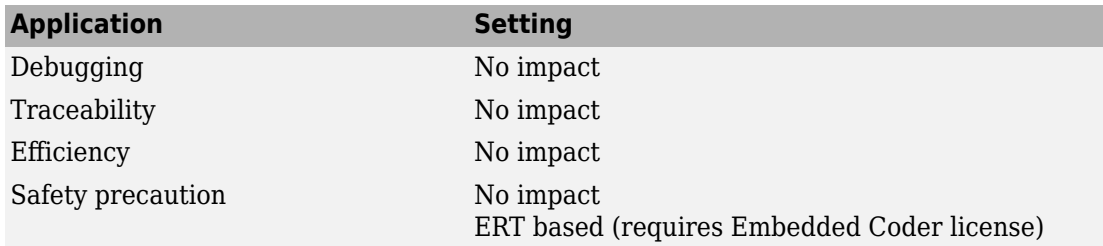

# **See Also**

- "Model Configuration Parameters: Code Generation" on page 4-2
- "Compare System Target File Support"

### <span id="page-378-0"></span>**Browse**

### **Description**

Open the System Target File Browser, which lets you select a preset target configuration consisting of a system target file, template makefile, and make command. The value you select is filled into **["System target file" on page 4-7](#page-376-0)**.

**Category:** Code Generation

### **Tips**

- The System Target File Browser lists system target files found on the MATLAB path. Some system target files require additional licensed products, such as the Embedded Coder product.
- To configure your model for rapid simulation, select rsim.tlc.
- To configure your model for Simulink Real-Time, select slrt.tlc.

# **See Also**

- "Model Configuration Parameters: Code Generation" on page 4-2
- "Configure a System Target File"
- "Compare System Target File Support"

### <span id="page-379-0"></span>**Language**

### **Description**

Specify C or C++ code generation.

**Category:** Code Generation

### **Settings**

#### **Default:** C

 $\mathcal{C}$ 

Generates C code and places the generated files in your build folder.

 $C++$ 

Generates C++ code and places the generated files in your build folder.

On the **Code Generation** > **Interface** pane, if you additionally set the **Code interface packaging** parameter to C++ class, the build generates a C++ class interface to model code. The generated interface encapsulates required model data into C++ class attributes and model entry point functions into C++ class methods.

If you set **Code interface packaging** to a value other than C++ class, the build generates C++ compatible .cpp files containing model interfaces enclosed within an extern "C" link directive.

You might need to configure the Simulink Coder software to use a compiler before you build a system.

### **Dependencies**

Selecting C++ enables and selects the value C++ class for the **Code interface packaging** parameter on the **Code Generation** > **Interface** pane.

#### **Command-Line Information**

**Parameter:** TargetLang **Type:** character vector

```
Value: 'C' | 'C++'
Default: 'C'
```
### **Recommended Settings**

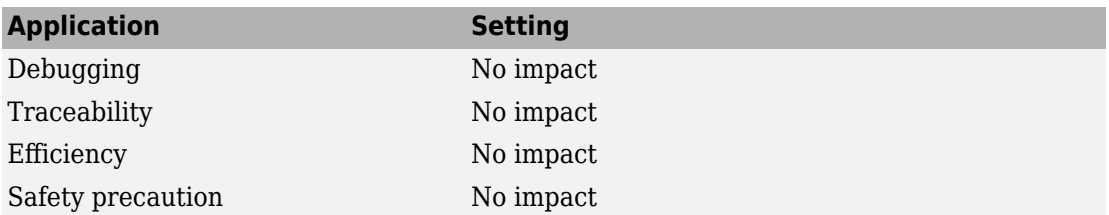

# **See Also**

- "Model Configuration Parameters: Code Generation" on page 4-2
- "Select C or C++ Programming Language"
- "Select and Configure C or C++ Compiler or IDE"
- "Customize Generated C Function Interfaces" (Embedded Coder)
- "Customize Generated C++ Class Interfaces" (Embedded Coder)

# <span id="page-381-0"></span>**Description**

### **Description**

This field displays the description of the system target file. You can use this description to differentiate between two system target files that have the same file name. To change the value of this description, click the Browse button.

**Category:** Code Generation

### **See Also**

- "Model Configuration Parameters: Code Generation" on page 4-2
- • ["Browse" on page 4-9](#page-378-0)

### <span id="page-382-0"></span>**Toolchain**

### **Description**

Specify the toolchain to use when building an executable or library.

**Note** This parameter only appears when the model is configured to use a toolchain-based code generation target, as described in "Choose Build Approach and Configure Build Process".

**Category:** Code Generation

### **Settings**

**Default:** Automatically locate an installed toolchain

The list of available toolchains depends on the host computer platform, and can include custom toolchains that you added.

When **Toolchain** is set to Automatically locate an installed toolchain, the code generator:

- **1** Searches your host computer for installed toolchains.
- **2** Selects the most current toolchain.
- **3** Displays the name of the selected toolchain immediately below the drop down menu.

### **Tip**

Click the **Configuration Parameters** > **Code Generation** > **Advanced parameters** > **Toolchain** > **Validate Toolchain** button to verify that the registration information for the toolchain is valid. When the validation process is complete, a separate **Validation report** window opens and displays the results. The Validation report states whether the toolchain registration Passed or Failed and provides status for each step and build tool in the validation process. If the tool chain definition omits a build tool, validation skips the unspecified tool. To fix a failure (for example, the build tool definition omits a required build tool such as compiler or linker), edit the toolchain definition and repeat the registration process.

### **Command-Line Information**

**Parameter:** Toolchain **Type:** character vector **Value:** 'Automatically locate an installed toolchain' | A valid toolchain name **Default:** 'Automatically locate an installed toolchain'

#### **Recommended Settings**

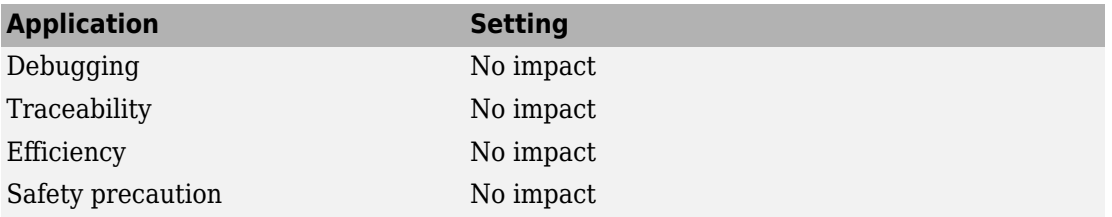

### **See Also**

- "Model Configuration Parameters: Code Generation" on page 4-2
- "Toolchain Configuration"
- "Adding a Custom Toolchain" (MATLAB Coder)

# <span id="page-384-0"></span>**Build configuration**

### **Description**

Specify compiler optimization or debug settings for toolchain.

**Note** This parameter only appears when the model is configured to use a toolchain-based code generation target, as described in "Choose Build Approach and Configure Build Process".

**Category:** Code Generation

#### **Settings**

**Default:** Faster Builds

Faster Builds

Optimize for shorter build times.

Faster Runs

Optimize for faster-running executable.

Debug

Optimize for debugging.

Specify

Selecting Specify displays a table of tools with editable options. Use this table to customize settings for the current model. See ["Tool/Options" on page 4-18](#page-387-0).

This interaction helps synchronize the **Toolchain** value and manually specified **Build configuration** values.

Modifying the **Build configuration** value can affect the **Toolchain** value. The Automatically locate an installed toolchain is the only value for **Toolchain** that is affected by changing the **Build configuration** to Specify.

• Changing the **Build configuration** from any value to Specify, changes the **Toolchain** value Automatically locate an installed toolchain (default) to the value of the toolchain that was located (for example, Microsoft Visual C+ + 2012 v11.0 |(64-bit Windows)).

• Changing the **Build configuration** from Specify to any other value has no effect on the **Toolchain** value.

### **Tip**

Click **Show settings** to display a table of tools with options for the current build configuration. See ["Tool/Options" on page 4-18](#page-387-0).

Customize the toolchain options for the Specify build configuration. These options only apply to the current project.

To extract macro definitions (including compiler optimization flags) from the generated makefile for toolchain approach builds on Windows or UNIX systems, see the *model*.bat description in "Manage Build Process Files".

### **Dependencies**

Selecting Specify displays a table of tools with editable options. Use this table to customize settings for the current model. See ["Tool/Options" on page 4-18](#page-387-0).

#### **Command-Line Information**

**Parameter:** BuildConfiguration **Type:** character vector **Value:** 'Faster Builds' | 'Faster Runs' | 'Debug' | 'Specify' **Default:** 'Faster Builds'

#### **Recommended Settings**

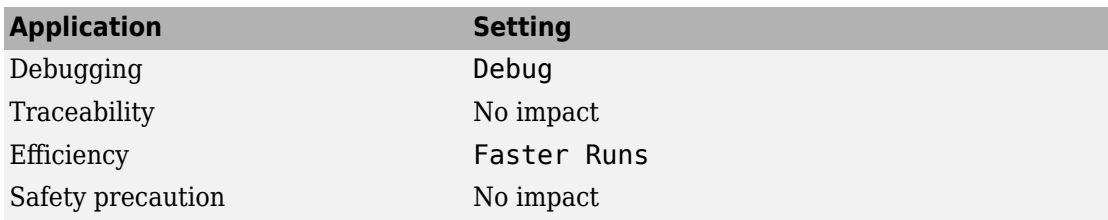

### **See Also**

- "Model Configuration Parameters: Code Generation" on page 4-2
- "Toolchain Configuration"
- "Adding a Custom Toolchain" (MATLAB Coder)

### <span id="page-387-0"></span>**Tool/Options**

### **Description**

Display or customize build configuration settings.

**Note** These parameters only appear when the model is configured to use the toolchain approach, as described in "Choose Build Approach and Configure Build Process"

**Category:** Code Generation

### **Settings**

The tools column can include: Assembler, C Compiler, Linker, Shared Library Linker, C++ Compiler, C++ Linker, C++ Shared Library Linker, Archiver, Download, Execute, Make Tool. The options can vary by tool and toolchain and can contain macros. Consult thirdparty toolchain documentation for more information about options you can use with a specific tool.

### **Dependencies**

To display a table of tools and options for the current build configuration, click **Show settings**, next to **Build configuration**.

To create a custom build configuration by editing a table of Tool/Options, set **Build configuration** to Specify.

#### **Command-Line Information**

**Parameter:** CustomToolchainOptions **Type:** character vector **Value:** Specify the baseline toolchain settings. Use a new-line-delineated character vector to specify each option and its values. **Default:** ''

### **See Also**

- "Model Configuration Parameters: Code Generation" on page 4-2
- "Toolchain Configuration"
- "Adding a Custom Toolchain" (MATLAB Coder)

### <span id="page-389-0"></span>**Compiler optimization level**

#### **Description**

Control compiler optimizations for building generated code, using flexible, generalized controls.

**Note** This parameter only appears when the model is configured to use a template makefile-based code generation target, as described in "Choose Build Approach and Configure Build Process".

**Category:** Code Generation

#### **Settings**

**Default:** Optimizations off (faster builds)

```
Optimizations off (faster builds)
```
Customizes compilation during the build process to minimize compilation time.

Optimizations on (faster runs)

Customizes compilation during the makefile build process to minimize run time.

Custom

Allows you to specify custom compiler optimization flags to be applied during the makefile build process.

### **Tips**

- Target-independent values Optimizations on (faster runs) and Optimizations off (faster builds) allow you to easily toggle compiler optimizations on and off during code development.
- Custom allows you to enter custom compiler optimization flags at Simulink GUI level, rather than editing compiler flags into template makefiles (TMFs) or supplying compiler flags to make commands.

• If you specify compiler options for your makefile build using OPT OPTS, MEX OPTS (except MEX\_OPTS="-v"), or MEX\_OPT\_FILE, the value of **Compiler optimization level** is ignored and a warning is issued about the ignored parameter.

#### **Dependencies**

This parameter enables **Custom compiler optimization flags**.

#### **Command-Line Information**

**Parameter:** RTWCompilerOptimization **Type:** character vector **Value:** 'off' | 'on' | 'custom' **Default:** 'off'

### **Recommended Settings**

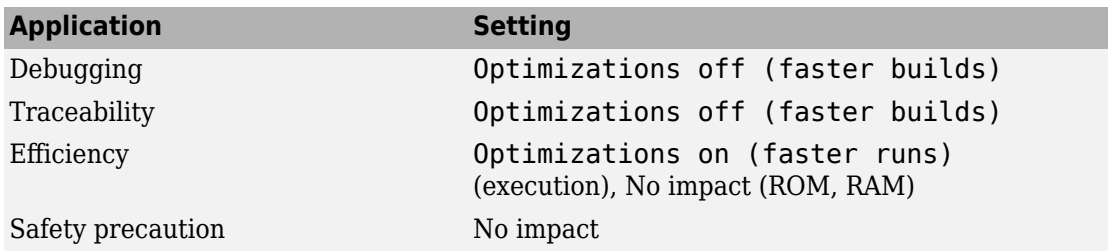

### **See Also**

- "Model Configuration Parameters: Code Generation" on page 4-2
- "Custom compiler optimization flags" on page 4-22
- "Control Compiler Optimizations"

# <span id="page-391-0"></span>**Custom compiler optimization flags**

### **Description**

Specify compiler optimization flags to be applied to building the generated code for your model.

**Note** This parameter only appears when the model is configured to use a template makefile-based code generation target, as described in "Choose Build Approach and Configure Build Process".

**Category:** Code Generation

#### **Settings**

**Default:** ''

Specify compiler optimization flags without quotes, for example,  $-02$ .

### **Dependency**

This parameter is enabled by selecting the value Custom for the parameter **Compiler optimization level**.

#### **Command-Line Information**

**Parameter:** RTWCustomCompilerOptimizations **Type:** character vector **Value:** '' | user-specified flags **Default:** ''

### **Recommended Settings**

See ["Compiler optimization level" on page 4-20](#page-389-0).

### **See Also**

- "Model Configuration Parameters: Code Generation" on page 4-2
- • ["Compiler optimization level" on page 4-20](#page-389-0)
- "Control Compiler Optimizations"

### <span id="page-393-0"></span>**Generate makefile**

### **Description**

Enable generation of a makefile based on a template makefile.

**Note** This option only appears when the model is configured to use a template makefilebased code generation target, as described in "Choose Build Approach and Configure Build Process".

**Category:** Code Generation

### **Settings**

**Default:** on

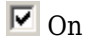

Generates a makefile for a model during the build process.

 $\Box$  off

Suppresses the generation of a makefile. You must set up post code generation build processing, including compilation and linking, as a user-defined command.

### **Dependencies**

This parameter enables:

- **Make command**
- **Template makefile**

#### **Command-Line Information**

**Parameter:** GenerateMakefile **Type:** character vector **Value:** 'on' | 'off' **Default:** 'on'

### **Recommended Settings**

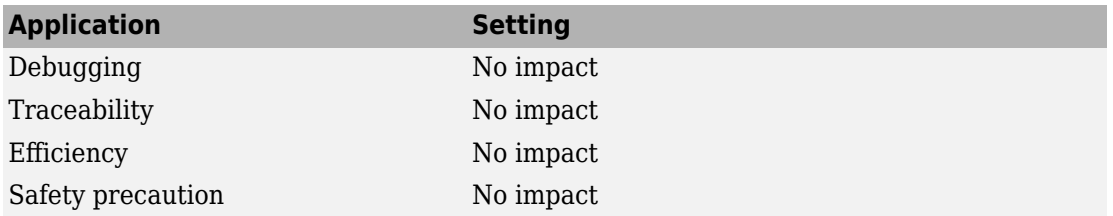

### **See Also**

- "Model Configuration Parameters: Code Generation" on page 4-2
- "Customize Post-Code-Generation Build Processing"
- "Customize Build Process with STF\_make\_rtw\_hook File"
- "Target Development and the Build Process"

### <span id="page-395-0"></span>**Make command**

### **Description**

Specify a make command and optionally append makefile options.

**Note** This parameter only appears when the model is configured to use a template makefile-based code generation target, as described in "Choose Build Approach and Configure Build Process".

**Category:** Code Generation

#### **Settings**

#### **Default:** make\_rtw

An internal MATLAB command used by code generation software to control the build process. The specified make command is invoked when you start a build.

- Each target has an associated make command, automatically supplied when you select a target file using the System Target File Browser.
- Some third-party targets supply a make command. See the vendor's documentation.
- You can supply makefile options in the **Make command** field. The options are passed to the command-line invocation of the make utility, which adds them to the overall flags passed to the compiler. Append the options after the make command, as in the following example:

make\_rtw OPTS="-DMYDEFINE=1"

The syntax for makefile options differs slightly for different compilers.

### **Tip**

- Most targets use the default command.
- You should not invoke make rtw or other internal make commands directly from MATLAB code. To initiate a model build from MATLAB code, use documented build commands such as slbuild or [rtwbuild](#page-205-0).
#### **Dependency**

This parameter is enabled by **Generate makefile**.

#### **Command-Line Information**

**Parameter:** MakeCommand **Type:** character vector **Value:** valid make command MATLAB language file **Default:** 'make\_rtw'

#### **Recommended Settings**

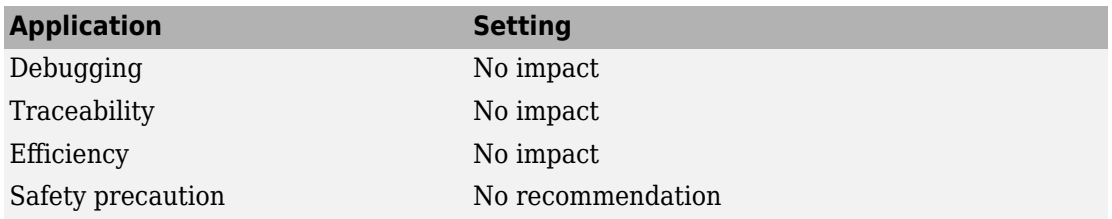

# **See Also**

- "Model Configuration Parameters: Code Generation" on page 4-2
- "Template Makefiles and Make Options"
- "Customize Build Process with STF\_make\_rtw\_hook File"
- "Target Development and the Build Process"

## **Template makefile**

#### **Description**

Specify the template makefile from which to generate the makefile.

**Note** This parameter only appears when the model is configured to use a template makefile-based code generation target, as described in "Choose Build Approach and Configure Build Process".

**Category:** Code Generation

#### **Settings**

#### **Default:** grt\_default\_tmf

The template makefile determines which compiler runs, during the make phase of the build, to compile the generated code. You can specify template makefiles in the following ways:

- Generate a value by selecting a target configuration using the System Target File Browser.
- Explicitly enter a custom template makefile filename (including the extension). The file must be on the MATLAB path.

#### **Tips**

- If you do not include a filename extension for a custom template makefile, the code generator attempts to find and execute a MATLAB language file.
- You can customize your build process by modifying an existing template makefile or by providing your own template makefile.

#### **Dependency**

This parameter is enabled by **Generate makefile**.

### **Command-Line Information**

**Parameter:** TemplateMakefile **Type:** character vector **Value:** valid template makefile filename **Default:** 'grt\_default\_tmf'

#### **Recommended Settings**

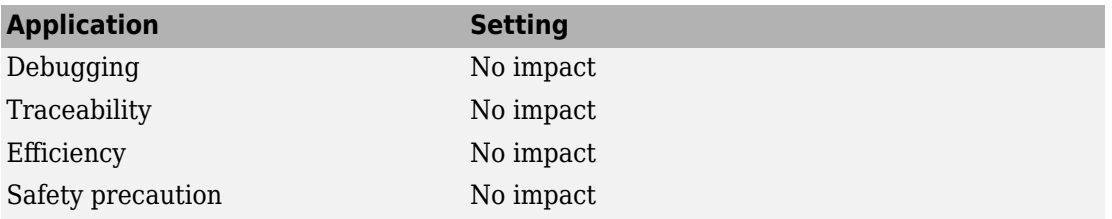

## **See Also**

- "Model Configuration Parameters: Code Generation" on page 4-2
- "Template Makefiles and Make Options"
- "Compare System Target File Support"

# **Select objective / Prioritized objectives**

#### **Description**

Select code generation objectives for reviewing your model configuration settings with the Code Generation Advisor.

**Category:** Code Generation

#### **Settings**

#### **Default:** Unspecified

#### Unspecified

No objective specified. Do not optimize code generation settings using the Code Generation Advisor. This option only appears for GRT-based targets.

#### Debugging

Specifies debugging objective. Optimize code generation settings for debugging the code generation build process using the Code Generation Advisor. This option only appears for GRT-based targets.

#### Execution efficiency

Specifies execution efficiency objective. Optimize code generation settings to achieve fast execution time using the Code Generation Advisor. This option only appears for GRT-based targets.

#### **Tip**

The parameter name displayed for GRT-based targets is **Select objective** and for ERTbased targets, it is **Prioritized objectives**. To configure the code generation objectives with an ERT-based target, the **Prioritized objectives** parameter has an associated **Set Objectives** button. Click the **Set Objectives** button to open the Set Objectives - Code Generation Advisor dialog box.

#### **Dependency**

The **Prioritized objectives** parameter and the **Set Objectives** button require Embedded Coder.

#### **Command-Line Information**

**Parameter:** 'ObjectivePriorities' **Type:** cell array of character vectors **Value:** {''} | {'Debugging'} | {'Execution efficiency'} **Default:** {''}

#### **Recommended Settings**

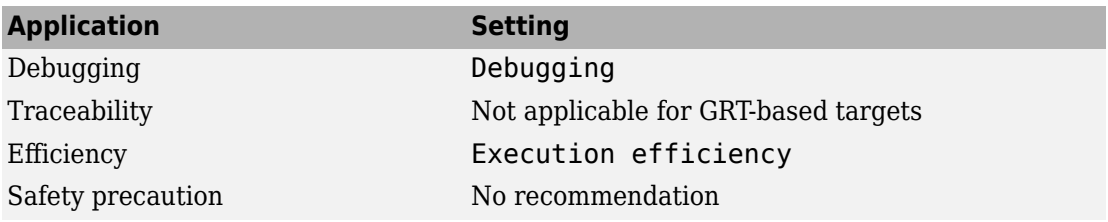

## **See Also**

- "Model Configuration Parameters: Code Generation" on page 4-2
- "Configure Model for Code Generation Objectives by Using Code Generation Advisor" (Embedded Coder)
- "Application Objectives Using Code Generation Advisor"

# **Prioritized objectives**

## **Description**

List objectives that you specify by clicking the **Set Objectives** button.

**Category:** Code Generation

## **Dependencies**

- This parameter appears only for ERT-based targets.
- This parameter requires an Embedded Coder license when generating code.

#### **Command-Line Information**

**Command:** get\_param('*model*', 'ObjectivePriorities')

# **See Also**

- "Model Configuration Parameters: Code Generation" on page 4-2
- "Configure Model for Code Generation Objectives by Using Code Generation Advisor" (Embedded Coder)
- "Application Objectives Using Code Generation Advisor"

# **Set Objectives**

## **Description**

Open Configuration Set Objectives dialog box.

**Category:** Code Generation

## **Dependency**

This button appears only for ERT-based targets.

# **See Also**

- "Model Configuration Parameters: Code Generation" on page 4-2
- "Configure Model for Code Generation Objectives by Using Code Generation Advisor" (Embedded Coder)
- "Application Objectives Using Code Generation Advisor"

# **Set Objectives — Code Generation Advisor Dialog Box**

## **Description**

Select and prioritize code generation objectives to use with the Code Generation Advisor.

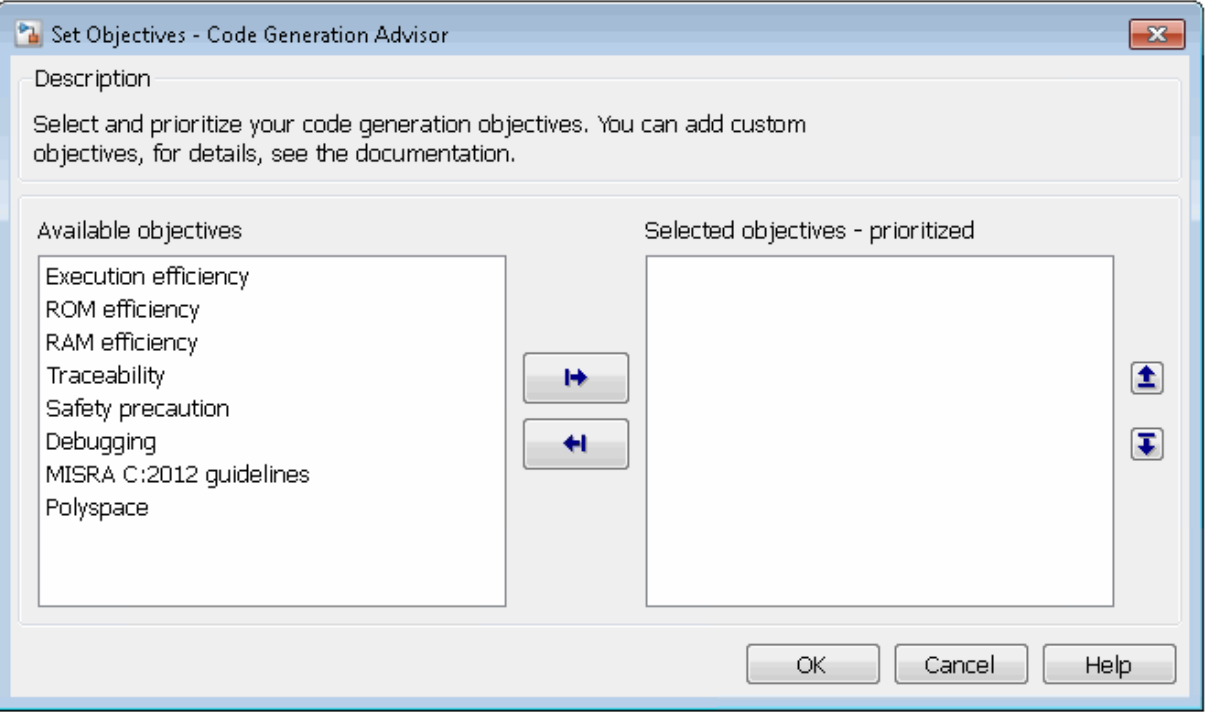

**Category:** Code Generation

#### **Settings**

- **1** From the **Available objectives** list, select objectives.
- **2** Click the select button (arrow pointing right) to move the objectives that you selected into the **Selected objectives - prioritized** list.
- **3** Click the higher priority (up arrow) and lower priority (down arrow) buttons to prioritize the objectives.

#### **Objectives**

List of available objectives.

Execution efficiency  $-$  Configure code generation settings to achieve fast execution time.

ROM efficiency  $-$  Configure code generation settings to reduce ROM usage.

RAM efficiency  $-$  Configure code generation settings to reduce RAM usage.

 $Traceability - Configure code generation settings to provide mapping between model$ elements and code.

Safety precaution  $-$  Configure code generation settings to increase clarity, determinism, robustness, and verifiability of the code.

Debugging — Configure code generation settings to debug the code generation build process.

MISRA  $C:2012$  guidelines  $-$  Configure code generation settings to increase compliance with MISRA C:2012 guidelines.

Polyspace — Configure code generation settings to prepare the code for Polyspace® analysis.

**Note** If you select the MISRA C:2012 guidelines code generation objective, the Code Generation Advisor checks:

- The model configuration settings for compliance with the MISRA  $C:2012$  configuration setting recommendations.
- For blocks that are not supported or recommended for MISRA C:2012 compliant code generation.

#### **Priorities**

After you select objectives from the **Available objectives** parameter, organize the objectives in the **Selected objectives - prioritized** parameter with the highest priority objective at the top.

## **Dependency**

This dialog box appears only for ERT-based targets.

#### **Command-Line Information**

**Parameter:** 'ObjectivePriorities' **Type:** cell array of character vectors; combination of the available values **Value:** {''} | {'Execution efficiency'} | {'ROM efficiency'} | {'RAM efficiency'} | {'Traceability'} | {'Safety precaution'} | {'Debugging'} | {'MISRA C:2012 guidelines'} | {'Polyspace'} **Default:** {''}

## **See Also**

- "Model Configuration Parameters: Code Generation" on page 4-2
- "Configure Model for Code Generation Objectives by Using Code Generation Advisor" (Embedded Coder)
- "Application Objectives Using Code Generation Advisor"

# **Check Model**

## **Description**

Run the Code Generation Advisor checks.

**Category:** Code Generation

## **Settings**

- **1** Specify code generation objectives using the **Select objective** parameter (available with GRT-based targets) or in the Configuration Set Objectives dialog box, by clicking **Set Objectives** (available with ERT-based targets).
- **2** Click **Check Model**. The Code Generation Advisor runs the code generation objectives checks and provide suggestions for changing your model to meet the objectives.

## **Dependency**

You must specify objectives before checking the model.

# **See Also**

- "Model Configuration Parameters: Code Generation" on page 4-2
- "Configure Model for Code Generation Objectives by Using Code Generation Advisor" (Embedded Coder)
- "Application Objectives Using Code Generation Advisor"

# **Check model before generating code**

#### **Description**

Choose whether to run Code Generation Advisor checks before generating code.

**Category:** Code Generation

#### **Settings**

**Default:** Off

Off

Generates code without checking whether the model meets code generation objectives. The code generation report summary and file headers indicate the specified objectives and that the validation was not run.

On (proceed with warnings)

Checks whether the model meets code generation objectives using the Code Generation Objectives checks in the Code Generation Advisor. If the Code Generation Advisor reports a warning, the code generator continues producing code. The code generation report summary and file headers indicate the specified objectives and the validation result.

On (stop for warnings)

Checks whether the model meets code generation objectives using the Code Generation Objectives checks in the Code Generation Advisor. If the Code Generation Advisor reports a warning, the code generator does not continue producing code.

#### **Command-Line Information**

**Parameter:** CheckMdlBeforeBuild **Type:** character vector **Value:** 'Off' | 'Warning' | 'Error' **Default:** 'Off'

#### **Recommended Settings**

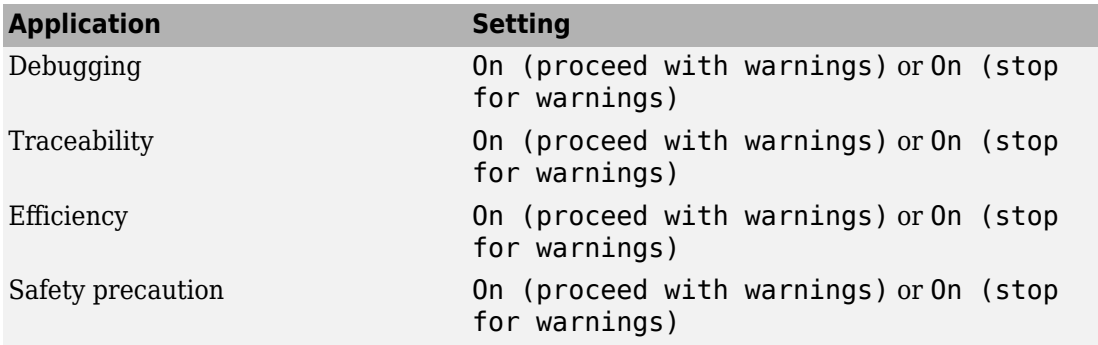

## **See Also**

- "Model Configuration Parameters: Code Generation" on page 4-2
- "Configure Model for Code Generation Objectives by Using Code Generation Advisor" (Embedded Coder)
- "Application Objectives Using Code Generation Advisor"

## **Generate code only**

## **Description**

Specify code generation versus an executable build.

**Category:** Code Generation

#### **Settings**

#### **Default:** off

 $\overline{M}$  On

The build process generates code and a makefile, but it does not invoke the make command.

 $\Box$  Off

The build process generates and compiles code, and creates an executable file.

## **Tip**

**Generate code only** generates a makefile only if you select **Generate makefile**.

#### **Command-Line Information**

**Parameter:** GenCodeOnly **Type:** character vector **Value:** 'on' | 'off' **Default:** 'off'

#### **Recommended Settings**

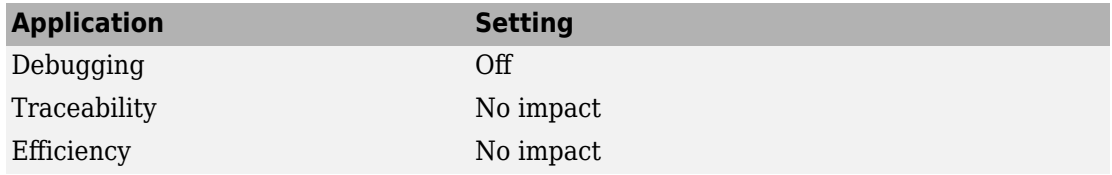

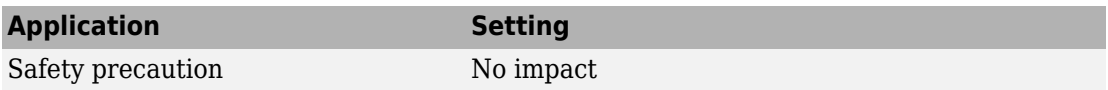

# **See Also**

- "Model Configuration Parameters: Code Generation" on page 4-2
- "Customize Post-Code-Generation Build Processing"

## **Package code and artifacts**

#### **Description**

Specify whether to automatically package generated code and artifacts for relocation.

**Category:** Code Generation

#### **Settings**

#### **Default:** off

 $\overline{\boxtimes}$  On

The build process runs the [packNGo](#page-190-0) function after code generation to package generated code and artifacts for relocation.

 $\Box$  off

The build process does not run packNGo after code generation.

#### **Dependency**

Selecting this parameter enables **Zip file name** and clearing this parameter disables **Zip file name**.

#### **Command-Line Information**

**Parameter:** PackageGeneratedCodeAndArtifacts **Type:** character vector **Value:** 'on' | 'off' **Default:** 'off'

#### **Recommended Settings**

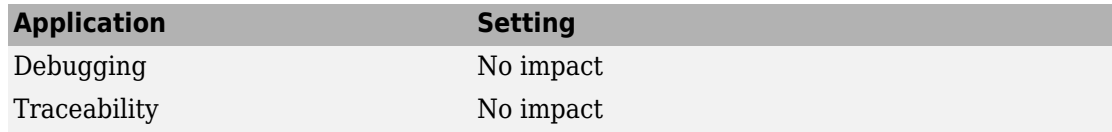

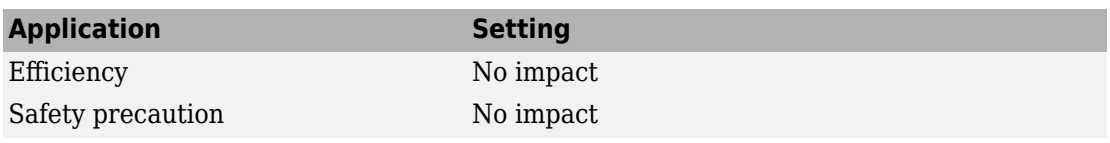

## **See Also**

- "Model Configuration Parameters: Code Generation" on page 4-2
- "Relocate Code to Another Development Environment"
- "packNGo Function Limitations"

## **Zip file name**

#### **Description**

Specify the name of the .zip file in which to package generated code and artifacts for relocation.

**Category:** Code Generation

#### **Settings**

#### **Default:** ''

You can enter the name of the zip file in which to package generated code and artifacts for relocation. The file name can be specified with or without the . zip extension. If you do not specify an extension or an extension other than .zip, the zip utility adds the  $\overline{z}$  zip extension. If a value is not specified, the build process uses the name *model*.zip, where *model* is the name of the top model for which code is being generated.

#### **Dependency**

This parameter is enabled by **Package code and artifacts**.

#### **Command-Line Information**

**Parameter:** PackageName **Type:** character vector **Value:** valid name for a .zip file **Default:** 'off'

#### **Recommended Settings**

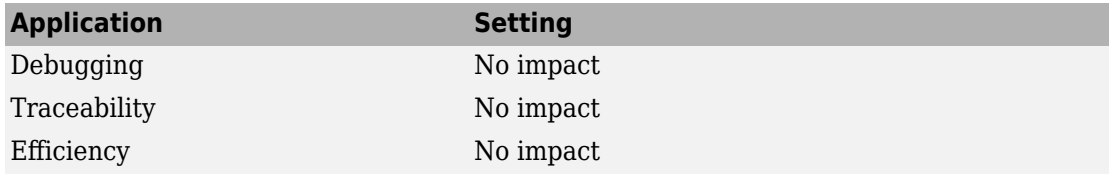

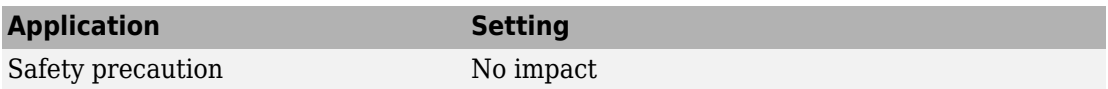

## **See Also**

- "Model Configuration Parameters: Code Generation" on page 4-2
- "Relocate Code to Another Development Environment"
- "packNGo Function Limitations"

# **Code Generation Parameters: Report**

## <span id="page-417-0"></span>**Model Configuration Parameters: Code Generation Report**

The **Code Generation** > **Report** category includes parameters for generating and customizing the code generation report. These parameters require a Simulink Coder license. Additional parameters available with an ERT-based target require an Embedded Coder license.

On the Configuration Parameters dialog box, the following configuration parameters are on the **Code Generation** > **Report** pane.

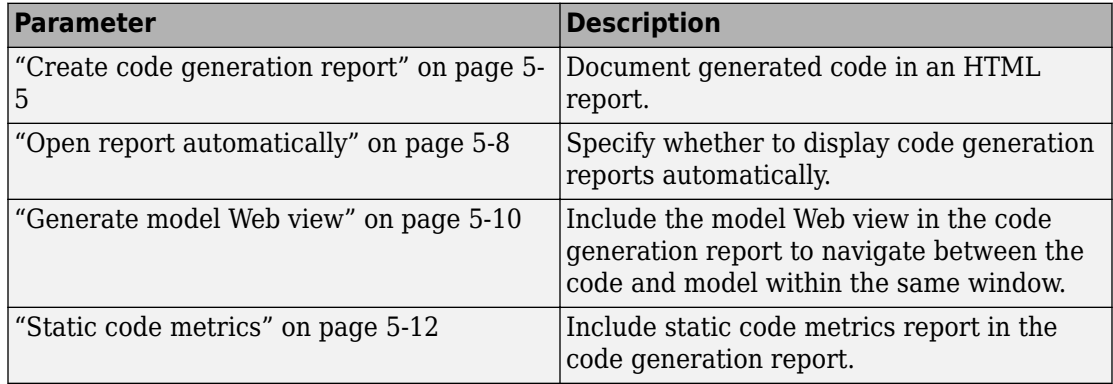

These configuration parameters are under the **Advanced parameters**.

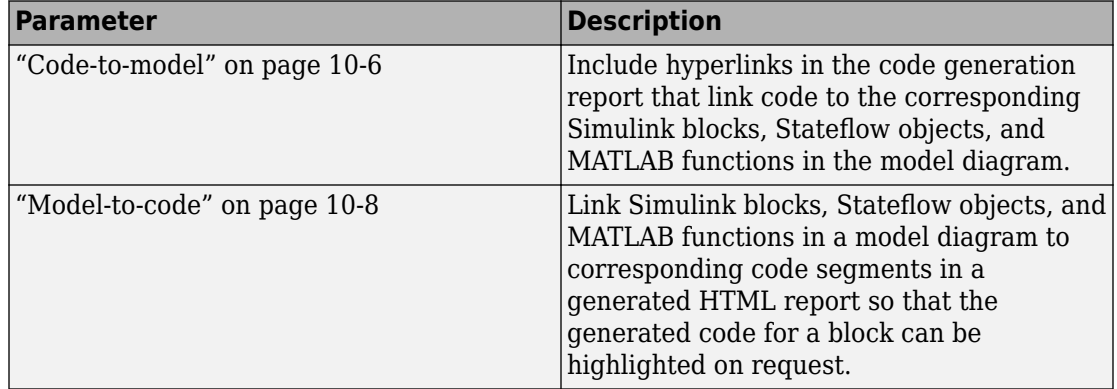

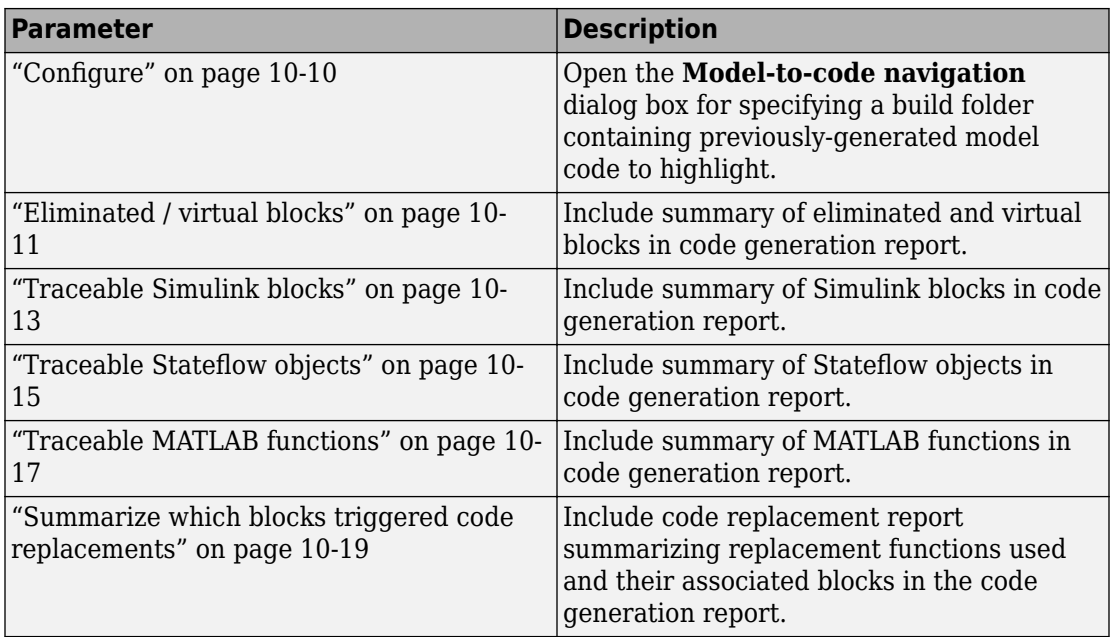

# **See Also**

#### **More About**

- "Report Generation"
- "Model Configuration"

# **Code Generation: Report Tab Overview**

Control the code generation report that the code generator automatically creates.

## **Configuration**

To create a code generation report during the build process, select the **Create code generation report** parameter.

# **See Also**

- "Model Configuration Parameters: Code Generation Report" on page 5-2
- "Generate a Code Generation Report"
- "Reports for Code Generation"
- "HTML Code Generation Report Extensions" (Embedded Coder)

## <span id="page-420-0"></span>**Create code generation report**

## **Description**

Document generated code in an HTML report.

**Category:** Code Generation > Report

#### **Settings**

#### **Default:** On

 $\overline{M}$  On

Generates a summary of code generation source files in an HTML report. Places the report files in an html subfolder within the build folder. In the report,

- The **Summary** section lists version and date information. The **Configuration Settings at the Time of Code Generation** link opens a noneditable view of the Configuration Parameters dialog that shows the Simulink model settings, including TLC options, at the time of code generation.
- The **Subsystem Report** section contains information on nonvirtual subsystems in the model.
- The **Code Interface Report** section provides information about the generated code interface, including model entry point functions and input/output data (requires an Embedded Coder license and the ERT target).
- The **Traceability Report** section allows you to account for **Eliminated / Virtual Blocks** that are untraceable, versus the listed **Traceable Simulink Blocks / Stateflow Objects / MATLAB Scripts**, providing a complete mapping between model elements and code (requires an Embedded Coder license and the ERT system target file).
- The **Static Code Metrics Report** section provides statistics of the generated code. Metrics are estimated from static analysis of the generated code.
- The **Code Replacements Report** section allows you to account for code replacement library (CRL) functions that were used during code generation, providing a mapping between each replacement instance and the Simulink block that triggered the replacement.

In the **Generated Files** section, you can click the names of source code files generated from your model to view their contents in a MATLAB Web browser window. In the displayed source code,

- Global variable instances are hyperlinked to their definitions.
- If you selected the traceability option **Code-to-model**, hyperlinks within the displayed source code let you view the blocks or subsystems from which the code was generated. Click on the hyperlinks to view the relevant blocks or subsystems in a Simulink model window (requires an Embedded Coder license and the ERT system target file).
- If you selected the traceability option **Model-to-code**, you can view the generated code for a block in the model. To highlight a block's generated code in the HTML report, right-click the block and select **C/C++ Code** > **Navigate to C/C++ Code** (requires an Embedded Coder license and the ERT system target file).
- If you set the **Code coverage tool** parameter on the **Code Generation** > **Verification** pane, you can view the code coverage data and annotations in the generated code in the HTML Code Generation Report (requires an Embedded Coder license and the ERT system target file).

 $\square$  off

Does not generate a summary of files.

#### **Dependency**

This parameter enables and selects

- **[Open report automatically](#page-423-0)** on page 5-8
- **[Code-to-model](#page-625-0)** on page 10-6 (ERT target)

This parameter enables

- **[Model-to-code](#page-627-0)** on page 10-8 (ERT target)
- **[Eliminated / virtual blocks](#page-630-0)** on page 10-11 (ERT target)
- **[Traceable Simulink blocks](#page-632-0)** on page 10-13 (ERT target)
- **[Traceable Stateflow objects](#page-634-0)** on page 10-15 (ERT target)
- **[Traceable MATLAB functions](#page-636-0)** on page 10-17 (ERT target)

.

#### **Command-Line Information**

**Parameter:** GenerateReport **Type:** character vector **Value:** 'on' | 'off' **Default:** 'on'

#### **Recommended Settings**

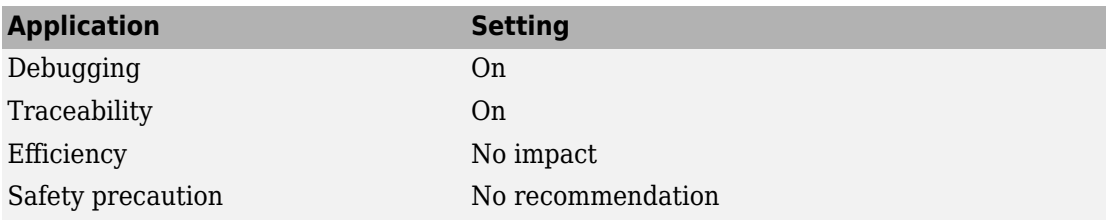

## **See Also**

- "Model Configuration Parameters: Code Generation Report" on page 5-2
- "Reports for Code Generation"
- "HTML Code Generation Report Extensions" (Embedded Coder)
- "Configure Code Coverage with Third-Party Tools" (Embedded Coder)

# <span id="page-423-0"></span>**Open report automatically**

## **Description**

Specify whether to display code generation reports automatically.

**Category:** Code Generation > Report

## **Settings**

**Default:** On

 $\overline{M}$  On

Displays the code generation report automatically in a new browser window.

 $\Box$  Off

Does not display the code generation report, but the report is still available in the html folder.

## **Dependency**

This parameter is enabled and selected by **Create code generation report**.

#### **Command-Line Information**

**Parameter:** LaunchReport **Type:** character vector **Value:** 'on' | 'off' **Default:** 'on'

#### **Recommended Settings**

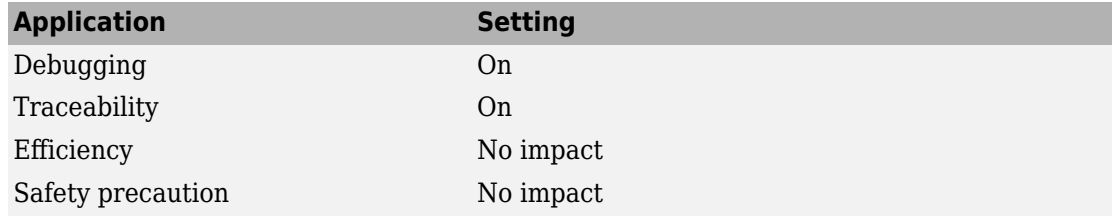

## **See Also**

- "Model Configuration Parameters: Code Generation Report" on page 5-2
- "Reports for Code Generation"
- "HTML Code Generation Report Extensions" (Embedded Coder)

## <span id="page-425-0"></span>**Generate model Web view**

#### **Description**

Include the model Web view in the code generation report to navigate between the code and model within the same window. You can share your model and generated code outside of the MATLAB environment. You must have a Simulink Report Generator™ license to include a Web view (Simulink Report Generator) of the model in the code generation report.

**Category:** Code Generation > Report

#### **Settings**

#### **Default:** Off

 $\overline{\mathsf{v}}$  On

Include model Web view in the code generation report.

 $\Box$  off

Omit model Web view in the code generation report.

#### **Dependencies**

Dependencies

- This parameter only appears for ERT-based targets.
- This parameter requires an Embedded Coder license when generating code.
- This parameter is enabled and selected by **Create code generation report**.
- To enable traceability between the code and model, select **Code-to-model** and **Model-to-code**.

#### **Command-Line Information**

**Parameter:** GenerateWebview **Type:** string **Value:** 'on' | 'off'

**Default:** 'off'

#### **Recommended Settings**

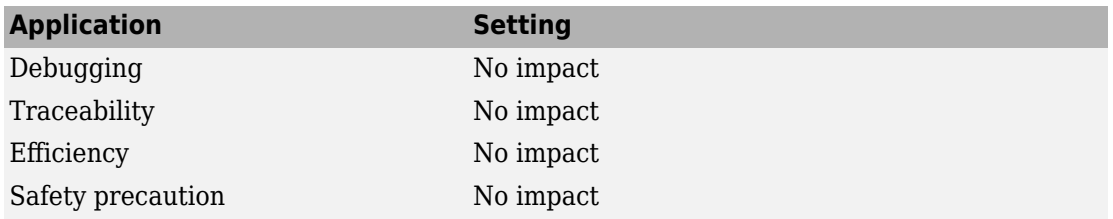

## **See Also**

"Model Configuration Parameters: Code Generation Report" on page 5-2

## **Related Examples**

• "Web View of Model in Code Generation Report" (Embedded Coder)

## <span id="page-427-0"></span>**Static code metrics**

## **Description**

Include static code metrics report in the code generation report.

**Category:** Code Generation > Report

#### **Settings**

#### **Default:** Off

 $\overline{v}$  On

Include static code metrics report in the code generation report.

 $\Box$  Off

Omit static code metrics report from the code generation report.

#### **Dependencies**

- This parameter only appears for ERT-based targets.
- This parameter requires an Embedded Coder license when generating code.
- This parameter is enabled when you select **Create code generation report**.

#### **Command-Line Information**

**Parameter:** GenerateCodeMetricsReport **Type:** Boolean **Value:** on | off **Default:** off

#### **Recommended Settings**

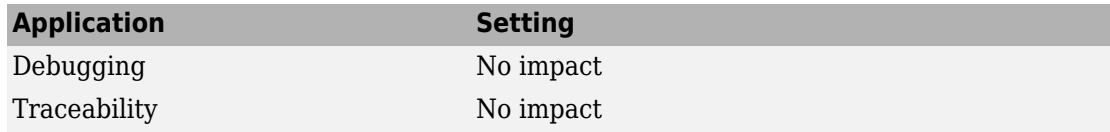

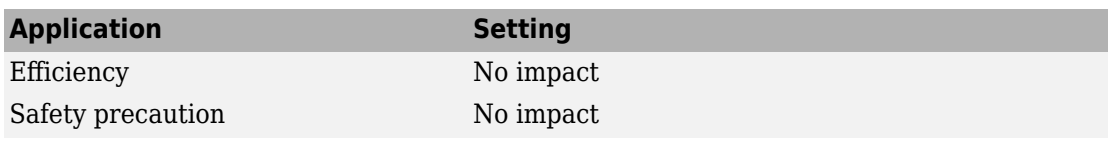

## **See Also**

- "Model Configuration Parameters: Code Generation Report" on page 5-2
- "Static Code Metrics" (Embedded Coder)

# **Code Generation Parameters: Comments**

## **Model Configuration Parameters: Code Generation Comments**

The **Code Generation > Comments** category includes parameters for configuring the comments in the generated code. These parameters require a Simulink Coder license. Additional parameters available with an ERT-based target require an Embedded Coder license.

On the Configuration Parameters dialog box, the following configuration parameters are on the **Code Generation** > **Comments** pane.

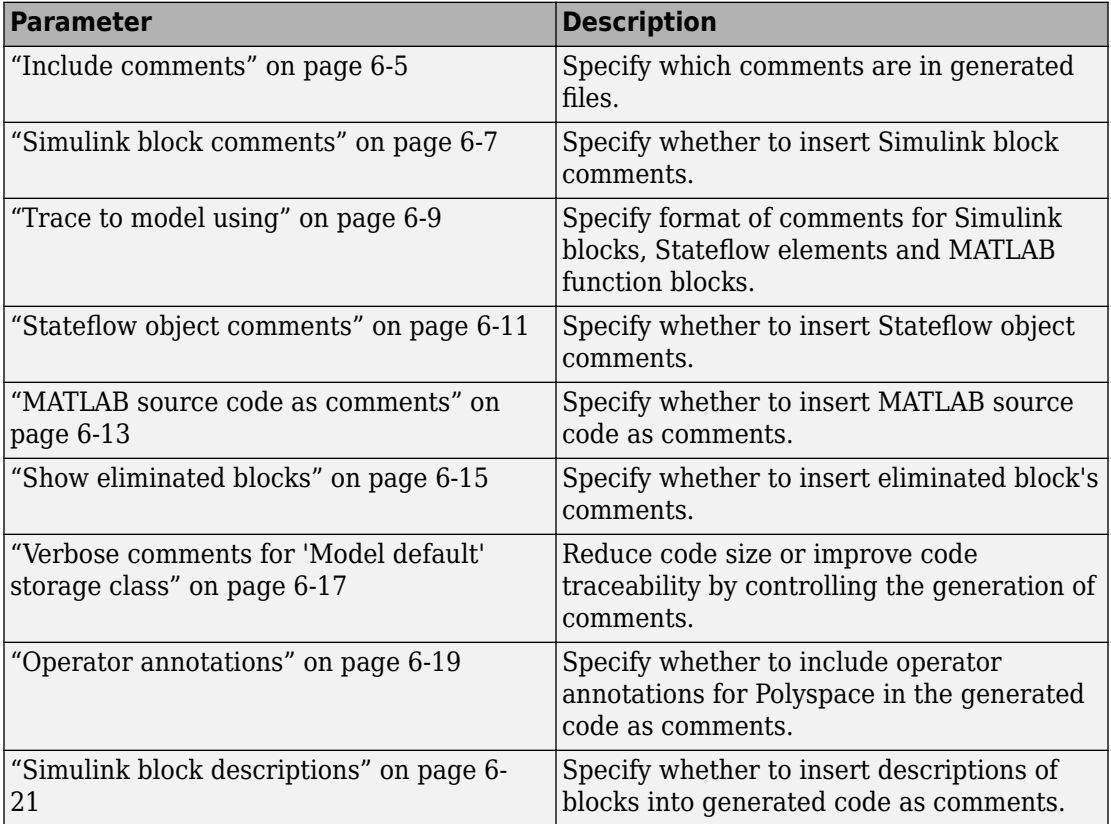
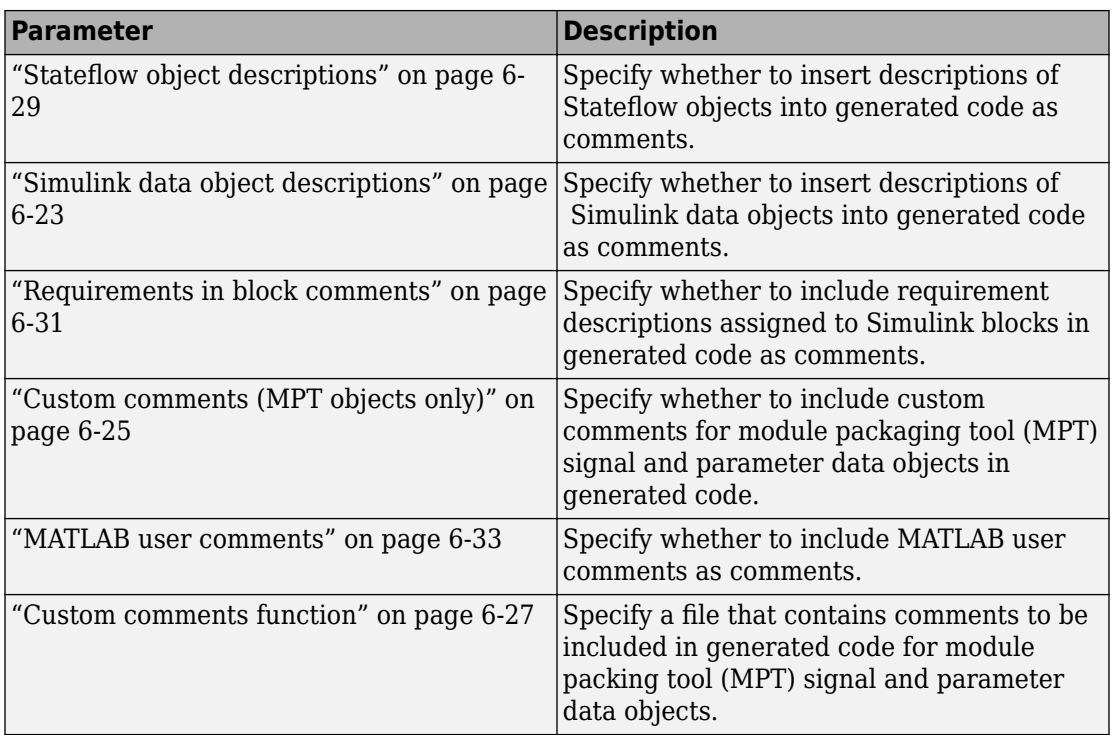

The following configuration parameters are under the **Advanced parameters**.

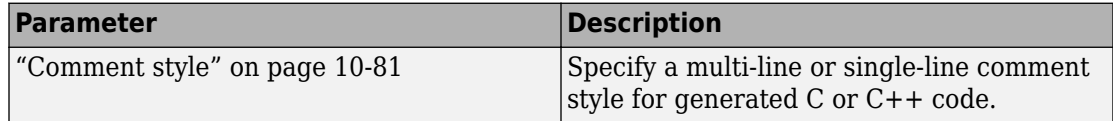

### **See Also**

#### **More About**

- "Configure Code Comments"
- "Verify Generated Code by Using Code Tracing" (Embedded Coder)

### **Code Generation: Comments Tab Overview**

Control the comments that the code generator creates and inserts into the generated code.

### **See Also**

#### **Related Examples**

• "Model Configuration Parameters: Code Generation Comments" on page 6-2

### <span id="page-434-0"></span>**Include comments**

#### **Description**

Specify which comments are in generated files.

**Category:** Code Generation > Comments

#### **Settings**

**Default:** On

 $\overline{M}$  On

Places comments in the generated files based on the selections in the **Auto generated comments** pane.

 $\square$  off

Omits comments from the generated files.

**Note** This parameter does not apply to copyright notice comments in the generated code.

#### **Dependencies**

This parameter enables:

- **[Simulink block comments](#page-436-0)** on page 6-7
- **[Stateflow object comments](#page-440-0)** on page 6-11
- **[MATLAB source code as comments](#page-442-0)** on page 6-13
- **[Show eliminated blocks](#page-444-0)** on page 6-15
- **[Verbose comments for 'Model default' storage class](#page-446-0)** on page 6-17

#### **Command-Line Information**

**Parameter:** GenerateComments **Type:** character vector

**Value:** 'on' | 'off' **Default:** 'on'

#### **Recommended Settings**

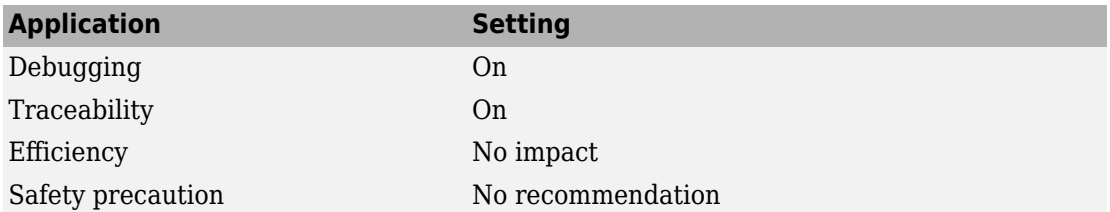

## **See Also**

- "Model Configuration Parameters: Code Generation Comments" on page 6-2
- "Configure Code Comments"
- "Verify Generated Code by Using Code Tracing" (Embedded Coder)

### <span id="page-436-0"></span>**Simulink block comments**

#### **Description**

Specify whether to insert Simulink block comments.

**Category:** Code Generation > Comments

#### **Settings**

**Default:** On

 $\overline{M}$  On

Inserts automatically generated comments that describe a block's code. The comments precede generated code in the generated file.

 $\Box$  off

Suppresses comments.

### **Dependency**

- **[Include comments](#page-434-0)** on page 6-5 enables this parameter.
- This parameter enables **[Trace to model using](#page-438-0)** on page 6-9.

#### **Command-Line Information**

**Parameter:** SimulinkBlockComments **Type:** character vector **Value:** 'on' | 'off' **Default:** 'on'

#### **Recommended Settings**

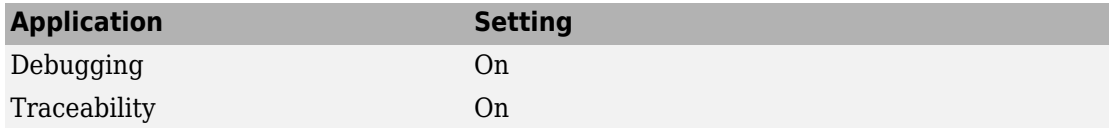

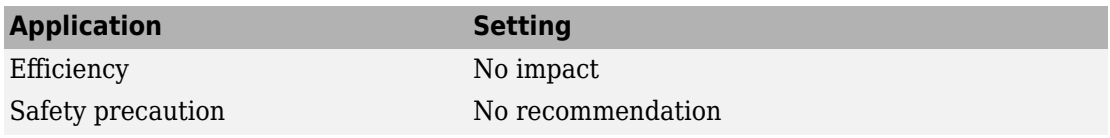

## **See Also**

- "Model Configuration Parameters: Code Generation Comments" on page 6-2
- "Trace Simulink Model Elements in Generated Code" (Embedded Coder)

### <span id="page-438-0"></span>**Trace to model using**

#### **Description**

Specify format of comments for Simulink blocks, Stateflow elements, and MATLAB function blocks.

**Category:** Code Generation > Comments

#### **Settings**

**Default:** Block path

#### **Block path**

The generated comment includes the entire block path from the root as the traceability link. For example:

/\* Outport: '<Root>/Out1' \*/ rtwdemo\_comments\_Y.Out1 = 1;

#### **Simulink identifier**

The generated comment includes the Simulink identifier without the model name for the corresponding block or object. For example:

```
/* Outport: 'Out1' (':33') */
rtwdemo_comments_Y.Out1 = 1;
```
#### **Dependency**

- This parameter requires Embedded Coder.
- **[Simulink block comments](#page-436-0)** on page 6-7 or **[Stateflow object comments](#page-440-0)** on page 6- [11](#page-440-0) enable this parameter.

#### **Command-Line Information**

**Parameter:** BlockCommentType **Type:** character vector **Value:** 'Block path' | 'Simulink identifier' **Default:** 'Block path'

#### **Recommended Settings**

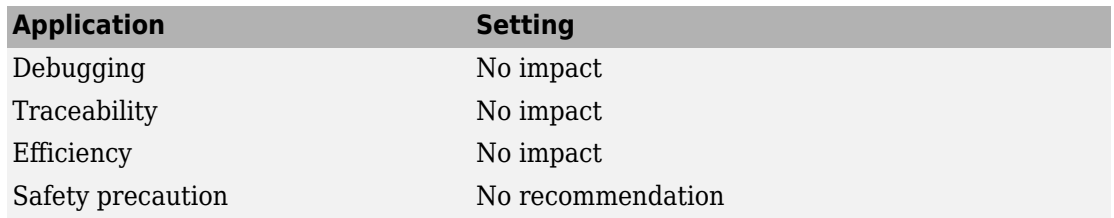

### **See Also**

- "Model Configuration Parameters: Code Generation Comments" on page 6-2
- "Locate Diagram Components Using Simulink Identifiers" (Simulink)

## <span id="page-440-0"></span>**Stateflow object comments**

### **Description**

Specify whether to insert Stateflow object comments.

**Category:** Code Generation > Comments

#### **Settings**

#### **Default:** Off

 $\overline{M}$  On

Inserts automatically generated comments that contain Stateflow object IDs or MATLAB code line locations. The comments precede the generated code in the generated file. For example,

```
/* Entry 'First': '<S2>:2' */
rtY.0ut1 = 1;
```
'<S2>:2' is a hyperlinked traceability tag that facilitates tracing of generated code to corresponding Stateflow element.

 $\Box$  off

Suppresses comments.

### **Dependency**

- **[Include comments](#page-434-0)** on page 6-5 enables this parameter.
- This parameter enables **[Trace to model using](#page-438-0)** on page 6-9.

#### **Command-Line Information**

**Parameter:** StateflowObjectComments **Type:** character vector **Value:** 'on' | 'off' **Default:** 'off'

#### **Recommended Settings**

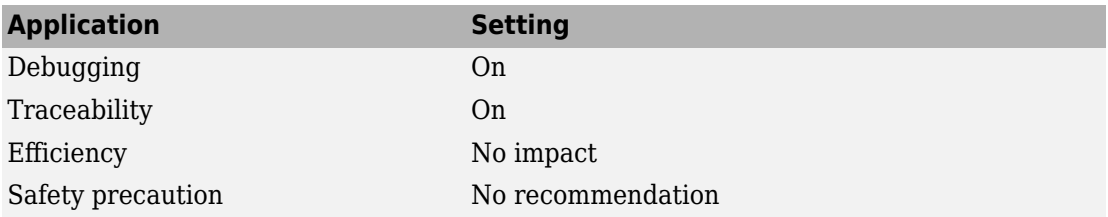

### **See Also**

- "Model Configuration Parameters: Code Generation Comments" on page 6-2
- "Trace Stateflow Elements in Generated Code" (Embedded Coder)

### <span id="page-442-0"></span>**MATLAB source code as comments**

#### **Description**

Specify whether to insert MATLAB source code as comments.

**Category:** Code Generation > Comments

#### **Settings**

#### **Default:** Off

 $\overline{M}$  On

Inserts MATLAB source code as comments in the generated code. The comment appears after the traceability tag and precedes the associated generated code. For example,

 $/* ' < S2 > : 1:22'$   $xb1 = x-1; */$  $xb1 = x;$ 

Selecting this parameter adds the MATLAB code  $x b1 = x - 1$ ; in the traceability comment.

Includes the function signature in the function banner.

 $\Box$  off

Suppresses comments and does not include the function signature in the function banner.

### **Dependency**

**[Include comments](#page-434-0)** on page 6-5 enables this parameter.

#### **Command-Line Information**

**Parameter:** MATLABSourceComments **Type:** character vector **Value:** 'on' | 'off' **Default:** 'off'

#### **Recommended Settings**

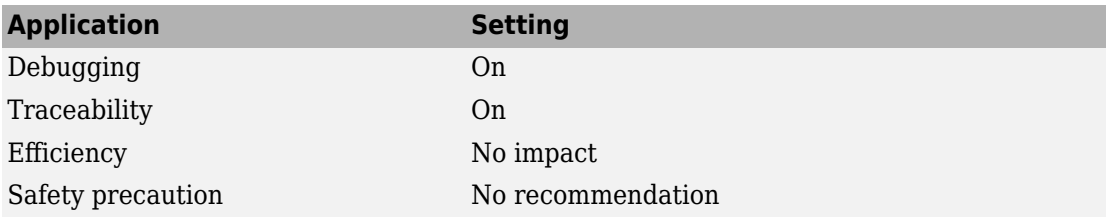

### **See Also**

- "Model Configuration Parameters: Code Generation Comments" on page 6-2
- "Include MATLAB Code as Comments in Generated Code" (Simulink)

### <span id="page-444-0"></span>**Show eliminated blocks**

#### **Description**

Specify whether to insert eliminated block's comments.

**Category:** Code Generation > Comments

#### **Settings**

#### **Default:** On

 $\overline{M}$  On

Inserts statements in the generated code from blocks eliminated as the result of optimizations (such as parameter inlining).

 $\Box$  Off

Suppresses statements.

### **Dependency**

**[Include comments](#page-434-0)** on page 6-5 enables this parameter.

#### **Command-Line Information**

**Parameter:** ShowEliminatedStatement **Type:** character vector **Value:** 'on' | 'off' **Default:** 'on'

#### **Recommended Settings**

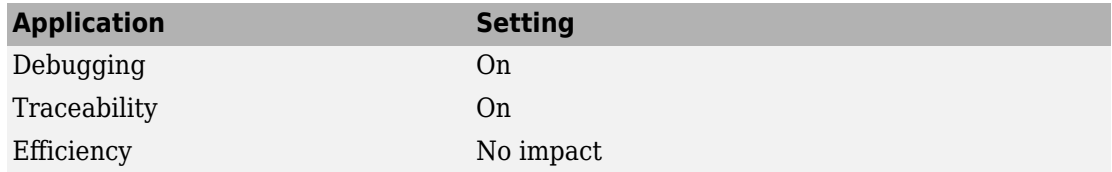

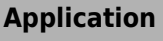

Safety precaution No recommendation

**Application Setting**

## **See Also**

#### **Related Examples**

• "Model Configuration Parameters: Code Generation Comments" on page 6-2

### <span id="page-446-0"></span>**Verbose comments for 'Model default' storage class**

#### **Description**

Reduce code size or improve code traceability by controlling the generation of comments. The comments appear interleaved in the code that initializes the fields of the model parameter structure, which appears in the *model*\_data.c file or the *model*.c file. Each comment indicates the name of a parameter object (Simulink.Parameter) or MATLAB variable and the blocks that use the object or variable to set parameter values.

Parameter objects and MATLAB variables appear in the model parameter structure under either of these conditions:

- You apply the storage class Model default to the object or variable and, in the Code Mapping Editor, you set the storage class of the corresponding category of data to the default setting, Default.
- You apply the storage class Auto to the object or variable and set the model configuration parameter **Default parameter behavior** to Tunable. In the Code Mapping Editor, you set the storage class of the corresponding category of data to the default setting, Default.

For more information about parameter representation in the generated code, see "How Generated Code Stores Internal Signal, State, and Parameter Data".

**Category:** Code Generation > Comments

#### **Settings**

#### **Default:** On

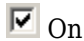

Generate comments regardless of the number of parameter values stored in the parameter structure. Use this setting to improve traceability between the generated code and the parameter objects or variables that the model uses.

 $\Box$  off

Generate comments only if the parameter structure contains fewer than 1000 parameter values. An array parameter with *n* elements represents *n* values. For large models, use this setting to reduce the size of the generated file.

#### **Dependency**

**[Include comments](#page-434-0)** on page 6-5 enables this parameter.

#### **Command-Line Information**

**Parameter:** ForceParamTrailComments **Type:** character vector **Value:** 'on' | 'off' **Default:** 'on'

#### **Recommended Settings**

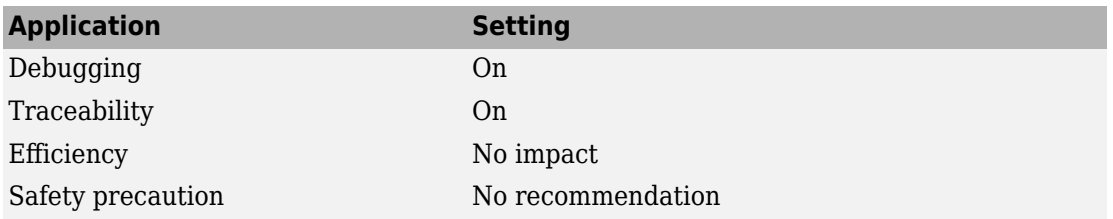

## **See Also**

- "Model Configuration Parameters: Code Generation Comments" on page 6-2
- "How Generated Code Stores Internal Signal, State, and Parameter Data"

### **Operator annotations**

#### **Description**

Specify whether to include operator annotations for Polyspace in the generated code as comments.

**Category:** Code Generation > Comments

#### **Settings**

#### **Default:** On

 $\overline{M}$  On

Includes operator annotations in the generated code.

 $\square_{\text{Off}}$ 

Does not include operator annotations in the generated code.

#### **Tips**

- These annotations help document overflow behavior that is due to the way the code generator implements an operation. These operators cannot be traced to an overflow in the design.
- Justify operators that the Polyspace software cannot prove. When this option is enabled, if the code generator uses one of these operators, it adds annotations to the generated code to justify the operators for Polyspace.
- The code generator cannot justify operators that result from the design.

#### **Dependency**

- This parameter only appears for ERT-based targets.
- This parameter requires an Embedded Coder license when generating code.
- **[Include comments](#page-434-0)** on page 6-5 enables this parameter.

#### **Command-Line Information**

**Parameter:** OperatorAnnotations **Type:** character vector **Value:** 'on' | 'off' **Default:** 'on'

#### **Recommended Settings**

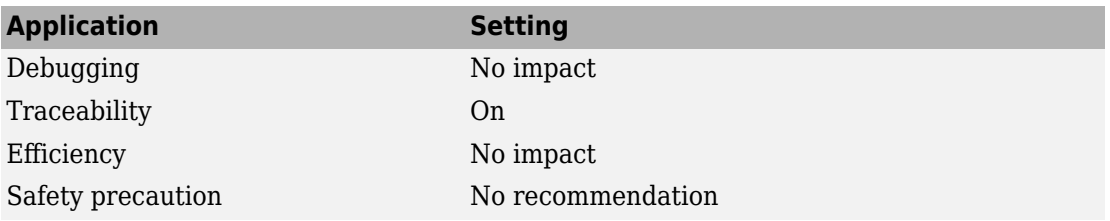

### **See Also**

- "Model Configuration Parameters: Code Generation Comments" on page 6-2
- "Annotate Code for Justifying Polyspace Checks" (Embedded Coder)

## **Simulink block descriptions**

### **Description**

Specify whether to insert descriptions of blocks into generated code as comments.

**Category:** Code Generation > Comments

#### **Settings**

#### **Default:** On

 $\overline{M}$  On

Includes the following comments in the generated code for each block in the model, with the exception of virtual blocks and blocks removed due to block reduction:

- The block name at the start of the code, regardless of whether you select **Simulink block comments**
- Text specified in the **Description** field of each Block Properties dialog box

For information on code generator treatment of strings that are unrepresented in the character set encoding for the model, see "Internationalization and Code Generation".

 $\square$  off

Suppresses the generation of block name and description comments in the generated code.

### **Dependency**

- This parameter only appears for ERT-based targets.
- This parameter requires an Embedded Coder license when generating code.

### **Command-Line Information**

**Parameter:** InsertBlockDesc **Type:** character vector **Value:** 'on' | 'off' **Default:** 'on'

#### **Recommended Settings**

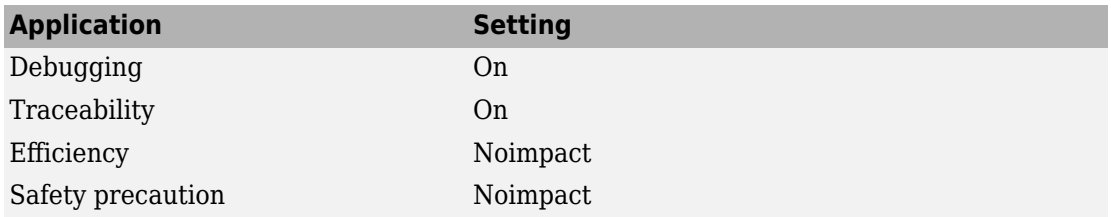

## **See Also**

- "Model Configuration Parameters: Code Generation Comments" on page 6-2
- "Internationalization and Code Generation"

## <span id="page-452-0"></span>**Simulink data object descriptions**

### **Description**

Specify whether to insert descriptions of Simulink data objects into generated code as comments.

This parameter does not affect Simulink.LookupTable or Simulink.Breakpoint objects that you configure to appear in the generated code as a structure (for example, by storing all of the table and breakpoint data in a single Simulink.LookupTable object).

**Category:** Code Generation > Comments

### **Settings**

#### **Default:** On

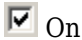

Inserts contents of the **Description** field in the Model Explorer Object Properties pane for each Simulink data object (signal, parameter, and bus objects) in the generated code as comments.

For information on code generator treatment of strings that are unrepresented in the character set encoding for the model, see "Internationalization and Code Generation".

 $\Box$  off

Suppresses the generation of data object property descriptions as comments in the generated code.

### **Dependency**

- This parameter only appears for ERT-based targets.
- This parameter requires an Embedded Coder license when generating code.

#### **Command-Line Information**

**Parameter:** SimulinkDataObjDesc **Type:** character vector

**Value:** 'on' | 'off' **Default:** 'on'

#### **Recommended Settings**

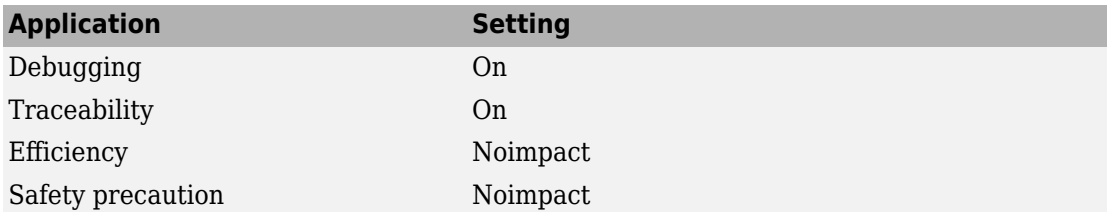

## **See Also**

#### **Related Examples**

• "Model Configuration Parameters: Code Generation Comments" on page 6-2

## <span id="page-454-0"></span>**Custom comments (MPT objects only)**

#### **Description**

Specify whether to include custom comments for module packaging tool (MPT) signal and parameter data objects in generated code. MPT data objects are objects of the classes mpt.Parameter and mpt.Signal.

**Category:** Code Generation > Comments

### **Settings**

```
Default: Off
```
 $\overline{M}$  On

Inserts comments just above the identifiers for signal and parameter MPT objects in generated code.

 $\square_{\Omega}$ 

Suppresses the generation of custom comments for signal and parameter identifiers.

### **Dependency**

- This parameter only appears for ERT-based targets.
- This parameter requires an Embedded Coder license when generating code.
- This parameter requires that you include the comments in a function defined in a MATLAB language file or TLC file that you specify with **Custom comments function**.

#### **Command-Line Information**

**Parameter:** EnableCustomComments **Type:** character vector **Value:** 'on' | 'off' **Default:** 'off'

#### **Recommended Settings**

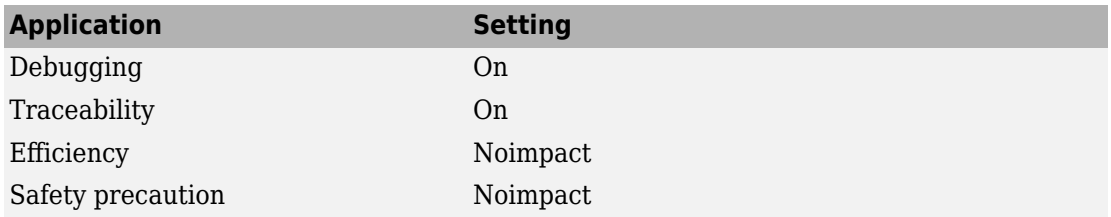

### **See Also**

- "Model Configuration Parameters: Code Generation Comments" on page 6-2
- "Add Custom Comments for Variables in the Generated Code" (Embedded Coder)

### <span id="page-456-0"></span>**Custom comments function**

### **Description**

Specify a file that contains comments to be included in generated code for module packing tool (MPT) signal and parameter data objects. MPT data objects are objects of the classes mpt.Parameter and mpt.Signal.

**Category:** Code Generation > Comments

#### **Settings**

#### **Default:** ''

Enter the name of the MATLAB language file or TLC file for the function that includes the comments to be inserted of your MPT signal and parameter objects. You can specify the file name directly or click **Browse** and search for a file.

### **Tip**

You might use this option to insert comments that document some or all of the property values of an object.

For an example MATLAB function, see the function *matlabroot*/toolbox/rtw/ rtwdemos[/rtwdemo\\_comments\\_mptfun.m](matlab:edit(fullfile(matlabroot,).

#### **Dependency**

- This parameter only appears for ERT-based targets.
- This parameter requires an Embedded Coder license when generating code.
- **Custom comments (MPT objects only)** enables this parameter.

#### **Command-Line Information**

**Parameter:** CustomCommentsFcn **Type:** character vector **Value:** valid file name **Default:** ''

#### **Recommended Settings**

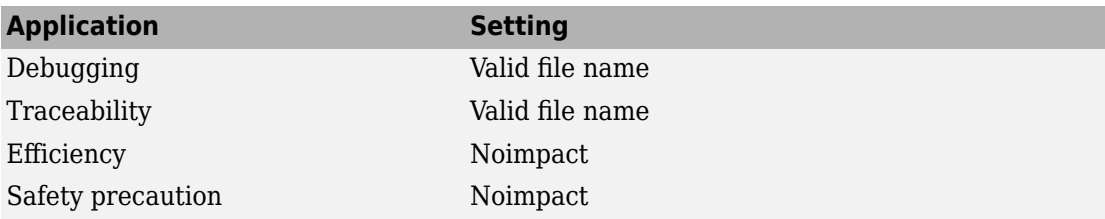

### **See Also**

- "Model Configuration Parameters: Code Generation Comments" on page 6-2
- "Add Custom Comments for Variables in the Generated Code" (Embedded Coder)

## <span id="page-458-0"></span>**Stateflow object descriptions**

#### **Description**

Specify whether to insert descriptions of Stateflow objects into generated code as comments.

**Category:** Code Generation > Comments

#### **Settings**

#### **Default:** On

 $\overline{M}$  On

Inserts descriptions of Stateflow states, charts, transitions, and graphical functions into generated code as comments. The descriptions come from the **Description** field in Object Properties pane in the Model Explorer for these Stateflow objects. The comments appear just above the code generated for each object.

For information on code generator treatment of strings that are unrepresented in the character set encoding for the model, see "Internationalization and Code Generation".

 $\Box$  off

Suppresses the generation of comments for Stateflow objects.

#### **Dependency**

- This parameter only appears for ERT-based targets.
- This parameter requires a Stateflow license.

#### **Command-Line Information**

**Parameter:** SFDataObjDesc **Type:** character vector **Value:** 'on' | 'off' **Default:** 'on'

#### **Recommended Settings**

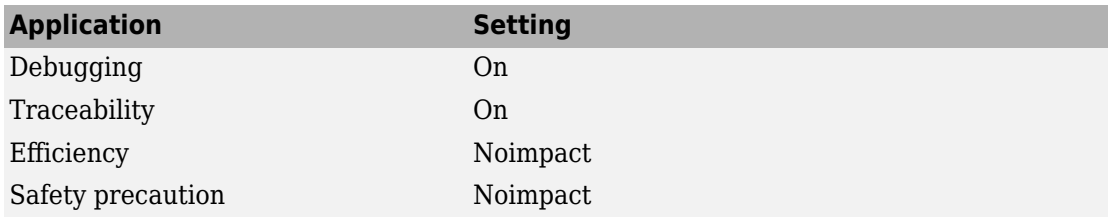

## **See Also**

- "Model Configuration Parameters: Code Generation Comments" on page 6-2
- "Internationalization and Code Generation"

### <span id="page-460-0"></span>**Requirements in block comments**

#### **Description**

Specify whether to include requirement descriptions assigned to Simulink blocks in generated code as comments.

**Category:** Code Generation > Comments

#### **Settings**

#### **Default:** Off

 $\overline{\boxtimes}$  On

Inserts the requirement descriptions that you assign to Simulink blocks into the generated code as comments. The code generator includes the requirement descriptions in the generated code in the following locations.

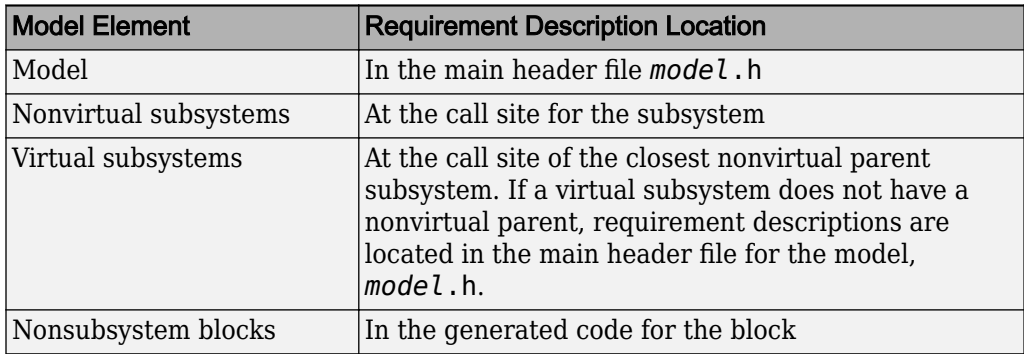

For information on code generator treatment of strings that are unrepresented in the character set encoding for the model, see "Internationalization and Code Generation".

 $\Box$  Off

Suppresses the generation of comments for block requirement descriptions.

#### **Dependency**

- This parameter only appears for ERT-based targets.
- This parameter requires Embedded Coder and Simulink Check™ licenses when generating code.

### **Tips**

If you use an external . req file to store your requirement links, to avoid stale comments in generated code, before code generation, you must save any change in your requirement links.

#### **Command-Line Information**

**Parameter:** ReqsInCode **Type:** character vector **Value:** 'on' | 'off' **Default:** 'off'

#### **Recommended Settings**

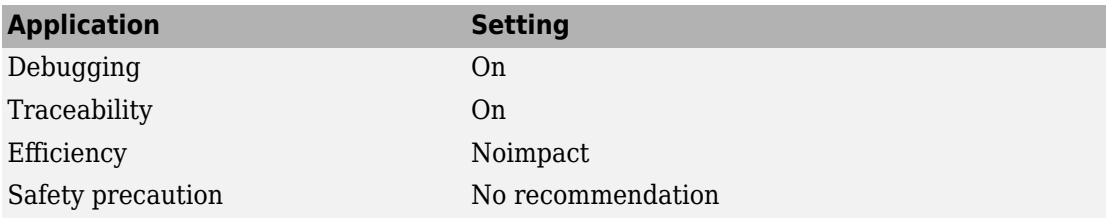

## **See Also**

- "Model Configuration Parameters: Code Generation Comments" on page 6-2
- "How Requirements Information Is Included in Generated Code" (Simulink Requirements)

### <span id="page-462-0"></span>**MATLAB user comments**

#### **Description**

Specify whether to include MATLAB user comments including both function description comments and other user comments from MATLAB code as comments in the generated code.

**Category:** Code Generation > Comments

#### **Settings**

#### **Default:** Off

 $\overline{M}$  On

Inserts MATLAB user comments as comments.

 $\Box$  off

Suppresses comments.

#### **Dependency**

- This parameter only appears for ERT-based targets.
- This parameter requires an Embedded Coder license when generating code.
- **[Include comments](#page-434-0)** on page 6-5 enables this parameter.

#### **Command-Line Information**

**Parameter:** MATLABFcnDesc **Type:** character vector **Value:** 'on' | 'off' **Default:** 'off'

#### **Recommended Settings**

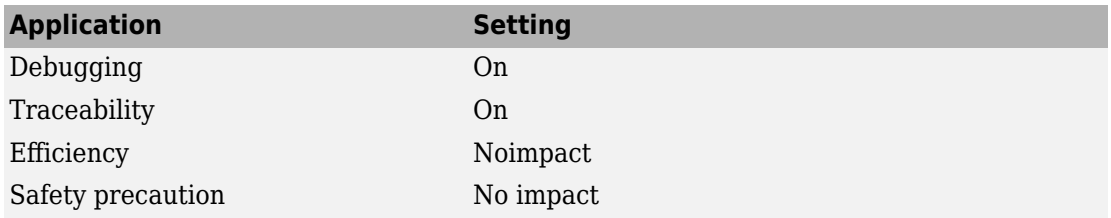

## **See Also**

- "Model Configuration Parameters: Code Generation Comments" on page 6-2
- "Including MATLAB user comments in Generated Code" (Simulink)

# **Code Generation Parameters: Symbols**

### **Model Configuration Parameters: Code Generation Symbols**

The **Code Generation** > **Symbols** category includes parameters for configuring the comments in the generated code. These parameters require a Simulink Coder license. Additional parameters available with an ERT-based target require an Embedded Coder license.

On the Configuration Parameters dialog box, the following configuration parameters are on the **Code Generation** > **Symbols**.

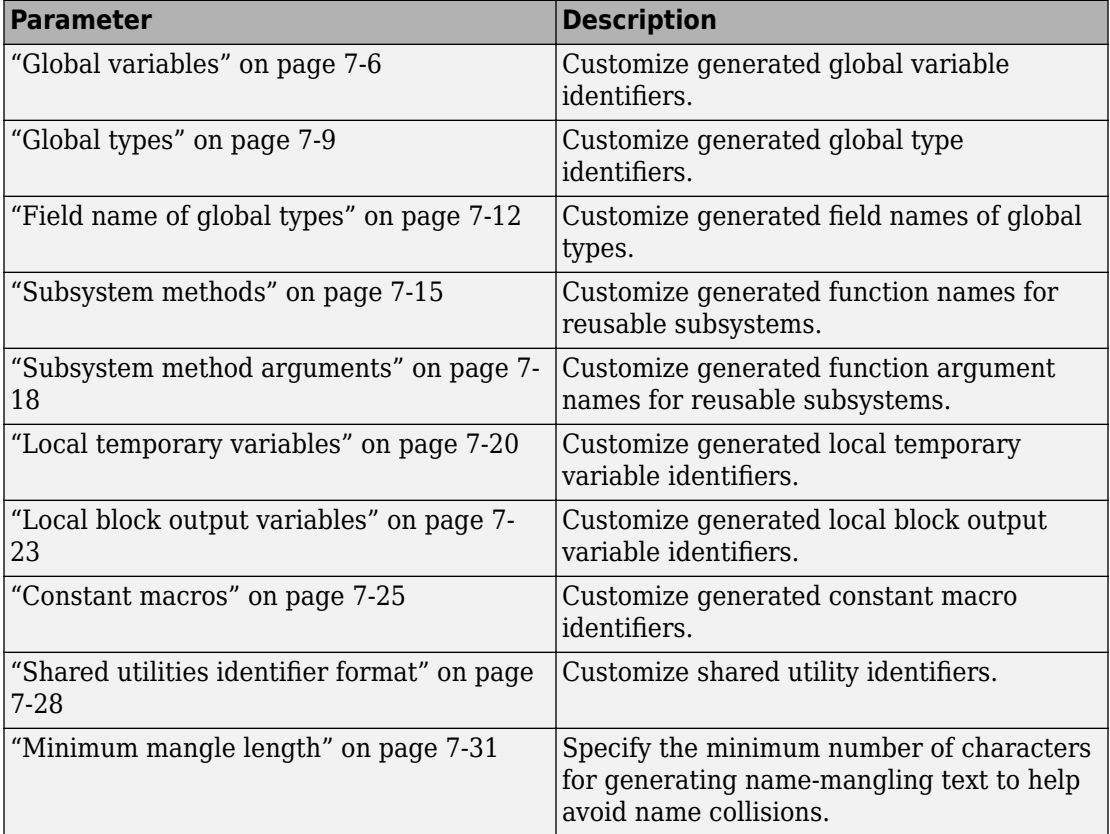

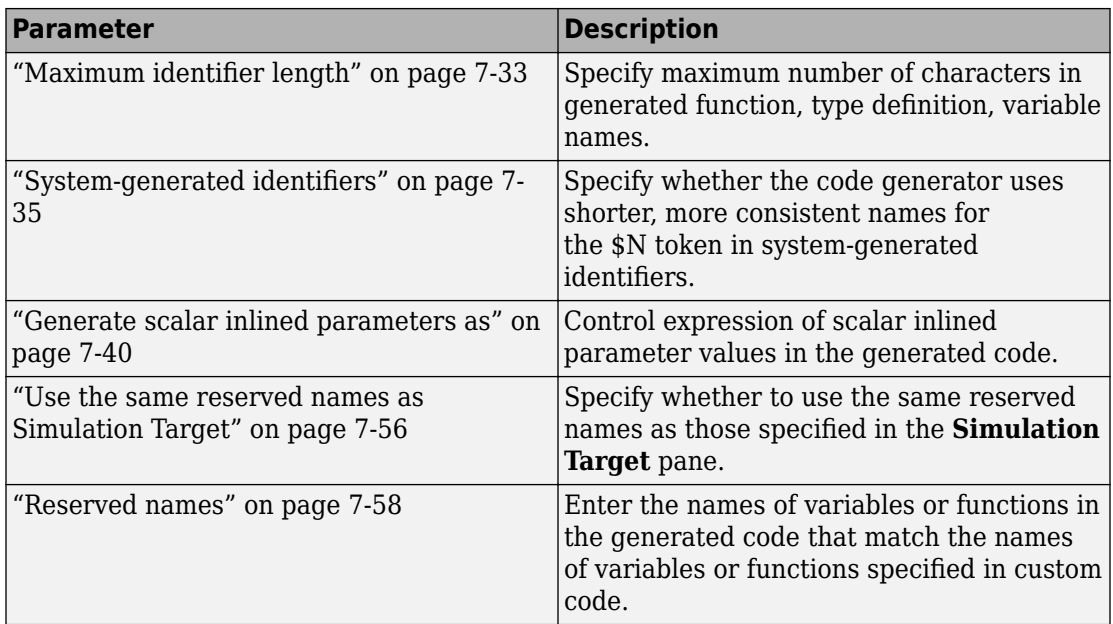

The following configuration parameters are under the **Advanced parameters**.

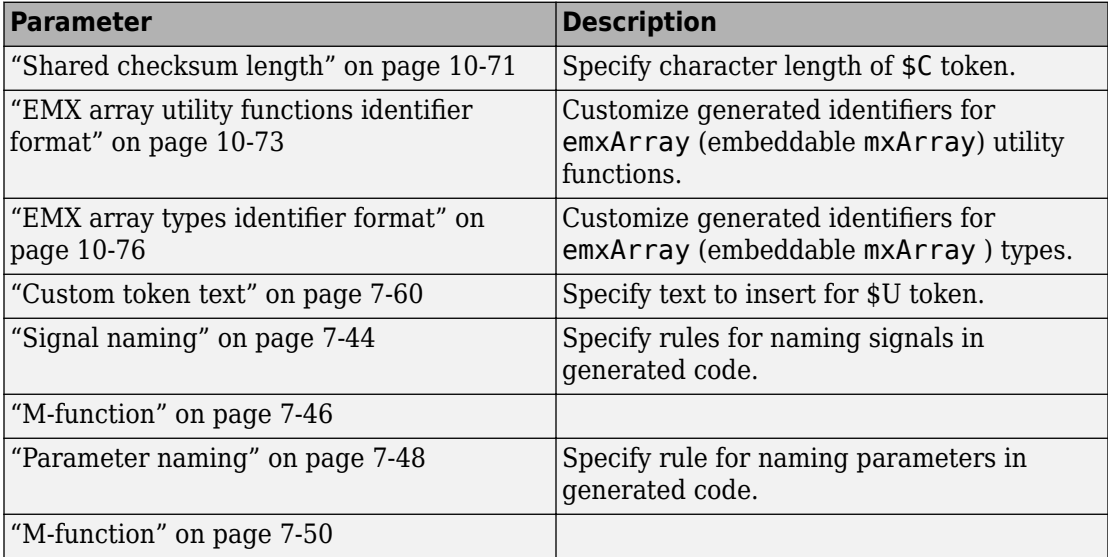

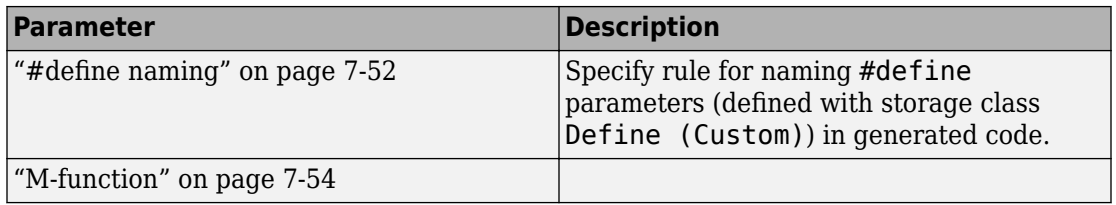

## **See Also**

#### **More About**

- "Code Appearance"
- "Model Configuration"
# **Code Generation: Symbols Tab Overview**

Select the automatically generated identifier naming rules.

# **See Also**

- "Model Configuration Parameters: Code Generation Symbols" on page 7-2
- "Construction of Generated Identifiers"
- "Identifier Name Collisions and Mangling"
- "Specify Identifier Length to Avoid Naming Collisions"
- "Specify Reserved Names for Generated Identifiers"
- "Customize Generated Identifier Naming Rules" (Embedded Coder)

# <span id="page-469-0"></span>**Global variables**

## **Description**

Customize generated global variable identifiers.

**Category:** Code Generation > Symbols

### **Settings**

#### **Default:** \$R\$N\$M

Enter a macro that specifies whether, and in what order, certain text is to be included in the generated identifier. The macro can include a combination of the following format tokens.

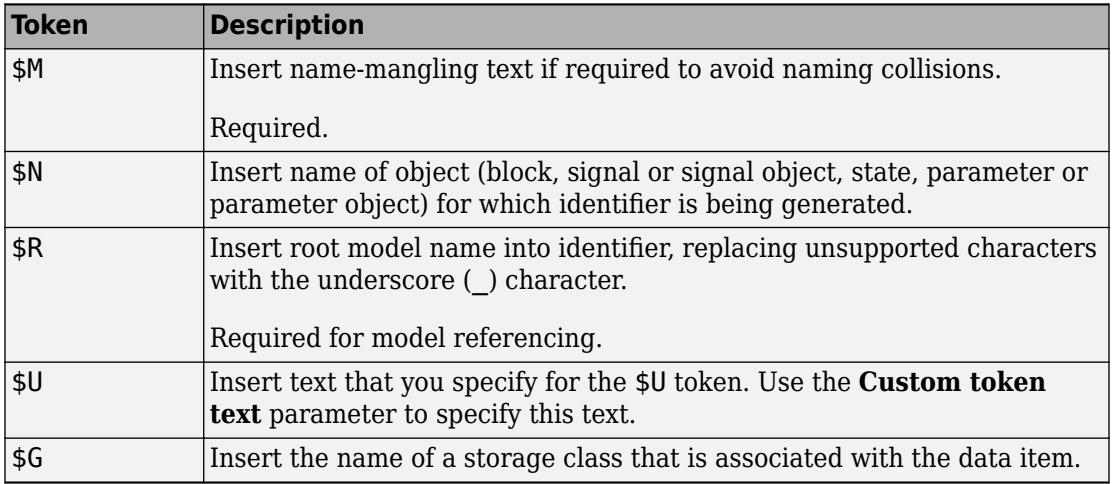

## **Tips**

- Avoid name collisions in general. One way is to avoid using default block names (for example, Gain1, Gain2...) when your model has many blocks of the same type.
- Where possible, increase the **Maximum identifier length** to accommodate the length of the identifiers you expect to generate. Reserve at least three characters for namemangling text.
- To control the case (upper or lower case) of the text that each token represents, include decorators such as [U\_] in your macro. See "Control Case with Token Decorators" (Embedded Coder).
- If you specify \$R, the value you specify for **Maximum identifier length** must be large enough to accommodate full expansions of the \$R and \$M tokens.
- When a name conflict occurs between an identifier within the scope of a higher-level model and an identifier within the scope of a referenced model, the code generator preserves the identifier from the referenced model. Name mangling is performed on the identifier in the higher-level model.
- This parameter setting only determines the name of objects, such as signals and parameters, if the object is set to Auto.
- For referenced models, if the **Global variables** parameter does not contain a \$R token (which represents the name of the reference model), code generation prepends the \$R token to the identifier format.

You can use the Model Advisor to identify models in a model referencing hierarchy for which code generation changes configuration parameter settings.

- **1** In the Simulink Editor, select **Analysis** > **Model Advisor**.
- **2** Select **By Task**.
- **3** Run the **Check code generation identifier formats used for model reference** check.

### **Dependency**

This parameter:

- Appears only for ERT-based targets.
- Requires Embedded Coder when generating code.

#### **Command-Line Information**

**Parameter:** CustomSymbolStrGlobalVar **Type:** character vector **Value:** valid combination of tokens **Default:** \$R\$N\$M

### **Recommended Settings**

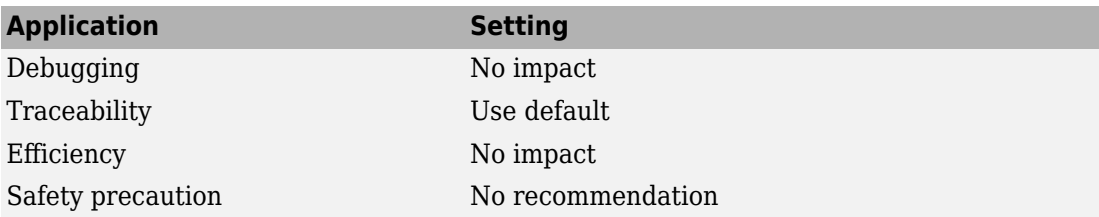

# **See Also**

- "Model Configuration Parameters: Code Generation Symbols" on page 7-2
- "Identifier Format Control" (Embedded Coder)
- "Control Name Mangling in Generated Identifiers" (Embedded Coder)
- "Avoid Identifier Name Collisions with Referenced Models" (Embedded Coder)
- "Identifier Format Control Parameters Limitations" (Embedded Coder)

# <span id="page-472-0"></span>**Global types**

## **Description**

Customize generated global type identifiers.

**Category:** Code Generation > Symbols

### **Settings**

#### **Default:** \$N\$R\$M\_T

Enter a macro that specifies whether, and in what order, certain text is to be included in the generated identifier. The macro can include a combination of the following format tokens.

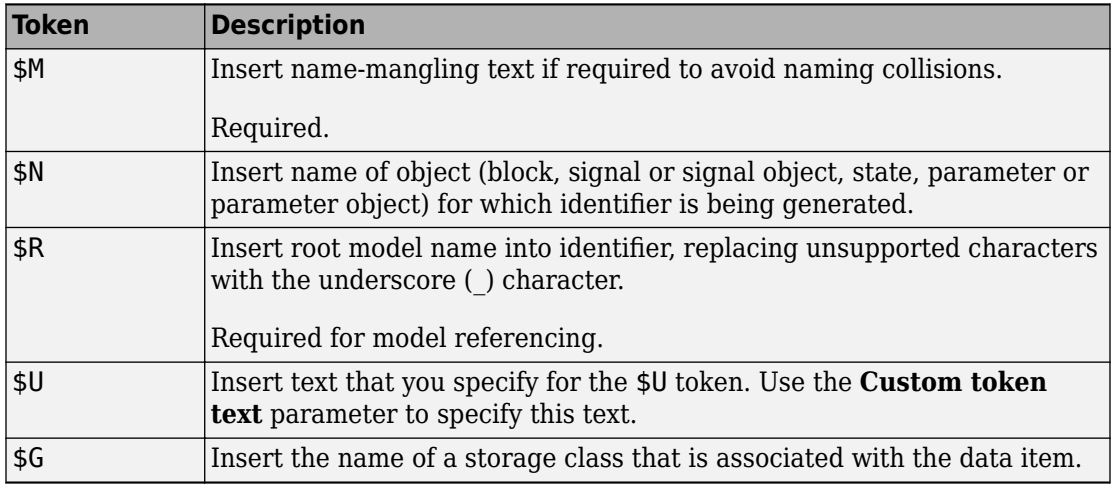

## **Tips**

- Avoid name collisions in general. One way is to avoid using default block names (for example, Gain1, Gain2...) when your model has many blocks of the same type.
- Where possible, increase the **Maximum identifier length** to accommodate the length of the identifiers you expect to generate. Reserve at least three characters for namemangling text.
- To control the case (upper or lower case) of the text that each token represents, include decorators such as [U\_] in your macro. See "Control Case with Token Decorators" (Embedded Coder).
- If you specify \$R, the value you specify for **Maximum identifier length** must be large enough to accommodate full expansions of the \$R and \$M tokens.
- When a name conflict occurs between an identifier within the scope of a higher-level model and an identifier within the scope of a referenced model, the code generator preserves the identifier from the referenced model. Name mangling is performed on the identifier in the higher-level model.
- Name mangling conventions do not apply to type names (that is, typedef statements) generated for global data types. The Maximum identifier length setting does not apply to type definitions. If you specify \$R, the code generator includes the model name in the typedef.
- This option does not impact objects (such as signals and parameters) that have a storage class other than Auto (such as ImportedExtern or ExportedGlobal).
- For referenced models, if the **Global types** parameter does not contain a \$R token (which represents the name of the reference model), code generation prepends the \$R token to the identifier format.

You can use the Model Advisor to identify models in a model referencing hierarchy for which code generation changes configuration parameter settings.

- **1** In the Simulink Editor, select **Analysis** > **Model Advisor**.
- **2** Select **By Task**.
- **3** Run the **Check code generation identifier formats used for model reference** check.

## **Dependency**

This parameter:

- Appears only for ERT-based targets.
- Requires Embedded Coder when generating code.

### **Command-Line Information**

**Parameter:** CustomSymbolStrType **Type:** character vector

**Value:** valid combination of tokens **Default:** \$N\$R\$M\_T

### **Recommended Settings**

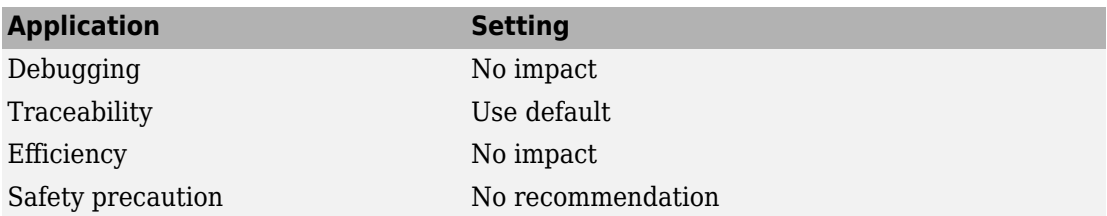

# **See Also**

- "Model Configuration Parameters: Code Generation Symbols" on page 7-2
- "Identifier Format Control" (Embedded Coder)
- "Control Name Mangling in Generated Identifiers" (Embedded Coder)
- "Avoid Identifier Name Collisions with Referenced Models" (Embedded Coder)
- "Identifier Format Control Parameters Limitations" (Embedded Coder)

# **Field name of global types**

### **Description**

Customize generated field names of global types.

**Category:** Code Generation > Symbols

#### **Settings**

#### **Default:** \$N\$M

Enter a macro that specifies whether, and in what order, certain text is to be included in the generated identifier. The macro can include a combination of the following format tokens.

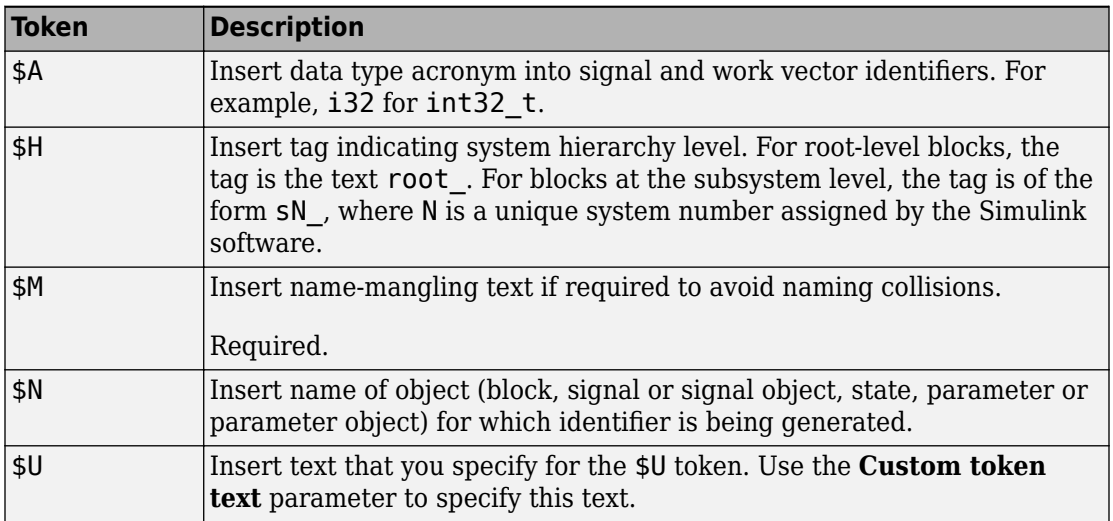

## **Tips**

• Avoid name collisions in general. One way is to avoid using default block names (for example, Gain1, Gain2...) when your model has many blocks of the same type.

- Where possible, increase the **Maximum identifier length** to accommodate the length of the identifiers you expect to generate. Reserve at least three characters for namemangling text.
- To control the case (upper or lower case) of the text that each token represents, include decorators such as [U\_] in your macro. See "Control Case with Token Decorators" (Embedded Coder).
- The Maximum identifier length setting does not apply to type definitions.
- This option does not impact objects (such as signals and parameters) that have a storage class other than Auto (such as ImportedExtern or ExportedGlobal).

### **Dependency**

This parameter:

- Appears only for ERT-based targets.
- Requires Embedded Coder when generating code.

#### **Command-Line Information**

**Parameter:** CustomSymbolStrField **Type:** character vector **Value:** valid combination of tokens **Default:** \$N\$M

#### **Recommended Settings**

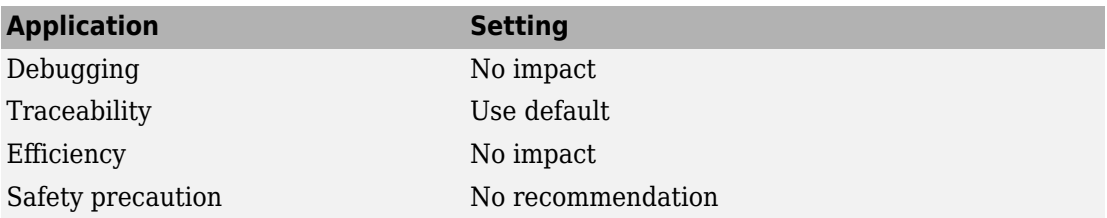

# **See Also**

- "Model Configuration Parameters: Code Generation Symbols" on page 7-2
- "Identifier Format Control" (Embedded Coder)
- "Control Name Mangling in Generated Identifiers" (Embedded Coder)
- "Identifier Format Control Parameters Limitations" (Embedded Coder)

# **Subsystem methods**

### **Description**

Customize generated function names for reusable subsystems.

**Category:** Code Generation > Symbols

#### **Settings**

#### **Default:** \$R\$N\$M\$F

Enter a macro that specifies whether, and in what order, certain text is to be included in the generated identifier. The macro can include a combination of the following format tokens.

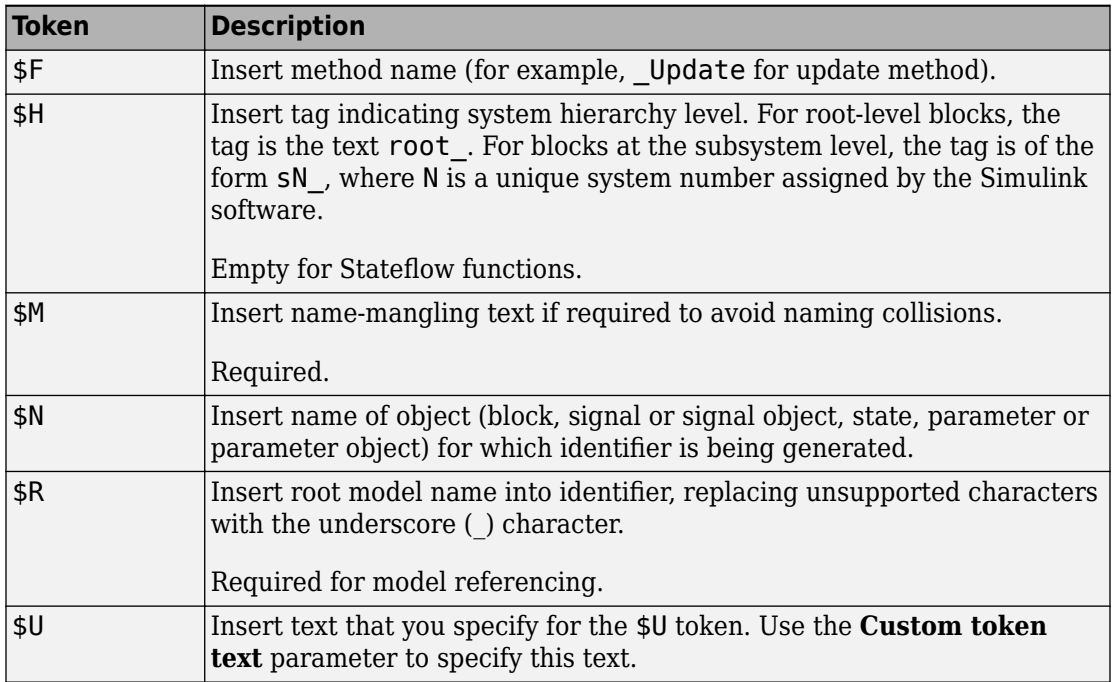

# **Tips**

- Avoid name collisions in general. One way is to avoid using default block names (for example, Gain1, Gain2...) when your model has many blocks of the same type.
- Where possible, increase the **Maximum identifier length** to accommodate the length of the identifiers you expect to generate. Reserve at least three characters for namemangling text.
- To control the case (upper or lower case) of the text that each token represents, include decorators such as [U\_] in your macro. See "Control Case with Token Decorators" (Embedded Coder).
- If you specify \$R, the value you specify for **Maximum identifier length** must be large enough to accommodate full expansions of the \$R and \$M tokens.
- When a name conflict occurs between an identifier within the scope of a higher-level model and an identifier within the scope of a referenced model, the code generator preserves the identifier from the referenced model. Name mangling is performed on the identifier in the higher-level model.
- Name mangling conventions do not apply to type names (that is, typedef statements) generated for global data types. The **Maximum identifier length** setting does not apply to type definitions. If you specify  $R$ , the code generator includes the model name in the typedef.
- This option does not impact objects (such as signals and parameters) that have a storage class other than Auto (such as ImportedExtern or ExportedGlobal).
- For referenced models, if the **Subsystem methods** parameter does not contain a \$R token (which represents the name of the reference model), code generation prepends the **\$R** token to the identifier format.

You can use the Model Advisor to identify models in a model referencing hierarchy for which code generation changes configuration parameter settings.

- **1** In the Simulink Editor, select **Analysis** > **Model Advisor**.
- **2** Select **By Task**.
- **3** Run the **Check code generation identifier formats used for model reference** check.

## **Dependency**

This parameter:

- Appears only for ERT-based targets.
- Requires Embedded Coder when generating code.

#### **Command-Line Information**

**Parameter:** CustomSymbolStrFcn **Type:** character vector **Value:** valid combination of tokens **Default:** \$R\$N\$M\$F

#### **Recommended Settings**

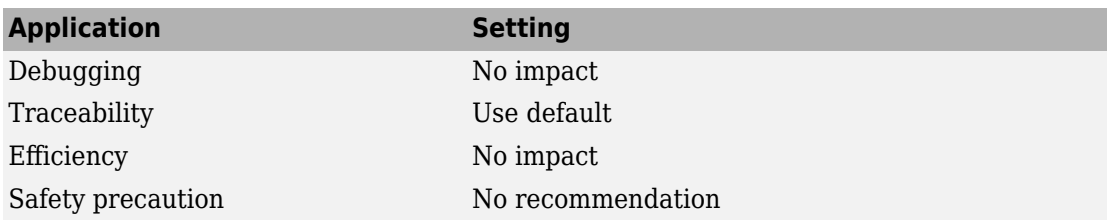

# **See Also**

- "Model Configuration Parameters: Code Generation Symbols" on page 7-2
- "Identifier Format Control" (Embedded Coder)
- "Control Name Mangling in Generated Identifiers" (Embedded Coder)
- "Avoid Identifier Name Collisions with Referenced Models" (Embedded Coder)
- "Identifier Format Control Parameters Limitations" (Embedded Coder)

# **Subsystem method arguments**

## **Description**

Customize generated function argument names for reusable subsystems.

**Category:** Code Generation > Symbols

### **Settings**

Enter a macro that specifies whether, and in what order, certain text is to be included in the generated argument name. The macro can include a combination of the following format tokens.

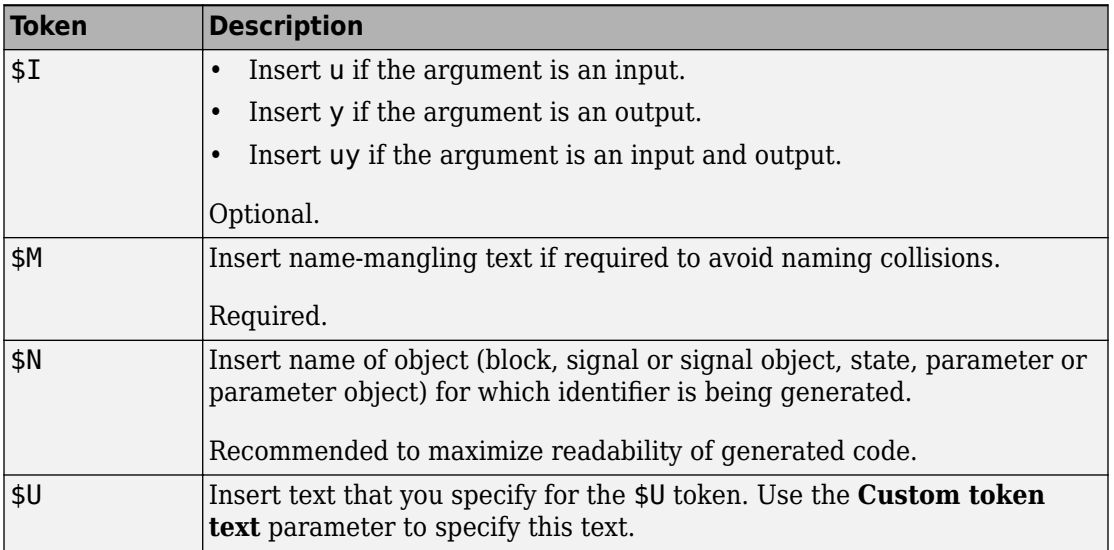

## **Tips**

- Avoid name collisions in general. One way is to avoid using default block names (for example, Gain1, Gain2...) when your model has many blocks of the same type.
- Where possible, increase the **Maximum identifier length** to accommodate the length of the identifiers you expect to generate. Reserve at least three characters for namemangling text.

• To control the case (upper or lower case) of the text that each token represents, include decorators such as [U\_] in your macro. See "Control Case with Token Decorators" (Embedded Coder).

### **Dependencies**

This parameter:

- Appears only for ERT-based targets.
- Requires Embedded Coder when generating code.

#### **Command-Line Information**

**Parameter:** CustomSymbolStrFcnArg **Type:** character vector **Value:** valid combination of tokens **Default:** rt\$I\$N\$M

#### **Recommended Settings**

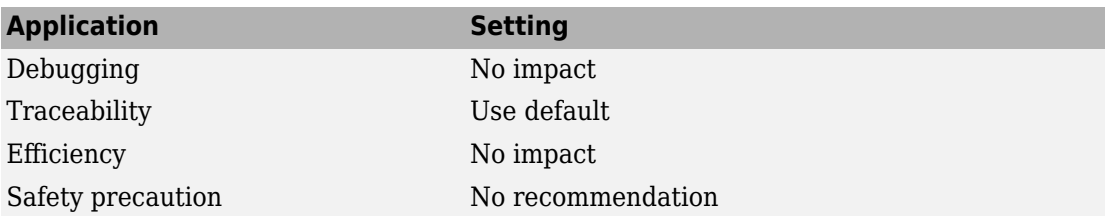

# **See Also**

- "Model Configuration Parameters: Code Generation Symbols" on page 7-2
- "Identifier Format Control" (Embedded Coder)
- "Control Name Mangling in Generated Identifiers" (Embedded Coder)
- "Identifier Format Control Parameters Limitations" (Embedded Coder)

# **Local temporary variables**

### **Description**

Customize generated local temporary variable identifiers.

**Category:** Code Generation > Symbols

### **Settings**

#### **Default:** \$N\$M

Enter a macro that specifies whether, and in what order, certain text is to be included in the generated identifier. The macro can include a combination of the following format tokens.

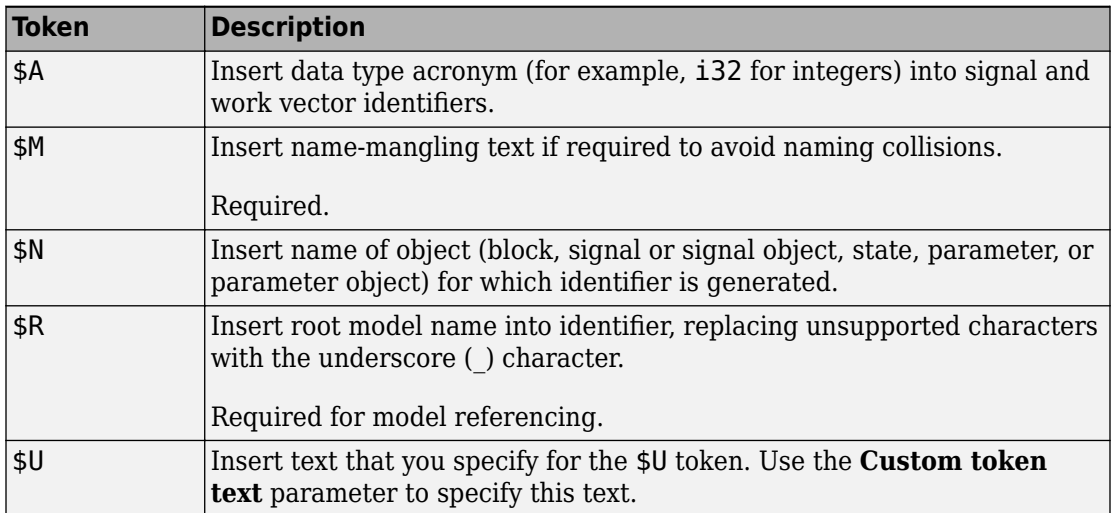

### **Tips**

• Avoid name collisions. One way is to avoid using default block names (for example, Gain1, Gain2...) when your model has many blocks of the same type.

- Where possible, increase the **Maximum identifier length** to accommodate the length of the identifiers that you expect to generate. Reserve at least three characters for name-mangling text.
- To control the case (upper or lower case) of the text that each token represents, include decorators such as [U\_] in your macro. See "Control Case with Token Decorators" (Embedded Coder).
- If you specify \$R, the value you specify for **Maximum identifier length** must be large enough to accommodate full expansions of the \$R and \$M tokens.
- When a name conflict occurs between an identifier within the scope of a higher-level model and an identifier within the scope of a referenced model, the code generator preserves the identifier from the referenced model. Name mangling is performed on the identifier in the higher-level model.
- This option does not impact objects (such as signals and parameters) that have a storage class other than Auto (such as ImportedExtern or ExportedGlobal).

### **Dependency**

This parameter:

- Appears only for ERT-based targets.
- Requires Embedded Coder when generating code.

### **Command-Line Information**

**Parameter:** CustomSymbolStrTmpVar **Type:** character vector **Value:** valid combination of tokens **Default:** \$N\$M

### **Recommended Settings**

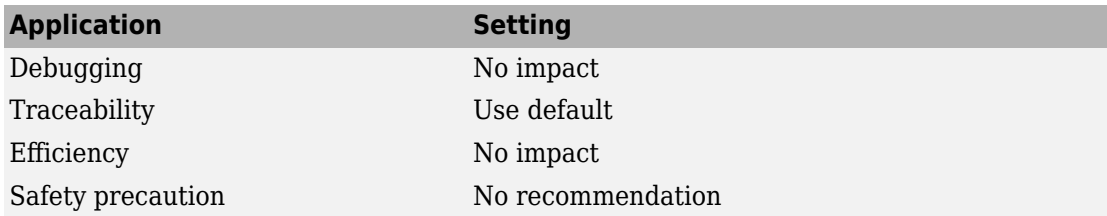

# **See Also**

- "Model Configuration Parameters: Code Generation Symbols" on page 7-2
- "Identifier Format Control" (Embedded Coder)
- "Control Name Mangling in Generated Identifiers" (Embedded Coder)
- "Avoid Identifier Name Collisions with Referenced Models" (Embedded Coder)
- "Identifier Format Control Parameters Limitations" (Embedded Coder)

# **Local block output variables**

## **Description**

Customize generated local block output variable identifiers.

**Category:** Code Generation > Symbols

### **Settings**

#### **Default:** rtb\_\$N\$M

Enter a macro that specifies whether, and in what order, certain text is to be included in the generated identifier. The macro can include a combination of the following format tokens.

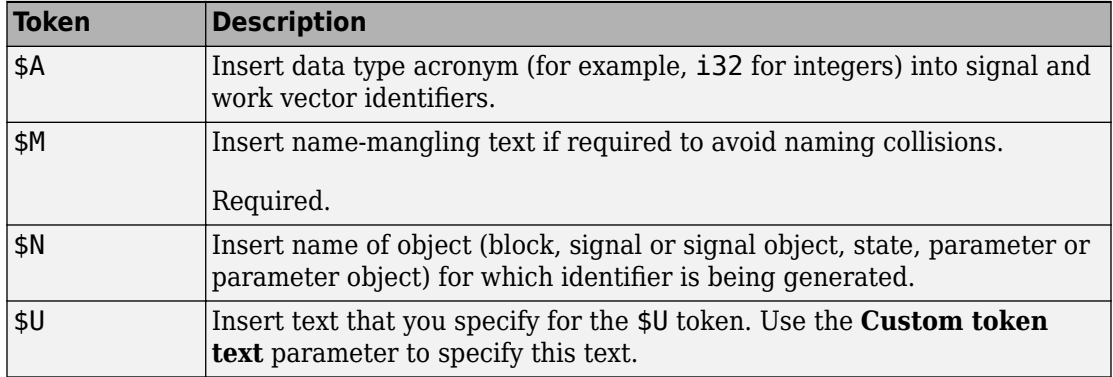

## **Tips**

- Avoid name collisions in general. One way is to avoid using default block names (for example, Gain1, Gain2...) when your model has many blocks of the same type.
- Where possible, increase the **Maximum identifier length** to accommodate the length of the identifiers you expect to generate. Reserve at least three characters for namemangling text.
- To control the case (upper or lower case) of the text that each token represents, include decorators such as [U\_] in your macro. See "Control Case with Token Decorators" (Embedded Coder).

• This option does not impact objects (such as signals and parameters) that have a storage class other than Auto (such as ImportedExtern or ExportedGlobal).

## **Dependency**

This parameter:

- Appears only for ERT-based targets.
- Requires Embedded Coder when generating code.

### **Command-Line Information**

**Parameter:** CustomSymbolStrBlkIO **Type:** character vector **Value:** valid combination of tokens **Default:** rtb\_\$N\$M

### **Recommended Settings**

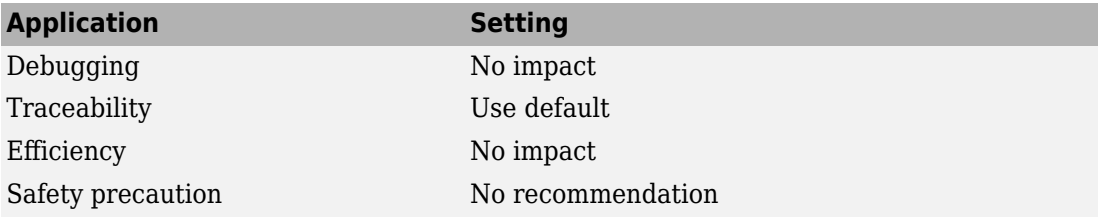

# **See Also**

- "Model Configuration Parameters: Code Generation Symbols" on page 7-2
- "Identifier Format Control" (Embedded Coder)
- "Control Name Mangling in Generated Identifiers" (Embedded Coder)
- "Identifier Format Control Parameters Limitations" (Embedded Coder)

## **Constant macros**

### **Description**

Customize generated constant macro identifiers.

**Category:** Code Generation > Symbols

### **Settings**

#### **Default:** \$R\$N\$M

Enter a macro that specifies whether, and in what order, certain text is to be included in the generated identifier. The macro can include a combination of the following format tokens.

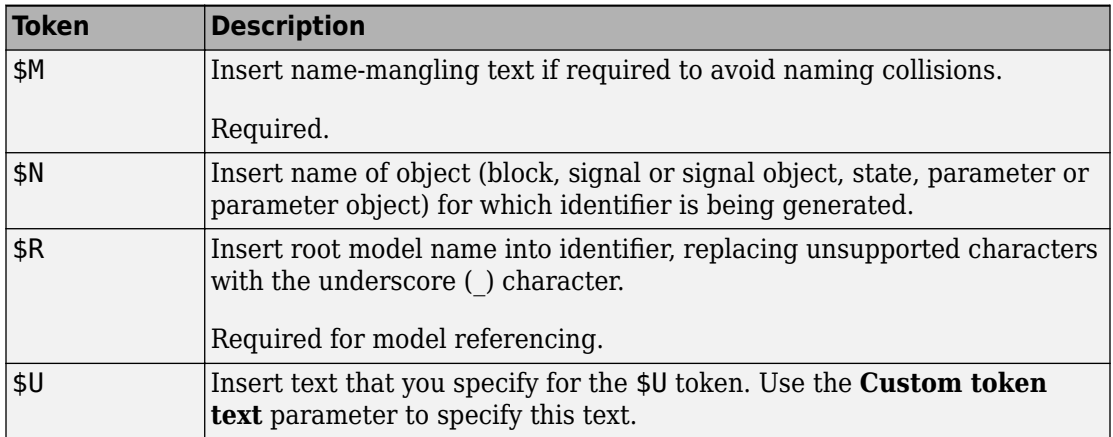

### **Tips**

- Avoid name collisions in general. One way is to avoid using default block names (for example, Gain1, Gain2...) when your model has many blocks of the same type.
- Where possible, increase the **Maximum identifier length** to accommodate the length of the identifiers you expect to generate. Reserve at least three characters for namemangling text.
- To control the case (upper or lower case) of the text that each token represents, include decorators such as [U\_] in your macro. See "Control Case with Token Decorators" (Embedded Coder).
- If you specify \$R, the value you specify for **Maximum identifier length** must be large enough to accommodate full expansions of the \$R and \$M tokens.
- When a name conflict occurs between an identifier within the scope of a higher-level model and an identifier within the scope of a referenced model, the code generator preserves the identifier from the referenced model. Name mangling is performed on the identifier in the higher-level model.
- This option does not impact objects (such as signals and parameters) that have a storage class other than Auto (such as ImportedExtern or ExportedGlobal).
- For referenced models, if the **Constant macros** parameter does not contain a \$R token (which represents the name of the reference model), code generation prepends the **\$R** token to the identifier format.

You can use the Model Advisor to identify models in a model referencing hierarchy for which code generation changes configuration parameter settings.

- **1** In the Simulink Editor, select **Analysis** > **Model Advisor**.
- **2** Select **By Task**.
- **3** Run the **Check code generation identifier formats used for model reference** check.

### **Dependency**

This parameter:

- Appears only for ERT-based targets.
- Requires Embedded Coder when generating code.

### **Command-Line Information**

**Parameter:** CustomSymbolStrMacro **Type:** character vector **Value:** valid combination of tokens **Default:** \$R\$N\$M

### **Recommended Settings**

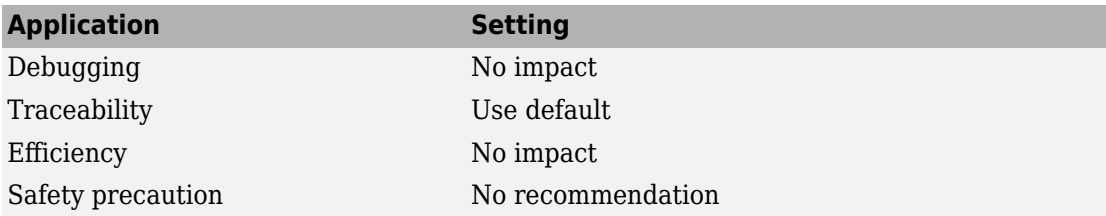

# **See Also**

- "Model Configuration Parameters: Code Generation Symbols" on page 7-2
- "Identifier Format Control" (Embedded Coder)
- "Control Name Mangling in Generated Identifiers" (Embedded Coder)
- "Avoid Identifier Name Collisions with Referenced Models" (Embedded Coder)
- "Identifier Format Control Parameters Limitations" (Embedded Coder)

# **Shared utilities identifier format**

## **Description**

Customize shared utility identifiers.

**Category:** Code Generation > Symbols

### **Settings**

**Default:** \$N\$C

Customize generated shared utility identifier names.

Enter a macro that specifies whether, and in what order, certain text is to be included in the generated identifier. The macro can include a combination of the following format tokens.

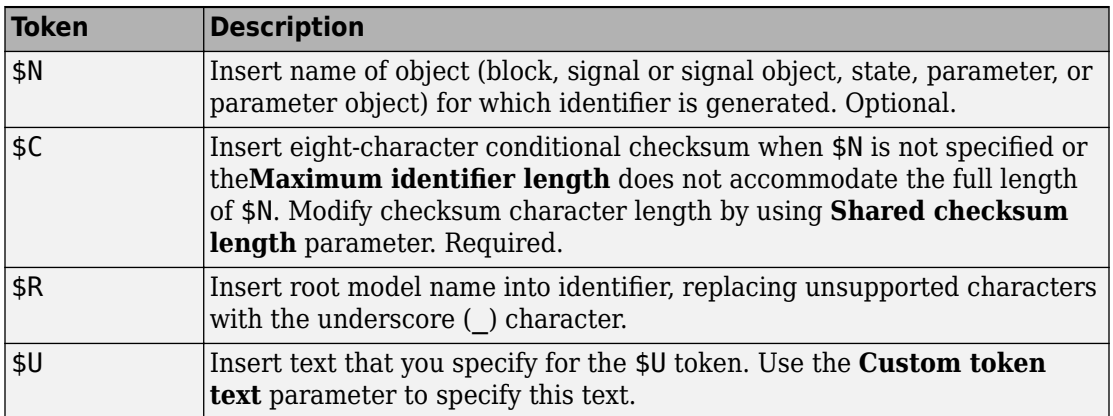

## **Tips**

- Where possible, increase the **Maximum identifier length** to accommodate the length of the identifiers that you expect to generate.
- The checksum token  $C$  is required. If  $C$  is specified without  $N$  or  $R$ , the checksum is included in the identifier name. Otherwise, the code generator includes the checksum when necessary to prevent name collisions.
- To control the case (upper or lower case) of the text that each token represents, include decorators such as [U\_] in your macro. See "Control Case with Token Decorators" (Embedded Coder).
- If you specify \$N or \$R, then the checksum is only included in the name when the identifier length is too short to accommodate the fully expanded format text. The code generator includes the checksum and truncates \$N or \$R until the length is equal to **Maximum identifier length**. When necessary, an underscore is inserted to separate tokens.
- If you specify \$N and \$R, then the checksum is only included in the name when the identifier length is too short to accommodate the fully expanded format text. The code generator includes the checksum and truncates \$N until the length is equal to **Maximum identifier length**. When necessary, an underscore is inserted to separate tokens.
- Descriptive text helps make the identifier name more accessible.
- For versions prior to R2016a, the **Shared utilities identifier format** parameter does not support the \$R token. For a model, if the **Shared utilities identifier format** parameter includes a \$R token, and you export the model to a version prior to R2016a, the **Shared utilities identifier format** parameter defaults to \$N\$C.

### **Dependency**

This parameter:

- Appears only for ERT-based targets.
- Requires Embedded Coder when generating code.

### **Command-Line Information**

**Parameter:** CustomSymbolStrUtil **Type:** character vector **Value:** valid combination of tokens **Default:** \$N\$C

### **Recommended Settings**

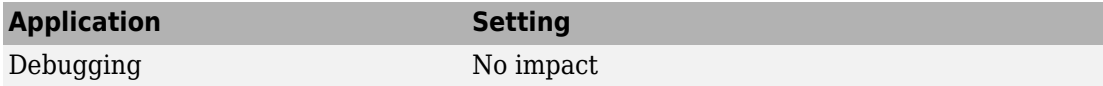

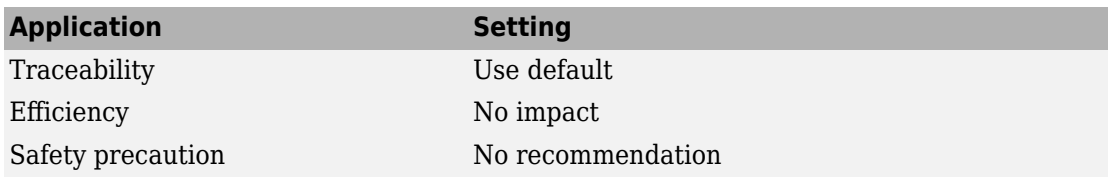

# **See Also**

- "Model Configuration Parameters: Code Generation Symbols" on page 7-2
- "Identifier Format Control" (Embedded Coder)
- "Exceptions to Identifier Formatting Conventions" (Embedded Coder)

# **Minimum mangle length**

## **Description**

Increase the minimum number of characters for generating name-mangling text to help avoid name collisions.

**Category:** Code Generation > Symbols

### **Settings**

#### **Default:** 1

Specify an integer value that indicates the minimum number of characters the code generator uses when generating name-mangling text. The maximum possible value is 15. The minimum value automatically increases during code generation as a function of the number of collisions. A larger value reduces the chance of identifier disturbance when you modify the model.

### **Tips**

- Minimize disturbance to the generated code during development by specifying a value of 4. This value is conservative. It allows for over 1.5 million collisions for a particular identifier before the mangle length increases.
- Set the value to reserve at least three characters for the name-mangling text. The length of the name-mangling text increases as the number of name collisions increases.

## **Dependency**

This parameter:

- Appears only for ERT-based targets.
- Requires Embedded Coder when generating code.

### **Command-Line Information**

**Parameter:** MangleLength

**Type:** integer **Value:** value between 1 and 15 **Default:** 1

### **Recommended Settings**

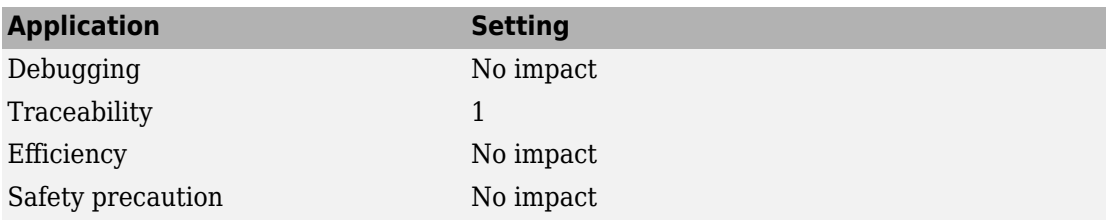

# **See Also**

- "Model Configuration Parameters: Code Generation Symbols" on page 7-2
- "Control Name Mangling in Generated Identifiers" (Embedded Coder)
- "Maintain Traceability for Generated Identifiers" (Embedded Coder)

# **Maximum identifier length**

## **Description**

Specify maximum number of characters in generated function, type definition, variable names.

**Category:** Code Generation > Symbols

### **Settings**

**Default:** 31 **Minimum:** 31 **Maximum:** 256

You can use this parameter to limit the number of characters in function, type definition, and variable names.

### **Tips**

- Consider increasing identifier length for models having a deep hierarchical structure.
- When generating code from a model that uses model referencing, the **Maximum Lidentifier length** must be large enough to accommodate the root model name, and possibly, the name-mangling text. A code generation error occurs if **Maximum identifier length** is too small.
- This parameter must be the same for both top-level and referenced models.
- When a name conflict occurs between a symbol within the scope of a higher level model and a symbol within the scope of a referenced model, the symbol from the referenced model is preserved. Name mangling is performed on the symbol from the higher level model.

### **Command-Line Information**

**Parameter:** MaxIdLength **Type:** integer **Value:** valid value **Default:** 31

### **Recommended Settings**

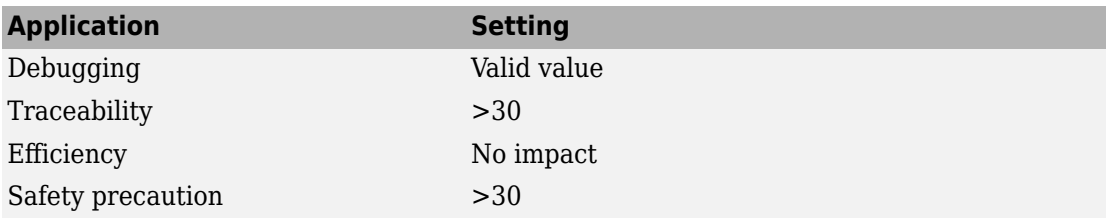

# **See Also**

- "Model Configuration Parameters: Code Generation Symbols" on page 7-2
- "Construction of Generated Identifiers"
- "Identifier Name Collisions and Mangling"
- "Identifier Format Control" (Embedded Coder)

# **System-generated identifiers**

## **Description**

Specify whether the code generator uses shorter, more consistent names for the \$N token in system-generated identifiers.

**Category:** Code Generation > Symbols

### **Settings**

#### **Default:** Shortened

#### Classic

Generate longer identifier names, which are used by default before R2013a, for the \$N token. For example, for a model named sym, if:

- • ["Global variables" on page 7-6](#page-469-0) is  $$N$R$M$ , the block state identifier is sym DWork.
- • ["Global types" on page 7-9](#page-472-0) is \$R\$N\$M, the block state type is a structure named D Work sym.

#### Shortened

Shorten identifier names for the \$N token to allow more space for user names. This option provides a more predictable and consistent naming system that uses camel case, no underscores or plurals, and consistent abbreviations for both a type and a variable. For example, for a model named sym, if:

- "Global variables" on page 7-6 is  $\frac{1}{2}N\frac{1}{2}$ , the block state identifier is sym\_DW.
- • ["Global types" on page 7-9](#page-472-0) is \$R\$N\$M, the block state type is a structure named DW\_sym.

#### **System-generated identifiers per model**

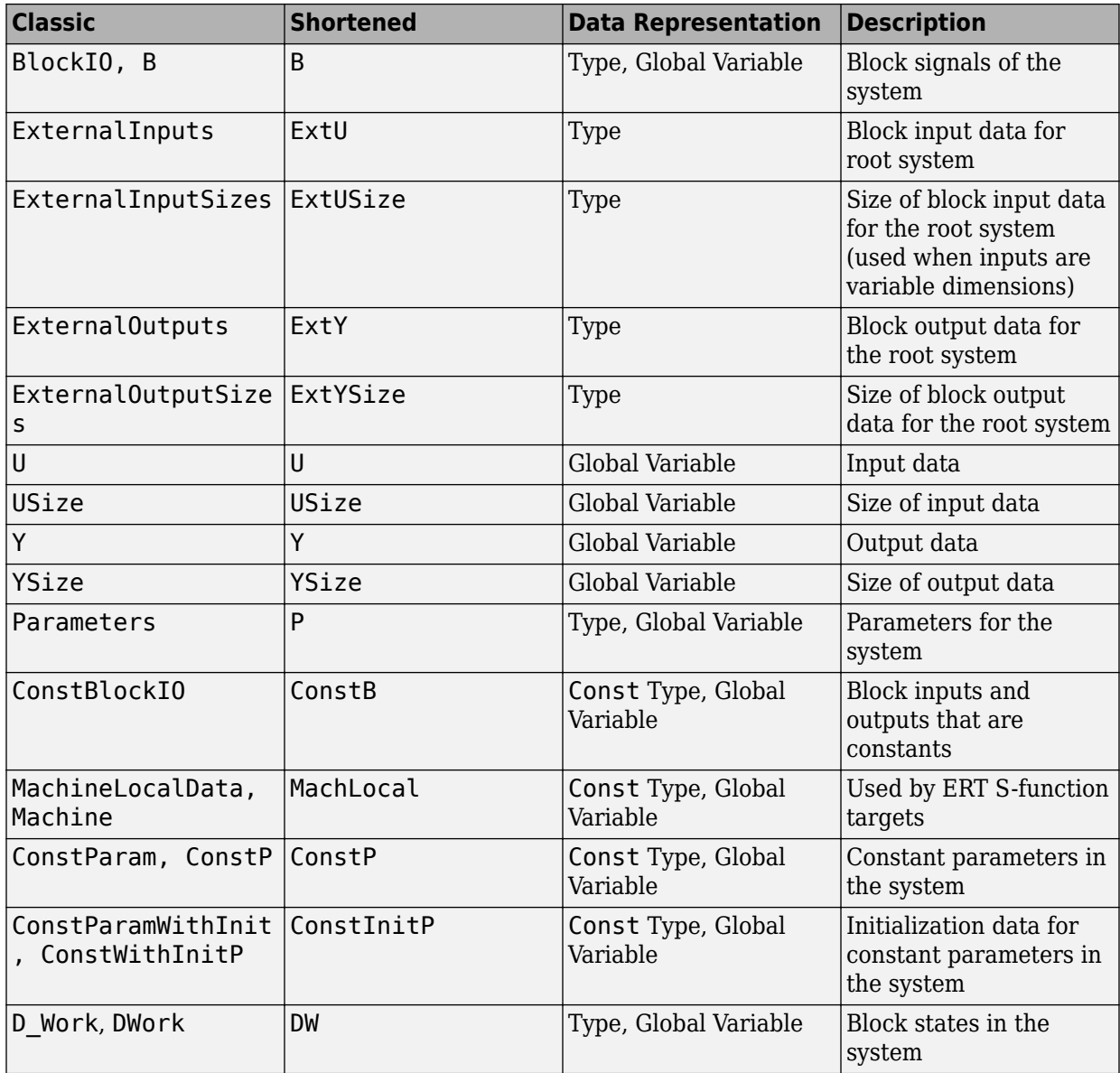

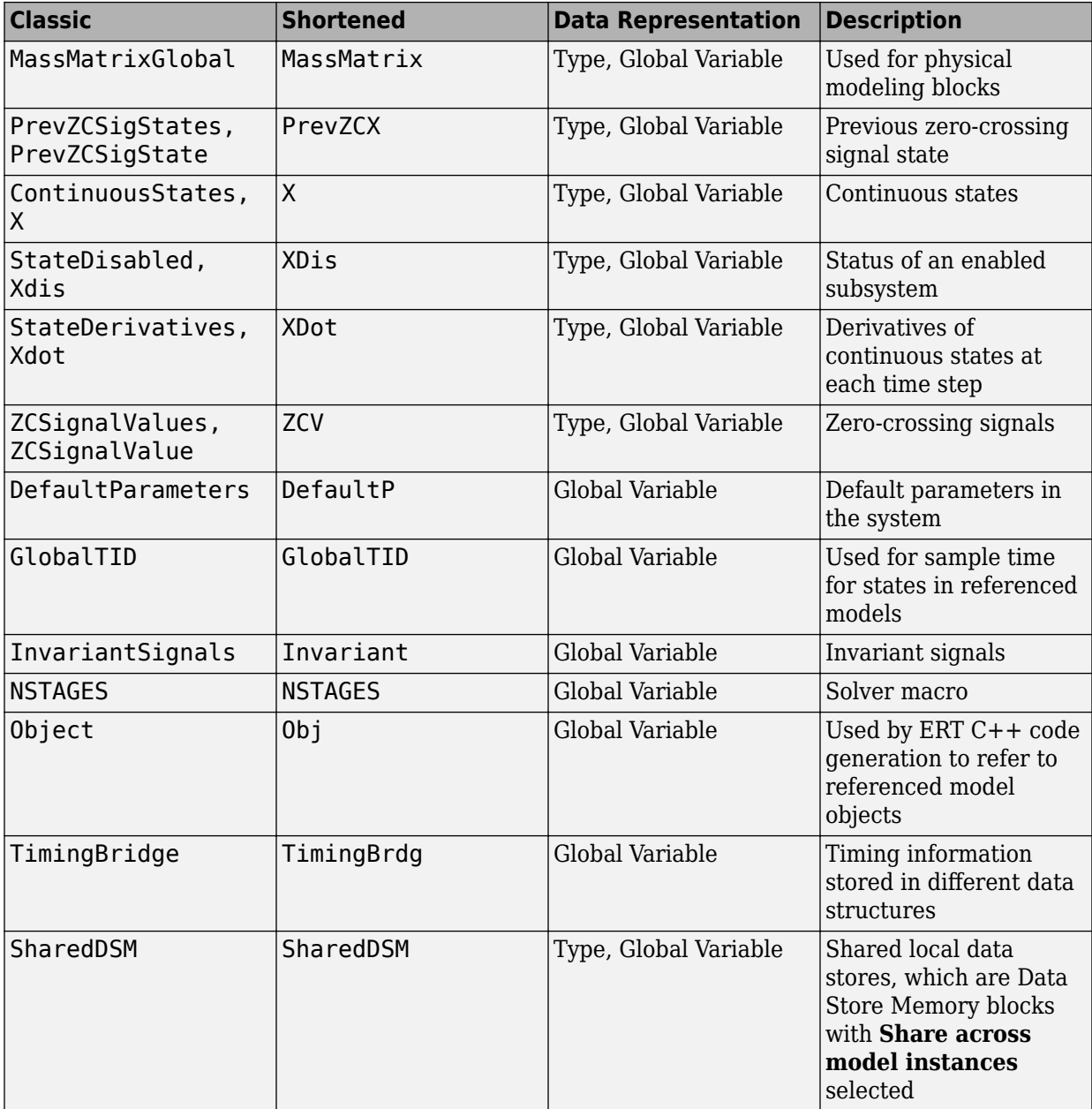

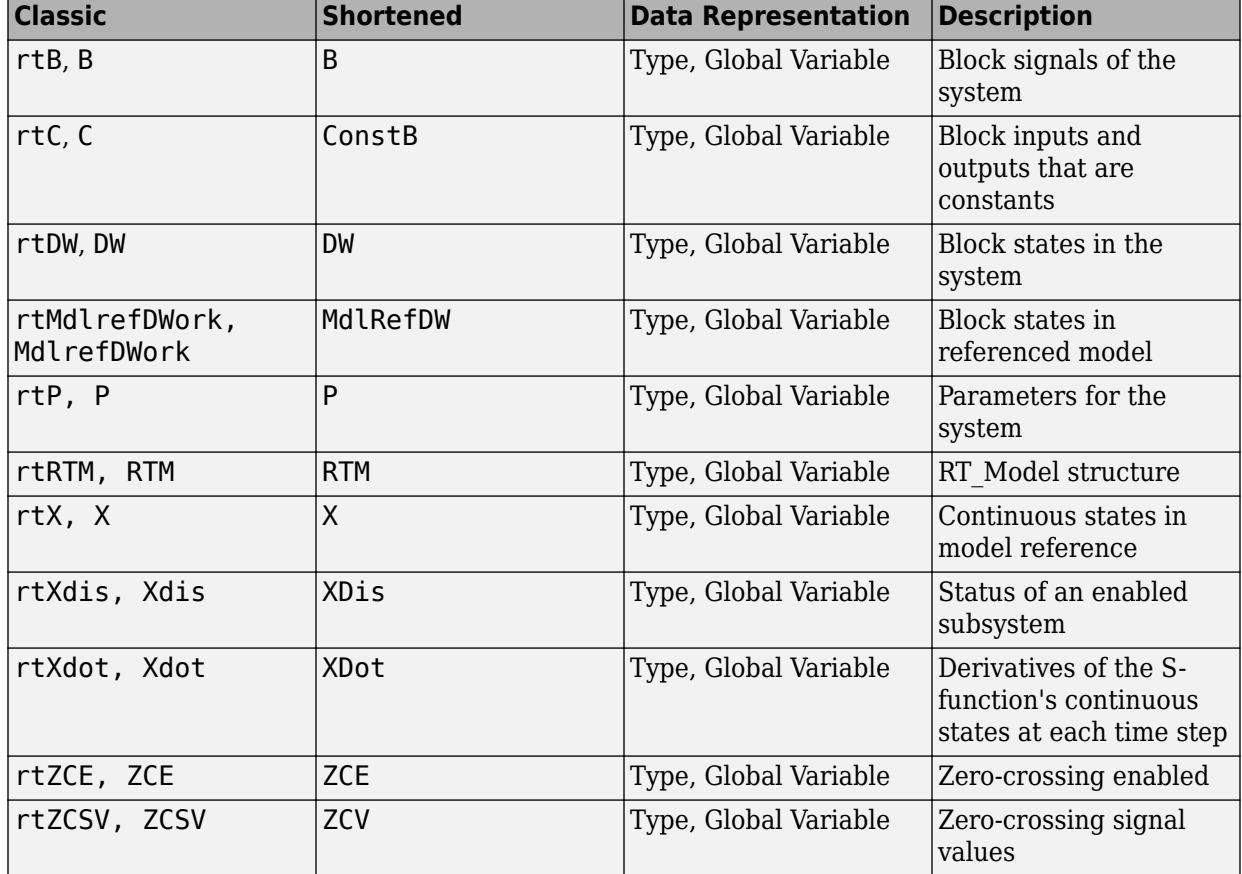

#### System-generated identifier names per referenced model or reusable subsystem

### **Dependencies**

This parameter:

- Appears only for ERT-based targets.
- Requires Embedded Coder when generating code.

## **Command-Line Information**

**Parameter:** InternalIdentifier

**Type:** character vector **Value:** Classic | Shortened **Default:** Shortened

#### **Recommended Settings**

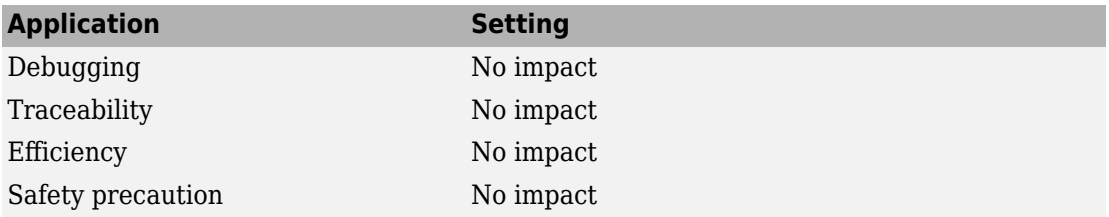

# **See Also**

- "Model Configuration Parameters: Code Generation Symbols" on page 7-2
- "Construction of Generated Identifiers"
- "Identifier Name Collisions and Mangling"
- "Specify Identifier Length to Avoid Naming Collisions"
- "Specify Reserved Names for Generated Identifiers"
- "Standard Data Structures in the Generated Code"
- "Customize Generated Identifier Naming Rules" (Embedded Coder)
- "Identifier Format Control" (Embedded Coder)

# **Generate scalar inlined parameters as**

## **Description**

Control expression of scalar inlined parameter values in the generated code. Block parameters appear inlined in the generated code when you set **Configuration Parameters** > **Optimization** > **Default parameter behavior** to Inlined.

**Category:** Code Generation > Symbols

### **Settings**

#### **Default:** Literals

Literals

Generates scalar inlined parameters as numeric constants.

Macros

Generates scalar inlined parameters as variables with #define macros. This setting makes generated code more readable.

### **Dependencies**

This parameter:

- Appears only for ERT-based targets.
- Requires Embedded Coder when generating code.

### **Command-Line Information**

**Parameter:** InlinedPrmAccess **Type:** character vector **Value:** Literals | Macros **Default:** Literals
## **Recommended Settings**

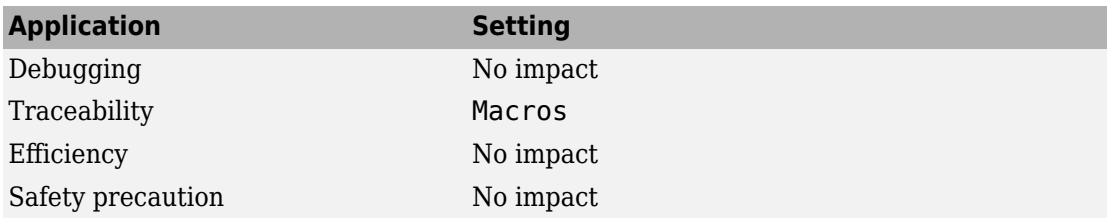

### **Improve Code Readability by Generating Block Parameter Values as Macros**

When you generate efficient code by inlining the numeric values of block parameters (with the configuration parameter **Default parameter behavior**), you can configure scalar parameters to appear as macros instead of literal numbers. Each macro has a unique name that is based on the name of the corresponding block parameter.

Open the example model sldemo\_fuelsys\_dd\_controller.

sldemo\_fuelsys\_dd\_controller

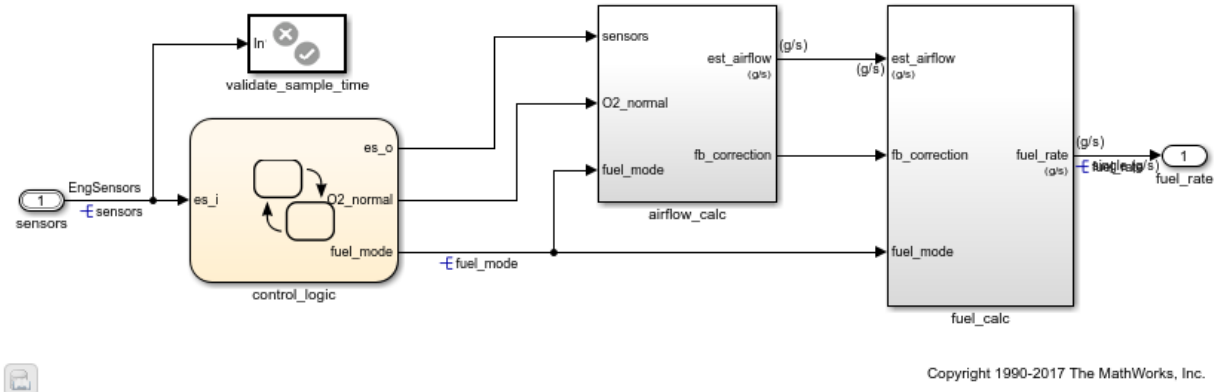

### **Fuel Rate Controller**

Copyright 1990-2017 The MathWorks, Inc.

The model uses these configuration parameter settings:

- **Default parameter behavior** set to Inlined.
- **System target file** set to ert.tlc.

Set the configuration parameter **Generate scalar inlined parameters as** to Macros.

set\_param('sldemo\_fuelsys\_dd\_controller','InlinedPrmAccess','Macros')

Generate code from the model.

rtwbuild('sldemo\_fuelsys\_dd\_controller')

### Starting build procedure for model: sldemo\_fuelsys\_dd\_controller ### Successful completion of code generation for model: sldemo\_fuelsys\_dd\_controller

The header file sldemo fuelsys dd controller private.h defines several macros that represent inlined  $($ nontunable) block parameters. For example, the macrosrtCP\_DiscreteFilter\_NumCoe\_EL\_0 and rtCP\_DiscreteFilter\_NumCoe\_EL\_1 represent floating-point constants.

```
file = fullfile('sldemo_fuelsys_dd_controller_ert_rtw',...
     'sldemo_fuelsys_dd_controller_private.h');
rtwdemodbtype(file,'#define rtCP DiscreteFilter NumCoe EL 0',...
     'rtCP_DiscreteFilter_NumCoe_EL_1',1,1)
```
#define rtCP\_DiscreteFilter\_NumCoe\_EL\_0 (8.7696F) #define rtCP DiscreteFilter NumCoe EL 1 (-8.5104F)

The comments above the macro definitions indicate that the code generated for a Discrete Filter block uses the macros.

```
rtwdemodbtype(file,'Computed Parameter: DiscreteFilter_NumCoef',...
     'Referenced by: ''<S12>/Discrete Filter''',1,1)
```
/\* Computed Parameter: DiscreteFilter\_NumCoef \* Referenced by: '<S12>/Discrete Filter'

Click the hyperlink to navigate to the block in the model.

## **See Also**

## **Related Examples**

• "Model Configuration Parameters: Code Generation Symbols" on page 7-2

## **Signal naming**

## **Description**

Specify rules for naming mpt signals in generated code.

**Category:** Code Generation > Symbols

### **Settings**

#### **Default:** None

None

Does not change signal names when creating corresponding identifiers in generated code. Signal identifiers in the generated code match the signal names that appear in the model.

#### Force upper case

Uses uppercase characters when creating identifiers for signal names in the generated code.

#### Force lower case

Uses lowercase characters when creating identifiers for signal names in the generated code.

#### Custom M-function

Uses the MATLAB function specified with the **M-function** parameter to create identifiers for signal names in the generated code.

## **Dependencies**

- This parameter appears only for ERT-based targets.
- This parameter requires an Embedded Coder license when generating code.
- Setting this parameter to Custom M-function enables **M-function**.
- This parameter must be the same for top-level and referenced models.
- If you give a value to the **Alias** parameter of a mpt.Signal data object, that value overrides the specification of the **Signal naming** parameter.

## **Limitation**

This parameter works only for mpt.Signal data objects.

## **Command-Line Information**

**Parameter:** SignalNamingRule **Type:** character vector **Value:** None | UpperCase | LowerCase | Custom **Default:** None

## **Recommended Settings**

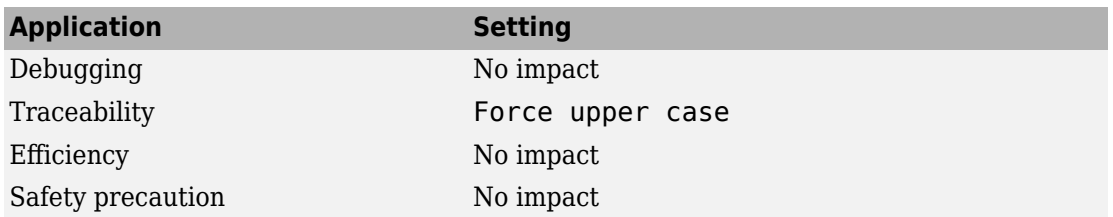

## **See Also**

- "Model Configuration Parameters: Code Generation Symbols" on page 7-2
- "Apply Naming Rules to Simulink Data Objects" (Embedded Coder)
- "Programming Scripts and Functions" (MATLAB)

## **M-function**

## **Description**

Specify rule for naming identifiers in generated code.

**Category:** Code Generation > Symbols

## **Settings**

#### **Default:** ''

Enter the name of a MATLAB language file that contains the naming rule to be applied to signal, parameter, or #define parameter identifiers in generated code. Examples of rules you might program in such a MATLAB function include:

- Remove underscore characters from signal names.
- Add an underscore before uppercase characters in parameter names.
- Make identifiers uppercase in generated code.

For example, the following function returns an identifier name by appending the text \_signal to a signal data object name.

```
function revisedName = append_text(name, object)
% APPEND TEXT: Returns an identifier for generated
% code by appending text to a data object name.
\%% Input arguments:
% name: data object name as spelled in model
% object: target data object
%
% Output arguments:
% revisedName: altered identifier returned for use in
% generated code.
%
%
text = '_signal';
revisedName = [name, text];
```
## **Tip**

The MATLAB language file must be in the MATLAB path.

## **Dependencies**

This parameter:

- Appears only for ERT-based targets.
- Requires Embedded Coder when generating code.
- Is enabled by **Signal naming**.
- Must be the same for top-level and referenced models.

#### **Command-Line Information**

**Parameter:** SignalNamingFcn **Type:** character vector **Value:** MATLAB language file **Default:** ''

### **Recommended Settings**

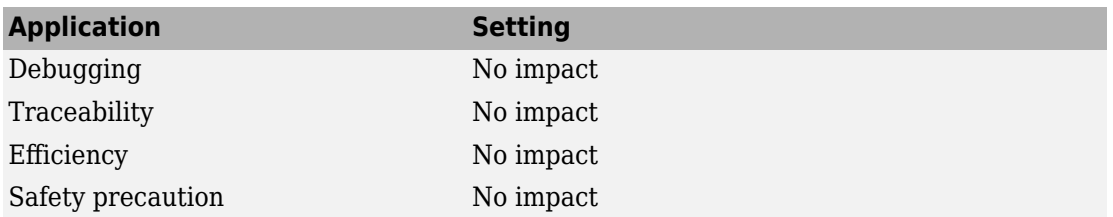

## **See Also**

- "Model Configuration Parameters: Code Generation Symbols" on page 7-2
- "Specify Naming Rule Using a Function" (Embedded Coder)
- "Programming Scripts and Functions" (MATLAB)

## **Parameter naming**

## **Description**

Specify rule for naming mpt parameters in generated code.

**Category:** Code Generation > Symbols

## **Settings**

#### **Default:** None

None

Does not change parameter names when creating corresponding identifiers in generated code. Parameter identifiers in the generated code match the parameter names that appear in the model.

Force upper case

Uses uppercase characters when creating identifiers for parameter names in the generated code.

```
Force lower case
```
Uses lowercase characters when creating identifiers for parameter names in the generated code.

Custom M-function

Uses the MATLAB function specified with the **M-function** parameter to create identifiers for parameter names in the generated code.

## **Dependencies**

- This parameter appears only for ERT-based targets.
- This parameter requires an Embedded Coder license when generating code.
- Setting this parameter to Custom M-function enables **M-function**.
- This parameter must be the same for top-level and referenced models.

## **Limitation**

This parameter works only for mpt. Parameter data objects.

## **Command-Line Information**

**Parameter:** ParamNamingRule **Type:** character vector **Value:** None | UpperCase | LowerCase | Custom **Default:** None

### **Recommended Settings**

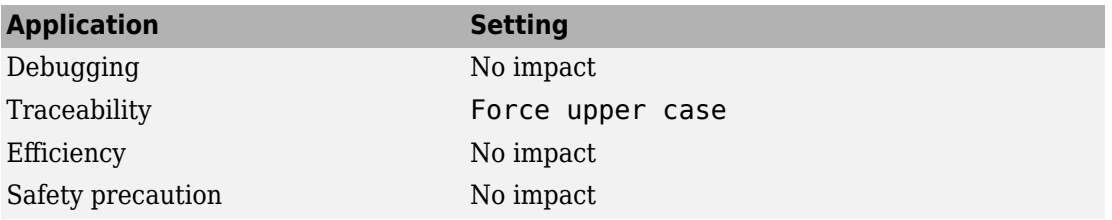

## **See Also**

- "Model Configuration Parameters: Code Generation Symbols" on page 7-2
- "Apply Naming Rules to Simulink Data Objects" (Embedded Coder)
- "Programming Scripts and Functions" (MATLAB)

## **M-function**

## **Description**

Specify rule for naming identifiers in generated code.

**Category:** Code Generation > Symbols

## **Settings**

#### **Default:** ''

Enter the name of a MATLAB language file that contains the naming rule to be applied to signal, parameter, or #define parameter identifiers in generated code. Examples of rules you might program in such a MATLAB function include:

- Remove underscore characters from signal names.
- Add an underscore before uppercase characters in parameter names.
- Make identifiers uppercase in generated code.

For example, the following function returns an identifier name by appending the text \_param to a parameter data object name.

```
function revisedName = append_text(name, object)
% APPEND TEXT: Returns an identifier for generated
% code by appending text to a data object name.
\%% Input arguments:
% name: data object name as spelled in model
% object: target data object
%
% Output arguments:
% revisedName: altered identifier returned for use in
% generated code.
%
%
text = 'param';revisedName = [name, text];
```
## **Tip**

The MATLAB language file must be in the MATLAB path.

## **Dependencies**

This parameter:

- Appears only for ERT-based targets.
- Requires Embedded Coder when generating code.
- Is enabled by **Parameter naming**.
- Must be the same for top-level and referenced models.

#### **Command-Line Information**

**Parameter:** ParamNamingFcn **Type:** character vector **Value:** MATLAB language file **Default:** ''

### **Recommended Settings**

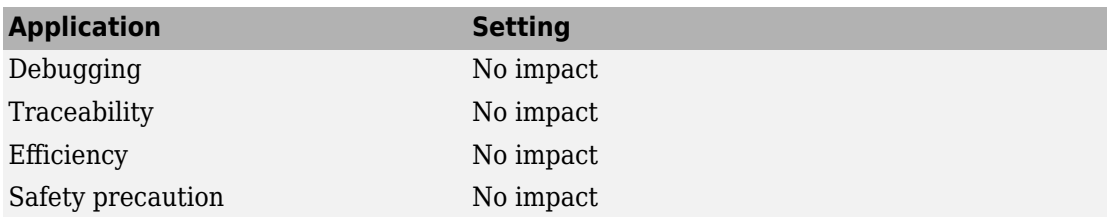

## **See Also**

- "Model Configuration Parameters: Code Generation Symbols" on page 7-2
- "Specify Naming Rule Using a Function" (Embedded Coder)
- "Programming Scripts and Functions" (MATLAB)

## **define naming**

## **Description**

Specify rule for naming #define parameters (defined with storage class Define (Custom)) in generated code.

**Category:** Code Generation > Symbols

#### **Settings**

#### **Default:** None

None

Does not change #define parameter names when creating corresponding identifiers in generated code. Parameter identifiers in the generated code match the parameter names that appear in the model.

#### Force upper case

Uses uppercase characters when creating identifiers for #define parameter names in the generated code.

```
Force lower case
```
Uses lowercase characters when creating identifiers for #define parameter names in the generated code.

#### Custom M-function

Uses the MATLAB function specified with the **M-function** parameter to create identifiers for #define parameter names in the generated code.

#### **Dependencies**

- This parameter appears only for ERT-based targets.
- This parameter requires an Embedded Coder license when generating code.
- Setting this parameter to Custom M-function enables **M-function**.
- This parameter must be the same for top-level and referenced models.

## **Command-Line Information**

**Parameter:** DefineNamingRule **Type:** character vector **Value:** None | UpperCase | LowerCase | Custom **Default:** None

### **Recommended Settings**

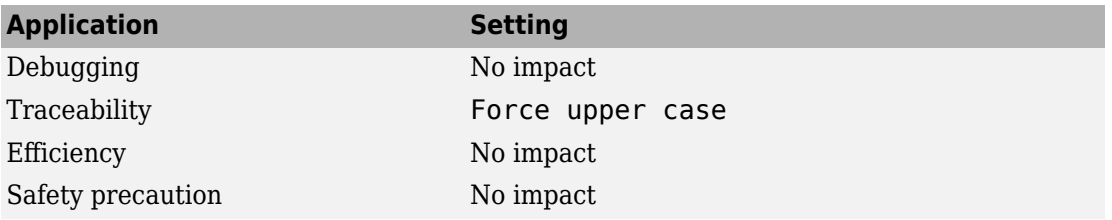

## **See Also**

- "Model Configuration Parameters: Code Generation Symbols" on page 7-2
- "Specify Naming Rule for Storage Class Define" (Embedded Coder)
- "Programming Scripts and Functions" (MATLAB)

## **M-function**

## **Description**

Specify rule for naming identifiers in generated code.

**Category:** Code Generation > Symbols

## **Settings**

#### **Default:** ''

Enter the name of a MATLAB language file that contains the naming rule to be applied to signal, parameter, or #define parameter identifiers in generated code. Examples of rules you might program in such a MATLAB function include:

- Remove underscore characters from signal names.
- Add an underscore before uppercase characters in parameter names.
- Make identifiers uppercase in generated code.

For example, the following function returns an identifier name by appending the text \_define to a data object name.

```
function revisedName = append_text(name, object)
% APPEND TEXT: Returns an identifier for generated
% code by appending text to a #define data object name.
\%% Input arguments:
% name: data object name as spelled in model
% object: target data object
%
% Output arguments:
% revisedName: altered identifier returned for use in
% generated code.
%
%
text = 'define';revisedName = [name, text];
```
## **Tip**

The MATLAB language file must be in the MATLAB path.

## **Dependencies**

This parameter:

- Appears only for ERT-based targets.
- Requires Embedded Coder when generating code.
- Is enabled by **#define naming**.
- Must be the same for top-level and referenced models.

### **Command-Line Information**

**Parameter:** DefineNamingFcn **Type:** character vector **Value:** MATLAB language file **Default:** ''

### **Recommended Settings**

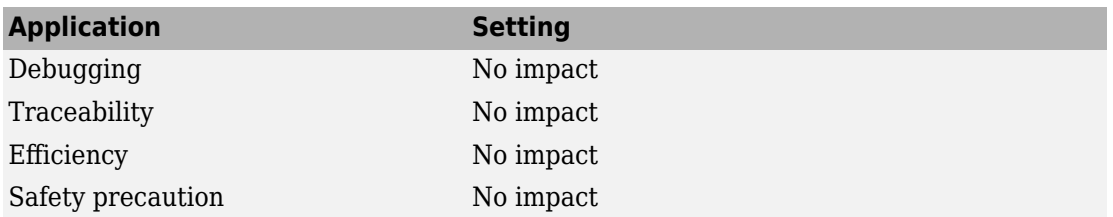

## **See Also**

- "Model Configuration Parameters: Code Generation Symbols" on page 7-2
- "Specify Naming Rule Using a Function" (Embedded Coder)
- "Programming Scripts and Functions" (MATLAB)

## **Use the same reserved names as Simulation Target**

### **Description**

Specify whether to use the same reserved names as those specified in the **Simulation Target** pane.

**Category:** Code Generation > Symbols

## **Settings**

#### **Default:** Off

 $\Box$  On

Enables using the same reserved names as those specified in the **Simulation Target** pane.

 $\Box$  off

Disables using the same reserved names as those specified in the **Simulation Target** pane.

#### **Command-Line Information**

**Parameter:** UseSimReservedNames **Type:** character vector **Value:** 'on' | 'off' **Default:** 'off'

#### **Recommended Settings**

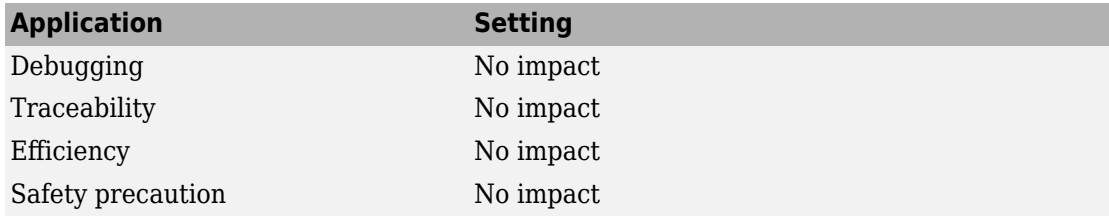

## **See Also**

## **Related Examples**

• "Model Configuration Parameters: Code Generation Symbols" on page 7-2

## **Reserved names**

## **Description**

Enter the names of variables or functions in the generated code that match the names of variables or functions specified in custom code.

**Category:** Code Generation > Symbols

#### **Settings**

#### **Default:** {}

This action changes the names of variables or functions in the generated code to avoid name conflicts with identifiers in custom code. Reserved names must be shorter than 256 characters.

## **Tips**

- Do not enter code generator keywords since these names cannot be changed in the generated code. For a list of keywords to avoid, see "Reserved Keywords".
- Start each reserved name with a letter or an underscore to prevent error messages.
- Each reserved name must contain only letters, numbers, or underscores.
- Separate the reserved names using commas or spaces.
- You can also specify reserved names by using the command line:

*config\_param\_object*.set\_param('ReservedNameArray', {'abc','xyz'})

where *config param object* is the object handle to the model settings in the Configuration Parameters dialog box.

#### **Command-Line Information**

**Parameter:** ReservedNameArray **Type:** cell array of character vectors **Value:** reserved names shorter than 256 characters **Default:** {}

## **Recommended Settings**

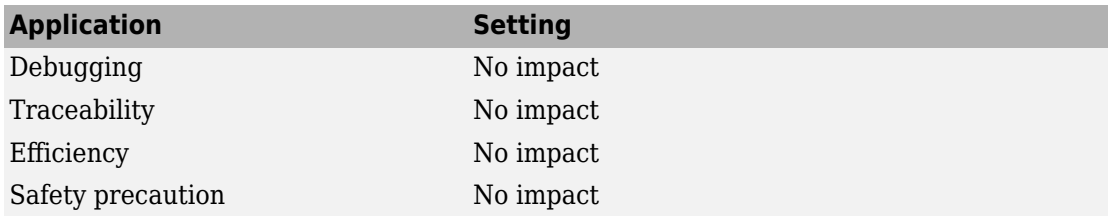

## **See Also**

## **Related Examples**

• "Model Configuration Parameters: Code Generation Symbols" on page 7-2

## **Custom token text**

## **Description**

Specify text to insert for \$U token.

**Category:** Code Generation > Symbols

### **Settings**

**Default:** ''

## **Dependencies**

This parameter:

- Appears only for ERT-based targets.
- Requires Embedded Coder when generating code

## **Command-Line Information**

**Parameter:** CustomUserTokenString **Type:** character vector **Value:** '' or user-specified name **Default:** ''

### **Recommended Settings**

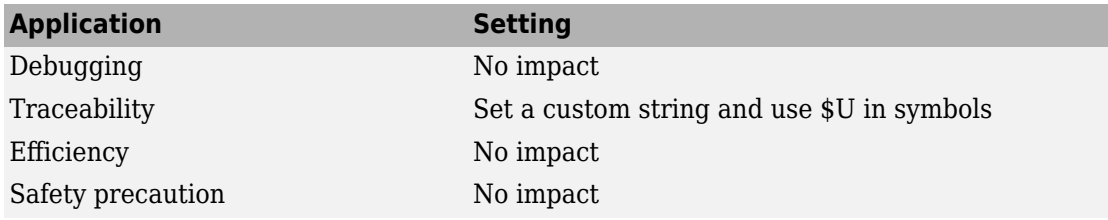

## **See Also**

- "Identifier Format Control" (Embedded Coder)
- "Model Configuration Parameters: Code Generation Symbols" on page 7-2

# **Code Generation Parameters: Custom Code**

## <span id="page-527-0"></span>**Model Configuration Parameters: Code Generation Custom Code**

The **Code Generation** > **Custom Code** category includes parameters for inserting custom C code into the generated code. These parameters require a Simulink Coder license.

On the Configuration Parameters dialog box, the following configuration parameters are on the **Code Generation** > **Custom Code** pane.

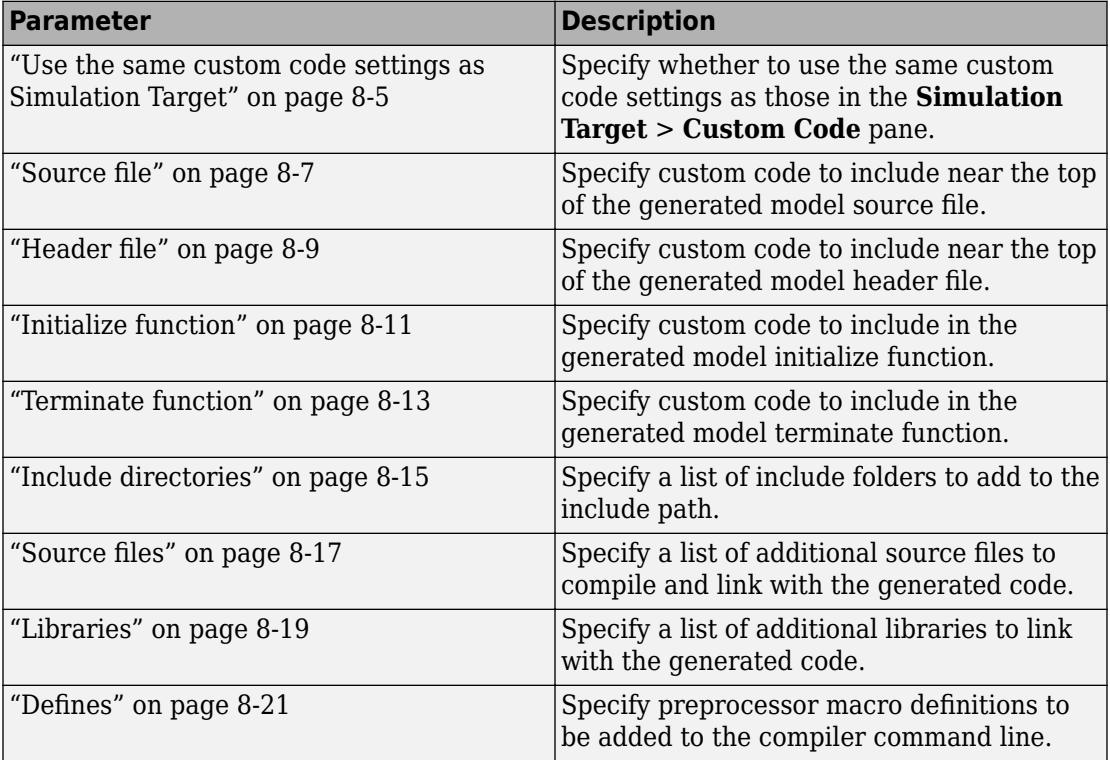

## **See Also**

## **More About**

• "Model Configuration"

## **Code Generation: Custom Code Tab Overview**

Enter custom code to include in generated model files and create a list of additional folders, source files, and libraries to use when building the model.

## **Configuration**

- **1** Select the type of information to include from the list on the left side of the pane.
- **2** Enter custom code or enter text to identify a folder, source file, or library.
- **3** Click **Apply**.

## **See Also**

- "Model Configuration Parameters: Code Generation Custom Code" on page 8-2
- "Integrate External Code by Using Model Configuration Parameters"

## <span id="page-530-0"></span>**Use the same custom code settings as Simulation Target**

### **Description**

Specify whether to use the same custom code settings as those in the **Simulation Target** > **Custom Code** pane.

**Category:** Code Generation > Custom Code

### **Settings**

**Default:** Off

 $\overline{M}$  On

Enables using the same custom code settings as those in the **Simulation Target** > **Custom Code** pane.

 $\Box$  Off

Disables using the same custom code settings as those in the **Simulation Target** > **Custom Code** pane.

#### **Command-Line Information**

**Parameter:** RTWUseSimCustomCode **Type:** character vector **Value:** 'on' | 'off' **Default:** 'off'

#### **Recommended Settings**

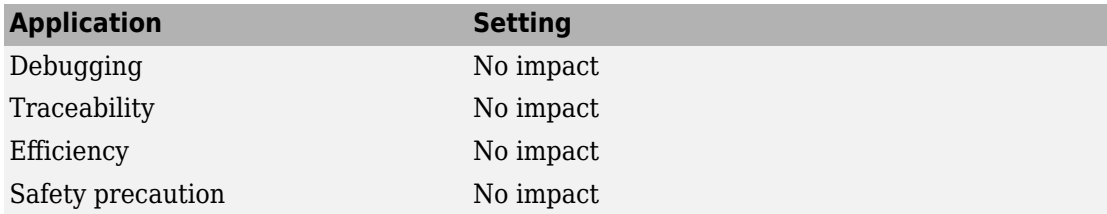

## **See Also**

- "Model Configuration Parameters: Code Generation Custom Code" on page 8-2
- "Integrate External Code by Using Model Configuration Parameters"

## <span id="page-532-0"></span>**Source file**

## **Description**

Specify custom code to include near the top of the generated model source file.

**Category:** Code Generation > Custom Code

## **Settings**

#### **Default:**''

The code generator places code near the top of the generated *model*.c or *model*.cpp file, outside of any function.

## **Command-Line Information**

**Parameter:** CustomSourceCode **Type:** character vector **Value:** C code **Default:** ''

## **Recommended Settings**

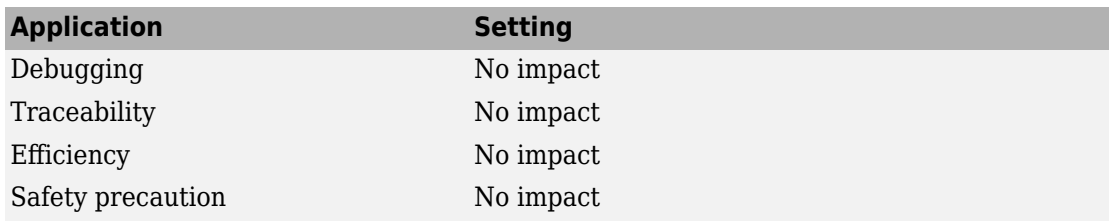

## **See Also**

## **Related Examples**

• "Model Configuration Parameters: Code Generation Custom Code" on page 8-2

• "Integrate External Code by Using Model Configuration Parameters"

## <span id="page-534-0"></span>**Header file**

## **Description**

Specify custom code to include near the top of the generated model header file.

**Category:** Code Generation > Custom Code

## **Settings**

#### **Default:**''

The code generator places this code near the top of the generated *model*.h header file. If you are including a header file, in your custom header file add #ifndef code. This avoids multiple inclusions. For example, in rtwtypes. h the following #include guards are added:

```
#ifndef RTW_HEADER_rtwtypes_h_
#define RTW_HEADER_rtwtypes_h_
...
#endif /* RTW_HEADER_rtwtypes_h_ */
```
## **Command-Line Information**

**Parameter:** CustomHeaderCode **Type:** character vector **Value:** C code **Default:** ''

### **Recommended Settings**

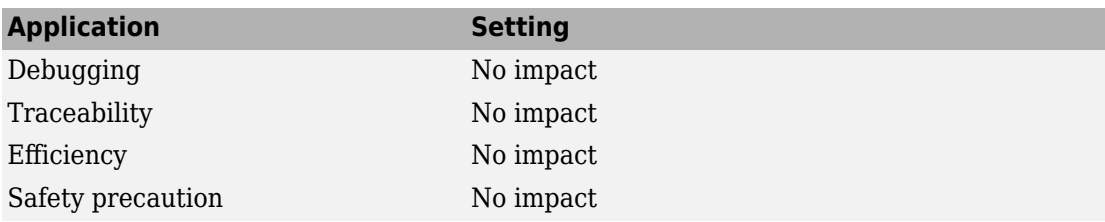

## **See Also**

- "Model Configuration Parameters: Code Generation Custom Code" on page 8-2
- "Integrate External Code by Using Model Configuration Parameters"

## <span id="page-536-0"></span>**Initialize function**

## **Description**

Specify custom code to include in the generated model initialize function.

**Category:** Code Generation > Custom Code

## **Settings**

**Default:** ''

The code generator places code inside the model's initialize function in the *model*.c or *model*.cpp file.

## **Command-Line Information**

**Parameter:** CustomInitializer **Type:** character vector **Value:** C code **Default:** ''

## **Recommended Settings**

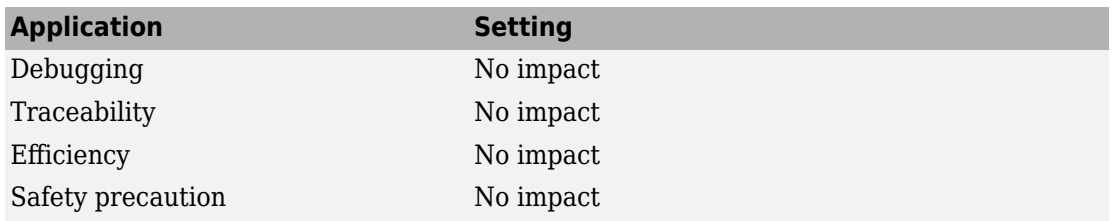

## **See Also**

## **Related Examples**

• "Model Configuration Parameters: Code Generation Custom Code" on page 8-2

• "Integrate External Code by Using Model Configuration Parameters"

## <span id="page-538-0"></span>**Terminate function**

Specify custom code to include in the generated model terminate function.

## **Description**

Specify custom code to include in the generated model terminate function.

**Category:** Code Generation > Custom Code

## **Settings**

#### **Default:** ''

Specify code to appear in the model's generated terminate function in the *model*.c or *model*.cpp file.

## **Dependency**

A terminate function is generated only if you select the **Terminate function required** check box.

### **Command-Line Information**

**Parameter:** CustomTerminator **Type:** character vector **Value:** C code **Default:** ''

### **Recommended Settings**

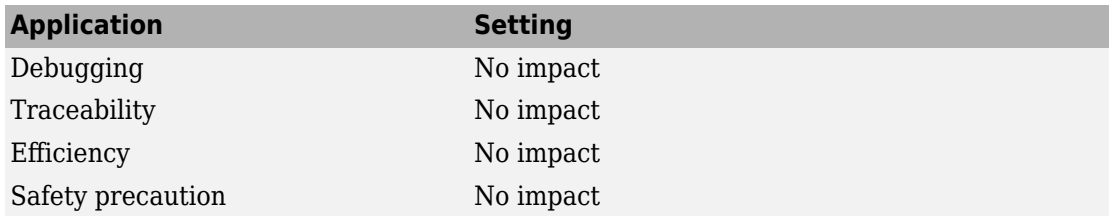

## **See Also**

- "Model Configuration Parameters: Code Generation Custom Code" on page 8-2
- "Integrate External Code by Using Model Configuration Parameters"
### **Include directories**

### **Description**

Specify a list of include folders to add to the include path.

**Category:** Code Generation > Custom Code

#### **Settings**

#### **Default:**''

Enter a space-separated list of include folders to add to the include path when compiling the generated code.

- Specify absolute or relative paths to the folders.
- Relative paths must be relative to the folder containing your model files, not relative to the build folder.
- The order in which you specify the folders is the order in which they are searched for header, source, and library files.

**Note** If you specify a Windows path containing one or more spaces, you must enclose the path in double quotes. For example, the second and third paths in the **Include directories** entry below must be double-quoted:

```
C:\Project "C:\Custom Files" "C:\Library Files"
```
If you set the equivalent command-line parameter CustomInclude, each path containing spaces must be separately double-quoted within the single-quoted third argument character vector, for example,

```
>> set param('mymodel', 'CustomInclude', ...
  'C:\Project "C:\Custom Files" "C:\Library Files"')
```
#### **Command-Line Information**

**Parameter:** CustomInclude **Type:** character vector

**Value:** folder path **Default:** ''

#### **Recommended Settings**

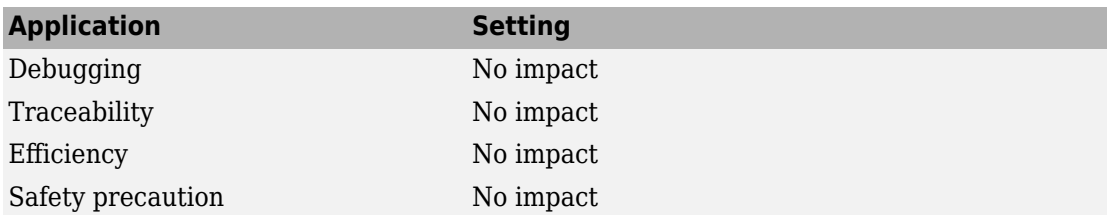

## **See Also**

- "Model Configuration Parameters: Code Generation Custom Code" on page 8-2
- "Integrate External Code by Using Model Configuration Parameters"

## **Source files**

### **Description**

Specify a list of additional source files to compile and link with the generated code.

**Category:** Code Generation > Custom Code

#### **Settings**

#### **Default:** ''

Enter a space-separated list of source files to compile and link with the generated code.

### **Limitation**

This parameter does not support Windows file names that contain embedded spaces.

### **Tip**

You can specify just the file name if the file is in the current MATLAB folder or in one of the include folders.

#### **Command-Line Information**

**Parameter:** CustomSource **Type:** character vector **Value:** file name **Default:** ''

#### **Recommended Settings**

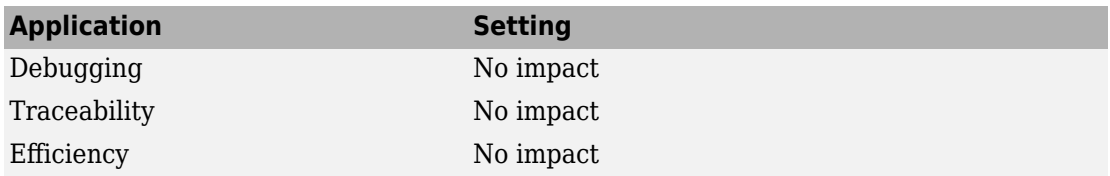

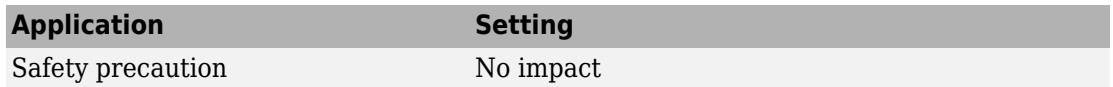

## **See Also**

- "Model Configuration Parameters: Code Generation Custom Code" on page 8-2
- "Integrate External Code by Using Model Configuration Parameters"

### **Libraries**

### **Description**

Specify a list of additional libraries to link with the generated code.

**Category:** Code Generation > Custom Code

### **Settings**

#### **Default:** ''

Enter a space-separated list of static library files to link with the generated code.

### **Limitation**

This parameter does not support Windows file names that contain embedded spaces.

### **Tip**

You can specify just the file name if the file is in the current MATLAB folder or in one of the include folders.

#### **Command-Line Information**

**Parameter:** CustomLibrary **Type:** character vector **Value:** library file name **Default:** ''

### **Recommended Settings**

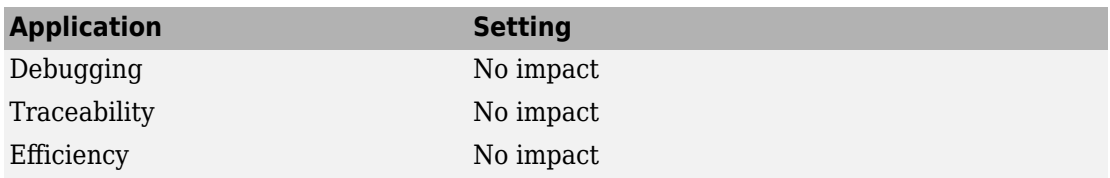

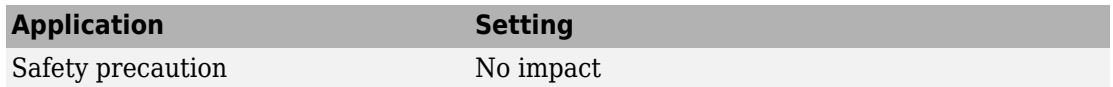

## **See Also**

- "Model Configuration Parameters: Code Generation Custom Code" on page 8-2
- "Integrate External Code by Using Model Configuration Parameters"

### **Defines**

### **Description**

Specify preprocessor macro definitions to be added to the compiler command line.

**Category:** Code Generation > Custom Code

### **Settings**

#### **Default:** ''

Enter a list of macro definitions for the compiler command line. Specify the parameters with a space-separated list of macro definitions. If a makefile is generated, these macro definitions are added to the compiler command line in the makefile. The list can include simple definitions (for example,  $\nu$ -DDEF1), definitions with a value (for example,  $\nu$ -DDEF2=1), and definitions with a space in the value (for example,  $\neg$ DDEF3="my value"). Definitions can omit the  $-D$  (for example,  $-DFOO=1$  and  $FOO=1$  are equivalent). If the toolchain uses a different flag for definitions, the code generator overrides the -D and uses the appropriate flag for the toolchain.

#### **Command-Line Information**

**Parameter:** CustomDefine **Type:** character vector Value: preprocessor macro definition **Default:** ''

#### **Recommended Settings**

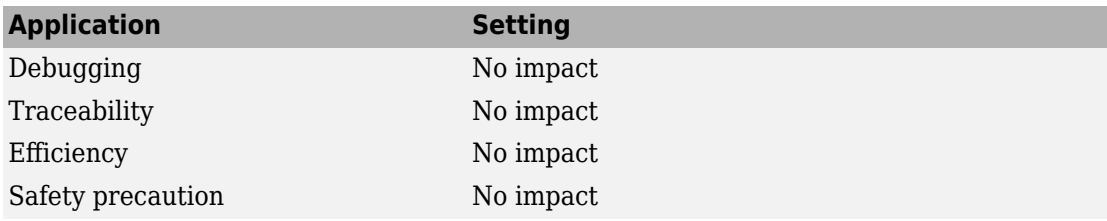

## **See Also**

- "Model Configuration Parameters: Code Generation Custom Code" on page 8-2
- "Integrate External Code by Using Model Configuration Parameters"

# **Code Generation Parameters: Interface**

## <span id="page-549-0"></span>**Model Configuration Parameters: Code Generation Interface**

The **Code Generation** > **Interface** category includes parameters for configuring the interface of the generated code. These parameters require a Simulink Coder license. Additional parameters available with an ERT-based target require an Embedded Coder license.

On the Configuration Parameters dialog box, the following configuration parameters are on the **Code Generation** > **Interface** pane.

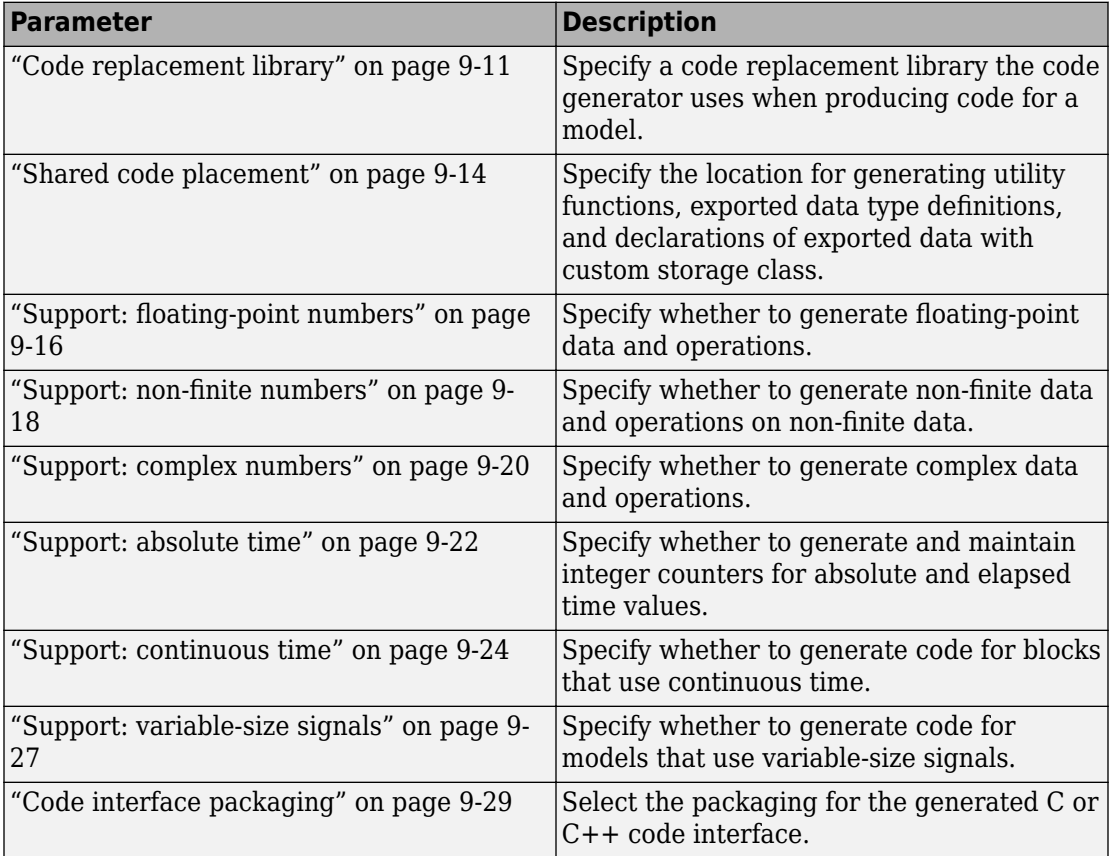

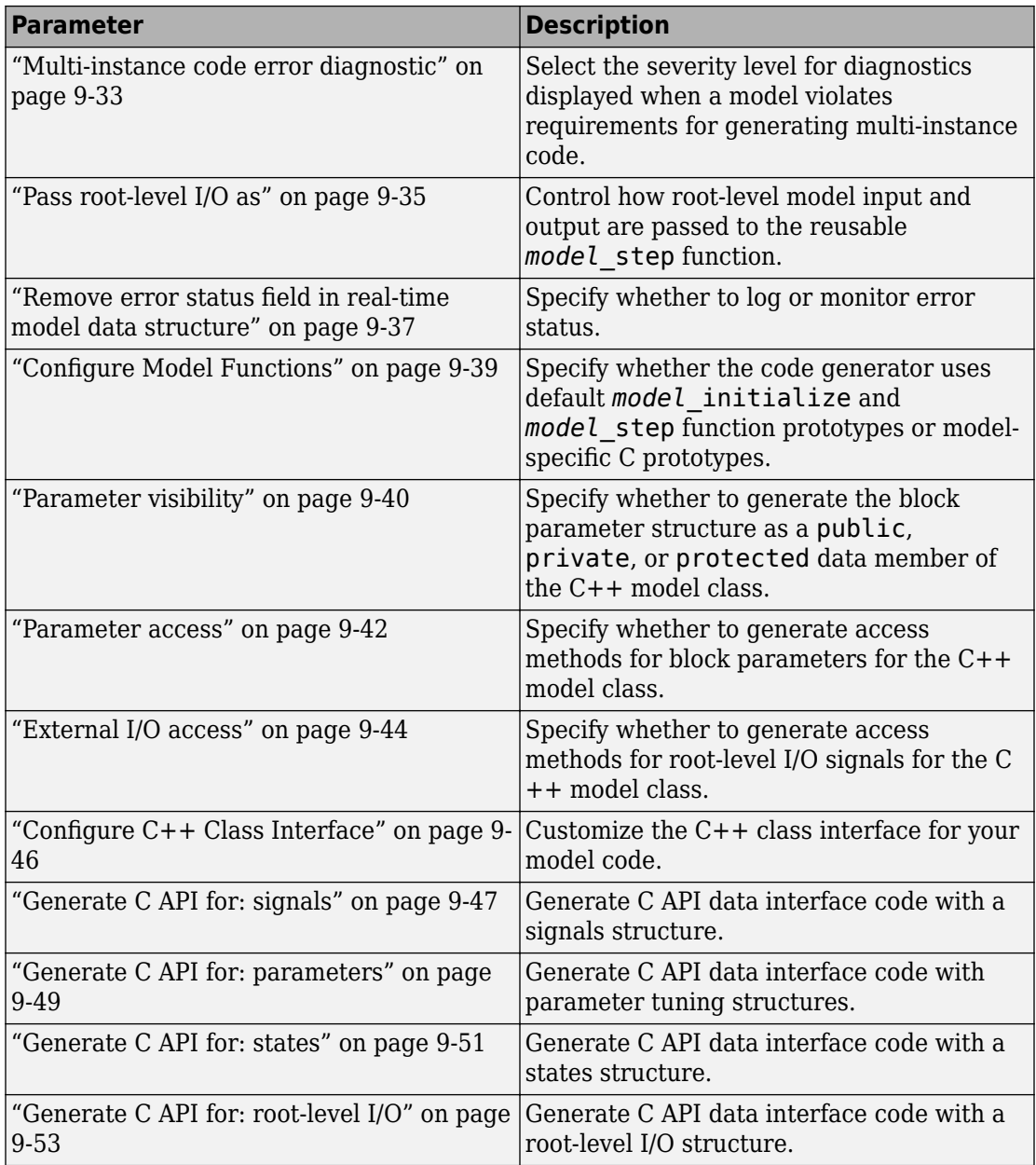

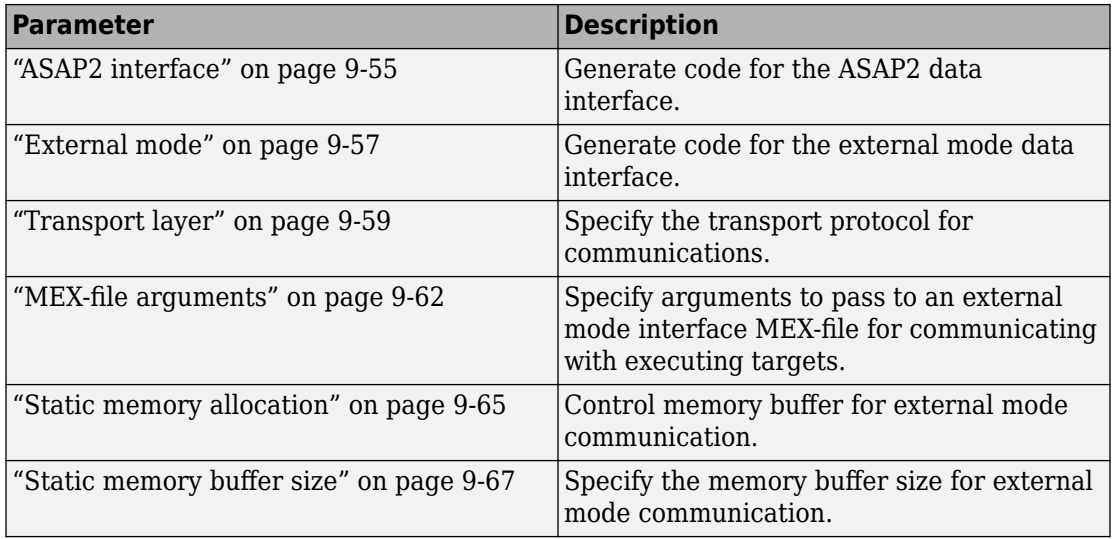

These configuration parameters are under the **Advanced parameters**.

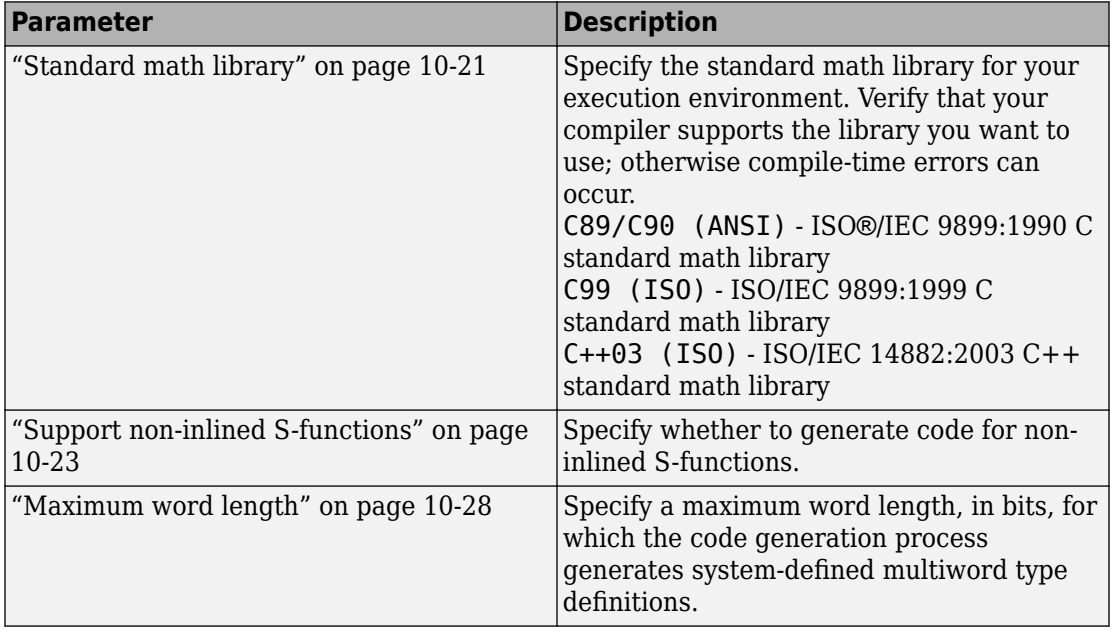

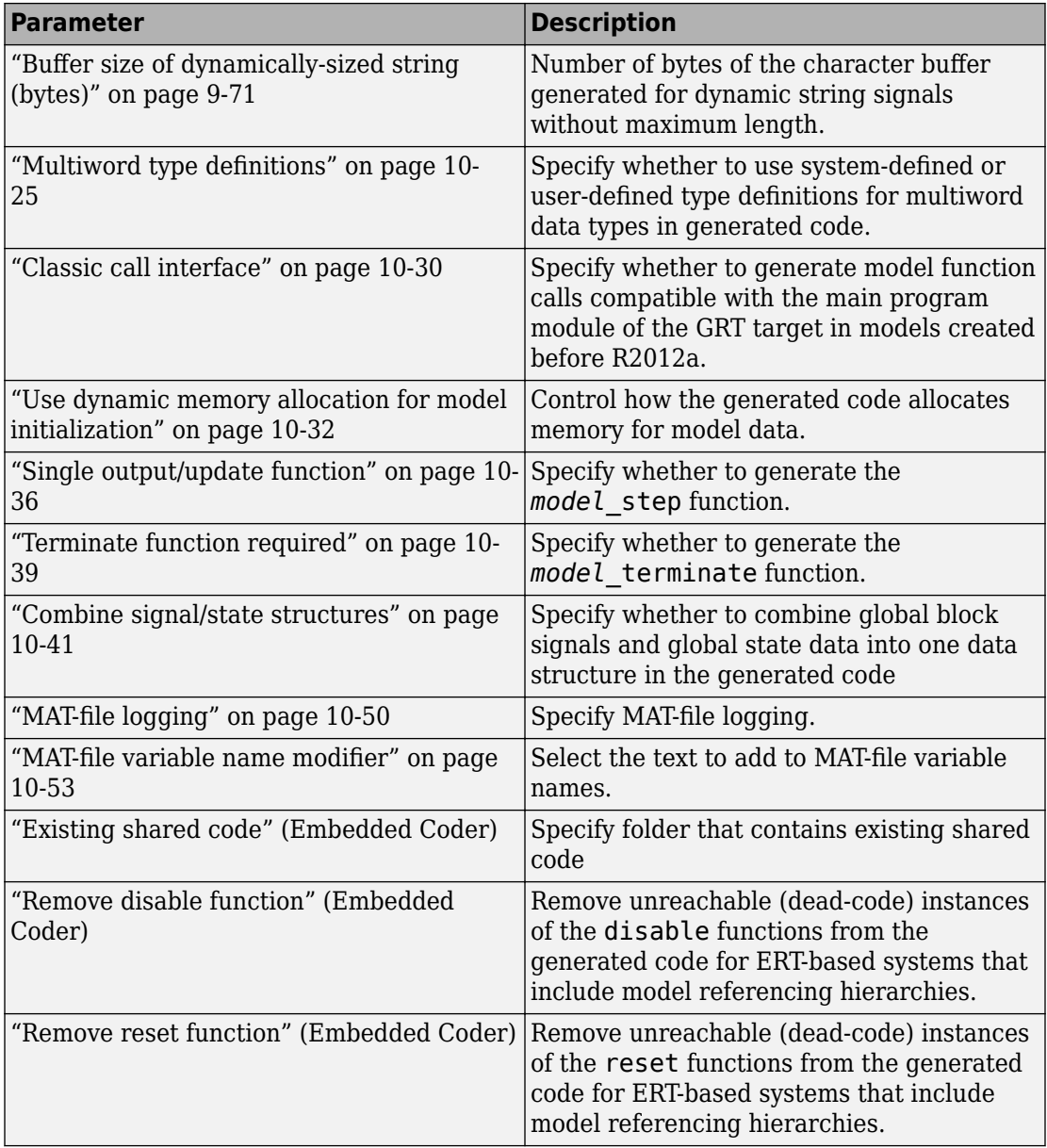

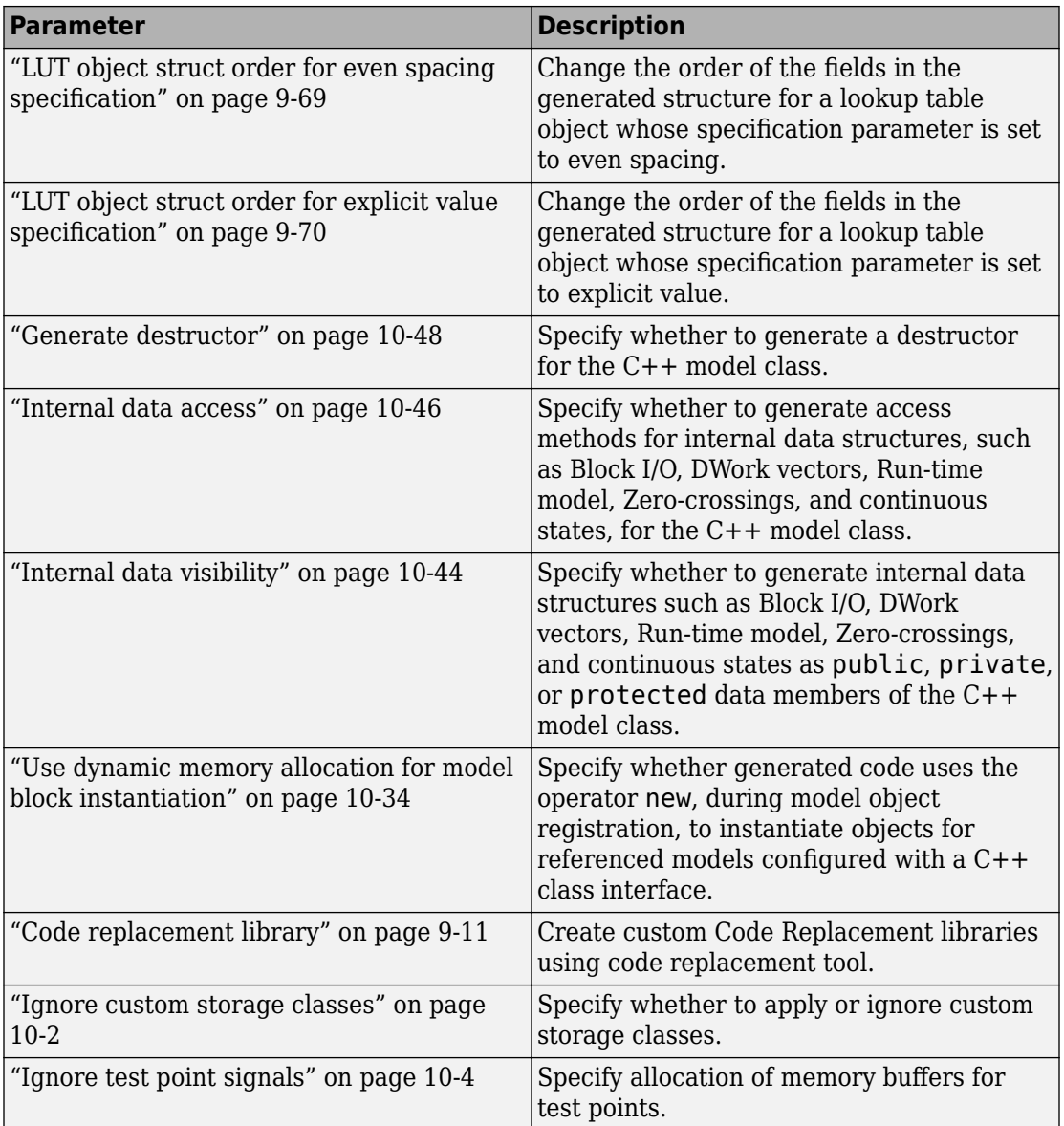

The following parameters under the **Advanced parameters** are infrequently used and have no other documentation.

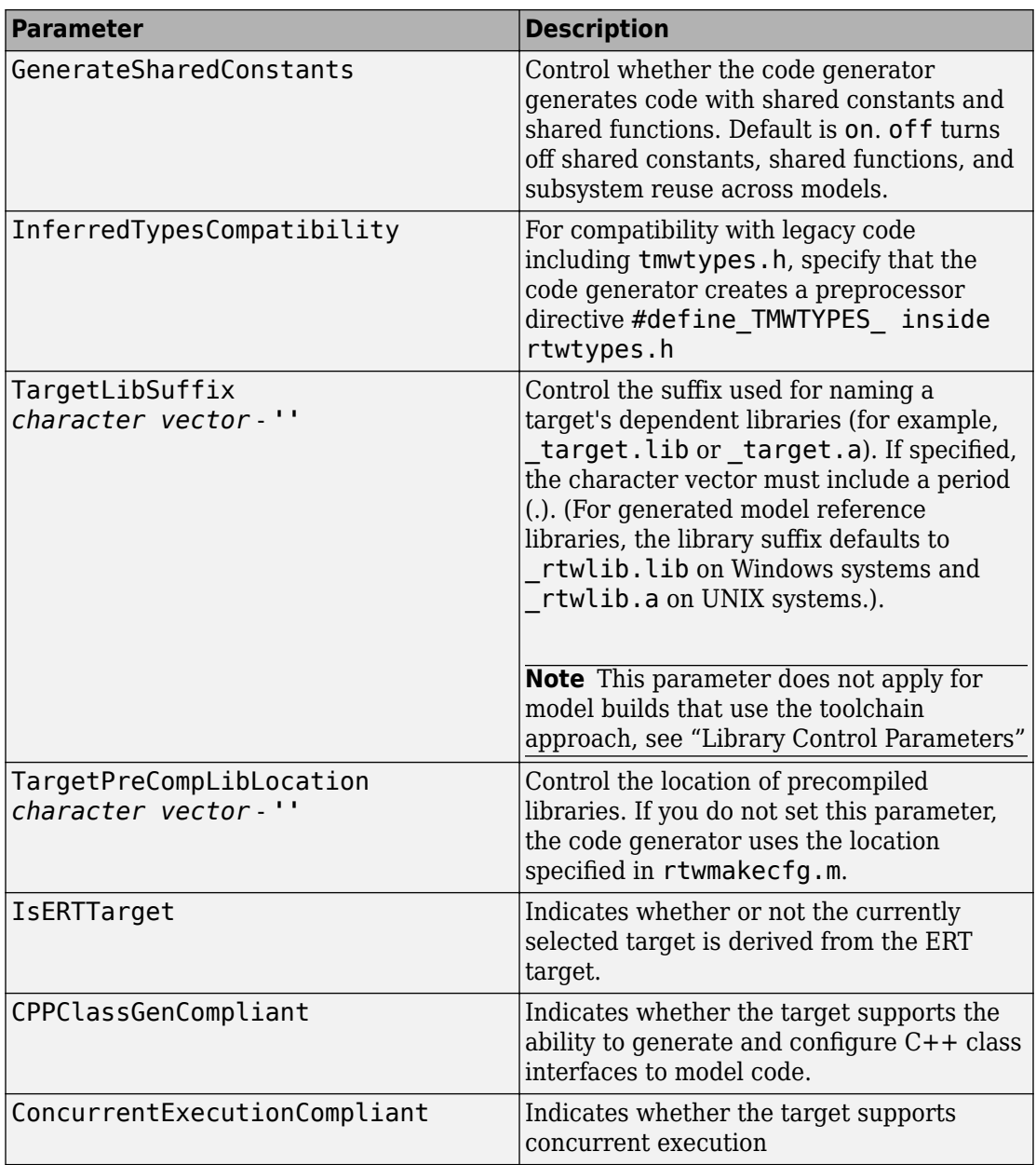

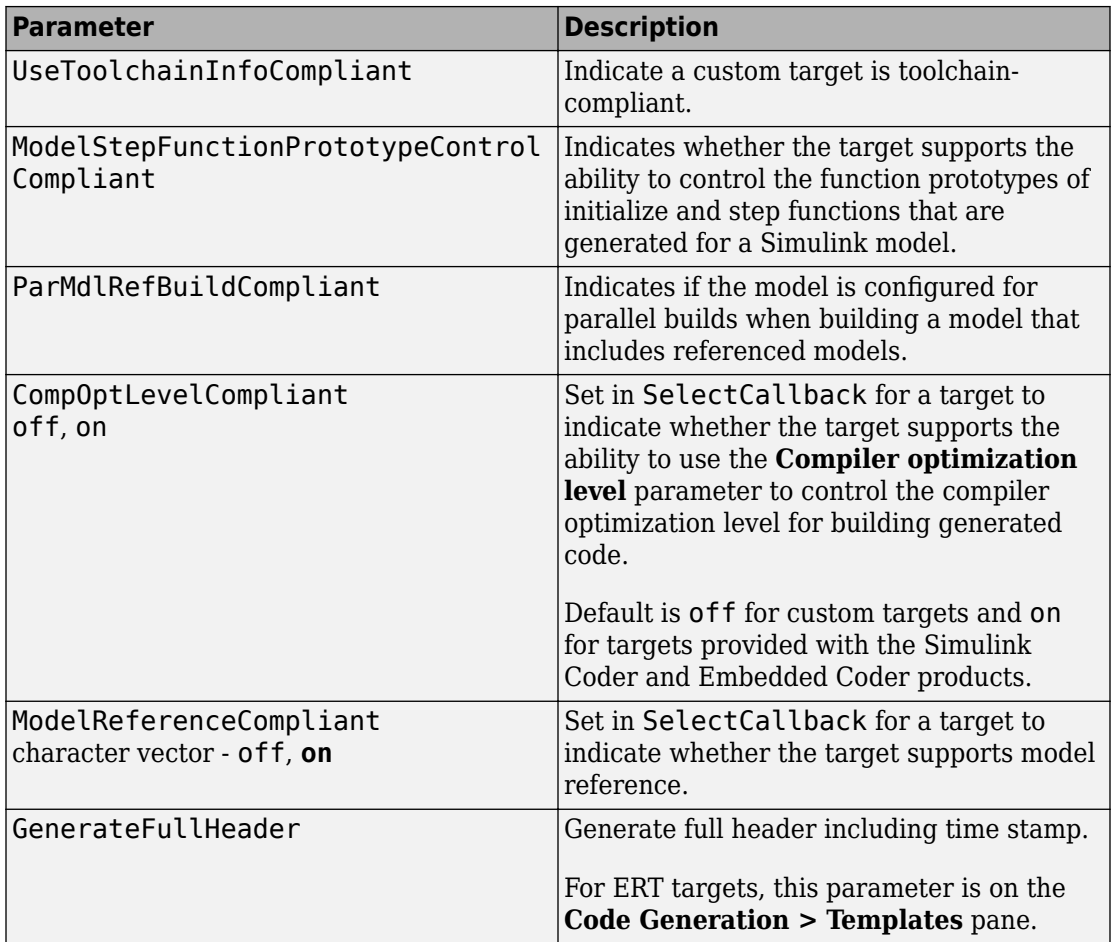

The following parameters are for MathWorks use only.

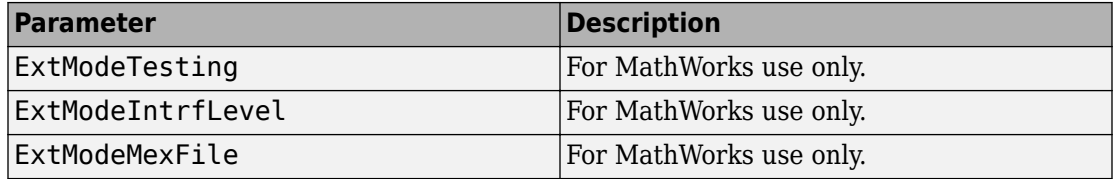

## **See Also**

#### **More About**

• "Model Configuration"

## **Code Generation: Interface Tab Overview**

Select the target software environment, output variable name modifier, and data exchange interface.

### **See Also**

- "Model Configuration Parameters: Code Generation Interface" on page 9-2
- "Run-Time Environment Configuration"

## <span id="page-558-0"></span>**Code replacement library**

### **Description**

Specify a code replacement library the code generator uses when producing code for a model.

**Category:** Code Generation > Interface

#### **Settings**

#### **Default:** None

None

Does not use a code replacement library.

*Named code replacement library*

Generates calls to a specific platform, compiler, or standards code replacement library. The list of named libraries depends on:

- Installed support packages.
- System target file, language, standard math library, and device vendor configuration.
- Whether you created and registered code replacement libraries, using the Embedded Coder product.

### **Tips**

- Before setting this parameter, verify that your compiler supports the library that you want to use. If you select a parameter value that your compiler does not support, compiler errors can occur.
- If you specify Shared location for the **Code Generation** > **Interface** > **Shared code placement** parameter or you generate code for models in a model reference hierarchy,
	- Models that are sharing the location or are in the model hierarchy must specify the same code replacement library (same name, tables, and table entries).
- If you change the name or contents of the code replacement library and rebuild the model from the same folder as the previous build, the code generator reports a checksum warning (see "Manage the Shared Utility Code Checksum"). The warning prompts you to remove the existing folder and stop or stop code generation.
- If both of the following conditions exist for a model that contains Stateflow charts, the Simulink software regenerates code for the charts and recompiles the generated code.
	- You *do not* specify Shared location for the **Code Generation** > **Interface** > **Shared code placement** parameter.
	- You change the code replacement library name or contents before regenerating code.

#### **Command-Line Information**

**Parameter:** CodeReplacementLibrary **Type:** character vector **Value:** 'None' | 'GNU C99 extensions' | 'Intel IPP for x86-64 (Windows)' | 'Intel IPP/SSE for x86-64 (Windows)' | 'Intel IPP for x86-64 (Windows for MinGW compiler)' |'Intel IPP/SSE for x86-64 (Windows for MinGW compiler)' | 'Intel IPP for x86/Pentium (Windows)' | 'Intel IPP/SSE x86/Pentium (Windows)' | 'Intel IPP for x86-64 (Linux)' | 'Intel IPP/SSE with GNU99 extensions for x86-64 (Linux)' **Default:** 'None'

#### **Recommended Settings**

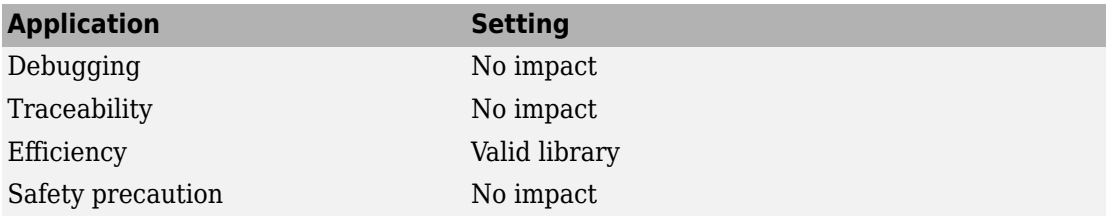

### **See Also**

- "Model Configuration Parameters: Code Generation Interface" on page 9-2
- "Run-Time Environment Configuration"
- "What Is Code Replacement Customization?" (Embedded Coder)
- "Develop a Code Replacement Library" (Embedded Coder)

### <span id="page-561-0"></span>**Shared code placement**

#### **Description**

Specify the location for generating utility functions, exported data type definitions, and declarations of exported data with custom storage class.

**Category:** Code Generation > Interface

#### **Settings**

#### **Default:** Auto

Auto

The code generator places utility code within the *codeGenFolder*/slprj/*target*/ \_sharedutils (or *codeGenFolder*/*targetSpecific*/\_shared) folder for a model that contains Existing Shared Code (Embedded Coder) or at least one of the following blocks:

- Model blocks
- Simulink Function blocks
- Function Caller blocks
- Calls to Simulink Functions from Stateflow or MATLAB Function blocks
- Stateflow graphical functions when the **Export Chart Level Functions** parameter is selected

If a model does not contain one of the above blocks or Existing Shared Code (Embedded Coder), the code generator places utility code in the build folder (generally, the folder that contains *model*.c or *model*.cpp).

Shared location

Directs code for utilities to be placed within the *codeGenFolder*/slprj/*target*/ \_sharedutils (or *codeGenFolder*/*targetSpecific*/\_shared) folder.

#### **Command-Line Information**

**Parameter:** UtilityFuncGeneration **Type:** character vector

**Value:** 'Auto' | 'Shared location' **Default:** 'Auto'

#### **Recommended Settings**

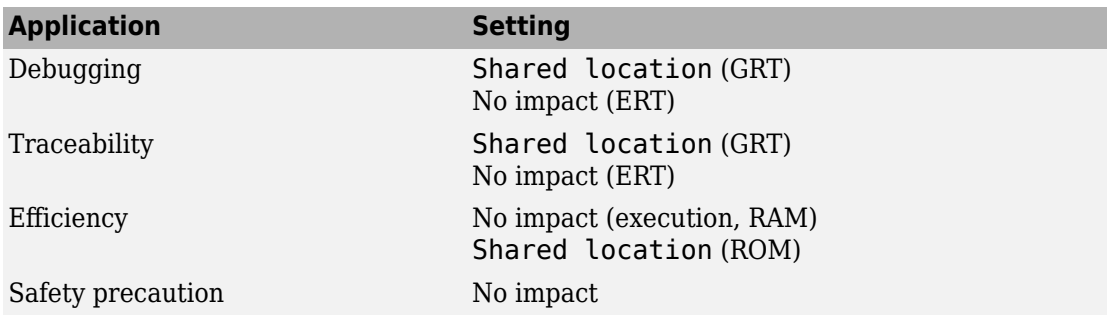

### **See Also**

- "Model Configuration Parameters: Code Generation Interface" on page 9-2
- "Run-Time Environment Configuration"
- "Manage Build Process Folders"
- "Sharing Utility Code"

### <span id="page-563-0"></span>**Support: floating-point numbers**

#### **Description**

Specify whether to generate floating-point data and operations.

**Category:** Code Generation > Interface

#### **Settings**

**Default:** On (GUI), 'off' (command-line)

 $\overline{M}$  On

Generates floating-point data and operations.

 $\square_{\text{Off}}$ 

Generates pure integer code. If you clear this option, an error occurs if the code generator encounters floating-point data or expressions. The error message reports offending blocks and parameters.

### **Dependencies**

- This option only appears for ERT-based targets.
- This option requires an Embedded Coder license when generating code.
- Selecting this option enables **Support: non-finite numbers** and clearing this option disables **Support: non-finite numbers**.
- This option must be the same for top-level and referenced models.
- When you select the configuration parameter **MAT-File Logging**, you must also select **Support: non-finite numbers** and **Support: floating-point numbers.**

#### **Command-Line Information**

**Parameter:** PurelyIntegerCode **Type:** character vector **Value:** 'on' | 'off' **Default:** 'off'

**Note** The command-line values are reverse of the settings values. The value 'on' in the command line corresponds to the description of "Off" in the settings section. The value 'off' in the command line corresponds to the description of "On" in the settings section.

#### **Recommended Settings**

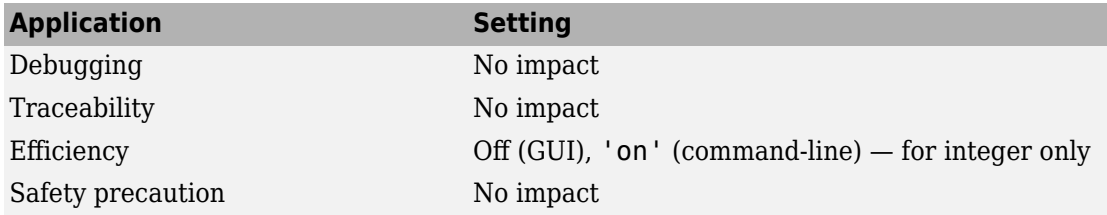

### **See Also**

#### **Related Examples**

• "Model Configuration Parameters: Code Generation Interface" on page 9-2

## <span id="page-565-0"></span>**Support: non-finite numbers**

### **Description**

Specify whether to generate non-finite data and operations on non-finite data.

**Category:** Code Generation > Interface

#### **Settings**

#### **Default:** on

 $\overline{\boxtimes}$  On

Generates non-finite data (for example, NaN and Inf) and related operations.

 $\square_{\text{Off}}$ 

Does not generate non-finite data and operations. If you clear this option, an error occurs if the code generator encounters non-finite data or expressions. The error message reports offending blocks and parameters.

**Note** Code generation is optimized with the assumption that non-finite data are absent. However, if your application produces non-finite numbers through signal data or MATLAB code, the behavior of the generated code might be inconsistent with simulation results when processing non-finite data.

### **Dependencies**

- For ERT-based targets, parameter **Support: floating-point numbers** enables **Support: non-finite numbers.**
- If off for top model, can be on or off for referenced models.

If on for top model, must be on for referenced models.

• When you select the configuration parameter **MAT-File Logging**, you must also select **Support: non-finite numbers** and, if you use an ERT-based system target file, **Support: floating-point numbers.** 

#### **Command-Line Information**

**Parameter:** SupportNonFinite **Type:** character vector **Value:** 'on' | 'off' **Default:** 'on'

#### **Recommended Settings**

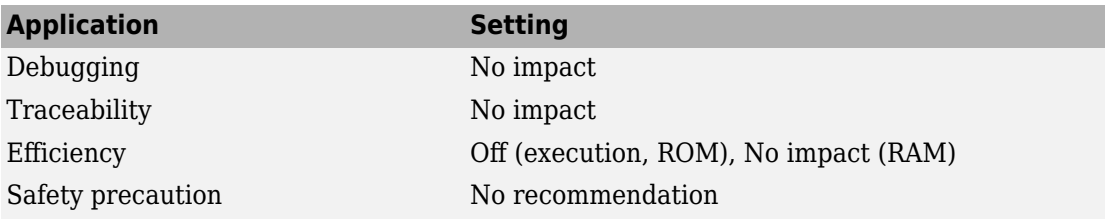

### **See Also**

#### **Related Examples**

• "Model Configuration Parameters: Code Generation Interface" on page 9-2

### <span id="page-567-0"></span>**Support: complex numbers**

#### **Description**

Specify whether to generate complex data and operations.

**Category:** Code Generation > Interface

#### **Settings**

#### **Default:** on

 $\overline{\boxtimes}$  On

Generates complex numbers and related operations.

 $\square$  off

Does not generate complex data and related operations. If you clear this option, an error occurs if the code generator encounters complex data or expressions. The error message reports offending blocks and parameters.

#### **Dependencies**

- This parameter only appears for ERT-based targets.
- This parameter requires an Embedded Coder license when generating code.
- If off for top model, can be on or off for referenced models.

If on for top model, must be on for referenced models.

#### **Command-Line Information**

**Parameter:** SupportComplex **Type:** character vector **Value:** 'on' | 'off' **Default:** 'off'

### **Recommended Settings**

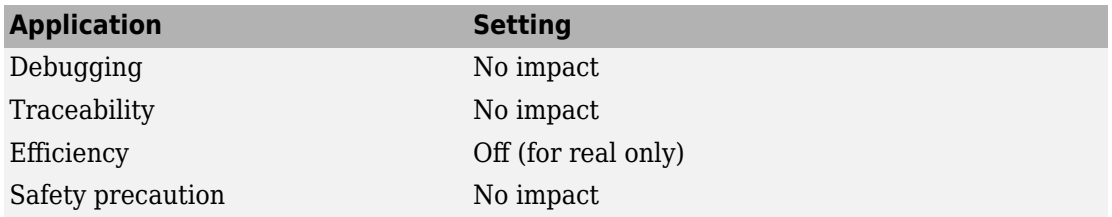

### **See Also**

#### **Related Examples**

• "Model Configuration Parameters: Code Generation Interface" on page 9-2

### <span id="page-569-0"></span>**Support: absolute time**

#### **Description**

Specify whether to generate and maintain integer counters for absolute and elapsed time values.

**Category:** Code Generation > Interface

#### **Settings**

#### **Default:** on

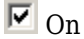

Generates and maintains integer counters for blocks that require absolute or elapsed time values. Absolute time is the time from the start of program execution to the present time. An example of elapsed time is time elapsed between two trigger events.

If you select this option and the model does not include blocks that use time values, the target does not generate the counters.

 $\square$  off

Does not generate integer counters to represent absolute or elapsed time values. If you do not select this option and the model includes blocks that require absolute or elapsed time values, an error occurs during code generation.

### **Dependencies**

- This parameter only appears for ERT-based targets.
- This parameter requires an Embedded Coder license when generating code.
- Select this parameter if your model includes blocks that require absolute or elapsed time values.

#### **Command-Line Information**

**Parameter:** SupportAbsoluteTime **Type:** character vector

**Value:** 'on' | 'off' **Default:** 'on'

#### **Recommended Settings**

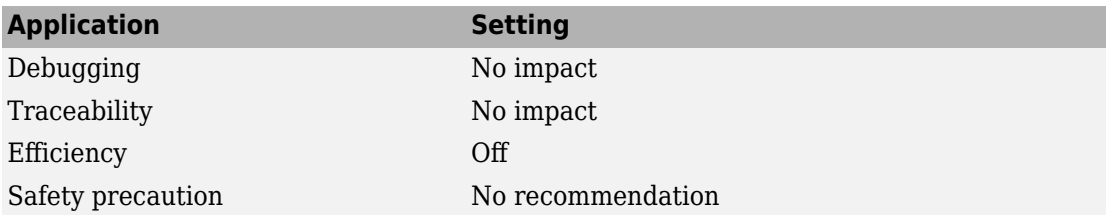

## **See Also**

- "Model Configuration Parameters: Code Generation Interface" on page 9-2
- "Timers in Asynchronous Tasks"

### <span id="page-571-0"></span>**Support: continuous time**

### **Description**

Specify whether to generate code for blocks that use continuous time.

**Category:** Code Generation > Interface

### **Settings**

#### **Default:** off

 $\overline{M}$  On

Generates code for blocks that use continuous time.

 $\square_{\text{Off}}$ 

Does not generate code for blocks that use continuous time. If you do not select this option and the model includes blocks that use continuous time, an error occurs during code generation.

### **Dependencies**

- This parameter only appears for ERT-based targets.
- This parameter requires an Embedded Coder license to generate code.
- This parameter must be on for models that include blocks that require absolute or elapsed time values.
- This parameter is cleared if you select **Remove error status field in real-time model data structure**.
- If both the following conditions exist, output values read from  $ert$  main for a continuous output port can differ from the corresponding output values in logged data for a model:
	- You customize ert main.c or .cpp to read model outputs after each base-rate model step.
	- You select parameters **Support: continuous time** and **Single output/update function**.

The difference occurs because, while logged data captures output at major time steps, output read from ert\_main after the base-rate model step can capture output at intervening minor time steps. The following table lists workarounds that eliminate the discrepancy.

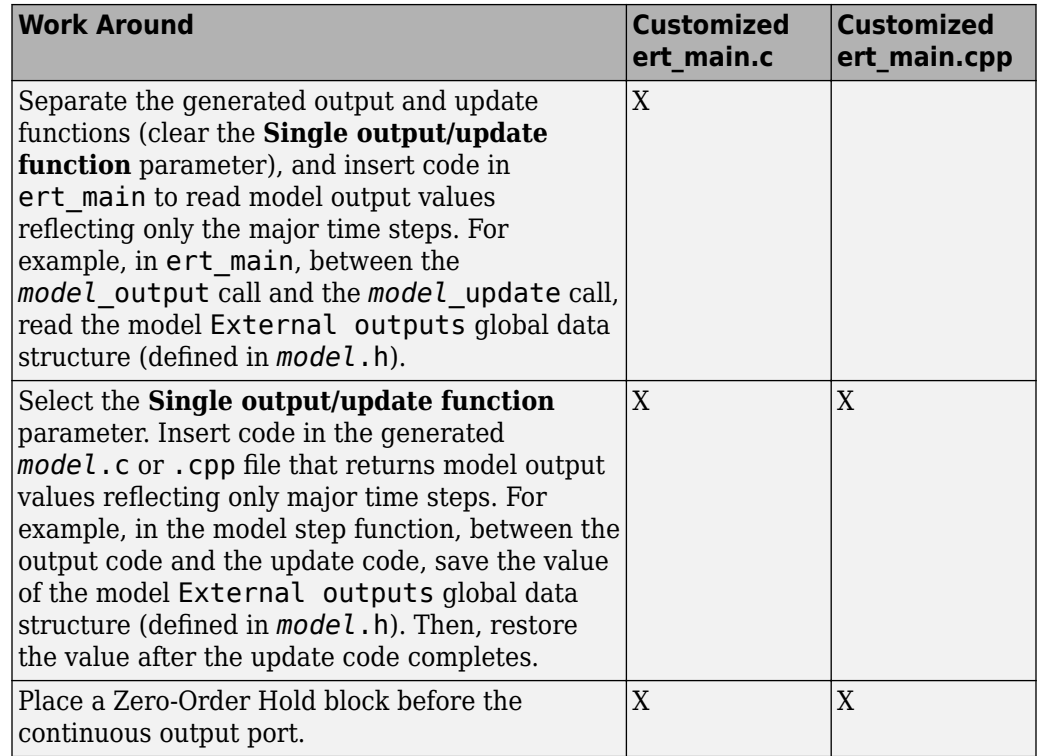

#### **Command-Line Information**

**Parameter:** SupportContinuousTime **Type:** character vector **Value:** 'on' | 'off' **Default:** 'off'

#### **Recommended Settings**

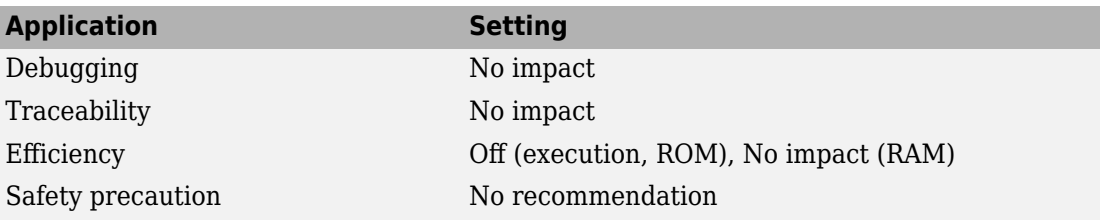

## **See Also**

- "Model Configuration Parameters: Code Generation Interface" on page 9-2
- "Use Discrete and Continuous Time" (Embedded Coder)

## <span id="page-574-0"></span>**Support: variable-size signals**

### **Description**

Specify whether to generate code for models that use variable-size signals.

**Category:** Code Generation > Interface

#### **Settings**

#### **Default:** Off

 $\overline{\mathbf{v}}$  On

Generates code for models that use variable-size signals.

 $\Box$  off

Does not generate code for models that use variable-size signals. If this parameter is off and the model uses variable-size signals, an error occurs during code generation.

### **Dependencies**

- This parameter only appears for ERT-based targets.
- This parameter requires an Embedded Coder license when generating code.

#### **Command-Line Information**

**Parameter:** SupportVariableSizeSignals **Type:** character vector **Value:** 'on' | 'off' **Default:** 'off'

#### **Recommended Settings**

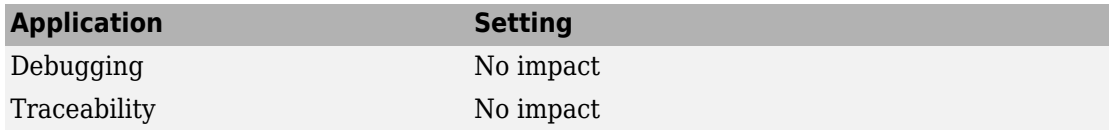

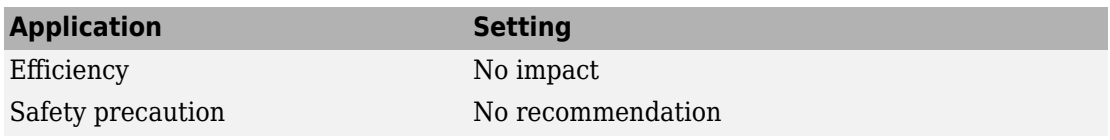

## **See Also**

### **Related Examples**

• "Model Configuration Parameters: Code Generation Interface" on page 9-2
# **Code interface packaging**

## **Description**

Select the packaging for the generated C or C++ code interface.

**Category:** Code Generation > Interface

## **Settings**

**Default:** Nonreusable function if **Language** is set to C; C++ class if **Language** is set to C++

C++ class

Generate a C++ class interface to model code. The generated interface encapsulates required model data into C++ class attributes and model entry point functions into C ++ class methods.

#### Nonreusable function

Generate nonreusable code. Model data structures are statically allocated and accessed by model entry point functions directly in the model code.

#### Reusable function

Generate reusable, multi-instance code that is reentrant, as follows:

- For a GRT-based model, the generated model.c source file contains an allocation function that dynamically allocates model data for each instance of the model. For an ERT-based model, you can use the **Use dynamic memory allocation for model initialization** option to control whether an allocation function is generated.
- The generated code passes the real-time model data structure in, by reference, as an argument to model step and the other model entry point functions.
- The real-time model data structure is exported with the *model*.h header file.

For an ERT-based model, you can use the **Pass root-level I/O as** parameter to control how root-level input and output arguments are passed to the reusable model entrypoint functions. They can be included in the real-time model data structure that is passed to the functions, passed as individual arguments, or passed as references to an input structure and an output structure.

## **Tips**

- Entry points are exported with *model*.h. To call the entry-point functions from handwritten code, add an #include model.h directive to the code.
- When you select Reusable function, the code generator generates a pointer to the real-time model object (*model*\_M).
- When you select Reusable function, the code generator can generate code that compiles but is not reentrant. For example, if a signal, DWork structure, or parameter data has a storage class other than Auto, global data structures are generated.

## **Dependencies**

- The value C++ class is available only if the **Language** parameter is set to C++ on the **Code Generation** pane.
- Selecting Reusable function or C++ class enables **Multi-instance code error diagnostic**.
- For an ERT target, selecting Reusable function enables **Pass root-level I/O as** and **Use dynamic memory allocation for model initialization**.
- To enable **Classic call interface**, you must select Nonreusable function.
- For an ERT target, selecting C++ class enables the following controls for customizing the model class interface:
	- **Configure C++ Class Interface** button
	- **Data Member Visibility/Access Control** subpane
	- Model options **Generate destructor** and **Use dynamic memory allocation for model block instantiation**
- For an ERT target, you can use Reusable function with the static ert main.c module, if you do the following:
	- Select the value Part of model data structure for **Pass root-level I/O as**.
	- Select the option **Use dynamic memory allocation for model initialization**.
- For an ERT target, you cannot use Reusable function if you are using:
	- The model step function prototype control capability
	- The subsystem parameter **Function with separate data**
	- A subsystem that
- Has multiple ports that share source
- Has a port that is used by multiple instances of the subsystem and has different sample times, data types, complexity, frame status, or dimensions across the instances
- Has output marked as a global signal
- For each instance contains identical blocks with different names or parameter settings
- Using Reusable function does not change the code generated for function-call subsystems.

#### **Command-Line Information**

**Parameter:** CodeInterfacePackaging **Type:** character vector **Value:** 'C++ class' | 'Nonreusable function' | 'Reusable function' **Default:** 'Nonreusable function' if TargetLang is set to 'C'; 'C++ class' if TargetLang is set to 'C++'

#### **Recommended Settings**

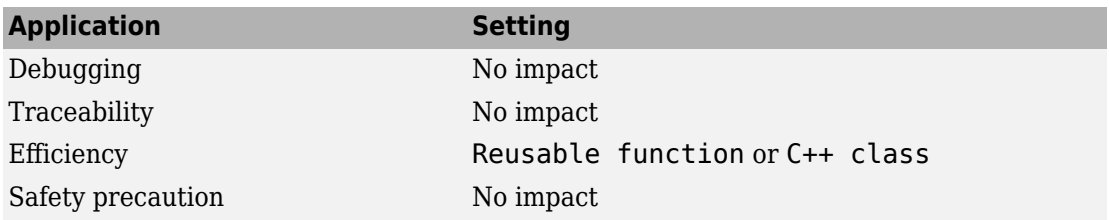

# **See Also**

[model\\_step](#page-185-0)

- "Model Configuration Parameters: Code Generation Interface" on page 9-2
- "Configure Code Generation for Model Entry-Point Functions"
- "Generate Reentrant Code from Top Models"
- "Combine Code Generated for Multiple Models or Multiple Instances of a Model"
- "Generate Reentrant Code from Top-Level Models" (Embedded Coder)
- "Generate C++ Class Interface to Model or Subsystem Code"
- "Customize Generated C++ Class Interfaces" (Embedded Coder)
- "Control Generation of Subsystem Functions"
- "Generate Reentrant Code from Subsystems"
- "S-Functions That Support Code Reuse"
- "Static Main Program Module" (Embedded Coder)
- "Customize Generated C Function Interfaces" (Embedded Coder)
- "Generate Modular Function Code" (Embedded Coder)
- "Generate Component Source Code for Export to External Code Base" (Embedded Coder)

# **Multi-instance code error diagnostic**

## **Description**

Select the severity level for diagnostics displayed when a model violates requirements for generating multi-instance code.

**Category:** Code Generation > Interface

## **Settings**

#### **Default:** Error

None

Proceed with build without displaying a diagnostic message.

Warning

Proceed with build after displaying a warning message.

Error

Abort build after displaying an error message.

Under certain conditions, the software can:

- Generate code that compiles but is not reentrant. For example, if a signal or DWork structure has a storage class other than Auto, global data structures are generated.
- Be unable to generate valid and compilable code. For example, if the model contains an S-function that is not code-reuse compliant or a subsystem triggered by a wide function-call trigger, the code generator produces invalid code, displays an error message, and terminates the build.

## **Dependencies**

This parameter is enabled by setting **Code interface packaging** to Reusable function or C++ class.

### **Command-Line Information**

**Parameter:** MultiInstanceErrorCode

```
Type: character vector
Value: 'None' | 'Warning' | 'Error'
Default: 'Error'
```
#### **Recommended Settings**

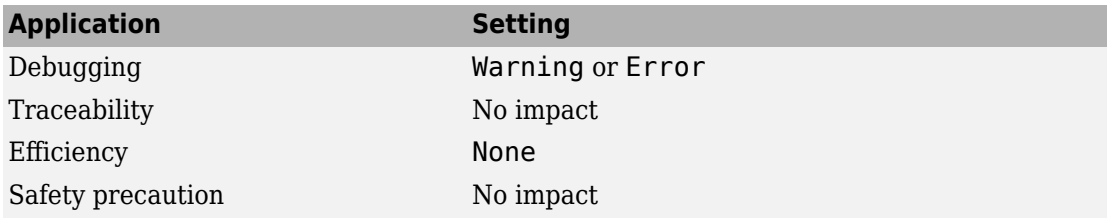

# **See Also**

- "Model Configuration Parameters: Code Generation Interface" on page 9-2
- "Configure Code Generation for Model Entry-Point Functions"
- "Generate Reentrant Code from Top Models"
- "Generate C++ Class Interface to Model or Subsystem Code"
- "Control Generation of Subsystem Functions"
- "Generate Reentrant Code from Subsystems"
- "Generate Reentrant Code from Subsystems"
- "Generate Modular Function Code" (Embedded Coder)

## **Pass root-level I/O as**

### **Description**

Control how root-level model input and output are passed to the reusable *model*\_step function.

**Category:** Code Generation > Interface

#### **Settings**

**Default:** Individual arguments

Individual arguments

Passes each root-level model input and output value to *model*\_step as a separate argument.

Structure reference

Packs root-level model input into a struct and passes struct to model step as an argument. Similarly, packs root-level model output into a second struct and passes it to *model*\_step.

Part of model data structure

Packages root-level model input and output into the real-time model data structure.

#### **Dependencies**

- This parameter only appears for ERT-based targets with **Code interface packaging** set to Reusable function.
- This parameter requires an Embedded Coder license when generating code.

#### **Command-Line Information**

```
Parameter: RootIOFormat
Type: character vector
Value: 'Individual arguments' | 'Structure reference' | 'Part of model
data structure'
Default: 'Individual arguments'
```
## **Recommended Settings**

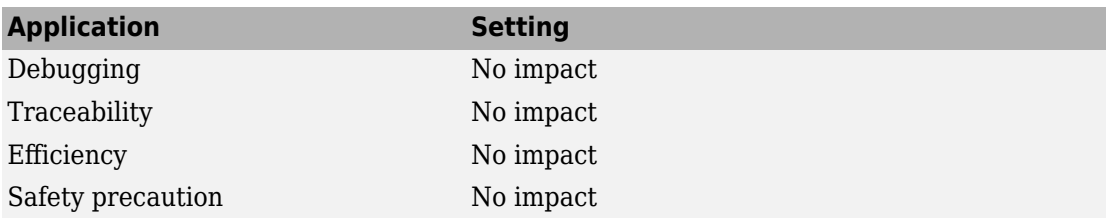

# **See Also**

[model\\_step](#page-185-0)

- "Model Configuration Parameters: Code Generation Interface" on page 9-2
- "Configure Code Generation for Model Entry-Point Functions"
- "Generate Reentrant Code from Top-Level Models" (Embedded Coder)
- "Control Generation of Subsystem Functions"
- "Generate Modular Function Code" (Embedded Coder)

# **Remove error status field in real-time model data structure**

## **Description**

Specify whether to log or monitor error status.

**Category:** Code Generation > Interface

### **Settings**

#### **Default:** off

 $\overline{M}$  On

Omits the error status field from the generated real-time model data structure rtModel. This option reduces memory usage.

Be aware that selecting this option can cause the code generator to omit the rtModel data structure from generated code.

 $\Box$  off

Includes an error status field in the generated real-time model data structure rtModel. You can use available macros to monitor the field for error message data or set it with error message data.

### **Dependencies**

- This parameter appears only for ERT-based targets.
- This parameter requires an Embedded Coder license when generating code.
- Selecting this parameter clears **Support: continuous time**.
- If your application contains multiple integrated models, the setting of this option must be the same for all of the models to avoid unexpected application behavior. For example, if you select the option for one model but not another, an error status might not get registered by the integrated application.

## **Command-Line Information**

**Parameter:** SuppressErrorStatus **Type:** character vector **Value:** 'on' | 'off' **Default:** 'off'

## **Recommended Settings**

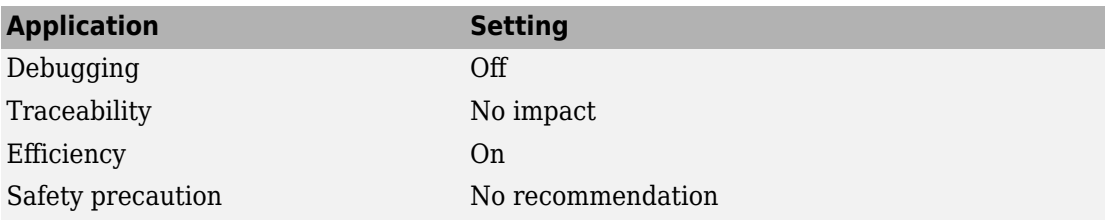

# **See Also**

- "Model Configuration Parameters: Code Generation Interface" on page 9-2
- "Use the Real-Time Model Data Structure"

# **Configure Model Functions**

## **Description**

Open the Model Interface dialog box. In this dialog box, you can specify whether the code generator uses default *model*\_initialize and *model*\_step function prototypes or model-specific C prototypes. Based on your selection, you can preview and modify the function prototypes.

**Category:** Code Generation > Interface

## **Dependencies**

- This button appears only for ERT-based targets with **Code interface packaging** set to a value other than C++ class.
- This button requires an Embedded Coder license when generating code.
- This button is active only if your model uses an attached configuration set. If your model uses a referenced configuration set, the button is greyed out. If you want to configure a model-specific step function prototype for a referenced configuration set. use the MATLAB function prototype control functions described in "Configure C Initialize and Step Function Interfaces Programmatically" (Embedded Coder).

# **See Also**

model initialize | model step

- "Model Configuration Parameters: Code Generation Interface" on page 9-2
- "Customize Generated C Function Interfaces" (Embedded Coder)

# **Parameter visibility**

## **Description**

Specify whether to generate the block parameter structure as a public, private, or protected data member of the C++ model class.

**Category:** Code Generation > Interface

#### **Settings**

#### **Default:** private

public

Generates the block parameter structure as a public data member of the C++ model class.

#### private

Generates the block parameter structure as a private data member of the  $C++$ model class.

#### protected

Generates the block parameter structure as a protected data member of the C++ model class.

## **Dependencies**

- This parameter appears only for ERT-based targets with **Language** set to C++ and **Code interface packaging** set to C++ class.
- This parameter requires an Embedded Coder license when generating code.

#### **Command-Line Information**

```
Parameter: ParameterMemberVisibility
Type: character vector
Value: 'public' | 'private' | 'protected'
Default: 'private'
```
## **Recommended Settings**

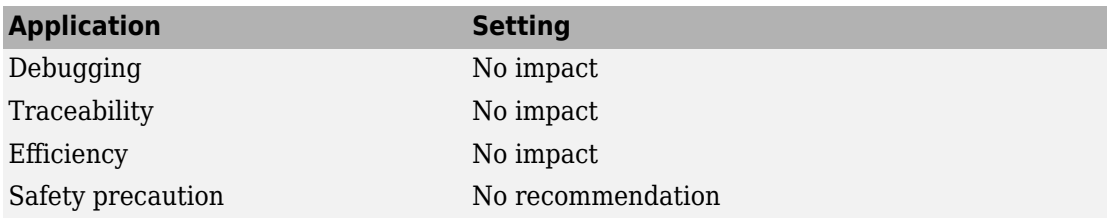

# **See Also**

- "Model Configuration Parameters: Code Generation Interface" on page 9-2
- "Configure Code Interface Options" (Embedded Coder)

## **Parameter access**

## **Description**

Specify whether to generate access methods for block parameters for the C++ model class.

**Category:** Code Generation > Interface

#### **Settings**

#### **Default:** None

None

Does not generate access methods for block parameters for the C++ model class.

Method

Generates noninlined access methods for block parameters for the C++ model class.

Inlined method

Generates inlined access methods for block parameters for the C++ model class.

### **Dependencies**

- This parameter appears only for ERT-based targets with **Language** set to C++ and **Code interface packaging** set to C++ class.
- This parameter requires an Embedded Coder license when generating code.

#### **Command-Line Information**

**Parameter:** GenerateParameterAccessMethods **Type:** character vector **Value:** 'None' | 'Method' | 'Inlined method' **Default:** 'None'

## **Recommended Settings**

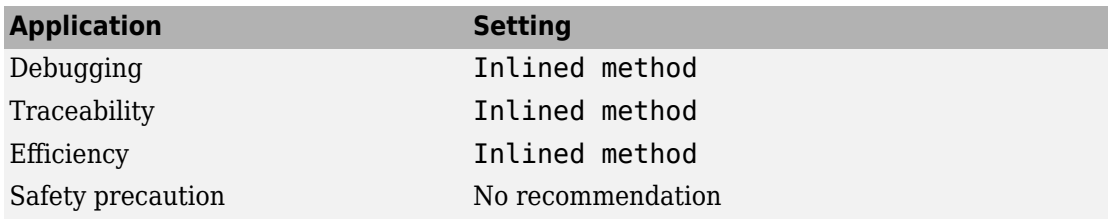

# **See Also**

- "Model Configuration Parameters: Code Generation Interface" on page 9-2
- "Configure Code Interface Options" (Embedded Coder)

# **External I/O access**

## **Description**

Specify whether to generate access methods for root-level I/O signals for the C++ model class.

**Note** This parameter affects generated code only if you are using the default (void-void style) step method for your model class. The parameter has *no* effect if you are explicitly passing arguments for root-level I/O signals using an I/O arguments style step method. For more information, see "Passing Default Arguments" (Embedded Coder) and "Passing I/O Arguments" (Embedded Coder).

**Category:** Code Generation > Interface

#### **Settings**

#### **Default:** None

None

Does not generate access methods for root-level I/O signals for the C++ model class.

Method

Generates noninlined access methods for root-level I/O signals for the C++ model class. The software generates set and get methods for each signal.

#### Inlined method

Generates inlined access methods for root-level I/O signals for the C++ model class. The software generates set and get methods for each signal.

#### Structure-based method

Generates noninlined, structure-based access methods for root-level I/O signals for the C++ model class. The software generates one set method, taking the address of the external input structure as an argument, and for external outputs (if applicable), one get method, returning the reference to the external output structure.

#### Inlined structure-based method

Generates inlined, structure-based access methods for root-level I/O signals for the C ++ model class. The software generates one set method, taking the address of the

external input structure as an argument, and for external outputs (if applicable), one get method, returning the reference to the external output structure.

#### **Dependencies**

- This parameter appears only for ERT-based targets with **Language** set to C++ and **Code interface packaging** set to C++ class.
- This parameter requires an Embedded Coder license when generating code.

#### **Command-Line Information**

**Parameter:** GenerateExternalIOAccessMethods **Type:** character vector **Value:** 'None' | 'Method' | 'Inlined method' | 'Structure-based method' | 'Inlined structure-based method' **Default:** 'None'

#### **Recommended Settings**

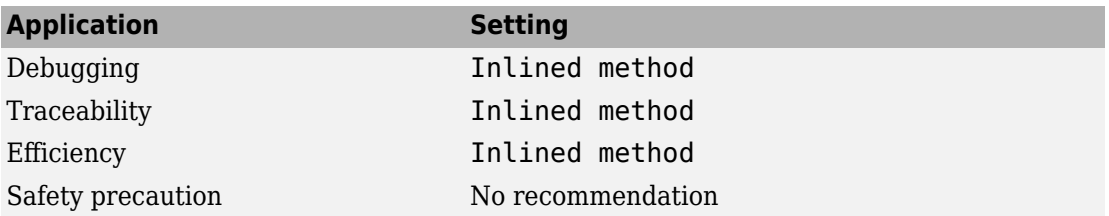

# **See Also**

- "Model Configuration Parameters: Code Generation Interface" on page 9-2
- "Configure Code Interface Options" (Embedded Coder)

# **Configure C++ Class Interface**

## **Description**

Open the Configure  $C++$  class interface dialog box. In this dialog box, you can customize the C++ class interface for your model code. Based on your selections, you can preview and modify the model-specific  $C++$  class interface.

**Category:** Code Generation > Interface

## **Dependencies**

- This button appears only for ERT-based targets with **Language** set to C++ and **Code interface packaging** set to C++ class.
- This button requires an Embedded Coder license when generating code.
- This button is active only if your model uses an attached configuration set. If your model uses a referenced configuration set, the button is greyed out. If you want to configure a model-specific  $C++$  class interface for a referenced configuration set, use the MATLAB C++ class interface control functions described in "Customize C++ Class Interfaces Programmatically" (Embedded Coder).

# **See Also**

[model\\_step](#page-185-0)

- "Model Configuration Parameters: Code Generation Interface" on page 9-2
- "Customize Generated C++ Class Interfaces" (Embedded Coder)
- "Configure Step Method for Your Model Class" (Embedded Coder)

# **Generate C API for: signals**

## **Description**

Generate C API data interface code with a signals structure.

**Category:** Code Generation > Interface

## **Settings**

#### **Default:** off

 $\overline{M}$  On

Generates C API interface to global block outputs.

 $\Box$  off

Does not generate C API signals.

## **Command-Line Information**

**Parameter:** RTWCAPISignals **Type:** character vector **Value:** 'on' | 'off' **Default:** 'off'

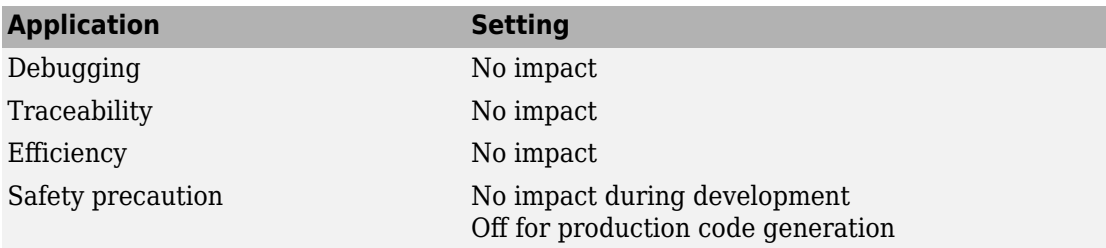

- "Model Configuration Parameters: Code Generation Interface" on page 9-2
- "Exchange Data Between Generated and External Code Using C API"

# **Generate C API for: parameters**

## **Description**

Generate C API data interface code with parameter tuning structures.

**Category:** Code Generation > Interface

## **Settings**

#### **Default:** off

 $\overline{M}$  On

Generates C API interface to global block parameters.

 $\Box$  off

Does not generate C API parameters.

### **Command-Line Information**

**Parameter:** RTWCAPIParams **Type:** character vector **Value:** 'on' | 'off' **Default:** 'off'

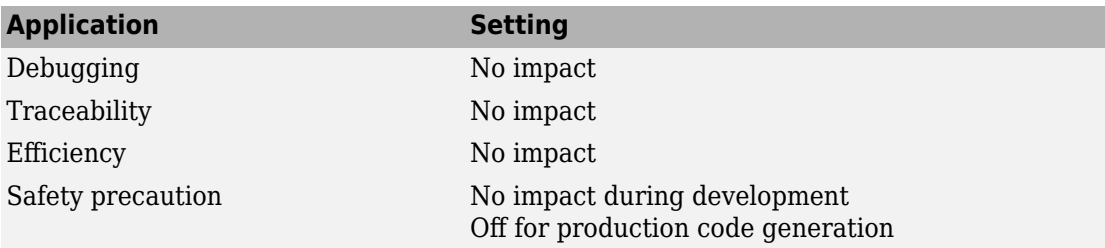

- "Model Configuration Parameters: Code Generation Interface" on page 9-2
- "Exchange Data Between Generated and External Code Using C API"

# **Generate C API for: states**

## **Description**

Generate C API data interface code with a states structure.

**Category:** Code Generation > Interface

## **Settings**

#### **Default:** off

 $\overline{M}$  On

Generates C API interface to discrete and continuous states.

 $\Box$  Off

Does not generate C API states.

### **Command-Line Information**

**Parameter:** RTWCAPIStates **Type:** character vector **Value:** 'on' | 'off' **Default:** 'off'

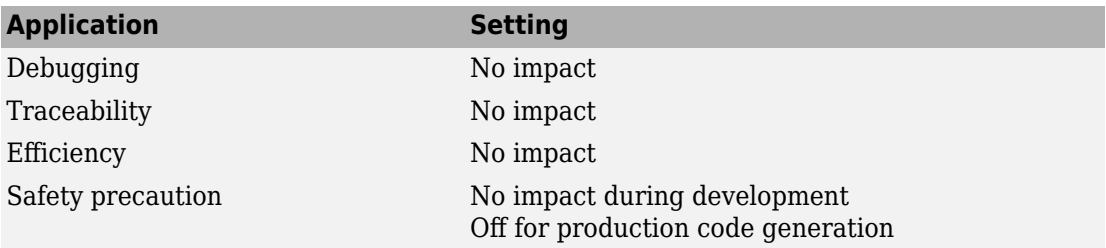

- "Model Configuration Parameters: Code Generation Interface" on page 9-2
- "Exchange Data Between Generated and External Code Using C API"

# **Generate C API for: root-level I/O**

## **Description**

Generate C API data interface code with a root-level I/O structure.

**Category:** Code Generation > Interface

## **Settings**

#### **Default:** off

 $\overline{M}$  On

Generates a C API interface to root-level inputs and outputs.

 $\Box$  off

Does not generate a C API interface to root-level inputs and outputs.

### **Command-Line Information**

**Parameter:** RTWCAPIRootIO **Type:** character vector **Value:** 'on' | 'off' **Default:** 'off'

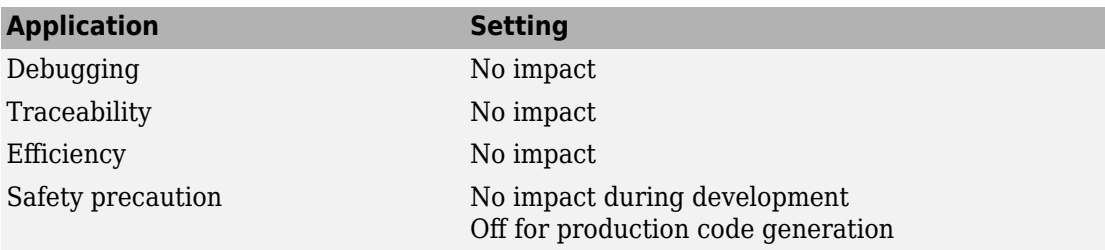

- "Model Configuration Parameters: Code Generation Interface" on page 9-2
- "Exchange Data Between Generated and External Code Using C API"

# **ASAP2 interface**

## **Description**

Generate code for the ASAP2 data interface.

**Category:** Code Generation > Interface

## **Settings**

#### **Default:** off

 $\overline{M}$  On

Generates code for the ASAP2 data interface.

 $\Box$  Off

Does not generate code for the ASAP2 data interface.

### **Command-Line Information**

**Parameter:** GenerateASAP2 **Type:** character vector **Value:** 'on' | 'off' **Default:** 'off'

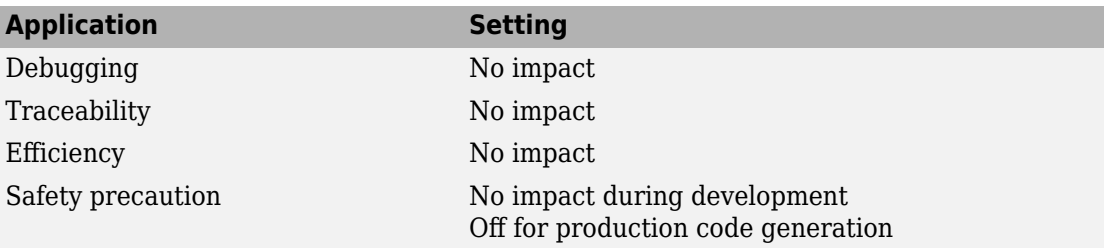

- "Model Configuration Parameters: Code Generation Interface" on page 9-2
- "Export ASAP2 File for Data Measurement and Calibration"

# **External mode**

## **Description**

Generate code for the external mode data interface.

**Category:** Code Generation > Interface

### **Settings**

#### **Default:** off

 $\overline{M}$  On

Generates code for the external mode data interface.

 $\Box$  Off

Does not generate code for the external mode data interface.

### **Command-Line Information**

**Parameter:** ExtMode **Type:** character vector **Value:** 'on' | 'off' **Default:** 'off'

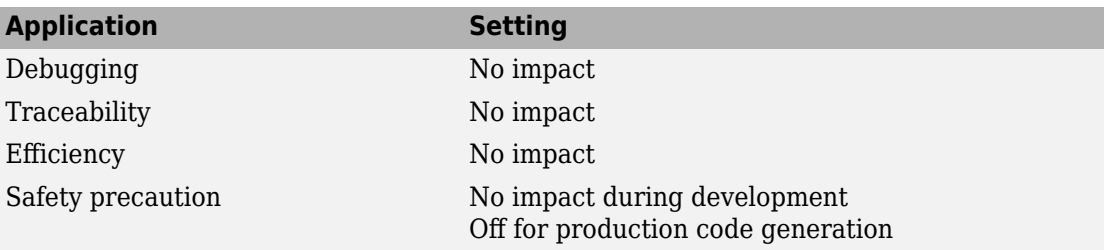

- "Model Configuration Parameters: Code Generation Interface" on page 9-2
- "Host-Target Communication with External Mode Simulation"
- "External Mode Simulation with XCP Communication"
- "Host-Target Communication with External Mode Simulation"

# <span id="page-606-0"></span>**Transport layer**

## **Description**

Specify the transport protocol for communications.

**Category:** Code Generation > Interface

## **Settings**

#### **Default:** tcpip

tcpip

Use a TCP/IP transport mechanism. Selecting this option sets **MEX-file name** to ext\_comm.

serial

Use a serial transport mechanism. Selecting this option sets **MEX-file name** to ext\_serial\_win32\_comm.

```
XCP on TCP/IP
```
Use XCP protocol with TCP/IP transport layer. Selecting this option sets **MEX-file name** to ext\_xcp.

```
XCP on Serial
```
Use XCP protocol with serial transport layer. Selecting this option sets **MEX-file name** to ext\_xcp.

*customTransportLayer*

Use custom transport layer.

## **Tips**

The Configuration Parameters dialog box displays **MEX-file name** next to **Transport** layer. You cannot edit the value in the **MEX-file name** field. The value is specified either in *matlabroot*/toolbox/simulink/simulink/extmode\_transports.m for targets provided by MathWorks®, or in an sl\_customization.m file for custom targets and transport mechanisms.

The command-line parameter is an index. To get the transport layer index, use these commands:

cs = getActiveConfigSet(*modelName*); index = Simulink.ExtMode.Transports.getExtModeTransportIndex(cs, *transportLayer*);

*transportLayer* is one of these values:

- 'tcpip'
- 'serial'
- 'XCP on TCP/IP'
- 'XCP on Serial'
- *customTransportLayer*

To select the transport layer:

```
set_param(cs, 'ExtModeTransport', index)
```
To determine the transport layer:

transportLayerName = Simulink.ExtMode.Transports.getExtModeTransport(cs, index)

### **Dependency**

Selecting **External mode** enables this parameter.

#### **Command-Line Information**

**Parameter:** ExtModeTransport **Type:** integer **Value:** See ["Tips" on page 9-59](#page-606-0) **Default:** 0

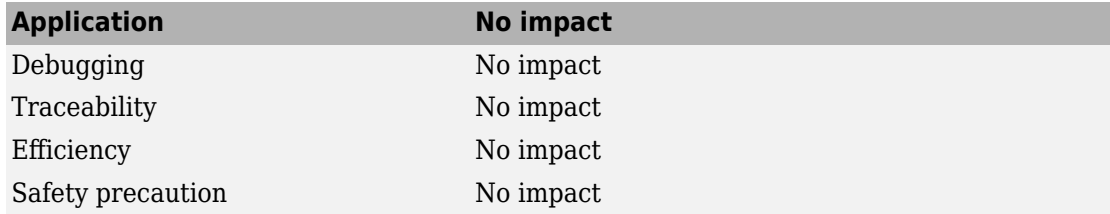

- "Model Configuration Parameters: Code Generation Interface" on page 9-2
- "External Mode Simulation with XCP Communication"
- "External Mode Simulation with TCP/IP or Serial Communication"
- "Customize XCP Slave Software"
- "Create a Transport Layer for TCP/IP or Serial External Mode Communication"

# **0EX-file arguments**

## **Description**

Specify arguments to pass to an external mode interface MEX-file for communicating with executing targets.

**Category:** Code Generation > Interface

### **Settings**

#### **Default:** ''

For XCP communication with a TCP/IP transport layer, there are four optional arguments:

- Network name of your target processor -- For example, 'localhost' if the target process is your development computer or the IP address '148.27.151.12'.
- Verbosity level –– 0 for noinformation or 1 to display detailed information during data transfer.
- Port number of TCP/IP server –– An integer value between 256 and 65535, with a default of 17725.
- Symbols file name –– File format is PDB for Windows or ELF for Linux®.

For XCP communication with a serial transport layer, there are four optional arguments:

- Verbosity level  $-$  0 for noinformation or 1 for detailed information.
- Serial port ID –– On Windows, 'COM1' or 1 for COM1, 'COM2' or 2 for COM2, etc. On Linux, '/dev/ttyS0', etc.
- Baud –– 1200, 2400, 4800, 9600, 14400, 19200, 38400, 57600 (default), or 115200.
- Symbols file name –– File format is PDB for Windows or ELF for Linux.

For TCP/IP interfaces,  $ext{ext}$  comm allows three optional arguments:

- Network name of your target processor –– For example, 'myComputer' or '148.27.151.12'.
- Verbosity level -- 0 for no information or 1 to display detailed information during data transfer.

• Port number of TCP/IP server –– An integer value between 256 and 65535, with a default of 17725.

For a serial transport, ext\_serial\_win32\_comm allows three optional arguments:

- Verbosity level -- 0 for no information or 1 for detailed information.
- Serial port ID -- 1 for COM1, etc.
- Baud –– 1200, 2400, 4800, 9600, 14400, 19200, 38400, 57600 (default), or 115200.

Specify the arguments in the list order. For example, if you want to specify the verbosity level (the second argument), then you must also specify the network name of the target processor (the first argument). You can use white space or commas as argument delimiters.

'148.27.151.12' 1 30000

## **Dependency**

Selecting **External mode** enables this parameter.

#### **Command-Line Information**

**Parameter:** ExtModeMexArgs **Type:** character vector **Value:** valid arguments **Default:** ''

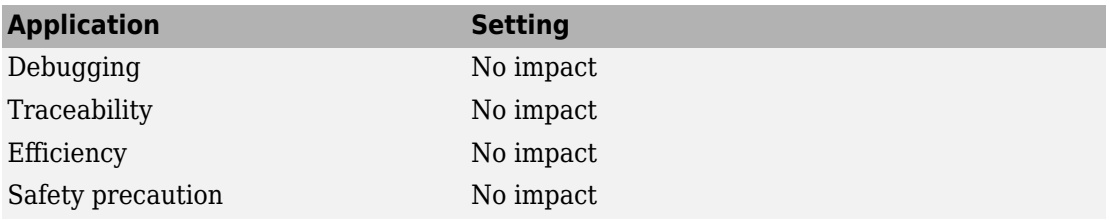

- "Model Configuration Parameters: Code Generation Interface" on page 9-2
- "External Mode Simulation with XCP Communication"
- "External Mode Simulation with TCP/IP or Serial Communication"
## **Static memory allocation**

## **Description**

Control memory buffer for external mode communication.

**Category:** Code Generation > Interface

## **Settings**

#### **Default:** off

 $\overline{M}$  On

Enables the **Static memory buffer size** parameter for allocating dynamic memory.

 $\square_{\Omega f}$ 

Uses a static memory buffer for External mode instead of allocating dynamic memory (calls to malloc).

## **Tip**

To determine how much memory to allocate, select verbose mode on the target. That selection displays the amount of memory the target tries to allocate and the amount of memory available.

## **Dependencies**

- Selecting **External mode** enables this parameter.
- This parameter enables **Static memory buffer size**.
- This parameter is ignored if **Transport layer** is XCP on TCP/IP or XCP on Serial. The platform abstraction layer of the XCP slave software provides a configurable memory allocator.

## **Command-Line Information**

**Parameter:** ExtModeStaticAlloc **Type:** character vector

**Value:** 'on' | 'off' **Default:** 'off'

## **Recommended Settings**

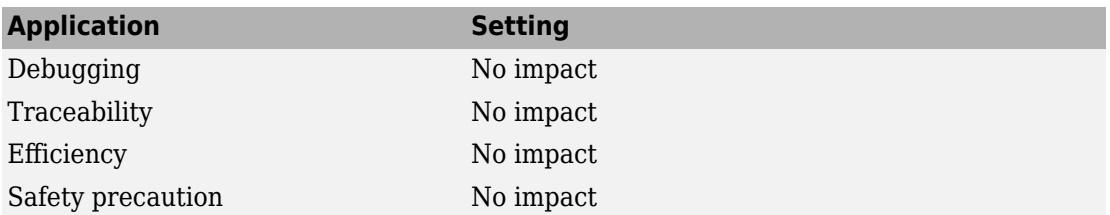

## **See Also**

- "Model Configuration Parameters: Code Generation Interface" on page 9-2
- "External Mode Simulation with TCP/IP or Serial Communication"
- "Control Memory Allocation for Communication Buffers in Target"
- "XCP Platform Abstraction Layer"

## **Static memory buffer size**

## **Description**

Specify the memory buffer size for external mode communication.

**Category:** Code Generation > Interface

## **Settings**

#### **Default:** 1000000

Enter the number of bytes to preallocate for external mode communications buffers in the target.

## **Tips**

- If you enter too small a value for your application, external mode issues an out-ofmemory error.
- To determine how much memory to allocate, select verbose mode on the target. That selection displays the amount of memory the target tries to allocate and the amount of memory available.

## **Dependency**

Selecting **Static memory allocation** enables this parameter.

## **Command-Line Information**

**Parameter:** ExtModeStaticAllocSize **Type:** integer **Value:** valid value **Default:** 1000000

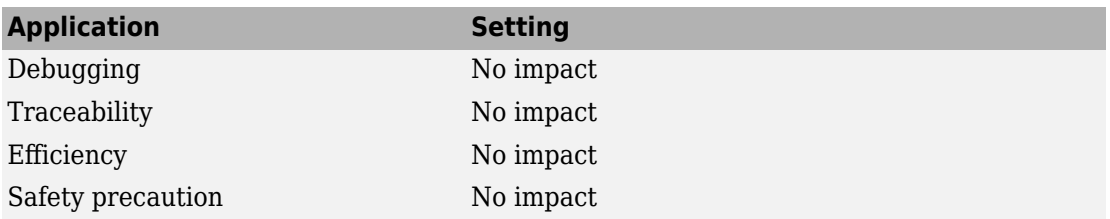

## **See Also**

- "Model Configuration Parameters: Code Generation Interface" on page 9-2
- "External Mode Simulation with TCP/IP or Serial Communication"
- "Control Memory Allocation for Communication Buffers in Target"

## **LUT object struct order for even spacing specification**

## **Description**

Change the order of the fields in the generated structure for a lookup table object whose specification parameter is set to even spacing.

**Category:** Code Generation > Interface > Advanced Parameters

## **Settings**

**Default:** Size,Breakpoints,Table

Size,Breakpoints,Table

Display structure in the order size, breakpoints, table.

Size,Table,Breakpoints

Display structure in the order size, table, breakpoints.

#### **Command-Line Information**

**Parameter:** LUTObjectStructOrderEvenSpacing **Type:** character vector **Value:** 'Size,Breakpoints,Table' | 'Size,Table,Breakpoints' **Default:** 'Size,Breakpoints,Table'

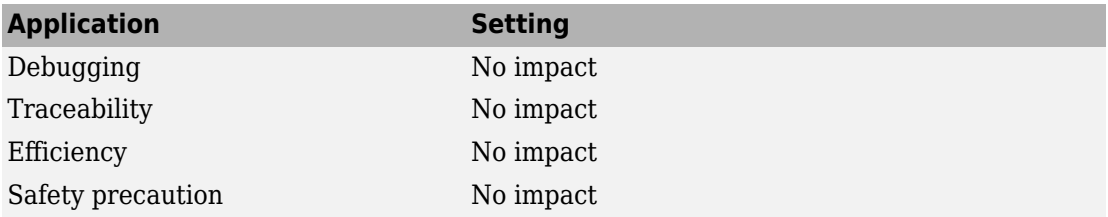

## **LUT object struct order for explicit value specification**

## **Description**

Change the order of the fields in the generated structure for a lookup table object whose specification parameter is set to explicit value.

**Category:** Code Generation > Interface> Advanced Parameters

#### **Settings**

**Default:** Size,Breakpoints,Table

Size,Breakpoints,Table

Display structure in the order size, breakpoints, table.

Size,Table,Breakpoints

Display structure in the order size, table, breakpoints.

#### **Command-Line Information**

**Parameter:** LUTObjectStructOrderExplicitValues **Type:** character vector **Value:** 'Size,Breakpoints,Table' | 'Size,Table,Breakpoints' **Default:** 'Size,Breakpoints,Table'

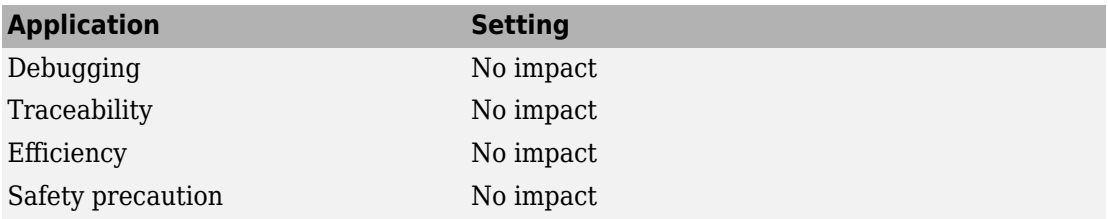

## **Buffer size of dynamically-sized string (bytes)**

## **Description**

Number of bytes of the character buffer generated for dynamic string signals without maximum length.

**Category:** Code Generation > Interfaces

#### **Settings**

**Default:** 256

## **Command-Line Information**

**Parameter:** DynamicStringBufferSize **Type:** character vector **Value:** scalar **Default:** 256

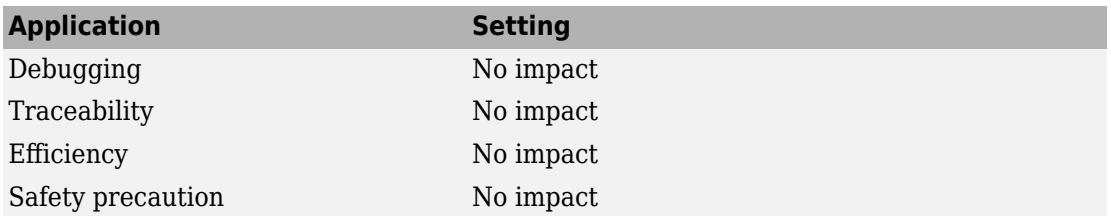

# **Simulink Coder Parameters: Advanced Parameters**

## **Ignore custom storage classes**

## **Description**

Specify whether to apply or ignore custom storage classes.

**Category:** Code Generation > Interface

## **Settings**

#### **Default:** off

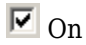

Ignores custom storage classes by treating data objects that have them as if their storage class attribute is set to Auto. Data objects with an Auto storage class do not interface with external code and are stored as local or shared variables or in a global data structure.

 $\Box$  off

Applies custom storage classes as specified. You must clear this option if the model defines data objects with custom storage classes.

## **Tips**

- Clear this parameter before configuring data objects with custom storage classes.
- Setting for top-level and referenced models must match.

## **Dependencies**

- This parameter only appears for ERT-based targets.
- Clear this parameter to enable module packaging features.
- This parameter requires an Embedded Coder license when generating code.

## **Command-Line Information**

**Parameter:** IgnoreCustomStorageClasses

**Type:** character vector **Value:** 'on' | 'off **Default:** 'off'

## **Recommended Settings**

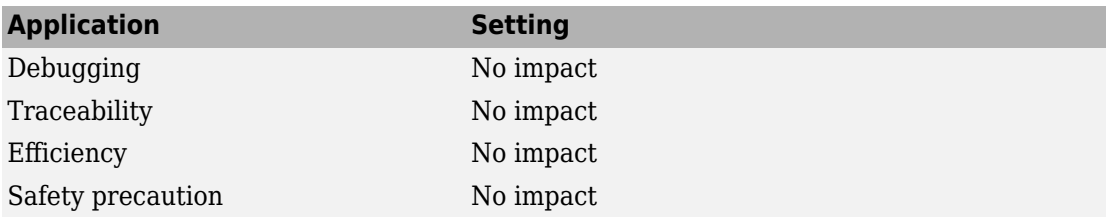

## **See Also**

- "Model Configuration Parameters: Code Generation Interface" on page 9-2
- "Apply Custom Storage Classes to Individual Signal, State, and Parameter Data Elements" (Embedded Coder)

## **Ignore test point signals**

## **Description**

Specify allocation of memory buffers for test points.

**Category:** Code Generation > Interface

## **Settings**

#### **Default:** Off

 $\overline{v}$  On

Ignores test points during code generation, allowing optimal buffer allocation for signals with test points, facilitating transition from prototyping to deployment and avoiding accidental degradation of generated code due to workflow artifacts.

 $\Box$  Off

Allocates separate memory buffers for test points, resulting in a loss of code generation optimizations such as reducing memory usage by storing signals in reusable buffers.

## **Dependencies**

- This parameter appears only for ERT-based targets.
- This parameter requires an Embedded Coder license when generating code.

## **Command-Line Information**

**Parameter:** IgnoreTestpoints **Type:** character vector **Value:** 'on' | 'off' **Default:** 'off'

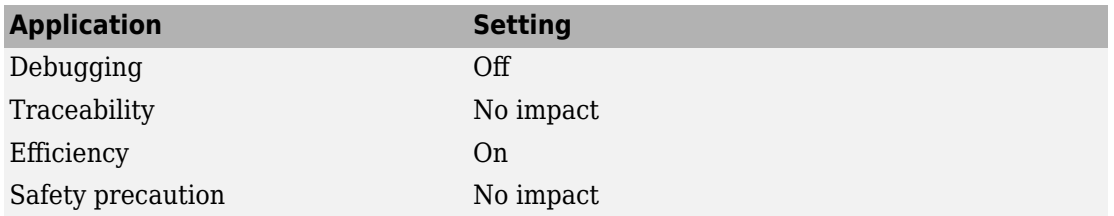

## **See Also**

- "Model Configuration Parameters: Code Generation Interface" on page 9-2
- "Appearance of Test Points in the Generated Code"
- "Test Points" (Simulink)
- "How Generated Code Stores Internal Signal, State, and Parameter Data"

## **Code-to-model**

## **Description**

Include hyperlinks in the code generation report that link code to the corresponding Simulink blocks, Stateflow objects, and MATLAB functions in the model diagram.

**Category:** Code Generation > Report

#### **Settings**

#### **Default:** On

 $\overline{M}$  On

Includes hyperlinks in the code generation report that link code to corresponding Simulink blocks, Stateflow objects, and MATLAB functions in the model diagram. The hyperlinks provide traceability for validating generated code against the source model.

 $\Box$  off

Omits hyperlinks from the generated report.

## **Dependencies**

- This parameter only appears for ERT-based targets.
- This parameter requires an Embedded Coder license when generating code.
- This parameter is enabled and selected by **[Create code generation report](#page-420-0)** on page [5-5](#page-420-0).
- You must select **[Include comments](#page-434-0)** on page 6-5 on the **Code Generation** > **Comments** pane to use this parameter.

#### **Command-Line Information**

**Parameter:** IncludeHyperlinkInReport **Type:** character vector **Value:** 'on' | 'off **Default:** 'on'

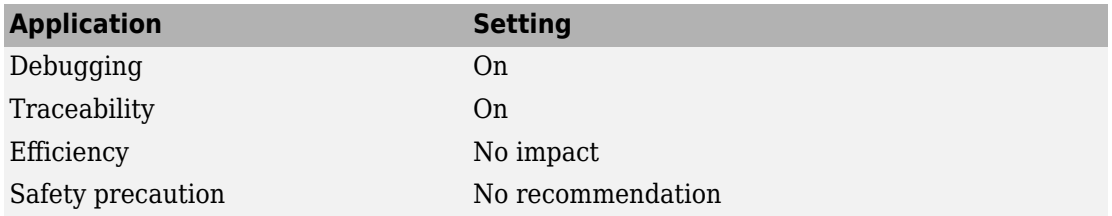

## **See Also**

- "Model Configuration Parameters: Code Generation Report" on page 5-2
- "HTML Code Generation Report Extensions" (Embedded Coder)

## <span id="page-627-0"></span>**Model-to-code**

## **Description**

Link Simulink blocks, Stateflow objects, and MATLAB functions in a model diagram to corresponding code segments in a generated HTML report so that the generated code for a block can be highlighted on request.

**Category:** Code Generation > Report

## **Settings**

#### **Default:** On

 $\overline{M}$  On

Includes model-to-code highlighting support in the code generation report. To highlight the generated code for a Simulink block, Stateflow object, or MATLAB script in the code generation report, right-click the item and select **C/C++ Code** > **Navigate to C/C++ Code**.

 $\square_{\text{Off}}$ 

Omits model-to-code highlighting support from the generated report.

## **Dependencies**

- This parameter only appears for ERT-based targets.
- This parameter requires an Embedded Coder license when generating code.
- This parameter is enabled when you select **[Create code generation report](#page-420-0)** on page [5-5](#page-420-0).
- You must select the following parameters to use this parameter:
	- **[Include comments](#page-434-0)** on page 6-5 on the **Code Generation** > **Comments** pane
	- At least one of the following:
		- **[Eliminated / virtual blocks](#page-630-0)** on page 10-11
		- **[Traceable Simulink blocks](#page-632-0)** on page 10-13
- **[Traceable Stateflow objects](#page-634-0)** on page 10-15
- **[Traceable MATLAB functions](#page-636-0)** on page 10-17

#### **Command-Line Information**

**Parameter:** GenerateTraceInfo **Type:** Boolean **Value:** on | off **Default:** on

#### **Recommended Settings**

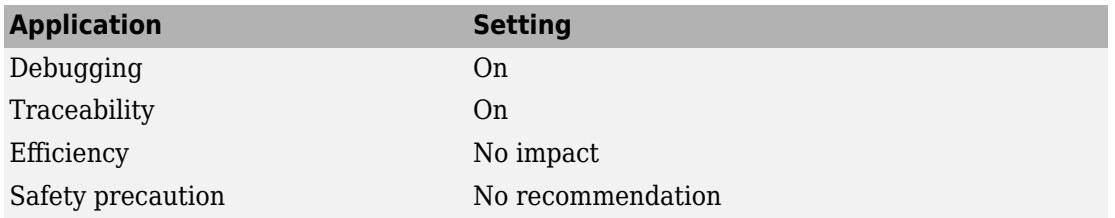

## **See Also**

- "Model Configuration Parameters: Code Generation Report" on page 5-2
- "HTML Code Generation Report Extensions" (Embedded Coder)

## **Configure**

## **Description**

Open the Model-to-code navigation dialog box. Through this dialog box you specify a build folder containing previously generated model code to highlight. When you apply your build folder selection, Embedded Coder attempts to load traceability information from the earlier build, if you selected **[Model-to-code](#page-627-0)** on page 10-8 parameter.

**Category:** Code Generation > Report

## **Dependency**

This parameter:

- Appears only for ERT-based targets.
- Requires Embedded Coder when generating code.
- Is enabled by the **Model-to-code** parameter.

## **See Also**

- "Reload Existing Traceability Information" (Embedded Coder)
- "Model Configuration Parameters: Code Generation Report" on page 5-2

## <span id="page-630-0"></span>**Eliminated / virtual blocks**

## **Description**

Include summary of eliminated and virtual blocks in the **Traceability Report** section of the code generation report.

**Category:** Code Generation > Report

## **Settings**

#### **Default:** On

 $\Box$  On

Include summary of eliminated and virtual blocks in the **Traceability Report** section of the code generation report.

 $\Box$  off

Does not include a summary of eliminated and virtual blocks.

## **Dependencies**

This parameter:

- Appears only for ERT-based targets.
- Requires Embedded Coder when generating code.
- Is enabled by the **[Create code generation report](#page-420-0)** on page 5-5 parameter.

## **Command-Line Information**

**Parameter:** GenerateTraceReport **Type:** character vector **Value:** 'on' | 'off' **Default:** 'on'

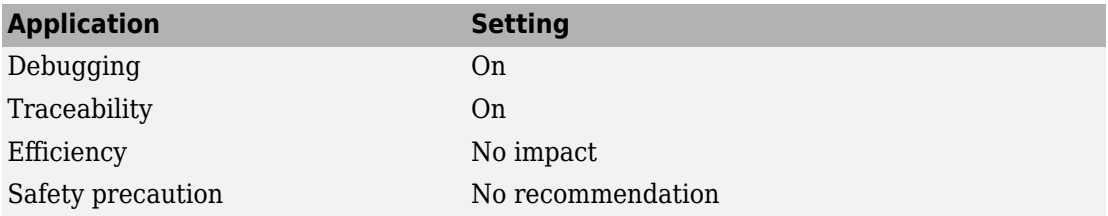

## **See Also**

- "Model Configuration Parameters: Code Generation Report" on page 5-2
- "HTML Code Generation Report Extensions" (Embedded Coder)
- "Customize Traceability Reports" (Embedded Coder)

## <span id="page-632-0"></span>**Traceable Simulink blocks**

## **Description**

**Category:** Code Generation > Report

Includes a summary of Simulink blocks and the corresponding code locations in the **Traceability Report** section of the code generation report.

## **Settings**

#### **Default:** On

 $\overline{v}$  On

Includes a summary of Simulink blocks and the corresponding code locations in the **Traceability Report** section of the code generation report.

 $\Box$  off

Does not include a summary of Simulink blocks.

## **Dependencies**

This parameter:

- Appears only for ERT-based targets.
- Requires Embedded Coder when generating code.
- Is enabled by the **[Create code generation report](#page-420-0)** on page 5-5 parameter.

## **Command-Line Information**

**Parameter:** GenerateTraceReportSl **Type:** character vector **Value:** 'on' | 'off' **Default:** 'on'

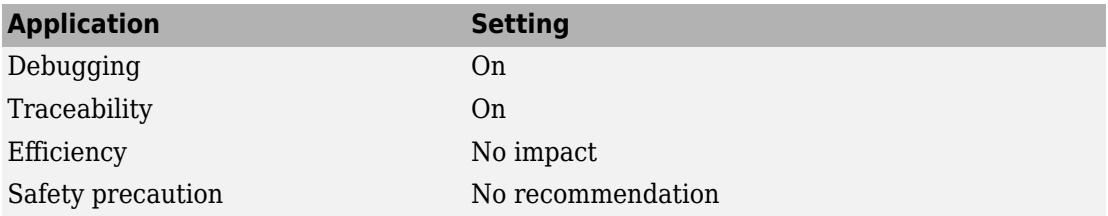

## **See Also**

- "Model Configuration Parameters: Code Generation Report" on page 5-2
- "HTML Code Generation Report Extensions" (Embedded Coder)
- "Customize Traceability Reports" (Embedded Coder)

## <span id="page-634-0"></span>**Traceable Stateflow objects**

## **Description**

Includes a summary of Stateflow objects and the corresponding code locations in the **Traceability Report** section of the code generation report.

**Category:** Code Generation > Report

## **Settings**

#### **Default:** On

 $\overline{v}$  On

Includes a summary of Stateflow objects and the corresponding code locations in the **Traceability Report** section of the code generation report.

 $\Box$  Off

Does not include a summary of Stateflow objects.

## **Dependencies**

This parameter:

- Appears only for ERT-based targets.
- Requires Embedded Coder when generating code.
- Is enabled by the **[Create code generation report](#page-420-0)** on page 5-5 parameter.

## **Command-Line Information**

**Parameter:** GenerateTraceReportSf **Type:** character vector **Value:** 'on' | 'off' **Default:** 'on'

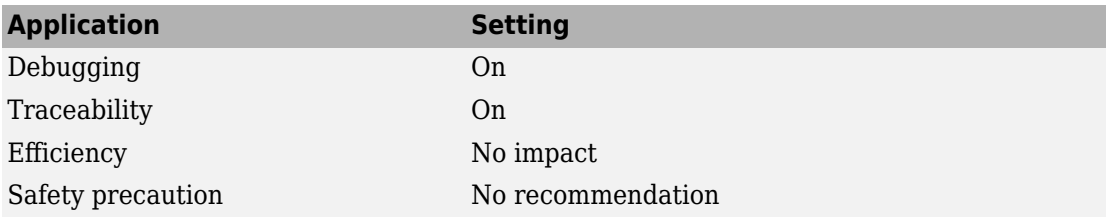

## **See Also**

- "Model Configuration Parameters: Code Generation Report" on page 5-2
- "HTML Code Generation Report Extensions" (Embedded Coder)
- "Customize Traceability Reports" (Embedded Coder)
- "Traceability of Stateflow Objects in Generated Code" (Stateflow)

## <span id="page-636-0"></span>**Traceable MATLAB functions**

#### **Description**

Includes a summary of MATLAB functions and corresponding code locations in the **Traceability Report** section of the code generation report.

**Category:** Code Generation > Report

## **Settings**

#### **Default:** On

 $\overline{v}$  On

Includes a summary of MATLAB functions and corresponding code locations in the **Traceability Report** section of the code generation report.

 $\Box$  off

Does not include a summary of MATLAB functions.

## **Dependencies**

This parameter:

- Appears only for ERT-based targets.
- Requires Embedded Coder when generating code.
- Is enabled by the **[Create code generation report](#page-420-0)** on page 5-5 parameter.

#### **Command-Line Information**

**Parameter:** GenerateTraceReportEml **Type:** character vector **Value:** 'on' | 'off' **Default:** 'on'

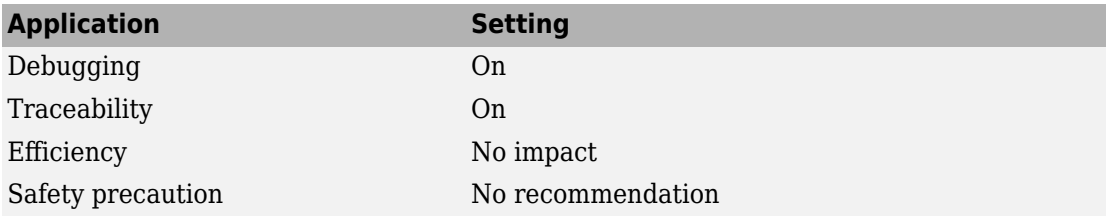

## **See Also**

- "Model Configuration Parameters: Code Generation Report" on page 5-2
- "HTML Code Generation Report Extensions" (Embedded Coder)
- "Customize Traceability Reports" (Embedded Coder)

## **Summarize which blocks triggered code replacements**

## **Description**

Include code replacement report summarizing replacement functions used and their associated blocks in the code generation report.

**Category:** Code Generation > Report

## **Settings**

#### **Default:** Off

 $\overline{\boxtimes}$  On

Include code replacement report in the code generation report.

**Note** Selecting this option also generates code replacement trace information for viewing in the **Trace Information** tab of the Code Replacement Viewer. The generated information can help you determine why an expected code replacement did not occur.

 $\Box$  Off

Omit code replacement report from the code generation report.

## **Dependencies**

- This parameter only appears for ERT-based targets.
- This parameter requires an Embedded Coder license when generating code.
- This parameter is enabled when you select **[Create code generation report](#page-420-0)** on page [5-5](#page-420-0).

#### **Command-Line Information**

**Parameter:** GenerateCodeReplacementReport **Type:** Boolean

**Value:** on | off **Default:** off

## **Recommended Settings**

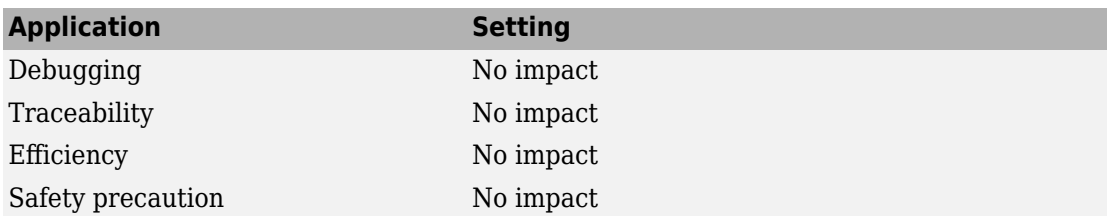

## **See Also**

- "Model Configuration Parameters: Code Generation Report" on page 5-2
- Analyze Code Replacements in the Generated Code (Embedded Coder)
- Trace Code Replacements Generated Using Your Code Replacement Library (Embedded Coder)
- Determine Why Code Replacement Functions Were Not Used (Embedded Coder)

## **Standard math library**

## **Description**

Specify standard math library for model.

**Category:** Code Generation > Interface

## **Settings**

**Default:** C99 (ISO) or, if **Language** is set to C++, C++03 (ISO)

C89/C90 (ANSI)

Generates calls to the ISO/IEC 9899:1990 C standard math library.

C99 (ISO)

Generates calls to the ISO/IEC 9899:1999 C standard math library.

C++03 (ISO)

Generates calls to the ISO/IEC 14882:2003 C++ standard math library.

## **Tips**

- Before setting this parameter, verify that your compiler supports the library you want to use. If you select a parameter value that your compiler does not support, compiler errors can occur.
- If you are using a compiler that does not support ISO/IEC 9899:1999 C, set this parameter to C89/C90 (ANSI).
- The build process checks whether the specified standard math library and toolchain are compatible. If they are not compatible, a warning occurs during code generation and the build process continues.

## **Dependencies**

- C++03 is available for use only if you select C++ for the **Language** parameter.
- When you change the value of the **Language** parameter, the standard math library updates to  $C99$  (ISO) for C and  $C++03$  (ISO) for  $C++$ .

## **Command-Line Information**

**Parameter:** TargetLangStandard **Type:** character vector **Value:** 'C89/C90 (ANSI)' | 'C99 (ISO)' | 'C++03 (ISO)' **Default:** For C, 'C99 (ISO)'; for C++ 'C++03 (ISO)'

#### **Recommended Settings**

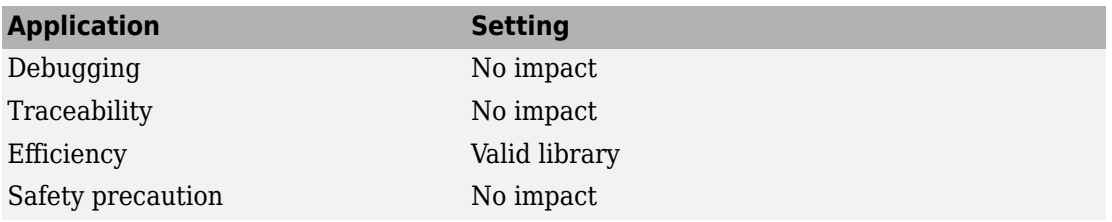

## **See Also**

- "Model Configuration Parameters: Code Generation Interface" on page 9-2
- "Specify Single-Precision Data Type for Embedded Application"
- "Run-Time Environment Configuration"

## **Support non-inlined S-functions**

## **Description**

Specify whether to generate code for non-inlined S-functions.

**Category:** Code Generation > Interface

## **Settings**

#### **Default:** Off

 $\overline{M}$  On

Generates code for non-inlined S-functions.

 $\Box$  off

Does not generate code for non-inlined S-functions. If this parameter is off and the model includes a non-inlined S-function, an error occurs during the build process.

## **Tip**

- Inlining S-functions is highly advantageous in production code generation, for example, for implementing device drivers. In such cases, clear this option to enforce use of inlined S-functions for code generation.
- Non-inlined S-functions require additional memory and computation resources, and can result in significant performance issues. Consider using an inlined S-function when efficiency is a concern.

## **Dependencies**

- This parameter only appears for ERT-based targets.
- This parameter requires an Embedded Coder license when generating code.
- Selecting this parameter also selects **Support: floating-point numbers** and **Support: non-finite numbers.** If you clear **Support: floating-point numbers** or **Support: non-finite numbers**, a warning is displayed during code generation because these parameters are required by the S-function interface.

## **Command-Line Information**

**Parameter:** SupportNonInlinedSFcns **Type:** character vector **Value:** 'on' | 'off' **Default:** 'off'

## **Recommended Settings**

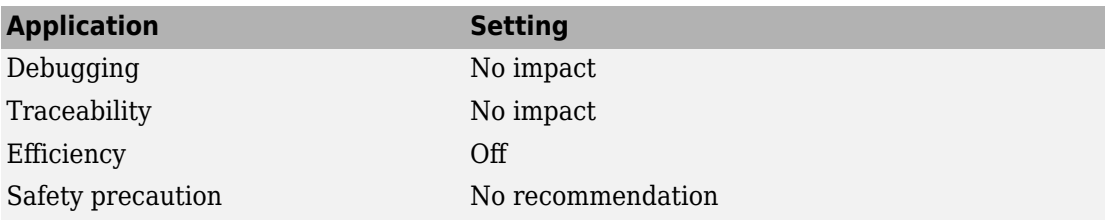

## **See Also**

- "Model Configuration Parameters: Code Generation Interface" on page 9-2
- "S-Functions and Code Generation"

## **Multiword type definitions**

## **Description**

Specify whether to use system-defined or user-defined type definitions for multiword data types in generated code.

**Category:** Code Generation > Interface

## **Settings**

**Default:** System defined

System defined

Use the default system type definitions for multiword data types in generated code. During code generation, if multiword usage is detected, multiword type definitions are generated into the file multiword\_types.h.

#### User defined

Allows you to control how multiword type definitions are handled during the code generation process. Selecting this value enables the associated parameter **Maximum word length**, which allows you to specify a maximum word length, in bits, for which the code generation process generates multiword type definitions into the file multiword\_types.h. The default maximum word length is 256. If you select 0, multiword type definitions are not generated into the file multiword\_types.h.

The maximum word length for multiword types only determines the type definitions generated and does not impact the efficiency of the generated code. If the maximum word length for multiword types is set to 0 or too small, an error occurs when the generated code is compiled. This error is caused by the generated code using a type that does not have the required type definition. To resolve the error, increase the maximum word length and regenerate the code. If the maximum word length for multiword types is larger than required, then multiword\_types.h might contain unused type definitions. Unused type definitions do not consume target resources.

## **Tips**

• Adding a model to a model hierarchy or changing an existing model in the hierarchy can result in updates to the shared multiword\_types.h file during code generation. These updates occur when the new model uses multiword types of length greater than those of the other models. You must then recompile and, depending on your development process, reverify previously generated code. To prevent updates to multiword types.h, determine a maximum word length sufficiently big to cover the needs of all models in the hierarchy. Configure every model in the hierarchy to use that same maximum word length.

• The majority of embedded designs do not need multiword types. By setting maximum word length for multiword types to 0, you can prevent use of multiword variables on the target. If you use multiword variables with a maximum word length that is 0 or smaller than required, you are alerted with an error when the generated code is compiled.

## **Dependencies**

- This parameter appears only for ERT-based targets.
- This parameter requires an Embedded Coder license when generating code.
- Selecting the value User defined for this parameter enables the associated parameter **Maximum word length**.

## **Command-Line Information**

**Parameter:** ERTMultiwordTypeDef **Type:** character vector **Value:** 'System defined' | 'User defined' **Default:** 'System defined'

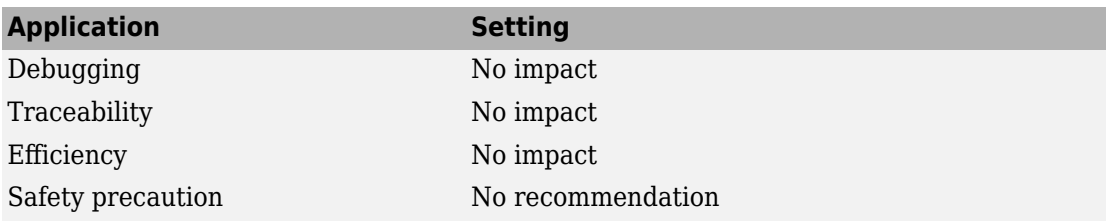

## **See Also**

## **Related Examples**

• "Model Configuration Parameters: Code Generation Interface" on page 9-2

## **Maximum word length**

## **Description**

Specify a maximum word length, in bits, for which the code generation process generates system-defined multiword type definitions.

**Category:** Code Generation > Interface

#### **Settings**

**Default:** 256 for ERT targets, 2048 for GRT targets

Specify a maximum word length, in bits, for which the code generation process generates multiword type definitions into the file multiword types.h. All multiword type definitions up to and including this number of bits are generated. If you select 0, multiword type definitions are not generated into the file multiword\_types.h.

The maximum word length for multiword types only determines the type definitions generated and does not impact the efficiency of the generated code. If the maximum word length for multiword types is set to 0 or too small, an error occurs when the generated code is compiled. This error is caused by the generated code using a type that does not have the required type definition. To resolve the error, increase the maximum word length and regenerate the code. If the maximum word length for multiword types is larger than required, then multiword types.h might contain unused type definitions. Unused type definitions do not consume target resources.

## **Tips**

- Adding a model to a model hierarchy or changing an existing model in the hierarchy can result in updates to the shared multiword\_types.h file during code generation. These updates occur when the new model uses multiword types of length greater than those of the other models. You must then recompile and, depending on your development process, reverify previously generated code. To prevent updates to multiword\_types.h, determine a maximum word length sufficiently big to cover the needs of all models in the hierarchy. Configure every model in the hierarchy to use that same maximum word length.
- The majority of embedded designs do not need multiword types. By setting maximum word length for multiword types to 0, you can prevent use of multiword variables on
the target. If you use multiword variables with a maximum word length that is 0 or smaller than required, you are alerted with an error when the generated code is compiled.

### **Dependencies**

- This parameter requires an Embedded Coder license when generating code.
- This parameter is enabled by selecting the value User defined for the parameter **Multiword type definitions.**

#### **Command-Line Information**

**Parameter:** ERTMultiwordLength **Type:** integer **Value:** valid quantity of bits representing a word size **Default:** 256 for ERT targets, 2048 for GRT targets

### **Recommended Settings**

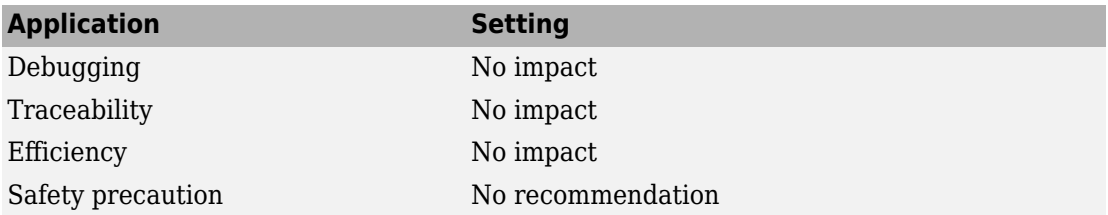

# **See Also**

### **Related Examples**

• "Model Configuration Parameters: Code Generation Interface" on page 9-2

# **Classic call interface**

### **Description**

Specify whether to generate model function calls compatible with the main program module of the GRT target in models created before R2012a.

**Category:** Code Generation > Interface

### **Settings**

**Default:** off (except on for GRT models created before R2012a)

 $\overline{M}$  On

Generates model function calls that are compatible with the main program module of the GRT system target file (grt\_main.c or grt\_main.cpp) in models created before R2012a.

This option provides a quick way to use code generated in the current release with a GRT-based custom target that has a main program module based on pre-R2012a grt main.c or grt main.cpp.

```
\Box off
```
Disables the classic call interface.

### **Tips**

The following are unsupported:

- Data type replacement
- **Code interface packaging** set to Reusable function or C++ class.
- Nonvirtual subsystem option **Function with separate data**

### **Dependencies**

• Setting **Code interface packaging** to C++ class disables this option.

• Selecting this option disables the incompatible option **Single output/update function**. Clearing this option enables (but does not select) **Single output/update function**.

#### **Command-Line Information**

**Parameter:** GRTInterface **Type:** character vector **Value:** 'on' | 'off' **Default:** 'off' (except 'on' for GRT models created before R2012a)

#### **Recommended Settings**

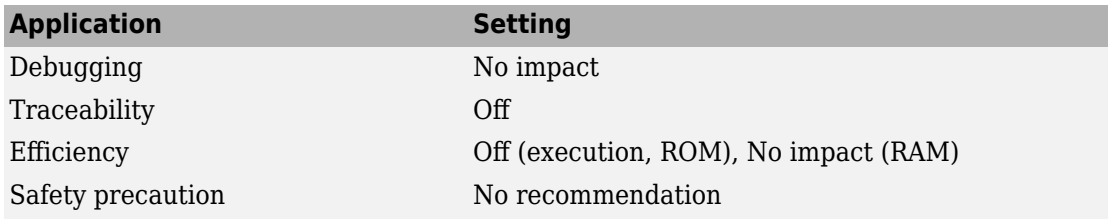

# **See Also**

- "Model Configuration Parameters: Code Generation Interface" on page 9-2
- "Use Discrete and Continuous Time" (Embedded Coder)

# **Use dynamic memory allocation for model initialization**

### **Description**

Control how the generated code allocates memory for model data.

**Category:** Code Generation > Interface

#### **Settings**

#### **Default:** off

 $\overline{M}$  On

Generates a function to dynamically allocate memory (using malloc) for model data structures.

 $\Box$  off

Does not generate a dynamic memory allocation function. The generated code statically allocates memory for model data structures.

### **Dependencies**

- This parameter only appears for ERT-based targets with **Code interface packaging** set to Reusable function.
- This parameter requires an Embedded Coder license when generating code.

#### **Command-Line Information**

**Parameter:** GenerateAllocFcn **Type:** character vector **Value:** 'on' | 'off' **Default:** 'off'

### **Recommended Settings**

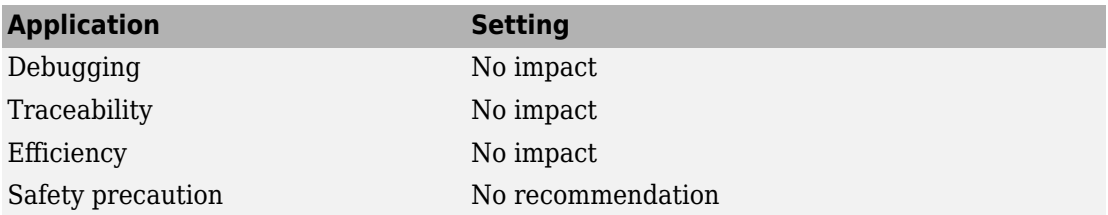

# **See Also**

[model\\_step](#page-185-0)

- "Model Configuration Parameters: Code Generation Interface" on page 9-2
- "Configure Code Generation for Model Entry-Point Functions"
- "Generate Reentrant Code from Top-Level Models" (Embedded Coder)
- "Control Generation of Subsystem Functions"
- "Generate Modular Function Code" (Embedded Coder)

# **Use dynamic memory allocation for model block instantiation**

## **Description**

Specify whether generated code uses the operator new, during model object registration, to instantiate objects for referenced models configured with a  $C++$  class interface.

**Category:** Code Generation > Interface

### **Settings**

#### **Default:** off

 $\overline{\boxtimes}$  on

Generates code that uses dynamic memory allocation to instantiate objects for referenced models configured with a  $C++$  class interface. Specifically, during instantiation of an object for the top model in a model reference hierarchy, the generated code uses new to instantiate objects for referenced models.

Selecting this option frees a parent model from having to maintain information about referenced models beyond its direct children.

- If you select this option, be aware that a bad\_alloc exception might be thrown, per the C++ standard, if an out-of-memory error occurs during the use of new. You must provide code to catch and process the bad\_alloc exception in case an outof-memory error occurs for a new call during construction of a top model object.
- If **Use dynamic memory allocation for model block instantiation** is selected and the base model contains a Model block, the build process might generate copy constructor and assignment operator functions in the private section of the model class. The purpose of the functions is to prevent pointer members within the model class from being copied by other code. For more information, see "Model Class Copy Constructor and Assignment Operator" (Embedded Coder).

#### $\Box$  off

Does not generate code that uses new to instantiate referenced model objects.

Clearing this option means that a parent model maintains information about its referenced models, including its direct and indirect children.

#### **Dependencies**

- This parameter appears only for ERT-based targets with **Language** set to C++ and **Code interface packaging** set to C++ class.
- This parameter requires an Embedded Coder license when generating code.

#### **Command-Line Information**

**Parameter:** UseOperatorNewForModelRefRegistration **Type:** character vector **Value:** 'on' | 'off' **Default:** 'off'

#### **Recommended Settings**

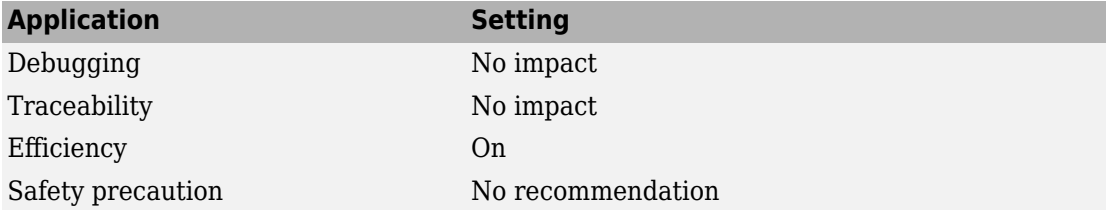

# **See Also**

- "Model Configuration Parameters: Code Generation Interface" on page 9-2
- "Configure Code Interface Options" (Embedded Coder)

# **Single output/update function**

### **Description**

Specify whether to generate the *model*\_step function.

**Category:** Code Generation > Interface

### **Settings**

#### **Default:** on

 $\overline{\boxtimes}$  On

Generates the *model*\_step function for a model. This function contains the output and update function code for the blocks in the model and is called by rt OneStep to execute processing for one clock period of the model at interrupt level.

 $\square_{\text{Off}}$ 

Does not combine output and update function code into a single function, and instead generates the code in separate *model*\_output and *model*\_update functions.

### **Tips**

Errors or unexpected behavior can occur if a Model block is part of a cycle, the Model block is a direct feedthrough block, and an algebraic loop results. For more information about direct feed through, see "Algebraic Loops" (Simulink).

Simulink Coder ignores this parameter for a referenced model if any of the following conditions apply to that model:

- Is multi-rate
- Has a continuous sample time
- Is logging states (using the **States** or **Final states** parameters in the **Configuration Parameters** > **Data Import/Export** pane

## **Dependencies**

- Setting **Code interface packaging** to C++ class forces on and disables this option.
- This option and **Classic call interface** are mutually incompatible and cannot both be selected through the GUI. Selecting **Classic call interface** forces off and disables this option and clearing **Classic call interface** enables (but does not select) this option.
- When you use this option, you must clear the option **Minimize algebraic loop occurrences** on the **Model Referencing** pane.
- If you customize  $ert$  main.c or .cpp to read model outputs after each base-rate model step, selecting both parameters **Support: continuous time** and **Single output/update function** can cause output values read from ert main for a continuous output port to differ from the corresponding output values in the logged data for the model. This is because, while logged data is a snapshot of output at major time steps, output read from  $ert$  main after the base-rate model step potentially reflects intervening minor time steps. The following table lists workarounds that eliminate the discrepancy.

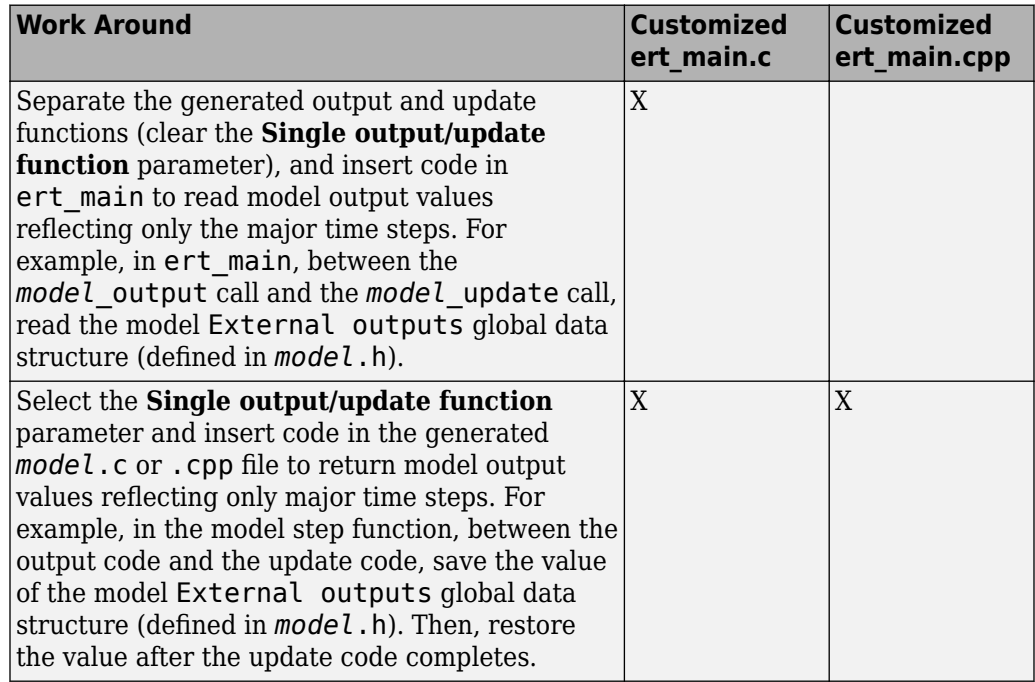

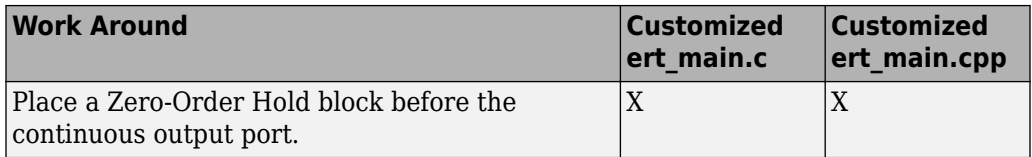

### **Command-Line Information**

**Parameter:** CombineOutputUpdateFcns **Type:** character vector **Value:** 'on' | 'off' **Default:** 'on'

#### **Recommended Settings**

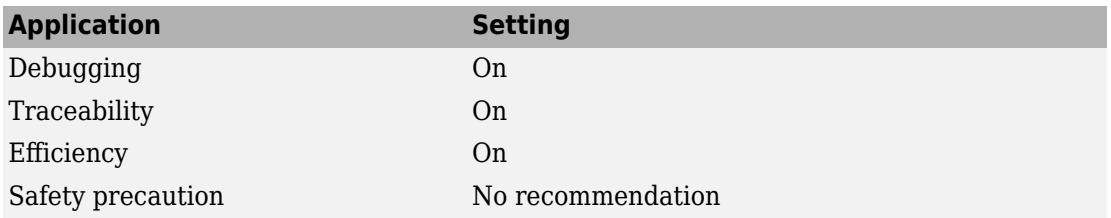

# **See Also**

- "Model Configuration Parameters: Code Generation Interface" on page 9-2
- "rt\_OneStep and Scheduling Considerations" (Embedded Coder)

# **Terminate function required**

## **Description**

Specify whether to generate the *model*\_terminate function.

**Category:** Code Generation > Interface

### **Settings**

#### **Default:** on

 $\overline{M}$  On

Generates a model terminate function. This function contains model termination code and should be called as part of system shutdown.

 $\square_{\text{Off}}$ 

Does not generate a *model*\_terminate function. Suppresses the generation of this function if you designed your application to run indefinitely and does not require a terminate function.

### **Dependencies**

- This parameter only appears for ERT-based targets.
- This parameter requires an Embedded Coder license when generating code.

### **Command-Line Information**

**Parameter:** IncludeMdlTerminateFcn **Type:** character vector **Value:** 'on' | 'off' **Default:** 'on'

### **Recommended Settings**

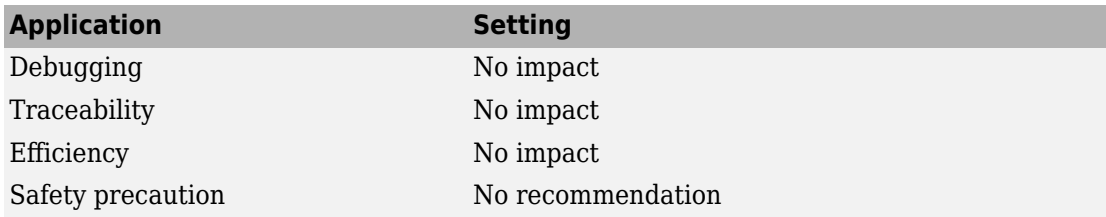

# **See Also**

[model\\_terminate](#page-188-0)

### **Related Examples**

• "Model Configuration Parameters: Code Generation Interface" on page 9-2

# **Combine signal/state structures**

## **Description**

Specify whether to combine global block signals and global state data into one data structure in the generated code

**Category:** Code Generation > Interface

### **Settings**

#### **Default:** Off

 $\overline{\mathbf{v}}$  On

Combine global block signal data (block I/O) and global state data (DWork vectors) into one data structure in the generated code.

 $\Box$  off

Store global block signals and global states in separate data structures, block I/O and DWork vectors, in the generated code.

### **Tips**

The benefits to setting this parameter to On are:

- Enables tighter memory representation through fewer bitfields, which reduces RAM usage
- Enables better alignment of data structure elements, which reduces RAM usage
- Reduces the number of arguments to reusable subsystem and model reference block functions, which reduces stack usage
- Better readable data structures with more consistent element sorting

#### **Example**

For a model that generates the following code:

```
/* Block signals (auto storage) */
typedef struct {
```

```
 struct {
    uint T LogicalOperator:1;
     uint_T UnitDelay1:1;
   } bitsForTID0;
} BlockIO;
/* Block states (auto storage) */
typedef struct {
   struct {
    uint T UnitDelay DSTATE:1
     uint_T UnitDelay1_DSTATE:1
   } bitsForTID0;
} D_Work;
```
If you select **Combine signal/state structures**, the generated code now looks like this:

```
/* Block signals and states (auto storage)
    for system */
typedef struct {
   struct {
     uint_T LogicalOperator:1;
    uint T UnitDelay1:1;
     uint_T UnitDelay_DSTATE:1;
     uint_T UnitDelay1_DSTATE:1;
   } bitsForTID0;
} D_Work;
```
## **Dependencies**

This parameter:

- Appears only for ERT-based targets.
- Requires an Embedded Coder license when generating code.

#### **Command-Line Information**

```
Parameter: CombineSignalStateStructs
Type: character vector
Value: 'on' | 'off'
Default: off
```
### **Recommended Settings**

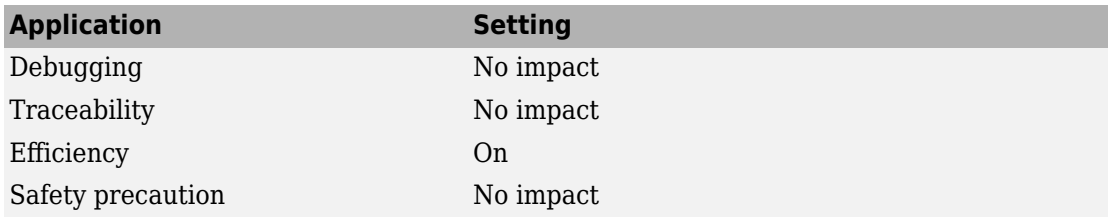

# **See Also**

- "Model Configuration Parameters: Code Generation Interface" on page 9-2
- "How Generated Code Stores Internal Signal, State, and Parameter Data"

# **Internal data visibility**

### **Description**

Specify whether to generate internal data structures such as Block I/O, DWork vectors, Run-time model, Zero-crossings, and continuous states as public, private, or protected data members of the C++ model class.

**Category:** Code Generation > Interface

### **Settings**

#### **Default:** private

public

Generates internal data structures as public data members of the C++ model class.

private

Generates internal data structures as private data members of the C++ model class.

#### protected

Generates internal data structures as protected data members of the C++ model class.

#### **Dependencies**

- This parameter appears only for ERT-based targets with **Language** set to C++ and **Code interface packaging** set to C++ class.
- This parameter requires an Embedded Coder license when generating code.

#### **Command-Line Information**

```
Parameter: InternalMemberVisibility
Type: character vector
Value: 'public' | 'private' | 'protected'
Default: 'private'
```
### **Recommended Settings**

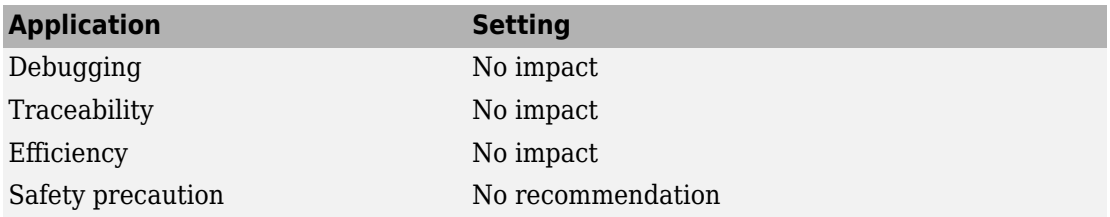

# **See Also**

- "Model Configuration Parameters: Code Generation Interface" on page 9-2
- "Configure Code Interface Options" (Embedded Coder)

# **Internal data access**

### **Description**

Specify whether to generate access methods for internal data structures, such as Block  $I/O$ , DWork vectors, Run-time model, Zero-crossings, and continuous states, for the  $C++$ model class.

**Category:** Code Generation > Interface

#### **Settings**

#### **Default:** None

None

Does not generate access methods for internal data structures for the C++ model class.

Method

Generates noninlined access methods for internal data structures for the C++ model class.

#### Inlined method

Generates inlined access methods for internal data structures for the C++ model class.

### **Dependencies**

- This parameter appears only for ERT-based targets with **Language** set to C++ and **Code interface packaging** set to C++ class.
- This parameter requires an Embedded Coder license when generating code.

#### **Command-Line Information**

**Parameter:** GenerateInternalMemberAccessMethods **Type:** character vector **Value:** 'None' | 'Method' | 'Inlined method' **Default:** 'None'

### **Recommended Settings**

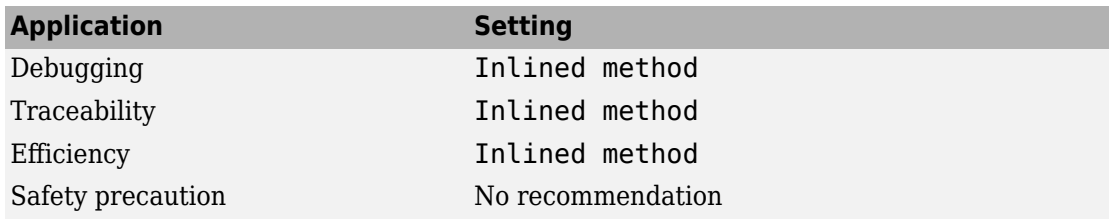

# **See Also**

- "Model Configuration Parameters: Code Generation Interface" on page 9-2
- "Configure Code Interface Options" (Embedded Coder)

# **Generate destructor**

## **Description**

Specify whether to generate a destructor for the C++ model class.

**Category:** Code Generation > Interface

#### **Settings**

#### **Default:** on

 $\overline{M}$  On

Generates a destructor for the C++ model class.

 $\Box$  Off

Does not generate a destructor for the C++ model class.

### **Dependencies**

- This parameter appears only for ERT-based targets with **Language** set to C++ and **Code interface packaging** set to C++ class.
- This parameter requires an Embedded Coder license when generating code.

#### **Command-Line Information**

**Parameter:** GenerateDestructor **Type:** character vector **Value:** 'on' | 'off' **Default:** 'on'

#### **Recommended Settings**

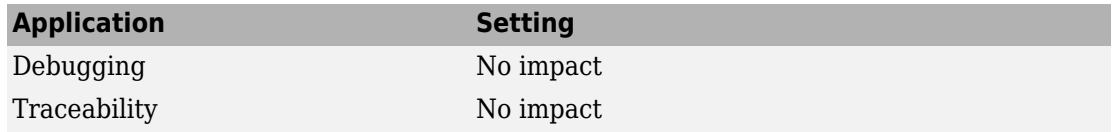

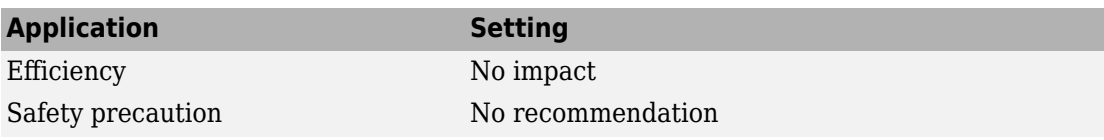

# **See Also**

- "Model Configuration Parameters: Code Generation Interface" on page 9-2
- "Configure Code Interface Options" (Embedded Coder)

# **0AT-file logging**

## **Description**

Specify MAT-file logging

**Category:** Code Generation > Interface

### **Settings**

**Default:** on for the GRT target, off for ERT-based targets

 $\overline{M}$  On

Enable 0AT-file logging. When you select this option, the generated code saves to MAT-files simulation data specified in one of the following ways:

- **Configuration Parameters > Data Import/Export** (see "Model Configuration Parameters: Data Import/Export" (Simulink))
- To Workspace blocks
- To File blocks
- Scope blocks with the **Log data to workspace** parameter enabled

In simulation, this data would be written to the MATLAB workspace, as described in "Export Simulation Data" (Simulink) and "Configure Signal Data for Logging". Setting MAT-file logging redirects the data to a MAT-file instead. The file is named *model*.mat, where *model* is the name of your model.

 $\square_{\text{Off}}$ 

Disable MAT-file logging. Clearing this option has the following benefits:

- Eliminates overhead associated with supporting a file system, which typically is not a requirement for embedded applications
- Eliminates extra code and memory usage required to initialize, update, and clean up logging variables
- Under certain conditions, eliminates code and storage associated with root output ports

• Omits the comparison between the current time and stop time in the *model*\_step, allowing the generated program to run indefinitely, regardless of the stop time setting

### **Dependencies**

- When you select **MAT-file logging**, you must also select the configuration parameters **Support: non-finite numbers** and, if you use an ERT-based system target file, **Support: floating-point numbers.**
- Selecting this option enables **MAT-file variable name modifier**.
- For ERT-based system target files, clear this parameter if you are using exported function calls.

### **Limitations**

- The code generator does not support MAT-file logging for custom data types (data types that are not built into Simulink).
- MAT-file logging does not support file-scoped data, for example, data items to which you apply the built-in custom storage class FileScope.
- In a referenced model, only the following data logging features are supported:
	- To File blocks
	- State logging  $-$  the software stores the data in the MAT-file for the top model.
- In the context of the Embedded Coder product, MAT-file logging does not support the following IDEs: Analog Devices® VisualDSP++®, Texas Instruments™ Code Composer Studio™, Wind River® DIAB/GCC.
- MAT-file logging does not support Outport blocks to which you apply the storage class ImportedExternPointer or custom storage classes that yield nonaddressable data in the generated code. For example, the custom storage class GetSet causes the Outport to appear in the generated code as a function call, which is not addressable. This limitation applies whether you apply the storage class directly by using, for example, the Model Data Editor, or by resolving the Outport to a Simulink.Signal object that uses the storage class. As a workaround, apply the storage class to the signal that enters the Outport block.

### **Command-Line Information**

**Parameter:** MatFileLogging **Type:** character vector **Value:** 'on' | 'off' **Default:** 'on' for the GRT target, 'off' for ERT-based targets

#### **Recommended Settings**

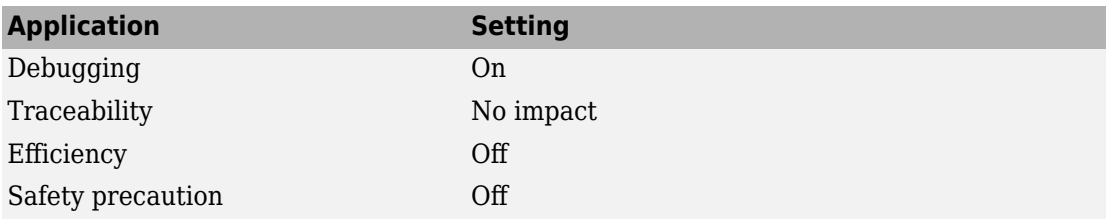

# **See Also**

- "Model Configuration Parameters: Code Generation Interface" on page 9-2
- "Log Program Execution Results"
- "Log Data for Analysis"
- "Virtualized Output Ports Optimization" (Embedded Coder)
- "Virtualized Output Ports Optimization" (Embedded Coder)

# **MAT-file variable name modifier**

## **Description**

Select the text to add to MAT-file variable names.

**Category:** Code Generation > Interface

### **Settings**

**Default:** rt\_

rt\_

Adds prefix text.

\_rt

Adds suffix text.

none

Does not add text.

## **Dependency**

If you have an Embedded Coder license, for the GRT target or ERT-based targets, this parameter is enabled by **MAT-file logging**.

### **Command-Line Information**

**Parameter:** LogVarNameModifier **Type:** character vector **Value:** 'none' | 'rt\_' | '\_rt' **Default:** 'rt\_'

### **Recommended Settings**

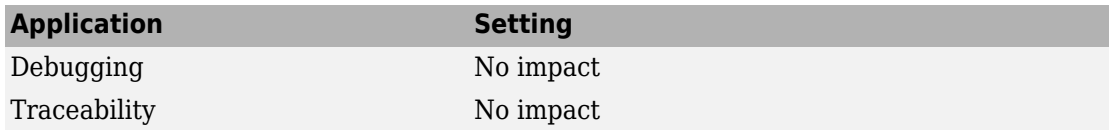

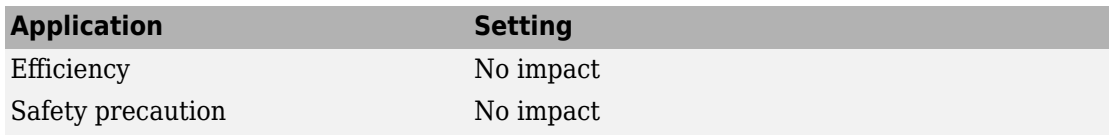

# **See Also**

- "Model Configuration Parameters: Code Generation Interface" on page 9-2
- "Log Program Execution Results"
- "Log Data for Analysis"

# **Verbose build**

## **Description**

Display code generation progress.

**Category:** Code Generation

#### **Settings**

#### **Default:** on

 $\overline{M}$  On

The MATLAB Command Window displays progress information indicating code generation stages and compiler output during code generation.

 $\Box$  off

Does not display progress information.

### **Command-Line Information**

**Parameter:** RTWVerbose **Type:** character vector **Value:** 'on' | 'off' **Default:** 'on'

#### **Recommended Settings**

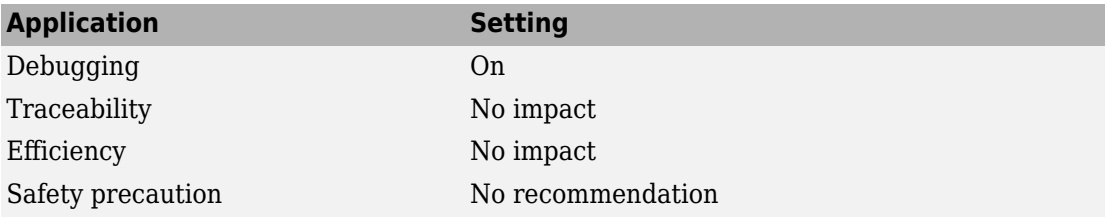

# **See Also**

- "Model Configuration Parameters: Code Generation" on page 4-2
- "Debug"

# **Retain .rtw file**

## **Description**

Specify  $model$ . rtw file retention.

**Category:** Code Generation

### **Settings**

#### **Default:** off

 $\overline{M}$  On

Retains the *model*.rtw file in the current build folder. This parameter is useful if you are modifying the target files and need to look at the file.

 $\Box$  off

Deletes the  $\textit{mode1}$ . rtw from the build folder at the end of the build process.

### **Command-Line Information**

**Parameter:** RetainRTWFile **Type:** character vector **Value:** 'on' | 'off' **Default:** 'off'

#### **Recommended Settings**

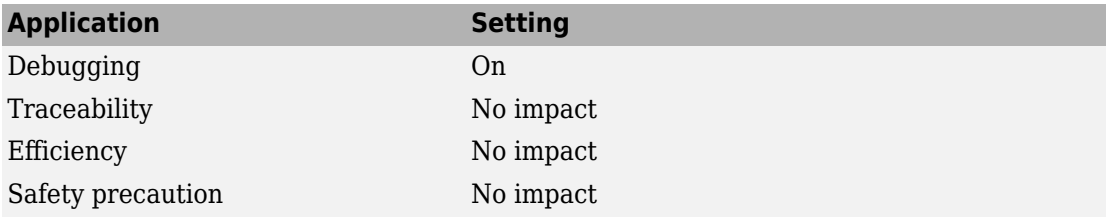

# **See Also**

- "Model Configuration Parameters: Code Generation" on page 4-2
- "Debug"

# **3rofile TLC**

# **Description**

Profile the execution time of TLC files.

**Category:** Code Generation

## **Settings**

#### **Default:** off

 $\overline{M}$  On

The TLC profiler analyzes the performance of TLC code executed during code generation, and generates an HTML report.

 $\Box$  Off

Does not profile the performance.

### **Command-Line Information**

**Parameter:** ProfileTLC **Type:** character vector **Value:** 'on' | 'off' **Default:** 'off'

### **Recommended Settings**

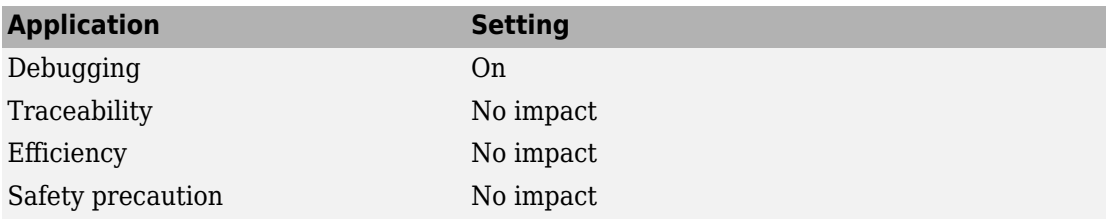

# **See Also**

- "Model Configuration Parameters: Code Generation" on page 4-2
- "Debug"

# **Start TLC debugger when generating code**

## **Description**

Specify use of the TLC debugger

**Category:** Code Generation

## **Settings**

#### **Default:** Off

 $\overline{M}$  On

The TLC debugger starts during code generation.

 $\Box$  Off

Does not start the TLC debugger.

# **Tips**

- You can also start the TLC debugger by entering the -dc argument into the **System target file** field.
- To invoke the debugger and run a debugger script, enter the -df *filename* argument into the **System target file** field.

### **Command-Line Information**

**Parameter:** TLCDebug **Type:** character vector **Value:** 'on' | 'off' **Default:** 'off'

## **Recommended Settings**

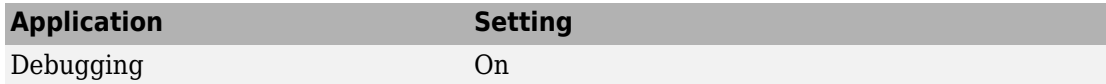

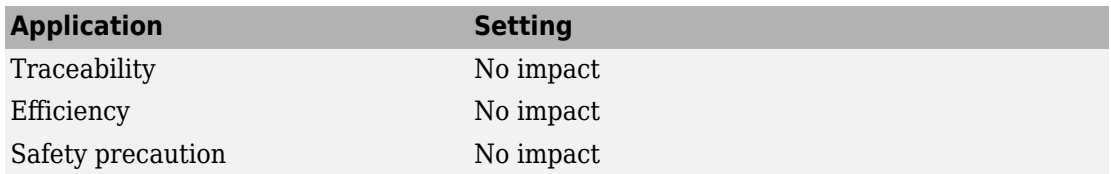

# **See Also**

- "Model Configuration Parameters: Code Generation" on page 4-2
- "Debug"

# **Start TLC coverage when generating code**

### **Description**

Generate the TLC execution report.

**Category:** Code Generation

### **Settings**

**Default:** off

 $\overline{\boxtimes}$  On

Generates .log files containing the number of times each line of TLC code is executed during code generation.

 $\Box$  off

Does not generate a report.

## **Tip**

You can also generate the TLC execution report by entering the -dg argument into the **System target file** field.

#### **Command-Line Information**

**Parameter:** TLCCoverage **Type:** character vector **Value:** 'on' | 'off' **Default:** 'off'

### **Recommended Settings**

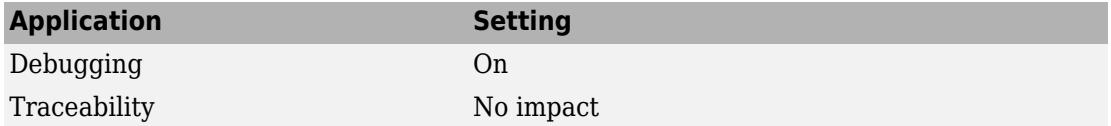

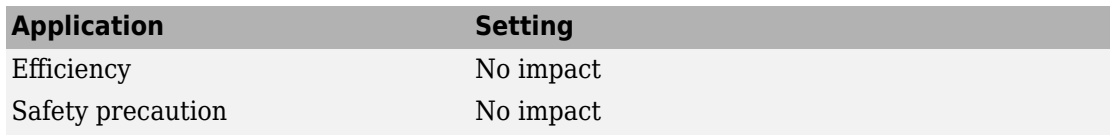

# **See Also**

- "Model Configuration Parameters: Code Generation" on page 4-2
- "Debug"
# **Enable TLC assertion**

### **Description**

Produce the TLC stack trace

**Category:** Code Generation

### **Settings**

#### **Default:** off

 $\overline{M}$  On

The build process halts if a user-supplied TLC file contains an %assert directive that evaluates to FALSE.

 $\Box$  off

The build process ignores TLC assertion code.

### **Command-Line Information**

**Parameter:** TLCAssert **Type:** character vector **Value:** 'on' | 'off' **Default:** 'off'

### **Recommended Settings**

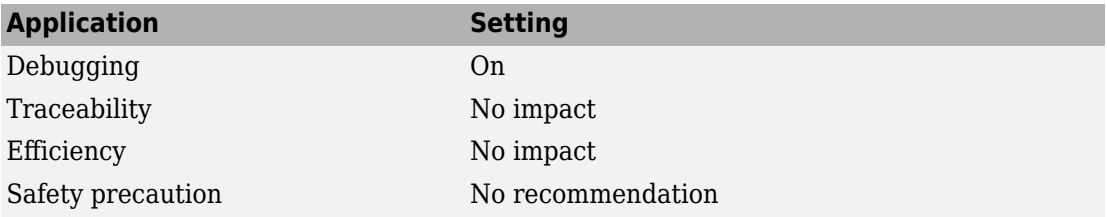

# **See Also**

### **Related Examples**

- "Model Configuration Parameters: Code Generation" on page 4-2
- "Debug"

# **Custom FFT library callback**

### **Description**

Specify a callback class for FFTW library calls in code generated for FFT functions in MATLAB code. This parameter applies to MATLAB code in a MATLAB Function block, a Stateflow chart, or a System object™ associated with a MATLAB System block.

To improve the execution speed of FFT functions, the code generator produces calls to the FFTW library that you specify in the callback class.

**Category:** Code Generation

### **Settings**

#### **Default:** ''

Specify the name of an FFT library callback class. If this parameter is empty, the code generator uses its own algorithms for FFT functions instead of calling the FFTW library.

### **Limitation**

The class definition file must be in a folder on the MATLAB path.

### **Tip**

Specify only the name of the class. Do not specify the name of the class definition file.

### **Command-Line Information**

**Parameter:** CustomFFTCallback **Type:** character vector **Value:** class name **Default:** ''

### **Recommended Settings**

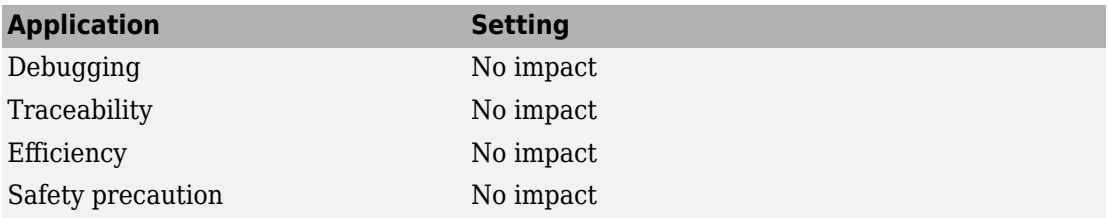

# **See Also**

### **More About**

- "Model Configuration Parameters: Code Generation" on page 4-2
- "Speed Up Fast Fourier Transforms in Code Generated from a MATLAB Function Block"

### **External Websites**

• www.fftw.org

# **Custom LAPACK library callback**

### **Description**

Specify LAPACK library callback class for LAPACK calls in code generated from MATLAB code. This parameter applies to MATLAB code in a MATLAB Function block, a Stateflow chart, or a System object associated with a MATLAB System block.

**Category:** Code Generation

### **Settings**

#### **Default:** ''

Specify the name of a LAPACK callback class that derives from coder.LAPACKCallback. If you specify a LAPACK callback class, for certain linear algebra functions, the code generator produces LAPACK calls by using the LAPACKE C interface to your LAPACK library. The callback class provides the name of your LAPACKE header file and the information required to link to your LAPACK library. If this parameter is empty, the code generator produces code for linear algebra functions instead of a LAPACK call.

### **Limitation**

The class definition file must be in a folder on the MATLAB path.

### **Tip**

Specify only the name of the class. Do not specify the name of the class definition file.

### **Command-Line Information**

**Parameter:** CustomLAPACKCallback **Type:** character vector **Value:** class name **Default:** ''

### **Recommended Settings**

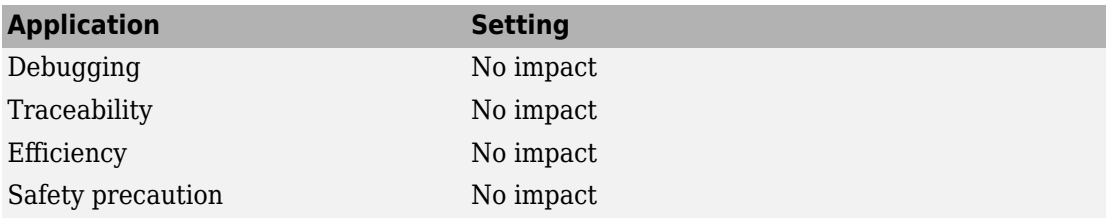

# **See Also**

### **Related Examples**

- "Model Configuration Parameters: Code Generation" on page 4-2
- "Speed Up Linear Algebra in Code Generated from a MATLAB Function Block"

# **Shared checksum length**

### **Description**

Specify character length of \$C token.

**Category:** Code Generation > Symbols

### **Settings**

#### **Default:** 8 **Minimum:** 1 **Maximum:** 15

Specify an integer value that indicates the number of characters to expand the \$C token for the **Shared utilities identifier format** parameter.

### **Tip**

To avoid the possibility of a naming collision, consider increasing this parameter value.

### **Dependencies**

This parameter:

- Appears only for ERT-based targets.
- Requires Embedded Coder when generating code.

### **Command-Line Information**

**Parameter:** SharedChecksumLength **Type:** integer **Value:** valid value **Default:** 8

### **Recommended Settings**

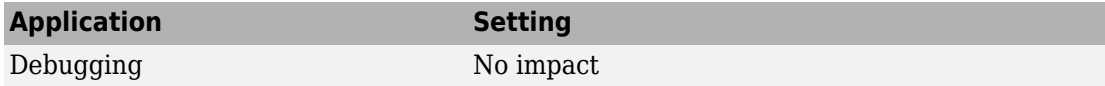

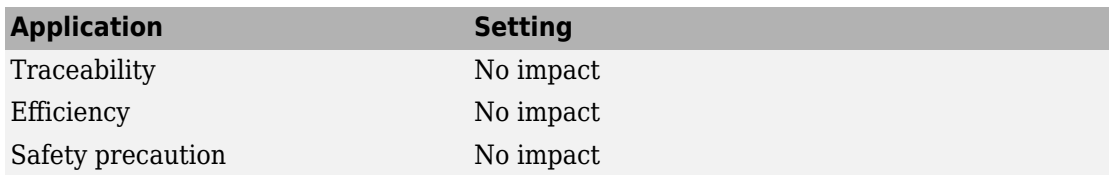

# **See Also**

### **Related Examples**

- "Model Configuration Parameters: Code Generation Symbols" on page 7-2
- "Shared utilities identifier format" on page 7-28

# **EMX array utility functions identifier format**

### **Description**

Customize generated identifiers for  $emxArray$  (embeddable  $mxArray$ ) utility functions. The code generator produces emxArray types for variable-size arrays that use dynamically allocated memory. It produces emxArray utility functions that create and interact with variables that have an emxArray type. This parameter applies to MATLAB code in a MATLAB Function block, a Stateflow chart, or a System object associated with a MATLAB System block. This parameter does not apply to:

- Input or output signals
- Parameters
- Global variables
- Discrete state properties of System objects associated with a MATLAB System block

**Category:** Code Generation > Symbols

### **Settings**

#### **Default:** emx\$M\$N

Enter a macro that specifies whether, and in what order, certain text is to be included in the generated identifier. The macro can include a combination of the following format tokens.

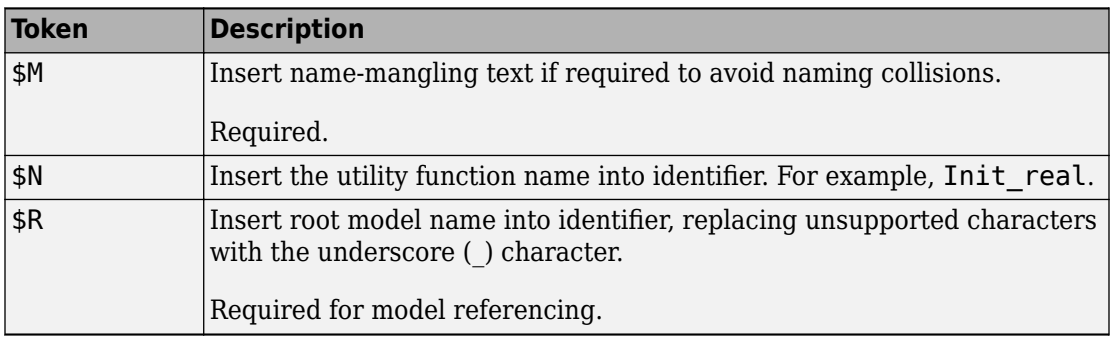

# **Tips**

- The code generator applies the identifier format specified by this parameter before it applies the formats specified by other identifier format control parameters.
- Where possible, increase the **Maximum identifier length** to accommodate the length of the identifiers you expect to generate. Reserve at least three characters for namemangling text.
- If you specify \$R, the value that you specify for **Maximum identifier length** must be large enough to accommodate full expansions of the \$R and \$M tokens.

### **Dependencies**

This parameter:

- Appears only for ERT-based targets.
- Requires an Embedded Coder when generating code.

### **Command-Line Information**

**Parameter:** CustomSymbolStrEmxFcn **Type:** character vector **Value:** valid combination of tokens **Default:** emx\$M\$N

### **Recommended Settings**

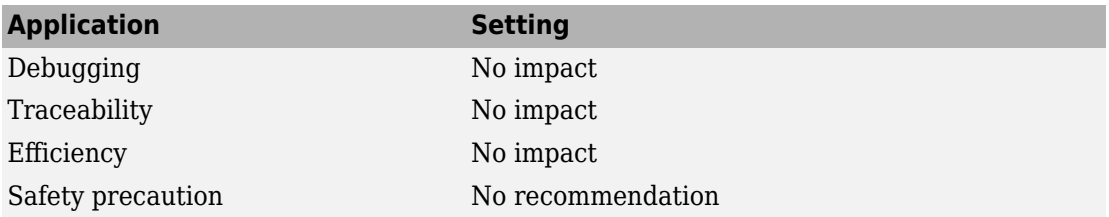

# **See Also**

### **Related Examples**

- "Model Configuration Parameters: Code Generation Symbols" on page 7-2
- "Identifier Format Control" (Embedded Coder)
- "Control Name Mangling in Generated Identifiers" (Embedded Coder)
- "Identifier Format Control Parameters Limitations" (Embedded Coder)

# **EMX array types identifier format**

### **Description**

Customize generated identifiers for emxArray (embeddable mxArray) types. The code generator produces emxArray types for variable-size arrays that use dynamically allocated memory. This parameter applies to MATLAB code in a MATLAB Function block, a Stateflow chart, or a System object associated with a MATLAB System block. This parameter does not apply to:

- Input or output signals
- Parameters
- Global variables
- Discrete state properties of System objects associated with a MATLAB System block

**Category:** Code Generation > Symbols

### **Settings**

**Default:** emxArray\_\$M\$N

Enter a macro that specifies whether, and in what order, certain text is to be included in the generated identifier. The macro can include a combination of the following format tokens.

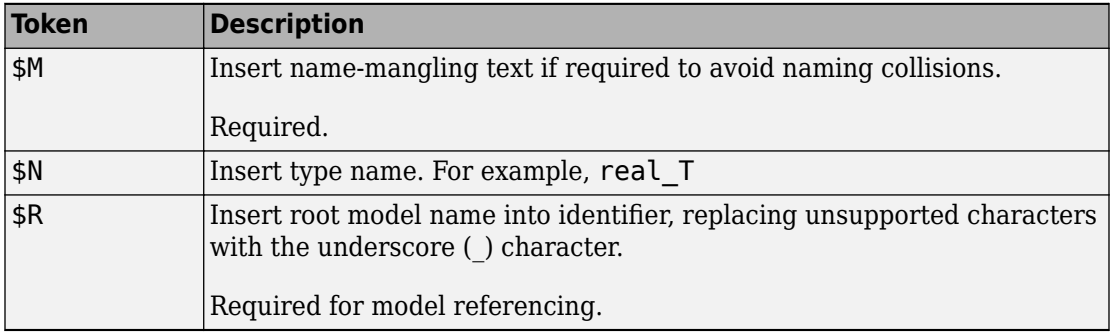

# **Tips**

- The code generator applies the identifier format specified by this parameter before it applies the formats specified by other identifier format control parameters.
- Where possible, increase the **Maximum identifier length** to accommodate the length of the identifiers you expect to generate. Reserve at least three characters for namemangling text.
- If you specify \$R, the value you specify for **Maximum identifier length** must be large enough to accommodate full expansions of the \$R and \$M tokens.

### **Dependencies**

This parameter:

- Appears only for ERT-based targets.
- Requires an Embedded Coder when generating code.

### **Command-Line Information**

**Parameter:** CustomSymbolStrEmxType **Type:** character vector **Value:** valid combination of tokens **Default:** emxArray\_\$M\$N

### **Recommended Settings**

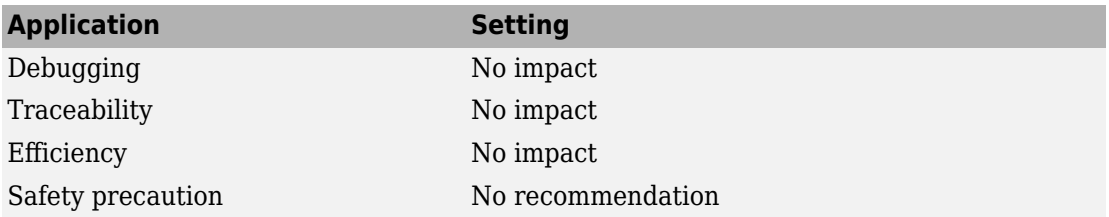

# **See Also**

### **Related Examples**

- "Model Configuration Parameters: Code Generation Symbols" on page 7-2
- "Identifier Format Control" (Embedded Coder)
- "Control Name Mangling in Generated Identifiers" (Embedded Coder)
- "Identifier Format Control Parameters Limitations" (Embedded Coder)

# **Use Simulink Coder Features**

### **Description**

Enable "Simulink Coder" features for models deployed to "Simulink Supported Hardware" (Simulink).

**Note** If you enable this parameter in a model where Simulink Coder is not installed or available in the environment, a question dialog box prompts you to update the model to build without Simulink Coder features.

**Category:** Hardware Implementation

### **Settings**

 $\overline{M}$  On

Enable the Simulink Coder features.

 $\Box$  Off

Disable the Simulink Coder features.

 $\sqrt{}$ 

Indicates that this parameter is enabled. To disable it, first disable the "Use Embedded Coder Features" (Embedded Coder) parameter.

### **Dependencies**

This parameter requires a Simulink Coder or Embedded Coder license.

### **Command-Line Information**

**Parameter:** UseSimulinkCoderFeatures **Value:** 'on' or 'off' **Default:** 'on'

# **See Also**

### **Related Examples**

• "Model Configuration"

# **Comment style**

### **Description**

Specify comment style in the generated C/C++ code.

**Category:** Code Generation > Comments

### **Settings**

#### **Default:** Auto

Auto

For C code, generate single- or multiple-line comments delimited by /\* and \*/. For C ++ code, generate single-line comments preceded by //.

#### Multi-line

Generate single- or multiple-line comments delimited by /\* and \*/.

Example of code generated by using the multiline comment style is:

```
/* Sum: '<Root>/Sum' incorporates:
 * Constant: '<Root>/INC'
 * UnitDelay: '<Root>/X'
  */
rtDW.X_g++;
```
Single-line

Generate single-line comments preceded by //.

Example of code generated by using the single-line comment style is:

```
// Sum: '<Root>/Sum' incorporates:
// Constant: '<Root>/INC'
// UnitDelay: '<Root>/X'
rtDW.X_g++;
```
**Note** For C code generation, select Single-line only if your compiler supports it.

### **Dependencies**

This parameter:

- Appears only for ERT-based targets.
- Requires Embedded Coder when generating code.

### **Command-Line Information**

**Parameter:** CommentStyle **Type:** character vector **Value:** Auto | Multi-line | Single-line **Default:** Auto

### **Recommended Settings**

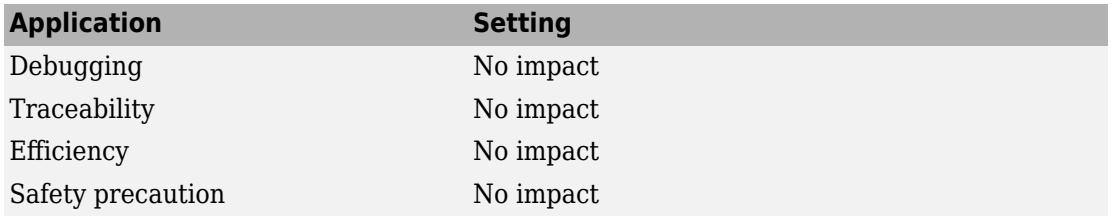

# **See Also**

### **Related Examples**

• "Model Configuration Parameters: Code Generation Comments" on page 6-2

# **Configuration Parameters for Simulink Models**

- • ["Code Generation Pane: RSim Target" on page 11-2](#page-703-0)
- • ["Code Generation Pane: S-Function Target" on page 11-6](#page-707-0)
- • ["Code Generation Pane: Tornado Target" on page 11-9](#page-710-0)
- • ["Code Generation: Coder Target Pane" on page 11-28](#page-729-0)
- • ["Hardware Implementation Pane" on page 11-51](#page-752-0)
- • ["Hardware Implementation Pane" on page 11-61](#page-762-0)
- • ["Hardware Implementation Pane" on page 11-73](#page-774-0)
- • ["Hardware Implementation Pane" on page 11-80](#page-781-0)
- "Recommended Settings Summary for Model Configuration Parameters" [on page 11-87](#page-788-0)

# <span id="page-703-0"></span>**Code Generation Pane: RSim Target**

The **Code Generation** > **RSim Target** pane includes the following parameters when the Simulink Coder product is installed on your system and you specify the rsim.tlc system target file.

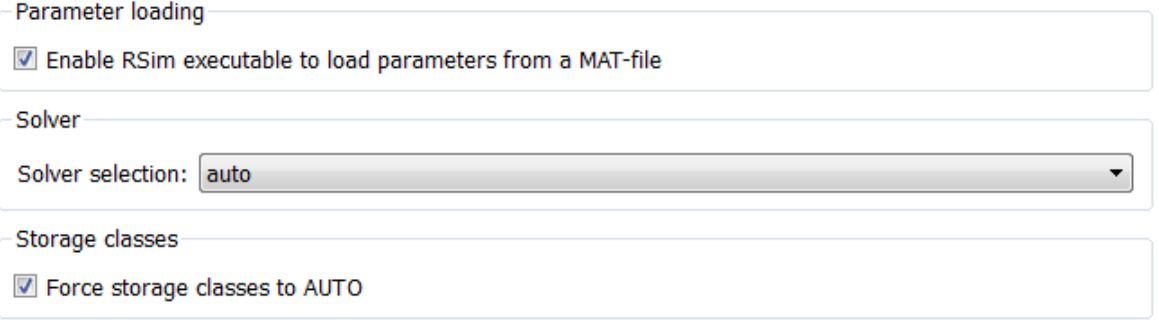

### **In this section...** "Code Generation: RSim Target Tab Overview" on page 11-2 ["Enable RSim executable to load parameters from a 0AT-file" on page 11-3](#page-704-0) ["Solver selection" on page 11-3](#page-704-0) ["Force storage classes to AUTO" on page 11-4](#page-705-0)

### **Code Generation: RSim Target Tab Overview**

Set configuration parameters for rapid simulation.

#### **Configuration**

This tab appears only if you specify rsim.tlc as the ["System target file" on page 4-7](#page-376-0).

#### **See Also**

- "Configure and Build Model for Rapid Simulation"
- "Run Rapid Simulations"
- "Code Generation Pane: RSim Target" on page 11-2

### <span id="page-704-0"></span>**Enable RSim executable to load parameters from a MAT-file**

Specify whether to load RSim parameters from a MAT-file.

#### **Settings**

**Default:** on

 $\overline{M}$  On

Enables RSim to load parameters from a MAT-file.

 $\Box$  Off

Disables RSim from loading parameters from a MAT-file.

#### **Command-Line Information**

**Parameter:** RSIM\_PARAMETER\_LOADING **Type:** character vector **Value:** 'on' | 'off' **Default:** 'on'

#### **Recommended Settings**

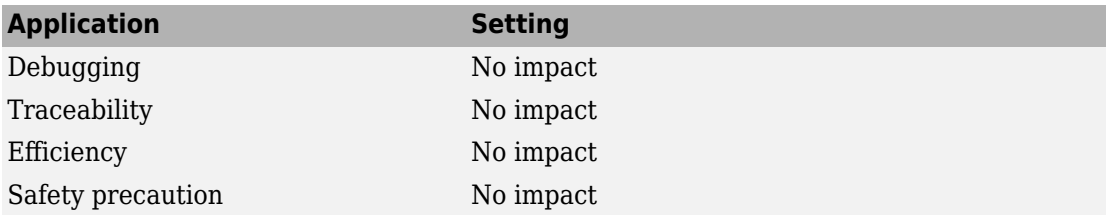

#### **See Also**

"Create a MAT-File That Includes a Model Parameter Structure"

### **Solver selection**

Instruct the target how to select the solver.

#### **Settings**

**Default:** auto

#### <span id="page-705-0"></span>auto

Lets the code generator choose the solver. The code generator uses the Simulink solver module if you specify a variable-step solver on the Solver pane. Otherwise, the code generator uses a built-in solver.

```
Use Simulink solver module
```
Instructs the code generator to use the variable-step solver that you specify on the **Solver** pane.

```
Use fixed-step solvers
```
Instructs the code generator to use the fixed-step solver that you specify on the **Solver** pane.

#### **Command-Line Information**

```
Parameter: RSIM_SOLVER_SELECTION
Type: character vector
Value: 'auto' | 'usesolvermodule' | 'usefixstep'
Default: 'auto'
```
#### **Recommended Settings**

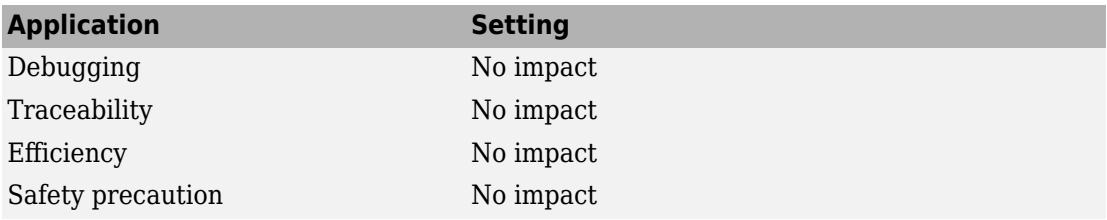

### **Force storage classes to AUTO**

Specify whether to retain your storage class settings in a model or to use the automatic settings.

#### **Settings**

#### **Default:** on

 $\overline{\boxtimes}$  On

Forces the Simulink software to determine storage classes.

 $\Box$  off

Causes the model to retain storage class settings.

#### **Tips**

- Turn this parameter on for flexible custom code interfacing.
- Turn this parameter off to retain storage class settings such as ExportedGlobal or ImportExtern.

#### **Command-Line Information Parameter:** RSIM\_STORAGE\_CLASS\_AUTO **Type:** character vector **Value:** 'on' | 'off' **Default:** 'on'

#### **Recommended Settings**

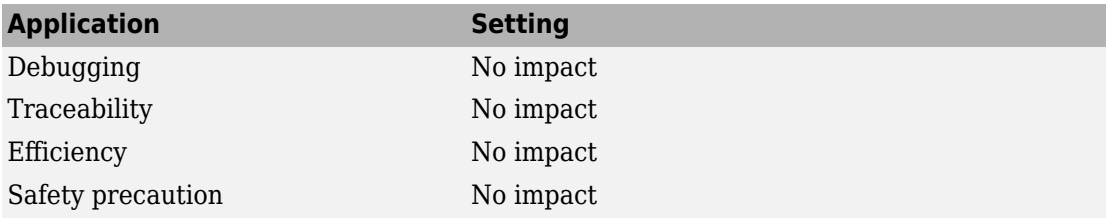

# <span id="page-707-0"></span>**Code Generation Pane: S-Function Target**

The **Code Generation** > **S-Function Target** pane includes the following parameters when the Simulink Coder product is installed on your system and you specify the rtwsfcn.tlc system target file.

Create new model

Use value for tunable parameters

Include custom source code

#### **In this section...**

"Code Generation S-Function Target Tab Overview" on page 11-6

"Create new model" on page 11-6

["Use value for tunable parameters" on page 11-7](#page-708-0)

["Include custom source code" on page 11-8](#page-709-0)

### **Code Generation S-Function Target Tab Overview**

Control code generated for the S-function target (rtwsfcn.tlc).

#### **Configuration**

This tab appears only if you specify the S-function target (rtwsfcn.tlc) as the ["System](#page-376-0) [target file" on page 4-7](#page-376-0).

#### **See Also**

- "Accelerate Simulation, Reuse Code, or Protect Intellectual Property by Using S-Function Target"
- "Code Generation Pane: S-Function Target" on page 11-6

### **Create new model**

Create a new model containing the generated S-function block.

#### <span id="page-708-0"></span>**Settings**

#### **Default:** on

 $\overline{M}$  On

Creates a new model, separate from the current model, containing the generated Sfunction block.

 $\Box$  off

Generates code but a new model is not created.

#### **Command-Line Information**

**Parameter:** CreateModel **Type:** character vector **Value:** 'on' | 'off' **Default:** 'on'

#### **See Also**

"Accelerate Simulation, Reuse Code, or Protect Intellectual Property by Using S-Function Target"

### **Use value for tunable parameters**

Use the variable value instead of the variable name in generated block mask edit fields for tunable parameters.

### **Settings**

#### **Default:** off

 $\overline{M}$  On

Uses variable values for tunable parameters instead of the variable name in the generated block mask edit fields.

 $\Box$  Off

Uses variable names for tunable parameters in the generated block mask edit fields.

#### <span id="page-709-0"></span>**Command-Line Information**

**Parameter:** UseParamValues **Type:** character vector **Value:** 'on' | 'off' **Default:** 'off'

#### **See Also**

"Accelerate Simulation, Reuse Code, or Protect Intellectual Property by Using S-Function Target"

### **Include custom source code**

Include custom source code in the code generated for the S-function.

#### **Settings**

#### **Default:** off

 $\overline{M}$  On

Include provided custom source code in the code generated for the S-function.

 $\Box$  Off

Do not include custom source code in the code generated for the S-function.

#### **Command-Line Information**

**Parameter:** AlwaysIncludeCustomSrc **Type:** character vector **Value:** 'on' | 'off' **Default:** 'off'

#### **See Also**

"Accelerate Simulation, Reuse Code, or Protect Intellectual Property by Using S-Function Target"

# <span id="page-710-0"></span>**Code Generation Pane: Tornado Target**

The **Code Generation** > **Tornado Target** pane includes the following parameters when the Simulink Coder product is installed on your system and you specify the tornado.tlc system target file.

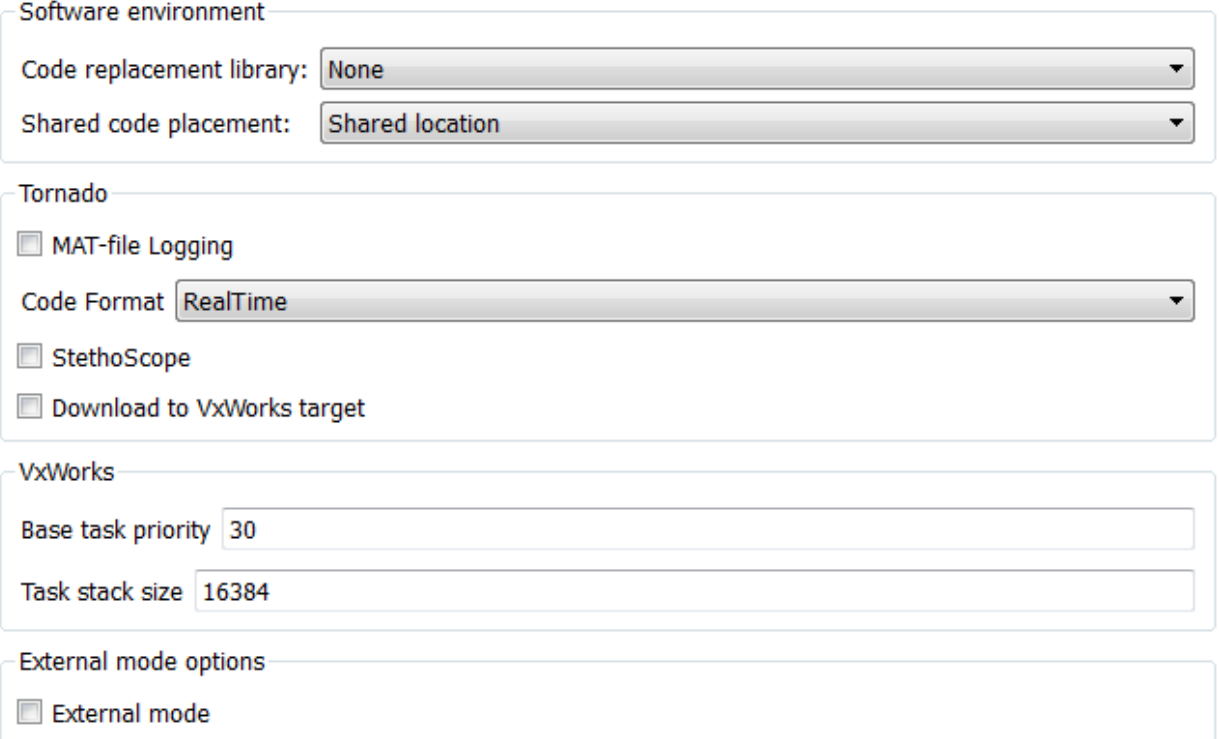

#### **In this section...**

["Code Generation: Tornado Target Tab Overview" on page 11-10](#page-711-0)

["Standard math library" on page 11-10](#page-711-0)

["Code replacement library" on page 11-12](#page-713-0)

["Shared code placement" on page 11-13](#page-714-0)

"MAT-file logging" on page 11-14

<span id="page-711-0"></span>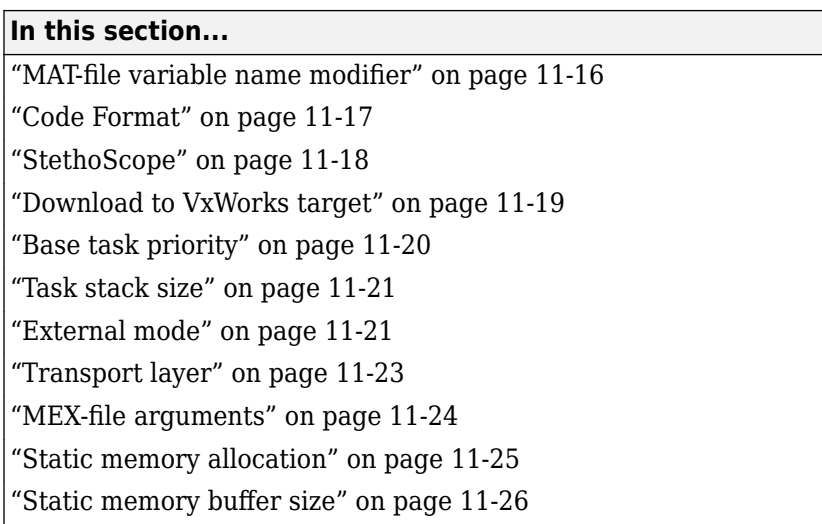

### **Code Generation: Tornado Target Tab Overview**

Control generated code for the Tornado target.

#### **Configuration**

This tab appears only if you specify tornado.tlc as the ["System target file" on page 4-7.](#page-376-0)

#### **See Also**

- *Tornado User's Guide* from [Wind River Systems](http://www.windriver.com/)
- *StethoScope User's Guide* from [Wind River Systems](http://www.windriver.com/)
- "Asynchronous Support"
- • ["Code Generation Pane: Tornado Target" on page 11-9](#page-710-0)

### **Standard math library**

Specify a standard math library for your model.

#### **Settings**

**Default:** C99 (ISO)

C89/C90 (ANSI)

Generates calls to the ISO/IEC 9899:1990 C standard math library.

C99 (ISO)

Generates calls to the ISO/IEC 9899:1999 C standard math library.

C++03 (ISO)

Generates calls to the ISO/IEC 14882:2003 C++ standard math library.

**Tips**

- The build process checks whether the specified standard math library and toolchain are compatible. If they are not compatible, a warning occurs during code generation and the build process continues.
- When you change the value of the **Language** parameter, the standard math library updates to ISO/IEC 9899:1999 C (C99 (ISO)) for C and ISO/IEC 14882:2003 C++ (C ++03 (ISO)) for C++.

#### **Dependencies**

The C++03 (ISO) math library is available for use only if you select C++ for the **Language** parameter.

#### **Command-Line Information**

**Parameter:** TargetLangStandard **Type:** character vector **Value:** 'C89/C90 (ANSI)' | 'C99 (ISO)' | 'C++03 (ISO)' **Default:** 'C99 (ISO)'

#### **Recommended Settings**

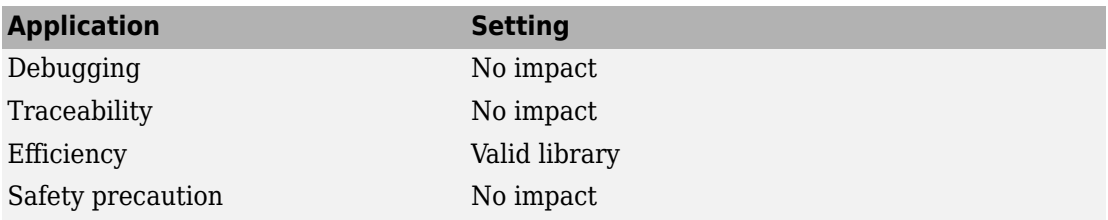

#### **See Also**

"Run-Time Environment Configuration"

### <span id="page-713-0"></span>**Code replacement library**

Specify a code replacement library the code generator uses when producing code for a model.

#### **Settings**

#### **Default:** None

None

Does not use a code replacement library.

#### Named code replacement library

Generates calls to a specific platform, compiler, or standards code replacement library. The list of named libraries depends on:

- Installed support packages.
- System target file, language, standard math library, and device vendor configuration.
- Whether you created and registered code replacement libraries, using the Embedded Coder product.

For more information about selections for this parameter, see ["Code replacement library"](#page-558-0) [on page 9-11](#page-558-0).

#### **Tip**

Before setting this parameter, verify that your compiler supports the library you want to use. If you select a parameter value that your compiler does not support, compiler errors can occur.

#### **Command-Line Information**

#### **Parameter:** CodeReplacementLibrary

```
Type: character vector
```

```
Value: 'None' | 'GNU C99 extensions' | 'Intel IPP for x86-64 (Windows)' |
'Intel IPP/SSE for x86-64 (Windows)' | 'Intel IPP for x86-64 (Windows
for MinGW compiler)' |'Intel IPP/SSE for x86-64 (Windows for MinGW
compiler)' | 'Intel IPP for x86/Pentium (Windows)' | 'Intel IPP/SSE
x86/Pentium (Windows)' | 'Intel IPP for x86-64 (Linux)' | 'Intel
IPP/SSE with GNU99 extensions for x86-64 (Linux)'
```
#### <span id="page-714-0"></span>**Default:** 'None'

#### **Recommended Settings**

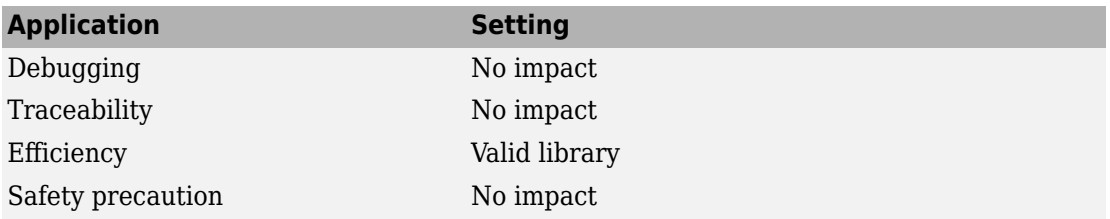

#### **See Also**

"Run-Time Environment Configuration"

### **Shared code placement**

Specify the location for generating utility functions, exported data type definitions, and declarations of exported data with custom storage class.

#### **Settings**

#### **Default:** Auto

Auto

Operates as follows:

- When the model contains Model blocks, places utility code within the slprj/ target/\_sharedutils folder.
- When the model does not contain Model blocks, places utility code in the build folder (generally, in *model*.c or *model*.cpp).

Shared location

Directs code for utilities to be placed within the slprj folder in your working folder.

#### **Command-Line Information**

**Parameter:** UtilityFuncGeneration **Type:** character vector **Value:** 'Auto' | 'Shared location' **Default:** 'Auto'

#### <span id="page-715-0"></span>**Recommended Settings**

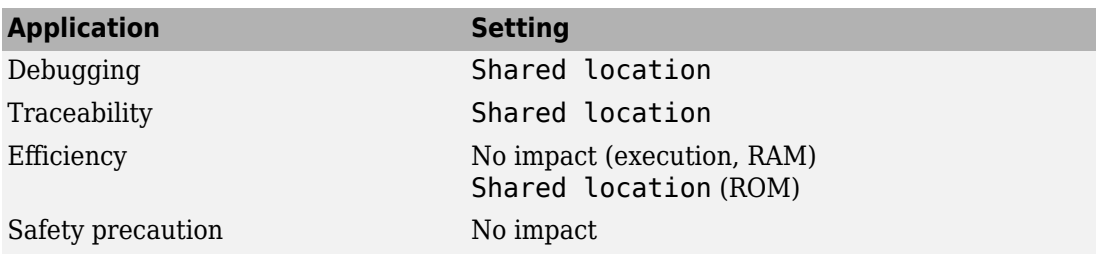

#### **See Also**

- "Run-Time Environment Configuration"
- "Sharing Utility Code"

### **0AT-file logging**

Specify whether to enable MAT-file logging.

#### **Settings**

#### **Default:** off

 $\overline{\boxtimes}$  On

Enables MAT-file logging. When you select this option, the generated code saves to MAT-files simulation data specified in one of the following ways:

- Configuration Parameters dialog box, **Data Import/Export** pane (see "Model Configuration Parameters: Data Import/Export" (Simulink))
- To Workspace blocks
- Scope blocks with the **Log data to workspace** parameter enabled

In simulation, this data would be written to the MATLAB workspace, as described in "Export Simulation Data" (Simulink) and "Configure Signal Data for Logging". Setting MAT-file logging redirects the data to a MAT-file instead. The file is named *model*.mat, where *model* is the name of your model.

 $\square_{\text{Off}}$ 

Disables MAT-file logging. Clearing this option has the following benefits:

- Eliminates overhead associated with supporting a file system, which typically is not required for embedded applications
- Eliminates extra code and memory usage required to initialize, update, and clean up logging variables
- Under certain conditions, eliminates code and storage associated with root output ports
- Omits the comparison between the current time and stop time in the *model*\_step, allowing the generated program to run indefinitely, regardless of the stop time setting

#### **Dependencies**

Selecting this parameter enables **MAT-file variable name modifier**.

#### **Limitation**

MAT-file logging does not support file-scoped data, for example, data items to which you apply the built-in custom storage class FileScope.

0AT-file logging does not work in a referenced model, and code is not generated to implement it.

#### **Command-Line Information**

**Parameter:** MatFileLogging **Type:** character vector **Value:** 'on' | 'off' **Default:** 'off'

#### **Recommended Settings**

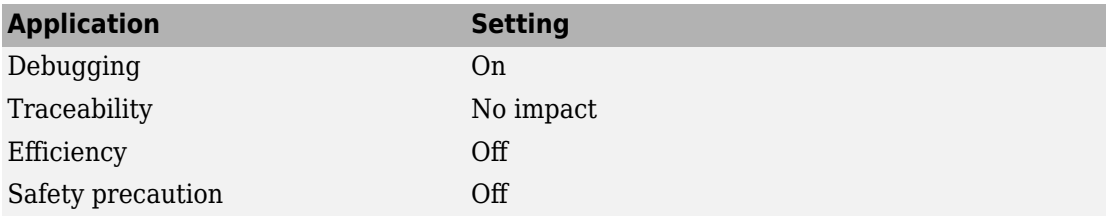

#### **See Also**

• "Log Program Execution Results"

- <span id="page-717-0"></span>• "Log Data for Analysis"
- "Virtualized Output Ports Optimization" (Embedded Coder)

### **MAT-file variable name modifier**

Select the text to add to the MAT-file variable names.

#### **Settings**

**Default:** rt\_

rt\_

Adds prefix text.

\_rt

Adds suffix text.

none

Does not add text.

#### **Dependency**

If you have an Embedded Coder license, this parameter is enabled by **0ATfile logging**.

#### **Command-Line Information**

**Parameter:** LogVarNameModifier **Type:** character vector **Value:** 'none' | 'rt\_' | '\_rt' **Default:** 'rt\_'

#### **Recommended Settings**

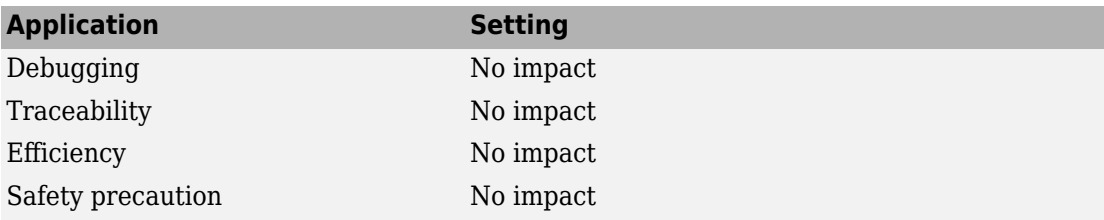

#### <span id="page-718-0"></span>**See Also**

- "Log Program Execution Results"
- "Log Data for Analysis"

### **Code Format**

Specify the code format (generated code features).

#### **Settings**

#### **Default:** RealTime

RealTime

Specifies the Real-Time code generation format.

RealTimeMalloc

Specifies the Real-Time Malloc code generation format.

#### **Command-Line Information**

**Parameter:** CodeFormat **Type:** character vector **Value:** 'RealTime' | 'RealTimeMalloc' **Default:** 'RealTime'

#### **Recommended Settings**

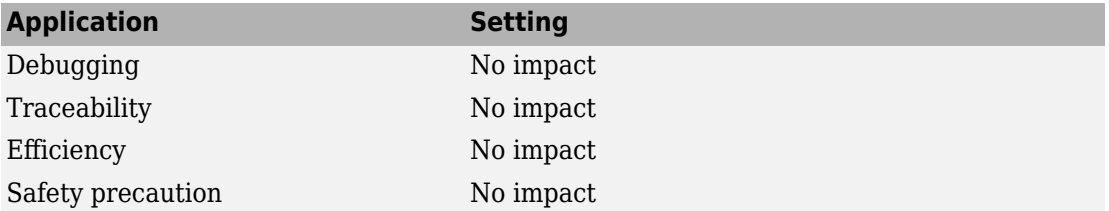

#### **See Also**

"Compare System Target File Support"

### <span id="page-719-0"></span>**StethoScope**

Specify whether to enable StethoScope, an optional data acquisition and data monitoring tool.

#### **Settings**

#### **Default:** off

 $\overline{M}$  On

Enables StethoScope.

 $\Box$  Off

Disables StethoScope.

#### **Tips**

You can optionally monitor and change the parameters of the executing real-time program using either StethoScope or Simulink External mode, but not both with the same compiled image.

#### **Dependencies**

Enabling **StethoScope** automatically disables **External mode**, and vice versa.

#### **Command-Line Information**

**Parameter:** StethoScope **Type:** character vector **Value:** 'on' | 'off' **Default:** 'off'

#### **Recommended Settings**

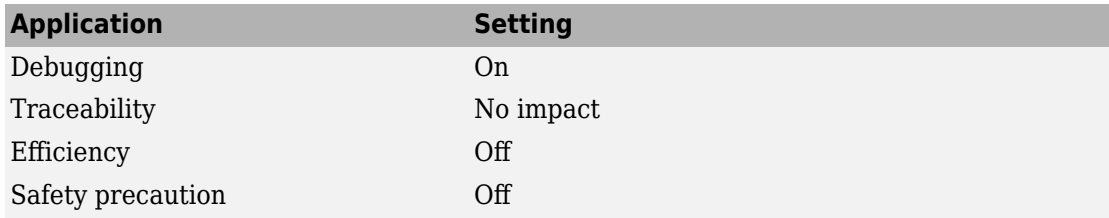
- *Tornado User's Guide* from [Wind River Systems](http://www.windriver.com/)
- *StethoScope User's Guide* from [Wind River Systems](http://www.windriver.com/)

# **Download to VxWorks target**

Specify whether to automatically download the generated program to the VxWorks target.

# **Settings**

# **Default:** off

 $\overline{M}$  On

Automatically downloads the generated program to VxWorks after each build.

 $\square$  off

Does not automatically download to VxWorks, you must downloaded generated programs manually.

# **Tips**

- Automatic download requires specifying the target name and host name in the makefile.
- Before every build, reset VxWorks by pressing **Ctrl+X** on the host console or powercycling the VxWorks chassis. This clears dangling processes or stale data that exists in VxWorks when the automatic download occurs.

# **Command-Line Information**

**Parameter:** DownloadToVxWorks **Type:** character vector **Value:** 'on' | 'off' **Default:** 'off'

# **Recommended Settings**

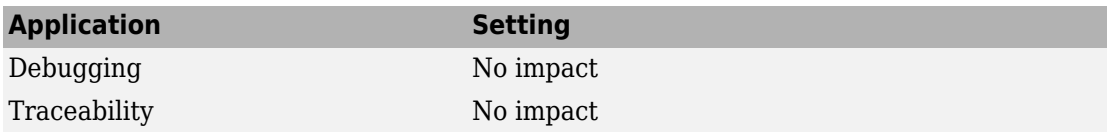

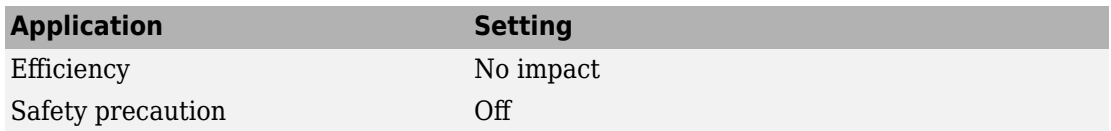

- *Tornado User's Guide* from [Wind River Systems](http://www.windriver.com/)
- "Asynchronous Support"

# **Base task priority**

Specify the priority with which the base rate task for the model is to be spawned.

# **Settings**

# **Default:** 30

# **Tips**

- For a multirate, multitasking model, the code generator increments the priority of each subrate task by one.
- The value you specify for this option will be overridden by a base priority specified in a call to the rt\_main() function spawned as a task.

# **Command-Line Information**

**Parameter:** BasePriority **Type:** integer **Value:** valid value **Default:** 30

# **Recommended Settings**

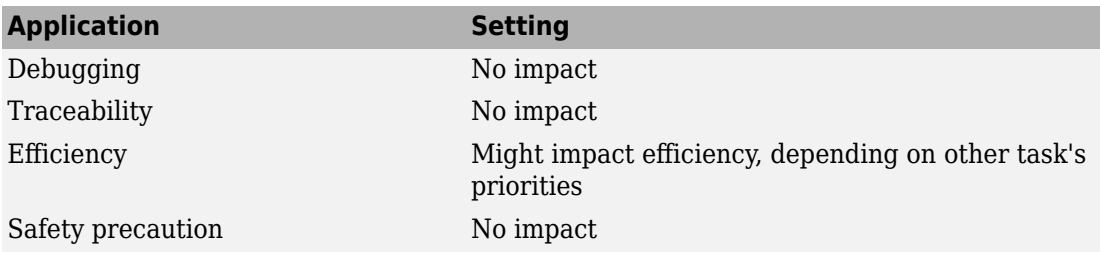

- *Tornado User's Guide* from [Wind River Systems](http://www.windriver.com/)
- "Asynchronous Support"

# **Task stack size**

Stack size in bytes for each task that executes the model.

# **Settings**

**Default:** 16384

**Command-Line Information Parameter:** TaskStackSize **Type:** integer **Value:** valid value **Default:** 16384

# **Recommended Settings**

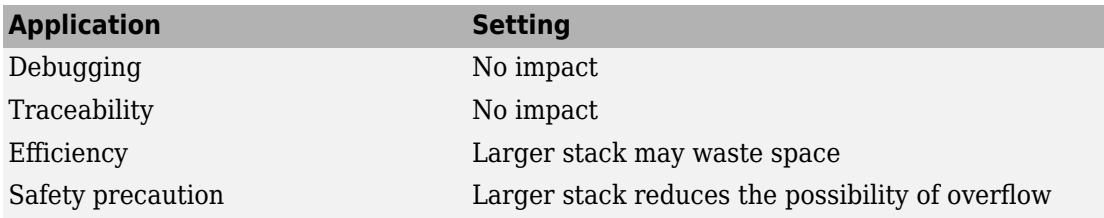

# **See Also**

- *Tornado User's Guide* from [Wind River Systems](http://www.windriver.com/)
- "Asynchronous Support"

# **External mode**

Specify whether to enable communication between the Simulink model and an application based on a client/server architecture.

# **Settings**

# **Default:** on

 $\overline{M}$  On

Enables External mode. The client (Simulink model) transmits messages requesting the server (application) to accept parameter changes or to upload signal data. The server responds by executing the request.

 $\Box$  off

Disables External mode.

#### **Dependencies**

Selecting this parameter enables:

- **Transport layer**
- MEX-file arguments
- **Static memory allocation**

# **Command-Line Information**

Parameter: ExtMode **Type:** character vector **Value:** 'on' | 'off' **Default:** 'on'

# **Recommended Settings**

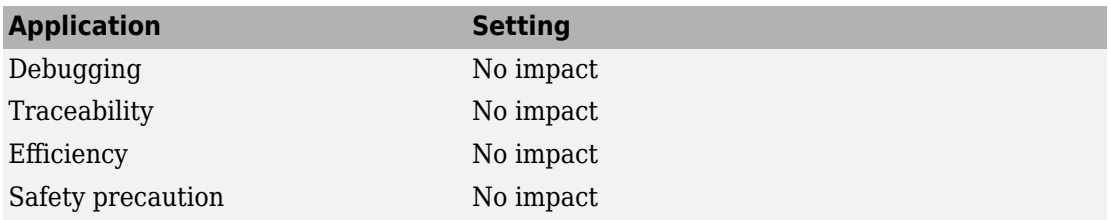

# **See Also**

"Host-Target Communication with External Mode Simulation"

# **Transport layer**

Specify the transport protocol for External mode communications.

# **Settings**

# **Default:** tcpip

tcpip

Applies a TCP/IP transport mechanism. The MEX-file name is ext comm.

# **Tip**

The MEX-file name displayed next to **Transport layer** cannot be edited in the Configuration Parameters dialog box. For targets provided by MathWorks, the value is specified in  $matlaboroot/toolbox/simulink/simulink/extmode$  transports.m.

# **Dependency**

This parameter is enabled by the **External mode** check box.

# **Command-Line Information**

**Parameter:** ExtModeTransport **Type:** integer **Value:** 0 **Default:** 0

# **Recommended Settings**

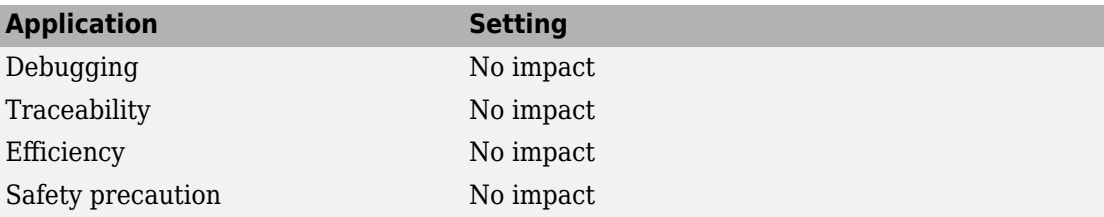

# **See Also**

"External Mode Simulation with TCP/IP or Serial Communication"

# **0EX-file arguments**

Specify arguments to pass to an External mode interface MEX-file for communicating with executing targets.

# **Settings**

#### **Default:** ''

For TCP/IP interfaces,  $ext$  comm allows three optional arguments:

- Network name of your target (for example, 'myPuter' or '148.27.151.12')
- Verbosity level (0 for no information or 1 for detailed information)
- TCP/IP server port number (an integer value between 256 and 65535, with a default of 17725)

# **Dependency**

This parameter is enabled by the **External mode** check box.

# **Command-Line Information**

**Parameter:** ExtModeMexArgs **Type:** character vector **Value:** valid arguments **Default:** ''

# **Recommended Settings**

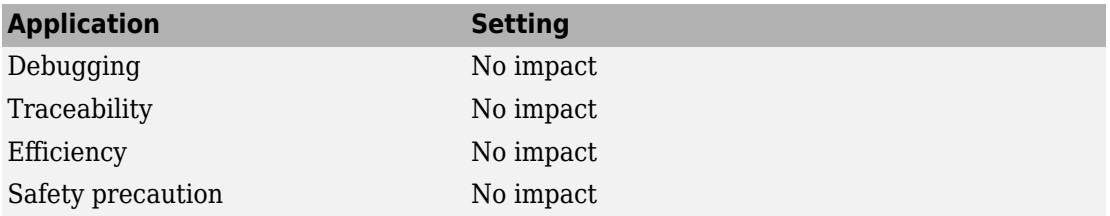

# **See Also**

- "External Mode Simulation with TCP/IP or Serial Communication"
- "Choose Communication Protocol for Client and Server"

# **Static memory allocation**

Control the memory buffer for External mode communication.

# **Settings**

# **Default:** off

 $\overline{M}$  On

Enables the **Static memory buffer size** parameter for allocating allocate dynamic memory.

 $\square$  off

Uses a static memory buffer for External mode instead of allocating dynamic memory (calls to malloc).

# **Tip**

To determine how much memory you need to allocate, select verbose mode on the target to display the amount of memory it tries to allocate and the amount of memory available.

# **Dependencies**

- This parameter is enabled by the **External mode** check box.
- This parameter enables **Static memory buffer size**.

# **Command-Line Information**

**Parameter:** ExtModeStaticAlloc **Type:** character vector **Value:** 'on' | 'off' **Default:** 'off'

# **Recommended Settings**

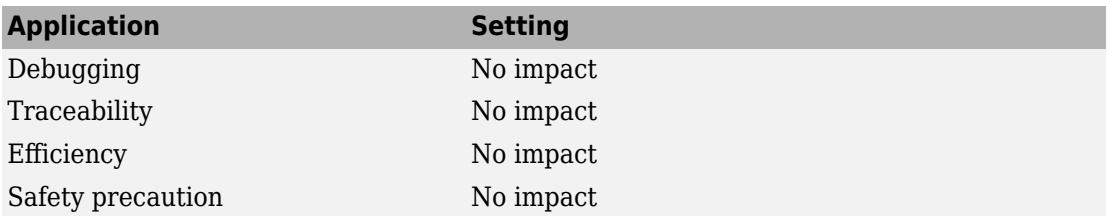

"Control Memory Allocation for Communication Buffers in Target"

# **Static memory buffer size**

Specify the memory buffer size for External mode communication.

# **Settings**

# **Default:** 1000000

Enter the number of bytes to preallocate for External mode communications buffers in the target.

# **Tips**

- If you enter too small a value for your application, External mode issues an out-ofmemory error.
- To determine how much memory you need to allocate, select verbose mode on the target to display the amount of memory it tries to allocate and the amount of memory available.

# **Dependency**

This parameter is enabled by **Static memory allocation**.

**Command-Line Information Parameter:** ExtModeStaticAllocSize **Type:** integer **Value:** valid value **Default:** 1000000

# **Recommended Settings**

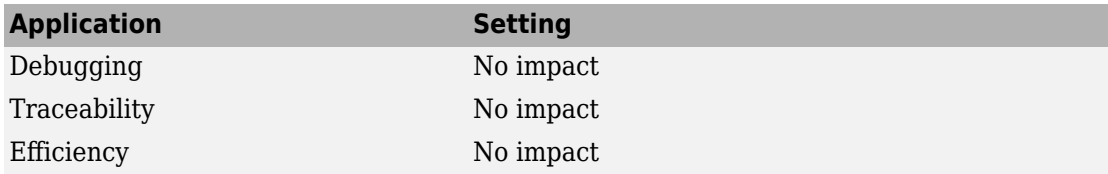

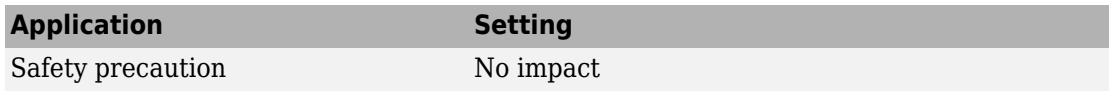

"Control Memory Allocation for Communication Buffers in Target"

# **Code Generation: Coder Target Pane**

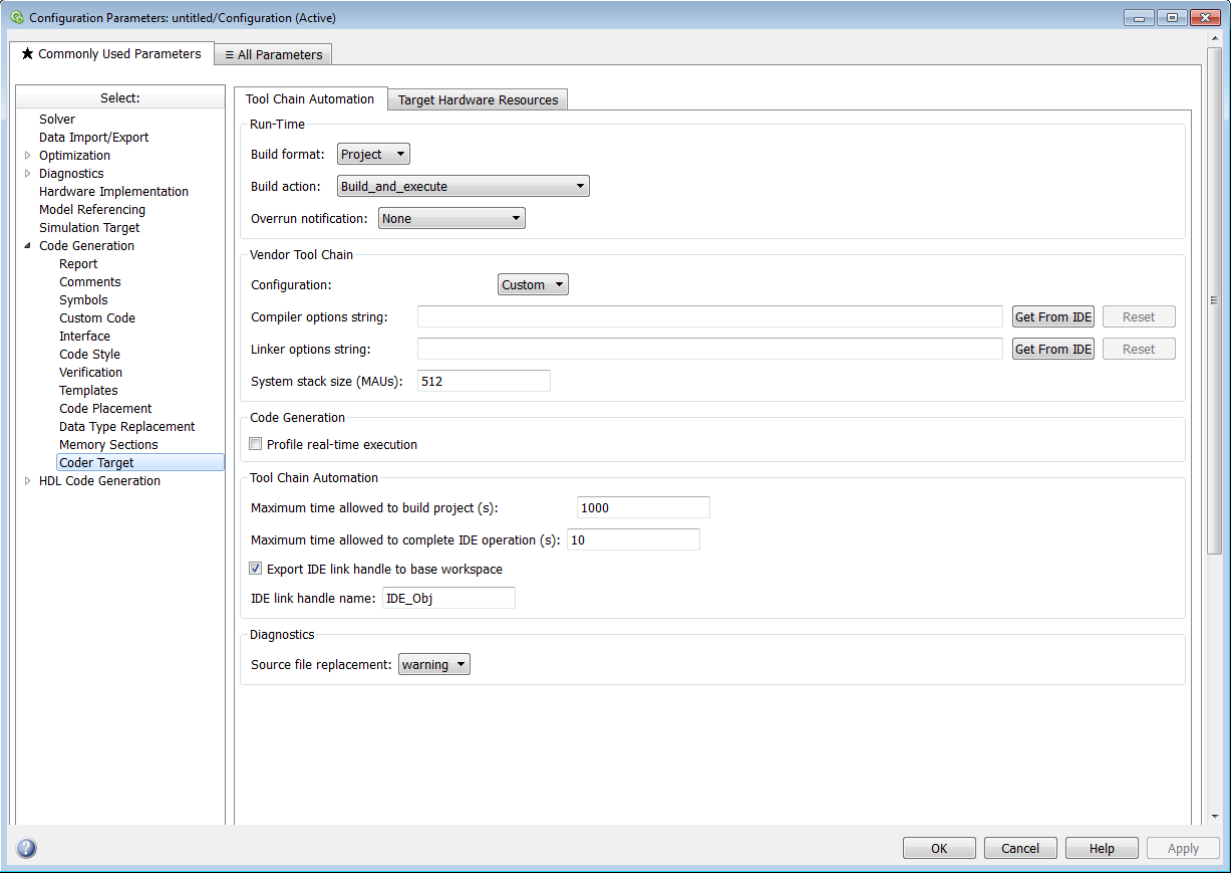

# **In this section...**

["Code Generation: Coder Target Pane Overview \(previously "IDE Link Tab Overview"\)"](#page-730-0) [on page 11-29](#page-730-0)

["Coder Target: Tool Chain Automation Tab Overview" on page 11-30](#page-731-0)

["Build format" on page 11-31](#page-732-0)

["Build action" on page 11-32](#page-733-0)

"Overrun notification" on page 11-35

<span id="page-730-0"></span>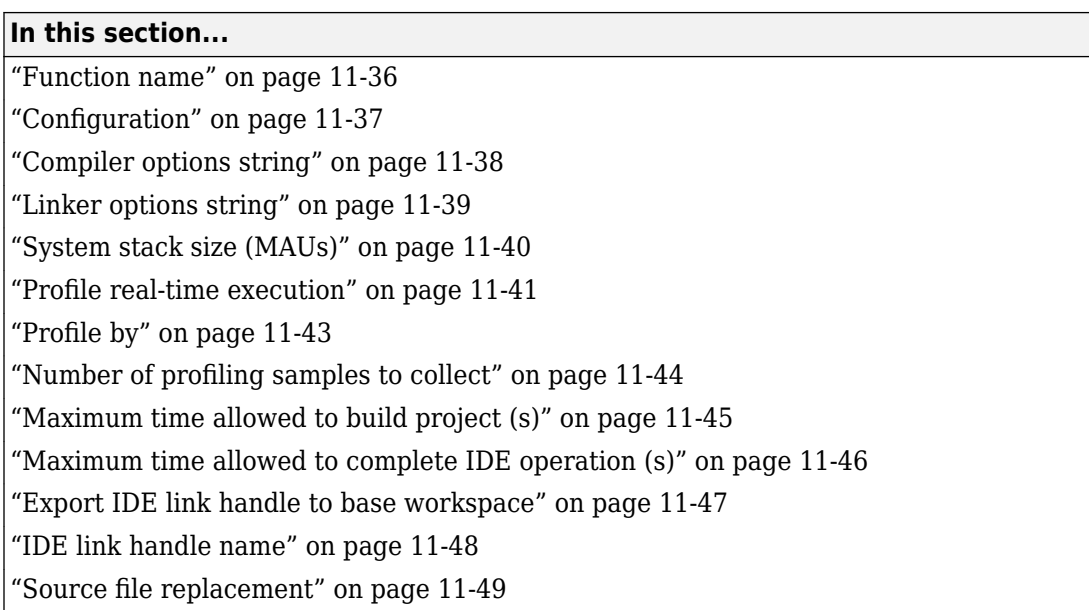

# **Code Generation: Coder Target Pane Overview (previously "IDE Link Tab Overview")**

Configure the parameters for:

- Tool Chain Automation How the code generator interacts with third-party software build toolchains.
- Target Hardware Resources The IDE toolchain and properties of the physical hardware, such as board, operating system, memory, and peripherals.

# **See Also**

- "Coder Target: Tool Chain Automation Tab Overview" (Embedded Coder)
- "Coder Target: Target Hardware Resources Tab Overview" (Embedded Coder)

<span id="page-731-0"></span>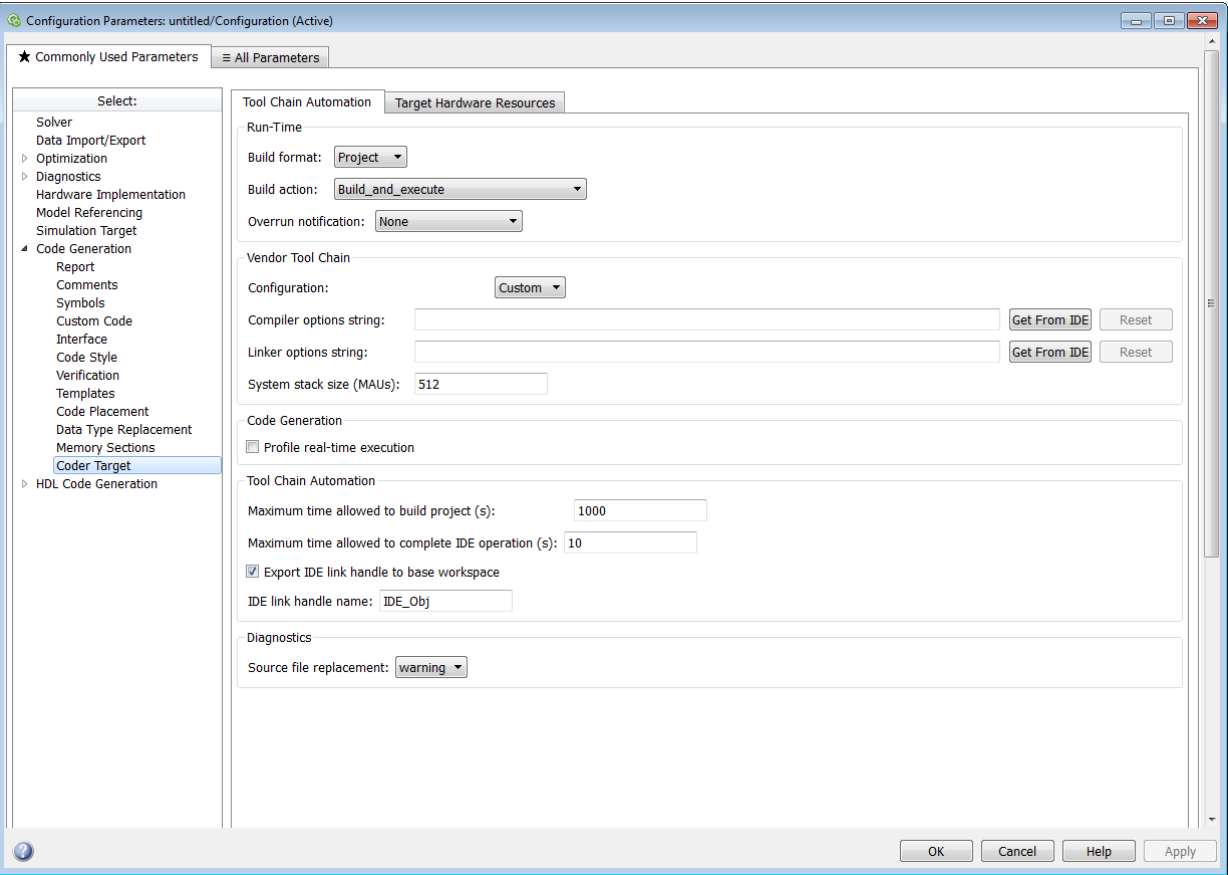

# **Coder Target: Tool Chain Automation Tab Overview**

The Tool Chain Automation Tab is only visible under the Coder Target pane.

The following table lists the parameters on the Tool Chain Automation Tab.

- • ["Build format" on page 11-31](#page-732-0)
- • ["Build action" on page 11-32](#page-733-0)
- "Overrun notification" on page 11-35
- • ["Function name" on page 11-36](#page-737-0)
- <span id="page-732-0"></span>• "Configuration" on page 11-37
- • ["Compiler options string" on page 11-38](#page-739-0)
- • ["Linker options string" on page 11-39](#page-740-0)
- • ["System stack size \(MAUs\)" on page 11-40](#page-741-0)
- "System heap size (MAUs)"
- ["Profile real-time execution" on page 11-41](#page-742-0)
- ["Profile by" on page 11-43](#page-744-0)
- "Number of profiling samples to collect" on page 11-44
- • ["Maximum time allowed to build project \(s\)" on page 11-45](#page-746-0)
- • ["Maximum time allowed to complete IDE operation \(s\)" on page 11-46](#page-747-0)
- • ["Export IDE link handle to base workspace" on page 11-47](#page-748-0)
- • ["IDE link handle name" on page 11-48](#page-749-0)
- • ["Source file replacement" on page 11-49](#page-750-0)

# **Build format**

Defines how the code generator responds when you press Ctrl+B to build your model.

# **Settings**

**Default:** Project

Project

Builds your model as an IDE project.

Makefile

Creates a makefile and uses it to build your model.

# **Dependencies**

Selecting Makefile removes the following parameters:

- **Code Generation**
	- **Profile real-time execution**
	- **Profile by**
- <span id="page-733-0"></span>• Number of profiling samples to collect
- **Link Automation**
	- **Maximum time allowed to build project (s)**
	- **Maximum time allowed to complete IDE operation (s)**
	- **Export IDE link handle to base workspace**
	- **IDE link handle name**

#### **Command-Line Information**

**Parameter:** buildFormat **Type:** character vector **Value:** 'Project' | 'Makefile' **Default:** 'Build\_and\_execute'

#### **Recommended Settings**

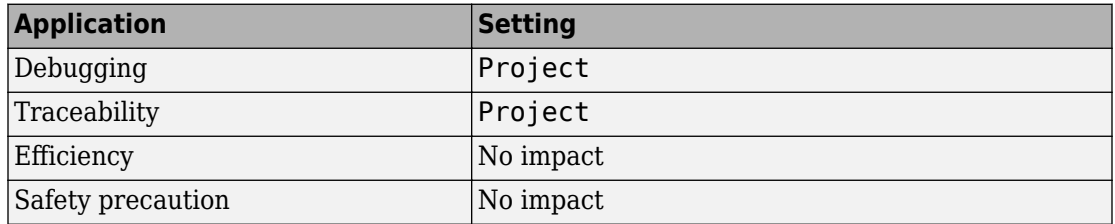

#### **See Also**

For more information, refer to the "Code Generation Pane: Coder Target" topic.

# **Build action**

Defines how the code generator responds when you press Ctrl+B to build your model.

# **Settings**

**Default:** Build\_and\_execute

If you set **Build format** to Project, select one of the following options:

#### Build\_and\_execute

Builds your model, generates code from the model, and then compiles and links the code. After the software links your compiled code, the build process downloads and runs the executable on the processor.

#### Create\_project

Directs the code generator to create a new project in the IDE. The command line equivalent for this setting is Create.

#### Archive\_library

Invokes the IDE Archiver to build and compile your project, but It does not run the linker to create an executable project. Instead, the result is a library project.

#### Build

Builds a project from your model. Compiles and links the code. Does not download and run the executable on the processor.

#### Create\_processor\_in\_the\_loop\_project

Directs the code generator to create PIL algorithm object code as part of the project build.

If you set **Build format** to Makefile, select one of the following options:

#### Create\_makefile

Creates a makefile. For example, ".mk". The command line equivalent for this setting is Create.

#### Archive\_library

Creates a makefile and an archive library. For example, ".a" or ".lib".

#### Build

Creates a makefile and an executable. For example, ".exe".

#### Build\_and\_execute

Creates a makefile and an executable. Then it evaluates the execute instruction under the **Execute** tab in the current XMakefile configuration.

#### **Dependencies**

Selecting Archive library removes the following parameters:

#### • Overrun notification

- **Function name**
- **Profile real-time execution**
- Number of profiling samples to collect
- **Linker options string**
- **Get from IDE**
- **Reset**
- **Export IDE link handle to base workspace**

Selecting Create\_processor\_in\_the\_loop\_project removes the following parameters:

- **Overrun notification**
- **Function name**
- **Profile real-time execution**
- Number of profiling samples to collect
- **Linker options string**
- **Get from IDE**
- **Reset**
- **Export IDE link handle to base workspace** with the option set to export the handle

#### **Command-Line Information**

**Parameter:** buildAction **Type:** character vector **Value:** 'Build' | 'Build\_and\_execute' | 'Create' | 'Archive\_library' | 'Create processor in the loop project' **Default:** 'Build\_and\_execute'

#### **Recommended Settings**

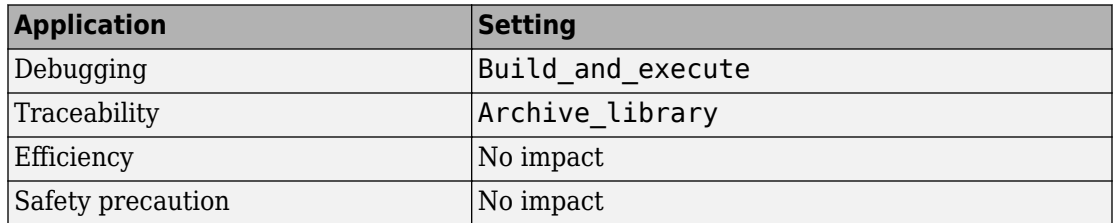

<span id="page-736-0"></span>For more information, refer to the "Code Generation Pane: Coder Target" topic.

For more information about PIL and its uses, refer to the "Verifying Generated Code via Processor-in-the-Loop" topic.

# **Overrun notification**

Specifies how your program responds to overrun conditions during execution.

# **Settings**

# **Default:** None

None

Your program does not notify you when it encounters an overrun condition.

Print message

Your program prints a message to standard output when it encounters an overrun condition.

# Call custom function

When your program encounters an overrun condition, it executes a function that you specify in **Function name**.

# **Tips**

• The definition of the standard output depends on your configuration.

# **Dependencies**

Selecting Call\_custom\_function enables the **Function name** parameter.

Setting this parameter to Call\_custom\_function enables the **Function name** parameter.

#### **Command-Line Information**

```
Parameter: overrunNotificationMethod
Type: character vector
Value: 'None' | 'Print_message' | 'Call_custom_function'
Default: 'None'
```
# <span id="page-737-0"></span>**Recommended Settings**

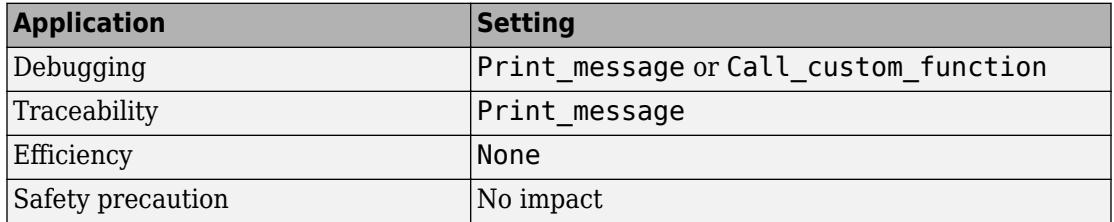

#### **See Also**

For more information, refer to the "Code Generation Pane: Coder Target" topic.

# **Function name**

Specifies the name of a custom function your code runs when it encounters an overrun condition during execution.

#### **Settings**

**No Default**

#### **Dependencies**

This parameter is enabled by setting Overrun notification to Call\_custom\_function.

**Command-Line Information Parameter:** overrunNotificationFcn **Type:** character vector **Value:** no default **Default:** no default

#### **Recommended Settings**

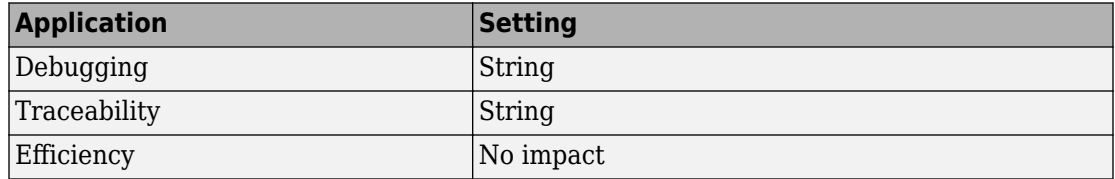

<span id="page-738-0"></span>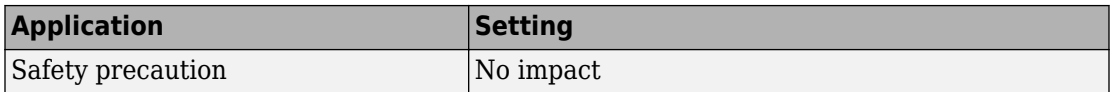

For more information, refer to the "Code Generation Pane: Coder Target" topic.

# **Configuration**

Sets the Configuration for building your project from the model.

#### **Settings**

#### **Default:** Custom

Custom

Lets the user apply a specialized combination of build and optimization settings.

Custom applies the same settings as the Release project configuration in IDE, except:

- The compiler options do not use optimizations.
- The memory configuration specifies a memory model that uses Far Aggregate for data and Far for functions.

#### Debug

Applies the Debug Configuration defined by the IDE to the generated project and code.

Release

Applies the Release project configuration defined by the IDE to the generated project and code.

#### **Dependencies**

- Selecting Custom disables the reset options for **Compiler options string** and **Linker options string**.
- Selecting Release sets the **Compiler options string** to the settings defined by the IDE.
- Selecting Debug sets the **Compiler options string** to the settings defined by the IDE.

# **Command-Line Information**

**Parameter:** projectOptions **Type:** character vector **Value:** 'Custom' | 'Debug' | 'Release' **Default:** 'Custom'

#### **Recommended Settings**

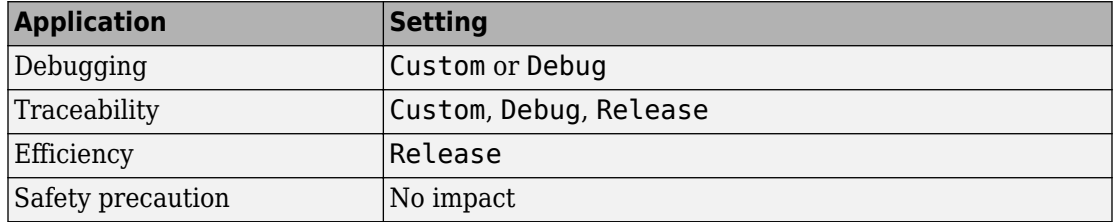

#### **See Also**

<span id="page-739-0"></span>.

For more information, refer to the "Code Generation Pane: Coder Target" topic.

# **Compiler options string**

To determine the degree of optimization provided by the optimizing compiler, enter the optimization level to apply to files in your project. For details about the compiler options, refer to your IDE documentation. When you create new projects, the code generator does not set optimization flags.

#### **Settings**

**Default:** No default

#### **Tips**

- Use spaces between options.
- Verify that the options are valid. The software does not validate the option string.
- Setting **Configuration** to Custom applies the Custom compiler options defined by the code generator. Custom does not use optimizations.
- Setting **Configuration** to Debug applies the debug settings defined by the IDE.

<span id="page-740-0"></span>• Setting **Configuration** to Release applies the release settings defined by the IDE.

#### **Command-Line Information**

**Parameter:** compilerOptionsStr **Type:** character vector **Value:** 'Custom' | 'Debug' | 'Release' **Default:** 'Custom'

#### **Recommended Settings**

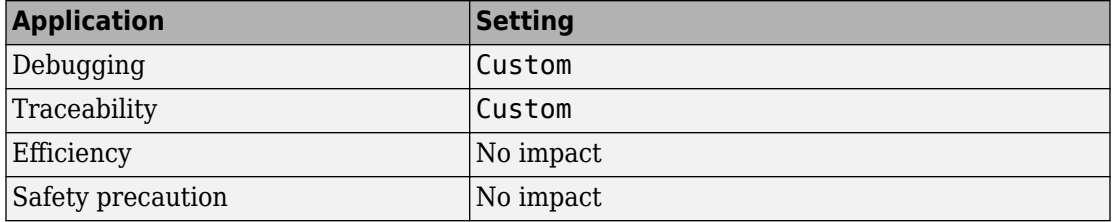

#### **See Also**

For more information, refer to the "Code Generation Pane: Coder Target" topic.

# **Linker options string**

To specify the options provided by the linker during link time, you enter the linker options as a string. For details about the linker options, refer to your IDE documentation. When you create new projects, the code generator does not set linker options.

#### **Settings**

**Default**: No default

#### **Tips**

- Use spaces between options.
- Verify that the options are valid. The software does not validate the options string.

#### **Dependencies**

Setting **Build action** to Archive\_library removes this parameter.

#### <span id="page-741-0"></span>**Command-Line Information**

**Parameter:** linkerOptionsStr **Type:** character vector **Value:** valid linker option **Default:** none

#### **Recommended Settings**

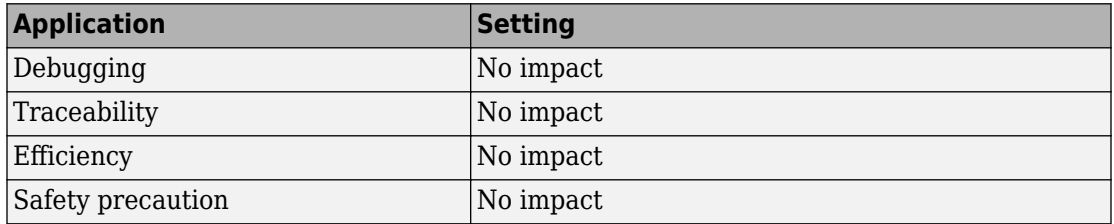

#### **See Also**

For more information, refer to the "Code Generation Pane: Coder Target" topic.

# **System stack size (MAUs)**

Enter the amount of memory that is available for allocating stack data. Block output buffers are placed on the stack until the stack memory is fully allocated. After that, the output buffers go in global memory.

This parameter is used in targets to allocate the stack size for the generated application. For example, with embedded processors that are not running an operating system, this parameter determines the total stack space that can be used for the application. For operating systems such as Linux or Windows, this value specifies the stack space allocated per thread.

This parameter also affects the ["Maximum stack size \(bytes\)" on page 15-33](#page-916-0) parameter, located in the Optimization pane.

# **Settings**

**Default:** 8192

**Minimum:** 0

**Maximum:** Available memory

- <span id="page-742-0"></span>• Enter the stack size in minimum addressable units (MAUs). An MAU is typically 1 byte, but its size can vary by target processor.
- The software does not verify the value you entered is valid.

#### **Dependencies**

Setting **Build action** to Archive library removes this parameter.

When you set the **System target file** parameter on the **Code Generation** pane to idelink\_ert.tlc or idelink\_grt.tlc, the software sets the **Maximum stack size** parameter on the **Optimization** pane to Inherit from target and makes it noneditable. In that case, the **Maximum stack size** parameter compares the value of (**System stack size**/2) with 200,000 bytes and uses the smaller of the two values.

#### **Command-Line Information**

**Parameter:** systemStackSize **Type:** int **Default:** 8192

#### **Recommended Settings**

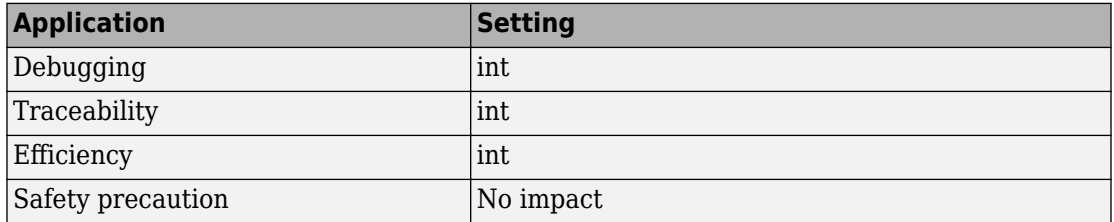

#### **See Also**

For more information, refer to the "Code Generation Pane: Coder Target" topic.

# **3rofile real-time execution**

Enables real-time execution profiling in the generated code by adding instrumentation for task functions or atomic subsystems.

# **Settings**

**Default:** Off

 $\overline{v}$  On

Adds instrumentation to the generated code to support execution profiling and generate the profiling report.

 $\Box$  off

Does not instrument the generated code to produce the profile report.

#### **Dependencies**

This parameter adds **Number of profiling samples to collect** and **Profile by**.

Selecting this parameter enables **Export IDE link handle to base workspace** and makes it non-editable, since the code generator must create a handle.

Setting **Build action** to Archive\_library or Create\_processor\_in\_the\_loop project removes this parameter.

# **Command-Line Information**

**Parameter:** ProfileGenCode **Type:** character vector **Value:** 'on' | 'off' **Default:** 'off'

# **Recommended Settings**

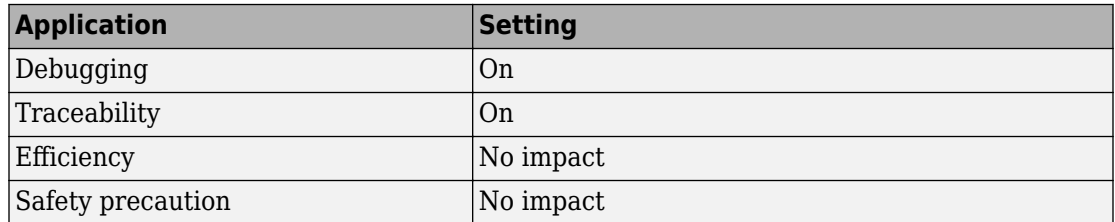

#### **See Also**

For more information, refer to the "Code Generation Pane: Coder Target" topic.

For more information about using profiling, refer to the "profile" and "Profiling Code Execution in Real-Time" topics..

# <span id="page-744-0"></span>**3rofile by**

Defines which execution profiling technique to use.

# **Settings**

# **Default:** Task

Task

Profiles model execution by the tasks in the model.

#### Atomic subsystem

Profiles model execution by the atomic subsystems in the model.

# **Dependencies**

Selecting **Real-time execution profiling** enables this parameter.

# **Command-Line Information**

**Parameter:** profileBy **Type:** character vector **Value:** Task | Atomic subsystem **Default:** Task

# **Recommended Settings**

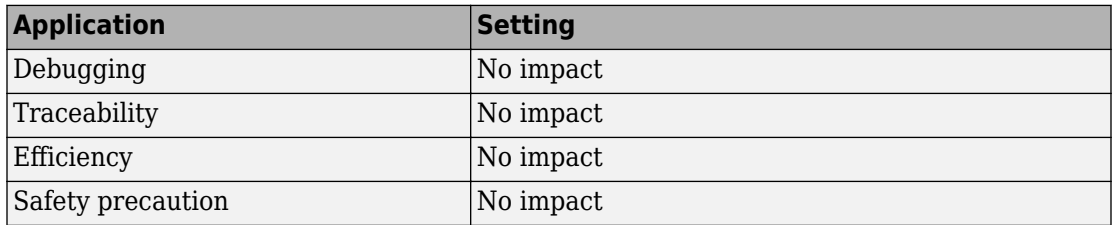

# **See Also**

For more information, refer to the "Code Generation Pane: Coder Target" topic.

For more information about PIL and its uses, refer to the "Verifying Generated Code via Processor-in-the-Loop" topic.

For more information about using profiling, refer to the "profile" and "Profiling Code Execution in Real-Time" topics.

# <span id="page-745-0"></span>**Number of profiling samples to collect**

Specify the size of the buffer that holds the profiling samples. Enter a value that is 2 times the number of profiling samples.

Each task or subsystem execution instance represents one profiling sample. Each sample requires two memory locations, one for the start time and one for the end time. Consequently, the size of the buffer is twice the number of samples.

Sample collection begins with the start of code execution and ends when the buffer is full.

The profiling data is held in a statically sited buffer on the target processor.

#### **Settings**

**Default:** 100

**Minimum:** 2

**Maximum:** Buffer capacity

# **Tips**

- Data collection stops when the buffer is full, but the application and processor continue running.
- Real-time task execution profiling works with hardware only. Simulators do not support the profiling feature.

# **Dependencies**

This parameter is enabled by **Profile real-time execution**.

**Command-Line Information Parameter:**ProfileNumSamples **Type:** int **Value:** Positive integer **Default:** 100

# <span id="page-746-0"></span>**Recommended Settings**

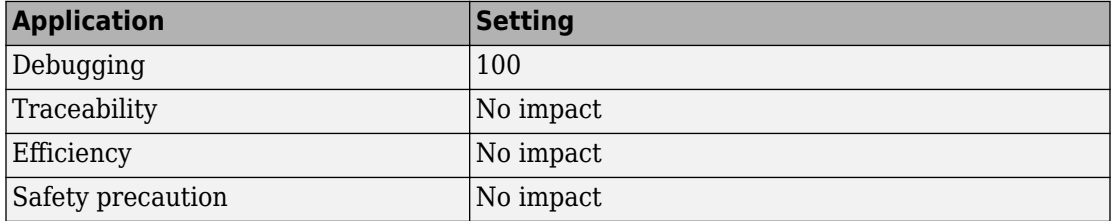

#### **See Also**

For more information, refer to the "Code Generation Pane: Coder Target" topic.

# **Maximum time allowed to build project (s)**

Specifies how long, in seconds, the software waits for the project build process to return a completion message.

#### **Settings**

**Default:** 1000

**Minimum:** 1

**Maximum:** No limit

#### **Tips**

- The build process continues even if MATLAB does not receive the completion message in the allotted time.
- This timeout value does not depend on the global timeout value in a IDE Obj object or the **Maximum time allowed to complete IDE operation** timeout value.

# **Dependency**

This parameter is disabled when you set **Build action** to Create\_project.

**Command-Line Information Parameter:**ideObjBuildTimeout **Type:** int

<span id="page-747-0"></span>**Value:** Integer greater than 0 **Default:** 100

#### **Recommended Settings**

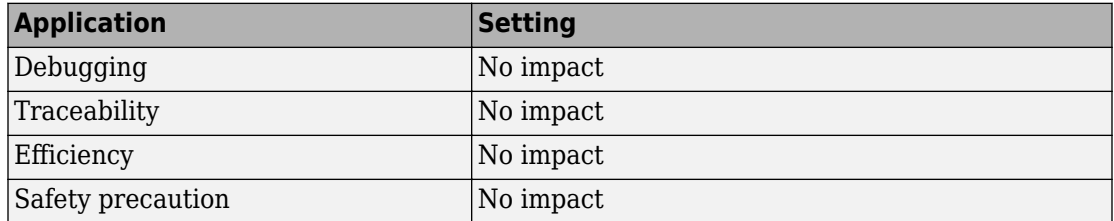

#### **See Also**

For more information, refer to the "Code Generation Pane: Coder Target" topic.

# **Maximum time allowed to complete IDE operation (s)**

specifies how long, in seconds, the software waits for IDE functions, such as read or write, to return completion messages.

#### **Settings**

**Default:** 10

**Minimum:** 1

**Maximum:** No limit

#### **Tips**

- The IDE operation continues even if MATLAB does not receive the message in the allotted time.
- This timeout value does not depend on the global timeout value in a IDE Obj object or the **Maximum time allowed to build project (s)** timeout value

**Command-Line Information Parameter:**'ideObjTimeout' **Type:** int **Value:**

# <span id="page-748-0"></span>**Default:** 10

#### **Recommended Settings**

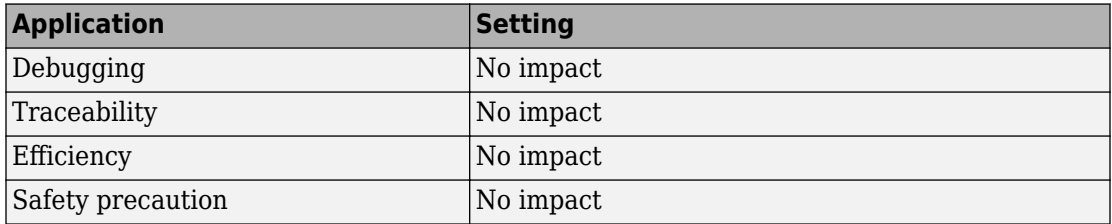

#### **See Also**

For more information, refer to the "Code Generation Pane: Coder Target" topic.

# **Export IDE link handle to base workspace**

Directs the software to export the IDE\_Obj object to your MATLAB workspace.

# **Settings**

# **Default:** On

 $\boxed{\blacksquare}$  On

Directs the build process to export the IDE\_Obj object created to your MATLAB workspace. The new object appears in the workspace browser. Selecting this option enables the **IDE link handle name** option.

 $\square$  off

prevents the build process from exporting the IDE\_Obj object to your MATLAB software workspace.

# **Dependency**

Selecting **Profile real-time execution** enables **Export IDE link handle to base workspace** and makes it non-editable, since the code generator must create a handle.

Selecting **Export IDE link handle to base workspace** enables **IDE link handle name**.

#### <span id="page-749-0"></span>**Command-Line Information**

**Parameter:** exportIDEObj **Type:** character vector **Value:** 'on' | 'off' **Default:** 'on'

#### **Recommended Settings**

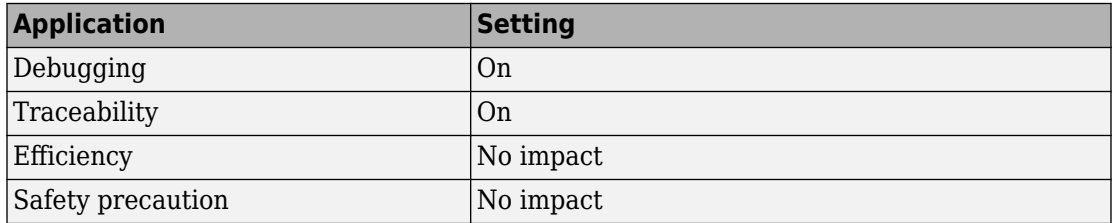

#### **See Also**

For more information, refer to the "Code Generation Pane: Coder Target" topic.

# **IDE link handle name**

specifies the name of the IDE\_0bj object that the build process creates.

# **Settings**

# **Default:** IDE\_Obj

- Enter a valid C variable name, without spaces.
- The name you use here appears in the MATLAB workspace browser to identify the IDE\_Obj object.
- The handle name is case sensitive.

# **Dependency**

This parameter is enabled by **Export IDE link handle to base workspace**.

**Command-Line Information Parameter:** ideObjName **Type:** character vector **Value:**

<span id="page-750-0"></span>**Default:** IDE\_Obj

# **Recommended Settings**

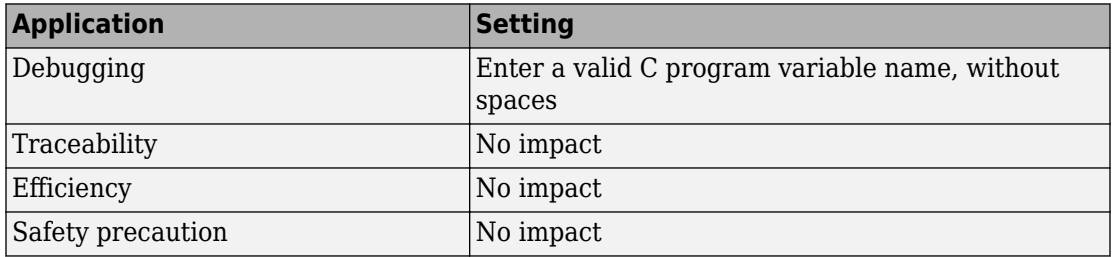

#### **See Also**

For more information, refer to the "Code Generation Pane: Coder Target" topic.

# **Source file replacement**

Selects the diagnostic action to take if the code generator detects conflicts that you are replacing source code with custom code.

# **Settings**

#### **Default:** warn

none

Does not generate warnings or errors when it finds conflicts.

warning

Displays a warning.

```
error
```
Terminates the build process and displays an error message that identifies which file has the problem and suggests how to resolve it.

# **Tips**

• The build operation continues if you select warning and the software detects custom code replacement. You see warning messages as the build progresses.

- Select error the first time you build your project after you specify custom code to use. The error messages can help you diagnose problems with your custom code replacement files.
- Select none when you do not want to see multiple messages during your build.
- The messages apply to code generator **Custom Code** replacement options as well.

# **Command-Line Information**

**Parameter:** DiagnosticActions **Type:** character vector **Value:** none | warning | error **Default:** warning

#### **Recommended Settings**

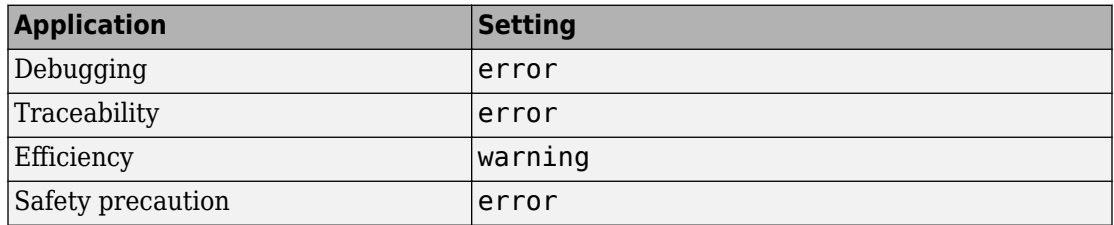

#### **See Also**

For more information, refer to the "Code Generation Pane: Coder Target" topic.

# **Hardware Implementation Pane**

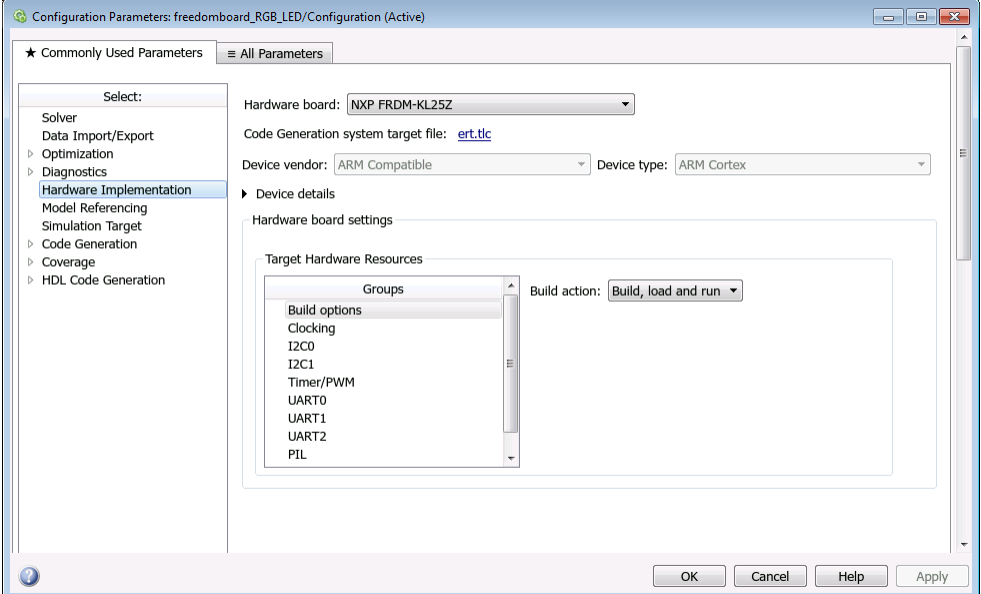

# **In this section...**

"Code Generation Pane" on page 11-51 ["Scheduler options" on page 11-52](#page-753-0) ["Build Options" on page 11-52](#page-753-0) ["Clocking" on page 11-53](#page-754-0) ["I2C0 and I2C1" on page 11-54](#page-755-0) ["Timer/PWM" on page 11-55](#page-756-0) ["UART0, UART1, and UART2" on page 11-56](#page-757-0) ["PIL" on page 11-58](#page-759-0) ["External mode" on page 11-59](#page-760-0)

# **Code Generation Pane**

Select the system target file and the toolchain for your hardware.

# <span id="page-753-0"></span>**Scheduler options**

#### **Scheduler interrupt source**

Select the source of the scheduler interrupt.

# **Build Options**

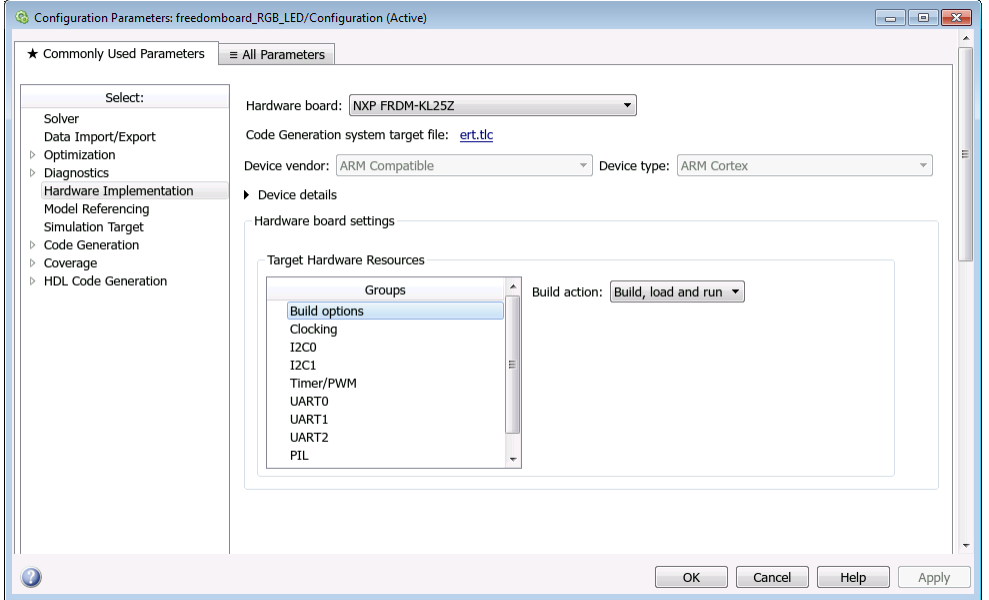

To specify how the build process takes place during code generation, select build options.

#### **Build action**

Specify whether you want only a build action or build, load, and run actions during code generation.

#### **Default:** Build, load and run

- Build Select this option if you want to build the code during the build process.
- Build, load and run Select this option to build, load, and run the generated code during the build process.

# <span id="page-754-0"></span>**Clocking**

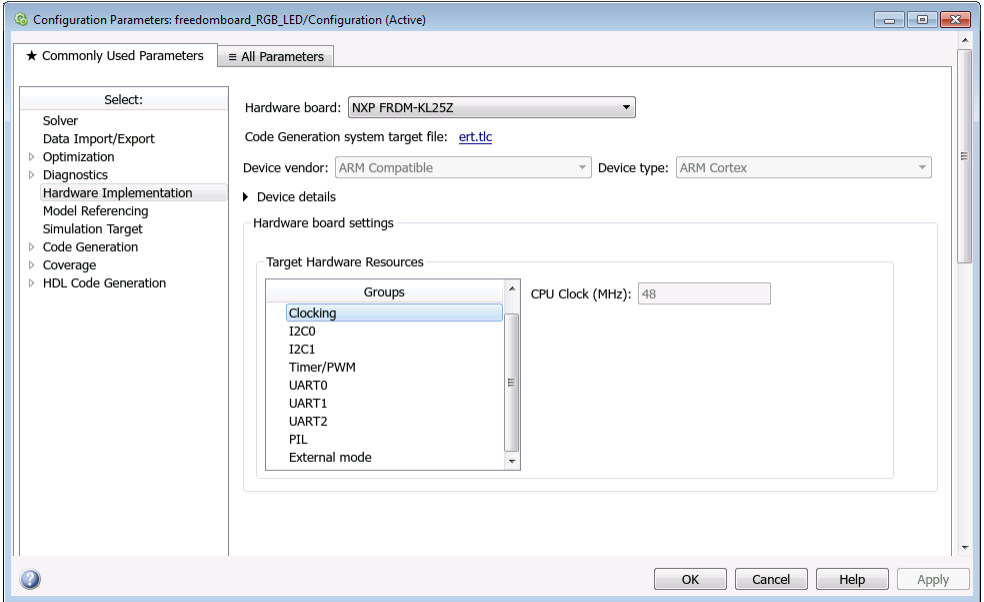

# **CPU Clock (MHz)**

This option is for the CPU clock frequency of the FRDM-KL25Z processor on the target hardware.

**Note** This parameter appears dimmed. The value of this parameter is set to 48 MHz.

# <span id="page-755-0"></span>**I2C0 and I2C1**

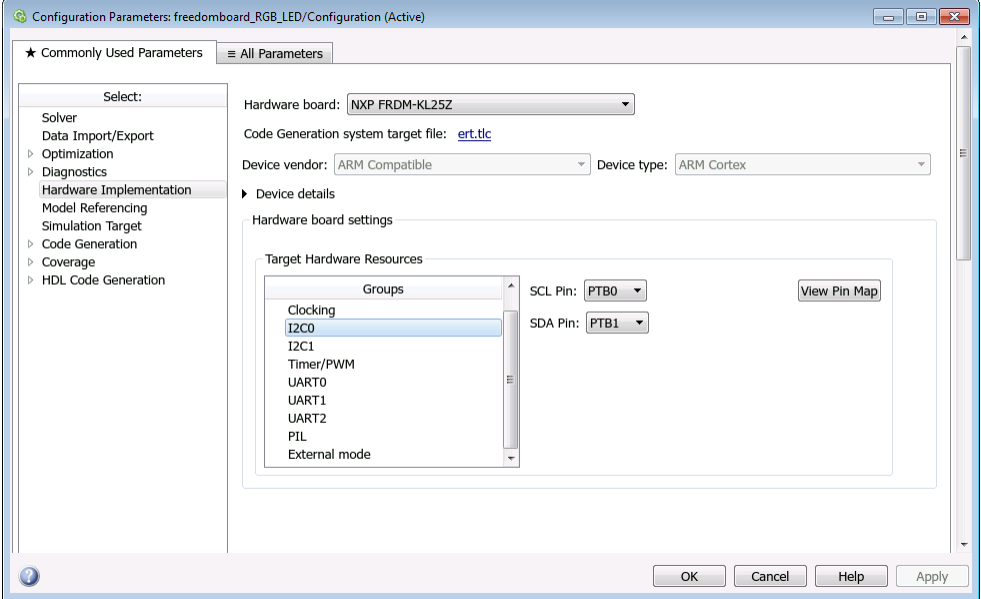

# **SCL Pin**

Select an SCL pin for I2C communication.

**I2C0**

**Default:** PTB0

PTB0, PTB2, PTC8, PTE24

**I2C1**

**Default:** PTE1

PTE1, PTC1, PTC10

#### **SDA Pin**

Select an SDA pin for I2C communication.

**I2C0**
**Default:** PTB1 PTB1, PTB3, PTC9, PTE25 **I2C1 Default:** PTE0 PTE0, PTC2, PTC11, PTA4

# **Timer/PWM**

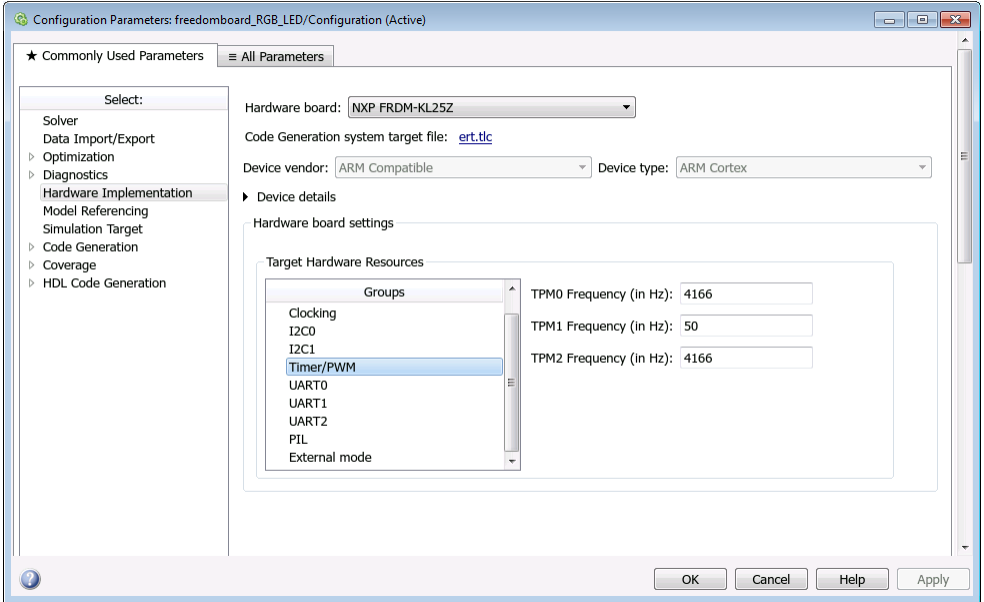

## **TPM0 Frequency (in Hz)**

Specify the frequency for the TPM0 timer.

### **Default:** 4166 Hz

## **TPM1 Frequency (in Hz)**

Specify the frequency for the TPM1 timer.

**Default:** 50 Hz

## **TPM2 Frequency (in Hz)**

Specify the frequency for the TPM2 timer.

**Default:** 4166 Hz

# **UART0, UART1, and UART2**

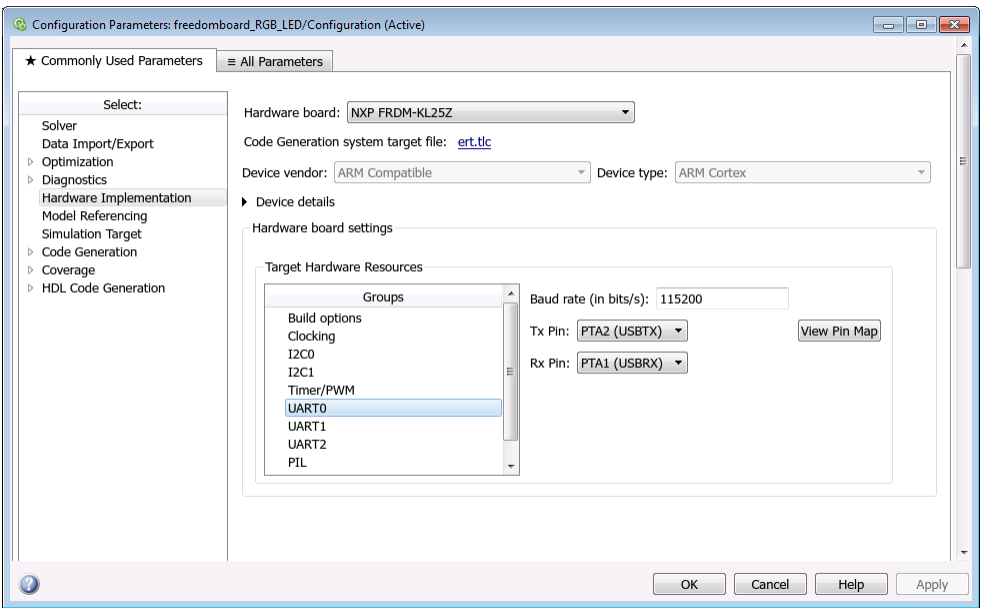

### **Baud rate (in bits/s)**

Specify the baud for UARTx serial interfaces.

## **Default:** 115200

### **Tx Pin**

Select a Tx pin for serial communication.

**UART0**

**Default:** PTA2 (USBTX)

PTA2 (USBTX), PTE20, PTD7, No connection

### **UART1**

**Default:** PTC4

PTC4, PTE0, No connection

**UART2**

**Default:** PTD5

PTD5, PTE22, PTD3, No connection

### **Rx Pin**

Select an Rx pin for serial communication.

## **UART0**

**Default:** PTA1 (USBRX)

PTA1 (USBRX), PTE21, PTD6, No connection

**UART1**

**Default:** PTC3

PTC3, PTE1, No connection

## **UART2**

**Default:** PTD4

PTD4, PTE23, PTD2, No connection

**PIL**

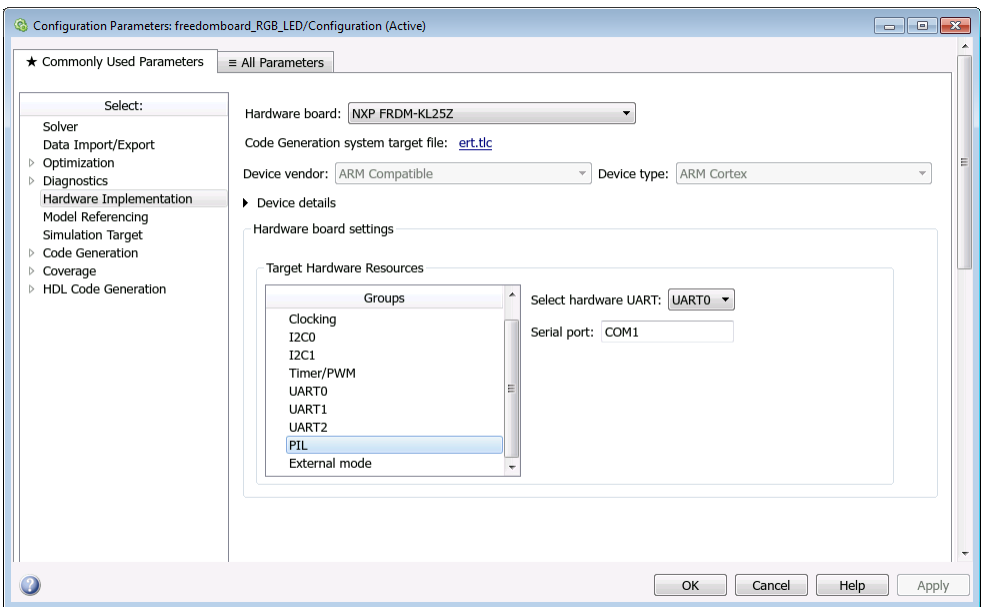

### **Select hardware UART**

Select the target UART port for PIL communication. After selecting an UART port, go to the selected UART in **Configuration Parameters > Hardware Implementation pane** > **UARTx** and select the Tx and the Rx pins.

**Default:** UART0

#### **Serial port**

Enter the serial port for PIL communication.

**Default:** COM1

# **External mode**

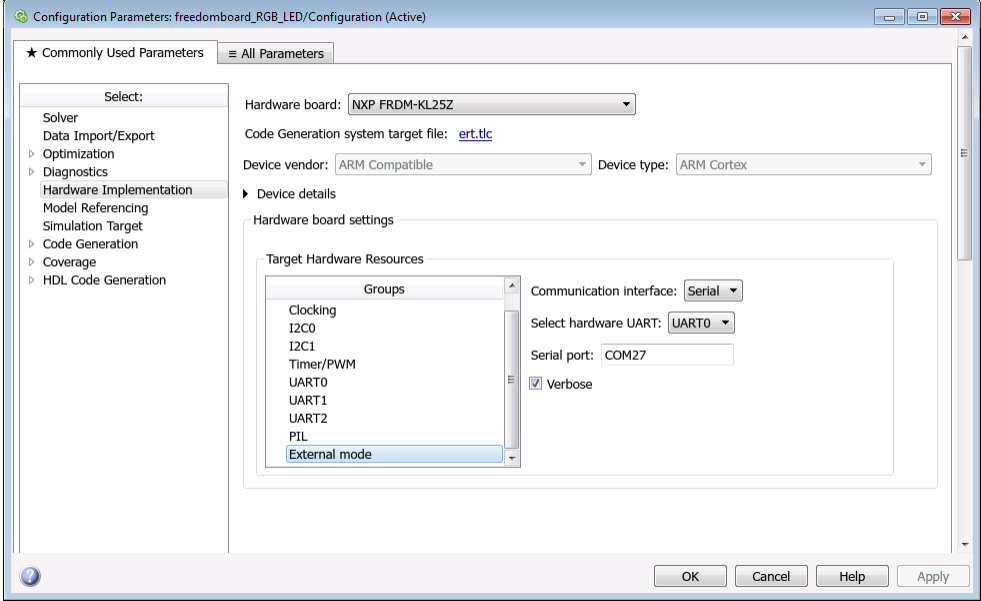

### **Communication interface**

Use the serial option to run your model in the external mode with serial communication.

**Default:** serial

#### **Select hardware UART**

Select the target UART port for external mode communication. After selecting an UART port, go to the selected UART in **Configuration Parameters > Hardware Implementation pane** > **UARTx** and select the Tx and the Rx pins.

**Default:** UART0

**Note** The target UART0 port for external mode communication works only in Windows and Mac OS X El Capitan operating systems.

# **Serial port**

Enter the serial port for external mode communication.

# **Default:** COM27

### **Verbose**

Select this check box to view the external mode execution progress and updates in the Diagnostic Viewer or in the MATLAB Command Window.

# **Hardware Implementation Pane**

## **In this section...**

"Hardware Implementation Pane Overview" on page 11-61 ["Build options" on page 11-63](#page-764-0) ["Clocking" on page 11-64](#page-765-0) ["DAC" on page 11-65](#page-766-0) ["UART0, UART1, UART2, and UART3" on page 11-66](#page-767-0) ["Ethernet" on page 11-69](#page-770-0) ["External mode" on page 11-71](#page-772-0)

# **Hardware Implementation Pane Overview**

Specify the options for creating and running applications on target hardware.

# **Configuration**

Configure hardware board to run Simulink model.

- **1** In the Simulink Editor, select **Simulation** > **Model Configuration Parameters**.
- **2** In the Configuration Parameter dialog box, click **Hardware Implementation**.

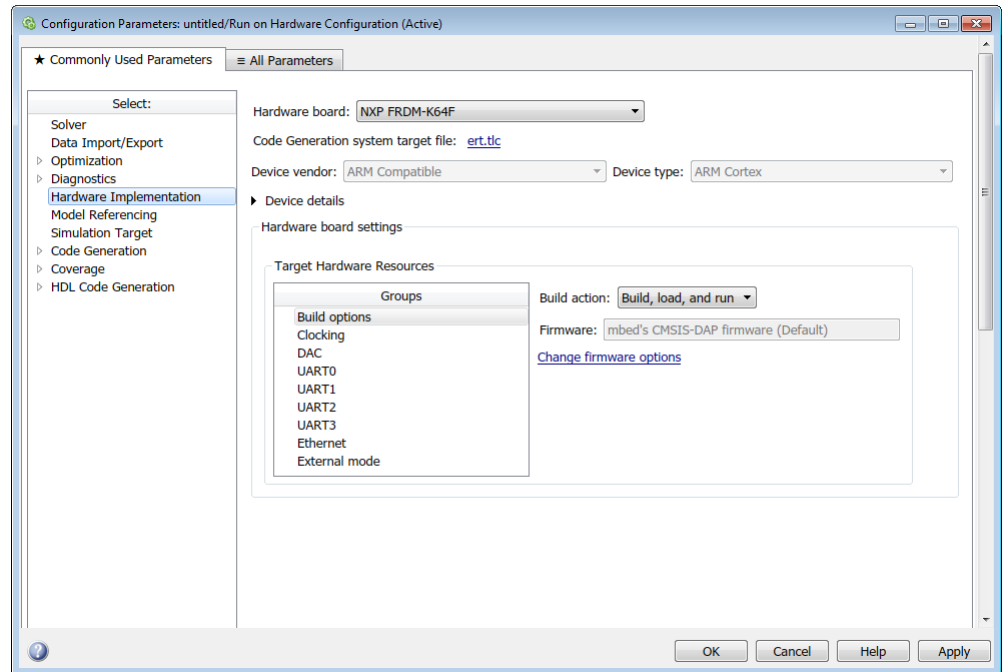

- **3** Set the **Hardware board** parameter to match your target hardware board.
- **4** Apply the changes.

# **Base rate task priority**

The value in this parameter defines the priority of the base rate task.

# <span id="page-764-0"></span>**Build options**

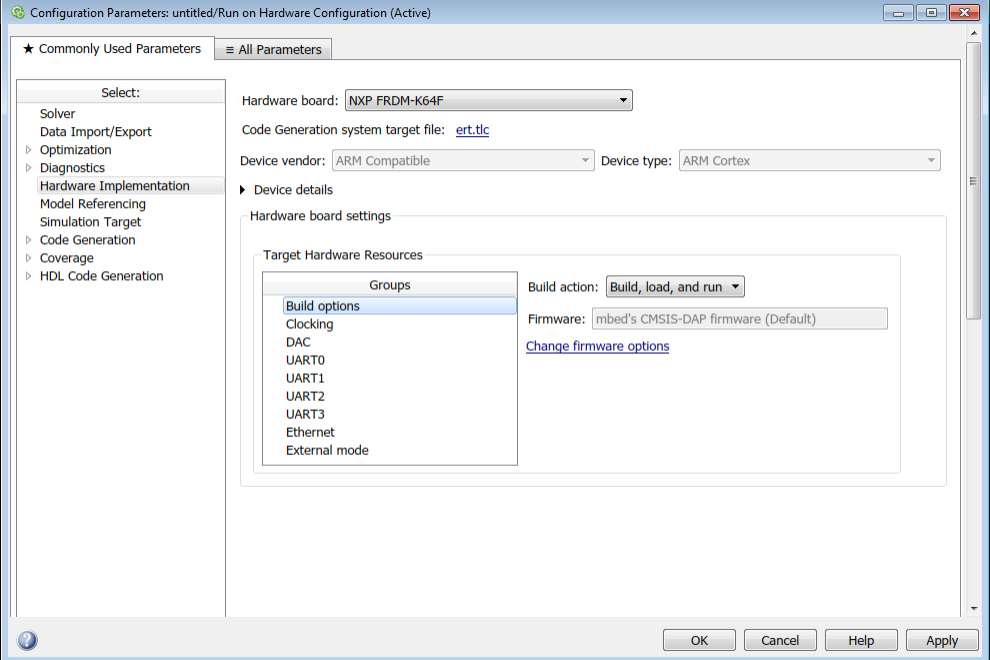

To specify how the build process takes place during code generation, select build options.

#### **Build action**

Specify whether you want only a build action or build, load, and run actions during code generation.

**Default:** Build, load and run

- Build Select this option if you want to build the code during the build process.
- Build, load and run Select this option to build, load, and run the generated code during the build process.

#### **Firmware**

This is the firmware chosen during the setup to run your model on the FRDM-K64F board.

# <span id="page-765-0"></span>**Clocking**

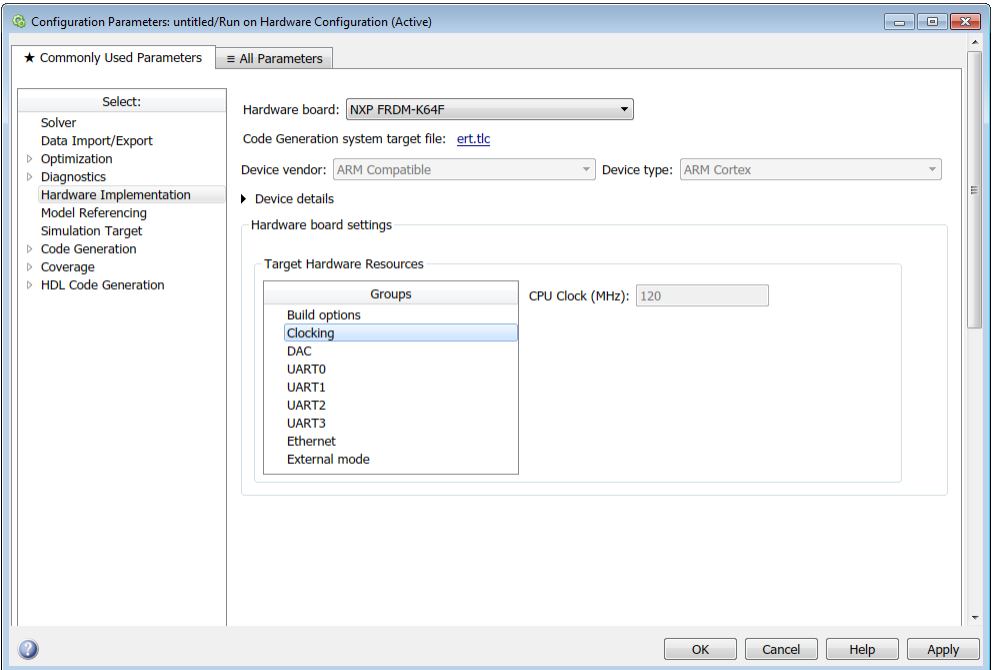

## **CPU Clock (MHz)**

This option is for the CPU clock frequency of the FRDM-K64F processor on the target hardware.

**Note** This parameter appears dimmed. The value of this parameter is set to 120 MHz.

# <span id="page-766-0"></span>**DAC**

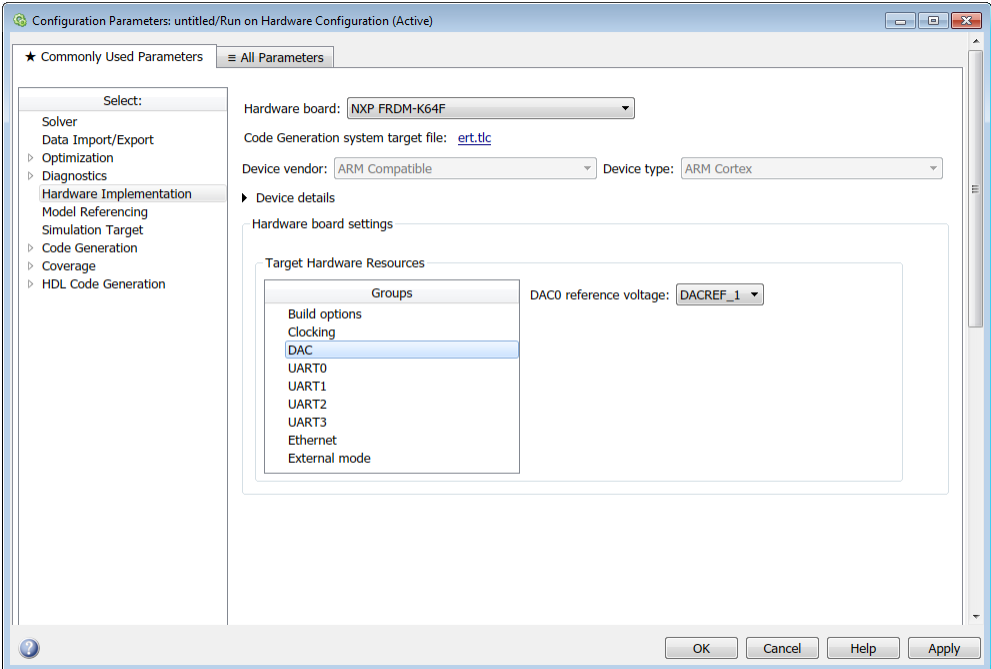

## **DAC0 reference voltage**

This option is for the reference voltage of the DAC that you select.

**Default:** DACREF\_1

DACREF\_2

# <span id="page-767-0"></span>**UART0, UART1, UART2, and UART3**

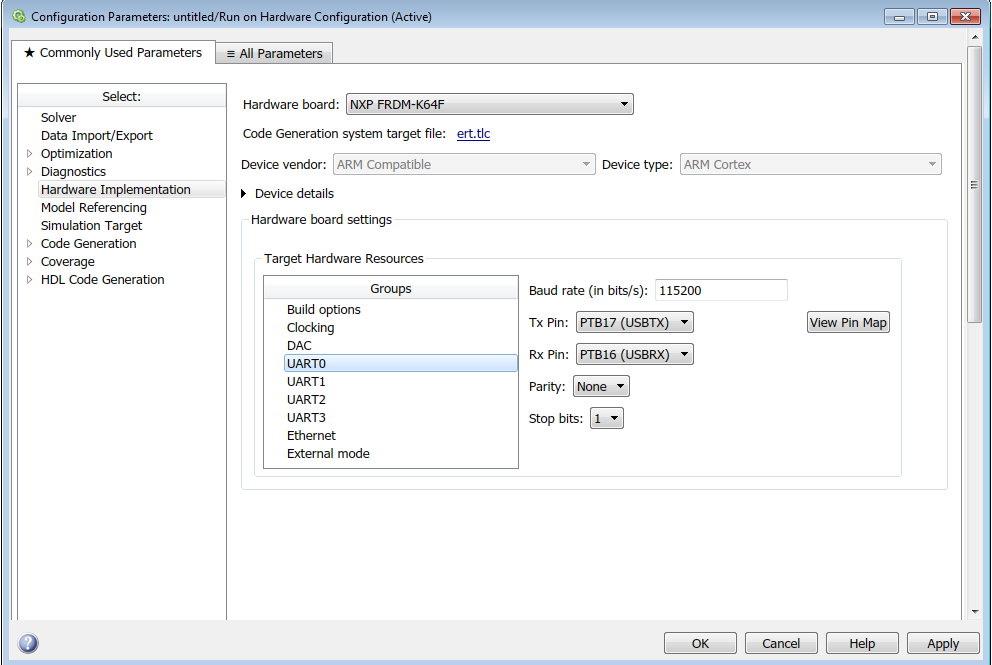

## **Baud rate (in bits/s)**

Specify the baud for UARTx serial interfaces.

**Default:** 115200

### **Tx Pin**

Specify a transmitting pin of UARTx.

### **UART0**

**Default:** PTB17 (USBTX)

PTA2 (D5), PTD7, No connection

**UART1**

**Default:** PTC4 (D9)

No connection

**UART2**

**Default:** PTD3 (D12)

No connection

**UART3**

**Default:** PTC17 (D1)

PTB11 (A3), No connection

## **Rx Pin**

Specify a receiving pin of UARTx.

**UART0**

**Default:** PTB16 (USBRX)

PTA1 (D3), PTD6, No connection

**UART1**

**Default:** PTC3 (D7)

No connection

**UART2**

**Default:** PTD2 (D11)

No connection

**UART3**

**Default:** PTC16 (D0)

PTB10 (A2), No connection

## **Parity**

Select the type of parity checking for serial communication. This option determines whether the UARTx generates and checks for even parity or odd parity.

# **Default:** None

Even, Odd

- None No parity checking
- Even Even parity checking
- Odd Odd parity checking

## **Stop bits**

Select the number of Stop bits used to indicate end of a packet.

## **Default:** 1

2

- $\cdot$  1 One stop bit is transmitted to indicate the end of a byte.
- 2 Two stop bits are transmitted to indicate the end of a byte.

# <span id="page-770-0"></span>**Ethernet**

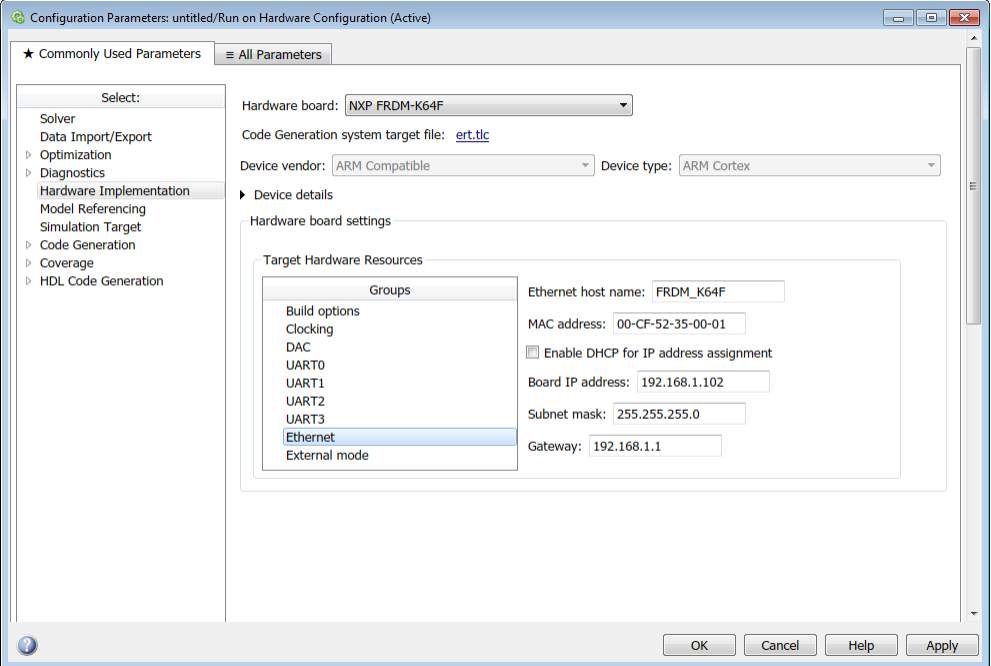

#### **Ethernet host name**

Specify the local host name. The local host is the board running the model.

#### **Default:** FRDM\_K64F

#### **MAC address**

Specify the Media Access Control (MAC) address, the physical network address of the board.

Under most circumstances, you do not need to change the MAC address. If you connect more than one board to a single computer so that each address is unique, change the MAC address. (You must have a separate network interface card (NIC) for each board.)

To change the MAC address, specify an address that is different from the address that belongs to any other device attached to your computer. To obtain the MAC address for a specific board, refer to the label affixed to the board or consult the product documentation.

The MAC address must be in the six octet format. For example, DE-AD-BE-EF-FE-ED

**Default:** 00-CF-52-35-00-01

#### **Enable DHCP for local IP address assignment**

Select this check box to configure the board to get an IP address from the local DHCP server on the network.

#### **Default:** off

on

#### **Board IP address**

Use this option for setting the IP address of the board. Change the IP address of your computer to a different subnet when you set up the network adapter. You would need to change the address if the default board IP address is in use by another device.

If so, change the board IP address according to these guidelines:

- The subnet address, typically the first 3 bytes of the board IP address, must be the same as those of the host IP address.
- The last byte of the board IP address must be different from the last byte of the host IP address.
- The board IP address must not conflict with the IP addresses of other computers. For example, if the host IP address is 192.168.8.2, then you can use 192.168.8.3, if available.

### **Default:** 192.168.1.102

#### **Subnet mask**

Specify the subnet mask for the board. The subnet mask is a mask that designates a logical subdivision of a network.

The value of the subnet mask must be the same for all devices on the network.

#### **Default:** 255.255.255.0

- $\cdot$  1 One stop bit is transmitted to indicate the end of a byte.
- 2 Two stop bits are transmitted to indicate the end of a byte.

#### <span id="page-772-0"></span>**Gateway**

Set the serial gateway to the gateway required to access the target computer.

For example, when you set this parameter to 255.255.255.255, it means that you do not use a gateway to connect to your target computer. If you connect your computers with a crossover cable, leave this property as 255.255.255.255.

If you communicate with the target computer from within your LAN, you do not need not change this setting.

If you communicate from a host located in a LAN different from your target computer (especially via the Internet), you must define a gateway and specify its IP address in this parameter.

**Default:** 192.168.1.1

# **External mode**

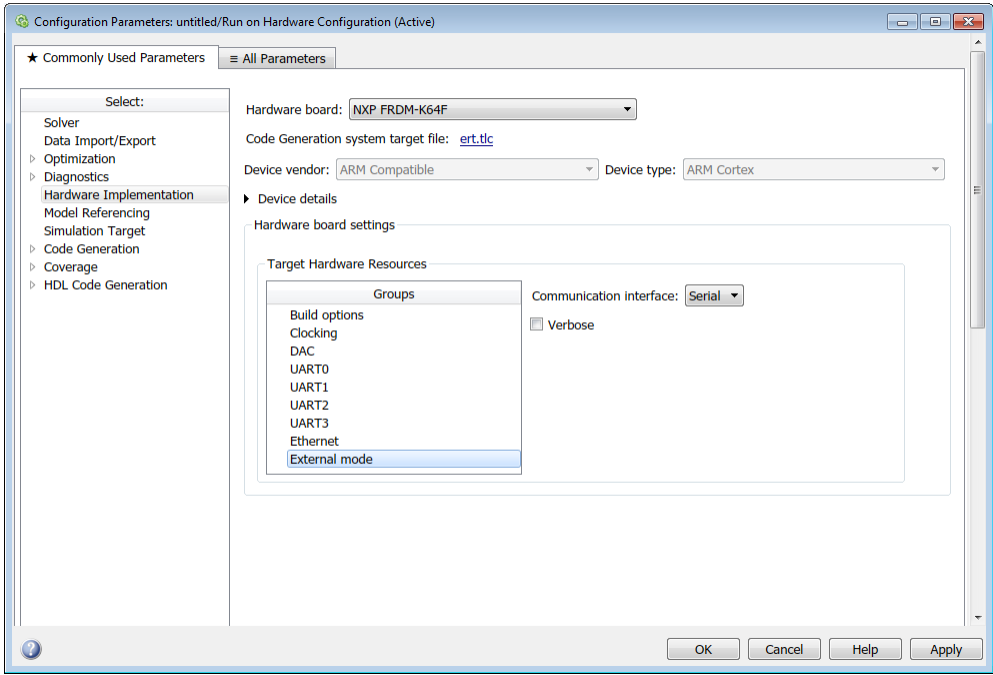

### **Communication interface**

Use the serial option to run your model in the external mode with serial communication.

## **Default:** Serial

### **Baudrate**

Specify the baud for UARTx serial interfaces.

## **Default:** 115200

#### **Verbose**

Select this check box to view the external mode execution progress and updates in the Diagnostic Viewer or in the MATLAB Command Window.

# **Hardware Implementation Pane**

# **Hardware Implementation Pane Overview**

Specify the options for creating and running applications on target hardware.

**1** In the Simulation Editor, select **Simulation** > **Model Configuration Parameters**.

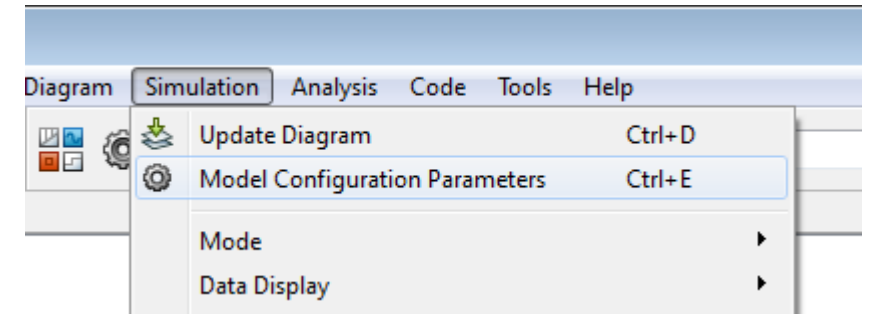

**2** In the Configuration Parameters dialog box, click **Hardware Implementation**.

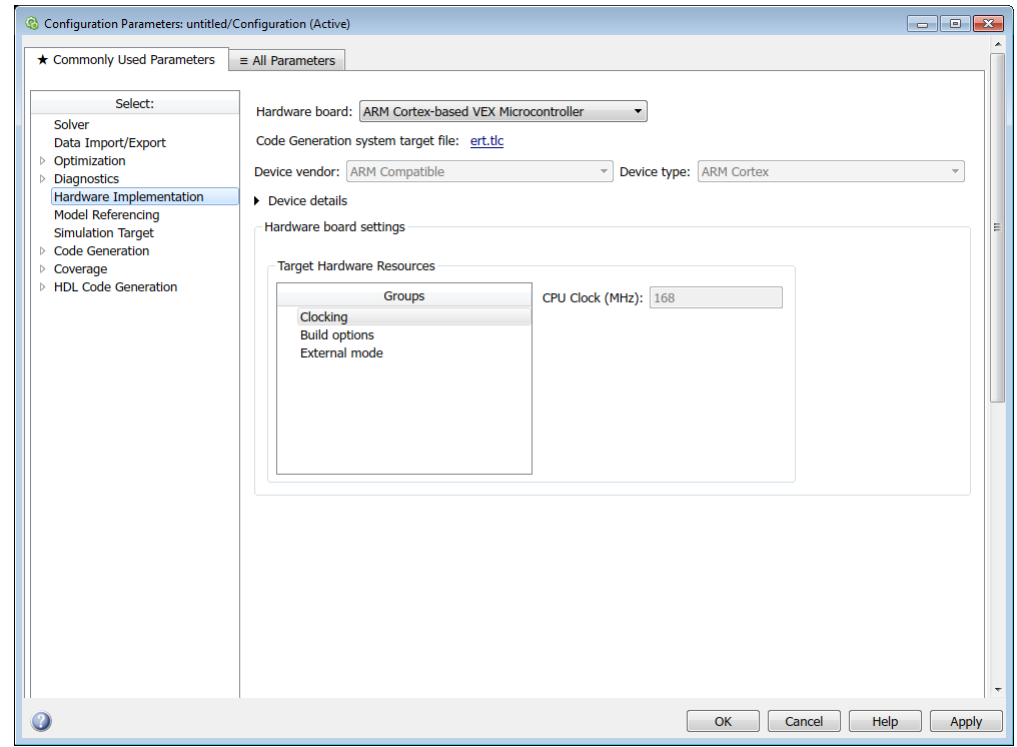

- **3** Select the **Hardware board** to match your VEX® board.
- **4** Set the target hardware resource parameters.
- **5** Click **Apply**.

# **Hardware board**

Select the type of hardware upon which to run your model.

Changing this parameter updates the Configuration Parameters dialog, so it only displays parameters that are relevant to your target hardware.

After installing support for your target hardware, reopen the Configuration Parameters dialog and select your target hardware.

To run the model on your VEX device, select ARM Cortex-based VEX Microcontroller.

# **Settings**

## **Default:** None

None

This setting means your model has not been configured to run on target hardware. Choose your target hardware from the list of options.

Get more...

Select this option to start Support Package Installer and install support for additional hardware.

# **Base rate task priority**

# **Base rate task priority**

This parameter sets the static priority of the base rate task. By default, the priority is 40.

# **Clocking**

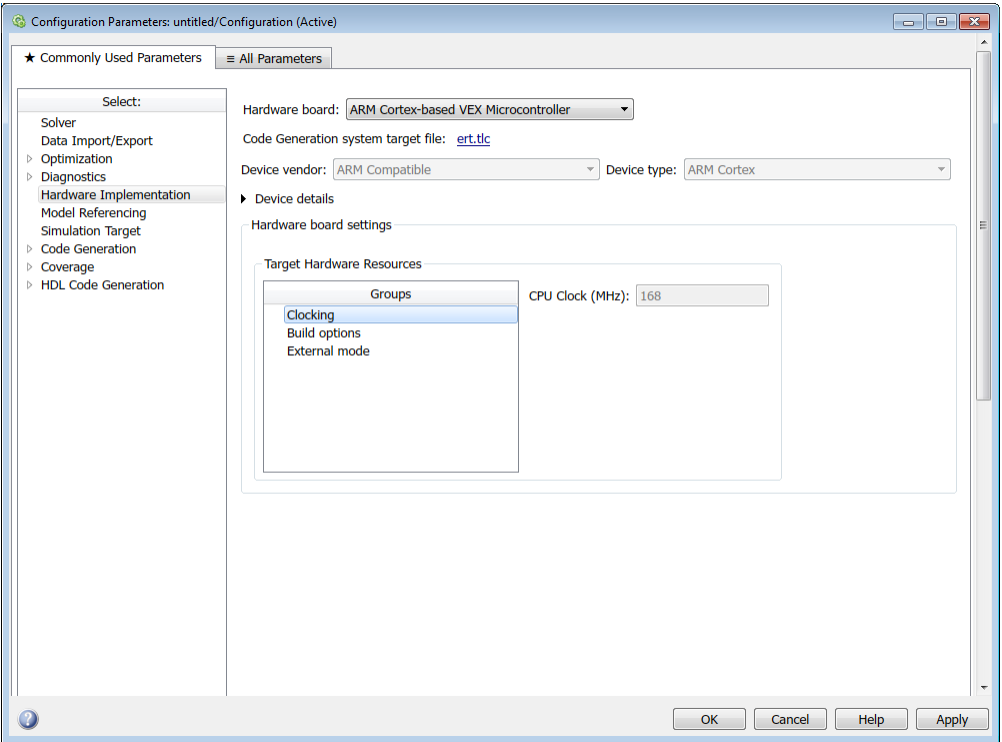

# **CPU Clock (MHz)**

This is the CPU clock rate.

# **Build options**

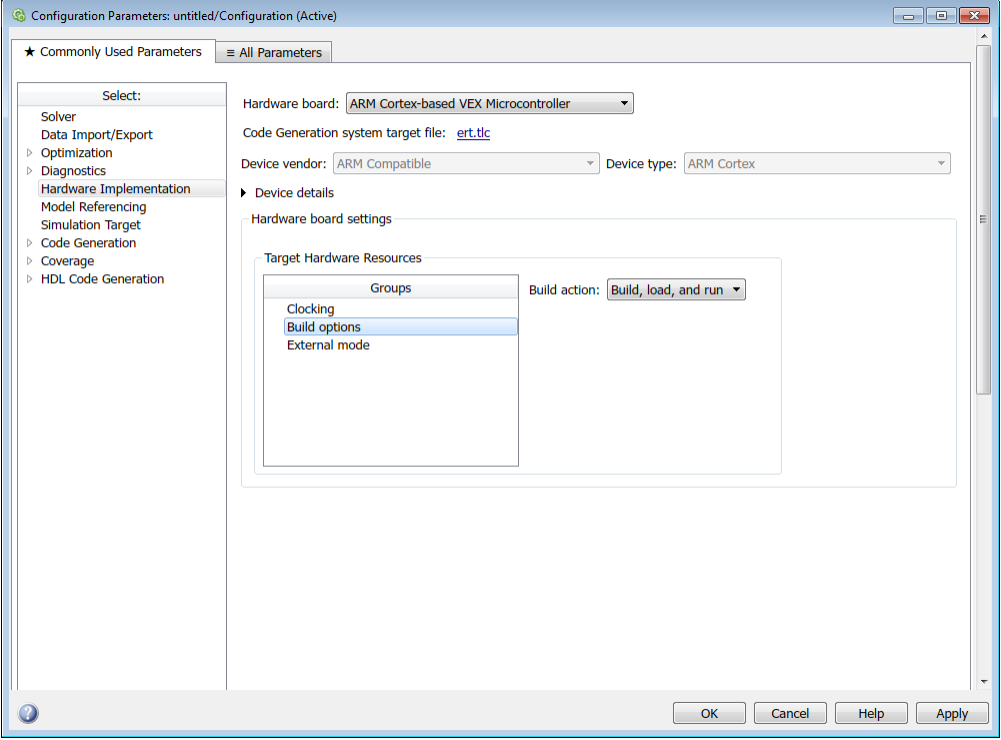

### **Build action**

This is the option to specify, if you want only build action, or build, load and run actions during code generation.

- Build, load and run Select this option to build, load, and to run the generated code.
- Build Select this option to only build the code.

# **External mode**

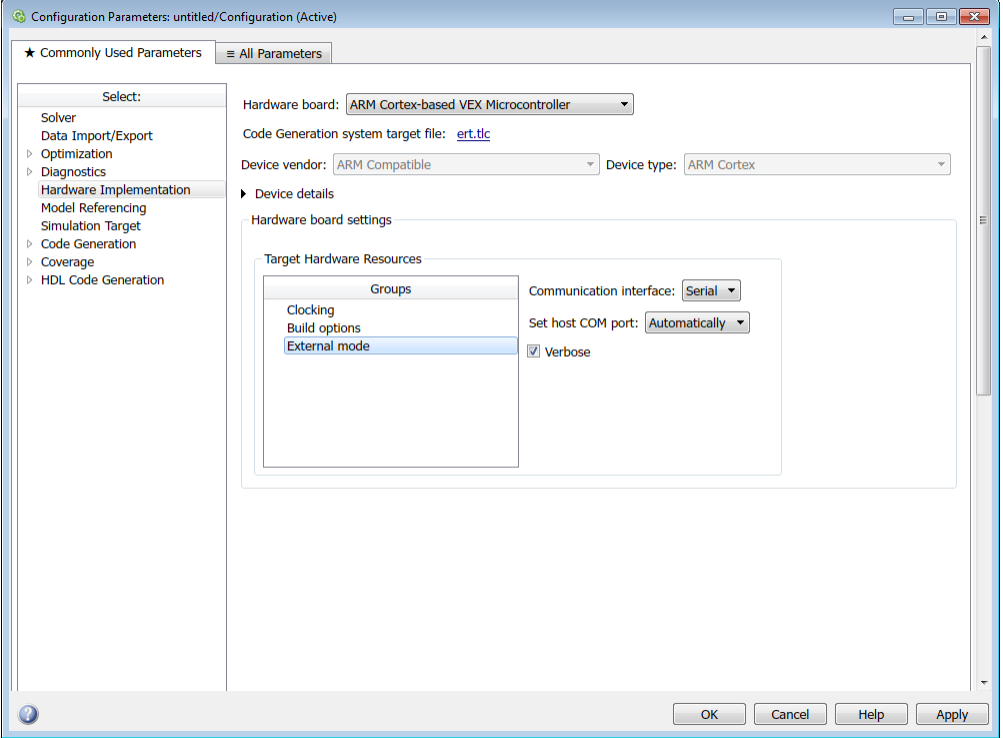

#### **Communication interface**

The 'serial' option uses serial communication for external mode.

### **Set host COM port**

- Automatically Select this option to set the host COM port automatically. This is the default option.
- Manually Select this option to manually set the host COM port.

### **COMPort**

Enter the COMPort used by the target hardware. This parameter appears, only if you have selected Manually option in the **Set host COM port** parameter.

## **Verbose**

Select this check box to view the External Mode execution progress and updates in the Diagnostic Viewer or in the MATLAB command window.

# **Hardware Implementation Pane**

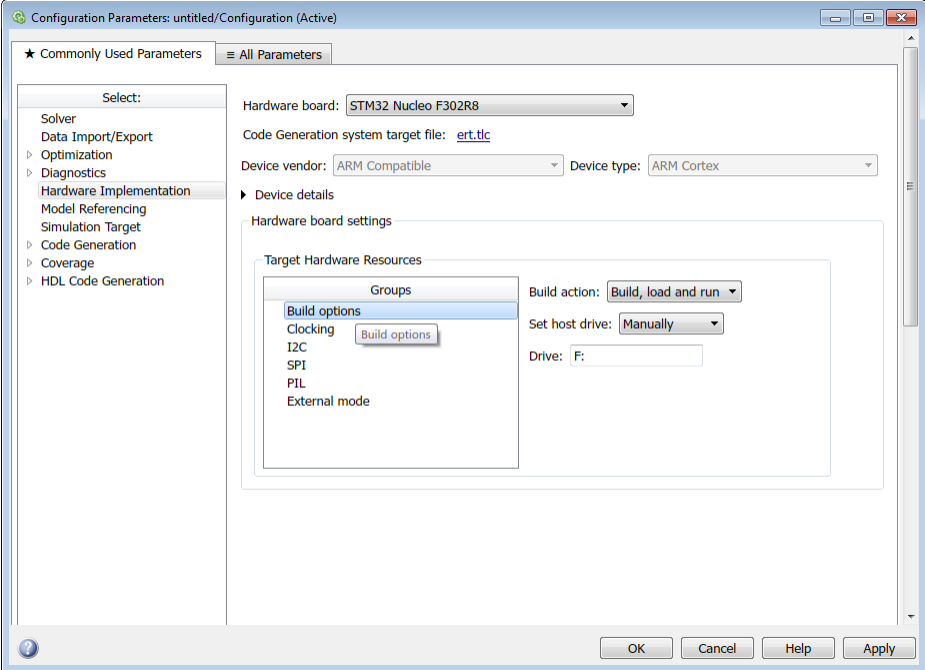

## **In this section...**

"Hardware Implementation Pane Overview" on page 11-80 ["Build options" on page 11-81](#page-782-0) ["Clocking" on page 11-82](#page-783-0) ["I2C" on page 11-83](#page-784-0) ["PIL" on page 11-84](#page-785-0) ["SPI" on page 11-85](#page-786-0) ["External mode" on page 11-86](#page-787-0)

# **Hardware Implementation Pane Overview**

Configure the parameters for properties of the physical hardware, such as peripherals.

# <span id="page-782-0"></span>**Build options**

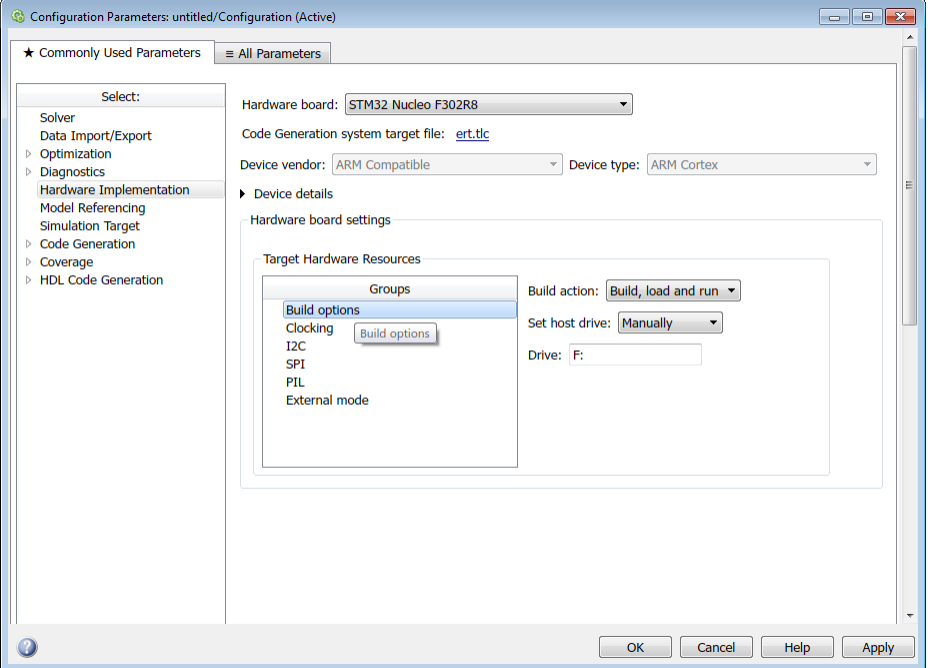

Use the build option to specify how the build process should take place during code generation.

### **Build action**

Specify if you want only build or build, load and run actions during code generation.

- Build Select this option if you want to build the code during the build process.
- Build, load and run Select this option to build, load, and to run the generated code during the build process.

### **Set host drive**

Select an option to copy the generated output bin file automatically or manually on a drive.

### **Drive**

Specify the drive letter on which you want to copy the generated output bin file.

# **Clocking**

<span id="page-783-0"></span>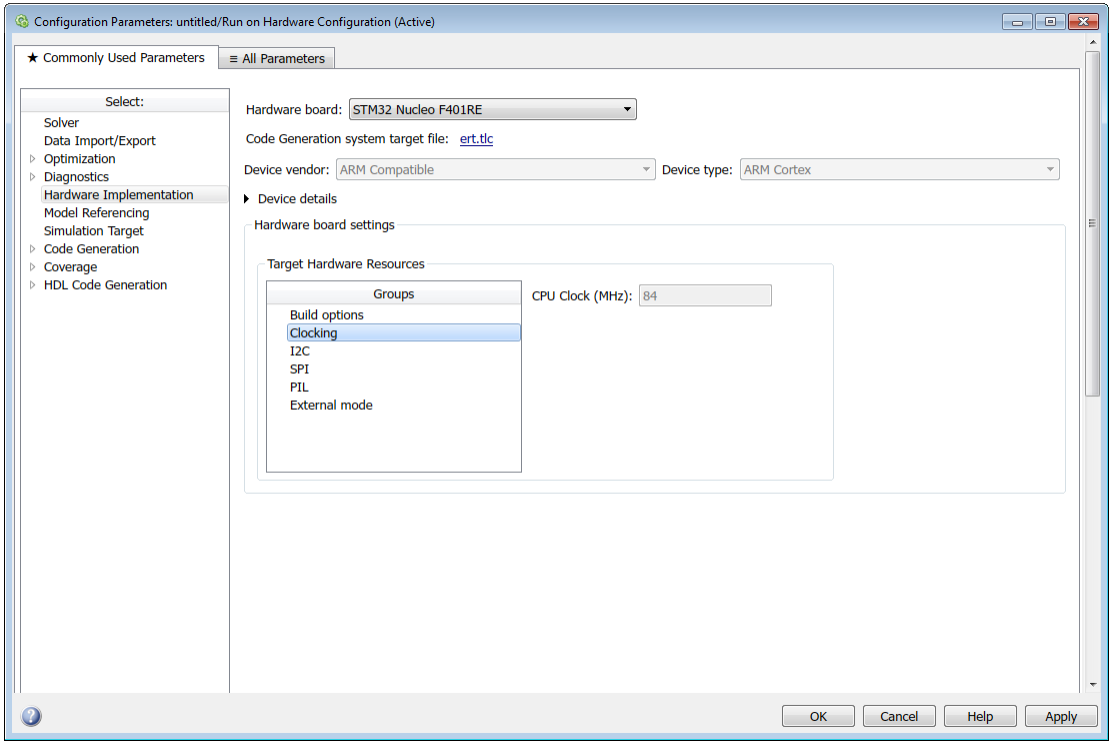

Use the clocking option to achieve the CPU Clock rate specified.

# **CPU Clock (MHz)**

The CPU clock rate.

**I2C**

<span id="page-784-0"></span>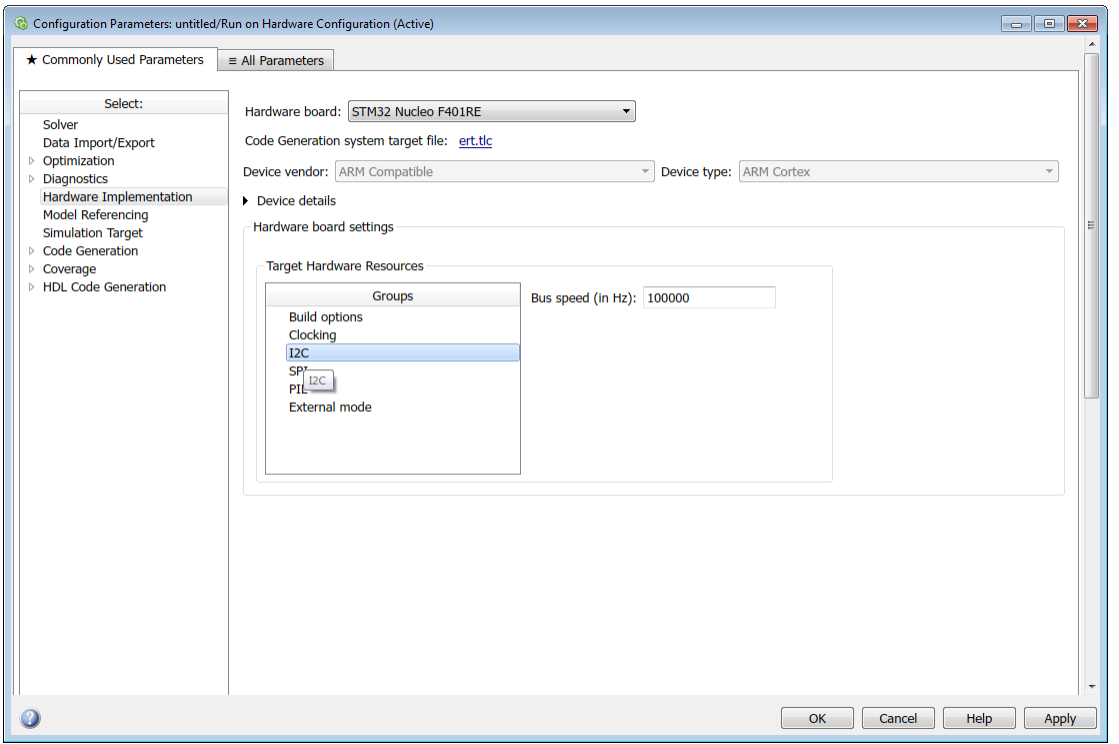

Use the PIL options to set PIL (Processor-in-the-Loop) communications parameters.

### **Bus speed (in Hz)**

Use the I2C option to set the bus speed parameter. The bus speed determines the rate of data communication between the peripherals that are connected by the I2C bus.

<span id="page-785-0"></span>**PIL**

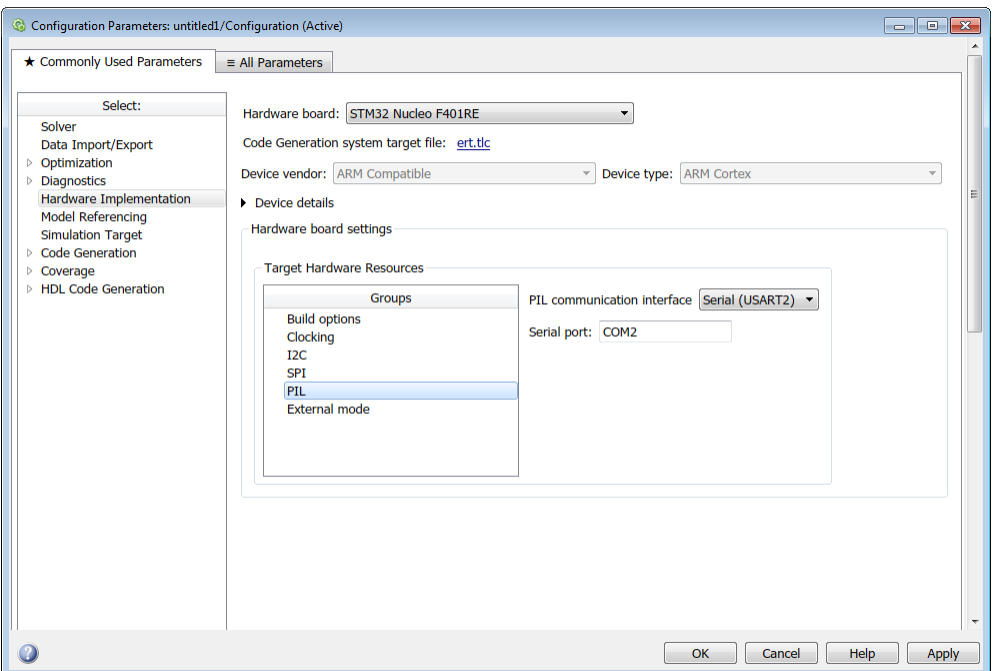

Use the PIL options to set PIL (Processor-in-the-Loop) communications parameters.

# **PIL communication interface**

The serial port used for PIL communication.

## **Serial port**

Enter the serial port for PIL communication.

**SPI**

<span id="page-786-0"></span>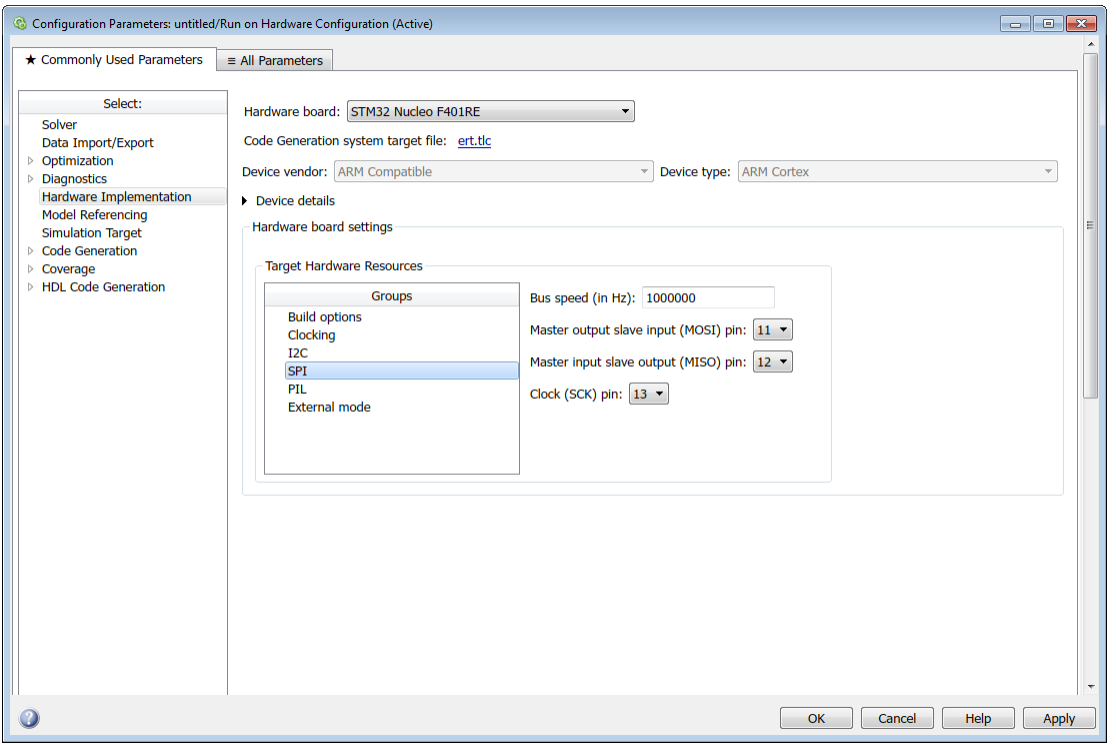

Use the PIL options to set PIL (Processor-in-the-Loop) communications parameters.

### **Bus speed (in Hz)**

The serial port used for PIL communication.

#### **Master output slave input (MOSI) pin**

Specify the pin that connects the master output to the slave input.

### **Master input slave input (MISO) pin**

Specify the pin that connects the slave output to the master input.

#### **Clock (SCK) pin**

Specify the clock pin for SPI communication.

# **External mode**

<span id="page-787-0"></span>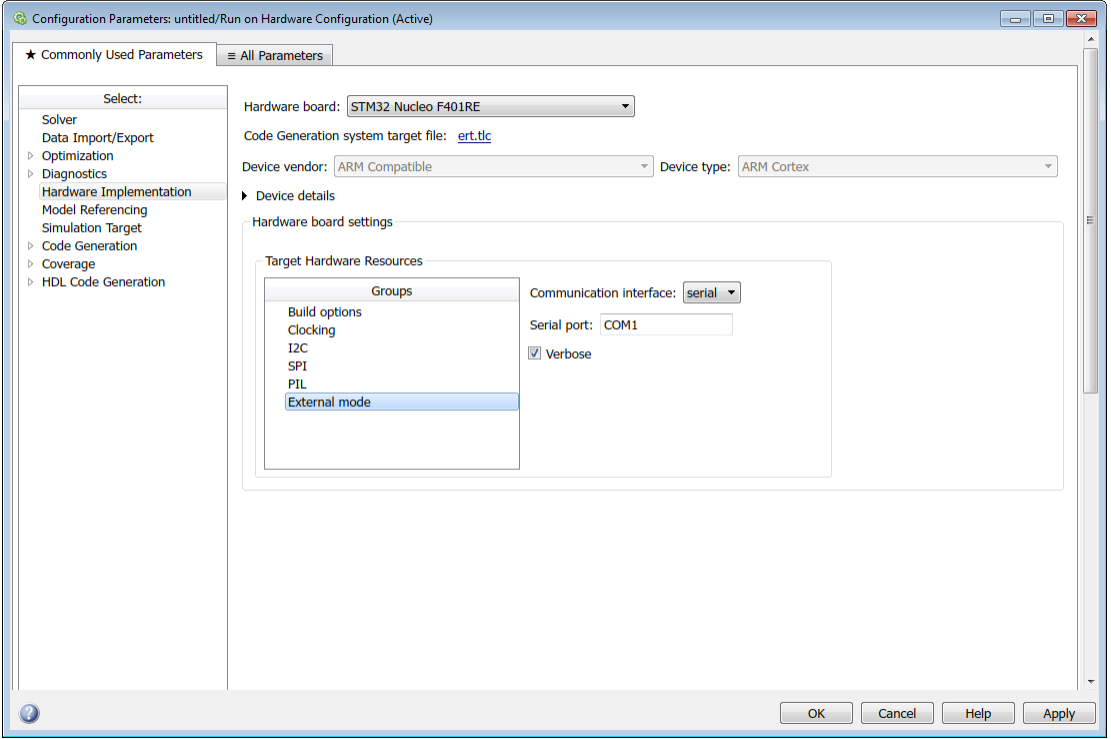

### **Communication interface**

Use the 'serial' option to run your model in the External mode with serial communication.

### **Serial port**

Enter the serial port used by the target hardware.

### **Verbose**

Select this check box to view the External Mode execution progress and updates in the Diagnostic Viewer or in the MATLAB command window.

# **Recommended Settings Summary for Model Configuration Parameters**

The following table summarizes the impact of each configuration parameter on debugging, traceability, efficiency, and safety considerations, and indicates the factory default configuration settings for the GRT and ERT targets, unless otherwise specified.

For parameters that are available only when an ERT target is specified, see "Recommended Settings Summary for Model Configuration Parameters" (Embedded Coder).

For additional details, click the links in the Configuration Parameter column.

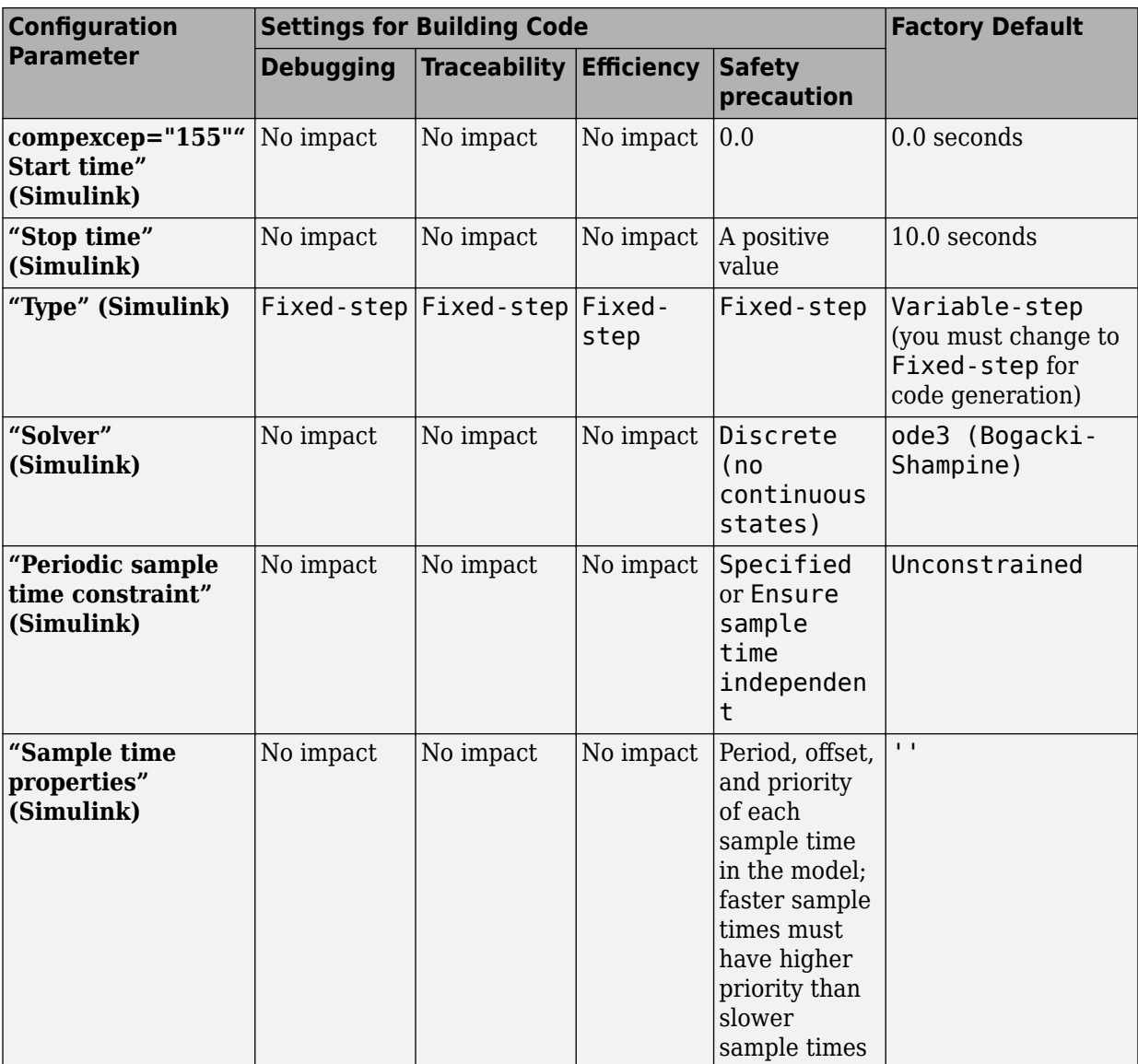

# **Mapping Application Requirements to the Solver Pane**

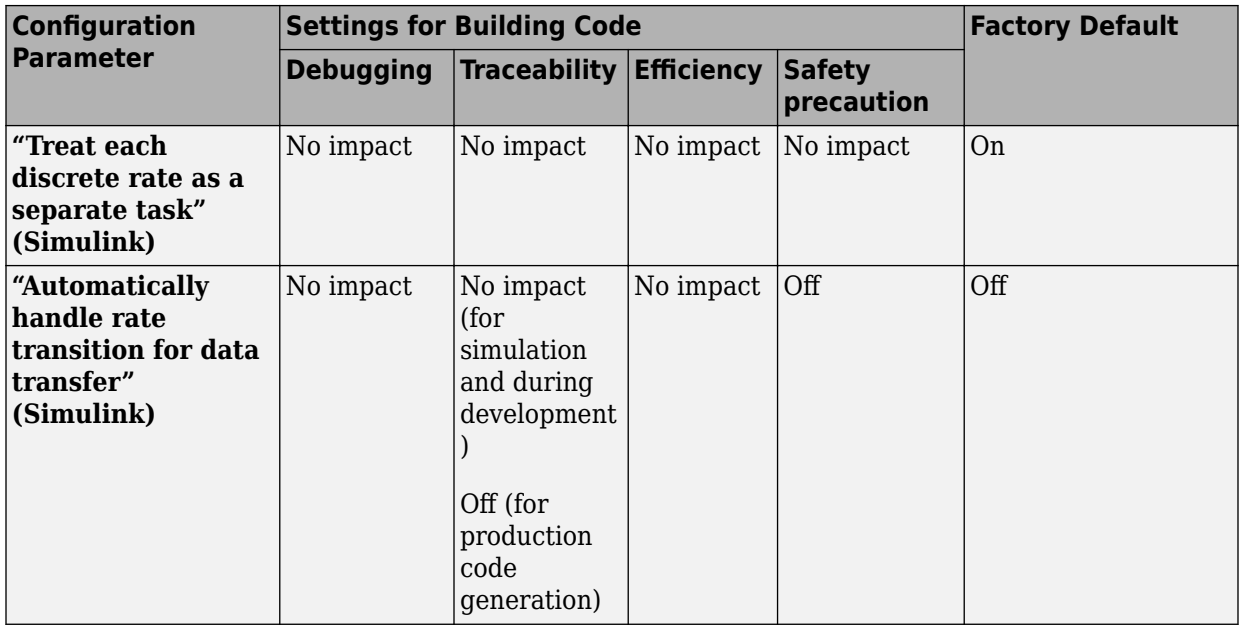

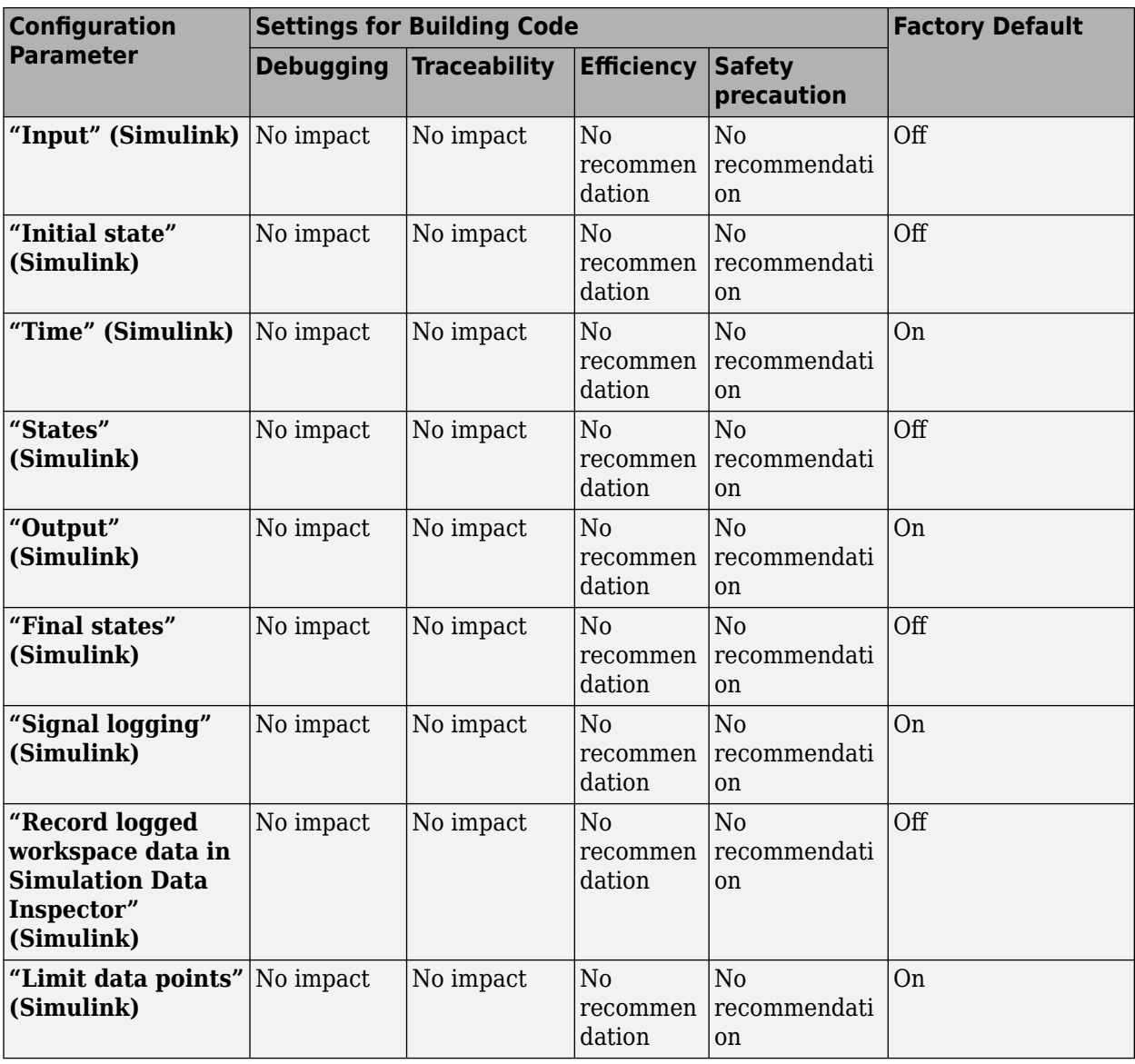

# **Mapping Application Requirements to the Data Import/Export Pane**
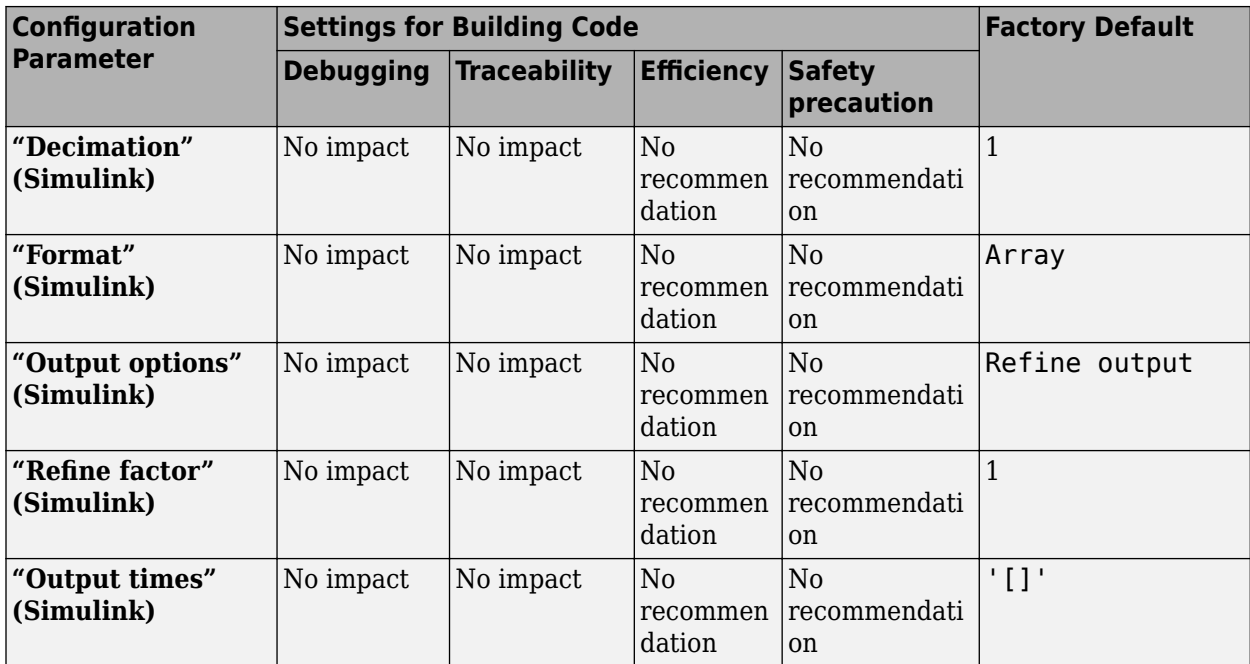

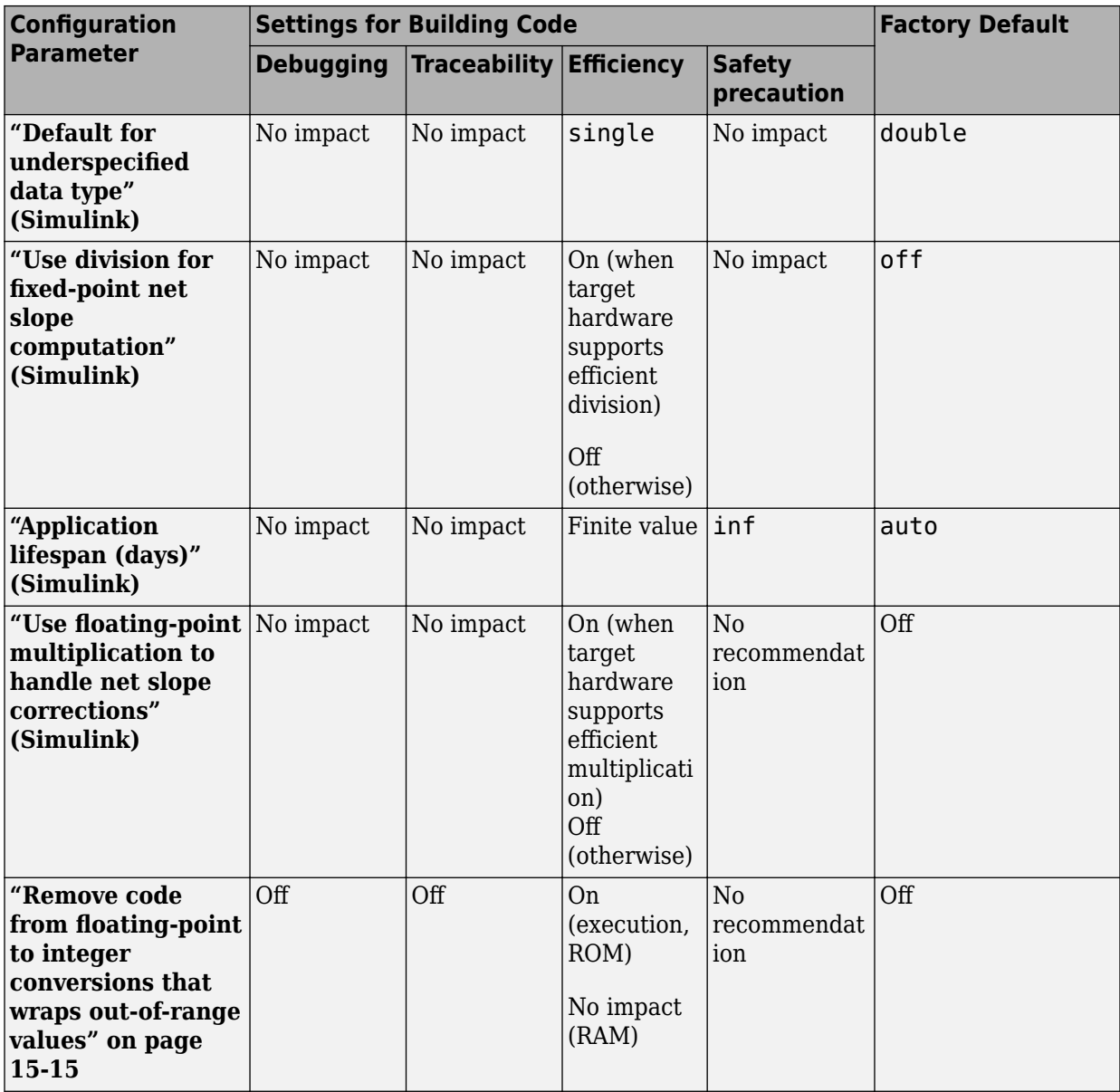

## **Mapping Application Requirements to the Math and Data Types Pane**

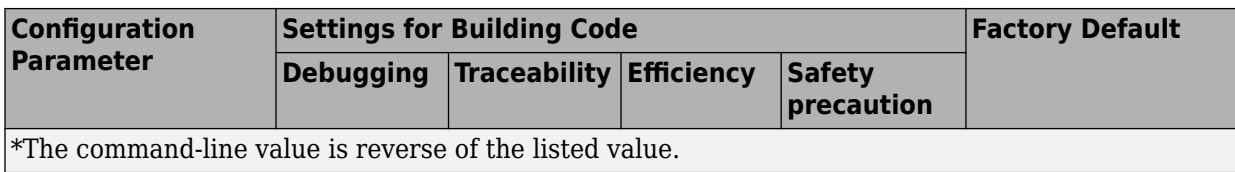

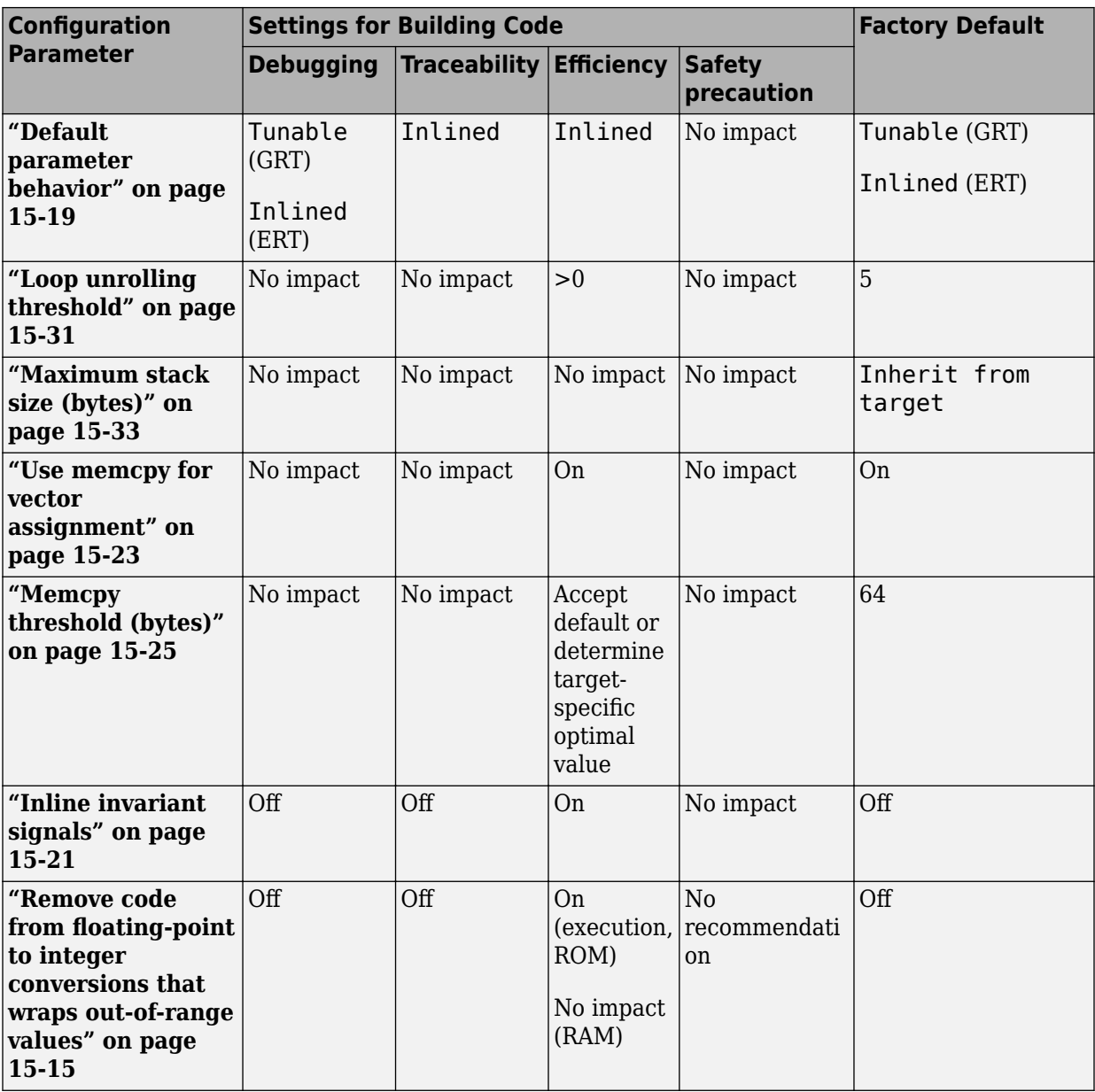

# **Mapping Application Requirements to the Optimization Pane**

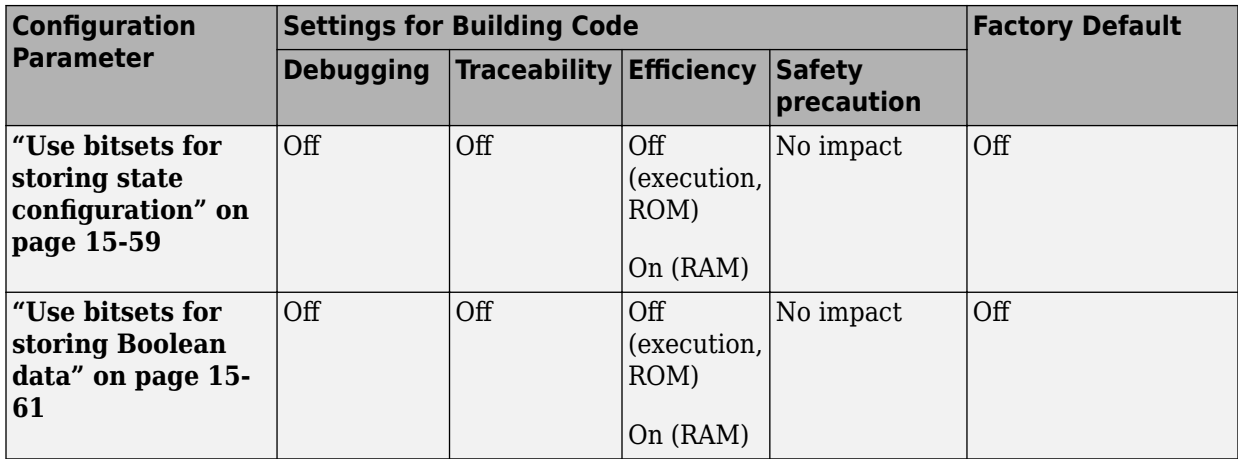

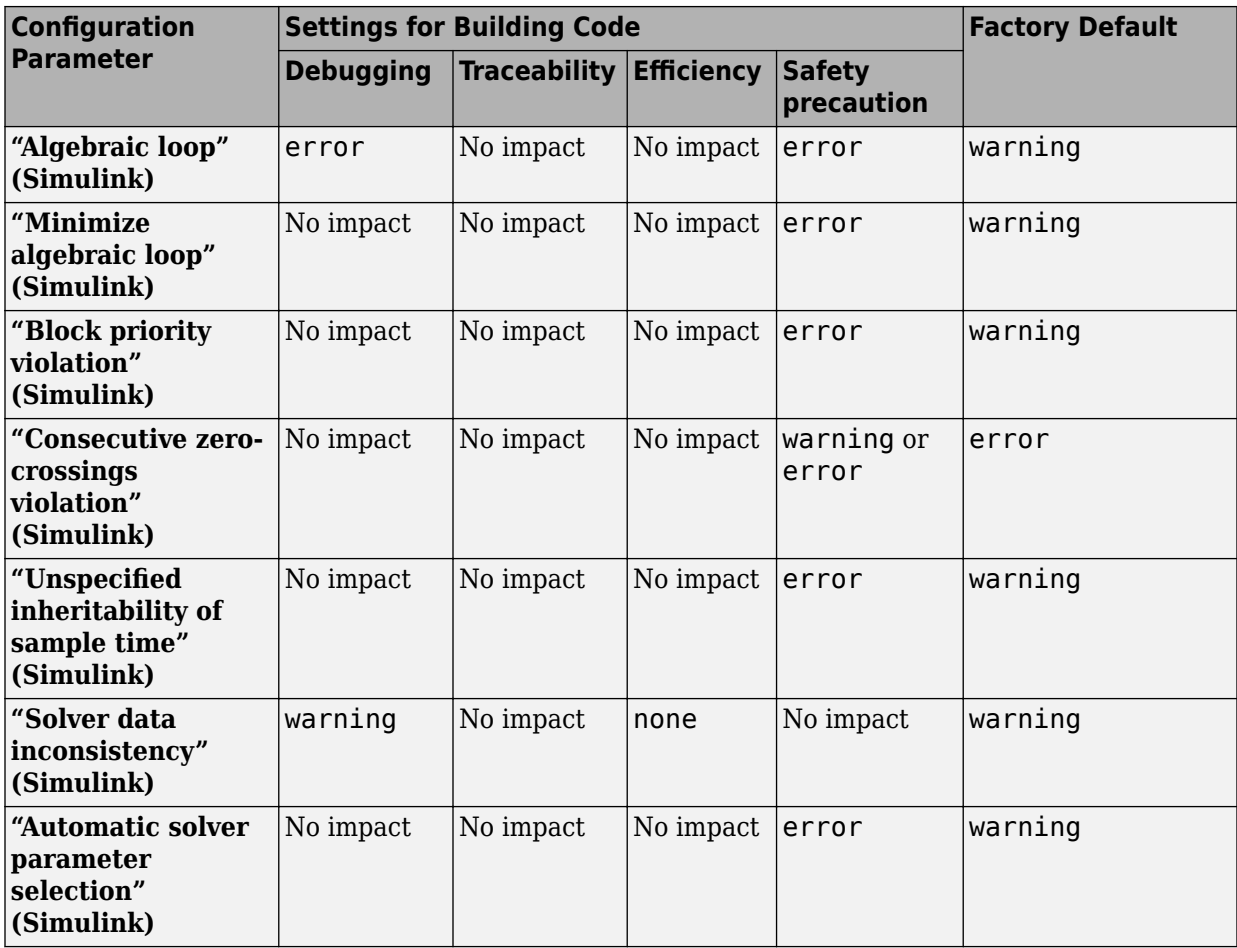

## **Mapping Application Requirements to the Diagnostics Pane: Solver Tab**

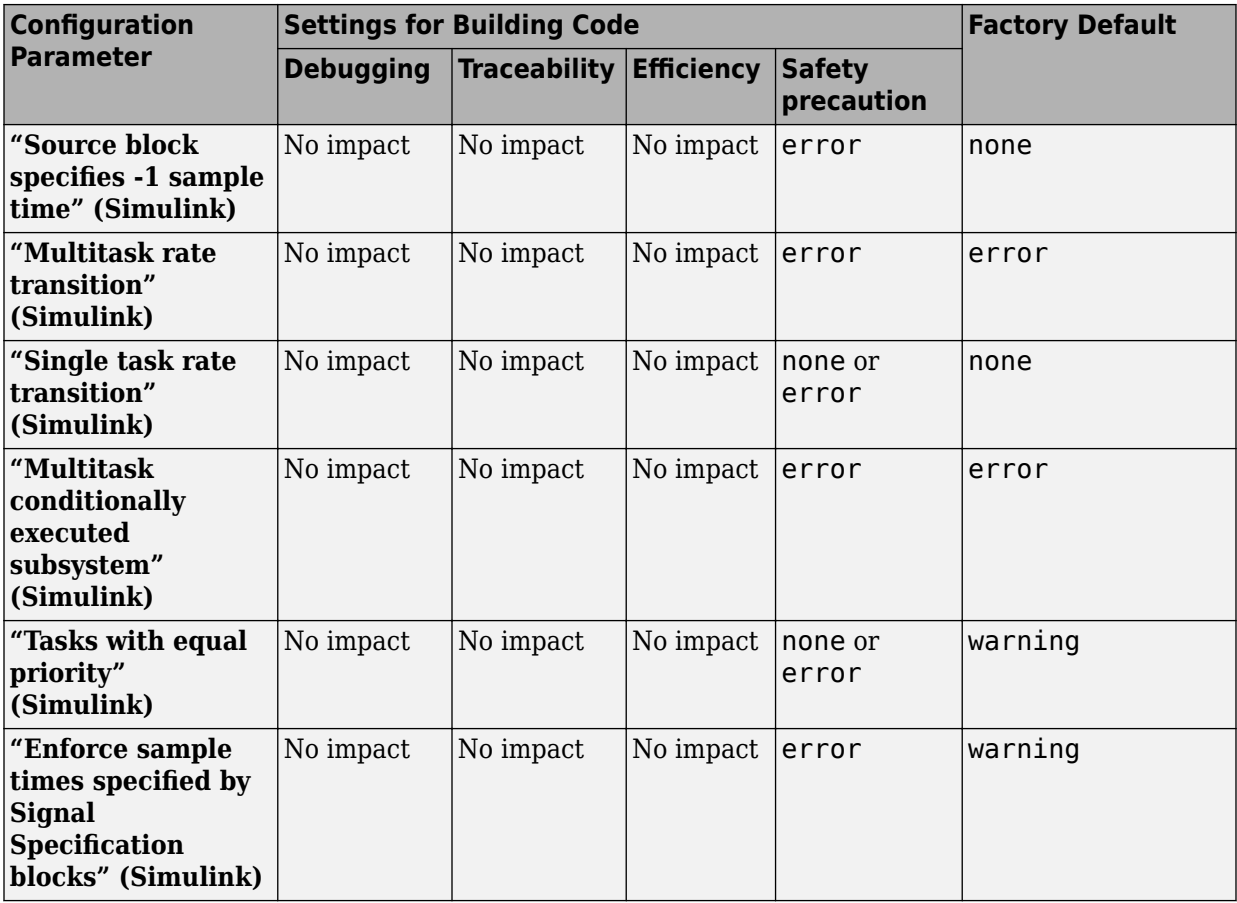

## **Mapping Application Requirements to the Diagnostics Pane: Sample Time Tab**

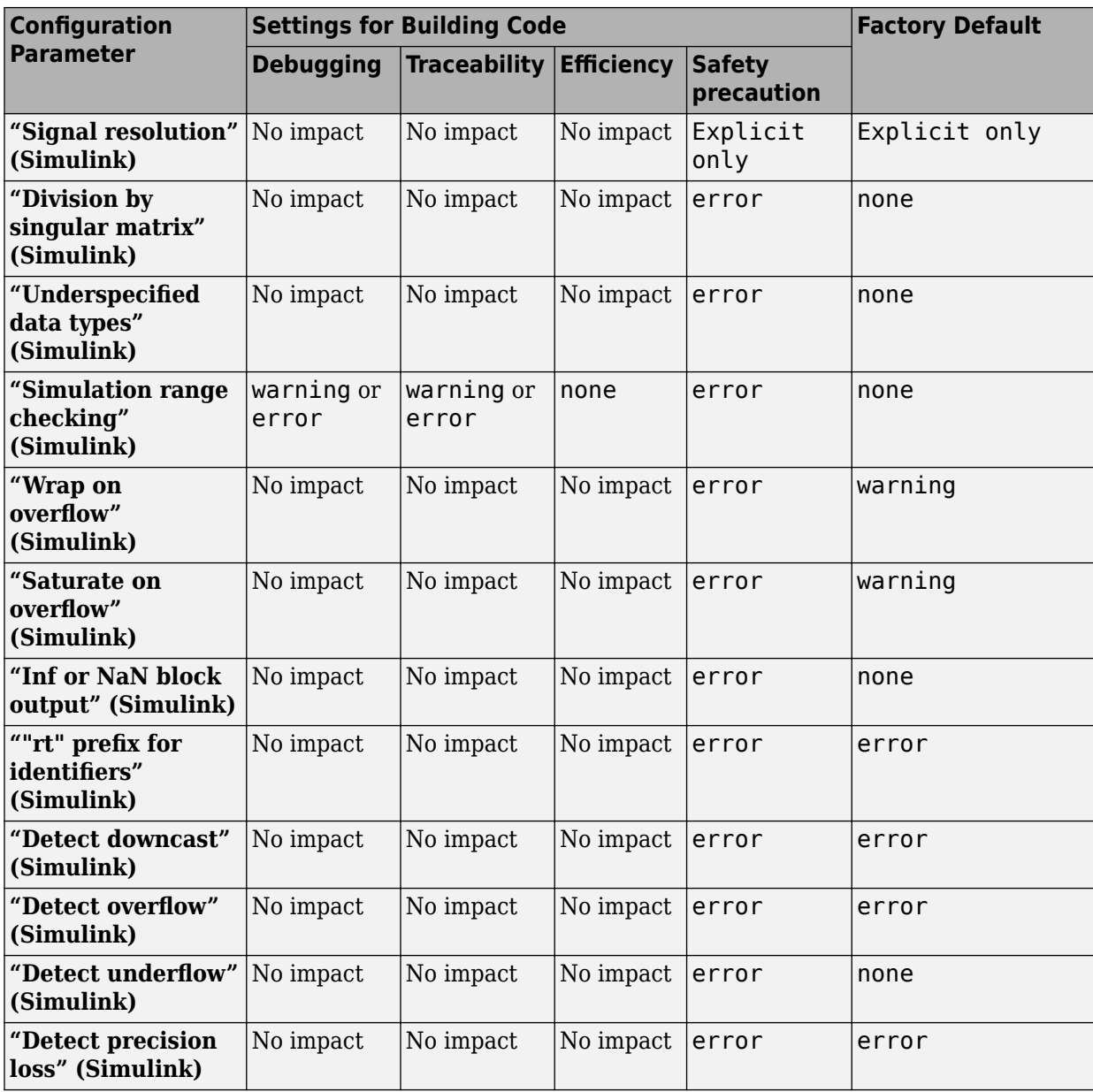

## **Mapping Application Requirements to the Diagnostics Pane: Data Validity Tab**

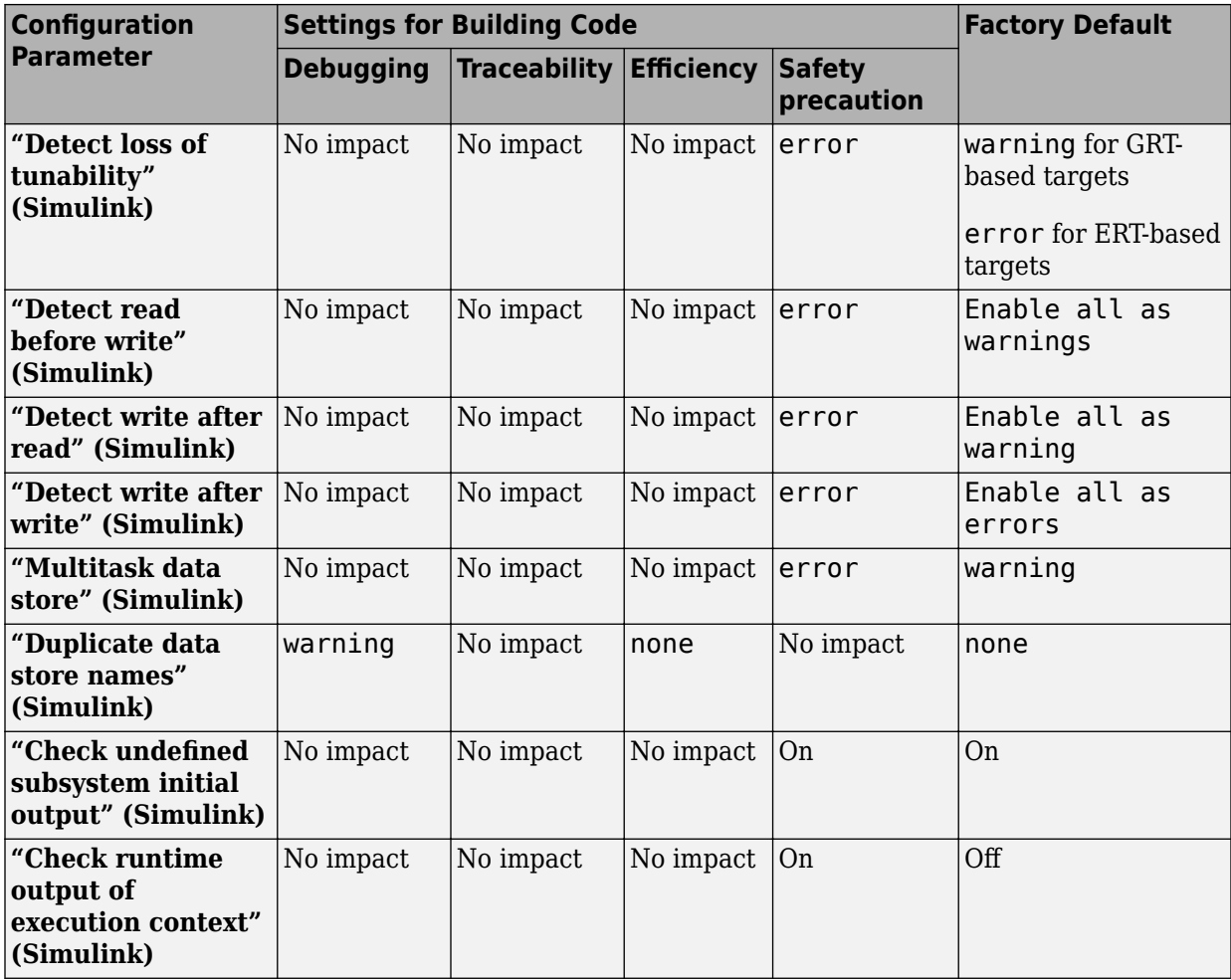

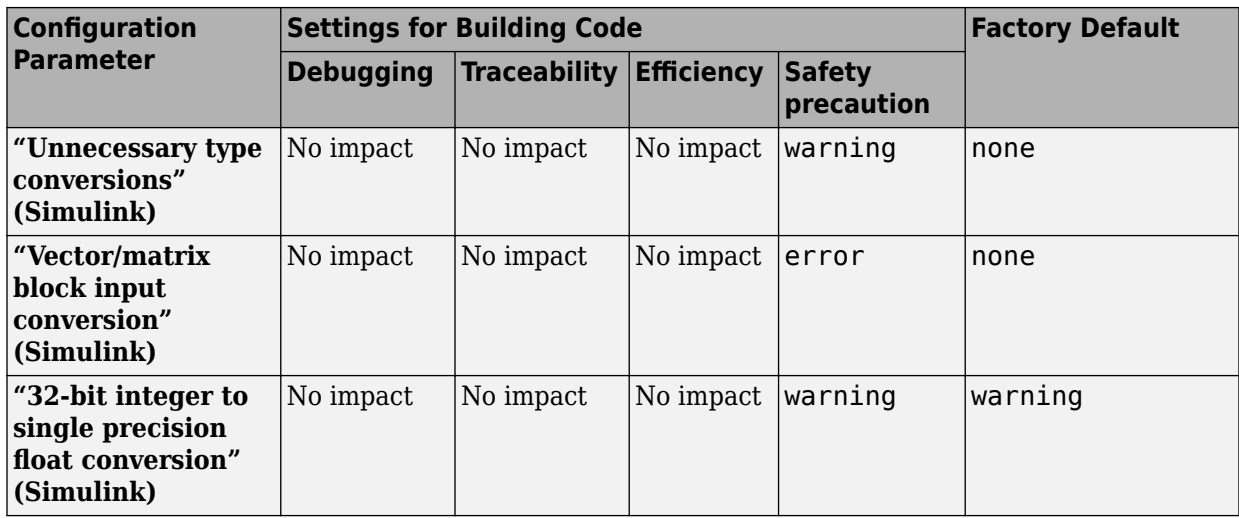

### **Mapping Application Requirements to the Diagnostics Pane: Type Conversion Tab**

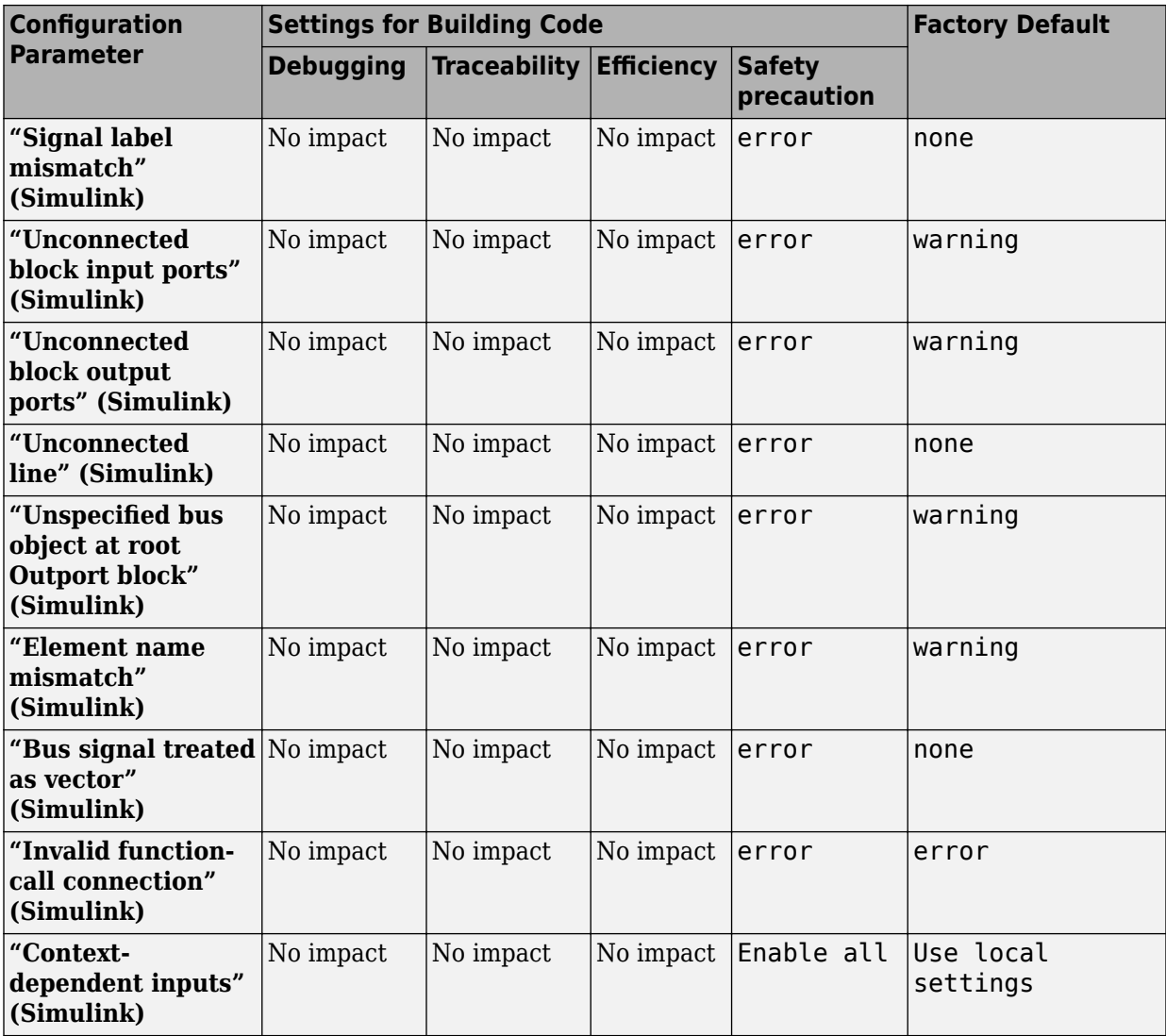

## **Mapping Application Requirements to the Diagnostics Pane: Connectivity Tab**

#### **Mapping Application Requirements to the Diagnostics Pane: Compatibility Tab**

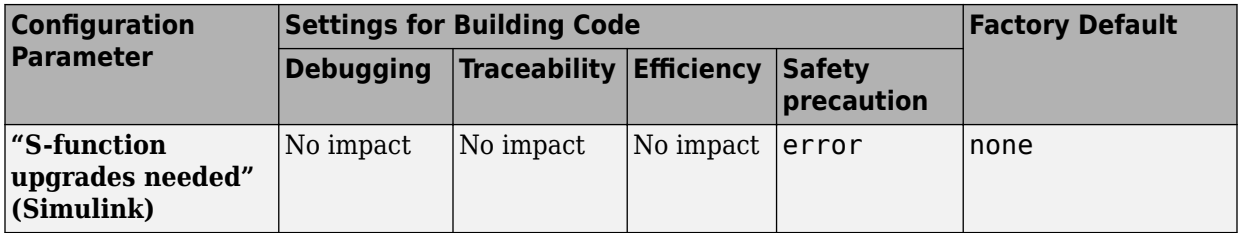

#### **Mapping Application Requirements to the Diagnostics Pane: Model Referencing Tab**

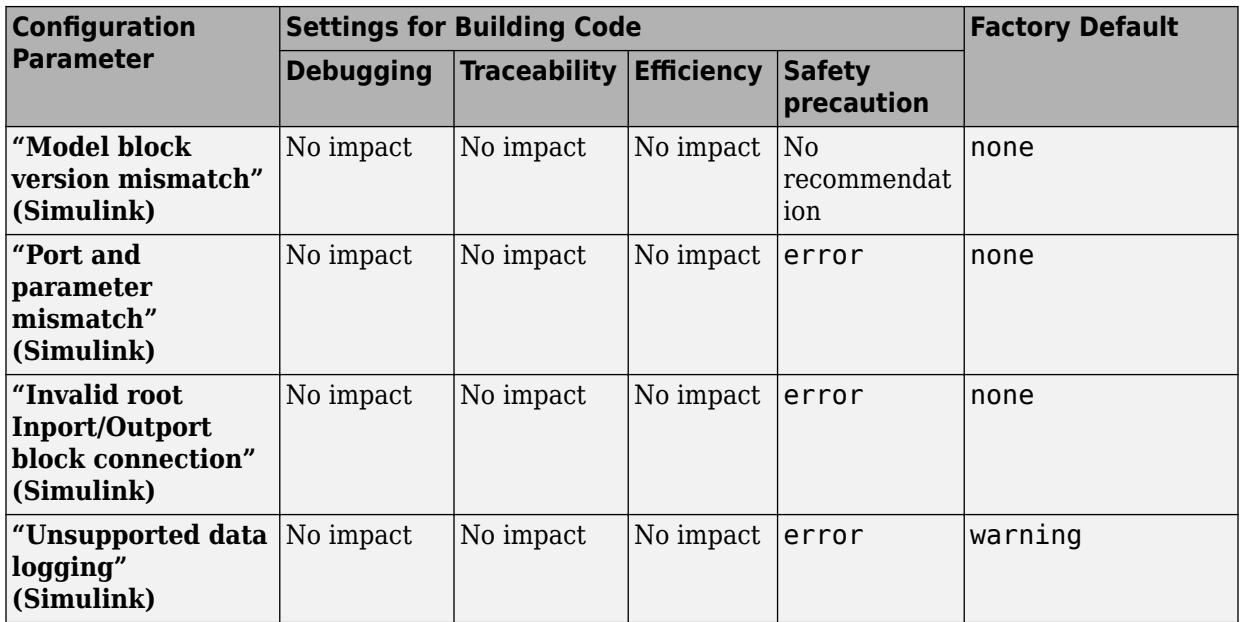

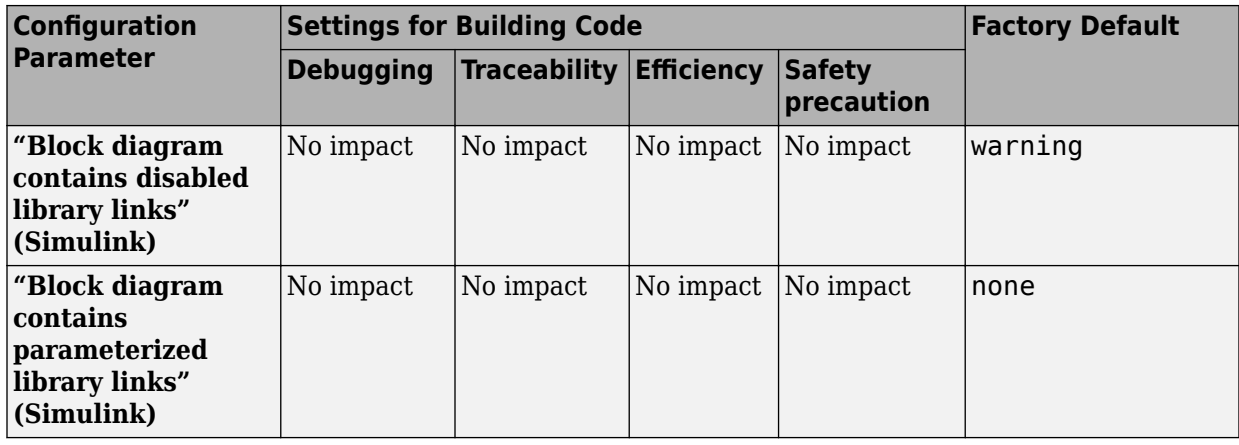

## **Mapping Application Requirements to the Diagnostics Pane: Saving Tab**

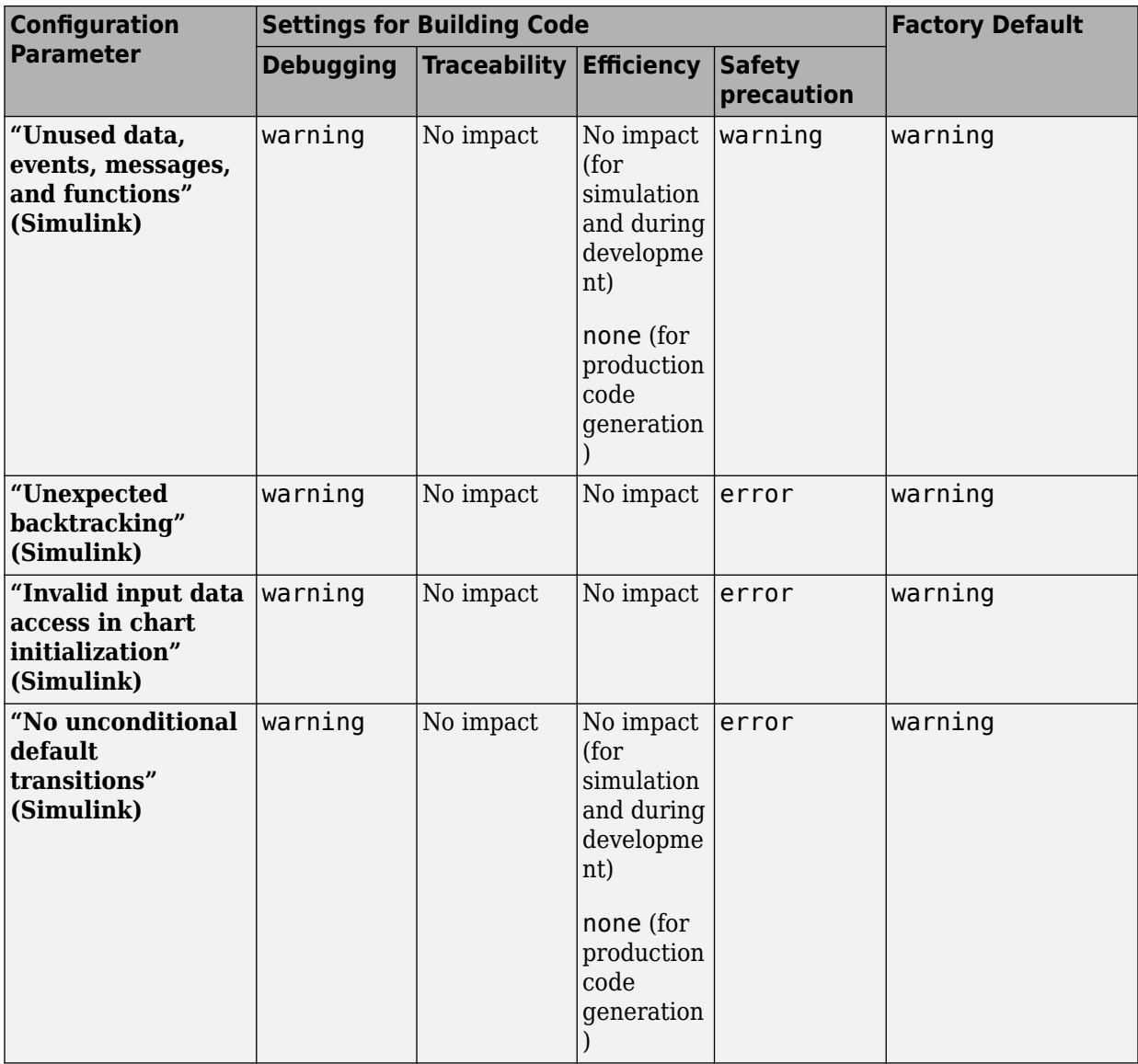

# **Mapping Application Requirements to the Diagnostics Pane: Stateflow Tab**

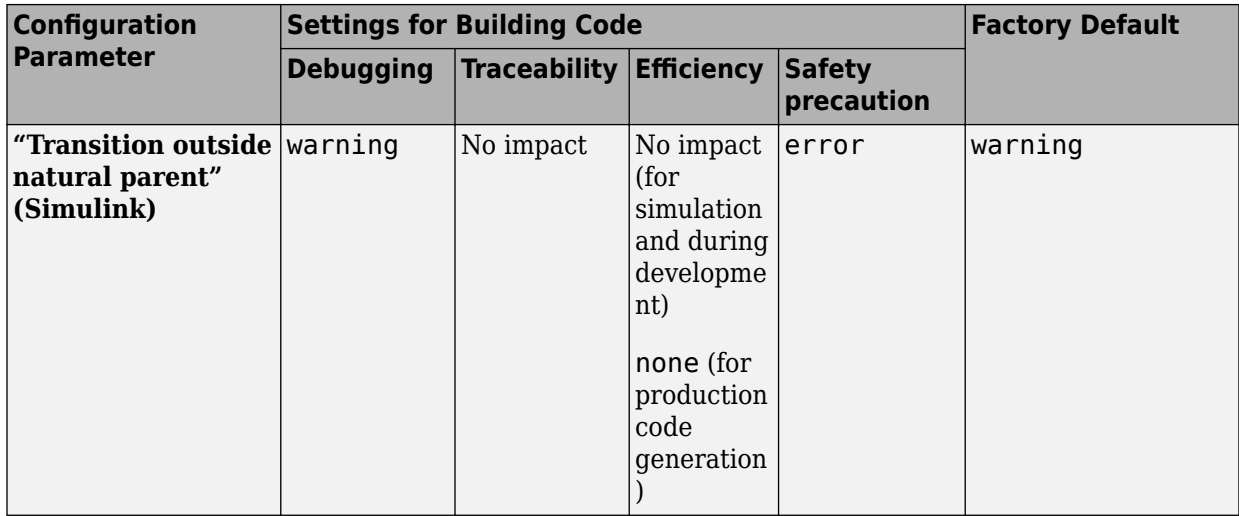

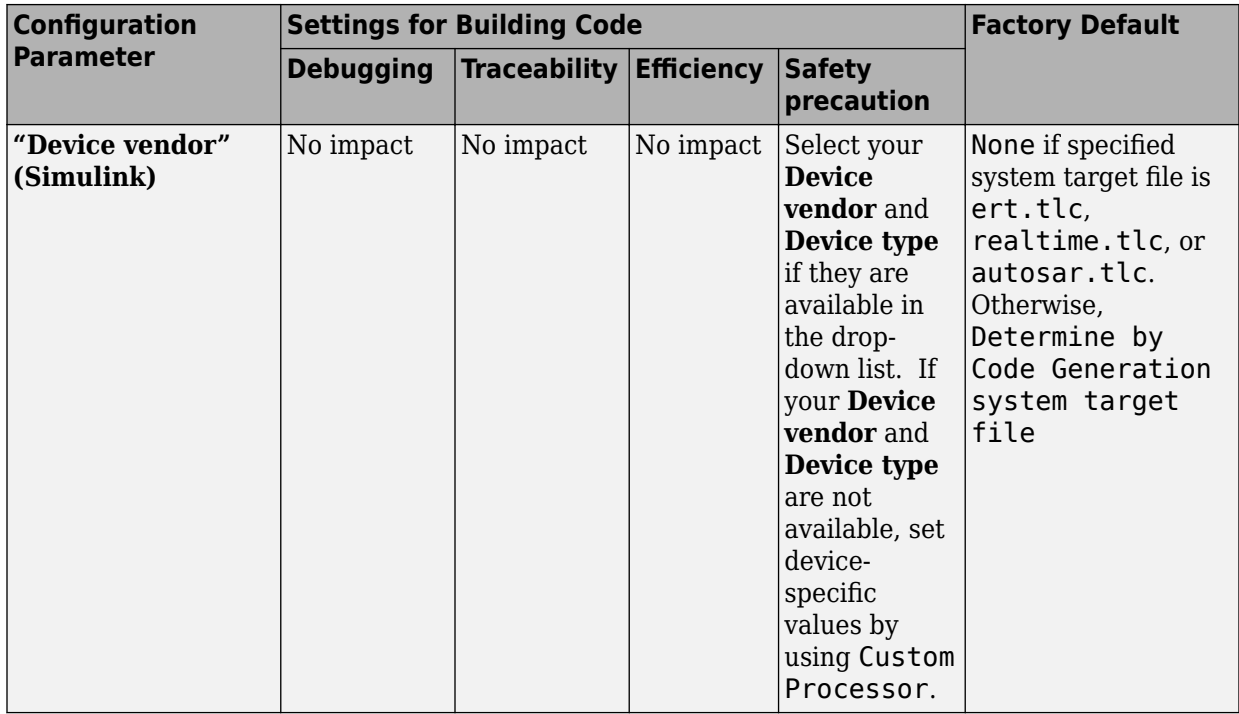

### **Mapping Application Requirements to the Hardware Implementation Pane**

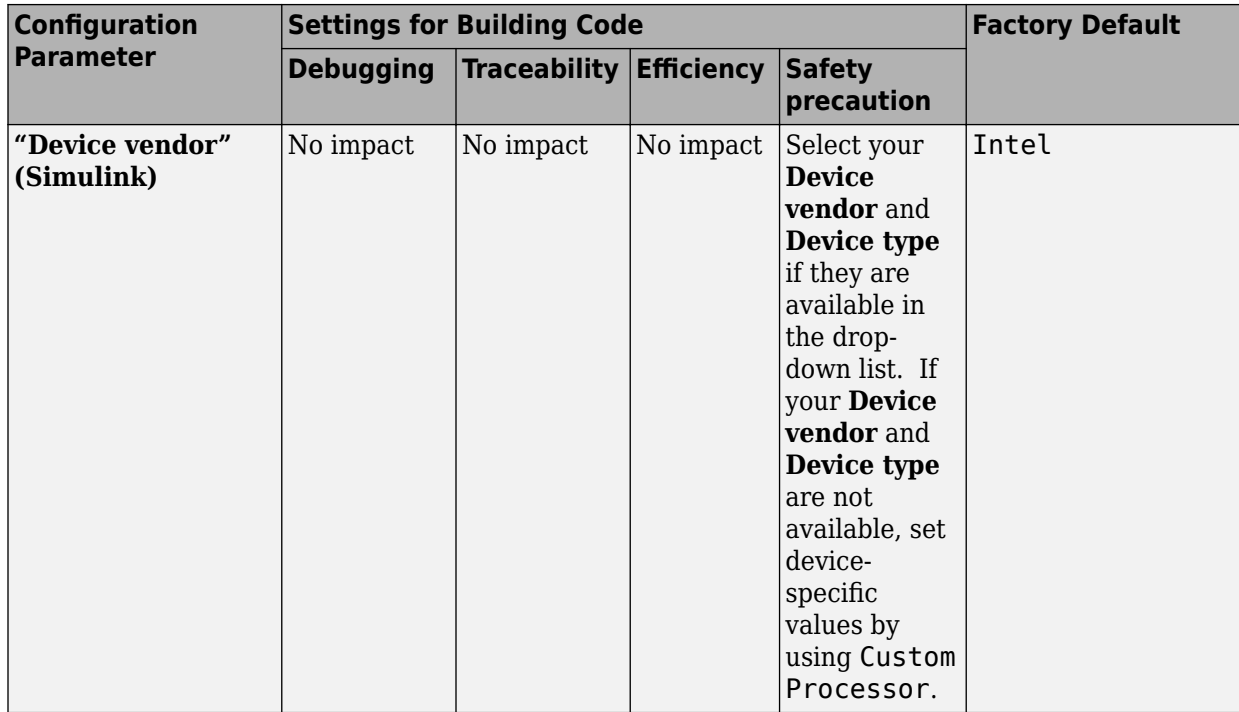

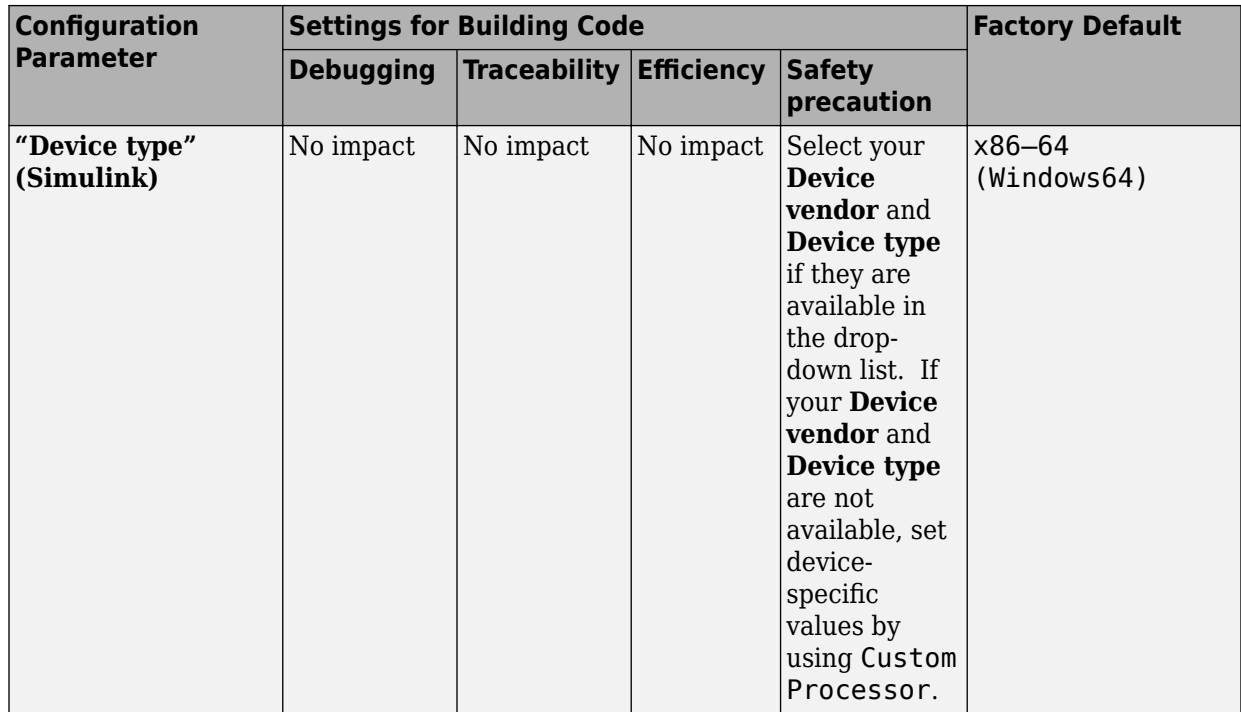

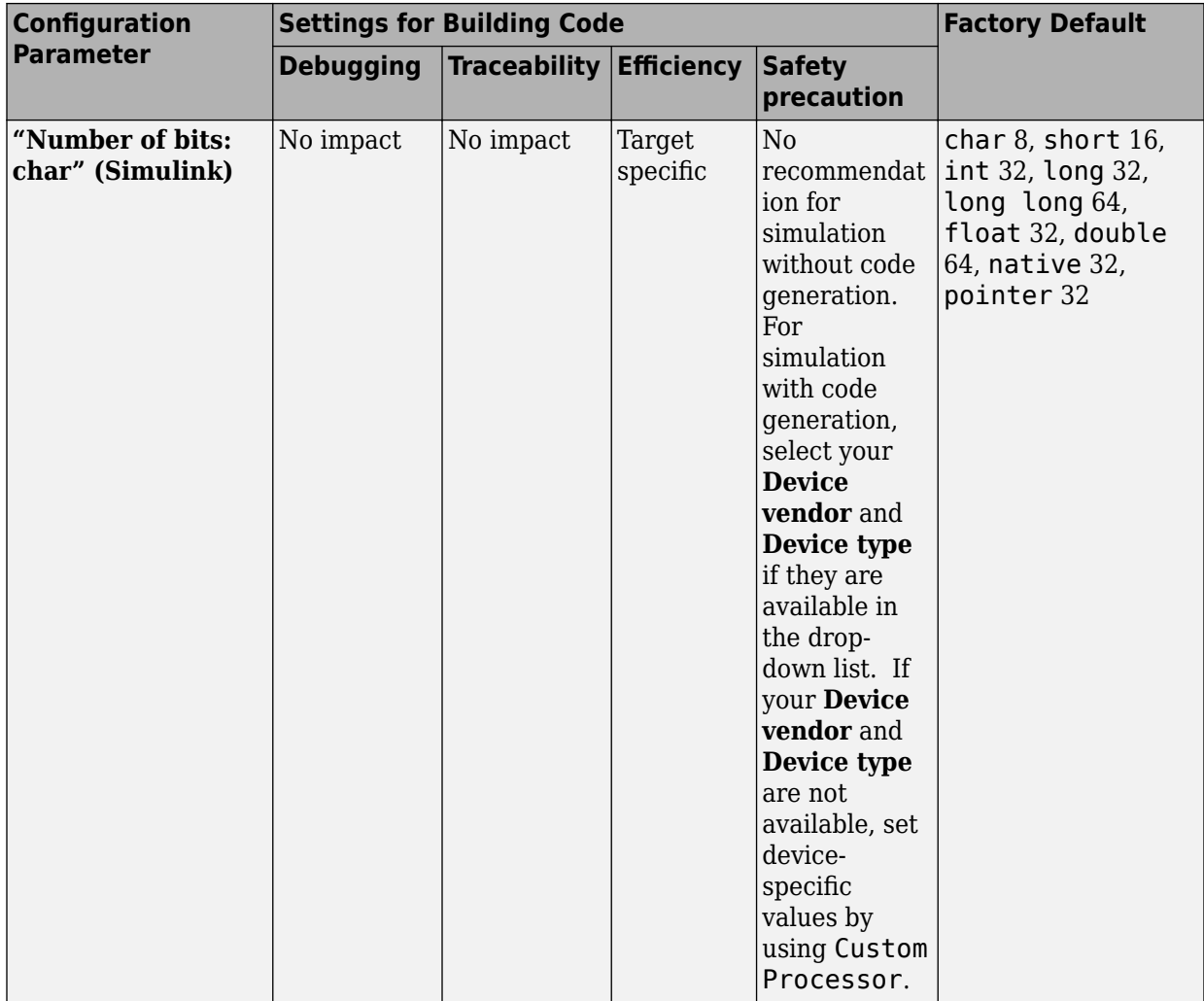

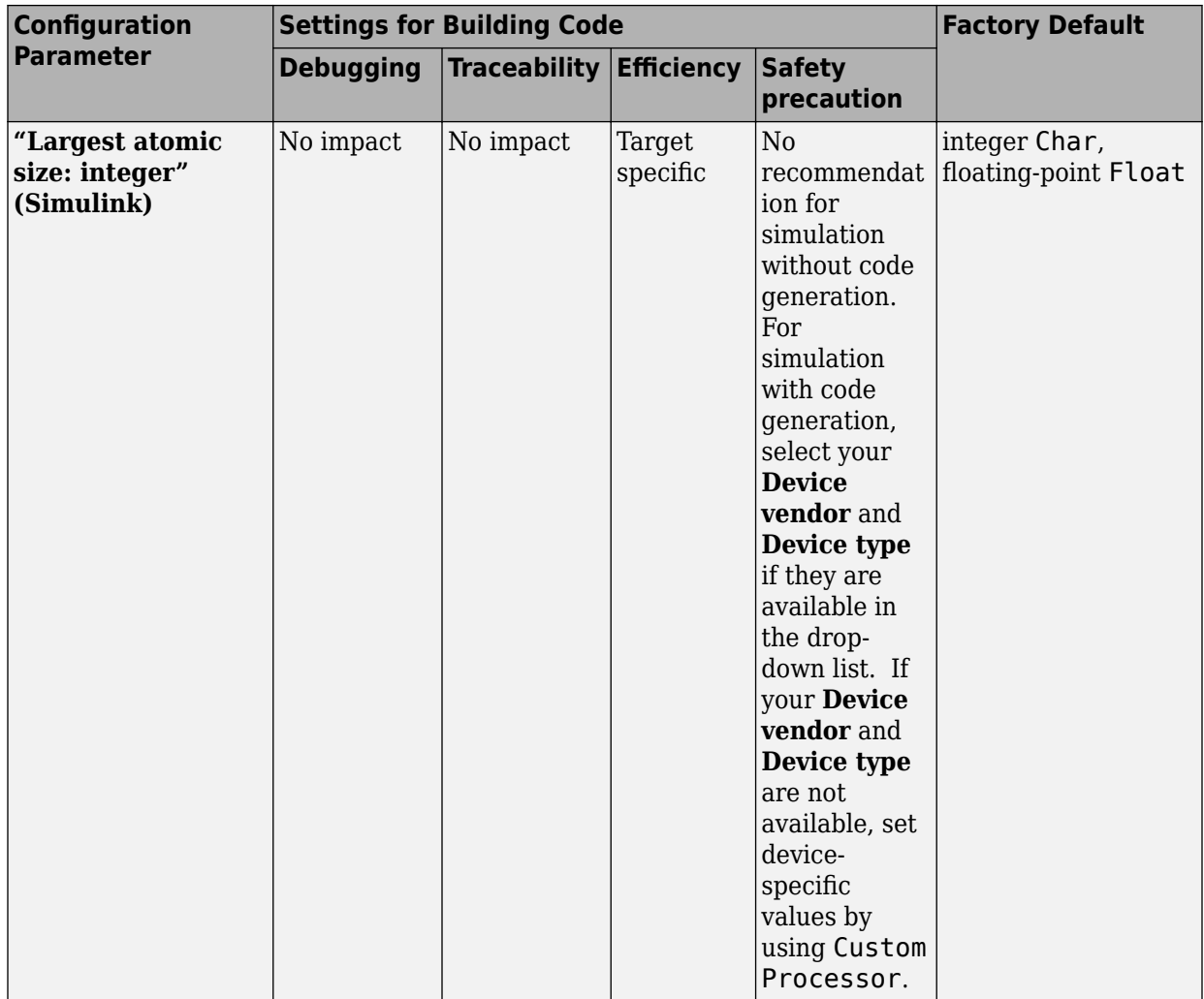

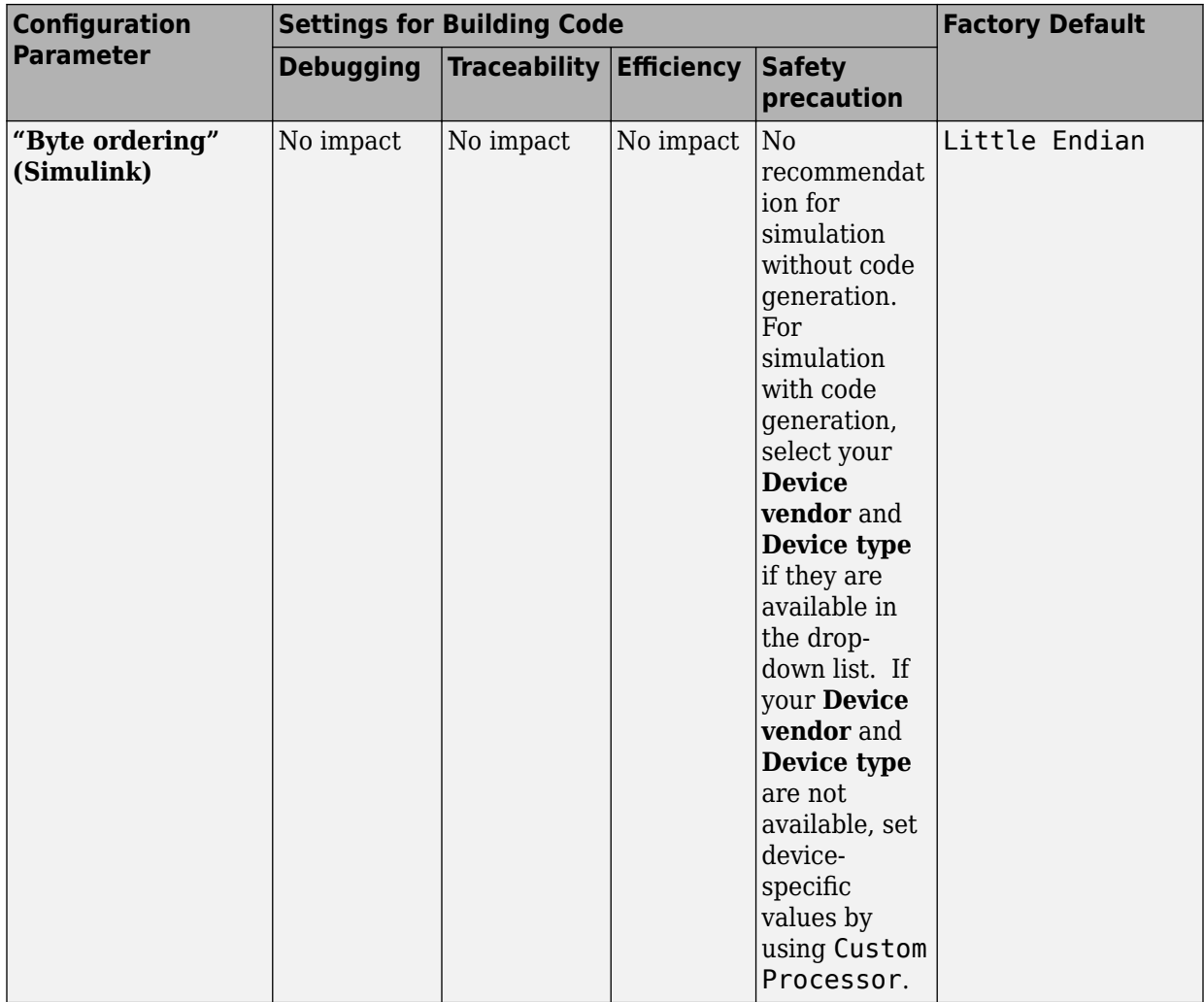

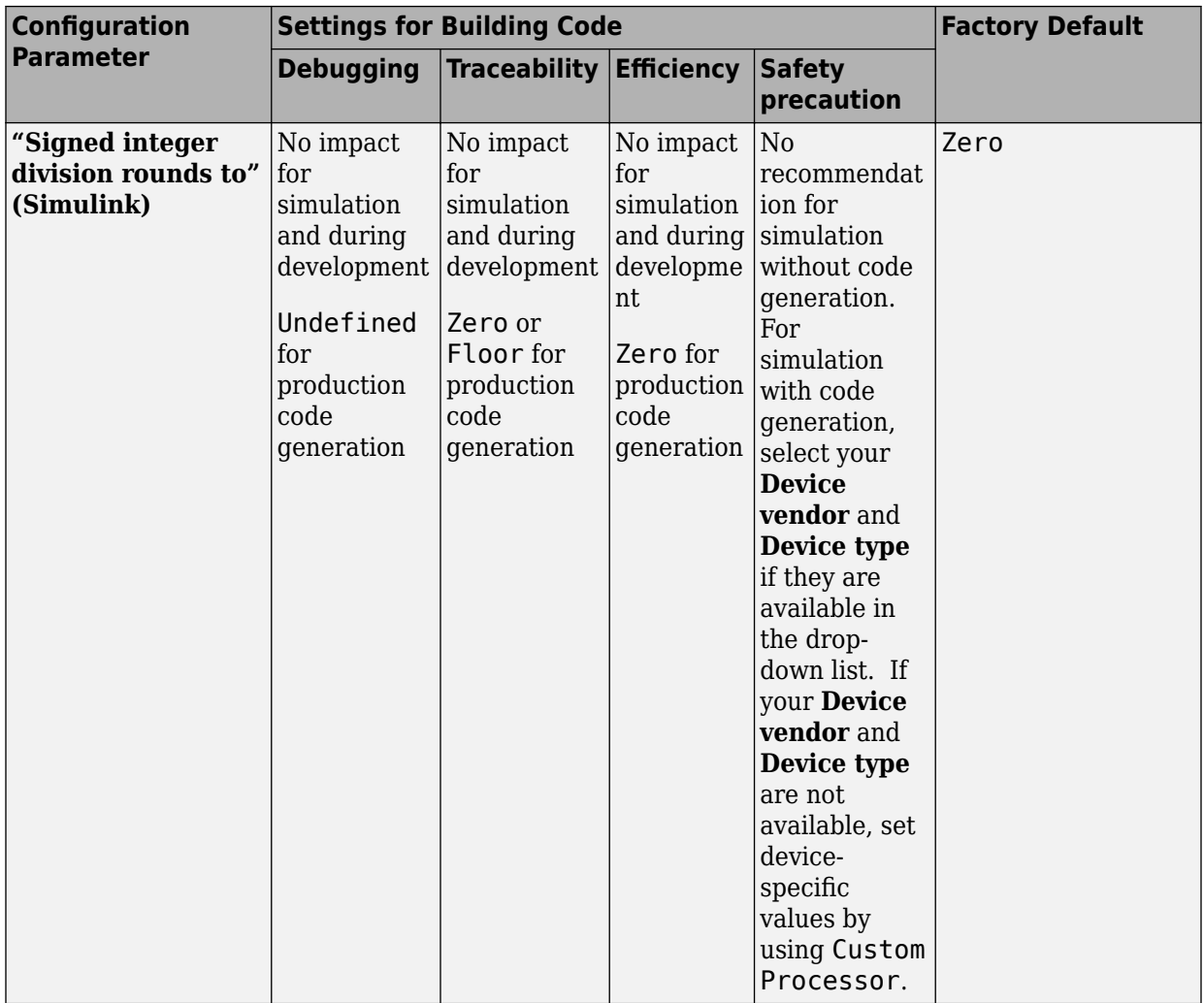

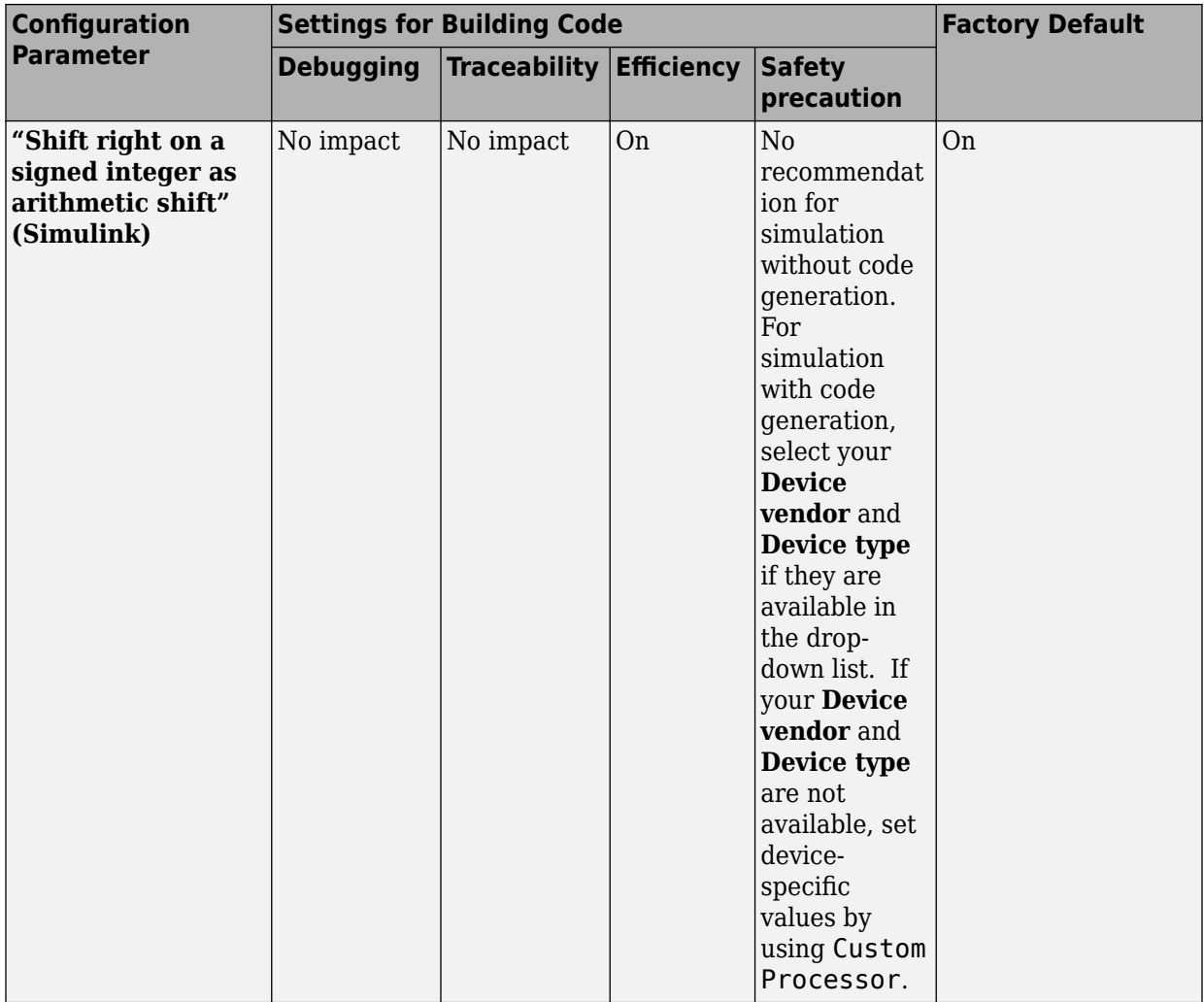

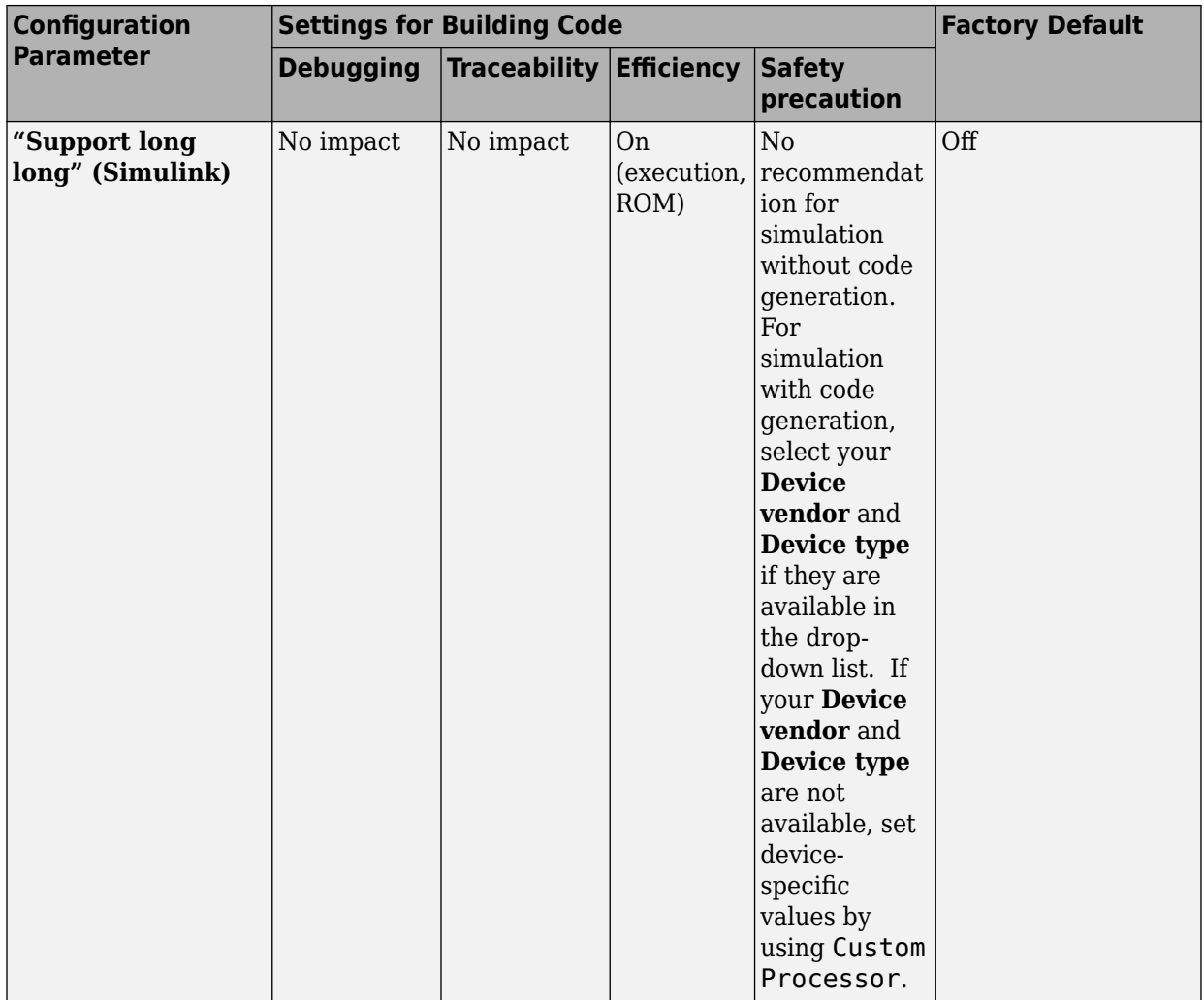

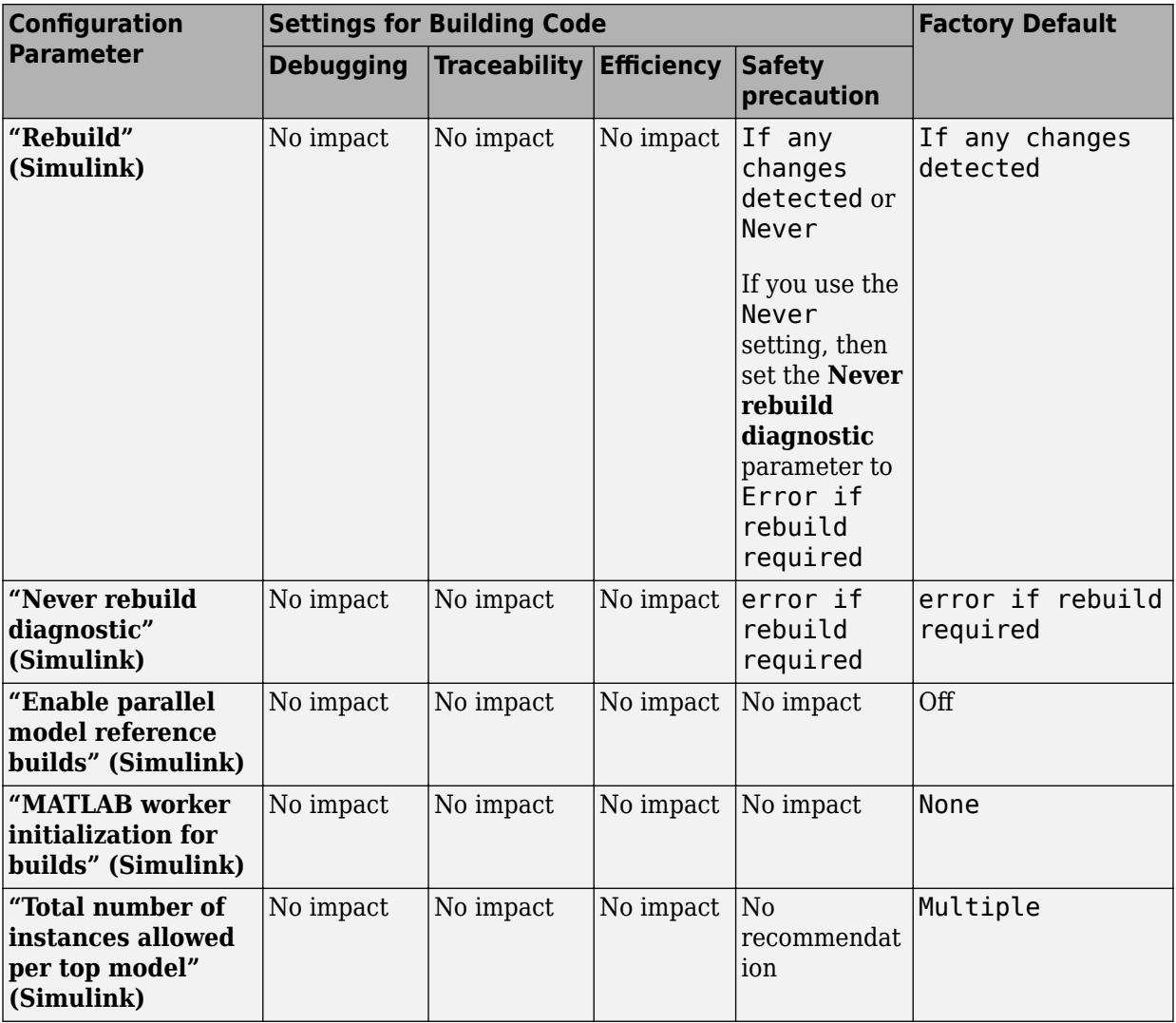

#### **Mapping Application Requirements to the Model Referencing Pane**

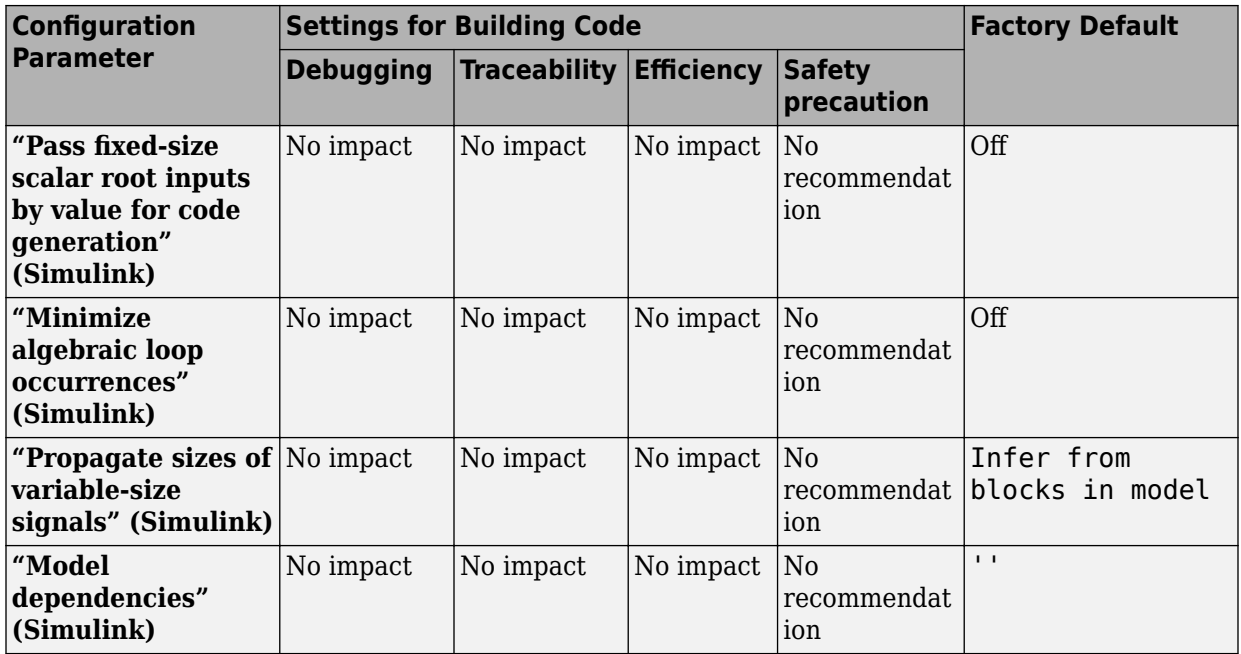

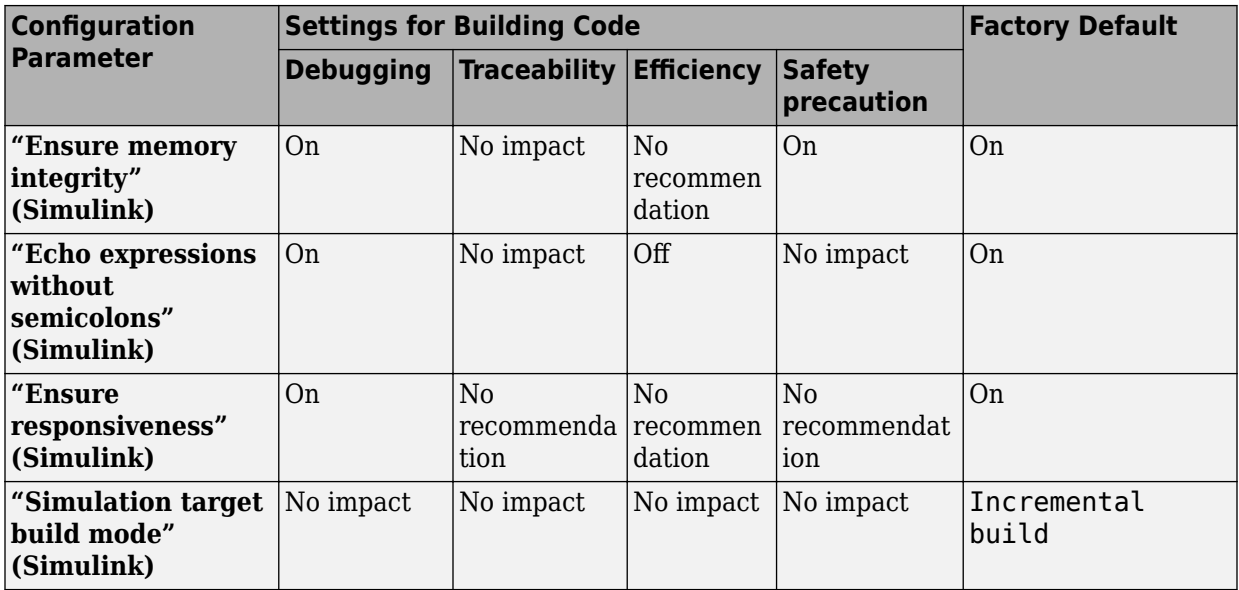

## **Mapping Application Requirements to the Simulation Target Pane: General Tab**

#### **Mapping Application Requirements to the Simulation Target Pane: Symbols Tab**

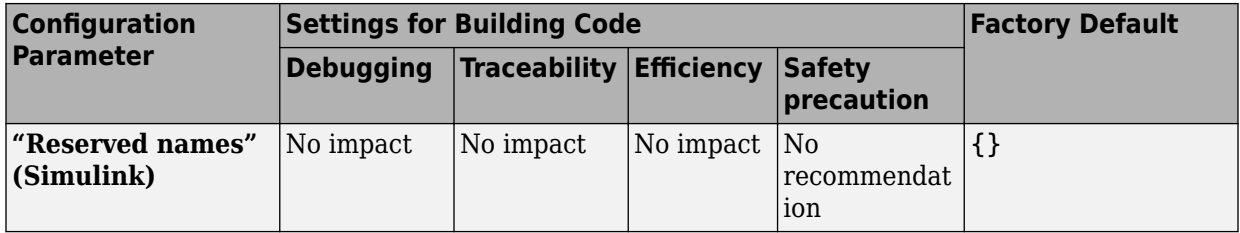

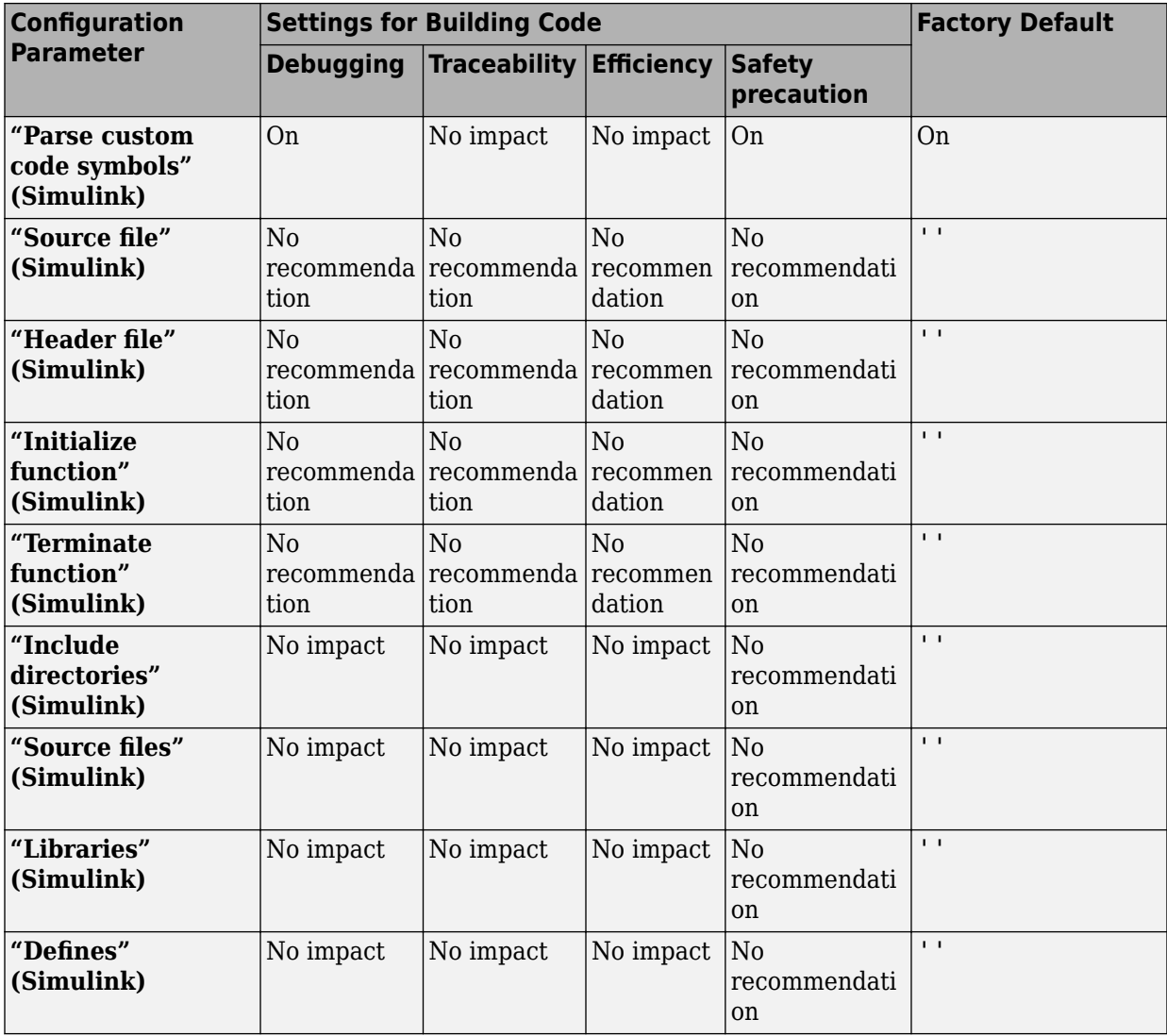

# **Mapping Application Requirements to the Simulation Target Pane: Custom Code Tab**

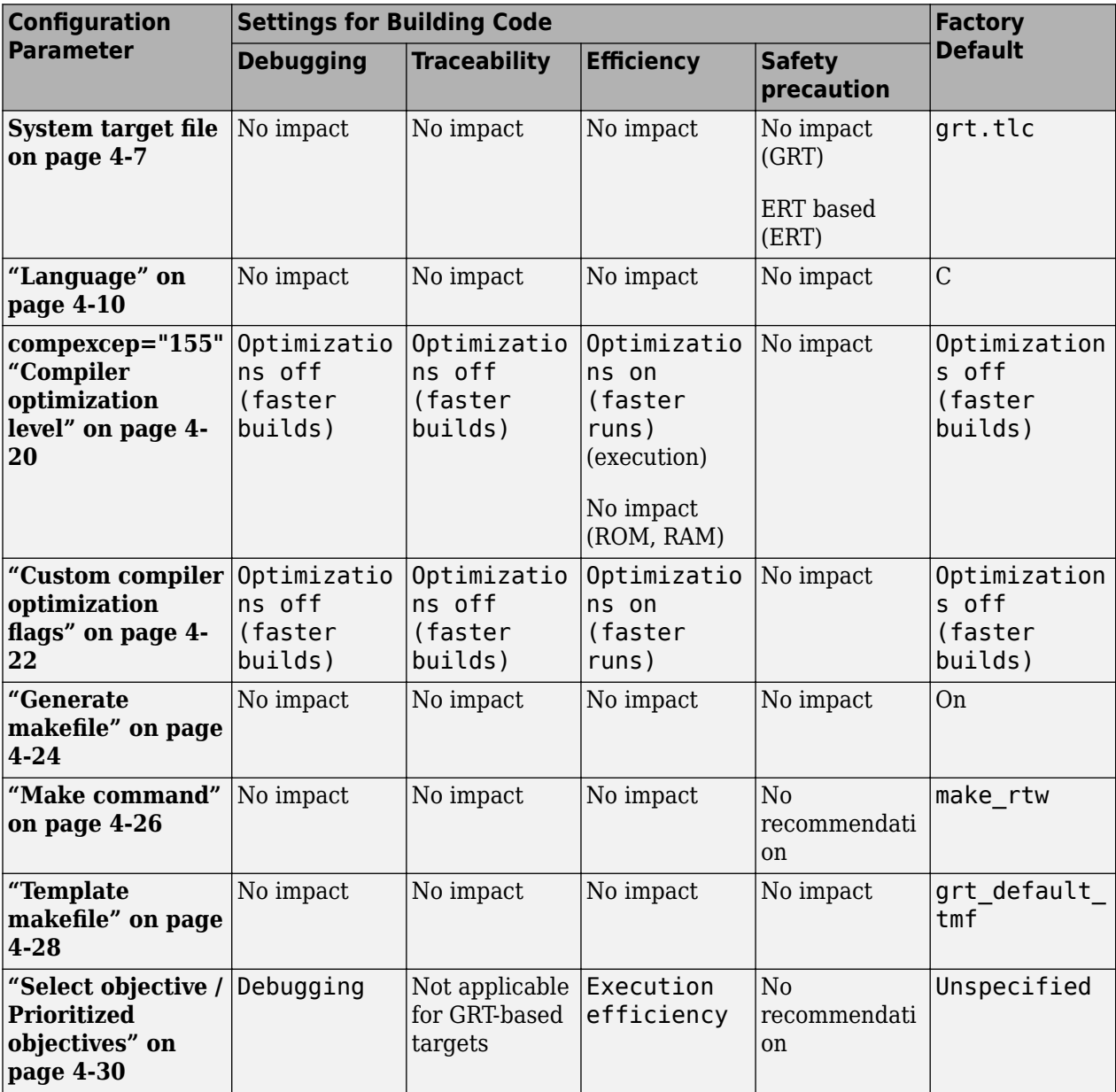

## **Mapping Application Requirements to the Code Generation Pane: General Tab**

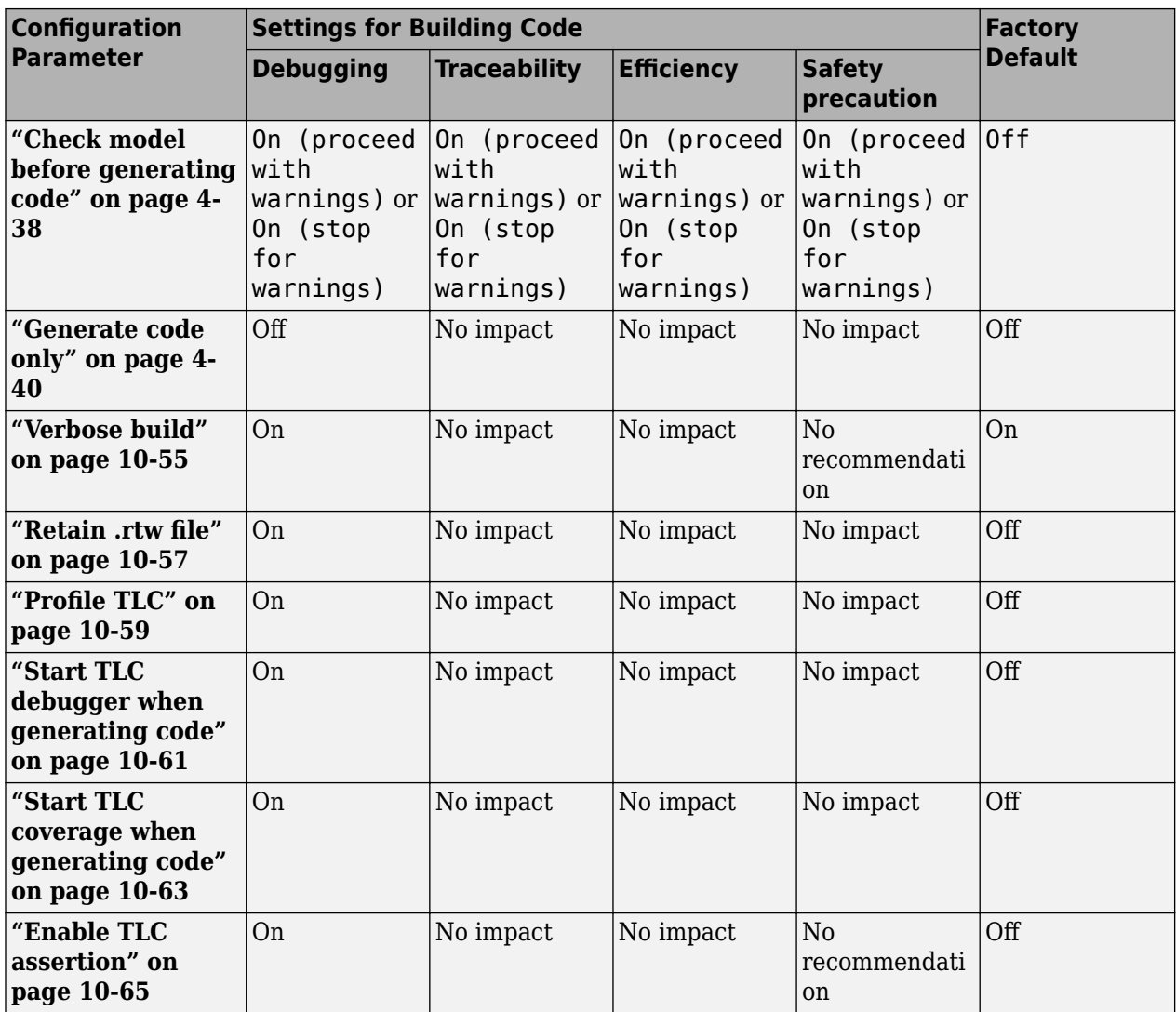

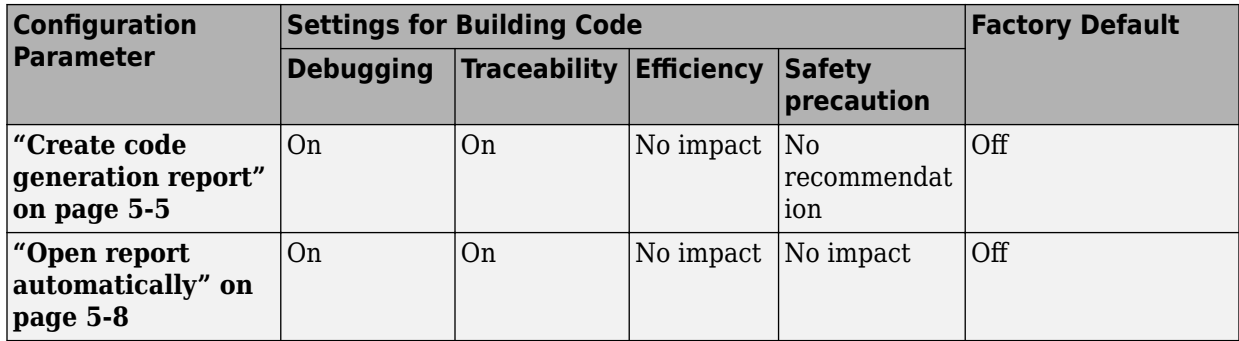

## **Mapping Application Requirements to the Code Generation Pane: Report Tab**

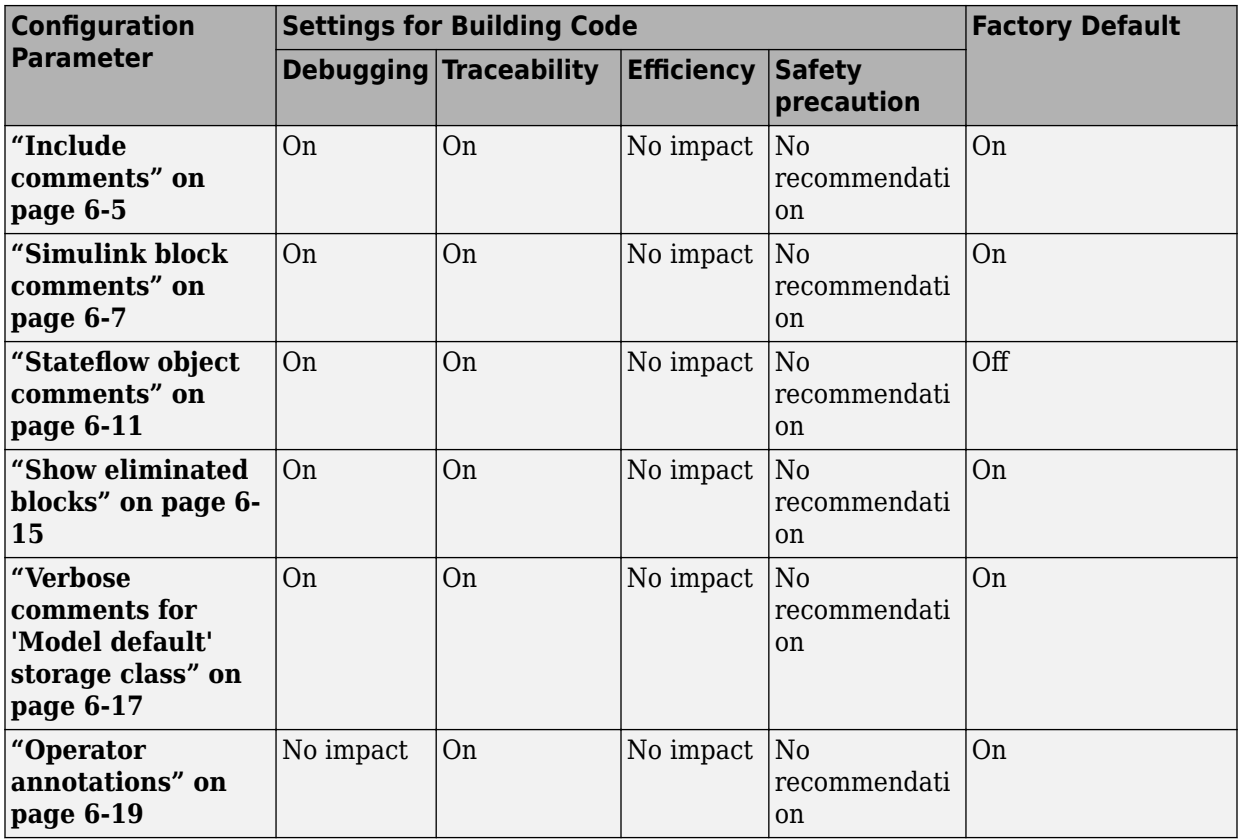

# **Mapping Application Requirements to the Code Generation Pane: Comments Tab**

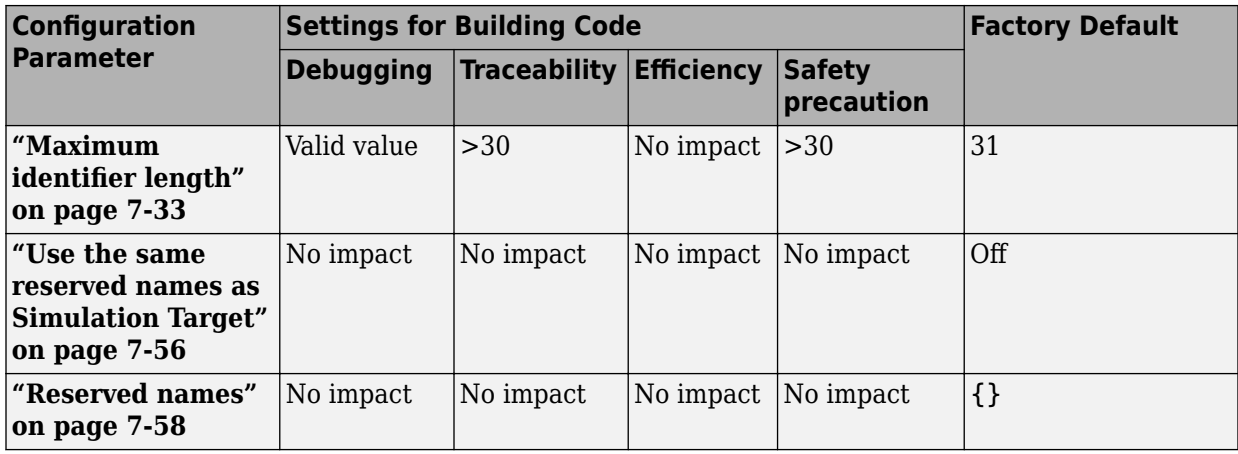

## **Mapping Application Requirements to the Code Generation Pane: Symbols Tab**

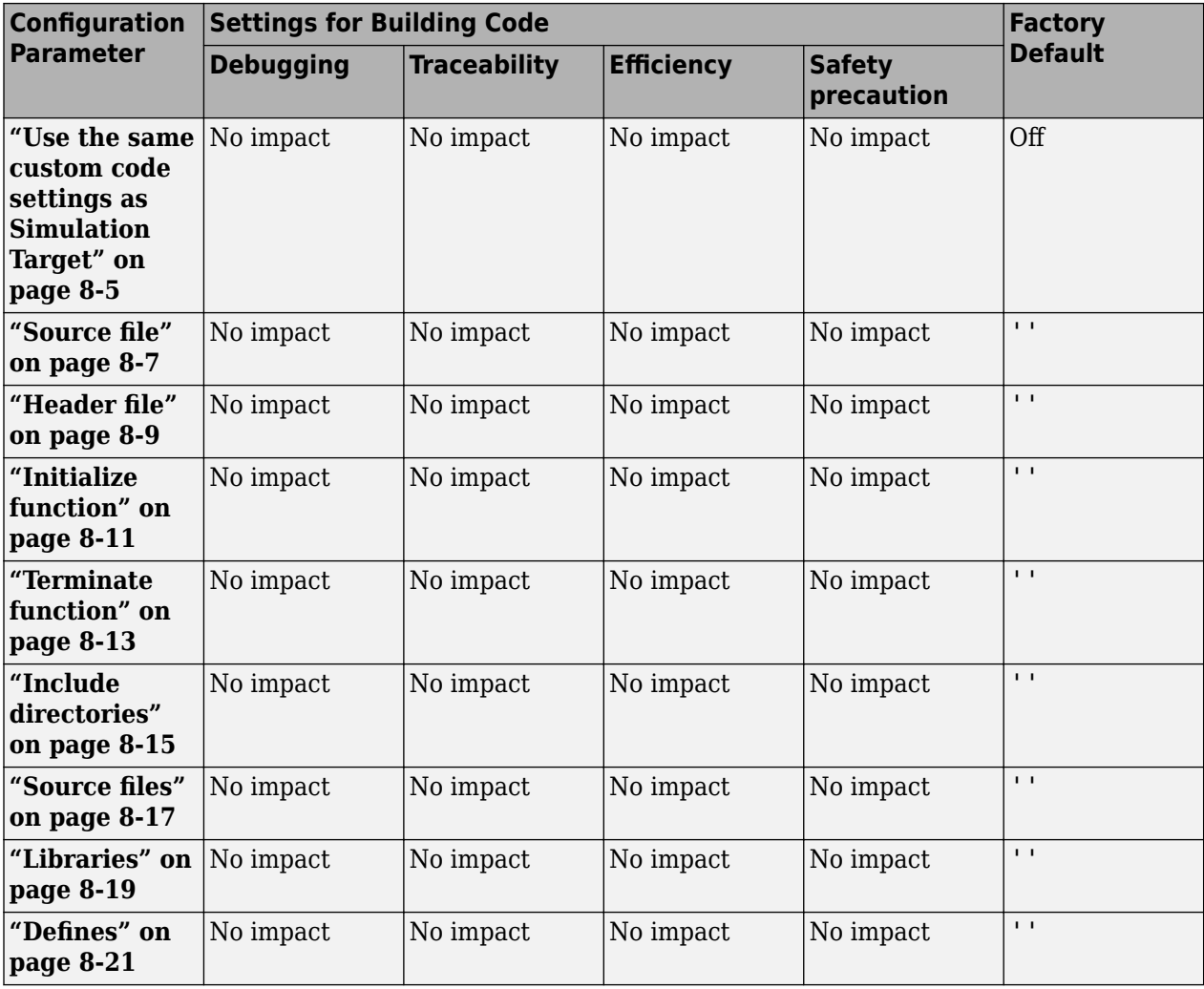

# **Mapping Application Requirements to the Code Generation Pane: Custom Code Tab**

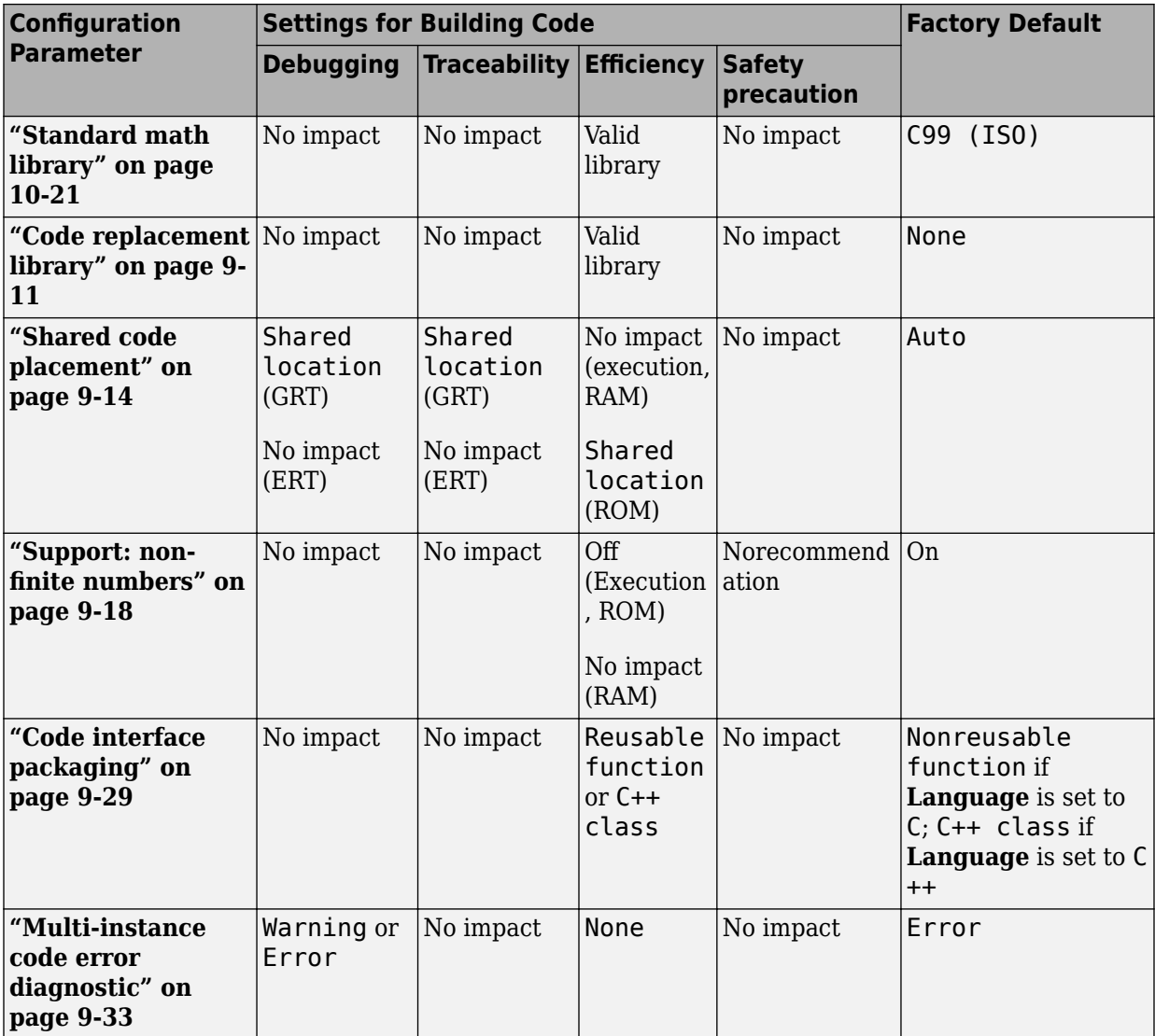

# **Mapping Application Requirements to the Code Generation Pane: Interface Tab**

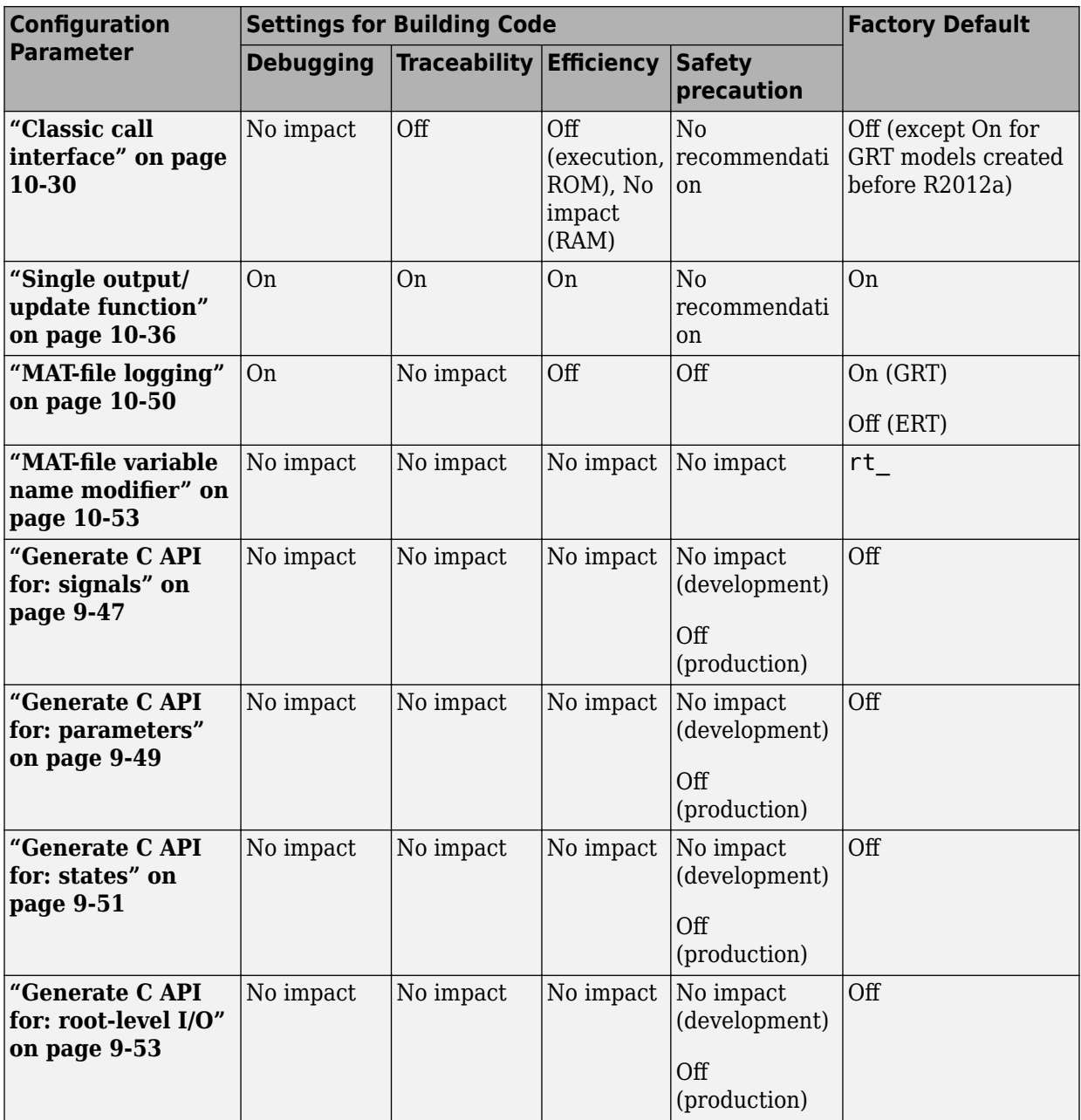
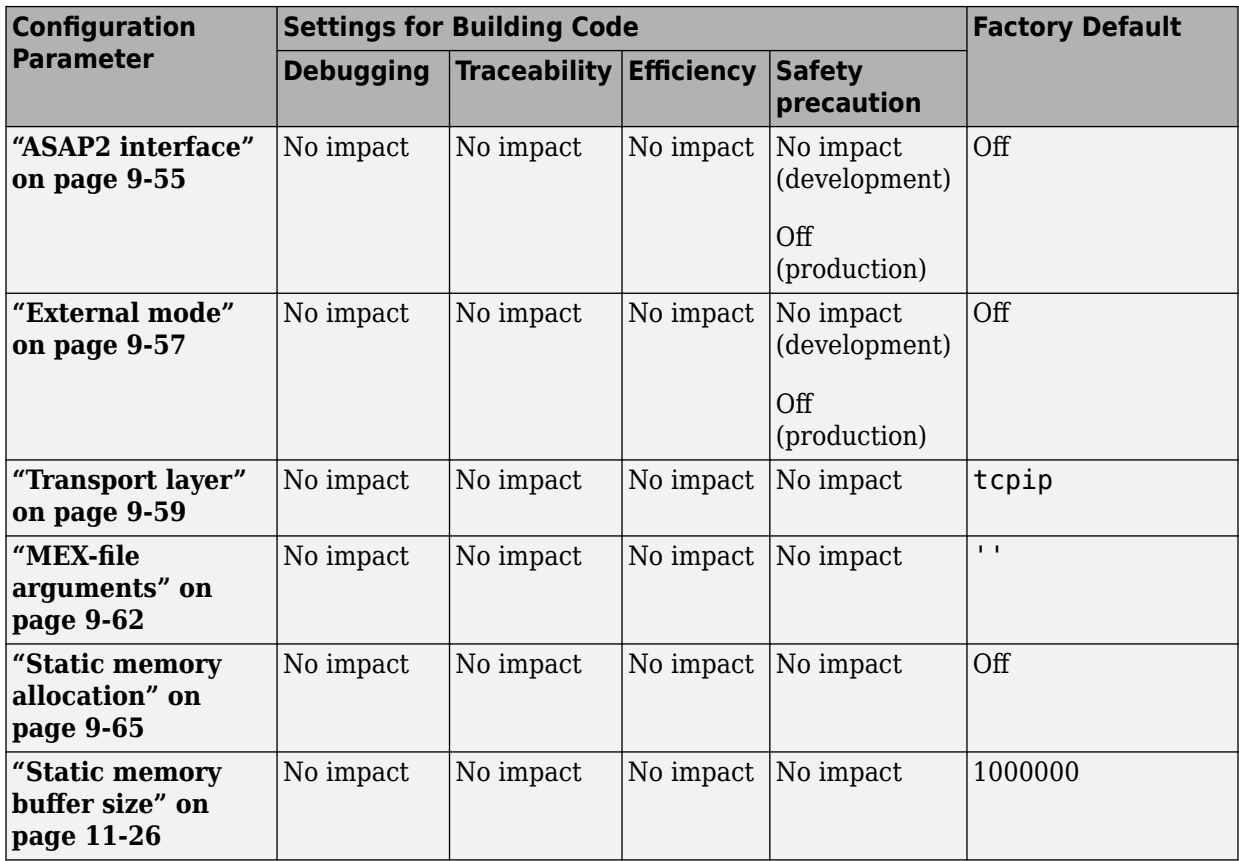

# **Model Advisor Checks**

- • ["Simulink Coder Checks" on page 12-2](#page-831-0)
- • ["Code Generation Advisor Checks" on page 12-27](#page-856-0)

# <span id="page-831-0"></span>**Simulink Coder Checks**

### **In this section...**

"Simulink Coder Checks Overview" on page 12-2

"Identify blocks using one-based indexing" on page 12-2

["Check solver for code generation" on page 12-3](#page-832-0)

["Check for blocks not supported by code generation" on page 12-4](#page-833-0)

["Check and update model to use toolchain approach to build generated code" on page](#page-834-0) [12-5](#page-834-0)

["Check and update embedded target model to use ert.tlc system target file" on page 12-](#page-837-0) [8](#page-837-0)

"Check and update models that are using targets that have changed significantly across different releases of MATLAB" on page 12-9

["Check for blocks that have constraints on tunable parameters" on page 12-10](#page-839-0)

"Check for model reference configuration mismatch" on page 12-12

["Check sample times and tasking mode" on page 12-12](#page-841-0)

"Check for code generation identifier formats used for model reference" on page  $12-13$ 

["Available Checks for Code Generation Objectives" on page 12-14](#page-843-0)

"Identify questionable blocks within the specified system" on page  $12-24$ 

"Check model configuration settings against code generation objectives" on page 12-25

### **Simulink Coder Checks Overview**

Use Simulink Coder Model Advisor checks to configure your model for code generation.

### **See Also**

- "Run Model Checks" (Simulink)
- "Simulink Checks" (Simulink)
- "Embedded Coder Checks" (Embedded Coder)

### **Identify blocks using one-based indexing**

**Check ID**: mathworks.codegen.cgsl\_0101

<span id="page-832-0"></span>Identify blocks using one-based indexing.

### **Description**

Zero-based indexing is more efficient in the generated code than one-based indexing.

Using zero-based indexing increases execution efficiency of the generated code.

Available with Simulink Coder.

### **Results and Recommended Actions**

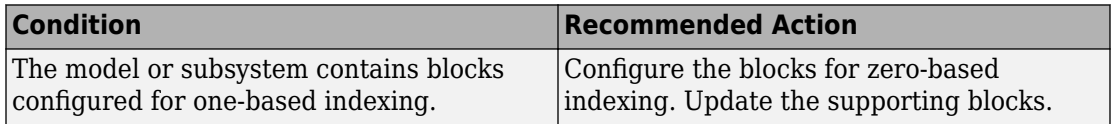

### **Capabilities and Limitations**

You can:

- Run this check on your library models.
- Exclude blocks and charts from this check if you have a Simulink Check license.

### **See Also**

- "cgsl 0101: Zero-based indexing" (Simulink).
- "What Is a Model Advisor Exclusion?" (Simulink Check)

### **Check solver for code generation**

### **Check ID**: mathworks.codegen.SolverCodeGen

Check model solver and sample time configuration settings.

### **Description**

Incorrect configuration settings can stop the code generator from producing code. Underspecifying sample times can lead to undesired results. Avoid generating code that might corrupt data or produce unpredictable behavior.

Available with Simulink Coder.

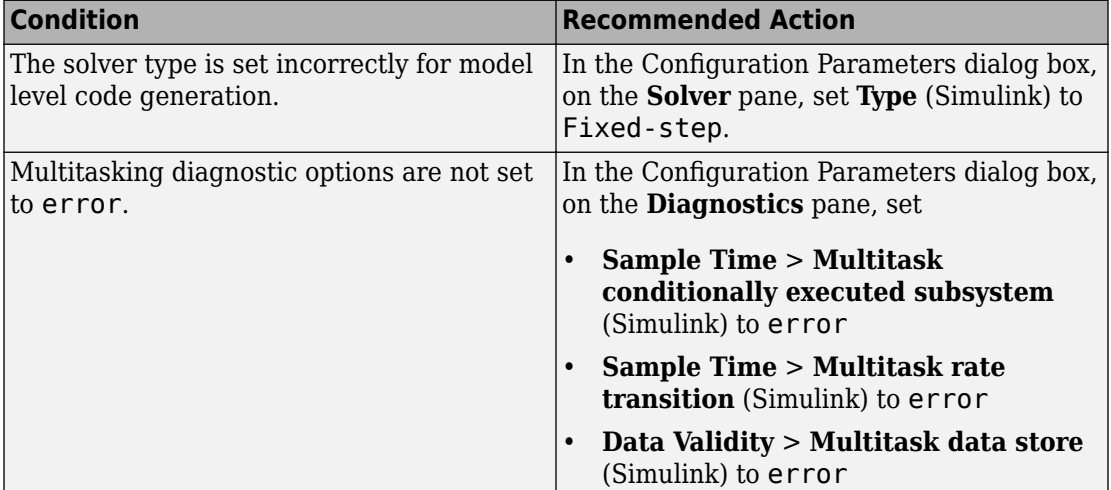

### <span id="page-833-0"></span>**Results and Recommended Actions**

### **Tips**

You do not have to modify the solver settings to generate code from a subsystem. The build process automatically changes **Solver type** to fixed-step when you select **Code Generation** > **Build Subsystem** or **Code Generation** > **Generate S-Function** from the subsystem context menu.

### **See Also**

- "Configure Time-Based Scheduling"
- "Execute Multitasking Models"

### **Check for blocks not supported by code generation**

### **Check ID**: mathworks.codegen.codeGenSupport

Identify blocks not supported by code generation.

### **Description**

This check partially identifies model constructs that are not suited for code generation as identified in the Simulink Block Support tables for Simulink Coder and Embedded Coder.

<span id="page-834-0"></span>If you are using blocks with support notes for code generation, review the information and follow the given advice.

Available with Simulink Coder.

### **Results and Recommended Actions**

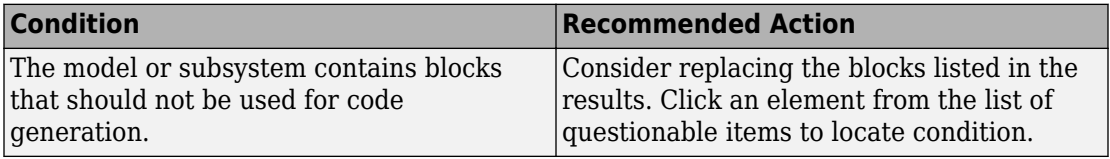

### **Capabilities and Limitations**

You can:

- Run this check on your library models.
- Analyzes content of library linked blocks.
- Analyzes content in all masked subsystems.
- Exclude blocks and charts from this check if you have a Simulink Check license.

### **See Also**

- "Blocks and Products Supported for C Code Generation"
- "What Is a Model Advisor Exclusion?" (Simulink Check)

### **Check and update model to use toolchain approach to build generated code**

**Check ID**: mathworks.codegen.toolchainInfoUpgradeAdvisor.check

Check if model uses Toolchain settings to build generated code.

### **Description**

Checks whether the model uses the template makefile approach or the toolchain approach to build the generated code.

Available with Simulink Coder.

When you open a model created before R2013b that has **System target file** set to ert.tlc, ert shrlib.tlc, or grt.tlc the software automatically tries to upgrade the model from using the template makefile approach to using the toolchain approach.

If the software did not upgrade the model, this check determines the cause, and if available, recommends actions you can perform to upgrade the model.

To determine which approach your model is using, you can also look at the Code Generation pane in the Configuration Parameters dialog box. The toolchain approach uses the following parameters to build generated code:

- • ["Toolchain" on page 4-13](#page-382-0)
- "Build configuration" on page  $4-15$

The template makefile approach uses the following settings to build generated code:

- **Compiler optimization level**
- Custom compiler optimization flags
- **Generate makefile**
- **Template makefile**

### **Results and Recommended Actions**

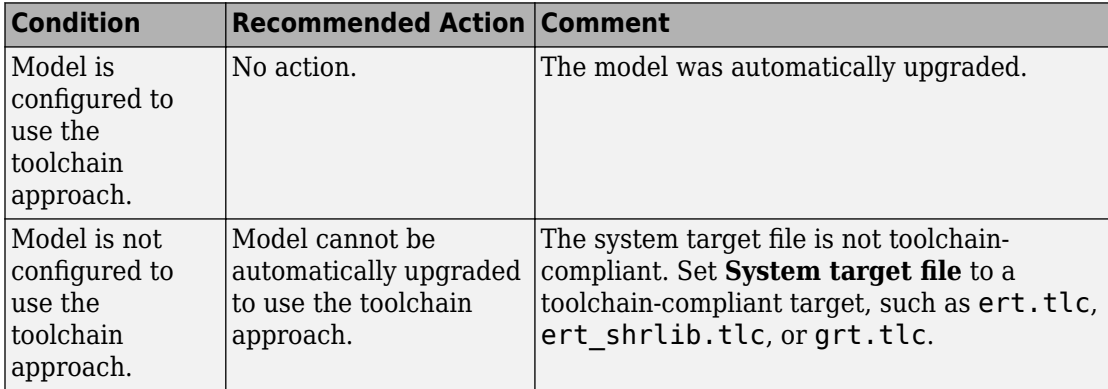

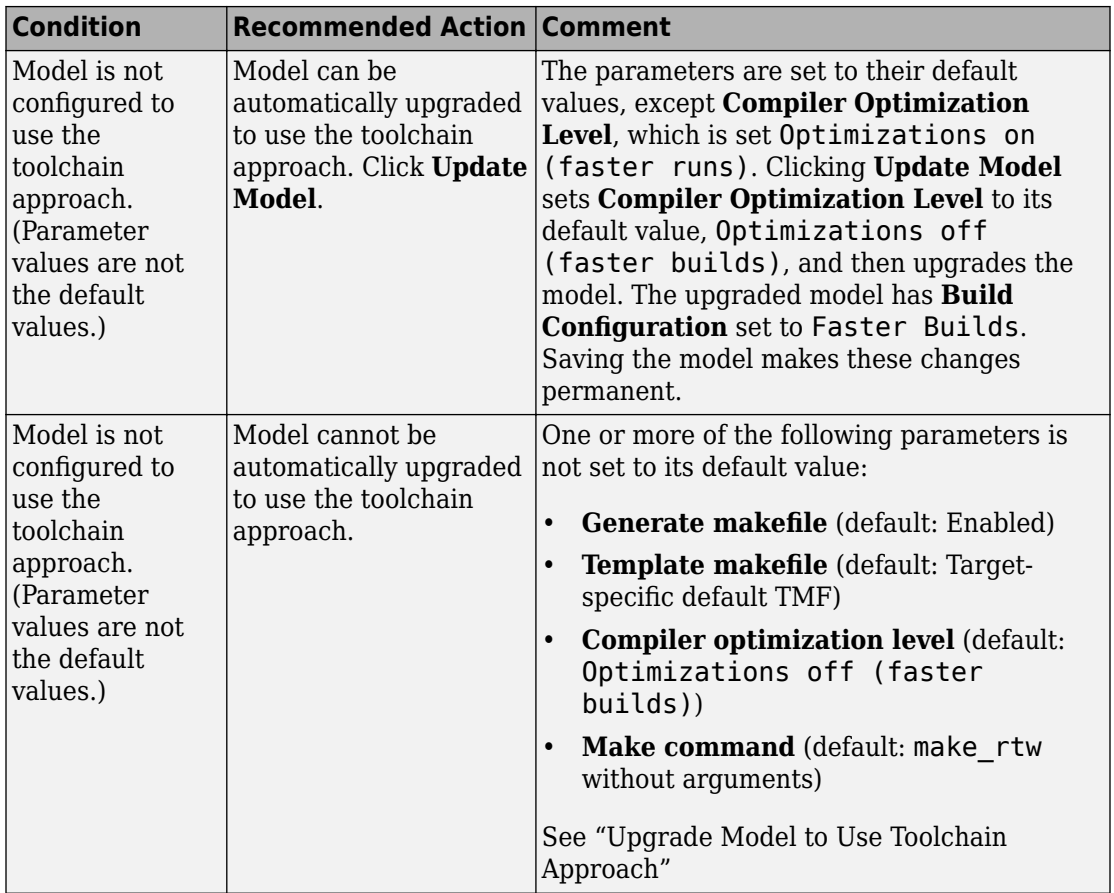

### **Action Results**

Clicking **Update model** upgrades the model to use the toolchain approach to build generated code.

### **See Also**

• "Upgrade Model to Use Toolchain Approach"

### <span id="page-837-0"></span>**Check and update embedded target model to use ert.tlc system target file**

**Check ID**: mathworks.codegen.codertarget.check

Check and update the embedded target model to use ert.tlc system target file.

### **Description**

Check and update models whose **System target file** is set to idelink\_ert.tlc or idelink grt.tlc and whose target hardware is one of the supported Texas Instruments C2000™ processors to use ert.tlc and similar settings.

Available with Simulink Coder.

### **Results and Recommended Actions**

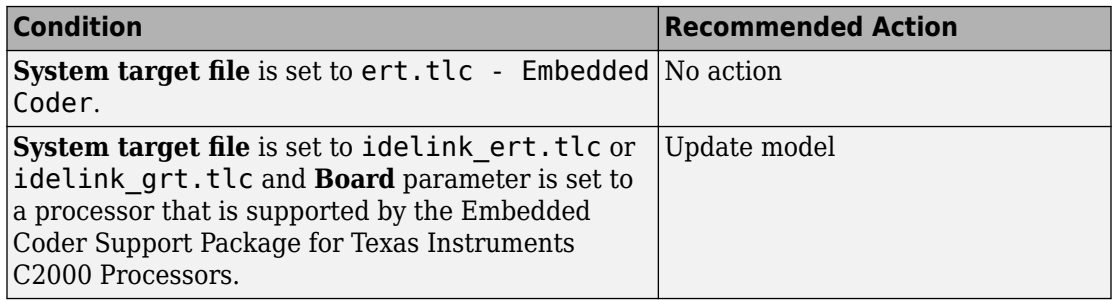

### **Action Results**

Clicking **Update model** automatically sets the following parameters on the **Code Generation** pane in the model Configuration Parameters dialog box:

- **System target file** parameter to ert.tlc.
- **Target hardware** parameter to match the previous board or processor.
- **Toolchain** parameter to match the previous toolchain.
- **Build configuration** parameter to match the build configuration.

This action also sets the parameters on the **Coder Target** pane to match the previous parameter values under the **Peripherals** tab.

### <span id="page-838-0"></span>**Capabilities and Limitations**

The new workflow uses the toolchain approach, which relies on enhanced makefiles to build generated code. It does not provide an equivalent to setting the **Build format** parameter to Project in the previous configuration. Therefore, the new workflow cannot automatically generate IDE projects within the CCS 3.3 IDE.

### **See Also**

"Toolchain Configuration"

### **Check and update models that are using targets that have** changed significantly across different releases of MATLAB

### **Check ID**:

mathworks.codegen.realtime2CoderTargetInfoUpgradeAdvisor.check

Check and update models with Simulink targets that have changed significantly across different releases of MATLAB.

### **Description**

Save a model that you have updated to work with the current installation of MATLAB.

Available with Simulink Coder.

### **Results and Recommended Actions**

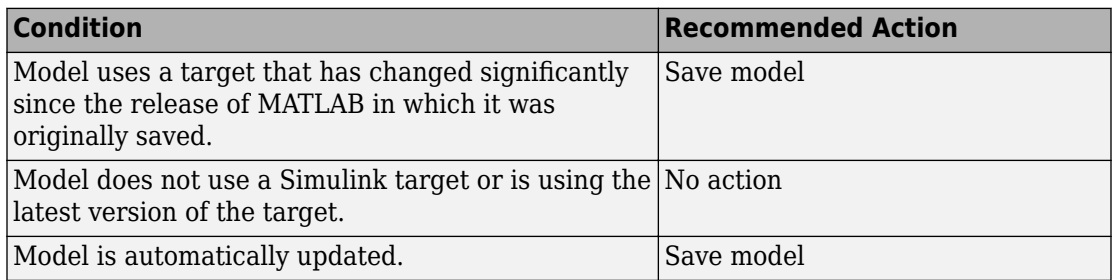

<span id="page-839-0"></span>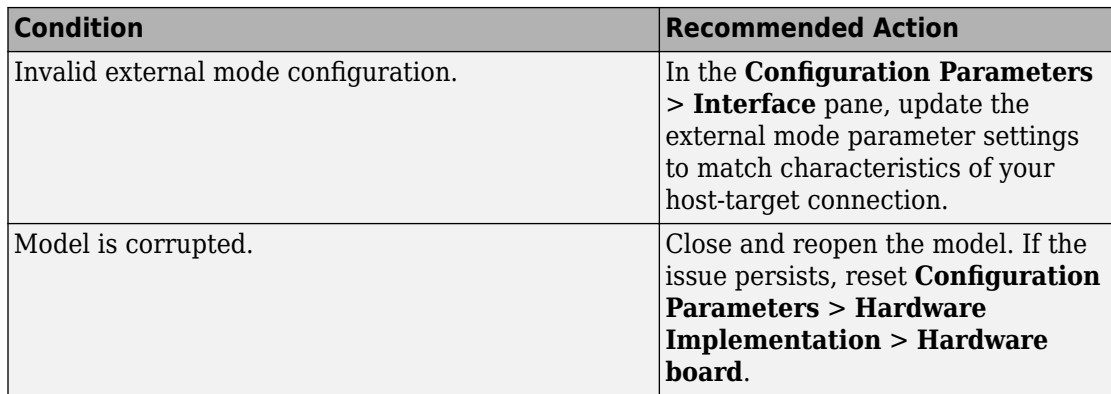

### **Action Results**

Clicking **Save model** updates the model to work with the current installation of MATLAB and saves the model.

### **See Also**

"Hardware Implementation Pane" (Simulink), "Configure Production and Test Hardware"

### **Check for blocks that have constraints on tunable parameters**

### **Check ID**: mathworks.codegen.ConstraintsTunableParam

Identify blocks with constraints on tunable parameters.

### **Description**

Lookup Table blocks have strict constraints when they are tunable. If you violate lookup table block restrictions, the generated code produces incorrect answers.

Available with Simulink Coder.

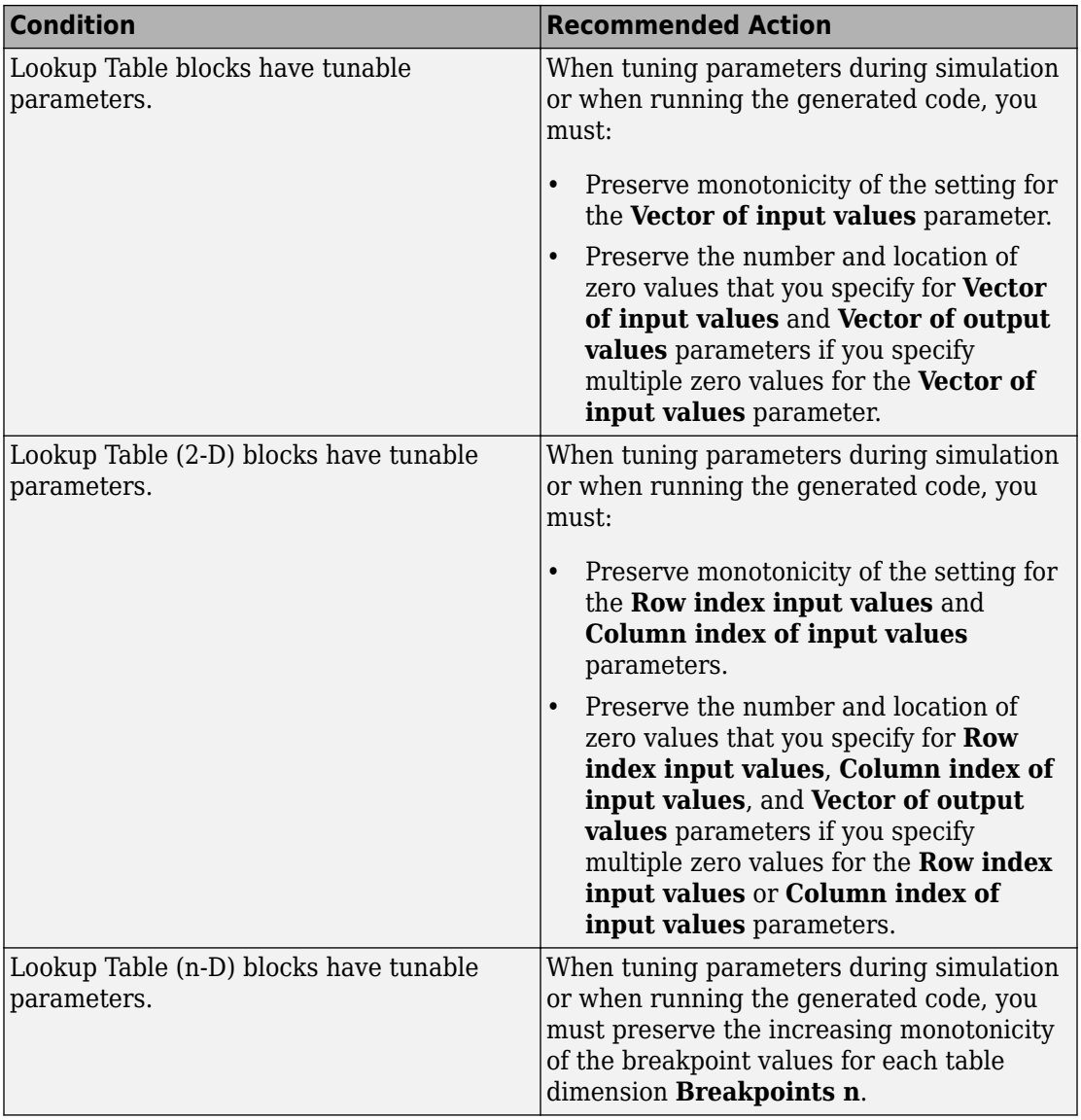

### **Results and Recommended Actions**

### <span id="page-841-0"></span>**Capabilities and Limitations**

If you have a Simulink Check license, you can exclude blocks and charts from this check.

### **See Also**

- 1-D Lookup Table
- 2-D Lookup Table
- "What Is a Model Advisor Exclusion?" (Simulink Check)

### **Check for model reference configuration mismatch**

### **Check ID**: mathworks.codegen.MdlrefConfigMismatch

Identify referenced model configuration parameter settings that do not match the top model configuration parameter settings.

### **Description**

The code generator cannot create code for top models that contain referenced models with different, incompatible configuration parameter settings.

Available with Simulink Coder.

### **Results and Recommended Actions**

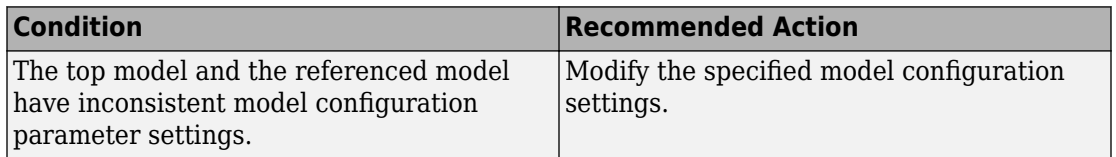

### **See Also**

- "Overview of Model Referencing" (Simulink)
- "Set Configuration Parameters for Model Referencing" (Simulink)

### **Check sample times and tasking mode**

**Check ID**: mathworks.codegen.SampleTimesTaskingMode

<span id="page-842-0"></span>Set up the sample time and tasking mode for your system.

#### **Description**

Incorrect tasking mode can result in inefficient code execution or incorrect generated code.

Available with Simulink Coder.

#### **Results and Recommended Actions**

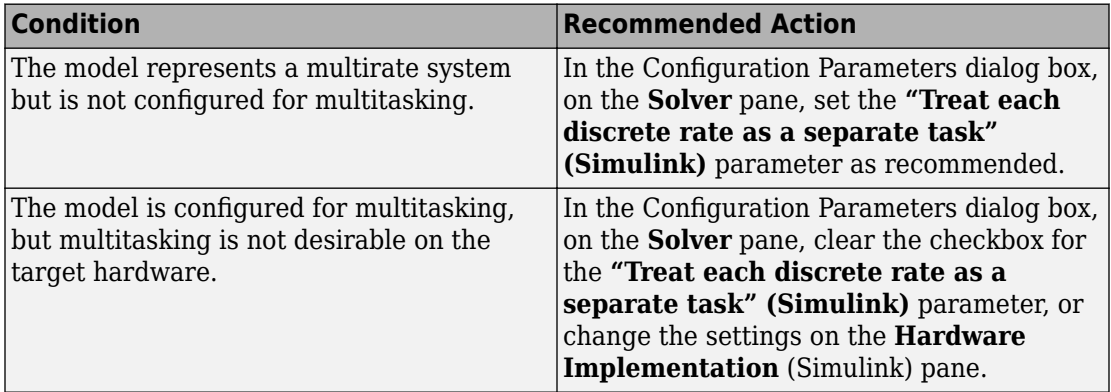

### **See Also**

"Time-Based Scheduling and Code Generation"

### **Check for code generation identifier formats used for model reference**

**Check ID**: mathworks.codegen.ModelRefRTWConfigCompliance

Checks for referenced models in a model referencing hierarchy for which code generation changes configuration parameter settings that involve identifier formats.

### **Description**

In referenced models, if the following **Configuration Parameters > Code Generation > Symbols** parameters have settings that do not contain a \$R token (which represents the name of the reference model), code generation prepends the \$R token to the identifier format.

- <span id="page-843-0"></span>• **Global variables**
- **Global types**
- **Subsystem methods**
- **Constant macros**

Available with Simulink Coder.

### **Results and Recommended Actions**

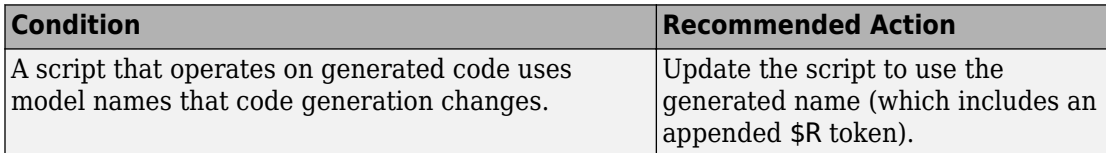

### **Available Checks for Code Generation Objectives**

Code generation objectives checks facilitate designing and troubleshooting Simulink models and subsystems that you want to use to generate code.

The Code Generation Advisor includes the following checks from Simulink, Simulink Coder, and Embedded Coder for each of the code generation objectives. Two checks unique to the Code Generation Advisor are included below the list.

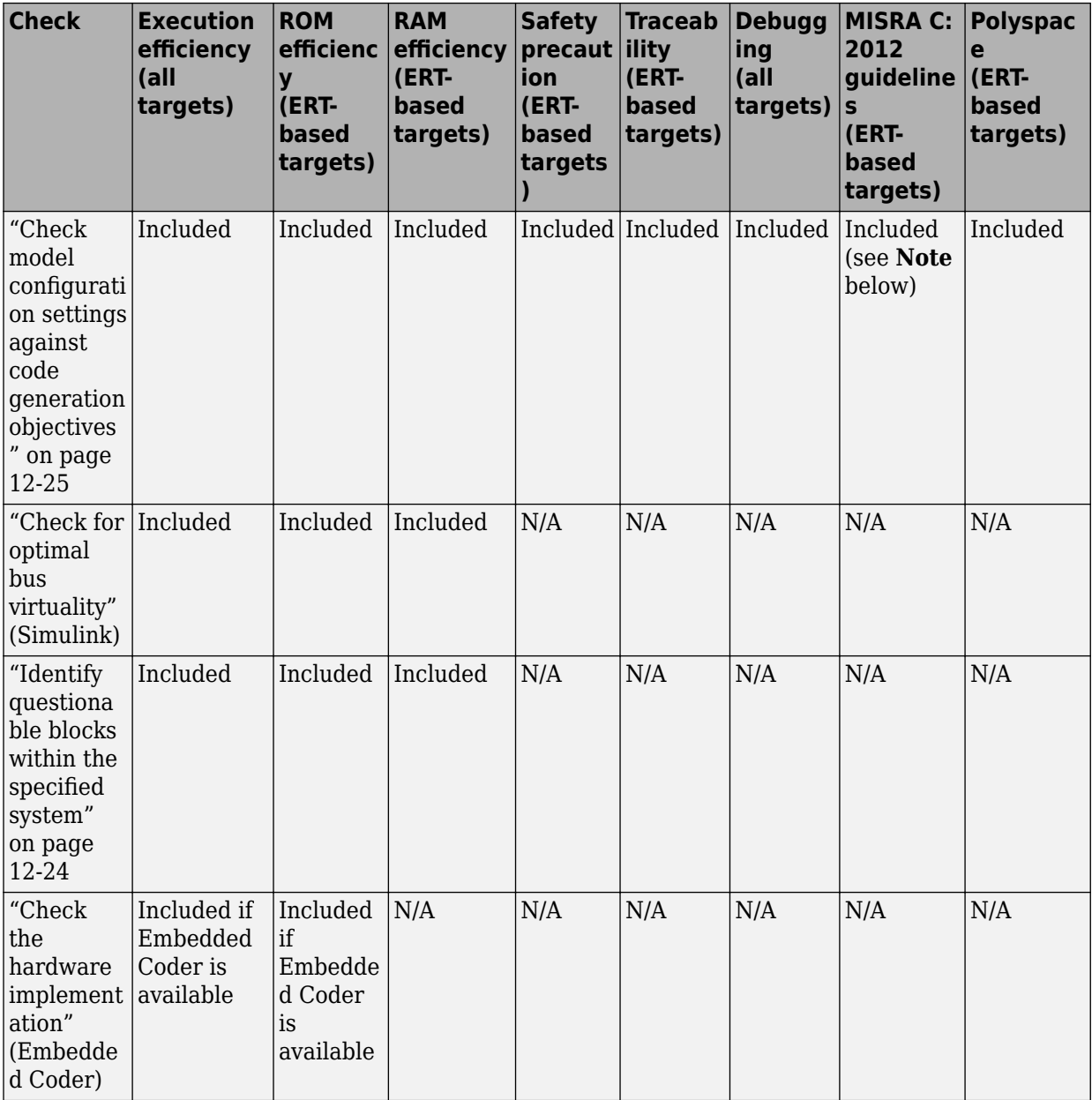

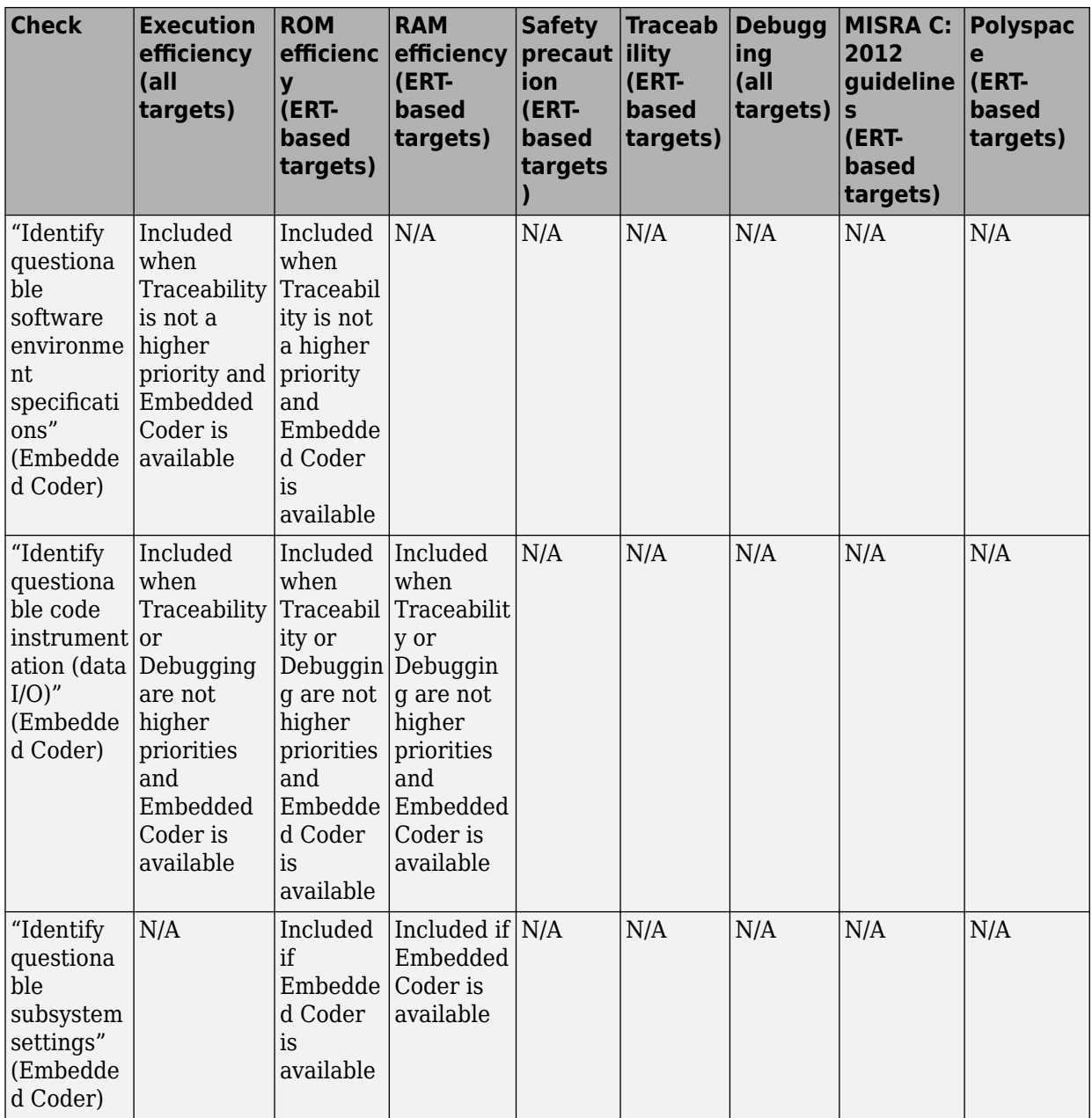

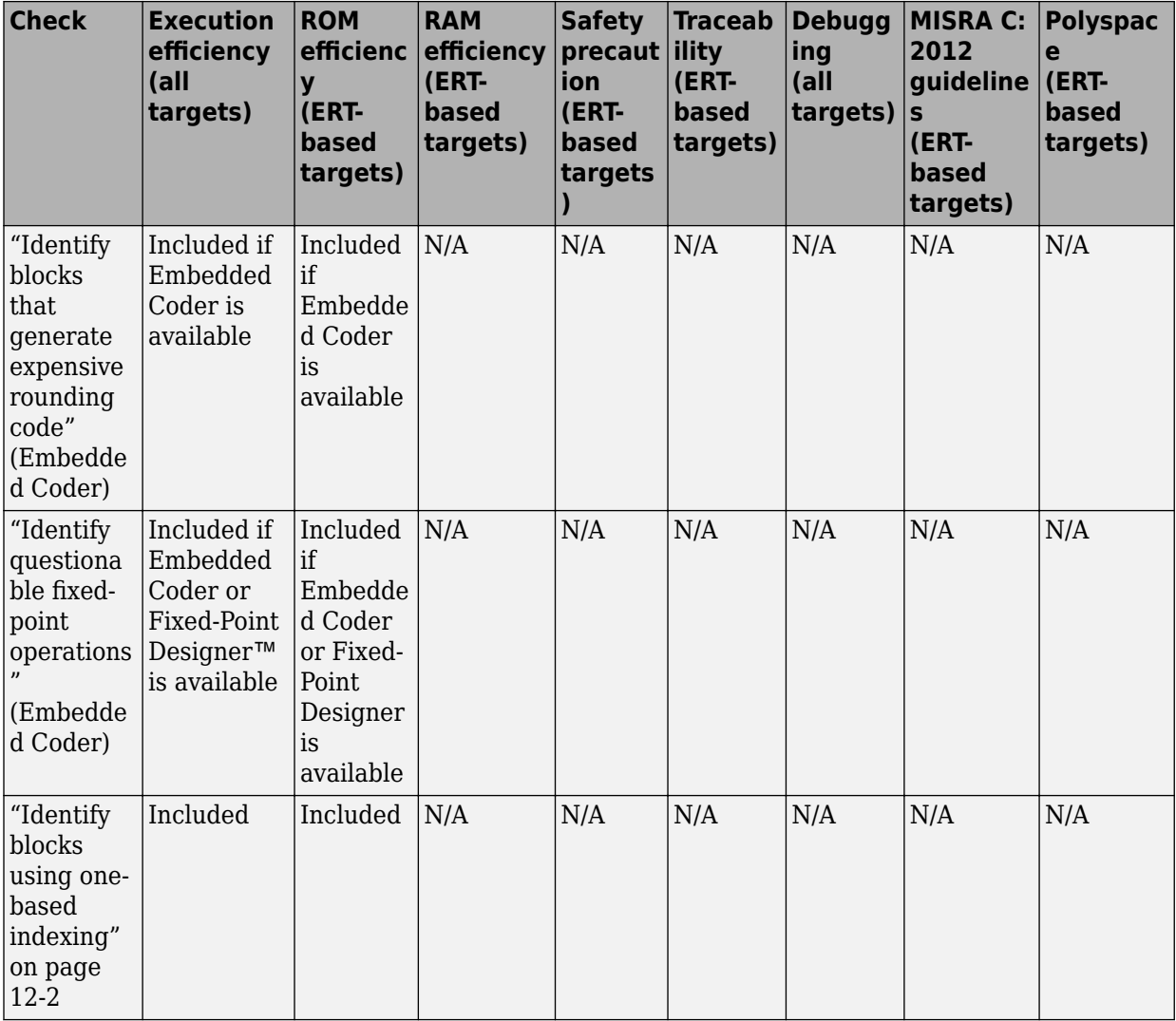

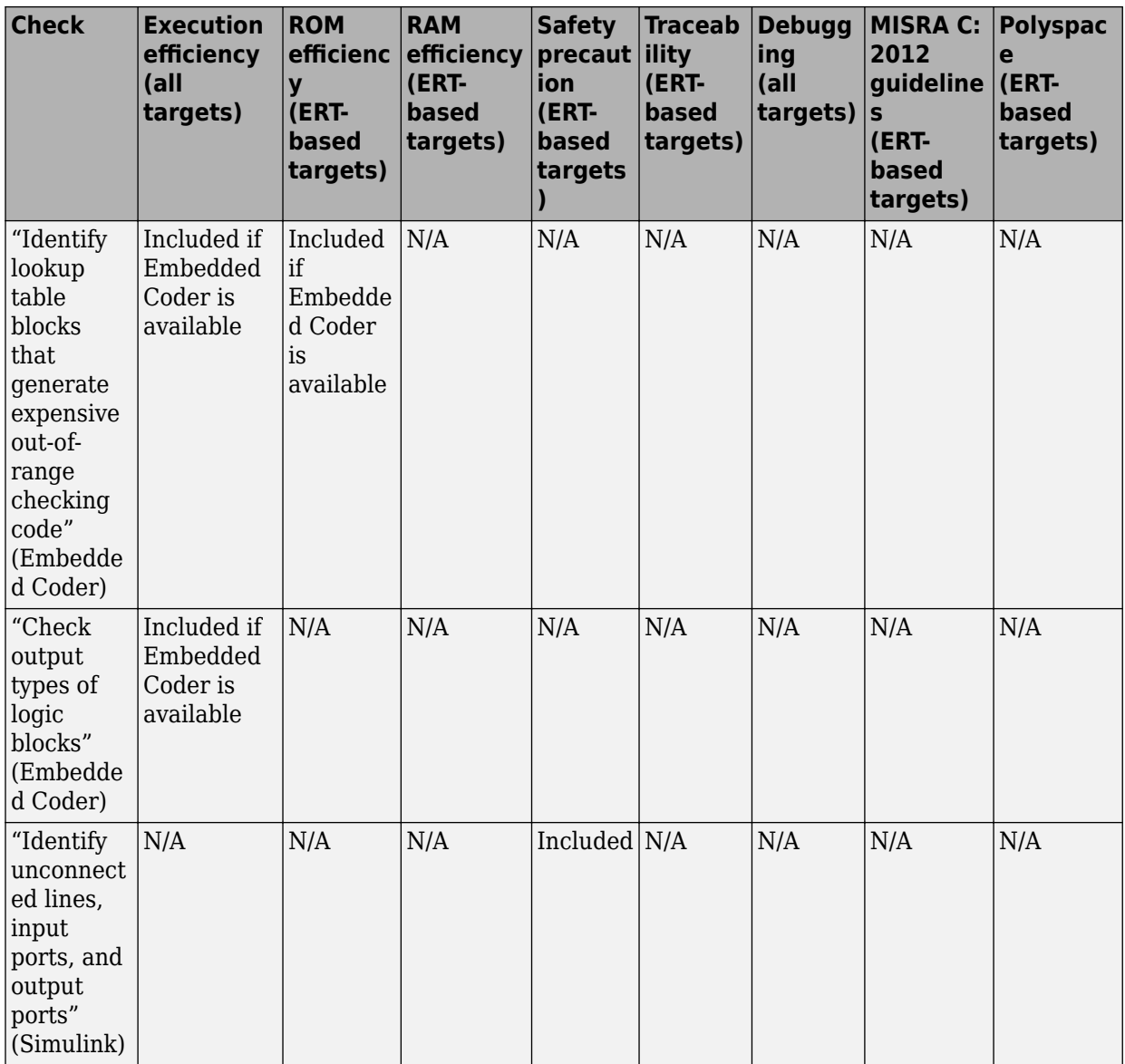

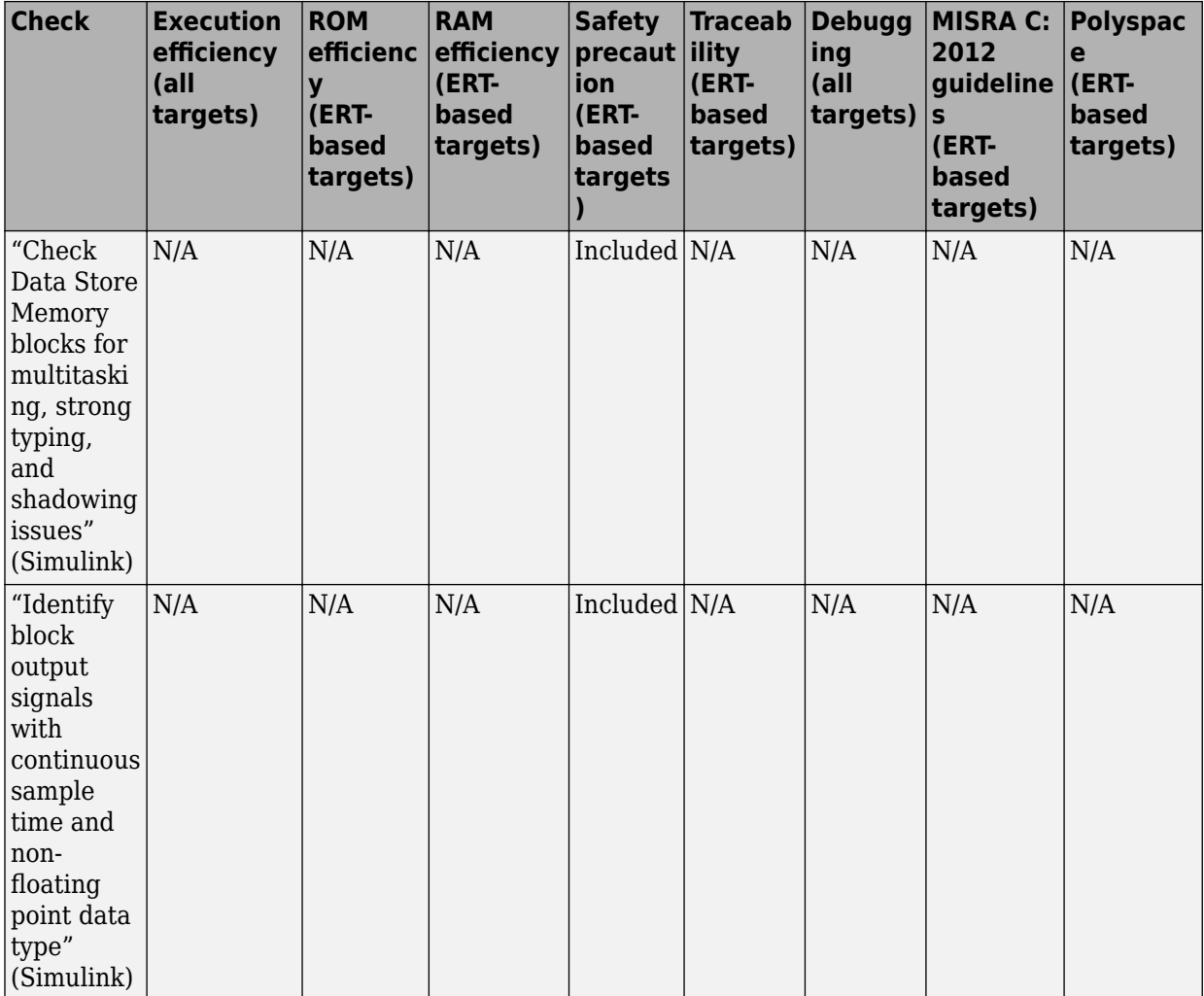

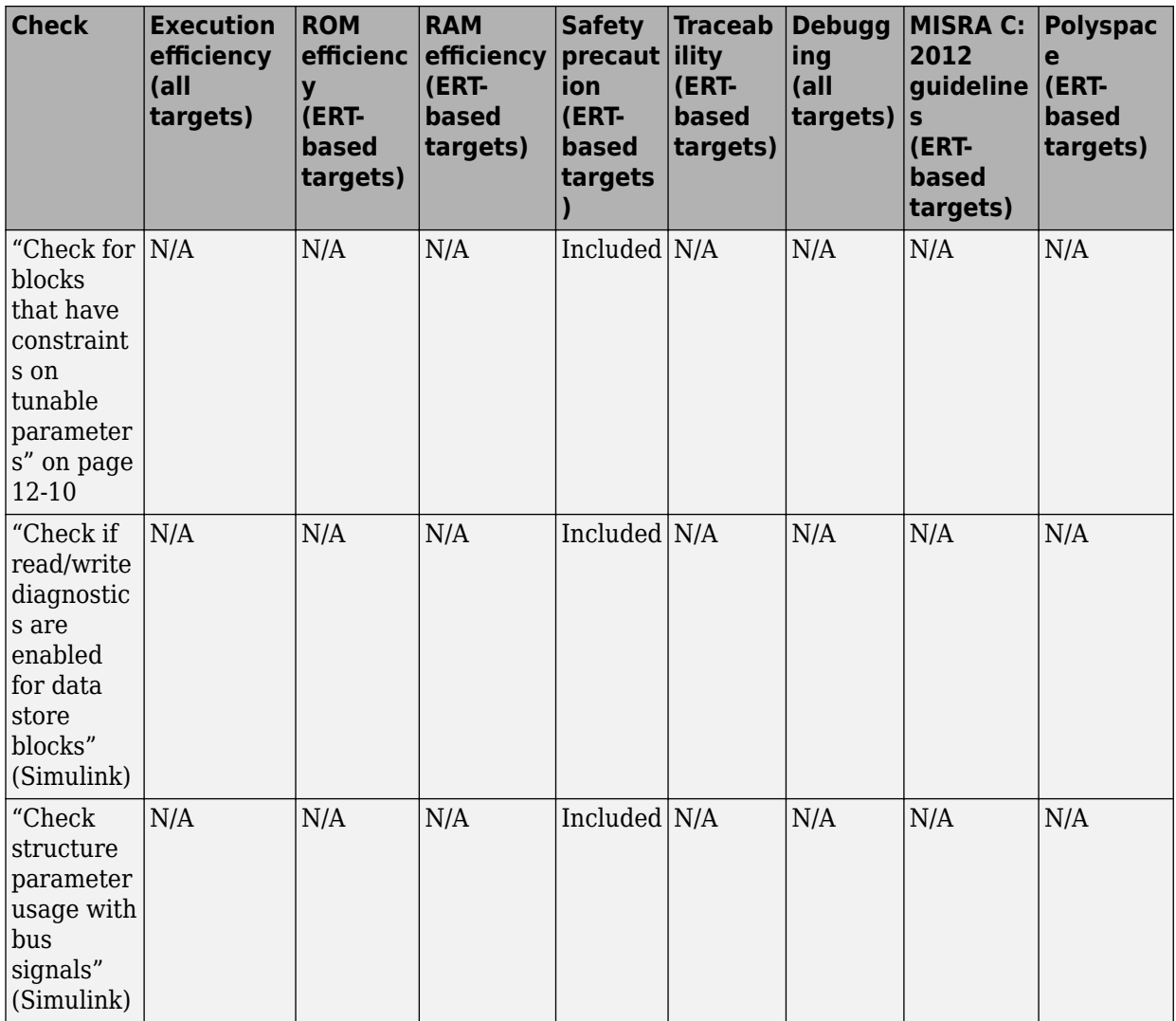

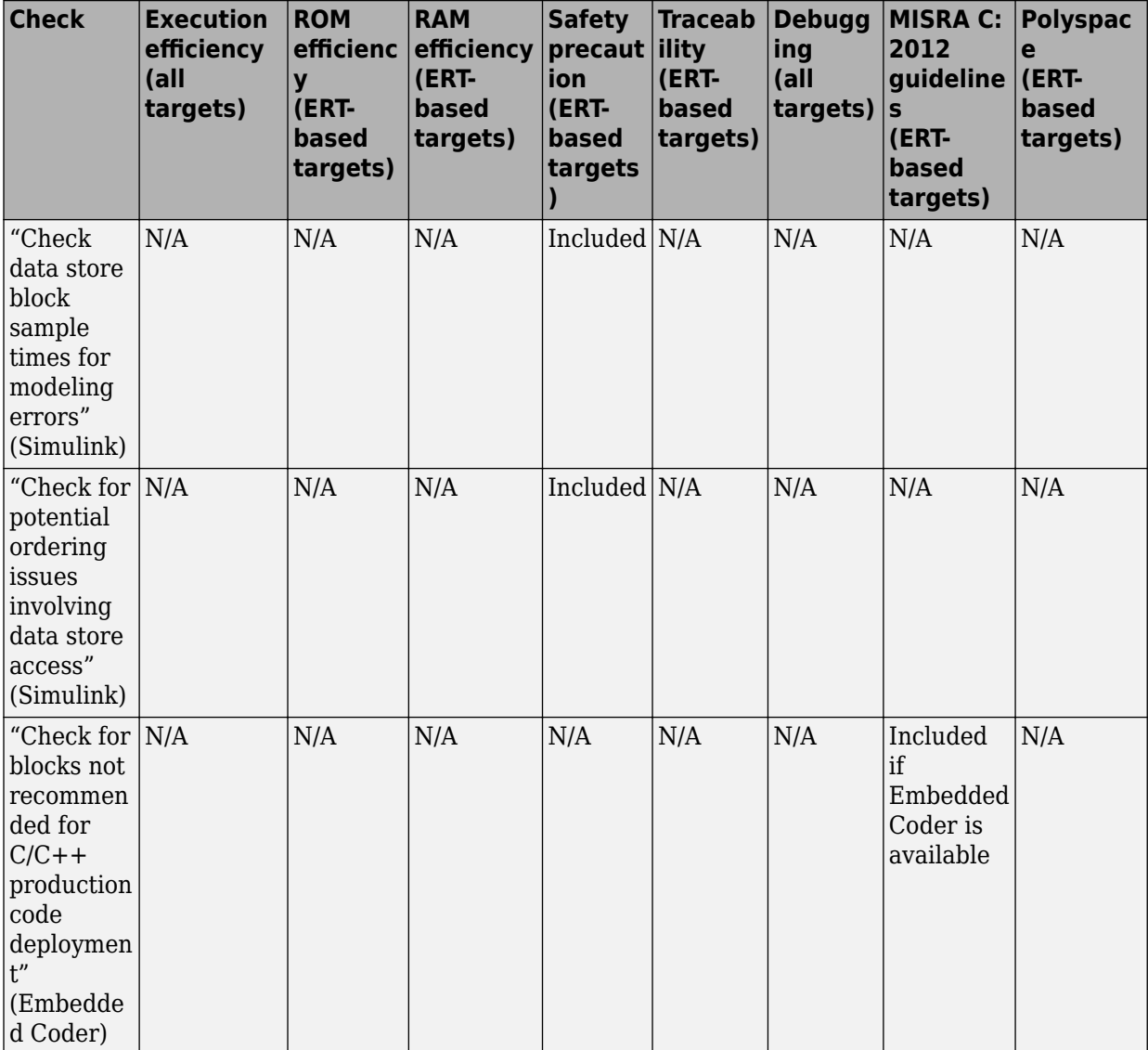

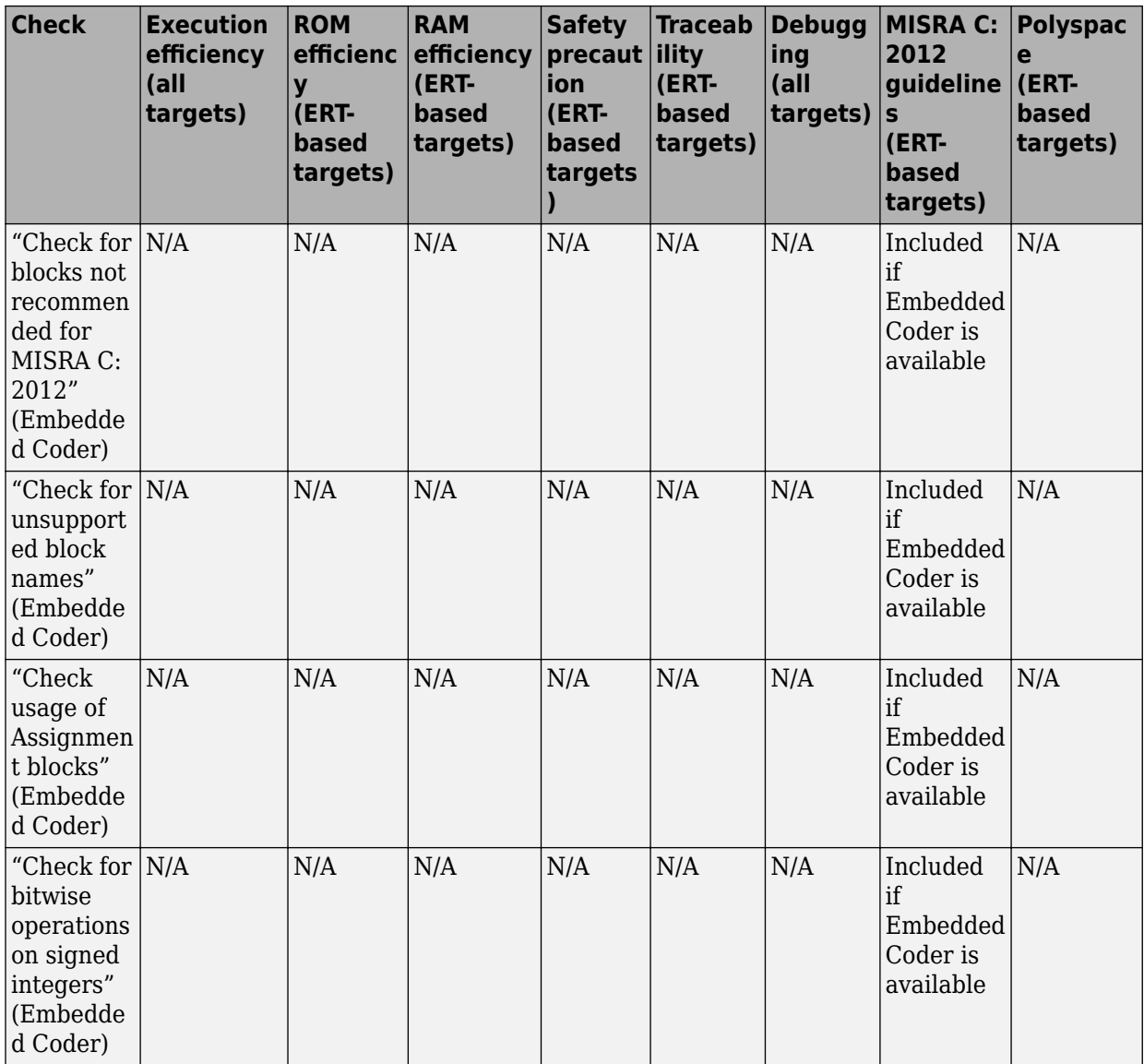

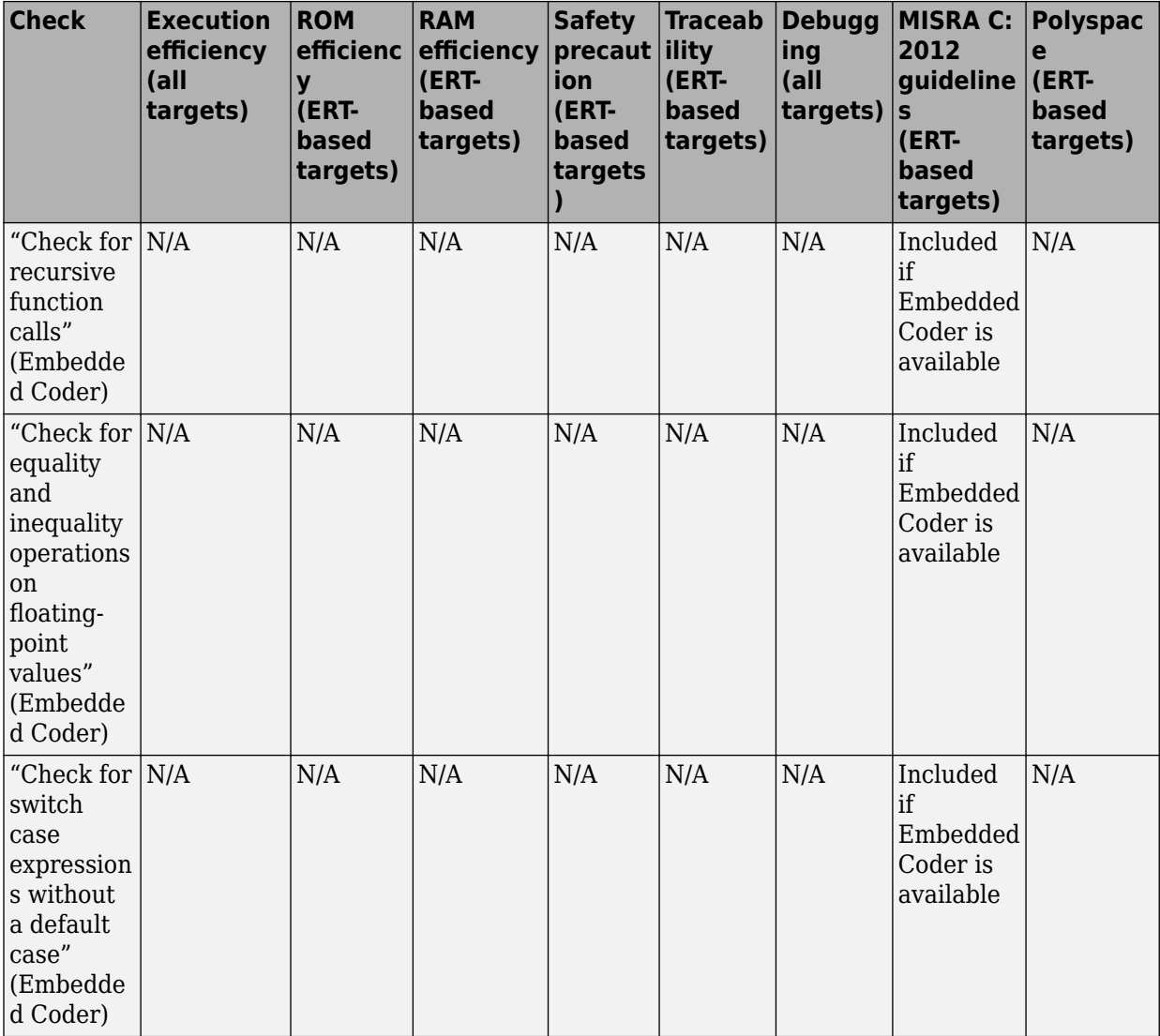

**Note** When the Code Generation Advisor checks your model against the MISRA C:2012 guidelines objective, the tool does not consider all of the configuration parameter settings that are checked by the MISRA C:2012 guidelines checks in the Model Advisor. For a

<span id="page-853-0"></span>complete check of configuration parameter settings, run the checks under the **By Task > Modeling Guidelines for MISRA C:2012** node in the Model Advisor.

### **See Also**

- "Application Objectives Using Code Generation Advisor"
- "Configure Model for Code Generation Objectives by Using Code Generation Advisor" (Embedded Coder)
- "Run Model Checks" (Simulink)
- "Simulink Checks" (Simulink)
- • ["Simulink Coder Checks" on page 12-2](#page-831-0)
- "Simulink Check Checks" (Simulink Check)

### **Identify questionable blocks within the specified system**

Identify blocks not supported by code generation or not recommended for deployment.

### **Description**

The code generator creates code only for the blocks that it supports. Some blocks are not recommended for production code deployment.

### **Results and Recommended Actions**

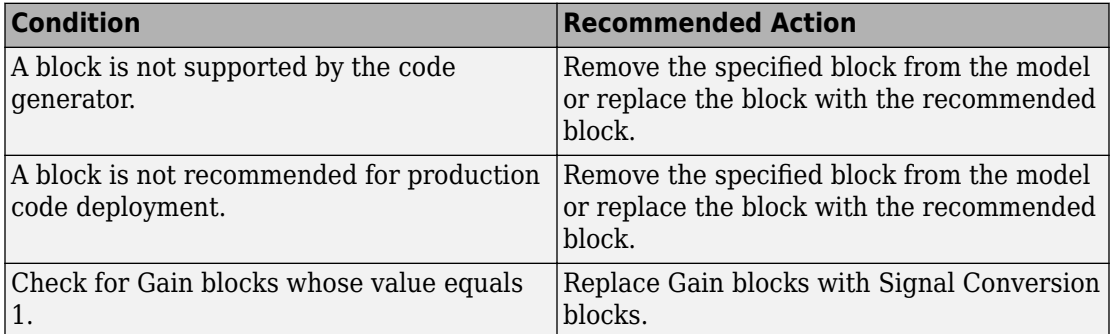

### **Capabilities and Limitations**

You can:

- <span id="page-854-0"></span>• Run this check on your library models.
- Exclude blocks and charts from this check if you have a Simulink Check license.

### **See Also**

"Blocks and Products Supported for C Code Generation"

"What Is a Model Advisor Exclusion?" (Simulink Check)

### **Check model configuration settings against code generation objectives**

Check the configuration parameter settings for the model against the code generation objectives.

### **Description**

Each parameter in the Configuration Parameters dialog box might have different recommended settings for code generation based on your objectives. This check helps you identify the recommended setting for each parameter so that you can achieve optimized code based on your objective.

### **Results and Recommended Actions**

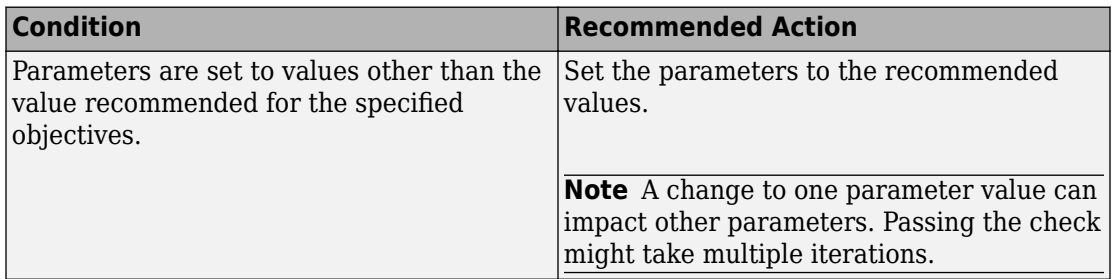

### **Action Results**

Clicking **Modify Parameters** changes the parameter values to the recommended values.

### **See Also**

• "Recommended Settings Summary for Model Configuration Parameters" (Embedded Coder)

- "Application Objectives Using Code Generation Advisor"
- "Configure Model for Code Generation Objectives by Using Code Generation Advisor" (Embedded Coder)

# <span id="page-856-0"></span>**Code Generation Advisor Checks**

### **In this section...**

"Available Checks for Code Generation Objectives" on page 12-27

"Identify questionable blocks within the specified system" on page  $12-36$ 

"Check model configuration settings against code generation objectives" on page  $12-37$ 

### **Available Checks for Code Generation Objectives**

Code generation objectives checks facilitate designing and troubleshooting Simulink models and subsystems that you want to use to generate code.

The Code Generation Advisor includes the following checks from Simulink, Simulink Coder, and Embedded Coder for each of the code generation objectives. Two checks unique to the Code Generation Advisor are included below the list.

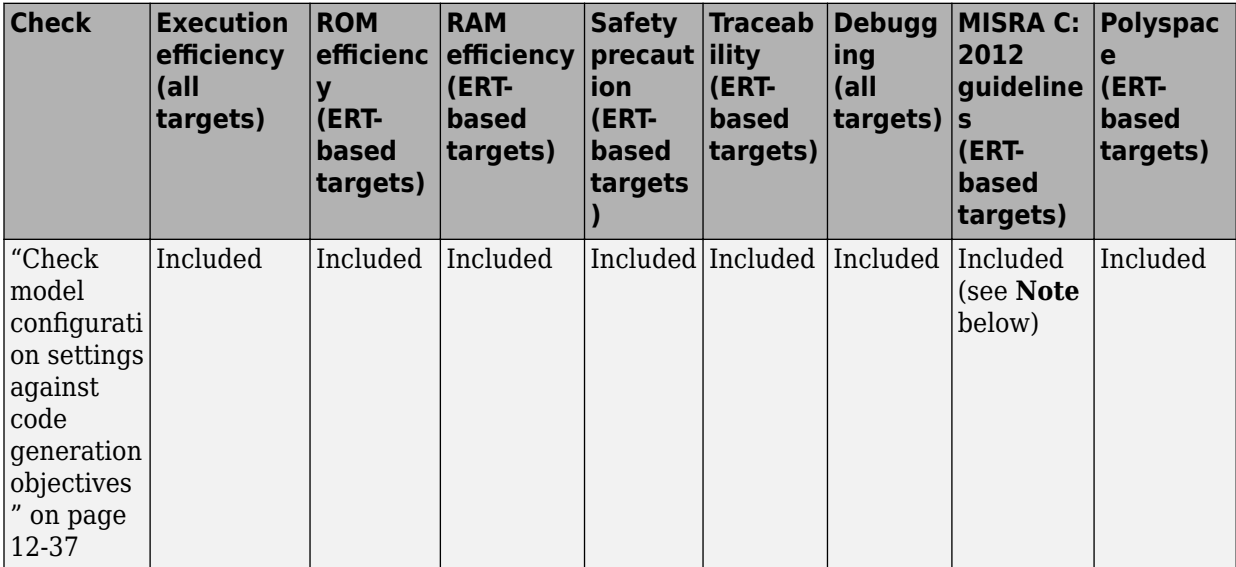

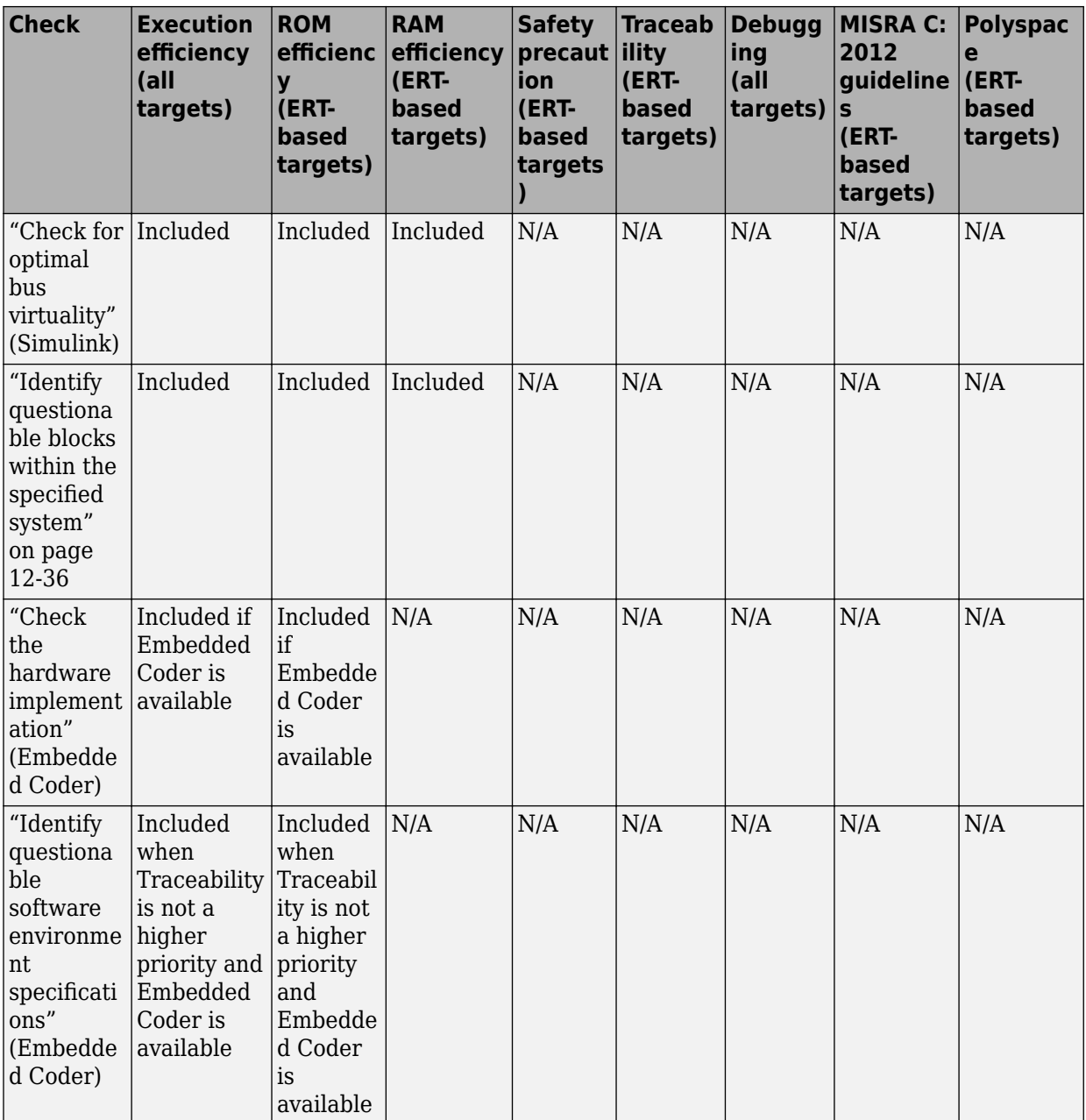

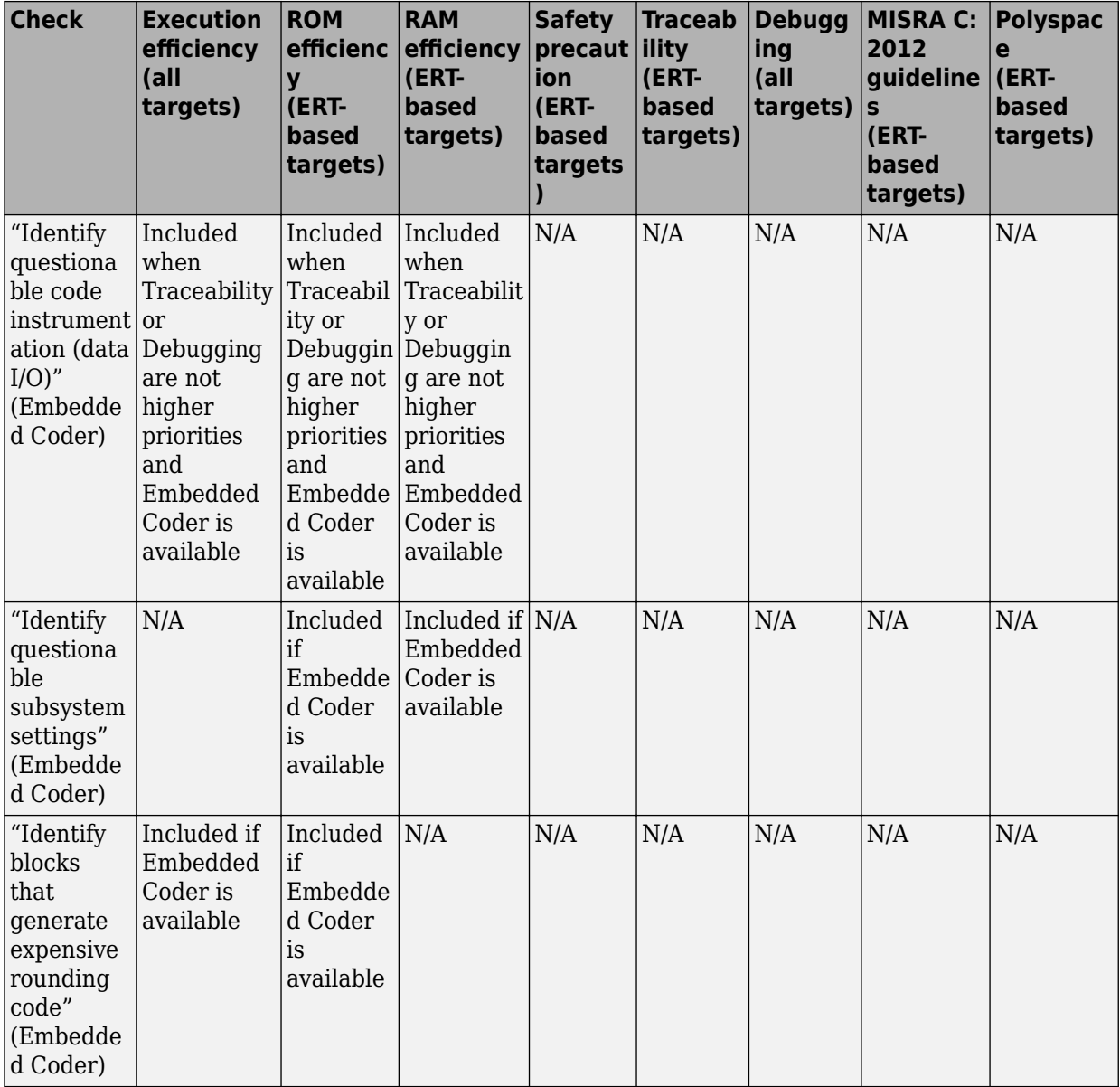

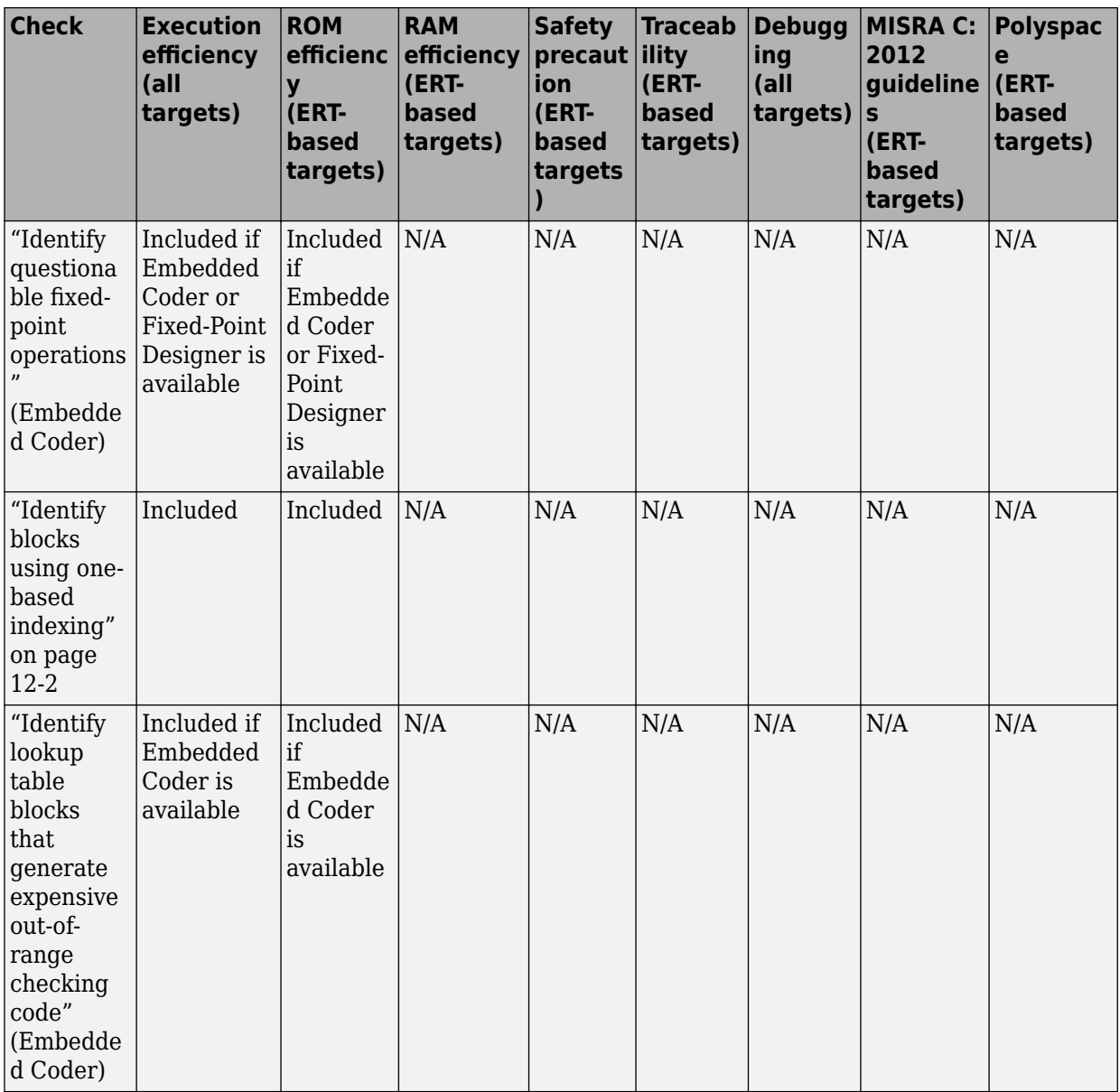

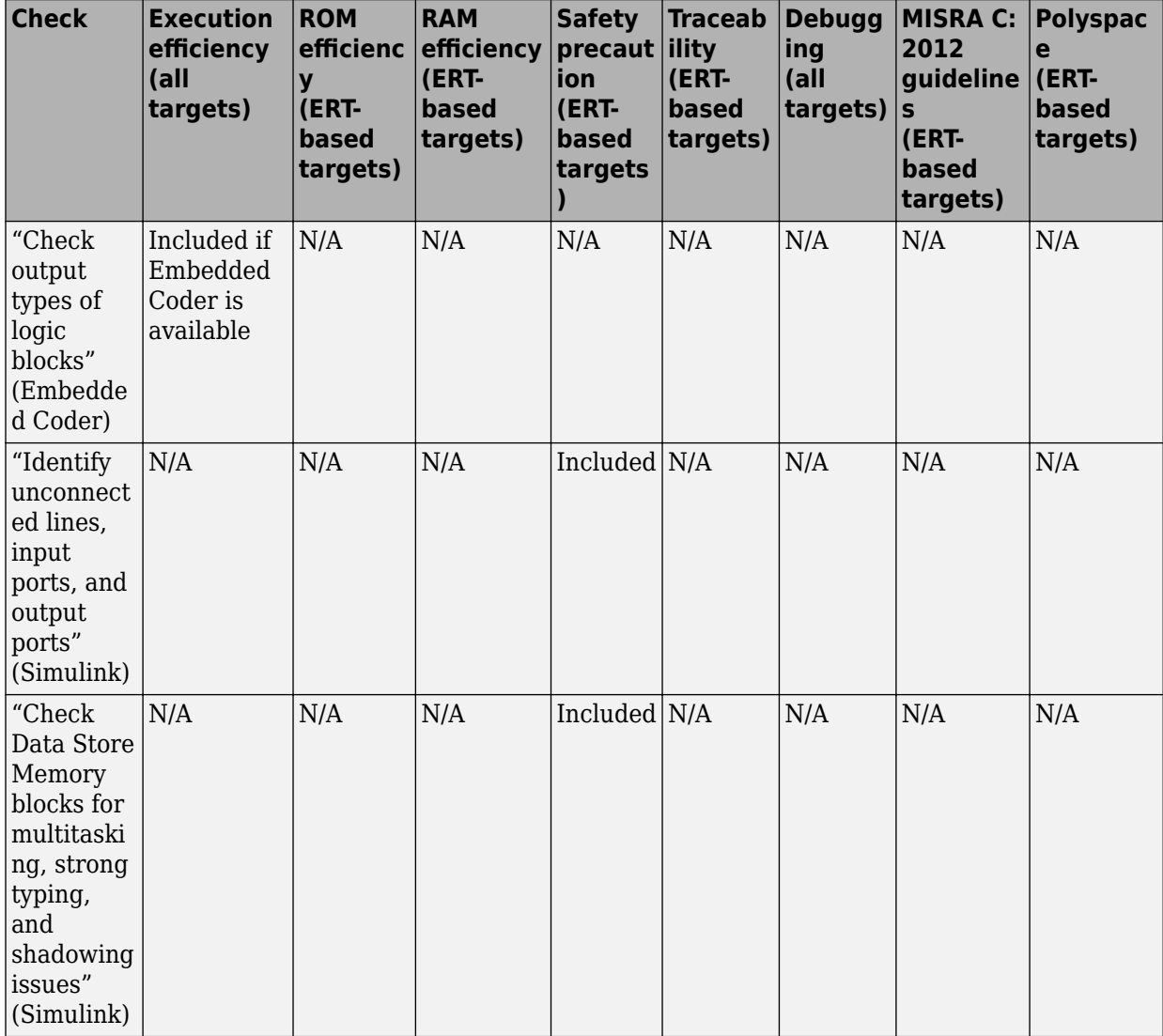

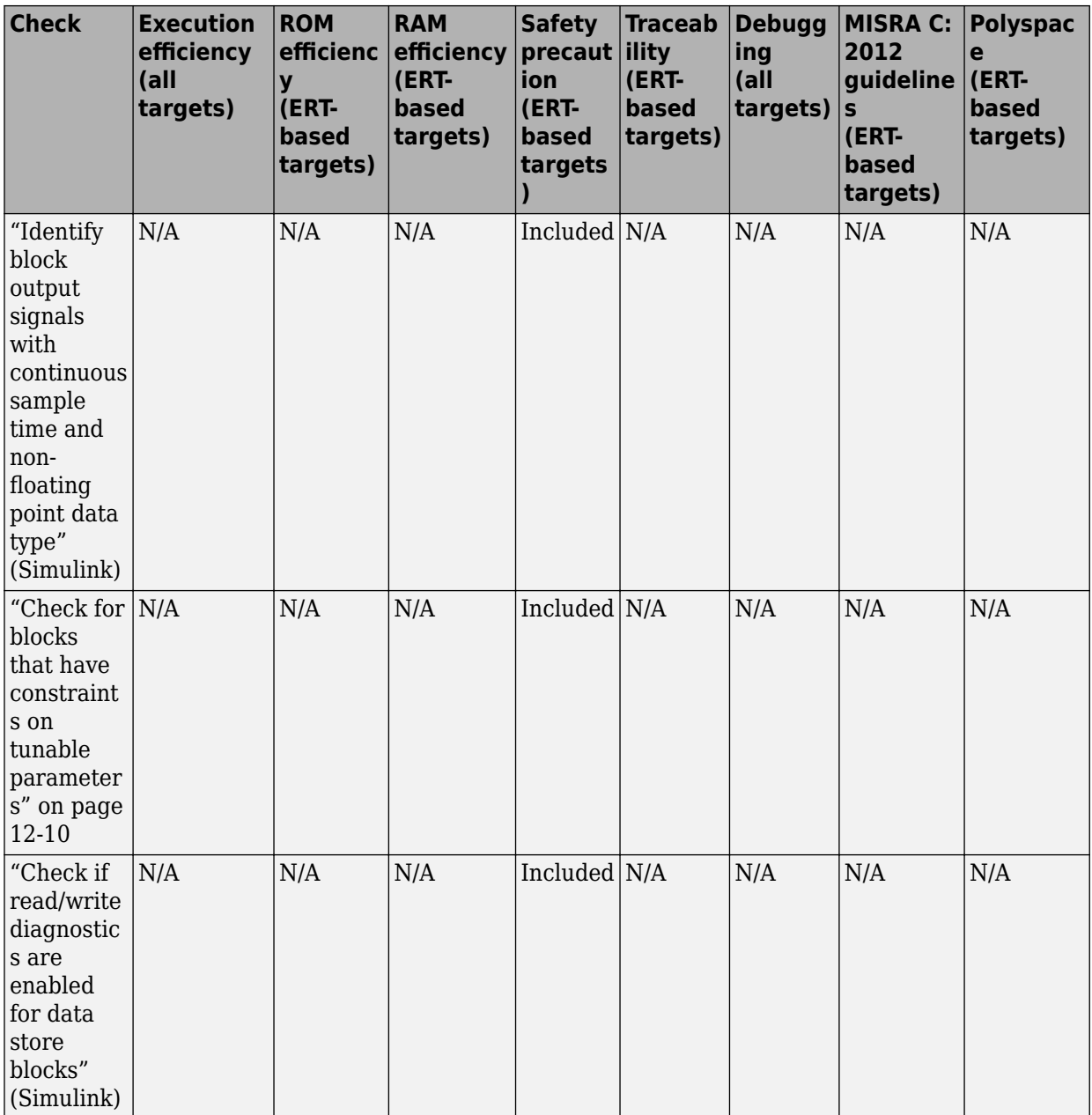

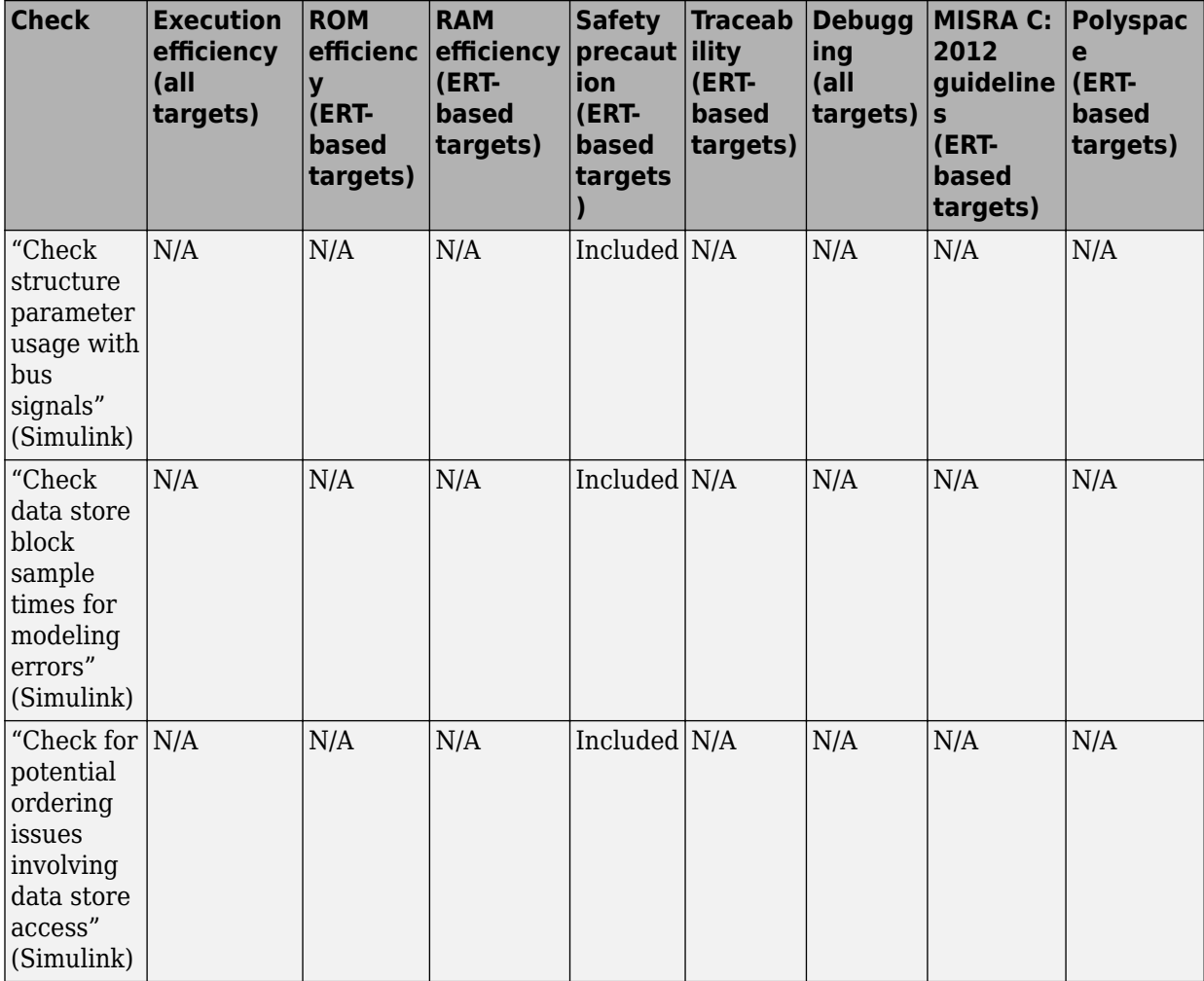

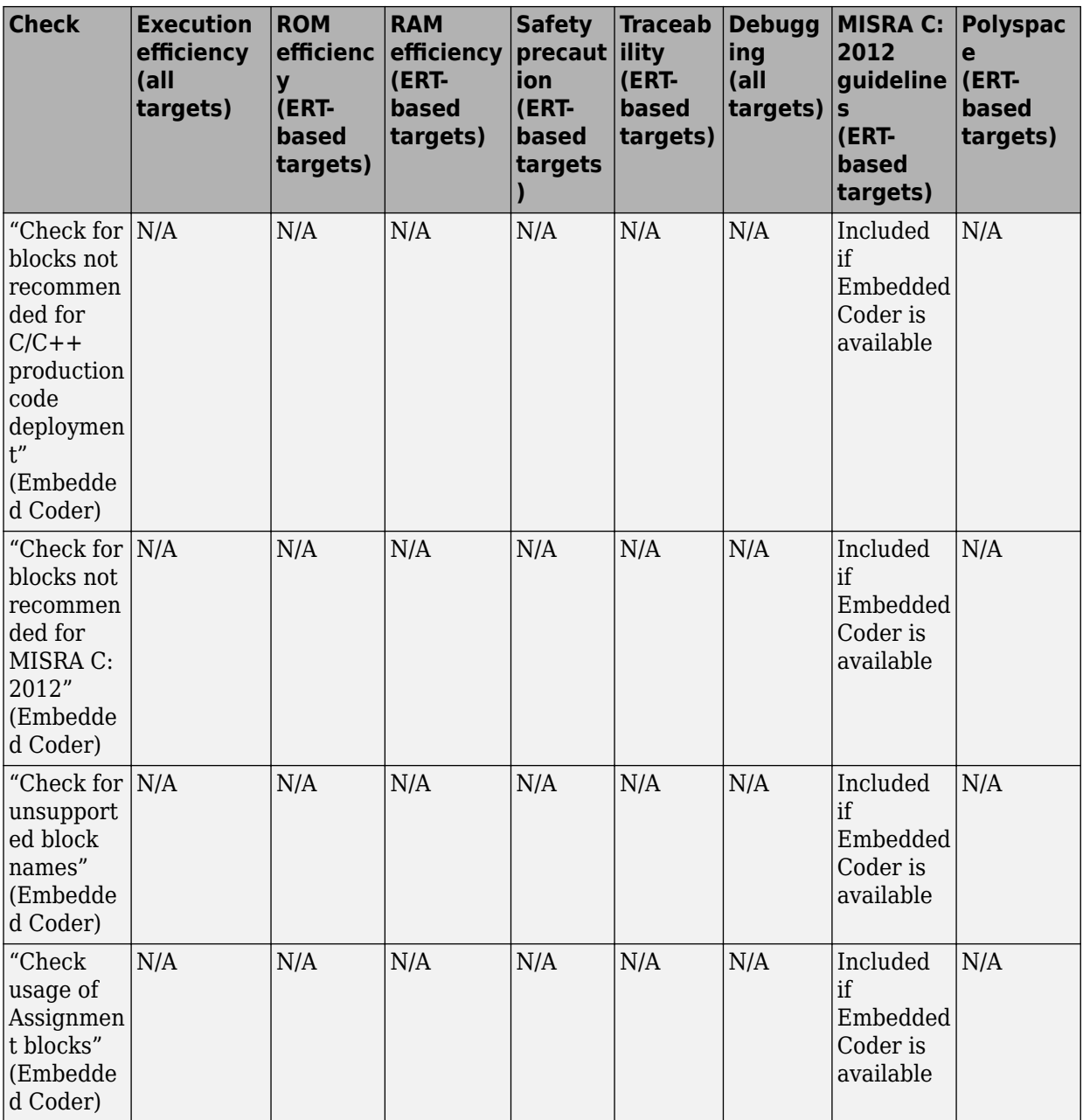
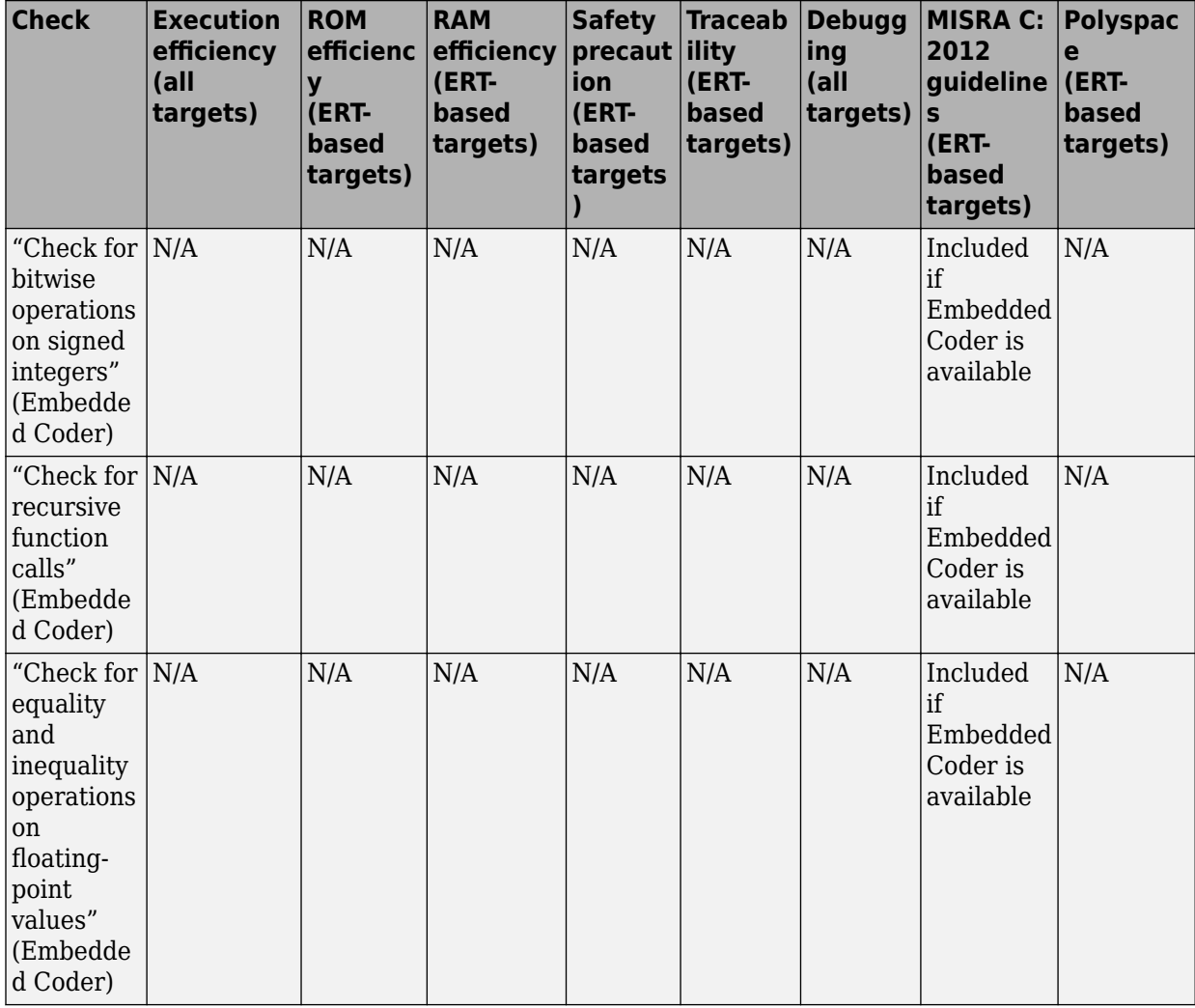

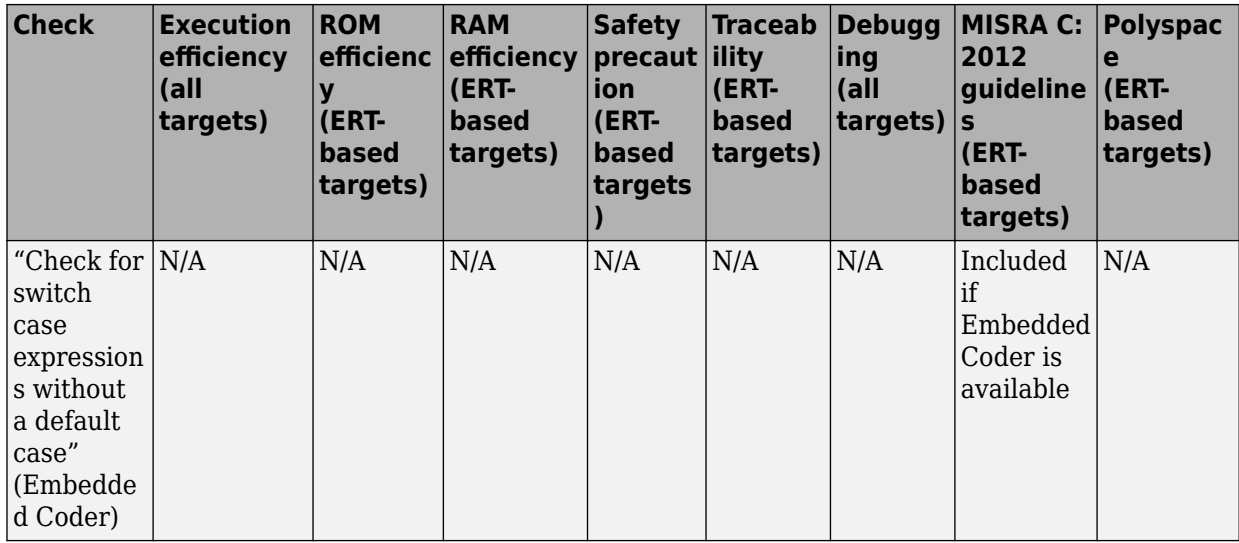

**Note** When the Code Generation Advisor checks your model against the MISRA C:2012 guidelines objective, the tool does not consider all of the configuration parameter settings that are checked by the MISRA C:2012 guidelines checks in the Model Advisor. For a complete check of configuration parameter settings, run the checks under the **By Task > Modeling Guidelines for MISRA C:2012** node in the Model Advisor.

#### **See Also**

- "Application Objectives Using Code Generation Advisor"
- "Configure Model for Code Generation Objectives by Using Code Generation Advisor" (Embedded Coder)
- "Run Model Checks" (Simulink)
- "Simulink Checks" (Simulink)
- • ["Simulink Coder Checks" on page 12-2](#page-831-0)
- "Simulink Check Checks" (Simulink Check)

# **Identify questionable blocks within the specified system**

Identify blocks not supported by code generation or not recommended for deployment.

#### **Description**

The code generator creates code only for the blocks that it supports. Some blocks are not recommended for production code deployment.

#### **Results and Recommended Actions**

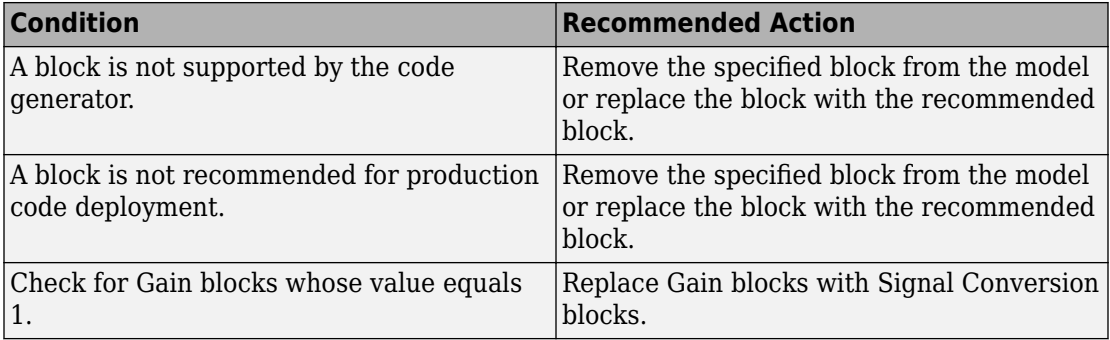

#### **Capabilities and Limitations**

You can:

- Run this check on your library models.
- Exclude blocks and charts from this check if you have a Simulink Check license.

#### **See Also**

"Blocks and Products Supported for C Code Generation"

"What Is a Model Advisor Exclusion?" (Simulink Check)

### **Check model configuration settings against code generation objectives**

Check the configuration parameter settings for the model against the code generation objectives.

#### **Description**

Each parameter in the Configuration Parameters dialog box might have different recommended settings for code generation based on your objectives. This check helps you identify the recommended setting for each parameter so that you can achieve optimized code based on your objective.

#### **Results and Recommended Actions**

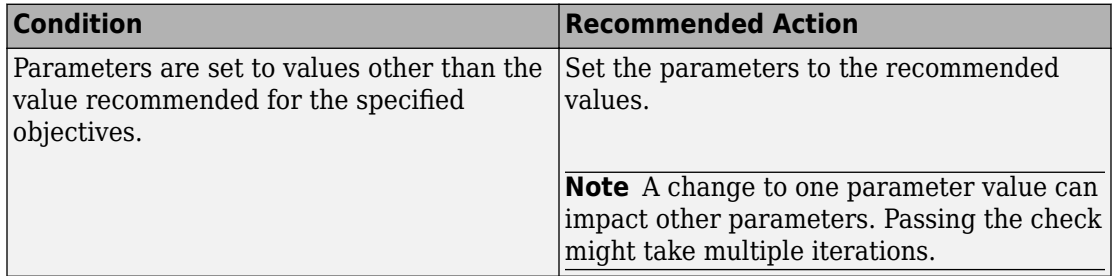

#### **Action Results**

Clicking **Modify Parameters** changes the parameter values to the recommended values.

#### **See Also**

- "Recommended Settings Summary for Model Configuration Parameters" (Embedded Coder)
- "Application Objectives Using Code Generation Advisor"
- "Configure Model for Code Generation Objectives by Using Code Generation Advisor" (Embedded Coder)

# **Parameters for Creating Protected Models**

# **Create Protected Model**

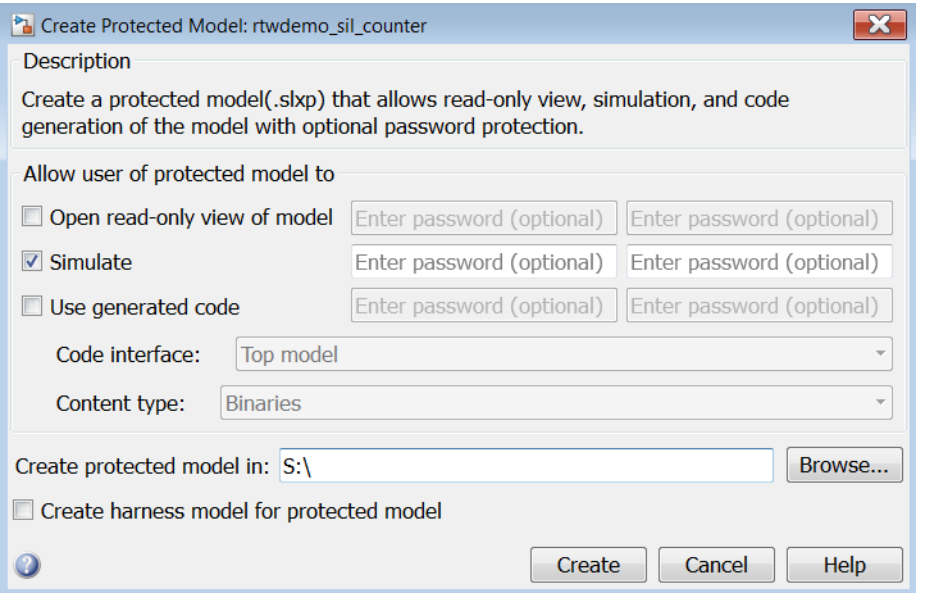

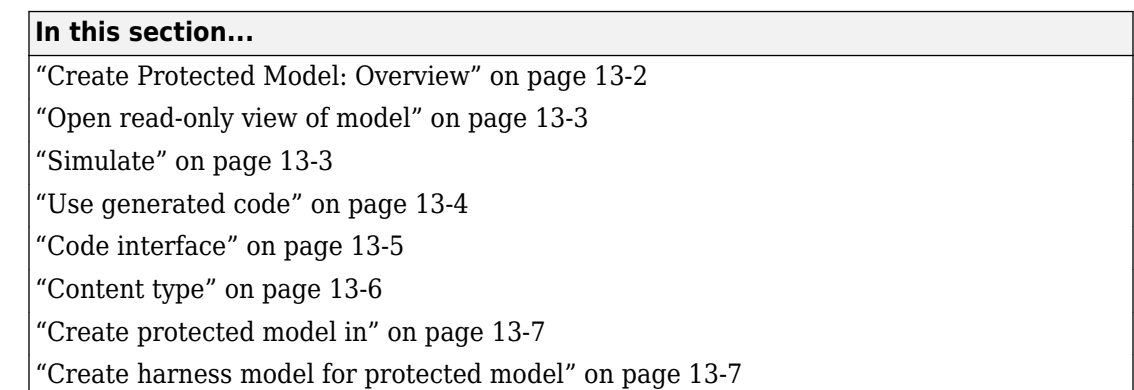

## **Create Protected Model: Overview**

Create a protected model (.slxp) that allows read-only view, simulation, and code generation of the model with optional password protection.

<span id="page-870-0"></span>To open the Create Protected Model dialog box, right-click the model block that references the model for which you want to generate protected model code. From the context menu, select **Subsystem & Model Reference > Create Protected Model for Selected Model Block**.

#### **See Also**

- "Simulate Protected Models from Third Parties" (Simulink)
- "Create a Protected Model"

### **Open read-only view of model**

Share a view-only version of your protected model with optional password protection. View-only version includes the contents and block parameters of the model.

#### **Settings**

#### **Default:** Off

 $\boxed{\triangledown}$  On

Share a Web view of the protected model. For password protection, create and verify a password with a minimum of four characters.

 $\Box$  off

Do not share a Web view of the protected model.

#### **Alternatives**

[Simulink.ModelReference.protect](#page-248-0)

#### **See Also**

- "Create a Protected Model"
- "Protect Models for Third-Party Use"

### **Simulate**

Allow user to simulate a protected model with optional password protection. Selecting **Simulate**:

- <span id="page-871-0"></span>• Enables protected model Simulation Report.
- Sets Mode to Accelerator. You can run Normal Mode and Accelerator simulations.
- Displays only binaries and headers.
- Enables code obfuscation.

#### **Settings**

#### **Default:** On

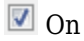

User can simulate the protected model. For password protection, create and verify a password with a minimum of four characters.

 $\Box$  Off

User cannot simulate the protected model.

#### **Alternatives**

[Simulink.ModelReference.protect](#page-248-0)

#### **See Also**

- "Create a Protected Model"
- "Protect Models for Third-Party Use"

## **Use generated code**

Allows user to generate code for the protected model with optional password protection. Selecting **Use generated code**:

- Enables Simulation Report and Code Generation Report for the protected model.
- Enables code generation.
- Enables support for simulation.

#### **Settings**

#### **Default:** Off

<span id="page-872-0"></span> $\overline{v}$  On

User can generate code for the protected model. For password protection, create and verify a password with a minimum of four characters.

 $\Box$  Off

User cannot generate code for the protected model.

#### **Dependencies**

- To generate code, you must also select the **Simulate** check box.
- This parameter enables **Code interface** and **Content type**.

#### **Alternatives**

[Simulink.ModelReference.protect](#page-248-0)

#### **See Also**

- "Code Generation Support in Protected Models"
- "Protect Models for Third-Party Use"

## **Code interface**

Specify the interface for the generated code.

#### **Settings**

#### **Default:** Model reference

#### Model reference

Specifies the model reference interface, which allows use of the protected model within a model reference hierarchy. Users of the protected model can generate code from a parent model that contains the protected model. In addition, users can run Model block software-in-the-loop (SIL) or processor-in-the-loop (PIL) simulations to verify code.

Top model

Specifies the standalone interface. Users of the protected model can run Model block SIL or PIL simulations to verify the protected model code.

#### <span id="page-873-0"></span>**Dependencies**

- Requires an Embedded Coder license
- This parameter is enabled if you:
	- Specify an ERT (ert.tlc) system target file.
	- Select the **Use generated code** check box.

#### **Alternatives**

[Simulink.ModelReference.protect](#page-248-0)

#### **See Also**

- "Code Generation Support in Protected Models"
- "Protect Models for Third-Party Use"
- "Code Interfaces for SIL and PIL" (Embedded Coder)

## **Content type**

Select the appearance of the generated code.

#### **Settings**

**Default:** Obfuscated source code

Binaries

Includes only binaries for the generated code.

Obfuscated source code

Includes obfuscated headers and binaries for the generated code.

Readable source code

Includes readable source code.

#### **Dependencies**

This parameter is enabled by selecting the **Use generated code** check box.

#### <span id="page-874-0"></span>**Alternatives**

[Simulink.ModelReference.protect](#page-248-0)

#### **See Also**

- "Code Generation Support in Protected Models"
- "Protect Models for Third-Party Use"

# **Create protected model in**

Specify the folder path for the protected model.

#### **Settings**

**Default:** Current working folder

#### **Dependencies**

A model that you protect must be available on the MATLAB path.

#### **Alternatives**

[Simulink.ModelReference.protect](#page-248-0)

#### **See Also**

- "Protect Models for Third-Party Use"
- "Create a Protected Model"

# **Create harness model for protected model**

Create a harness model for the protected model. The harness model contains only a Model block that references the protected model.

#### **Settings**

#### **Default:** Off

 $\overline{\mathsf{v}}$  On

Create a harness model for the protected model.

 $\Box$  Off

Do not create a harness model for the protected model.

#### **Alternatives**

[Simulink.ModelReference.protect](#page-248-0)

#### **See Also**

- "Harness Model"
- "Test the Protected Model"

# **Tools in Simulink Coder— Alphabetical List**

# **Code Replacement Viewer**

Explore content of code replacement libraries

# **Description**

The Code Replacement Viewer displays the content of code replacement libraries. Use the tool to explore and choose a library. If you develop a custom code replacement library, use the tool to verify table entries.

- Argument order is correct.
- Conceptual argument names match code generator naming conventions.
- Implementation argument names are correct.
- Header or source file specification is not missing.
- I/O types are correct.
- Relative priority of entries is correct (highest priority is 0, and lowest priority is 100).
- Saturation or rounding mode specifications are not missing.

If you specify a library name when you open the viewer, the viewer displays the code replacement tables that the library contains. When you select a code replacement table, the viewer displays function and operator code replacement entries that are in that table.

# **Abbreviated Entry Information**

In the middle pane, the viewer displays entries that are in the selected code replacement table, along with abbreviated information for each entry.

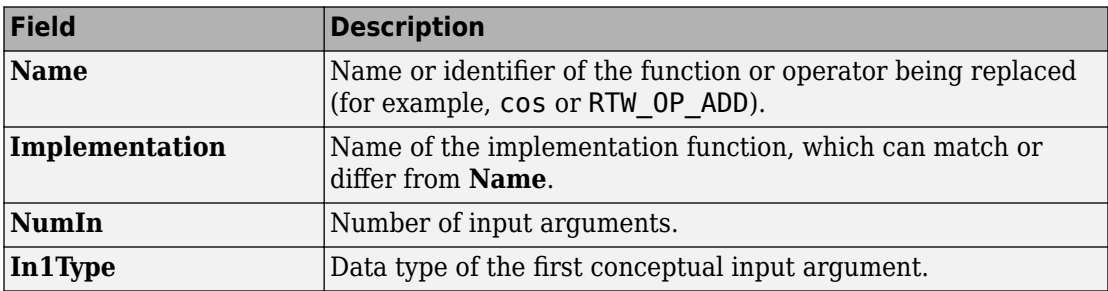

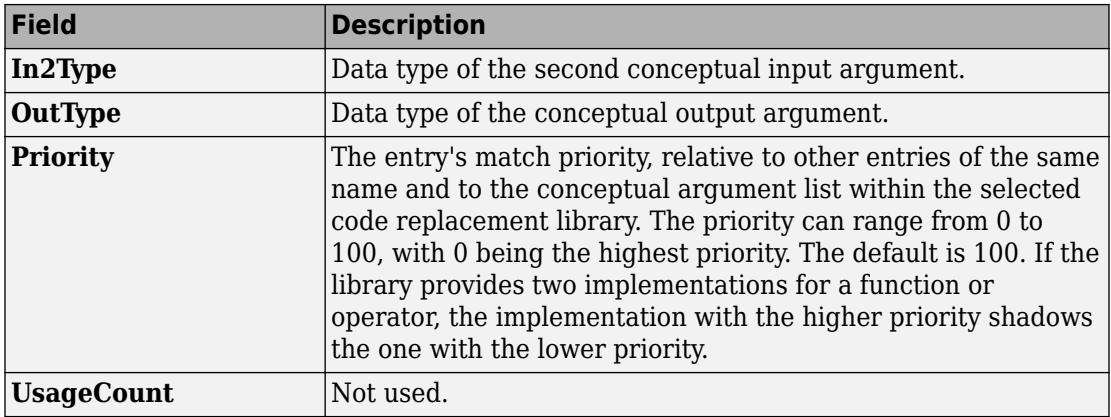

# **Detailed Entry Information**

In the middle pane, when you select an entry, the viewer displays entry details.

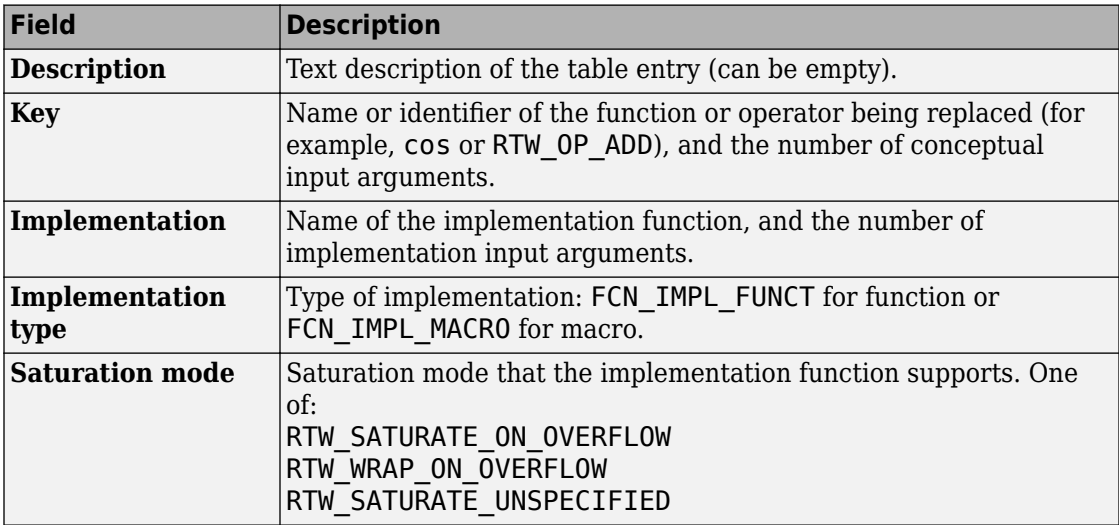

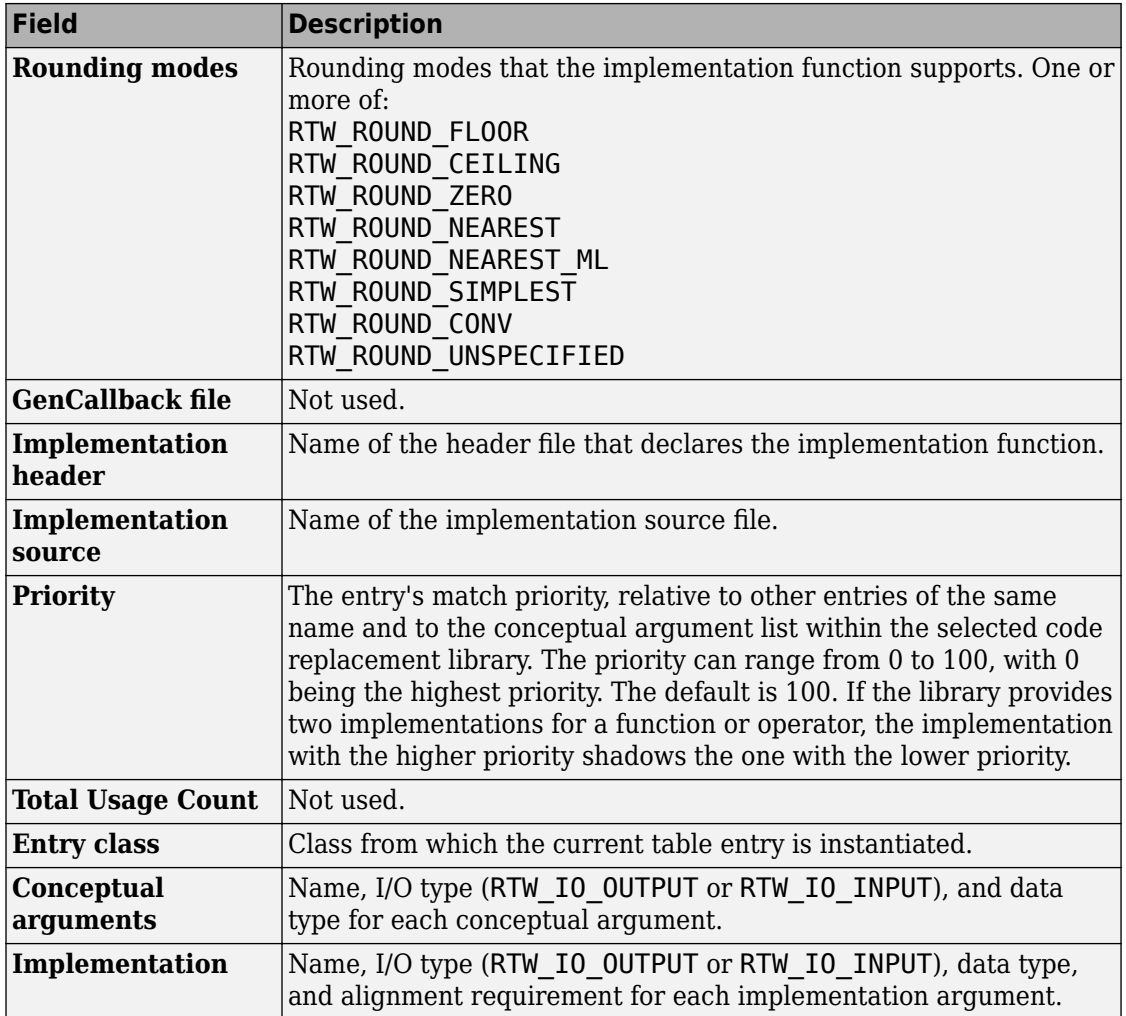

# **Fixed-Point Entry Information**

When you select an operator entry that specifies net slope fixed-point parameters, the viewer displays fixed-point information.

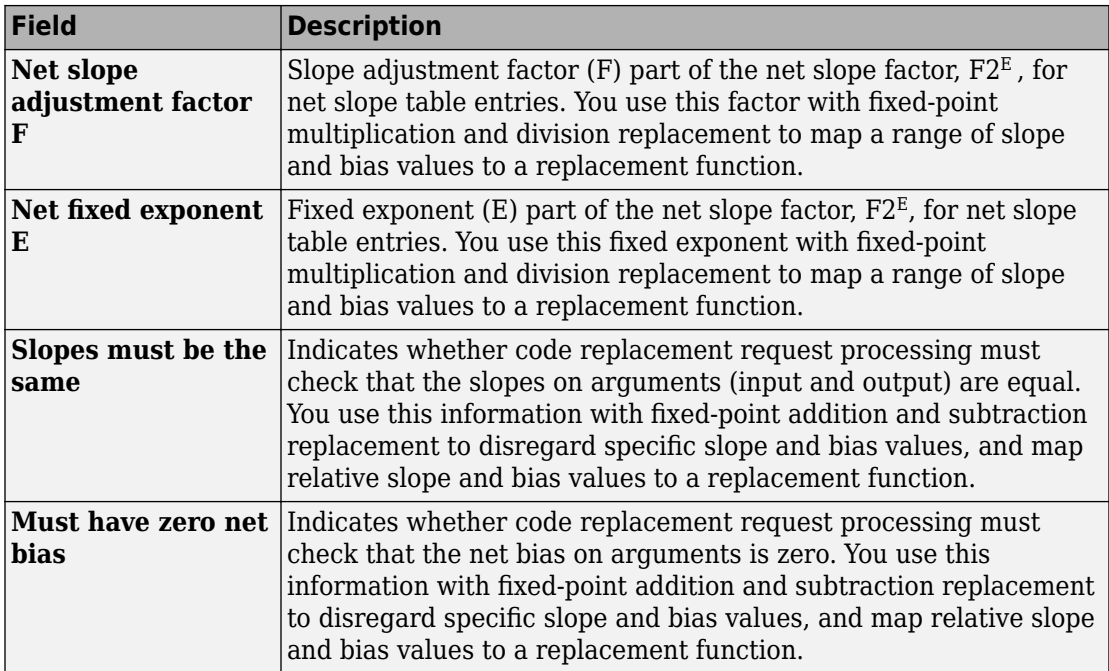

# **Open the Code Replacement Viewer**

Open from the MATLAB command prompt using crviewer.

# **Examples**

#### **Display Contents of Code Replacement Library**

```
crviewer('ARM Cortex-A')
```
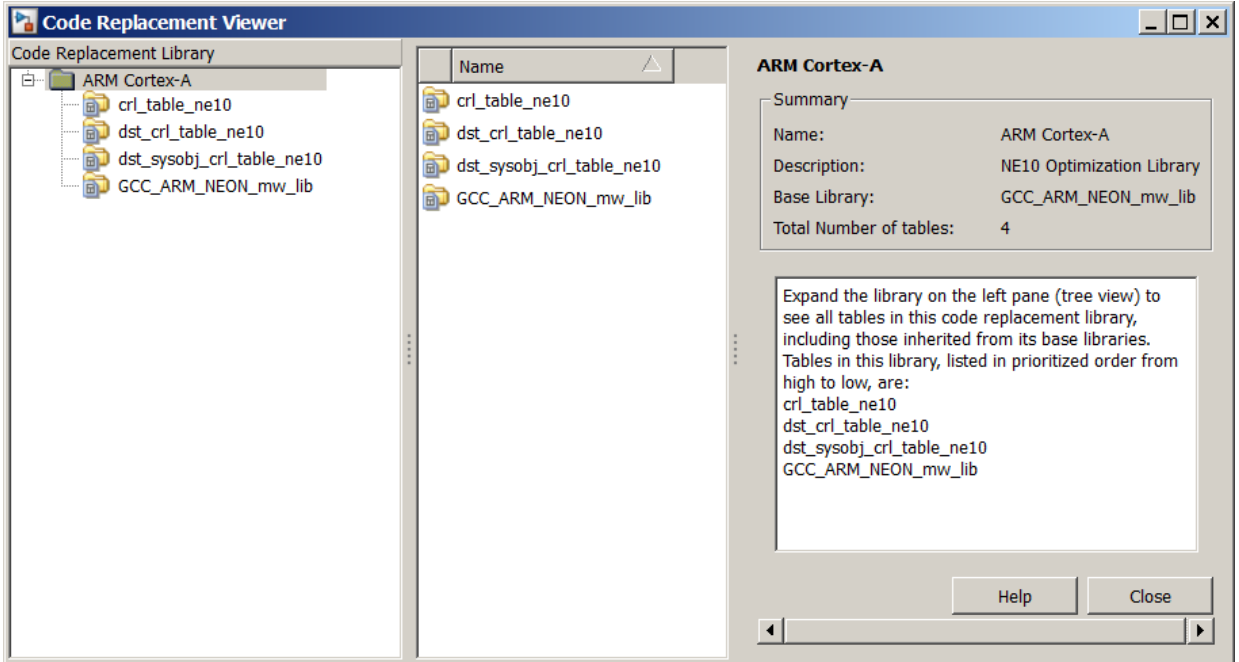

#### **Display Contents of Code Replacement Table**

crviewer(clr\_table\_ne10)

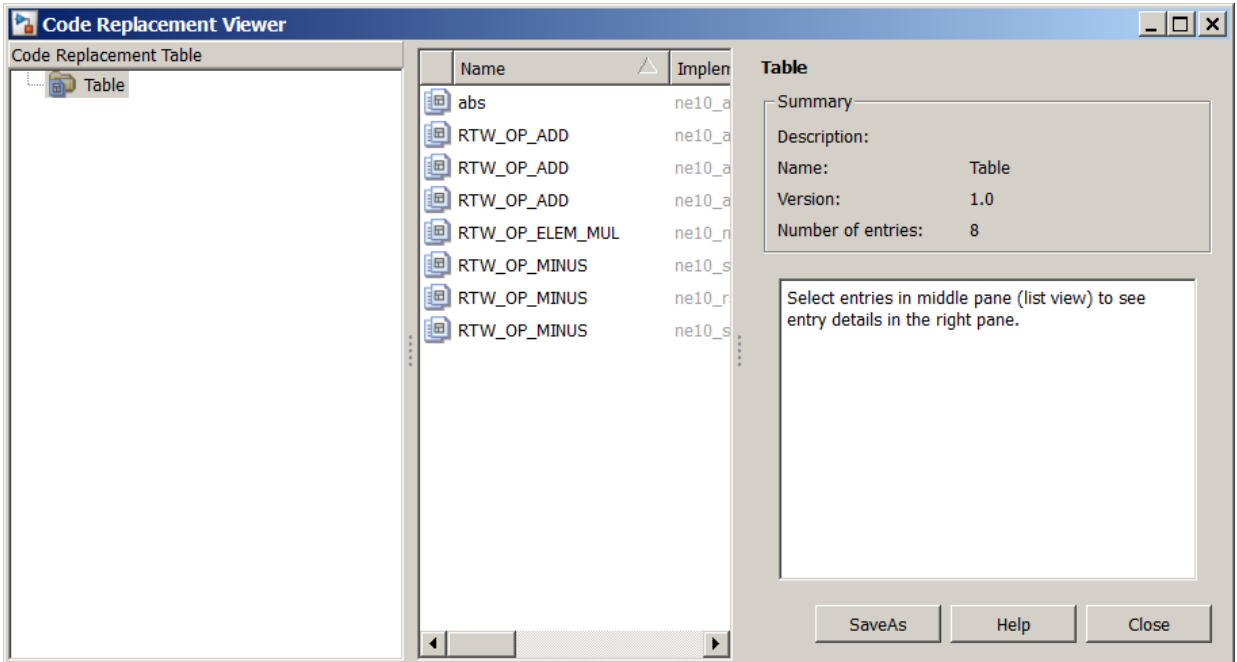

• "Choose a Code Replacement Library"

### **Programmatic Use**

crviewer(library) opens the Code Replacement Viewer and displays the contents of library, where library is a character vector that names a registered code replacement library. For example, 'GNU 99 extensions'.

crviewer(table) opens the Code Replacement Viewer and displays the contents of table, where table is a MATLAB file that defines code replacement tables. The file must be in the current folder or on the MATLAB path.

# **See Also**

# **Topics**

"Choose a Code Replacement Library"

"What Is Code Replacement?"

"Code Replacement Libraries"

"Code Replacement Terminology"

#### **Introduced in R2014b**

# **Optimization Parameters**

# <span id="page-885-0"></span>**Optimization Pane**

The **Optimization** pane includes parameters for improving the simulation speed of your models and improving the performance of the generated code. Model configuration parameters to improve the generated code require Simulink Coder or Embedded Coder.

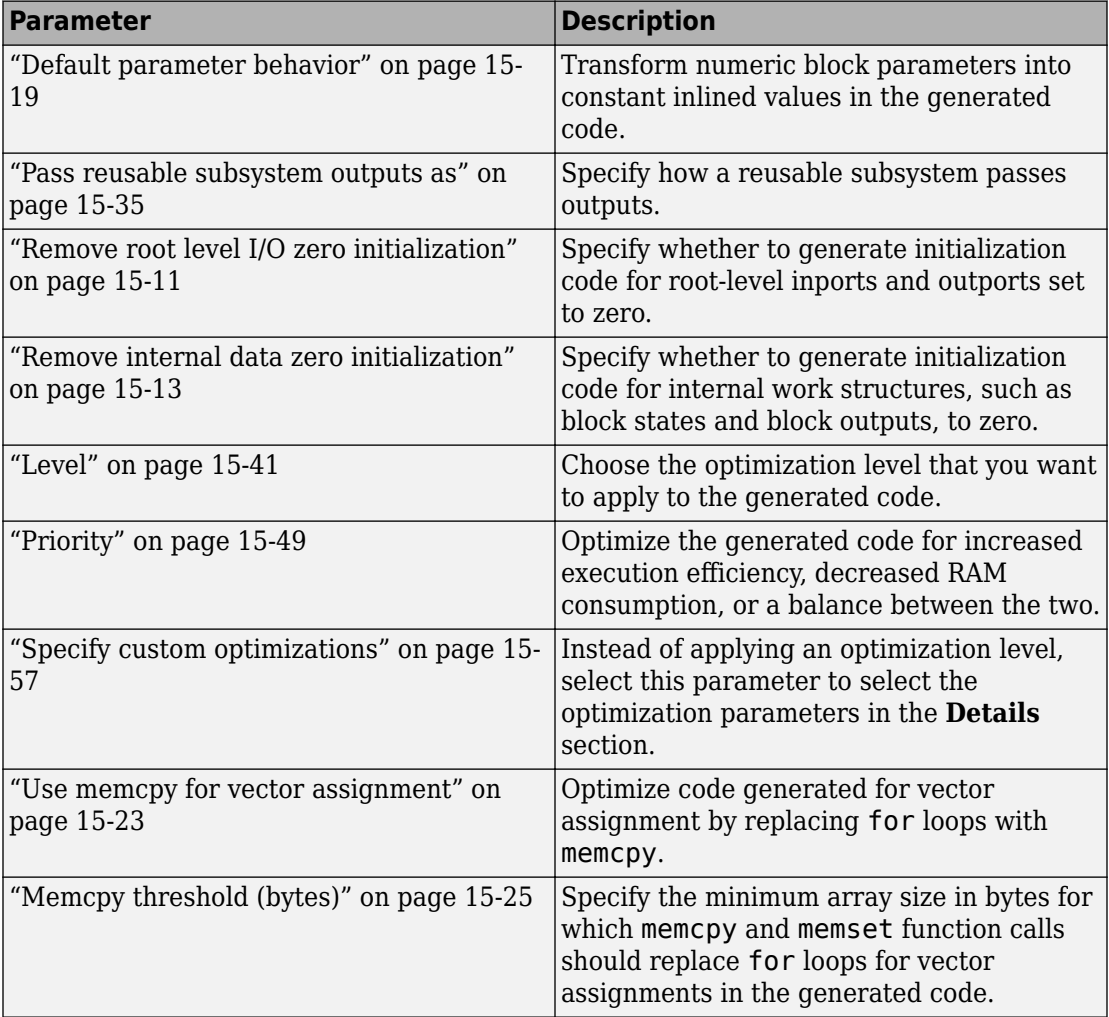

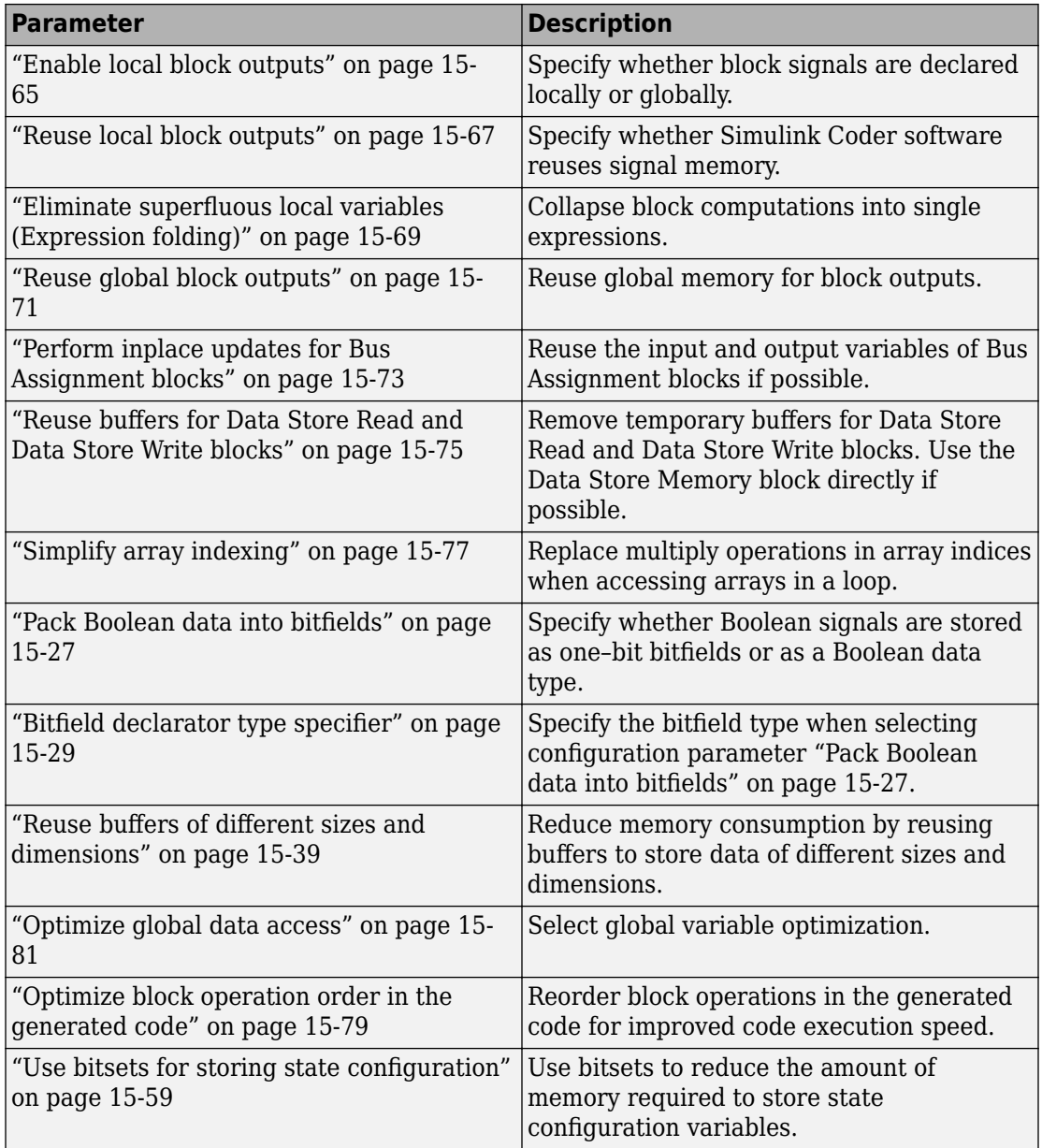

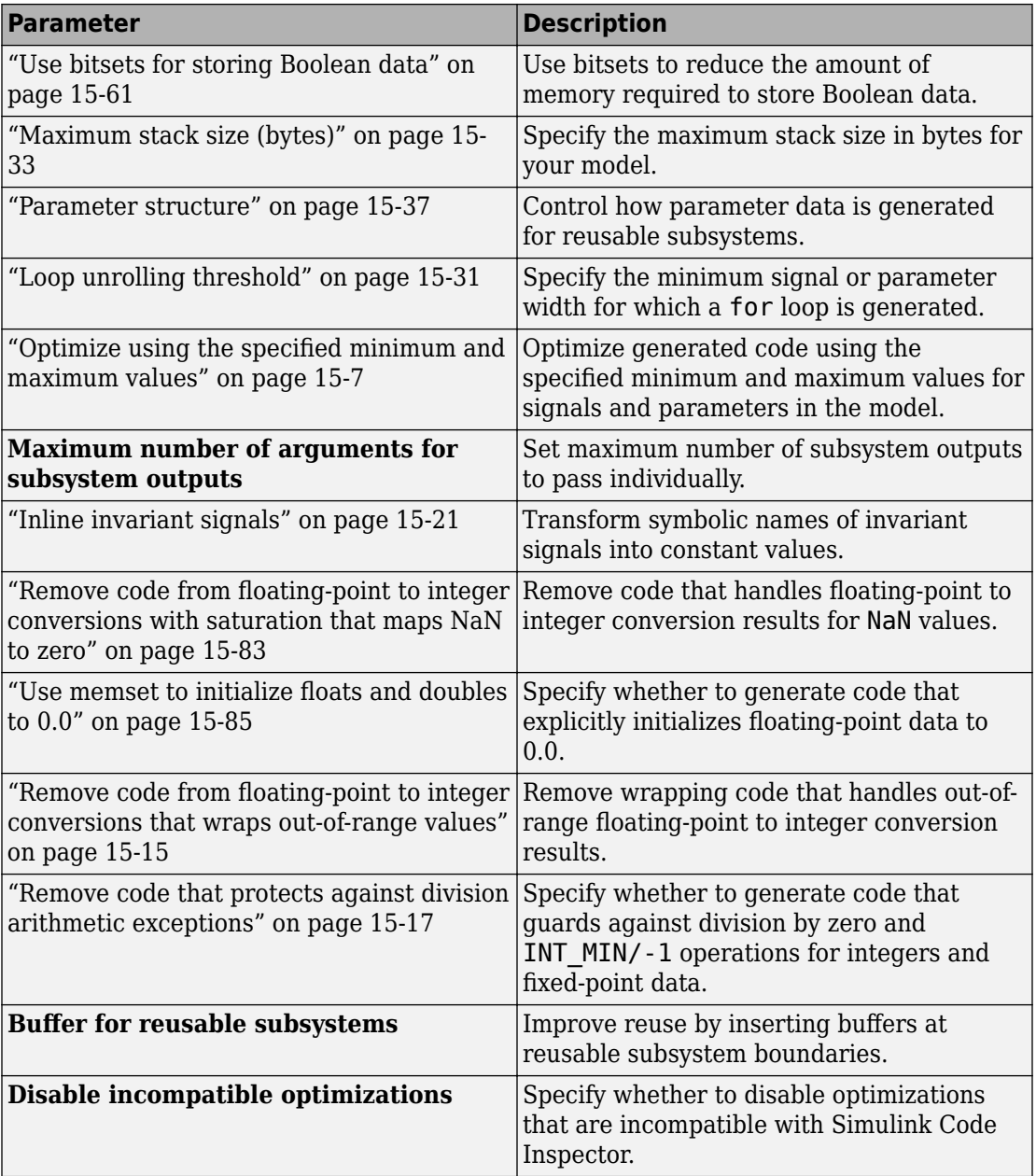

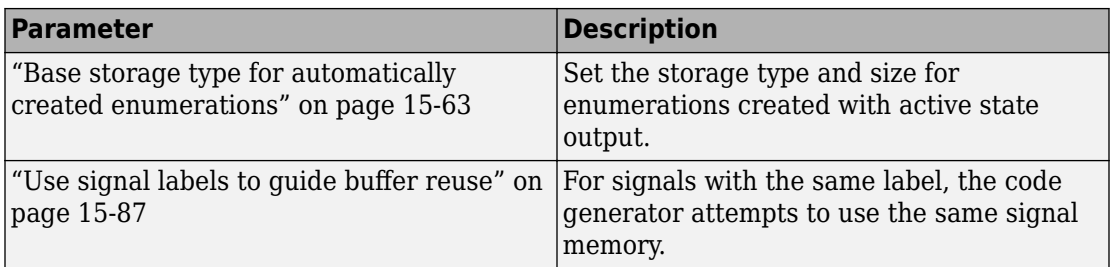

# **See Also**

# **Related Examples**

• "Performance"

# **Optimization Pane: Tab Overview**

Set up optimizations for a model's active configuration set. Optimizations are set for both simulation and code generation.

# **Tips**

- To open the Optimization pane, in the Simulink Editor, select **Simulation** > **Model Configuration Parameters > Optimization.**
- Simulink Coder optimizations appear only when the Simulink Coder product is installed on your system. Selecting a GRT-based or ERT-based system target file changes the available options. ERT-based target optimizations require a Embedded Coder license when generating code. See the **Dependencies** sections below for licensing information for each parameter.

# **To get help on an option**

- **1** Right-click the option text label.
- **2** From the context menu, select **What's This**.

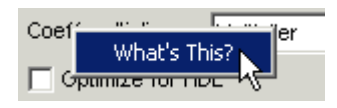

# **See Also**

## **Related Examples**

- • ["Optimization Pane" on page 15-2](#page-885-0)
- "Perform Acceleration" (Simulink)
- "Performance"

# <span id="page-890-0"></span>**Optimize using the specified minimum and maximum values**

# **Description**

Optimize generated code using the specified minimum and maximum values for signals and parameters in the model.

**Category:** Optimization

# **Settings**

#### **Default:** Off

 $\sqrt{a}$  On

Optimizes the generated code using range information derived from the minimum and maximum specified values for signals and parameters in the model.

 $\Box$  Off

Ignores specified minimum and maximum values when generating code.

# **Tips**

- To detect mismatches between model and generated code simulations that arise from the use of this parameter, before running normal, accelerator, software-in-the-loop (SIL), or processor-in-the-loop (PIL) (Embedded Coder) simulations, set **Diagnostics** > **Data Validity** > **Simulation range checking** to Warning or Error.
- Specify minimum and maximum values for signals and parameters in the model for:
	- Inport and Outport blocks.
	- Block outputs.
	- Block inputs, for example, for the MATLAB Function and Stateflow Chart blocks.
	- Simulink.Signal objects.
- This optimization does not take into account minimum and maximum values specified for:
- Merge block inputs. To work around this, use a Simulink.Signal object on the Merge block output and specify the range on this object
- Bus elements.
- Conditionally-executed subsystem (such as a triggered subsystem) block outputs that are directly connected to an Outport block.

Outport blocks in conditionally-executed subsystems can have an initial value specified for use only when the system is not triggered. In this case, the optimization cannot use the range of the block output because the range might not cover the initial value of the block.

• If you use the Polyspace Code Prover™software to verify code generated using this optimization, it might mark code that was previously green as orange. For example, if your model contains a division where the range of the denominator does not include zero, the generated code does not include protection against division by zero. Polyspace Code Prover might mark this code orange because it does not have information about the minimum and maximum values specified for the inputs to the division.

The Polyspace Code Prover software does automatically capture some minimum and maximum values specified in the MATLAB workspace, for example, for Simulink.Signal and Simulink.Parameter objects. In this example, to provide range information to the Polyspace Code Prover software, use a Simulink.Signal object on the input of the division and specify a range that does not include zero.

The Polyspace Code Prover software stores these values in a Data Range Specification (DRS) file. However, they do not capture all minimum and maximum values specified in your Simulink model. To provide additional min/max information to Polyspace Code Prover, you can manually define a DRS file. For more information, see the Polyspace Code Prover documentation.

- If you are using double-precision data types and the **Code Generation** > **Interface** > **Support non-finite numbers** configuration parameter is selected, this optimization does not occur.
- If your model contains multiple instances of a reusable subsystem and each instance uses input signals with different specified minimum and maximum values, this optimization might result in different generated code for each subsystem so code reuse does not occur. Without this optimization, the Simulink Coder software generates code once for the subsystem and shares this code among the multiple instances of the subsystem.
- The Model Advisor **Check safety-related optimization settings** check generates a warning if this option is selected. For many safety critical applications, it is not acceptable to remove dead code automatically because this might result in requirements without traceable code. For more information, see Check safety-related optimization settings (Simulink Check).
- Enabling this optimization improves the ability of the Fixed-Point Designer software to eliminate unnecessary utility functions and saturation code from the generated code.

### **Dependencies**

- This parameter appears for ERT-based targets only.
- This parameter requires a Embedded Coder license when generating code.

### **Command-Line Information**

```
Parameter: UseSpecifiedMinMax
Value: 'on' | 'off'
Default: 'off'
```
## **Recommended Settings**

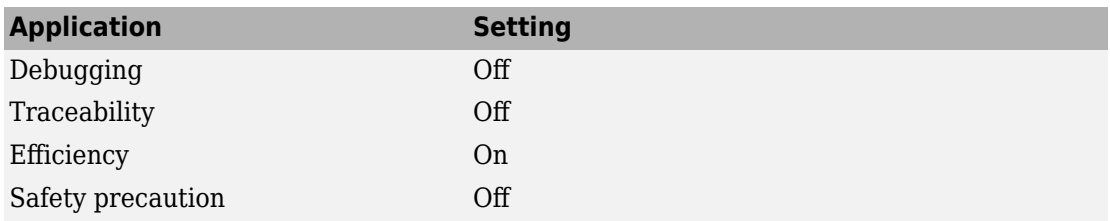

# **See Also**

# **Related Examples**

- "Optimize Generated Code Using Minimum and Maximum Values" (Embedded Coder)
- "Optimize Generated Code Using SpecLfied Minimum and Maximum Values" (Fixed-Point Designer)

• ["Optimization Pane" on page 15-2](#page-885-0)

# <span id="page-894-0"></span>**Remove root level I/O zero initialization**

# **Description**

Specify whether to generate initialization code for root-level inports and outports set to zero.

**Category:** Optimization

## **Settings**

**Default:** Off (GUI), 'on' (command-line)

 $\overline{M}$  On

Does not generate initialization code for root-level inports and outports set to zero.

 $\Box$  Off

Generates initialization code for all root-level inports and outports. Use the default:

- To initialize memory allocated for C MEX S-function wrappers to zero.
- To initialize all internal and external data to zero.

**Note** Generated code never initializes data of ImportedExtern or ImportedExternPointer storage classes, regardless of configuration parameter settings.

## **Dependencies**

- This parameter appears only for ERT-based targets.
- This parameter requires a Embedded Coder license when generating code.

### **Command-Line Information**

```
Parameter: ZeroExternalMemoryAtStartup
Value: 'off' | 'on'
Default: 'on'
```
**Note** The command-line values are reverse of the settings values. Therefore, 'on' in the command line corresponds to the description of "Off" in the settings section, and 'off' in the command line corresponds to the description of "On" in the settings section.

# **Recommended Settings**

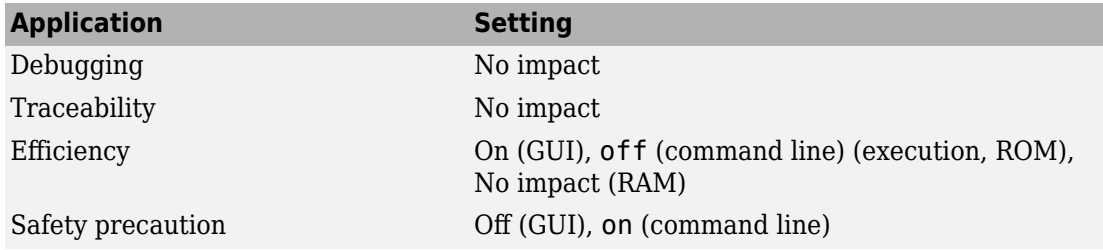

# **See Also**

## **Related Examples**

- "Remove Initialization Code for Root-Level Inports and Outports Set to Zero" (Embedded Coder)
- • ["Optimization Pane" on page 15-2](#page-885-0)
- "Performance"

# <span id="page-896-0"></span>**Remove internal data zero initialization**

# **Description**

Specify whether to generate initialization code for internal work structures, such as block states and block outputs, to zero.

**Category:** Optimization

### **Settings**

**Default:** Off (GUI), 'on' (command-line)

 $\overline{M}$  On

Does not generate code that initializes internal work structures to zero. An example of when you might select this parameter is to test the behavior of a design during warm boot—a restart without full system reinitialization.

Selecting this parameter does not guarantee that memory is in a known state each time the generated code begins execution. When you run a model or generated Sfunction multiple times, each run can produce a different answer, even when calling the model initialization function in an attempt to reset memory.

If want to get the same answer on every run from a generated S-function, enter the command clear *SFcnNam* or clear mex in the MATLAB Command Window before each run.

 $\square_{\Omega}$ 

Generates code that initializes internal work structures to zero. You should use the default:

- To ensure that memory allocated for C MEX S-function wrappers is initialized to zero
- For safety critical applications that require that all internal and external data be initialized to zero

# **Dependencies**

- This parameter appears only for ERT-based targets.
- This parameter requires a Embedded Coder license when generating code.

### **Command-Line Information**

```
Parameter: ZeroInternalMemoryAtStartup
Value: 'off' | 'on'
Default: 'on'
```
**Note** The command-line values are reverse of the settings values. Therefore, 'on' in the command line corresponds to the description of "Off" in the settings section, and 'off' in the command line corresponds to the description of "On" in the settings section.

## **Recommended Settings**

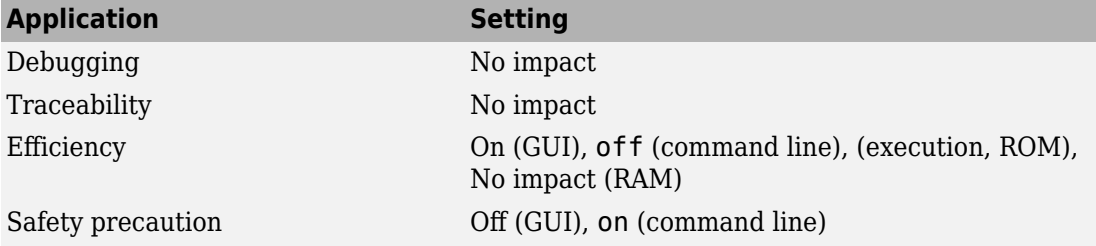

# **See Also**

## **Related Examples**

- "Remove Zero Initialization Code for Internal Data" (Embedded Coder)
- • ["Optimization Pane" on page 15-2](#page-885-0)
- "Performance"

# <span id="page-898-0"></span>**Remove code from floating-point to integer conversions that wraps out-of-range values**

# **Description**

Remove wrapping code that handles out-of-range floating-point to integer conversion results.

**Category:** Optimization

# **Settings**

#### **Default:** Off

**On**

Removes code when out-of-range conversions occur. Select this check box if code efficiency is critical to your application and the following conditions are true for at least one block in the model:

- Computing the outputs or parameters of a block involves converting floating-point data to integer or fixed-point data.
- The **Saturate on integer overflow** check box is cleared in the Block Parameters dialog box.

**Caution** Execution of generated code might not produce the same results as simulation.

#### $\Box$  off

Results for simulation and execution of generated code match when out-of-range conversions occur. The generated code is larger than when you select this check box.

# **Tips**

• Selecting this check box reduces the size and increases the speed of the generated code at the cost of potentially producing results that do not match simulation in the case of out-of-range values.

• Selecting this check box affects code generation results only for out-of-range values and cannot cause code generation results to differ from simulation results for in-range values.

# **Dependency**

This parameter requires a Simulink Coder license.

# **Command-Line Information**

```
Parameter: EfficientFloat2IntCast
Value: 'on' | 'off'
Default: 'off'
```
## **Recommended Settings**

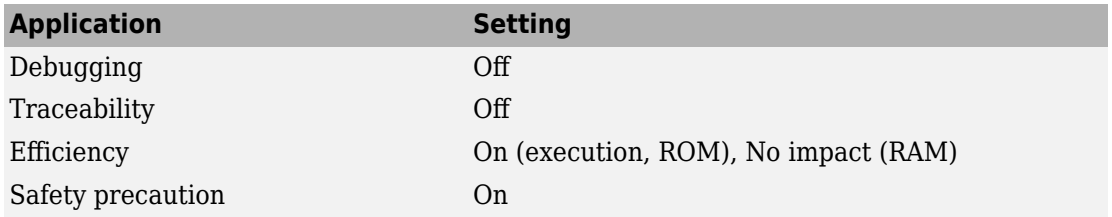

# **See Also**

## **Related Examples**

- "Remove Code From Floating-Point to Integer Conversions That Wraps Out-of-Range Values"
- • ["Optimization Pane" on page 15-2](#page-885-0)
# **Remove code that protects against division arithmetic exceptions**

### **Description**

Specify whether to generate code that guards against division by zero and INT\_MIN/-1 operations for integers and fixed-point data.

For more information on division arithmetic exceptions, see "Division Arithmetic Exceptions in Generated Code" (Embedded Coder).

**Category:** Optimization

#### **Settings**

#### **Default:** Off

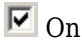

Does not generate code that guards against division by zero and INT\_MIN/-1 operations for integers and fixed-point data. To retain bit-true agreement between simulation results and results from generated code, ensure that your model never produces division by zero or INT\_MIN/-1 operations, where the quotient cannot be represented in the data type.

 $\Box$  off

Generates code that guards against division by zero and INT\_MIN/-1 operations for integers and fixed-point data.

### **Dependencies**

- This parameter appears only for ERT-based targets.
- This parameter requires a Embedded Coder license when generating code.

#### **Command-Line Information**

```
Parameter: NoFixptDivByZeroProtection
Value: 'on' | 'off'
```
**Default:** 'on'

### **Recommended Settings**

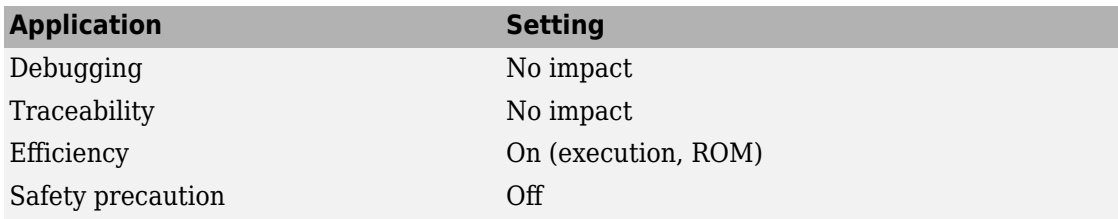

# **See Also**

- "Remove Code That Guards Against Division Exceptions for Integers and Fixed-Point Data" (Embedded Coder)
- "Division Arithmetic Exceptions in Generated Code" (Embedded Coder)
- • ["Optimization Pane" on page 15-2](#page-885-0)
- "Performance"

# **Default parameter behavior**

### **Description**

Transform numeric block parameters into constant inlined values in the generated code.

**Category**: Optimization

#### **Settings**

**Default:** Tunable for GRT targets | Inlined for ERT targets

Inlined

Set **Default parameter behavior** to Inlined to reduce global RAM usage and increase efficiency of the generated code. The code does not allocate memory to represent numeric block parameters such as the **Gain** parameter of a Gain block. Instead, the code inlines the literal numeric values of these block parameters.

Tunable

Set **Default parameter behavior** to Tunable to enable tunability of numeric block parameters in the generated code. The code represents numeric block parameters and variables that use the storage class Auto, including numeric MATLAB variables, as tunable fields of a global parameters structure.

## **Tips**

- Whether you set **Default parameter behavior** to Inlined or to Tunable, create parameter data objects to preserve tunability for block parameters. For more information, see "Create Tunable Calibration Parameter in the Generated Code".
- When you switch from a system target file that is not ERT-based to one that is ERTbased, **Default parameter behavior** sets to Inlined by default. However, you can change the setting of **Default parameter behavior** later.
- When a top model uses referenced models or if a model is referenced by another model:
	- All referenced models must set **Default parameter behavior** to Inlined if the top model has **Default parameter behavior** set to Inlined.
	- The top model can specify **Default parameter behavior** as Tunable or Inlined.

• If your model contains an Environment Controller block, you can suppress code generation for the branch connected to the Sim port if you set **Default parameter behavior** to Inlined and the branch does not contain external signals.

### **Dependencies**

When you set **Default parameter behavior** to Inlined, you enable these configuration parameters:

- • ["Parameter structure" on page 15-37](#page-920-0)
- • ["Inline invariant signals" on page 15-21](#page-904-0)

#### **Command-Line Information**

**Parameter:** DefaultParameterBehavior **Type:** character vector **Value:** 'Inlined' | 'Tunable' **Default:** 'Tunable' for GRT targets | 'Inlined' for ERT targets

#### **Recommended Settings**

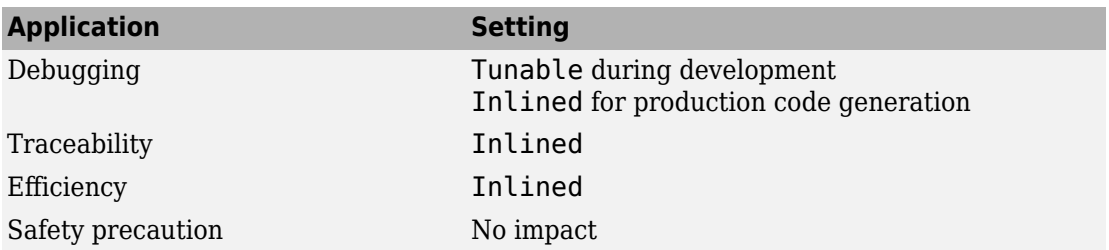

# **See Also**

- • ["Optimization Pane" on page 15-2](#page-885-0)
- "Inline Numeric Values of Block Parameters"
- "How Generated Code Stores Internal Signal, State, and Parameter Data"

# <span id="page-904-0"></span>**Inline invariant signals**

### **Description**

Transform symbolic names of invariant signals into constant values.

**Category**: Optimization

#### **Settings**

**Default:** Off

 $\overline{\mathbf{v}}$  on

Simulink Coder software uses the numerical values of model parameters, instead of their symbolic names, in generated code. An invariant signal is not inline if it is nonscalar, complex, or the block inport the signal is attached to takes the address of the signal.

 $\Box$  off

Uses symbolic names of model parameters in generated code.

#### **Dependencies**

- This parameter requires a Simulink Coder license.
- This parameter is enabled when you set **Default parameter behavior** to Inlined.

#### **Command-Line Information**

**Parameter:** InlineInvariantSignals **Value:** 'on' | 'off' **Default:** 'off'

#### **Recommended Settings**

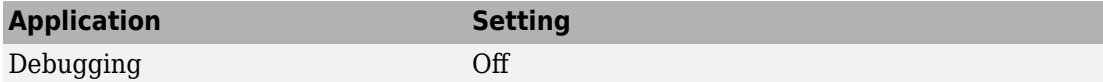

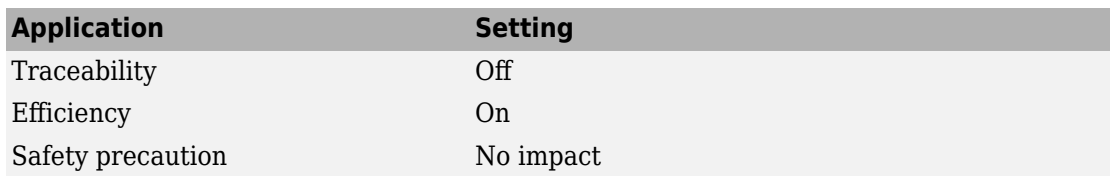

# **See Also**

- • ["Optimization Pane" on page 15-2](#page-885-0)
- "Inline Invariant Signals"
- "Performance"

# **Use memcpy for vector assignment**

### **Description**

Optimize code generated for vector assignment by replacing for loops with memcpy.

**Category**: Optimization

#### **Settings**

**Default:** On

**On**

Enables use of memcpy for vector assignment based on the associated threshold parameter **Memcpy threshold (bytes)**. memcpy is used in the generated code if the number of array elements times the number of bytes per element is greater than or equal to the specified value for **Memcpy threshold (bytes)**. One byte equals the width of a character in this context.

 $\Box$  off

Disables use of memcpy for vector assignment.

### **Dependencies**

- This parameter requires a Simulink Coder license.
- When selected, this parameter enables the associated parameter **Memcpy threshold (bytes)**.

### **Command-Line Information**

```
Parameter: EnableMemcpy
Value: 'on' | 'off'
Default: 'on'
```
### **Recommended Settings**

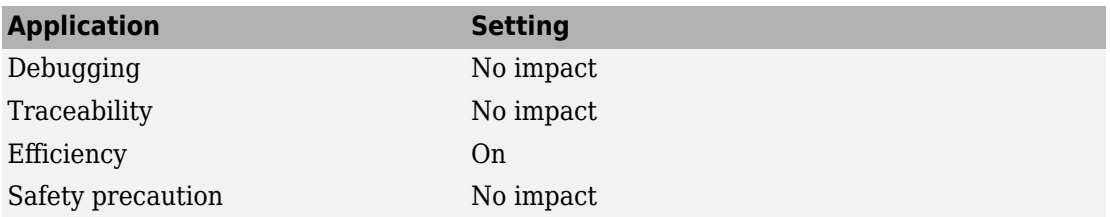

# **See Also**

- • ["Optimization Pane" on page 15-2](#page-885-0)
- "Use memcpy Function to Optimize Generated Code for Vector Assignments"
- "Performance"

# **Memcpy threshold (bytes)**

### **Description**

Specify the minimum array size in bytes for which memcpy and memset function calls should replace for loops for vector assignments in the generated code.

**Category**: Optimization

#### **Settings**

**Default:** 64

### **Dependencies**

- This parameter requires a Simulink Coder license.
- For the memcpy optimization, this parameter is enabled when you select **Use memcpy for vector assignment**.

#### **Command-Line Information**

**Parameter:** MemcpyThreshold **Type:** integer **Value:** any valid quantity of bytes **Default:** 64

#### **Recommended Settings**

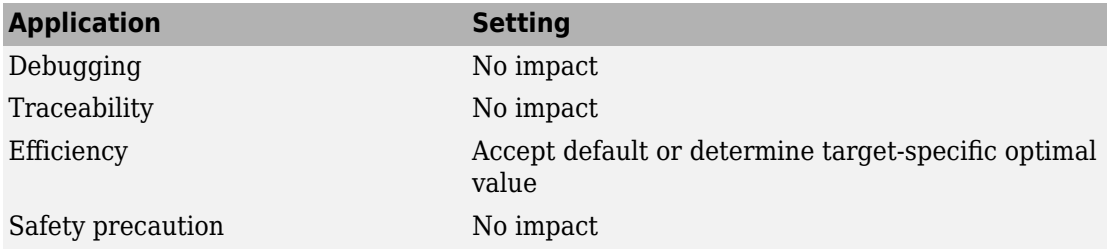

# **See Also**

- • ["Optimization Pane" on page 15-2](#page-885-0)
- "Use memcpy Function to Optimize Generated Code for Vector Assignments"
- "Performance"

# <span id="page-910-0"></span>**Pack Boolean data into bitfields**

### **Description**

Specify whether Boolean signals are stored as one-bit bitfields or as a Boolean data type.

**Category**: Optimization

**Note** You cannot use this optimization when you generate code for a target that specifies an explicit structure alignment.

#### **Settings**

#### **Default:** Off

 $\overline{v}$  On

Stores Boolean signals into one-bit bitfields in global block I/O structures or DWork vectors. This will reduce RAM, but might cause more executable code.

 $\Box$  Off

Stores Boolean signals as a Boolean data type in global block I/O structures or DWork vectors.

### **Dependencies**

This parameter:

- Requires a Embedded Coder license.
- Appears only for ERT-based targets.

#### **Command-Line Information**

```
Parameter: BooleansAsBitfields
Value: 'on' | 'off'
Default: 'off'
```
#### **Recommended Settings**

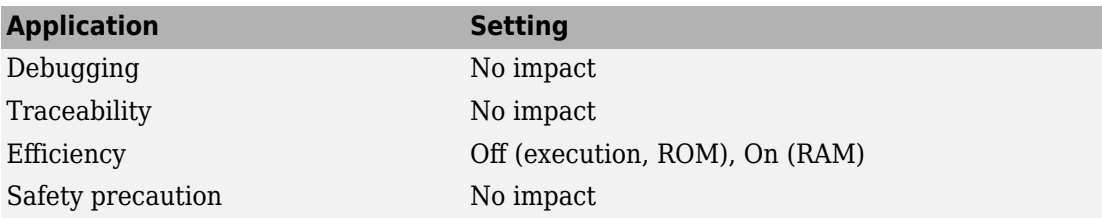

# **See Also**

- • ["Optimization Pane" on page 15-2](#page-885-0)
- "Optimize Generated Code By Packing Boolean Data Into Bitfields" (Embedded Coder)
- "Bitfield declarator type specifier" on page 15-29
- "Performance" (Embedded Coder)

# <span id="page-912-0"></span>**Bitfield declarator type specifier**

### **Description**

Specify the bitfield type when selecting configuration parameter ["Pack Boolean data into](#page-910-0) bitfields" on page 15-27.

**Category**: Optimization

**Note** The optimization benefit is dependent upon your choice of target.

#### **Settings**

```
Default: uint_T
```
**uint\_T**

The type specified for a bitfield declaration is an unsigned int.

**uchar\_T**

The type specified for a bitfield declaration is an unsigned char.

### **Tip**

The "Pack Boolean data into bitfields" on page 15-27 configuration parameter default setting uses unsigned integers. This might cause an increase in RAM if the bitfields are small and distributed. In this case, uchar T might use less RAM depending on your target.

### **Dependency**

Pack Boolean data into bitfields enables this parameter.

#### **Command-Line Information**

```
Parameter: BitfieldContainerType
Value: uint_T | uchar_T
```
#### **Default:** uint\_T

### **Recommended Settings**

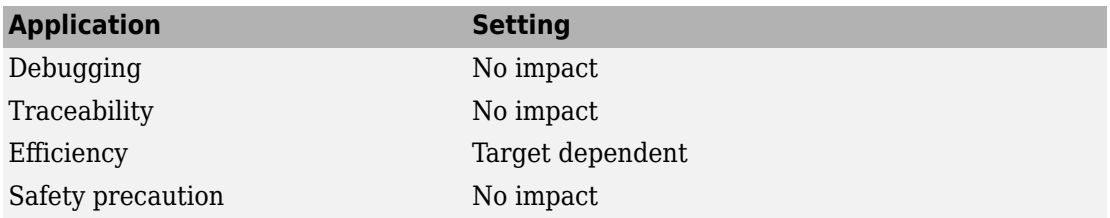

# **See Also**

- • ["Optimization Pane" on page 15-2](#page-885-0)
- "Performance" (Embedded Coder)

# **Loop unrolling threshold**

## **Description**

Specify the minimum signal or parameter width for which a for loop is generated.

**Category**: Optimization

#### **Settings**

#### **Default:** 5

Specify the array size at which the code generator begins to use a for loop instead of separate assignment statements to assign values to the elements of a signal or parameter array.

When there are perfectly nested loops, the code generator uses a for loop if the product of the loop counts for all loops in the perfect loop nest is greater than or equal to the threshold.

# **Dependency**

This parameter requires a Simulink Coder license.

## **Command-Line Information**

**Parameter:** RollThreshold **Type:** character vector **Value:** any valid value **Default:** '5'

### **Recommended Settings**

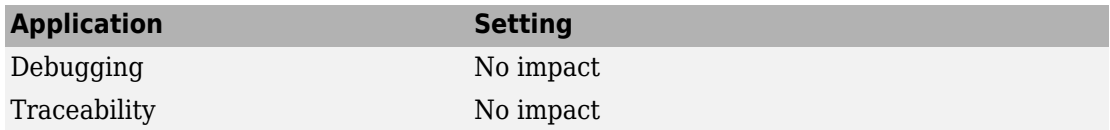

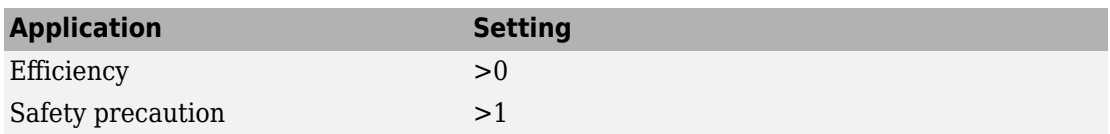

# **See Also**

- • ["Optimization Pane" on page 15-2](#page-885-0)
- "Configure Loop Unrolling Threshold"
- "Performance"

# **Maximum stack size (bytes)**

## **Description**

Specify the maximum stack size in bytes for your model.

**Category**: Optimization

### **Settings**

**Default:**Inherit from target

Inherit from target

The Simulink Coder software assigns the maximum stack size to the smaller value of the following:

- The default value (200,000 bytes) set by the Simulink Coder software
- Value of the TLC variable MaxStackSize in the system target file

<Specify a value>

Specify a positive integer value. Simulink Coder software assigns the maximum stack size to the specified value.

**Note** If you specify a maximum stack size for a model, the estimated required stack size of a referenced model must be less than the specified maximum stack size of the parent model.

# **Tips**

- If you specify the maximum stack size to be zero, then the generated code implements all variables as global data.
- If you specify the maximum stack to be inf, then the generated code contains the least number of global variables.
- If your model contains a variable that is larger than 4096 bytes, the code generator implements it in global memory by default. You can increase the size of variables that the code generator places in local memory by changing the value of the TLC variable

MaxStackVariableSize. You can change this value by typing the following command in MATLAB Command Window: set param(modelName,'TLCOptions','-aMaxStackVariableSize=N')

#### **Command-Line Information**

**Parameter:** MaxStackSize **Type:** int **Value:** Any valid value **Default:** Inherit from target

#### **Recommended Settings**

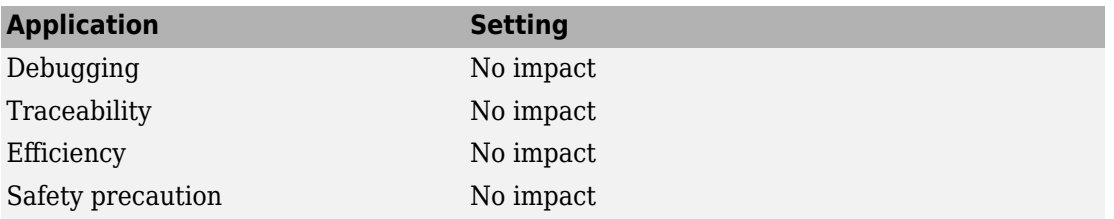

# **See Also**

- • ["Optimization Pane" on page 15-2](#page-885-0)
- "Customize Stack Space Allocation"
- "Performance"

# **Pass reusable subsystem outputs as**

### **Description**

Specify how a reusable subsystem passes outputs.

**Category**: Optimization

#### **Settings**

**Default:** Individual arguments

Individual arguments

Passes each reusable subsystem output argument as an address of a local, instead of as a pointer to an area of global memory containing all output arguments. This option reduces global memory usage and eliminates copying local variables back to global block I/O structures. When the signals are allocated as local variables, there may be an increase in stack size. If the stack size increases beyond a level that you want, use the default setting. By default, the maximum number of output arguments passed individually is 12. To increase the number of arguments, increase the value of the **Maximum number of arguments for subsystem outputs** parameter.

Structure reference

Passes reusable subsystem outputs as a pointer to a structure stored in global memory.

**Note** The default option is used for reusable subsystems that have signals with variable dimensions.

## **Dependencies**

This parameter:

- Requires a Embedded Coder license.
- Appears only for ERT-based targets.

#### **Command-Line Information**

**Parameter:** PassReuseOutputArgsAs **Value:** 'Structure reference' | 'Individual arguments' **Default:** 'Individual arguments'

#### **Recommended Settings**

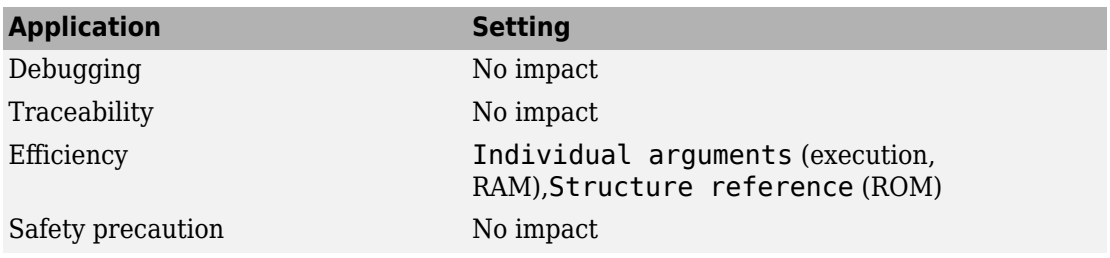

# **See Also**

- • ["Optimization Pane" on page 15-2](#page-885-0)
- "Generate Reusable Code from Library Subsystems Shared Across Models"
- "Optimize Generated Code By Passing Reusable Subsystem Outputs as Individual Arguments" (Embedded Coder)
- "Performance" (Embedded Coder)

# <span id="page-920-0"></span>**Parameter structure**

#### **Description**

Control how parameter data is generated for reusable subsystems.

**Category**: Optimization

#### **Settings**

#### **Default:** NonHierarchical

#### Hierarchical

Generates a separate header file, defining an independent parameter structure, for each subsystem that meets the following conditions:

- The subsystem **Code generation function packaging** parameter is set to Reusable function.
- The subsystem does not violate any code reuse limitations.
- The subsystem does not access parameters other than its own (such as parameters of the root-level model).

Each subsystem parameter structure is referenced as a substructure of the root-level parameter data structure, creating a structure hierarchy.

This setting applies only to parameters for which these conditions are true:

- You apply the storage class Model default (see "Choose a Storage Class for Controlling Data Representation in the Generated Code" (Embedded Coder)).
- You set the storage class for the corresponding data category in the Code Mapping Editor, **Local parameters** or **Global parameters**, to the default setting, Default (see "Configure Default Code Generation for Data" (Embedded Coder)).

#### NonHierarchical

Generates a single, flat parameter data structure. Subsystem parameters are defined as fields within the structure. A nonhierarchical data structure can reduce compiler padding between word boundaries, producing more efficient compiled code.

### **Dependencies**

- This parameter appears only for ERT-based targets.
- This parameter requires a Embedded Coder license when generating code.
- This parameter is enabled when you set **Default parameter behavior** to Inlined.

#### **Command-Line Information**

```
Parameter: InlinedParameterPlacement
Value: 'Hierarchical' | 'NonHierarchical'
Default: 'NonHierarchical'
```
#### **Recommended Settings**

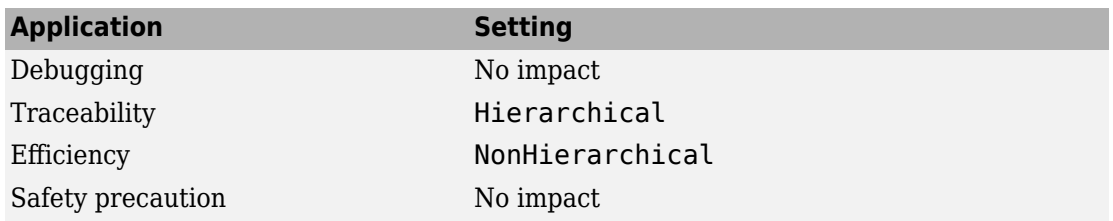

# **See Also**

- • ["Optimization Pane" on page 15-2](#page-885-0)
- "Flat Structures for Reusable Subsystem Parameters" (Embedded Coder)
- "Performance" (Embedded Coder)

# **Reuse buffers of different sizes and dimensions**

Reduce memory consumption by reusing buffers to store data of different sizes and dimensions.

### **Settings**

#### **Default:** On

 $\sqrt{a}$  On

The code generator tries to reuse the same buffers to store data of different sizes and dimensions. This optimization conserves RAM and ROM consumption.

 $\Box$  Off

The code generator reuses buffers only if they have the same size and shape as the data.

### **Dependencies**

- This parameter appears only for ERT-based targets.
- When generating code, this parameter requires an Embedded Coder license.
- This parameter is enabled by "Signal storage reuse" (Simulink).

## **Tips**

- If your model contains a reusable custom storage class to specify reuse on signals that have different sizes and shapes, you must select the **Reuse buffers of different sizes** and dimensions parameter or remove the specification. Otherwise, during simulation, the model produces an error.
- The code generator does not replace a buffer with a lower priority buffer that has a smaller size.
- The code generator does not reuse buffers that have different sizes and symbolic dimensions.

### **Command-Line Information**

**Parameter:** DifferentSizesBufferReuse

**Value:** 'on' | 'off' Default: 'off'

#### **Recommended Settings**

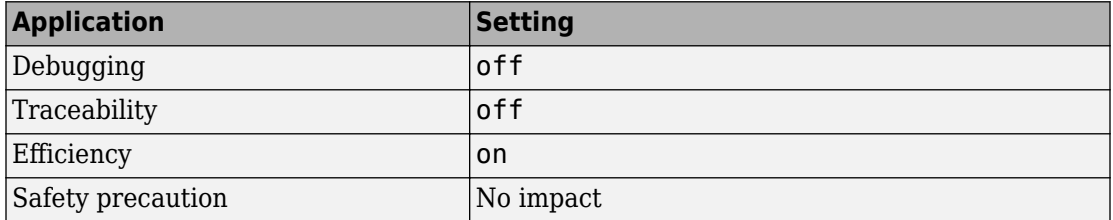

# **See Also**

- • ["Optimization Pane" on page 15-2](#page-885-0)
- "Reuse Buffers of Different Sizes and Dimensions" (Embedded Coder)

## **Level**

# **Description**

Choose the optimization level that you want to apply to the generated code.

## **Settings**

#### **Default:** Maximum

Minimum (Debugging)

Configure code generation settings for debugging.

#### Balanced with Readability

Apply code generation optimizations that balance RAM efficiency and execution speed with the readability of the generated code. For example, selecting this value disables optimizations that cross atomic subsystem boundaries.

#### Maximum

Configure code generation settings based on your code efficiency objectives. Choosing this setting enables the **Priority** parameter. Set the **Priority** parameter to one of these values:

- Balance RAM and speed (default setting)
- Maximum execution speed
- Minimize RAM

# **Dependencies**

- This parameter appears only for ERT-based targets.
- When generating code, this parameter requires an Embedded Coder license.

# **Tips**

For each **Priority** and **Level** parameter value, there are corresponding values for the parameters in the **Details** section. These are some important differences among these various settings:

- If you set the **Level** parameter to Minimum (debugging), all parameters in the **Details** section are set to off. The code generator does not implement optimizations that remove variables or code making it easier to debug the generated code.
- The parameter settings for Balanced with Readability and Balance RAM and speed are the same except for these three parameters:
	- Reuse buffers of different sizes and dimensions
	- **Optimize global data access**
	- **Optimize block operation order in the generated code**

The above optimizations can potentially hurt readability because they cross atomic subsystem boundaries and **Optimize block operation order in the generated code** might change the block execution order in the generated code so that it is different than in simulation.

- If you have limited RAM, choose the Minimize RAM setting. This setting enables these optimizations that reduce RAM at the expense of a potential slow-down in execution speed:
	- **Pack Boolean data into bitfields**
	- Reuse buffers of different sizes and dimensions
	- Use bitsets for storing state configuration
	- **Use bitsets for storing Boolean data**

This setting also changes the **Optimize block operation order in the generated code** from Improved Code Execution Speed to off.

For each **Priority** and **Level** parameter value, this table lists the corresponding values for the parameters in the **Details** section.

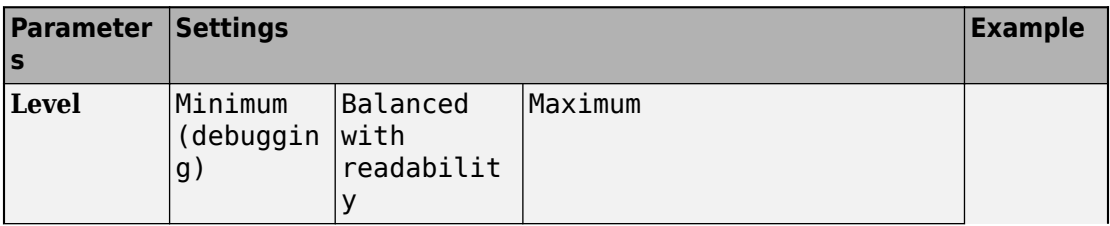

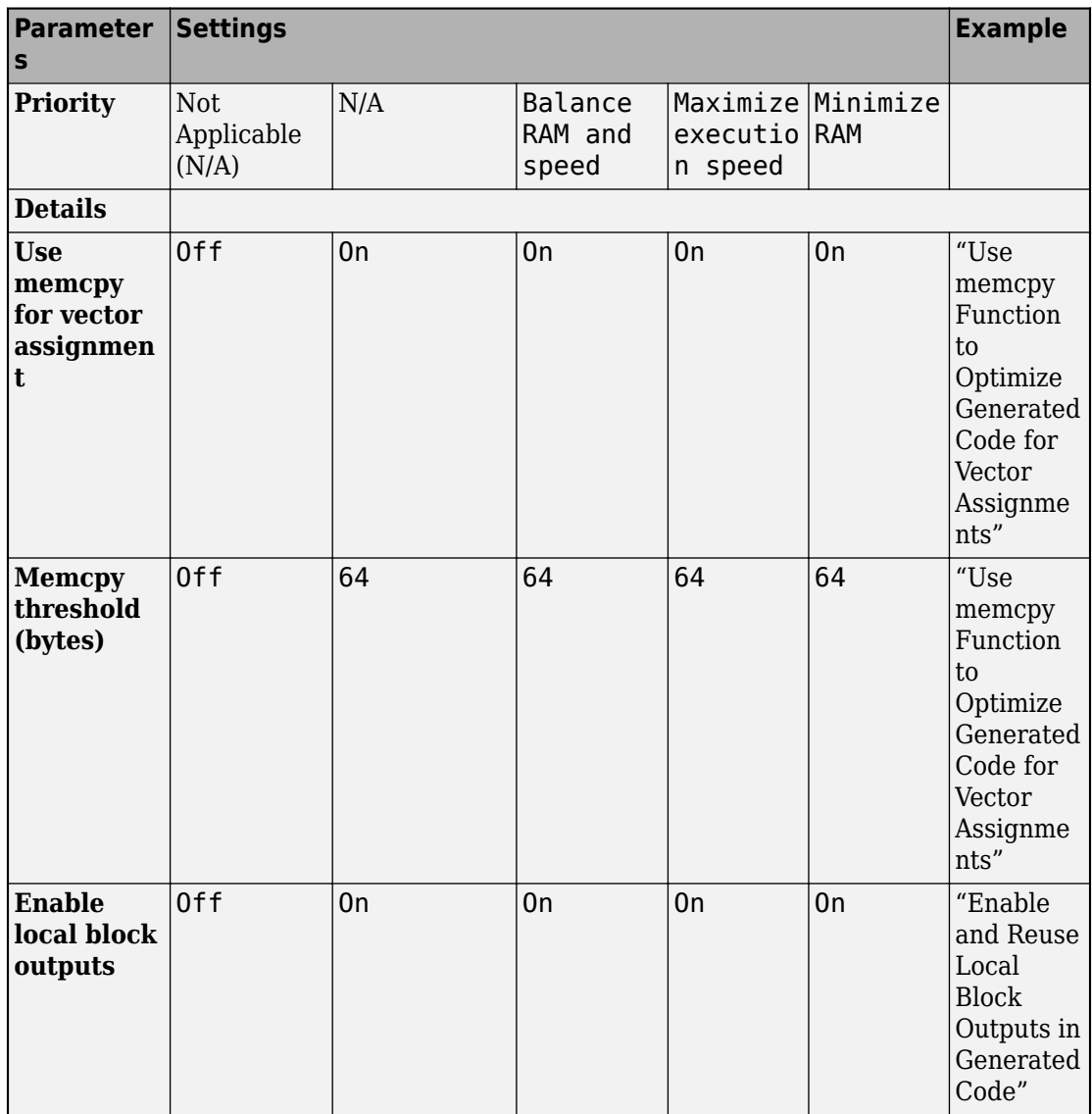

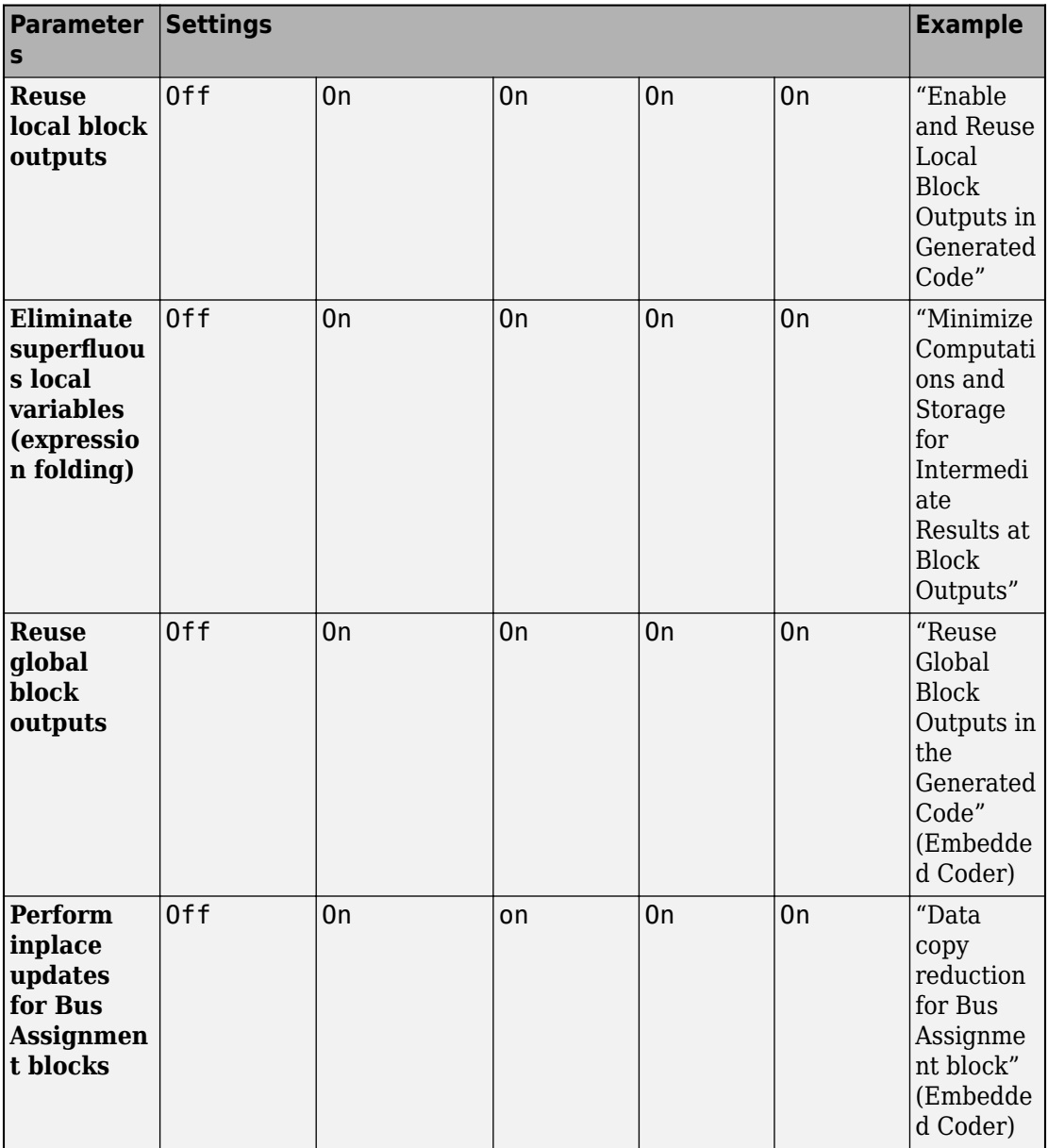

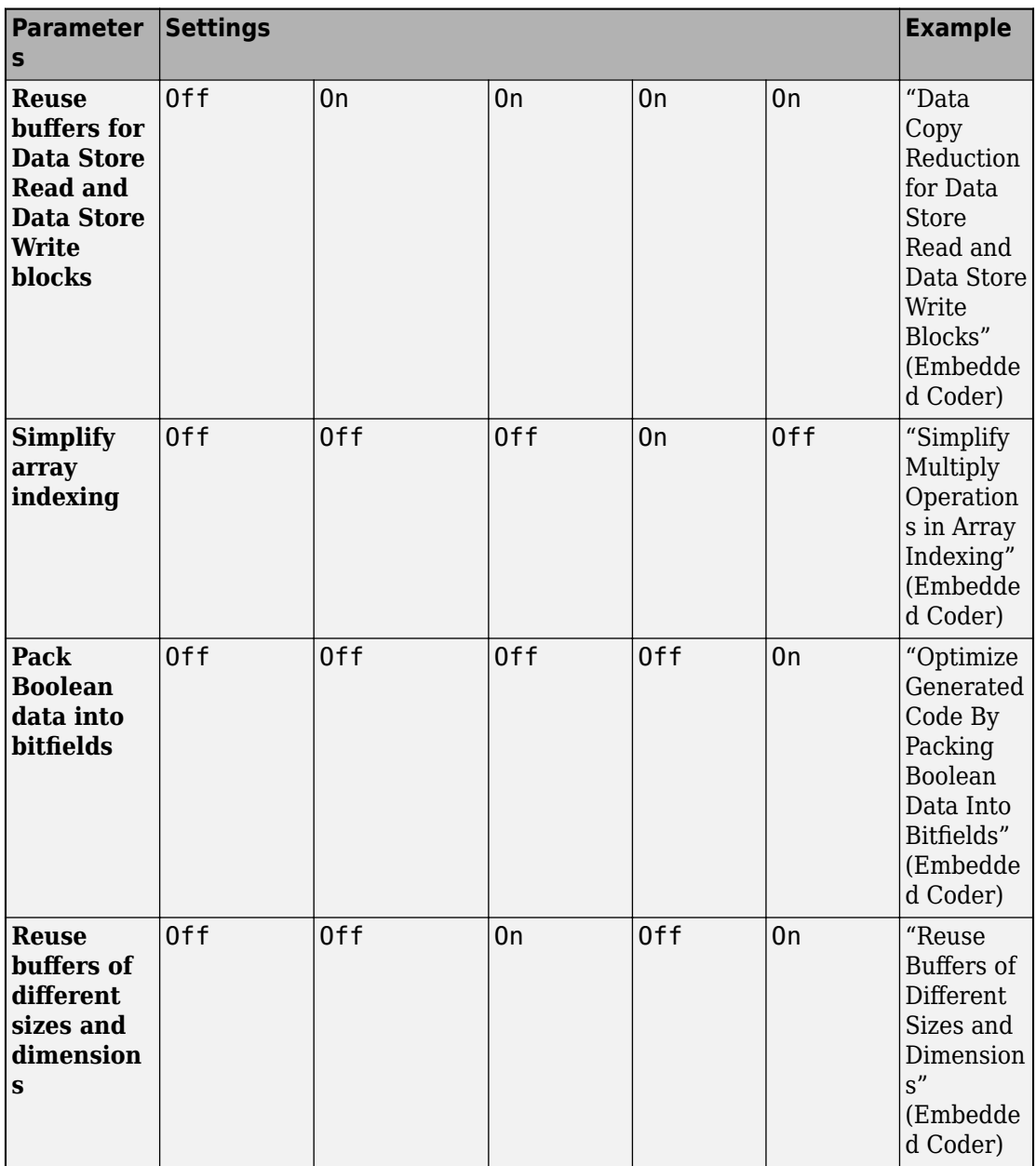

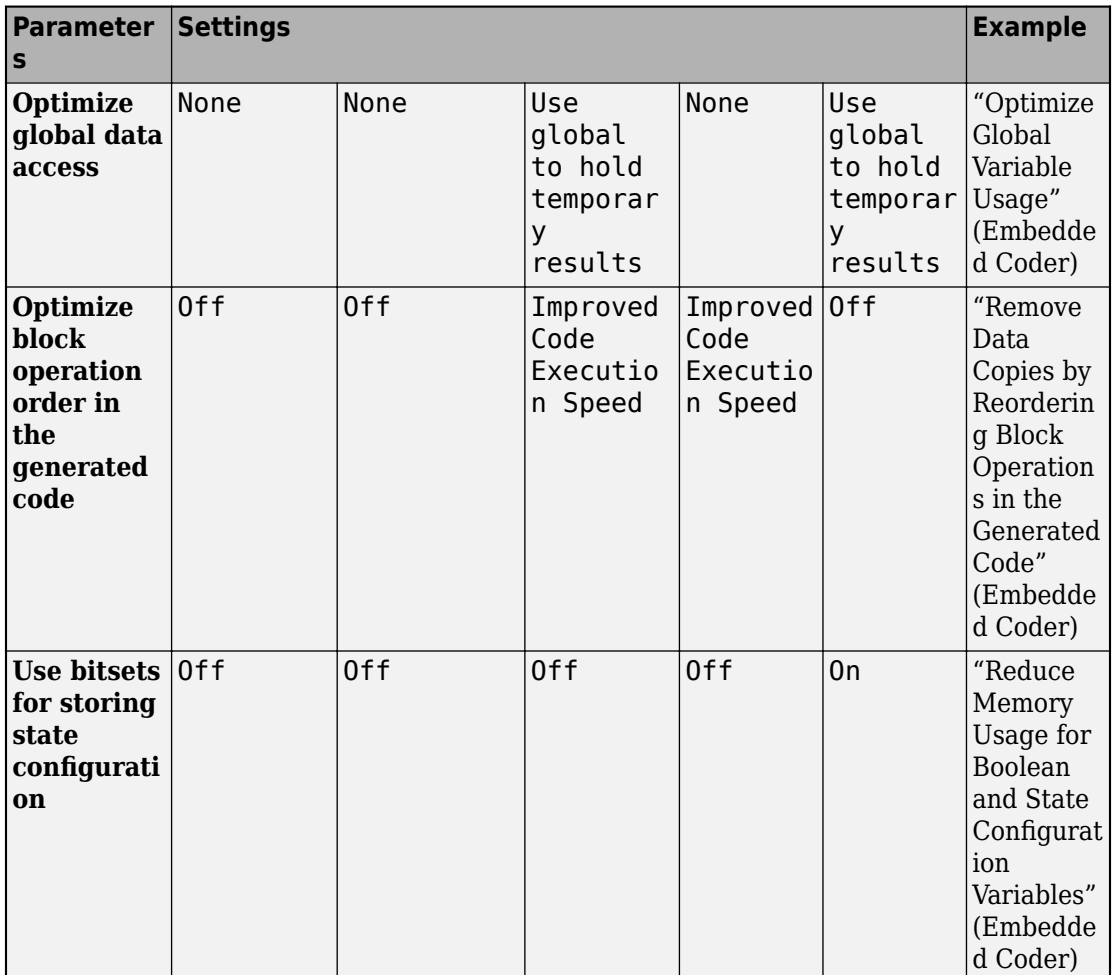

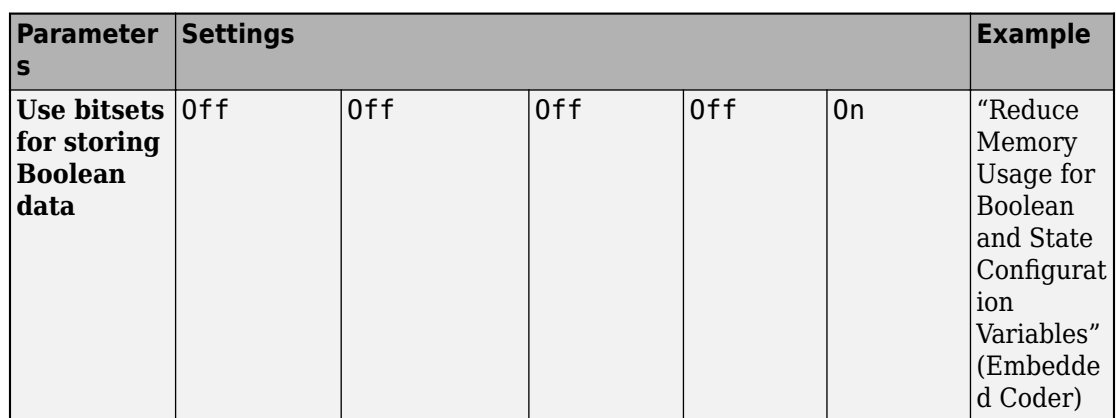

If you plan on upgrading your software, be aware that:

- Setting the **Level** and **Priority** parameters enables the latest optimizations corresponding with the above parameter settings for each subsequent release.
- Selecting the **Specify custom optimizations** parameter enables you to select individual parameters in the **Details** section. When you load a model in a future release, any optimization parameters that were introduced in releases after you adopted the software to when you upgrade are set to off. If you want to reduce the number of changes in the generated code when you upgrade your software, this option can be a good choice.

#### **Command-Line Information**

**Parameter:** OptimizationPriority **Value:** 'Minimum (Debugging)' | 'Balanced with Readability'| 'Maximum' **Default:** 'Maximum'

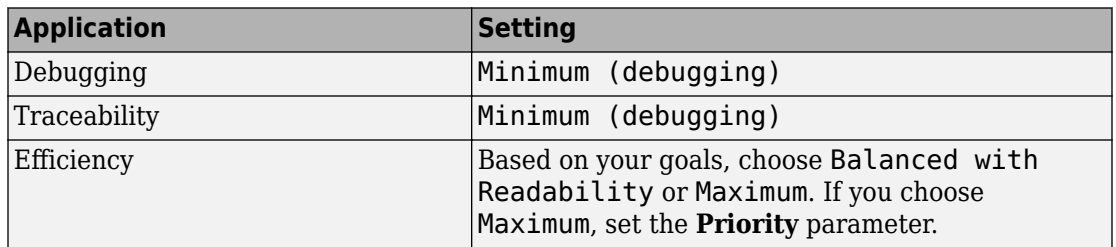

#### **Recommended Settings**

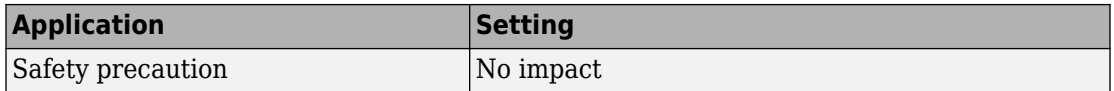

# **See Also**

["Priority" on page 15-49](#page-932-0) | ["Specify custom optimizations" on page 15-57](#page-940-0)

### **Related Examples**

• ["Optimization Pane" on page 15-2](#page-885-0)

# <span id="page-932-0"></span>**Priority**

# **Description**

Optimize the generated code for increased execution efficiency, decreased RAM consumption, or a balance between execution efficiency and RAM consumption.

## **Settings**

**Default:** Balance RAM and speed

Balance RAM and speed

Configure code generation settings to balance RAM and execution speed.

Maximize execution speed

Apply code generation settings to maximize execution speed.

Minimize RAM

Configure code generation settings to minimize RAM consumption.

## **Dependencies**

- Enable this parameter by setting the **Level** parameter to Maximum.
- This parameter requires an Embedded Coder license.
- This parameter appears only for ERT-based targets.

# **Tips**

For each **Priority** and **Level** parameter value, there are corresponding values for the parameters in the **Details** section. These are some important differences among these various settings:

- If you set the **Level** parameter to Minimum (debugging), all parameters in the **Details** section are set to off. The code generator does not implement optimizations that remove variables or code making it easier to debug the generated code.
- The parameter settings for Balanced with Readability and Balance RAM and speed are the same except for these three parameters:
- Reuse buffers of different sizes and dimensions
- **Optimize global data access**
- **Optimize block operation order in the generated code**

The above optimizations can potentially hurt readability because they cross atomic subsystem boundaries and **Optimize block operation order in the generated code** might change the block execution order in the generated code so that it is different than in simulation.

- If you have limited RAM, choose the Minimize RAM setting. This setting enables these optimizations that reduce RAM at the expense of a potential slow-down in execution speed:
	- **Pack Boolean data into bitfields**
	- Reuse buffers of different sizes and dimensions
	- Use bitsets for storing state configuration
	- **Use bitsets for storing Boolean data**

This setting also changes the **Optimize block operation order in the generated code** from Improved Code Execution Speed to off.

For each **Priority** and **Level** parameter value, this table lists the corresponding values for the parameters in the **Details** section.

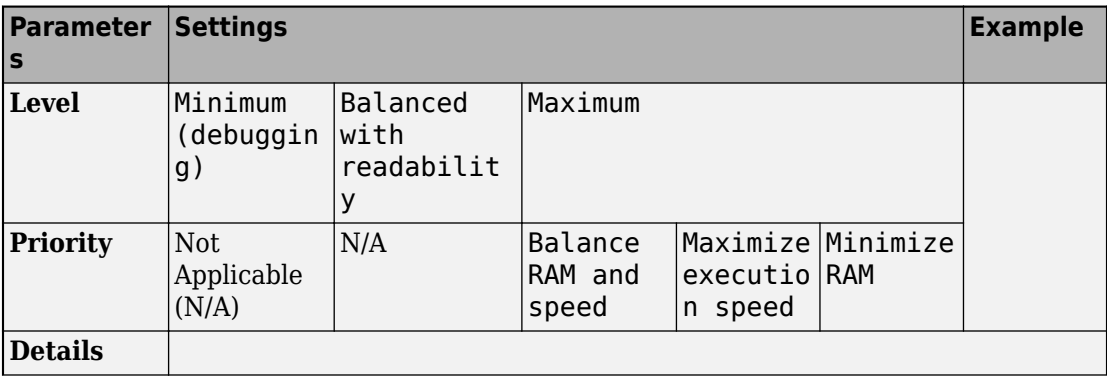

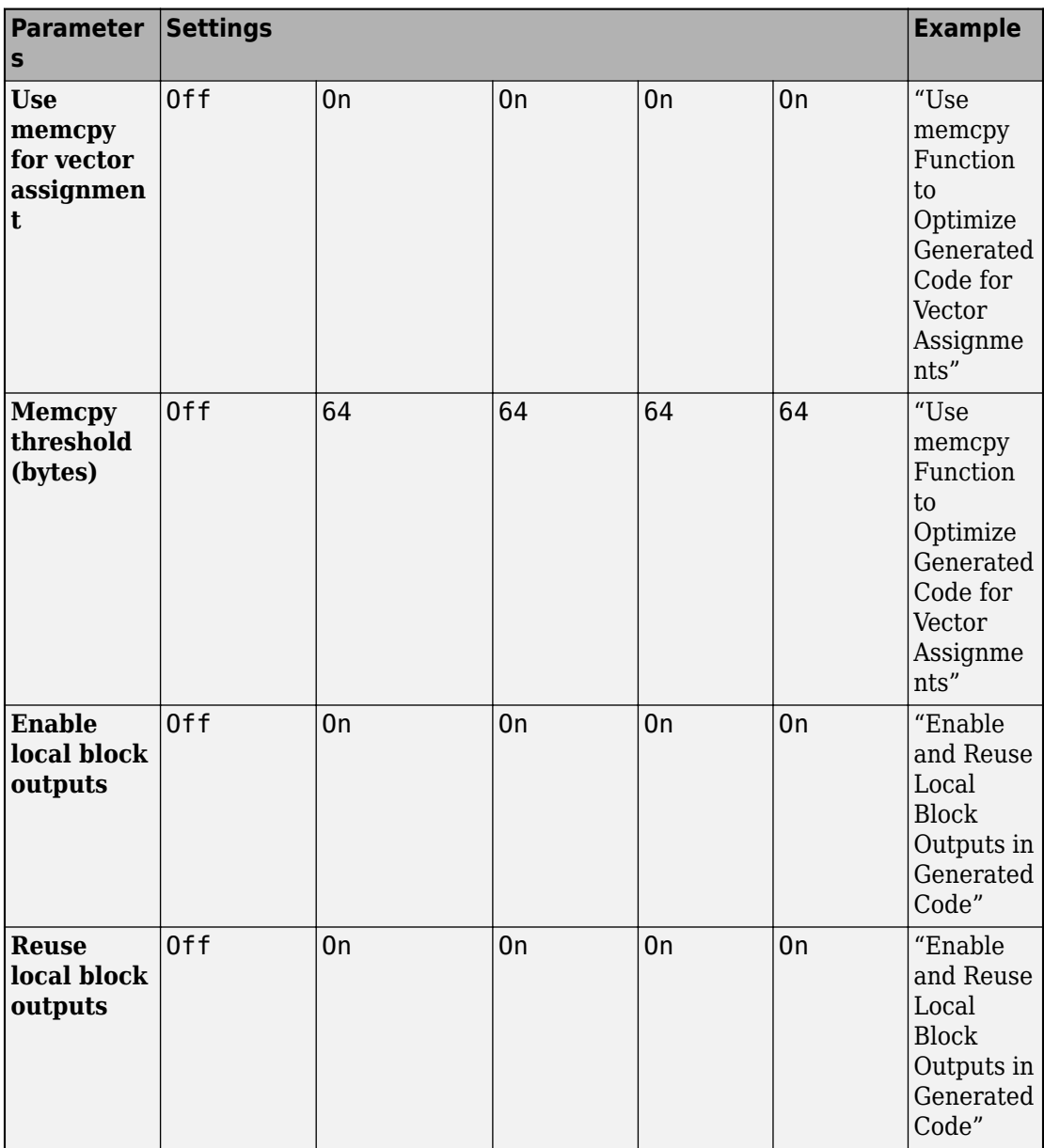

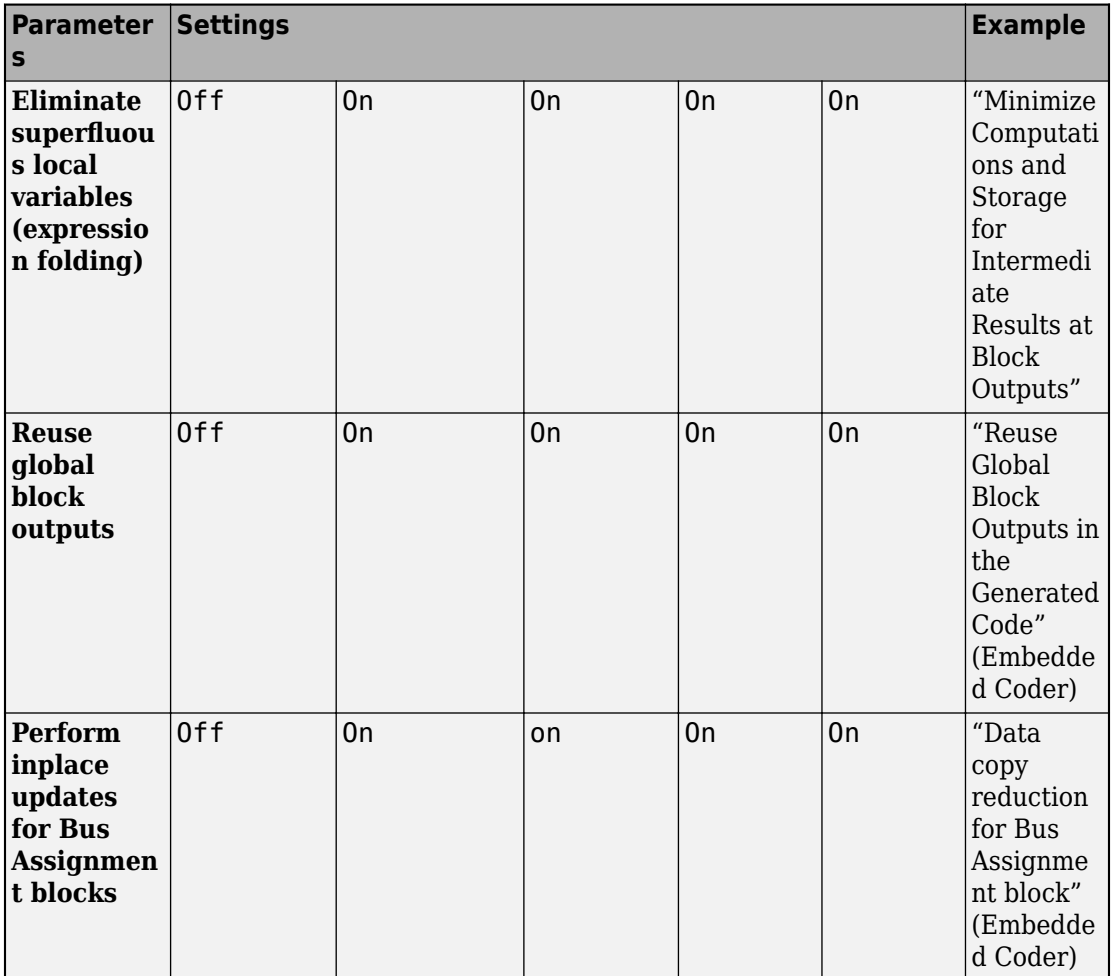
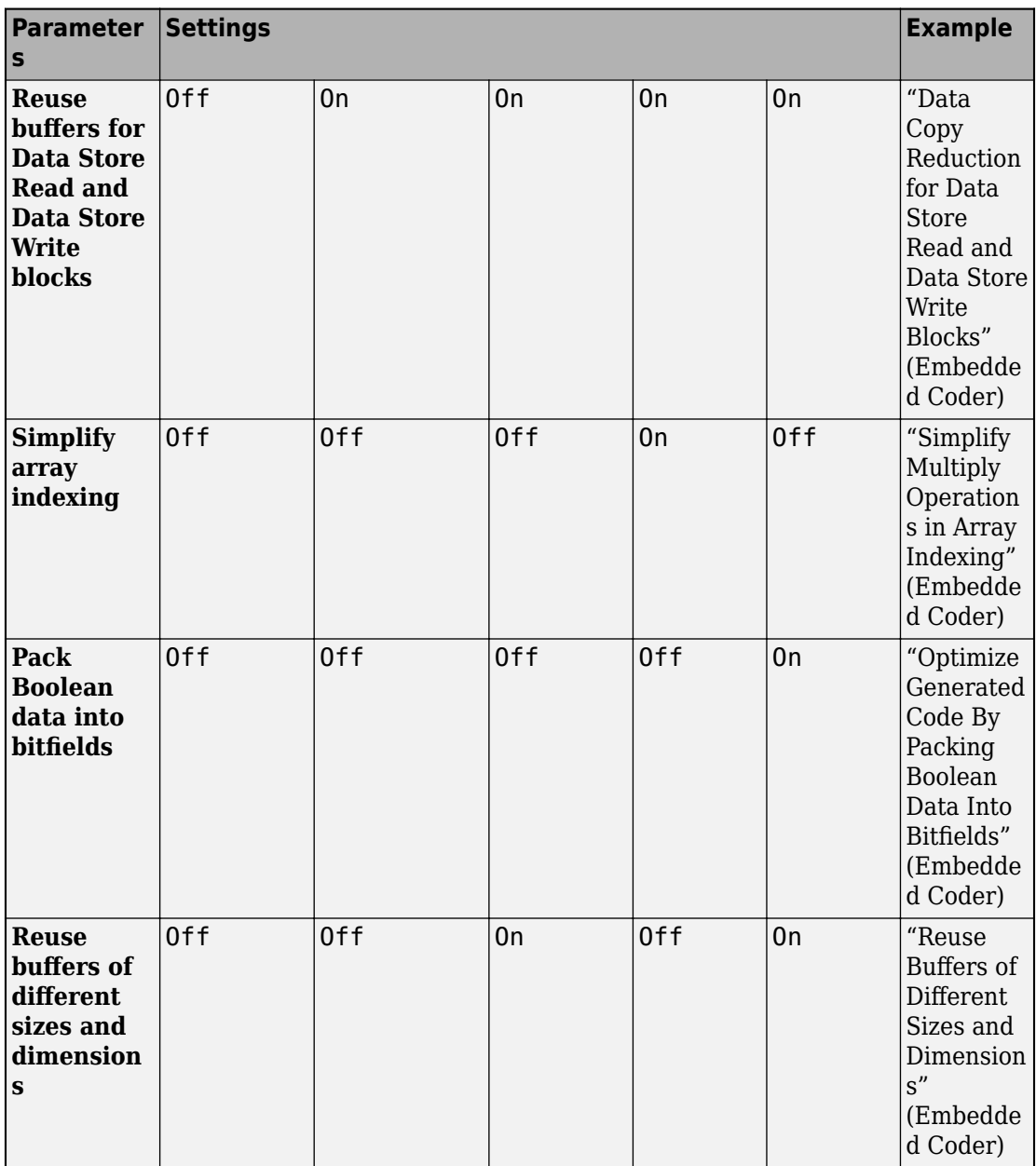

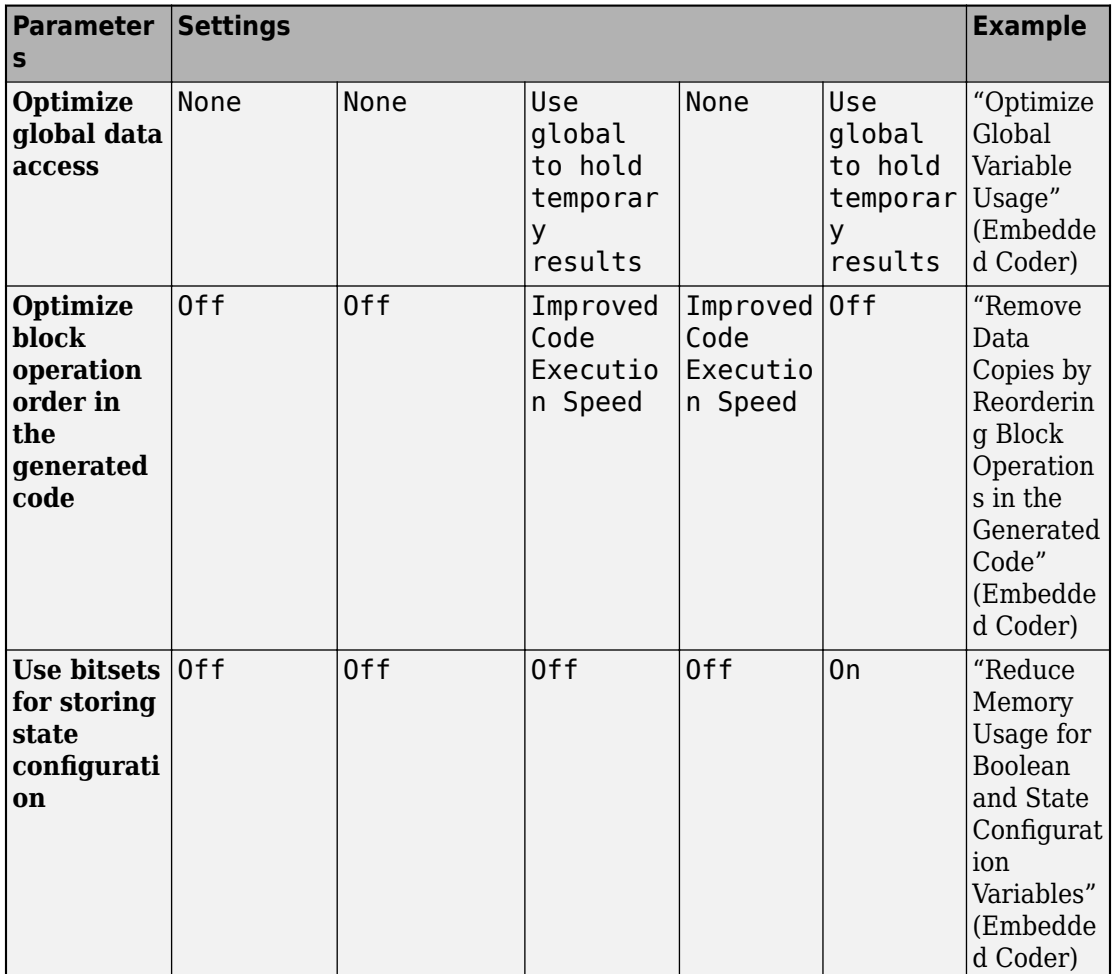

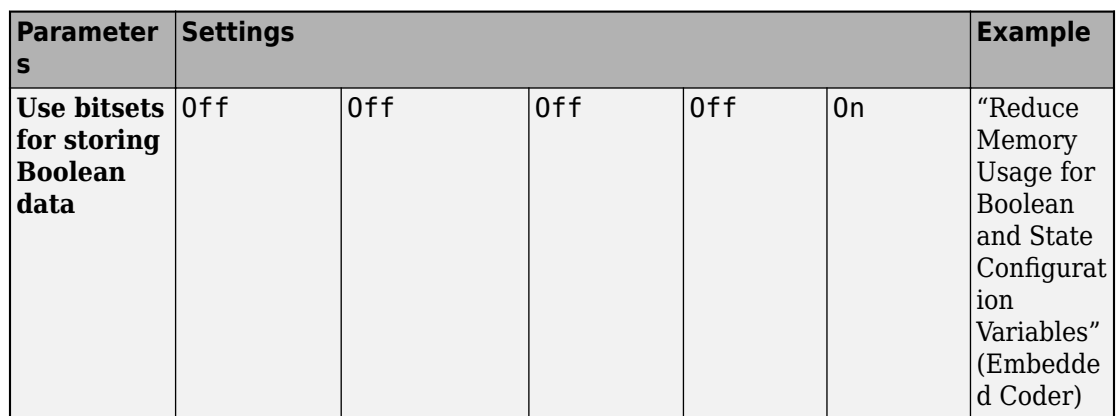

If you plan on upgrading your software, be aware that:

- Setting the **Level** and **Priority** parameters enables the latest optimizations corresponding with the above parameter settings for each subsequent release.
- Selecting the **Specify custom optimizations** parameter enables you to select individual parameters in the **Details** section. When you load a model in a future release, any optimization parameters that were introduced in releases after you adopted the software to when you upgrade are set to off. If you want to reduce the number of changes in the generated code when you upgrade your software, this option can be a good choice.

### **Command-Line Information**

**Parameter:** OptimizationPriority **Value:** 'Balance RAM and speed' | 'Maximize execution speed'| 'Minimize RAM'

**Default:** 'Balance RAM and speed'

### **Recommended Settings**

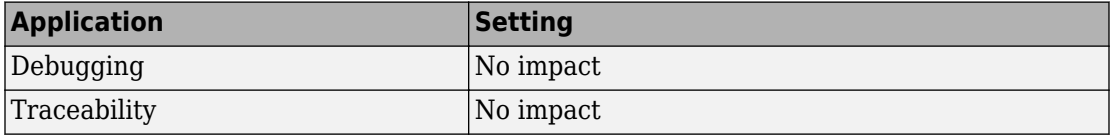

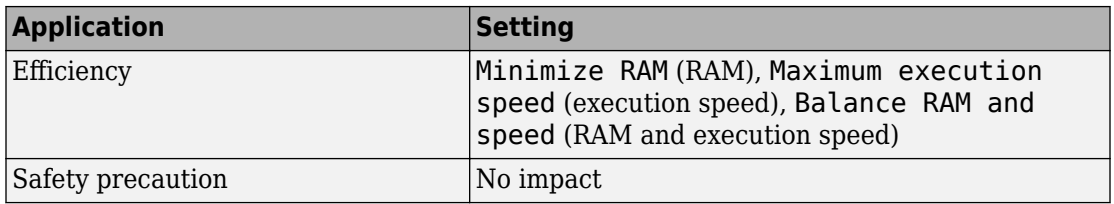

# **See Also**

["Level" on page 15-41](#page-924-0) | ["Specify custom optimizations" on page 15-57](#page-940-0)

## **Related Examples**

• ["Optimization Pane" on page 15-2](#page-885-0)

# <span id="page-940-0"></span>**Specify custom optimizations**

# **Description**

Select this parameter to enable the optimization parameters in the **Details** section. Selecting this parameter enables you to choose individual optimization parameters rather than setting the **Priority** and **Level** parameters.

## **Settings**

#### **Default:** Off

 $\overline{v}$  On

Enables you to individually select or clear parameters in the **Details** section.

 $\Box$  off

Disables the parameters in the **Details** section, so that you cannot individually select or clear these parameters.

Clearing this parameter enables the **Level** and **Priority** parameters and resets all parameters in the **Details** section to the current settings for the **Level** and **Priority** parameters.

# **Dependencies**

This parameter:

- Enables parameters in the **Details** section.
- Requires an Embedded Coder license.
- Appears only for ERT-based targets.

# **Tips**

If you plan on upgrading your software, be aware that:

• Setting the **Priority** and **Level** parameters enables the latest optimizations corresponding with these settings for each subsequent release.

• Selecting **Specify custom optimizations** means that when you load a model in a future release, any optimization parameters that were introduced in releases after you adopted the software to when you upgrade are set to off. If you want to reduce the number of changes in the generated code when you upgrade your software, this option can be a good choice.

#### **Command-Line Information**

**Parameter:** OptimizationCustomize **Value:** 'on' | 'off' **Default:** 'off'

# **Recommended Settings**

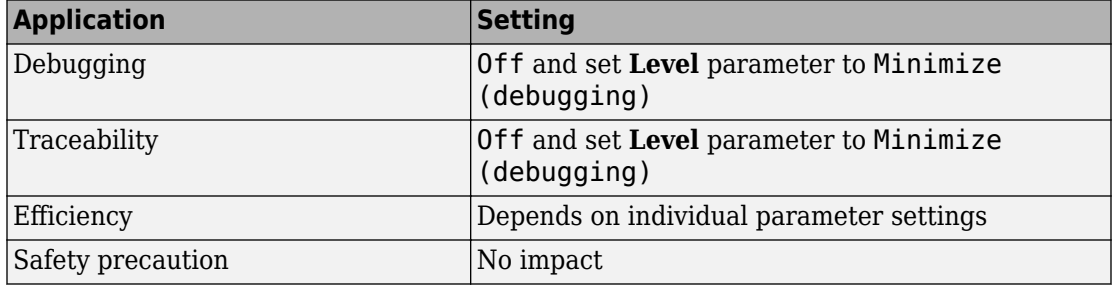

# **See Also**

["Level" on page 15-41](#page-924-0) | ["Priority" on page 15-49](#page-932-0)

# **Related Examples**

• ["Optimization Pane" on page 15-2](#page-885-0)

# **Use bitsets for storing state configuration**

# **Description**

Use bitsets to reduce the amount of memory required to store state configuration variables.

**Category:** Optimization

# **Settings**

#### **Default:** Off

 $\overline{M}$  On

Stores state configuration variables in bitsets. Potentially reduces the amount of memory required to store the variables. Potentially requires more instructions to access state configuration, which can result in less optimal code.

 $\square$  off

Stores state configuration variables in unsigned bytes. Potentially increases the amount of memory required to store the variables. Potentially requires fewer instructions to access state configuration, which can result in more optimal code.

# **Tips**

- Selecting this check box can significantly reduce the amount of memory required to store the variables. However, it can increase the amount of memory required to store target code if the target processor does not include instructions for manipulating bitsets.
- Select this check box for Stateflow charts that have a large number of sibling states at a given level of the hierarchy.
- Clear this check box for Stateflow charts with a small number of sibling states at a given level of the hierarchy.

# **Dependency**

This parameter requires a Simulink Coder license.

#### **Command-Line Information**

**Parameter:** StateBitsets **Value:** 'on' | 'off' **Default:** 'off'

### **Recommended Settings**

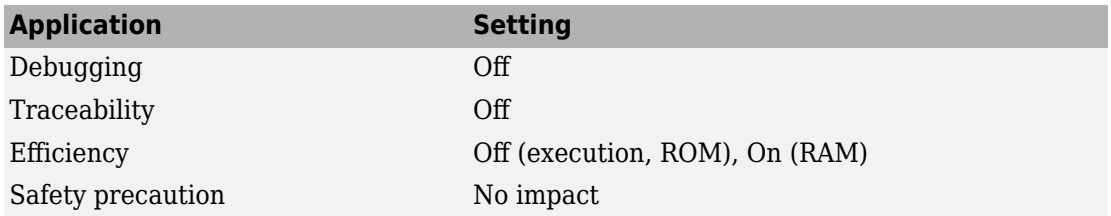

# **See Also**

#### **Related Examples**

• "Optimize Generated Code" (Stateflow)

# **Use bitsets for storing Boolean data**

# **Description**

Use bitsets to reduce the amount of memory required to store Boolean data.

**Category:** Optimization

# **Settings**

#### **Default:** Off

 $\overline{v}$  On

Stores Boolean data in bitsets. Potentially reduces the amount of memory required to store the data. Potentially requires more instructions to access the data, which can result in less optimal code.

 $\Box$  off

Stores Boolean data in unsigned bytes. Potentially increases the amount of memory required to store the data. Potentially requires fewer instructions to access the data, which can result in more optimal code.

# **Tips**

- Select this check box for Stateflow charts that reference Boolean data infrequently.
- Clear this check box for Stateflow charts that reference Boolean data frequently.

### **Dependency**

This parameter requires a Simulink Coder license.

### **Command-Line Information**

**Parameter:** DataBitsets **Value:** 'on' | 'off' **Default:** 'off'

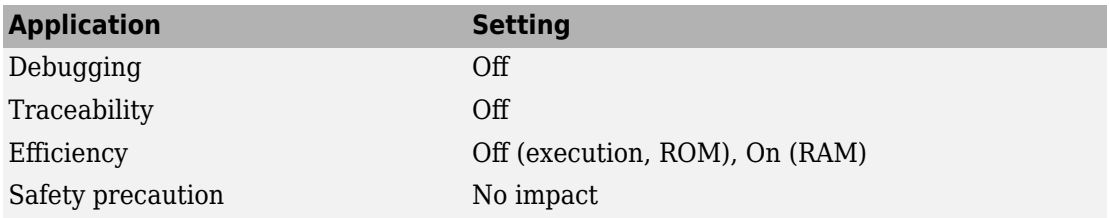

# **See Also**

### **Related Examples**

• "Optimize Generated Code" (Stateflow)

# **Base storage type for automatically created enumerations**

# **Description**

Set the storage type and size for enumerations created with active state output.

**Category:** Optimization

# **Settings**

**Default:** 'Native Integer'

'Native Integer'

Default target integer type

int32

32 bit signed integer type

int16

16 bit signed integer type

int8

8 bit signed integer type

uint16

16 bit unsigned integer type

uint8

8 bit unsigned integer type

# **Tips**

- The default 'Native Integer' is recommended for most models.
- If you need a smaller memory footprint for the generated enumerations, set the storage type to a smaller size. The size must be large enough to hold the number of states in the chart.

# **Dependency**

This parameter requires a Simulink Coder license.

## **Command-Line Information**

```
Parameter: ActiveStateOutputEnumStorageType
Value: 'Native Integer' | 'int32' | 'int16' | 'int8' | 'uint16' | 'uint8'
Default: 'Native Integer'
```
# **See Also**

### **Related Examples**

• "Optimize Generated Code" (Stateflow)

# **Enable local block outputs**

# **Description**

Specify whether block signals are declared locally or globally.

**Category:** Optimization

# **Settings**

#### **Default:** On

**On**

Block signals are declared locally in functions.

 $\Box$  off

Block signals are declared globally.

# **Tips**

- If it is not possible to declare an output as a local variable, the generated code declares the output as a global variable.
- If you are constrained by limited stack space, you can turn **Enable local block outputs** off and still benefit from memory reuse.

# **Dependencies**

- This parameter requires a Simulink Coder license.
- This parameter is enabled by **Signal storage reuse**.

```
Parameter: LocalBlockOutputs
Value: 'on' | 'off'
Default: 'on'
```
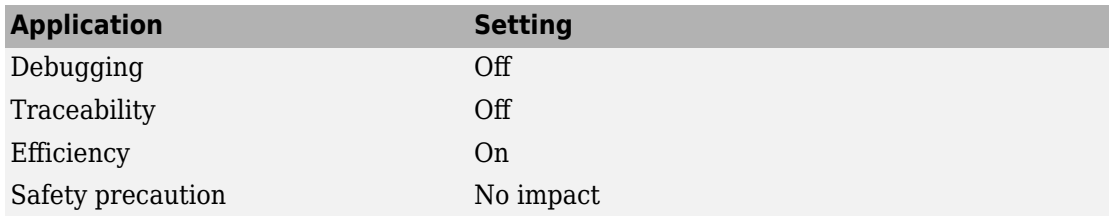

# **See Also**

- "Enable and Reuse Local Block Outputs in Generated Code"
- "Performance"
- • ["Optimization Pane" on page 15-2](#page-885-0)

# **Reuse local block outputs**

## **Description**

Specify whether Simulink Coder software reuses signal memory.

**Category:** Optimization

#### **Settings**

#### **Default:** On

**On**

- Simulink Coder software reuses signal memory whenever possible, reducing stack size where signals are being buffered in local variables.
- Selecting this parameter trades code traceability for code efficiency.

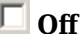

Signals are stored in unique locations.

### **Dependencies**

This parameter:

- Is enabled by **Signal storage reuse**.
- Requires a Simulink Coder license.

```
Parameter: BufferReuse
Value: 'on' | 'off'
Default: 'on'
```
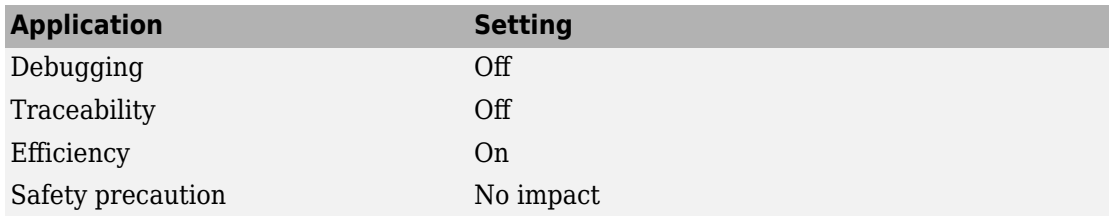

# **See Also**

- "Enable and Reuse Local Block Outputs in Generated Code"
- "Performance"
- • ["Optimization Pane" on page 15-2](#page-885-0)

# **Eliminate superfluous local variables (Expression folding)**

# **Description**

Collapse block computations into single expressions.

**Category:** Optimization

## **Settings**

**Default:** On

**On**

- Enables expression folding.
- Eliminates local variables, incorporating the information into the main code statement.
- Improves code readability and efficiency.

```
\Box off
```
Disables expression folding.

### **Dependencies**

- This parameter requires a Simulink Coder license.
- This parameter is enabled by **Signal storage reuse**.

```
Parameter: ExpressionFolding
Value: 'on' | 'off'
Default: 'on'
```
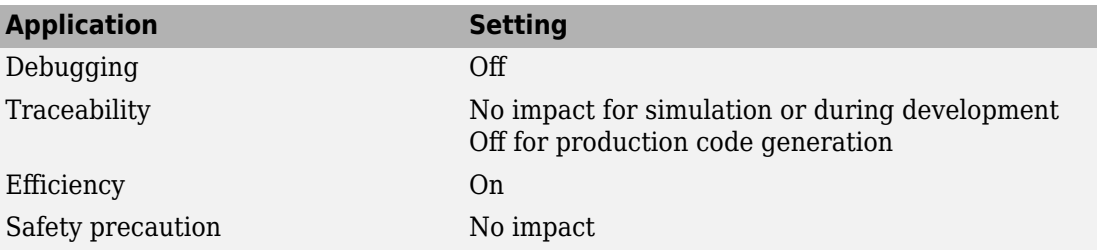

# **See Also**

- "Minimize Computations and Storage for Intermediate Results at Block Outputs"
- "Performance"
- • ["Optimization Pane" on page 15-2](#page-885-0)

# **Reuse global block outputs**

# **Description**

Reuse global memory for block outputs.

**Category:** Optimization

# **Settings**

#### **Default:** On

**On**

- Software reuses signal memory whenever possible, reducing global variable use.
- Selecting this parameter trades code traceability for code efficiency.

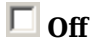

Signals are stored in unique locations.

# **Dependencies**

This parameter:

- Is enabled by "Signal storage reuse" (Simulink) .
- Requires an Embedded Coder license.
- Appears only for ERT-based targets.

# **Command-Line Information**

**Parameter:** GlobalBufferReuse **Value:** 'on' | 'off' **Default:** 'on'

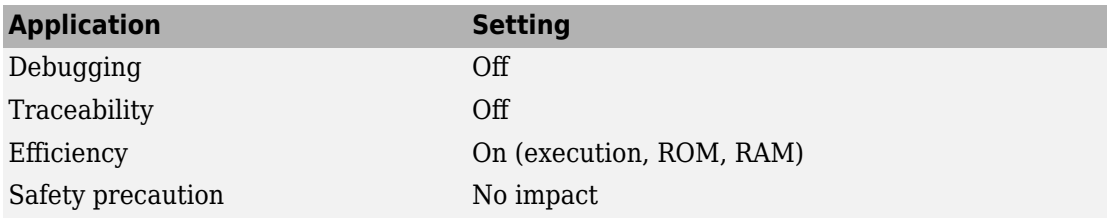

# **See Also**

- "Reuse Global Block Outputs in the Generated Code" (Embedded Coder)
- "Performance" (Embedded Coder)
- • ["Optimization Pane" on page 15-2](#page-885-0)

# **Perform inplace updates for Bus Assignment blocks**

# **Description**

Reuse the input and output variables of Bus Assignment blocks if possible.

**Category:** Optimization

# **Settings**

#### **Default:** On

 $\Box$  On

Embedded Coder reuses the input and output variables of Bus Assignment blocks if possible. Reusing these variables reduces data copies, conserves RAM consumption and increases code execution speed.

 $\Box$  off

Embedded Coder does not reuse the input and output variables of Bus Assignment blocks.

# **Dependency**

- The parameter **Signal Storage Reuse** enables this parameter.
- This parameter requires an Embedded Coder license.
- This parameter appears only for ERT-based targets.

```
Parameter: BusAssignmentInplaceUpdate
Value: 'on' | 'off'
Default: 'on'
```
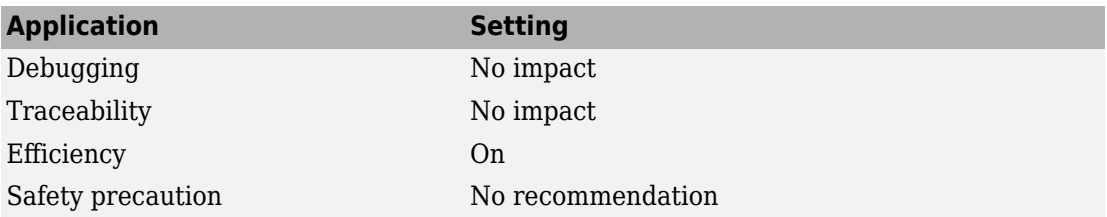

# **See Also**

- • ["Optimization Pane" on page 15-2](#page-885-0)
- "Reduce Data Copies for Bus Assignment Blocks" (Embedded Coder)

# **Reuse buffers for Data Store Read and Data Store Write blocks**

# **Description**

Remove temporary buffers for Data Store Read and Data Store Write blocks. Use the Data Store Memory block directly if possible.

**Category:** Optimization

# **Settings**

#### **Default:** On

 $\boxed{v}$  On

Embedded Coder reads directly from the Data Store Memory block and writes directly to the Data Store Memory block, if possible. Using the Data Store Memory block directly eliminates data copies in the generated code, conserving RAM consumption and increasing code execution speed.

 $\Box$  off

Embedded Coder inserts buffers in the generated code for Data Store Read and Data Store Write blocks.

# **Dependency**

- The parameter **Signal Storage Reuse** enables this parameter.
- This parameter requires an Embedded Coder license.
- This parameter appears only for ERT-based targets.

```
Parameter: OptimizeDataStoreBuffers
Value: 'on' | 'off'
Default: 'on'
```
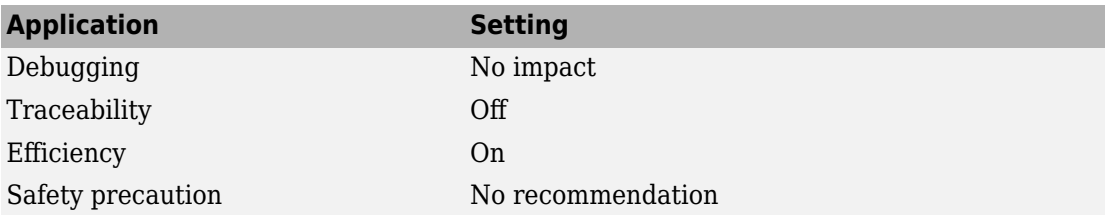

# **See Also**

- "Data Copy Reduction for Data Store Read and Data Store Write Blocks" (Embedded Coder)
- • ["Optimization Pane" on page 15-2](#page-885-0)

# **Simplify array indexing**

# **Description**

Replace multiply operations in array indices when accessing arrays in a loop.

**Category:** Optimization

### **Settings**

#### **Default:** Off

#### $\overline{v}$  On

In array indices, replace multiply operations with add operations when accessing arrays in a loop in the generated code. When the original signal is multidimensional, the Embedded Coder generates one-dimensional arrays, resulting in multiply operations in the array indices. Using this setting eliminates costly multiply operations when accessing arrays in a loop in the  $C/C++$  program. This optimization (commonly referred to as strength reduction) is particularly useful if the  $C/C++$ compiler on the target platform does not have similar functionality. No appearance of multiply operations in the  $C/C++$  program does not imply that the  $C/C++$  compiler does not generate multiply instructions.

 $\Box$  Off

Leave multiply operations in array indices when accessing arrays in a loop.

# **Dependencies**

This parameter:

- Requires a Embedded Coder license to generate code.
- Appears only for ERT-based targets.

```
Parameter: StrengthReduction
Value: 'on' | 'off'
Default: 'off'
```
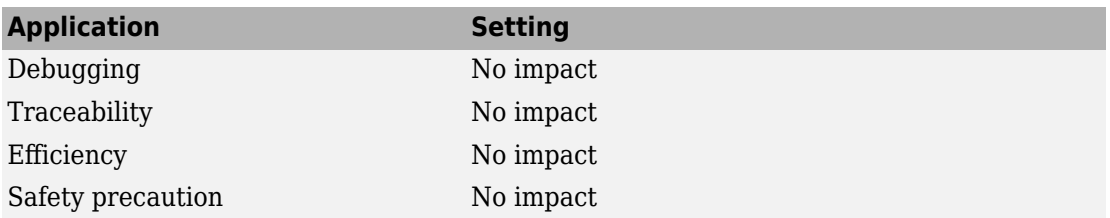

# **See Also**

- "Simplify Multiply Operations in Array Indexing" (Embedded Coder)
- "Performance" (Embedded Coder)
- • ["Optimization Pane" on page 15-2](#page-885-0)

# **Optimize block operation order in the generated code**

# **Description**

Reorder block operations in the generated code for improved code execution speed.

**Category:** Optimization

# **Settings**

**Default:** Improved Code Execution Speed

 $\blacksquare$  Off

Embedded Coder does not reorder block operation order in the generated code to create additional instances of buffer reuse.

Improved Code Execution Speed

Embedded Coder changes the block operation order in the generated code so that more instances of buffer reuse can occur. Reusing buffers conserves RAM and ROM consumption and improves code execution speed.

# **Dependency**

- The parameter **Signal Storage Reuse** enables this parameter.
- This parameter requires an Embedded Coder license.
- This parameter appears only for ERT-based targets.

```
Parameter: OptimizeBlockOrder
Value: 'Speed' | 'off'
Default: 'off'
```
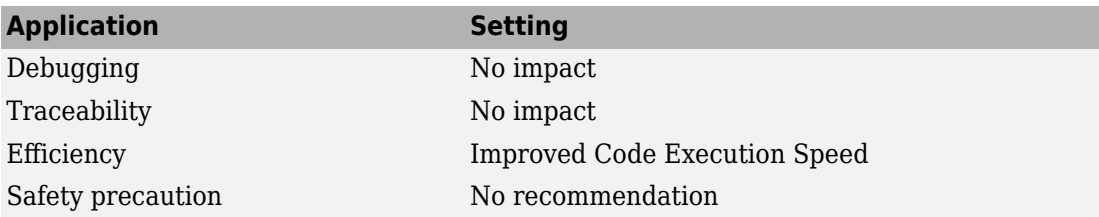

# **See Also**

- "Remove Data Copies by Reordering Block Operations in the Generated Code" (Embedded Coder)
- "Improve Execution Efficiency by Reordering Block Operations in the Generated Code" (Embedded Coder)
- • ["Optimization Pane" on page 15-2](#page-885-0)

# **Optimize global data access**

# **Description**

Select global variable optimization.

**Category:** Optimization

### **Settings**

**Default:** Use global to hold temporary results

None

Use default optimizations.

Use global to hold temporary results

Maximize use of global variables.

Minimize global data access

Minimize use of global variables by using local variables to hold intermediate values.

# **Dependencies**

- This parameter is enabled by **"Signal storage reuse" (Simulink)**.
- This parameter requires an Embedded Coder license.
- Appears only for ERT-based targets.

### **Command-Line Information**

**Parameter:** GlobalVariableUsage **Value:** 'None' | 'Use global to hold temporary results' | 'Minimize global data access' **Default:** 'None'

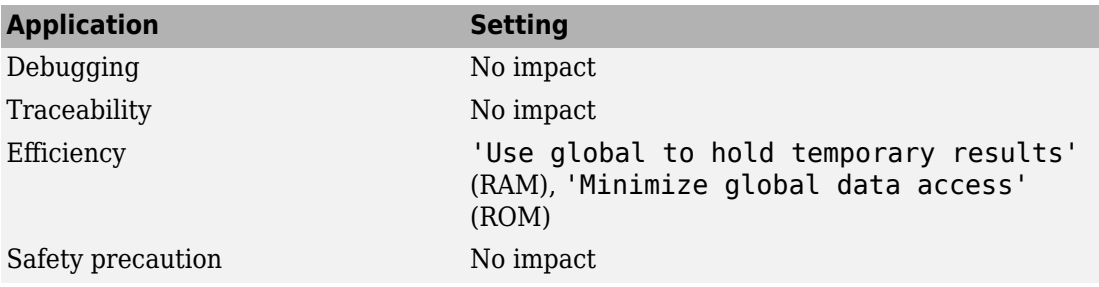

# **See Also**

- "Optimize Global Variable Usage" (Embedded Coder)
- "Performance" (Embedded Coder)
- • ["Optimization Pane" on page 15-2](#page-885-0)

# **Remove code from floating-point to integer conversions with saturation that maps NaN to zero**

# **Description**

Remove code that handles floating-point to integer conversion results for NaN values.

**Category:** Optimization

### **Settings**

#### **Default:** On

**On**

Removes code when mapping from NaN to integer zero occurs. Select this check box if code efficiency is critical to your application and the following conditions are true for at least one block in the model:

- Computing outputs or parameters of a block involves converting floating-point data to integer or fixed-point data.
- The **Saturate on integer overflow** check box is selected in the Block Parameters dialog box.

**Caution** Execution of generated code might not produce the same results as simulation.

## $\Box$  off

Results for simulation and execution of generated code match when mapping from NaN to integer zero occurs. The generated code is larger than when you select this check box.

# **Tips**

• Selecting this check box reduces the size and increases the speed of the generated code at the cost of producing results that do not match simulation in the case of NaN values.

• Selecting this check box affects code generation results only for NaN values and cannot cause code generation results to differ from simulation results for any other values.

# **Dependencies**

- This parameter requires a Simulink Coder license.
- For ERT-based targets, this parameter is enabled when you select the **floating-point numbers** and **non-finite numbers** check boxes in the **Code Generation** > **Interface** pane.

#### **Command-Line Information**

**Parameter:** EfficientMapNaN2IntZero **Value:** 'on' | 'off' **Default:** 'on'

### **Recommended Settings**

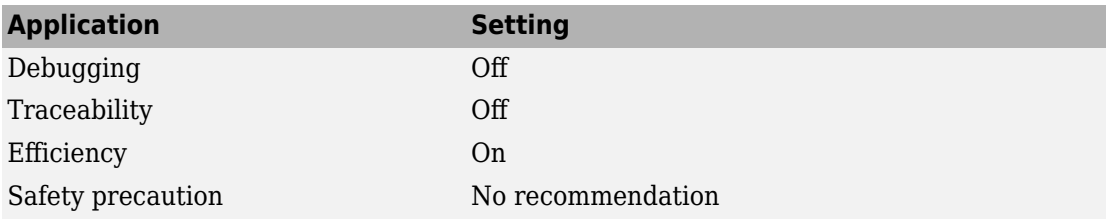

# **See Also**

- "Remove Code That Maps NaN to Integer Zero"
- • ["Optimization Pane" on page 15-2](#page-885-0)

# **Use memset to initialize floats and doubles to 0.0**

# **Description**

Specify whether to generate code that explicitly initializes floating-point data to 0.0.

**Category:** Optimization

## **Settings**

**Default:** On (GUI), 'off' (command-line)

 $\overline{M}$  On

Uses memset to clear internal storage for floating-point data to integer bit pattern 0 (all bits 0), regardless of type. If your compiler and target CPU both represent floating-point zero with the integer bit pattern  $\theta$ , use this parameter to gain execution and ROM efficiency.

 $\Box$  off

Generates code to explicitly initialize storage for data of types float and double to 0.0. The resulting code is slightly less efficient than code generated when you select the option.

You should not select this option if you need to ensure that memory allocated for C MEX S-function wrappers is initialized to zero.

# **Dependency**

This parameter requires a Simulink Coder license.

#### **Command-Line Information**

**Parameter:** InitFltsAndDblsToZero **Value:** 'on' | 'off' **Default:** 'off'

**Note** The command-line values are reverse of the settings values. Therefore, 'on' in the command line corresponds to the description of "Off" in the settings section, and 'off' in the command line corresponds to the description of "On" in the settings section.

# **Recommended Settings**

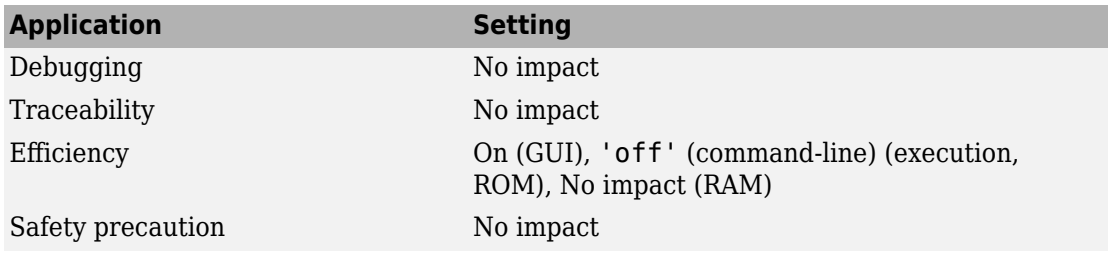

# **See Also**

- "Optimize Generated Code Using memset Function"
- • ["Optimization Pane" on page 15-2](#page-885-0)

# **Use signal labels to guide buffer reuse**

## **Description**

For signals with the same label, the code generator attempts to use the same signal memory.

**Category:** Optimization

# **Settings**

#### **Default:** Off

 $\overline{M}$  On

The code generator uses signal labels as a guide for which buffers to reuse.

 $\Box$  Off

The code generator ignores signal labels when implementing buffer reuse.

### **Dependencies**

This parameter:

- Is enabled by "Signal storage reuse" (Simulink).
- Requires an Embedded Coder license.
- Appears only for ERT-based targets.

# **Tips**

If your model has the optimal parameter settings for removing data copies, you might be able to remove additional data copies by using signal labels. After studying the generated code and the Static Code Metrics Report and identifying blocks for whoose input and output signals you would like to reuse, you can add labels to signal lines and enable the **Use signal labels to guide buffer reuse** parameter. If possible, the code generator implements the reuse specification.

## **Command-Line Information**

**Parameter:**LabelGuidedReuse **Value:** 'on' | 'off' Default: 'off'

### **Recommended Settings**

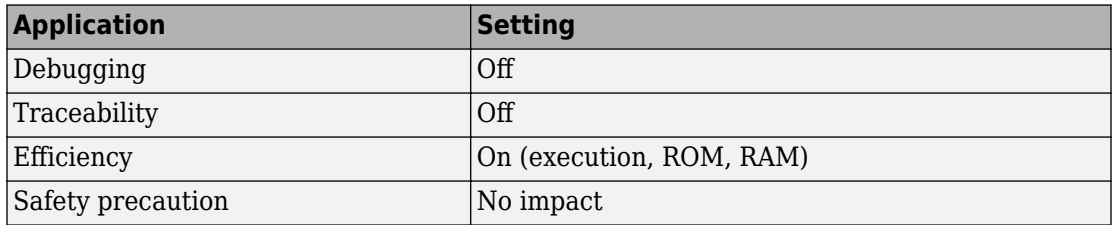

# **See Also**

- "Optimize Generated Code by Using Signal Labels to Guide Buffer Reuse" (Embedded Coder)
- • ["Optimization Pane" on page 15-2](#page-885-0)